## **Linux From Scratch**

### **版本 12.1-中⽂翻译版**

### 发布于 2024 年 3 月 1 日

**由 Gerard Beekmans 原著 总编辑:Bruce Dubbs**

### **Linux From Scratch: 版本 12.1-中⽂翻译版: 发布于 2024 年 3 ⽉ 1 ⽇**

由 由 Gerard Beekmans 原著和总编辑: Bruce Dubbs 版权所有 © 1999-2024 Gerard Beekmans

版权所有 © 1999-2024, Gerard Beekmans

保留所有权利。

本书依照 Creative [Commons](#page-342-0) License 许可证发布。

从本书中提取的计算机命令依照 [MIT License](#page-346-0) 许可证发布。

Linux® 是Linus Torvalds 的注册商标。

### 目录

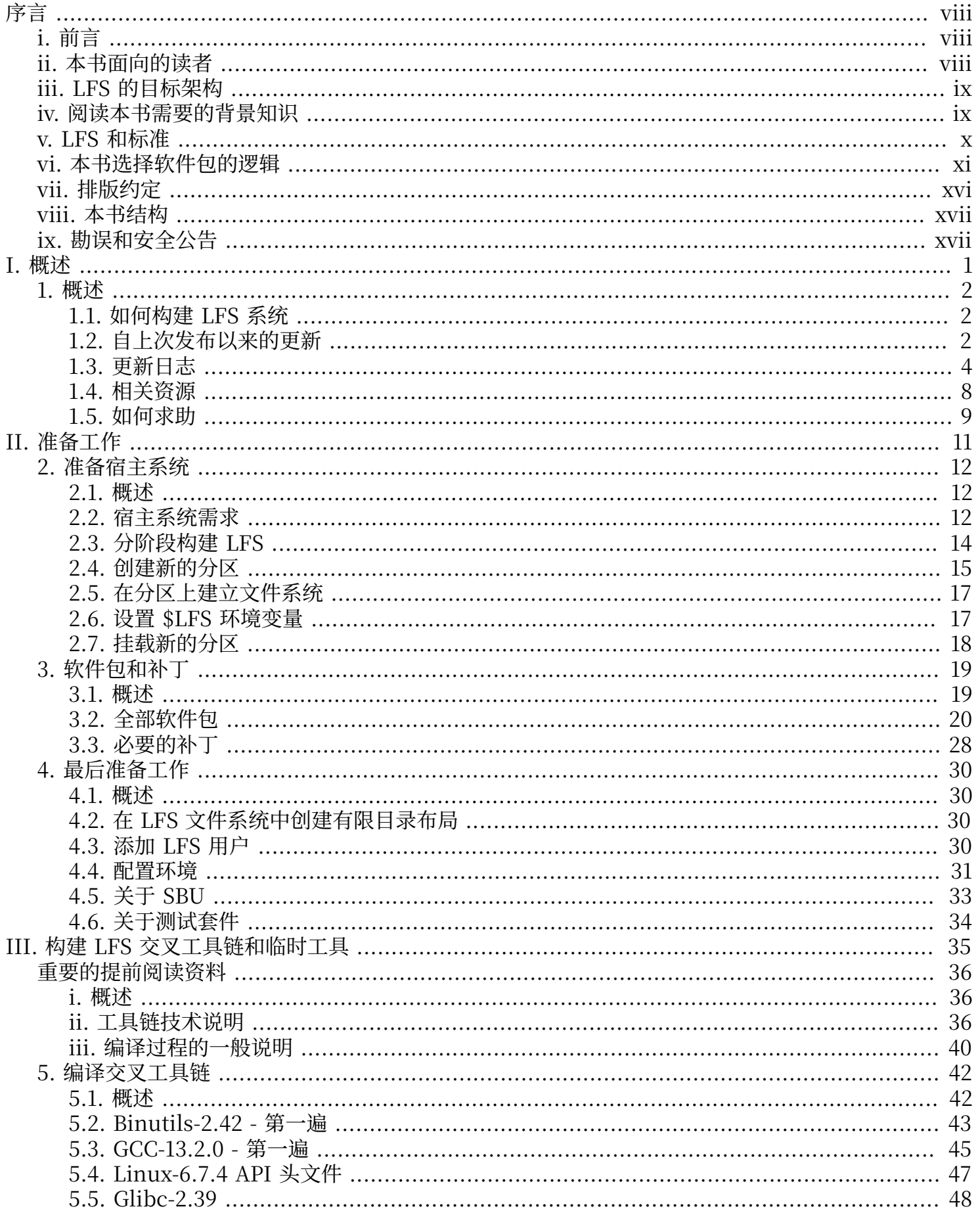

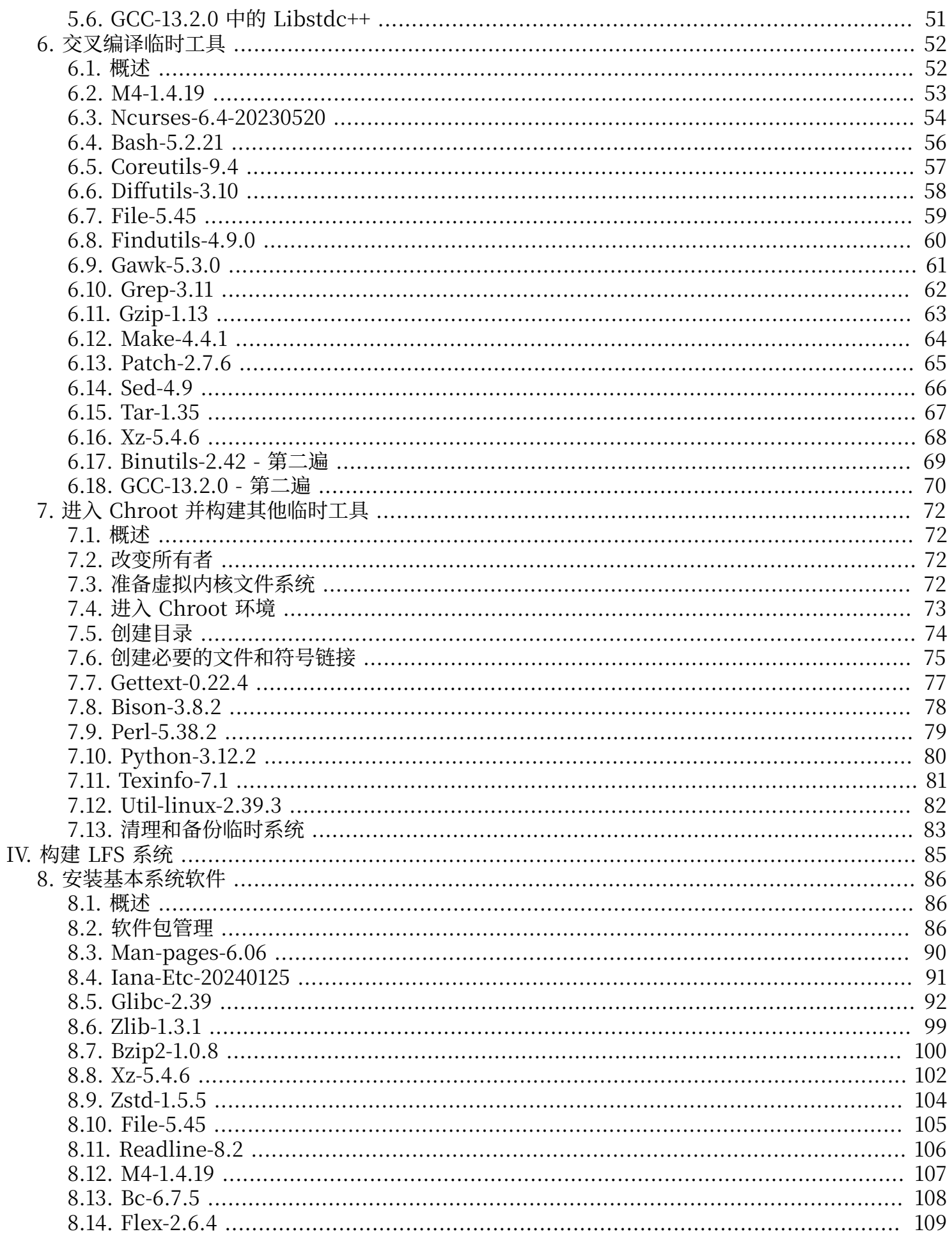

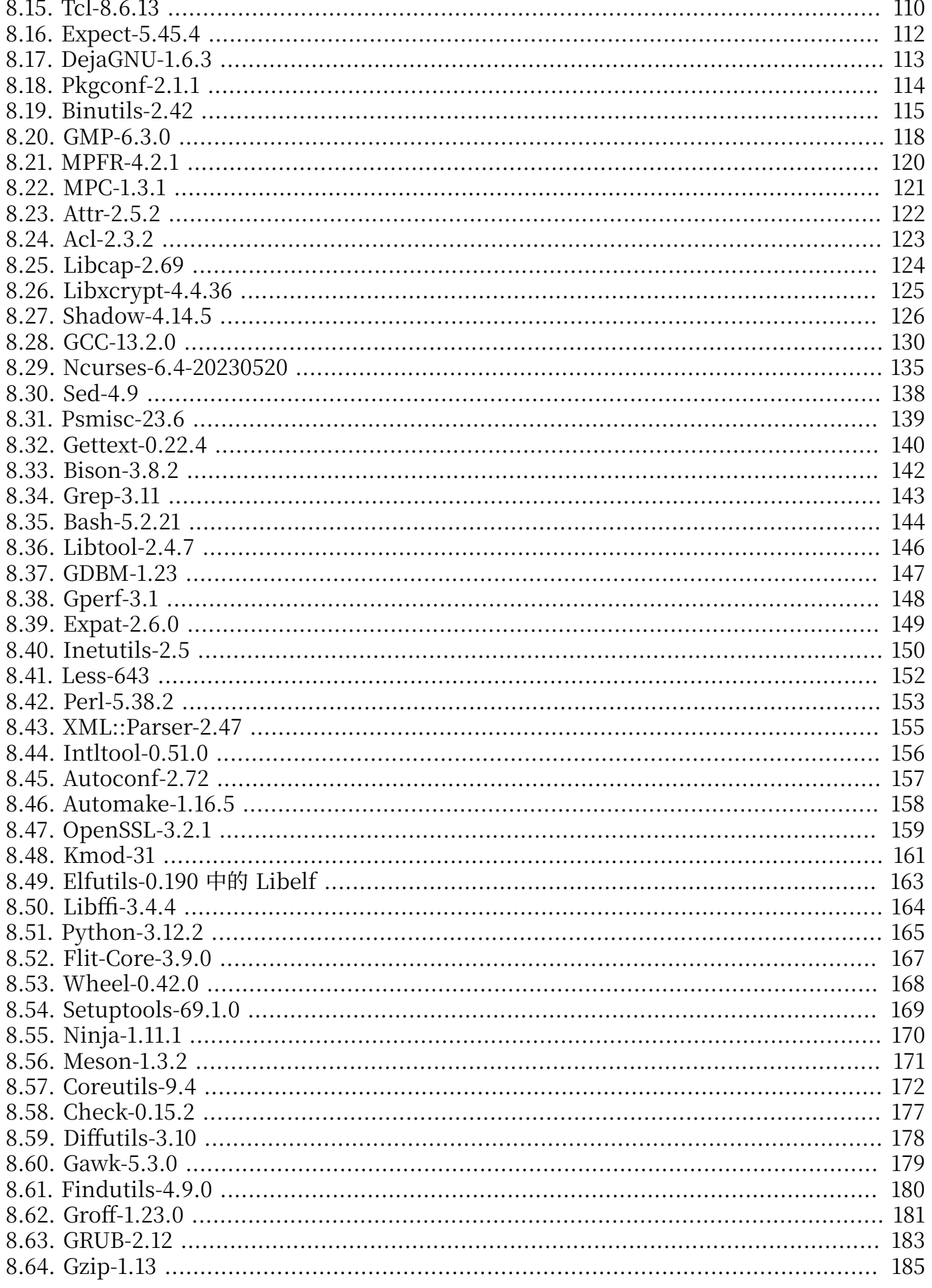

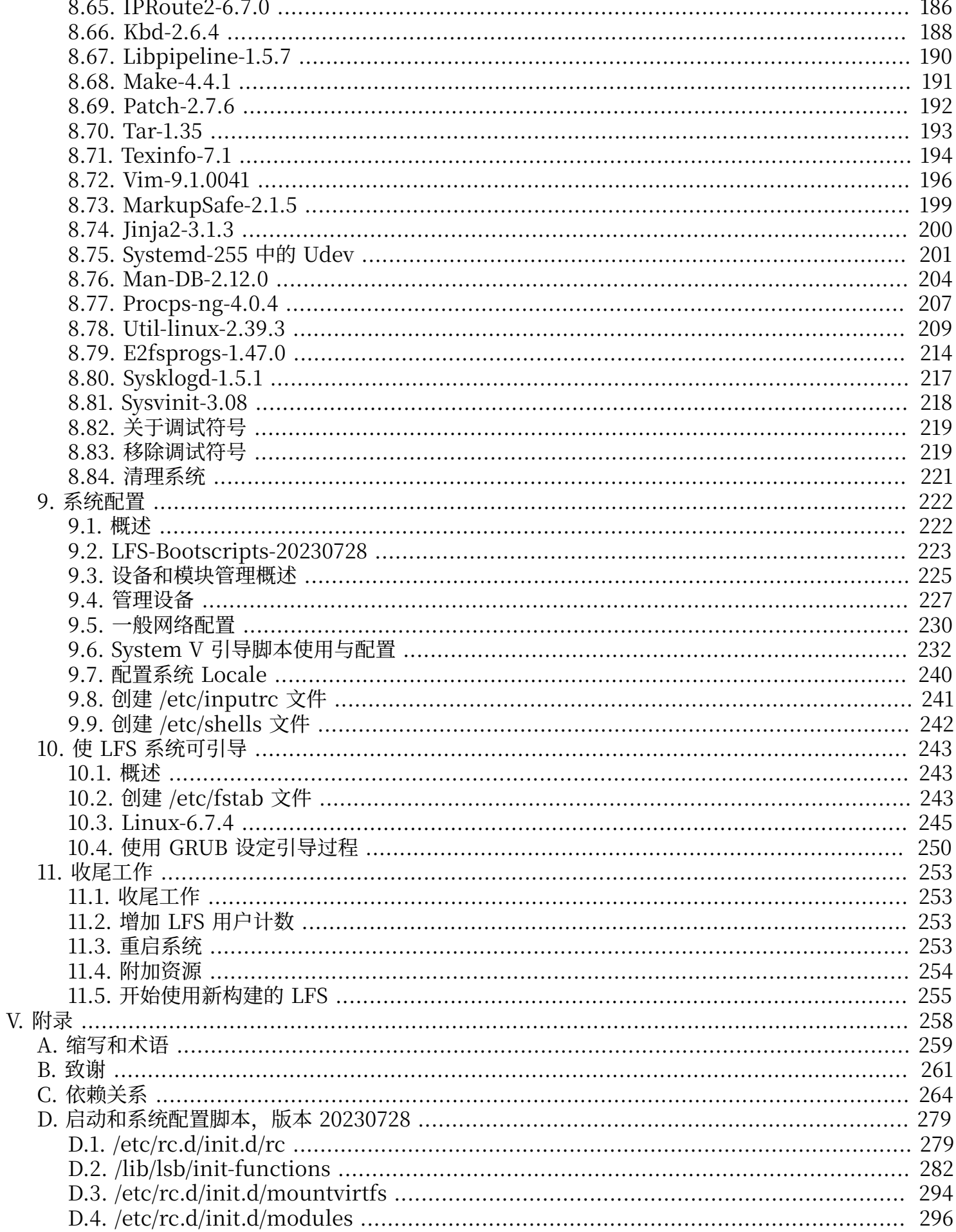

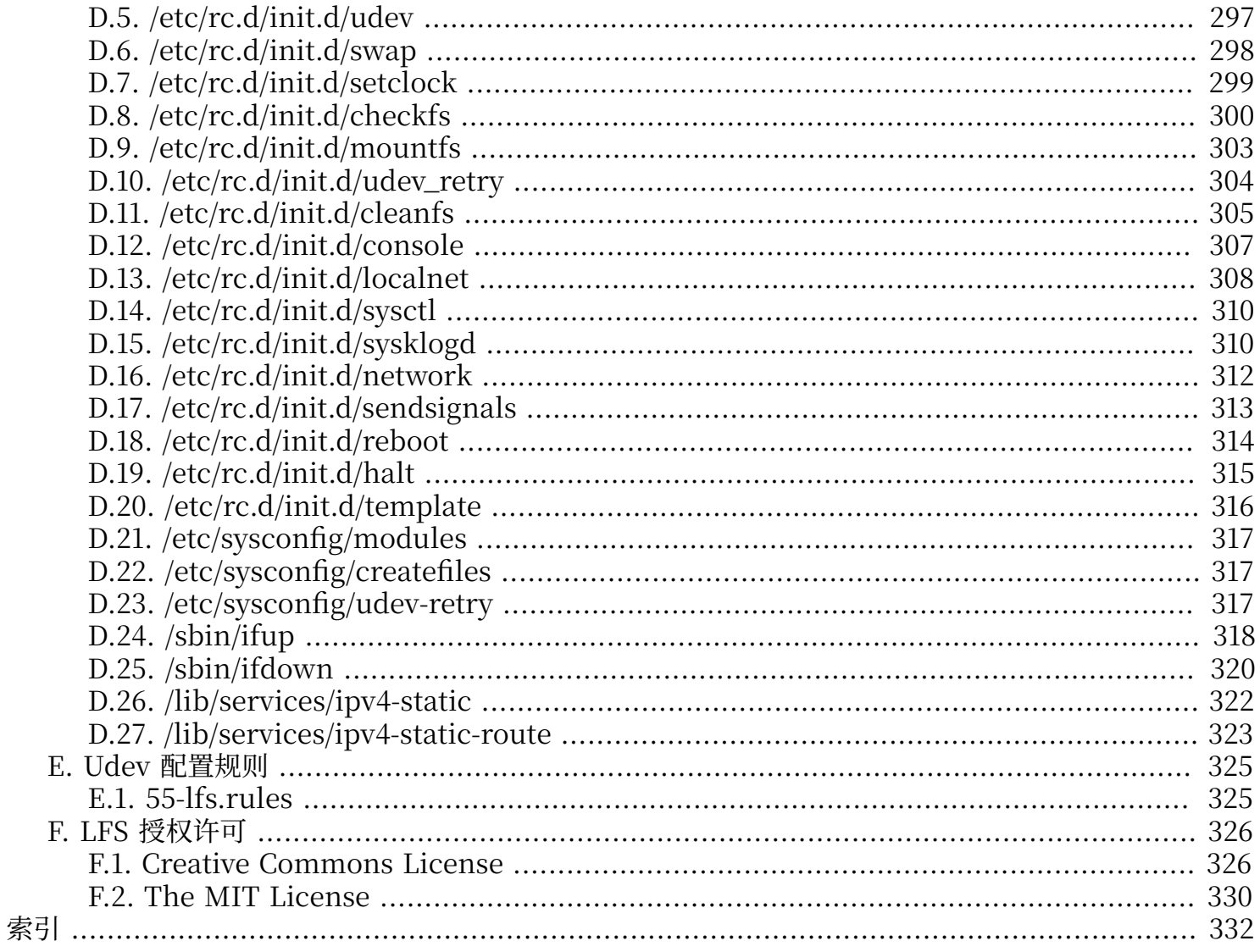

# <span id="page-7-0"></span>**序⾔**

### <span id="page-7-1"></span>**前言**

从 1998 年起, 我踏上了学习和深入理解 Linux 的旅程。当时我刚刚安装了我的第一个 Linux 发行版, 并迅速被 Linux 背后的整个设计理念和哲学所折服。

为了完成一项工作, 人们总是能提出很多不同的方法。对于 Linux 发行版来说, 情况也是这样。多年来 诞生了许多发行版, 其中一些仍然生存, 另外一些已经被其他发行版吸收, 还有的已经消亡, 成为我们 的回忆。这些发行版各有特色,以满足它们的目标人群的需求。因为这些发行版都是已经存在的,能够 达成同一目的的手段,我开始意识到并不需要将自己的思维约束在发行版这一种实现方法上。在发现 Linux 之前, 我们只能忍受其他操作系统的种种不足, 因为我们没有其他选择, 操作系统的行为不以我 们的意志为转移。然而,自由选择的理念随着 Linux 的诞生而出现。如果你不喜欢某种行为,就可以自 由地改变它。这在 Linux 世界中甚至是受到鼓励的。

我曾经尝试了许多发行版,但无法做出最终决定。它们各有特色,都是很不错的系统。这里不存在对与 错的问题,而是系统是否符合个人口味的问题。在各种选择中,看上去并没有一种发行版能完美地符合 我的要求。因此我开始创造自己的 Linux 系统, 以完全符合我的个人品味。

为了构建出真正属于我自己的系统,我决定从源代码编译所有东西,而不使用预先编译的二进制包。这 个"完美的" Linux 系统将会兼具不同系统的优点,同时扬弃它们的不足。这个想法初听上去非常可 怕。然而,我仍然坚信这个系统可以被构建出来。

在整理并解决了循环依赖和编译错误等问题后, 我终于构建出自己定制的 Linux 系统。它完全可以工 作, 并且像当时的其他 Linux 系统一样完美可用。不同的是, 这是我自己的创造, 亲手组装出这样的系 统是非常有成就感的。唯一能够让我更开心的事情是亲自编写一个软件系统。

当我向其他 Linux 社区成员推广我的目标和经验时, 大家似乎对这些想法很有兴趣。显而易见, 这些自 行定制的 Linux 系统不仅能够满足用户的特殊需求, 而且对于程序员和系统管理员来说是提高 Linux 技 能的理想学习机会。随着越来越多的⼈对这⼀主题的关注,Linux From Scratch 项⽬诞⽣了。

这本 Linux From Scratch 手册是这一项目的核心内容, 它将提供亲自设计和构建系统所需的背景知识 和操作步骤。本书提供了一个构建能够正常工作的系统的样板,您可以自由地调整本书中的命令,来满 足您自己的要求,这也是本项目的重要组成部分。您始终掌握自己的系统,我们只是在您起步时提供微 小的帮助。

我真诚地祝愿您能够在您自己的 Linux From Scratch 系统上体验快乐,并享受拥有这样一个真正属于 ⾃⼰的系统所带来的各种乐趣。

-- Gerard Beekmans gerard@linuxfromscratch.org

### <span id="page-7-2"></span>**本书⾯向的读者**

您可能有许多阅读本书的理由。许多人首先会问:"为什么要不辞辛苦地手工从头构建一个 Linux 系统, 而不是直接下载并且安装一个现成的?"

LFS 项目存在的一项重要原因是, 它能够帮助您学习 Linux 系统的内部是如何运作的。构建 LFS 系统的 过程将展示 Linux 系统的工作原理, 以及其各组成部分的协作和依赖关系。最棒的是, 有了这些经验, 您将能够定制 Linux 系统, 使其满足您独一无二的需求。

LFS 的另一个关键优势是, 它允许您掌控您的系统, 而不用依赖于其他人的 Linux 实现。在使用 LFS 时,您就像坐在驾驶座上⼀样,亲⾃掌控系统的各个部分。

LFS 允许您创建非常紧凑的 Linux 系统。在安装其他发行版时, 您往往不得不安装一大堆永远不会用到 或者意义不明的程序。它们会浪费系统资源。您可能以为,有了现代的⼤容量硬盘和⾼速 CPU,就不需 要考虑资源浪费的问题。然而, 在一些情况下, 即使不考虑其他问题, 仅仅存储空间的约束就十分紧 张。典型的代表有可引导 CD, USB 启动盘, 以及嵌入式系统。在这些领域中, LFS 是十分有用的。

自行定制的 Linux 系统在安全方面也具有优势。在从源码编译整个系统的过程中, 您有机会审核所有的 代码,并安装您需要的安全补丁。您不需要像往常那样等待其他人编译一个修复了安全漏洞的二进制 包。另外,除非您亲自检查并应用了补丁,您无法保证新的二进制包在编译过程中没有出问题,并且正 确修补了安全漏洞。

Linux From Scratch 的目标是构建一个完整并基本可用的系统。如果您不想从零构建您自己的 Linux 系统,那么您可能不会从本书提供的信息中受益。

此外, 构建 LFS 系统还有很多好处, 这里就不一一列举了。总而言之, 学习仍然是最重要的使用 LFS 的 原因。在您编译和使用 LFS 的实践过程中, 您将学到很多威力巨大的信息和知识。

### <span id="page-8-0"></span>**LFS 的⽬标架构**

LFS 的主要⽬标架构是 AMD/Intel 的 x86 (32 位) 和 x86\_64 (64 位) CPU。此外,如果对本书中的 一些指令作适当的修改, 它们也应该适用于 Power PC 和 ARM 架构的 CPU。无论在其中哪种 CPU 上, 构建 LFS 都至少需要一个现有的 Linux 系统, 例如已经构建好的 LFS 系统, Ubuntu, Rad Hat/ Fedora, SuSE, 或者其他支持您的硬件架构的发行版, 后文中还会介绍其他前提条件。(另外, 32 位发 行版也能在 64 位的 AMD/Intel 计算机上正常运行, 并作为 LFS 的构建环境。)

构建 64 位系统相较于 32 位系统而言只会获得很小的收益。例如, 在使用 Core i7-4790 CPU 的 4 个 CPU 核心测试构建 LFS-9.1 时, 我们得到的实验数据为:

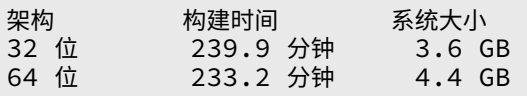

可以看出, 在相同的硬件上, 64 位系统的构建仅仅比 32 位快 3% (但占用的磁盘空间却大 22%)。如果您 准备用 LFS 系统运行 LAMP 服务器, 或者防火墙, 那么 32 位 CPU 足以满足需求。然而, BLFS 中的一 些软件包在构建或运行过程中可能需要超过 4GB 的内存,因此如果您准备将 LFS 作为桌面系统, LFS 作 者推荐构建 64 位系统。

完全按照本书构建的 LFS 系统是一个"纯粹的" 64 位系统。换句话说, 它只能运行 64 位可执行程序。 构建一个"multi-lib"系统需要将许多应用程序编译两次, 一次编译为 32 位, 另一次编译为 64 位。本 书不提供这方面的内容,因为本书的教学目的是提供简洁的基本 Linux 系统的构建方法, 讨论 multilib 会和这一目标发生冲突。一些 LFS/BLFS 编辑维护了 LFS 的 multilib 版本, 可以在 [https://www.](https://www.linuxfromscratch.org/~thomas/multilib/index.html) [linuxfromscratch.org/~thomas/multilib/index.html](https://www.linuxfromscratch.org/~thomas/multilib/index.html) 查阅。但这是一个比较复杂的主题。

### <span id="page-8-1"></span>**阅读本书需要的背景知识**

构建 LFS 系统不是一项简单的任务。它需要您运用足够丰富的 Unix 系统管理知识来解决构建过程中的 问题,并正确执行本书给出的命令。特别是,您至少需要知道如何使用命令行 (shell) 来复制或移动文件 和目录,列出目录或文件的内容,以及切换当前工作目录。另外,我们预期您知道如何使用和安装 Linux 软件。

由于本书假定您至少具备上述基本技能,任何 LFS 支持论坛不太可能在这些领域为您提供帮助。关于这 些基础知识的问题一般会被忽略 (或者被提供一份 LFS 背景知识预习书单作为答案)。

在您开始构建 LFS 系统之前, 我们建议您阅读下列材料:

•Software-Building-HOWTO <https://tldp.org/HOWTO/Software-Building-HOWTO.html>

这是一份关于在 Linux 环境编译和安装"常规的"Unix 软件包的详细指南。虽然这份文档比较老, 但是它较好地总结了编译和安装软件的基本技巧。

•Beginner's Guide to Installing from Source [https://moi.vonos.net/linux/beginners](https://moi.vonos.net/linux/beginners-installing-from-source/)[installing-from-source/](https://moi.vonos.net/linux/beginners-installing-from-source/)

这份指南很好地总结了从源代码编译软件的基本技能和技巧。

## <span id="page-9-0"></span>**LFS 和标准**

LFS 的结构尽可能遵循 Linux 的各项标准。主要的标准有:

- [•POSIX.1-2008](https://pubs.opengroup.org/onlinepubs/9699919799/).
- [•Filesystem](https://refspecs.linuxfoundation.org/FHS_3.0/fhs/index.html) Hierarchy Standard (FHS) Version 3.0
- •Linux [Standard](https://refspecs.linuxfoundation.org/lsb.shtml) Base (LSB) Version 5.0 (2015)

LSB 由四个独立的规范组成: Core、Desktop、Runtime Language 和 Imaging。Core 和 Desktop 规范中一些部分是架构相关的。另外, 还有两个处于试用阶段的规范: Gtk3 和 Graphics。LFS 试图遵循 LSB 对前⼀节讨论的 IA32 (32 位 x86) 和AMD64 (x86\_64) 架构的要求。

### **注意**

许多人不认同 LSB 的要求。定义 LSB 的主要目的是保证专有软件能够在满足 LSB 的系统上 正常安装并运行。然而 LFS 是基于源代码的, 用户完全知道自己需要什么软件包;您可以选 择不安装 LSB 要求的⼀些软件包。

"从零开始"创建⼀个能够通过 LSB 认证测试的完整系统是可⾏的,但需要安装⼤量超过 LFS 范畴的额 外软件包。在 BLFS 中可以找到这些软件包的安装说明。

#### **LSB 要求的,由 LFS 提供的软件包**

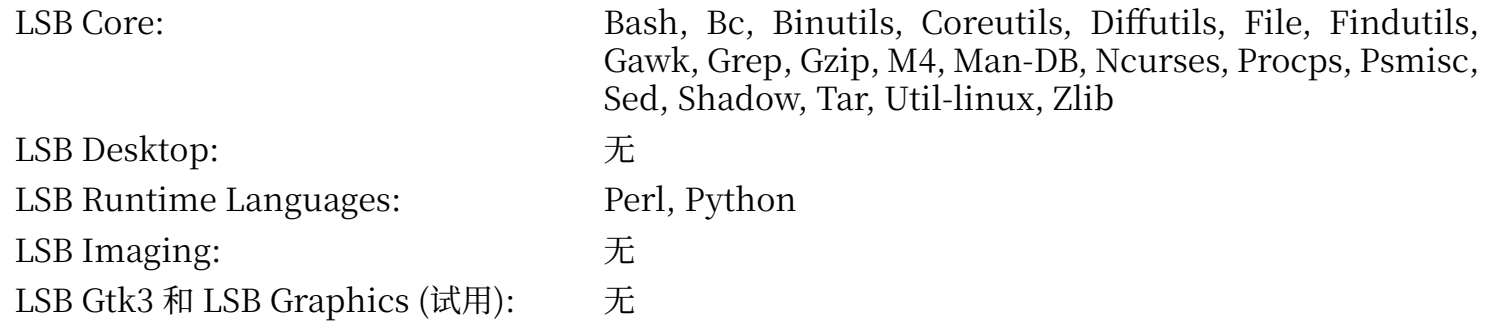

### **LSB 要求的,由 BLFS 提供的软件包**

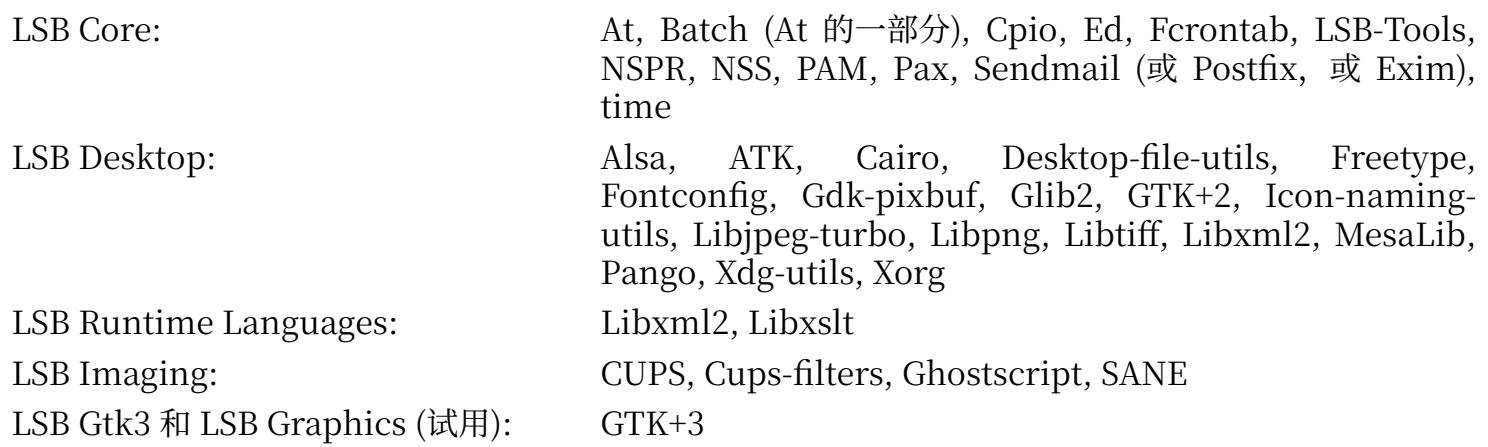

#### **LSB 要求的,LFS 和 BLFS 均不提供的软件包**

LSB Core: ⽆

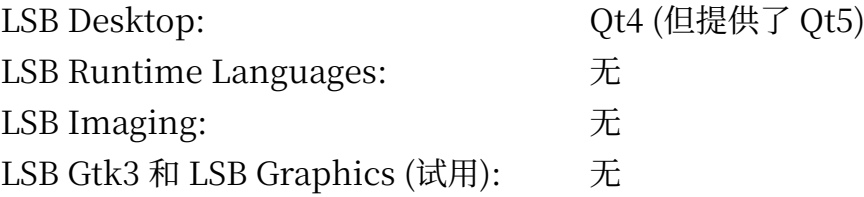

### <span id="page-10-0"></span>**本书选择软件包的逻辑**

LFS 的目标是构建一个完整且基本可用的系统 — 包括所有再次构建 LFS 系统本身所需的软件包 — 以 便⽤⼾在这个相对较⼩的系统基础上,根据⾃⼰的选择,定制⼀个更完整的系统。但是,LFS 并不是最 ⼩可⽤系统。严格来说,LFS 中⼀些软件包并不是必须安装的。下⾯列出了选择每个软件包的理由。

 $·$  Acl

这个软件包包含管理访问控制列表 (ACL) 的工具, 用来对文件和目录提供细粒度的访问权限控制。

•Attr

这个软件包包含管理文件系统对象的扩展属性的程序。

•Autoconf

这个软件包提供能根据软件开发者提供的模板,自动生成配置源代码的 shell 脚本的程序。如果修改 了软件包的构建过程, 一般需要该软件包的支持才能重新构建被修改的软件包。

•Automake

这个软件包包含能根据软件开发者提供的模板,自动生成 Makefile 的程序。如果修改了软件包的构建 过程,一般需要该软件包的支持才能重新构建被修改的软件包。

•Bash

这个软件包为系统提供一个 LSB core 要求的 Bourne Shell 接口。它是较为常用的 shell 软件包, 且 具有一定的的扩展能力, 因此在各种 shell 软件包中选择了它。

 $\cdot$  Bc

这个软件包提供了⼀个任意精度数值处理语⾔。在编译 Linux 内核时需要该软件包。

•Binutils

该软件包提供链接器、汇编器, 以及其他处理目标文件的工具。编译 LFS 系统中的大多数软件包都需 要这些程序。

•Bison

这个软件包包含 yacc (Yet Another Compiler Compiler) 的 GNU 版本。⼀些 LFS 程序的编译过程 需要该软件包。

•Bzip2

这个软件包包含用于压缩和解压缩文件的程序。许多 LFS 软件包的解压需要该软件包。

•Check

这个软件包提供其他程序使⽤的测试环境。

•Coreutils

这个软件包包含一些用于查看和操作文件和目录的基本程序。这些程序被用于在命令行下管理文件, 以及每个 LFS 软件包的安装过程。

•DejaGNU

这个软件包提供⽤于测试其他程序的框架。

•Diffutils

这个软件包包含用于显示文件或目录之间的差异的程序。这些程序可以被用于创建补丁,很多软件包 的编译过程也需要该软件包。

•E2fsprogs

这个软件包提供用于处理 ext2, ext3 和 ext4 文件系统的工具。它们是 Linux 支持的最常用且久经考 验的⽂件系统。

•Expat

这个软件包提供⼀个相对轻量级的 XML 解析库。Perl 模块 XML::Parser 需要该软件包。

•Expect

这个软件包包含一个自动和其他交互程序交互的脚本执行程序。一般用它测试其他程序。

•File

这个软件包包含用于判定给定文件类型的工具。一些软件包的构建脚本需要它。

 $\cdot$  Findutils

这个软件包提供用于在文件系统中寻找文件的程序。它被许多软件包的编译脚本使用。

 $\cdot$  Flex

这个软件包包含⽤于⽣成词法分析器的程序。它是 lex (lexical analyzer) 程序的 GNU 版本。许多 LFS 软件包的编译过程需要该软件包。

•Gawk

这个软件包提供⽤于操作⽂本⽂件的程序。它是 awk (Aho-Weinberg-Kernighan) 的 GNU 版本。它 被许多其他软件包的构建脚本使用。

•GCC

这是 GNU 编译器的集合。它包含 C 和 C++ 编译器, 以及其他一些在 LFS 中不会涉及的编译器。

•GDBM

这个软件包包含 GNU 数据库管理库。LFS 的另⼀个软件包 Man-DB 需要该软件包。

•Gettext

这个软件包提供用于许多其他软件包的国际化和本地化的工具和库。

•Glibc

这个软件包包含主要的 C 语言库。Linux 程序没有该软件包的支持根本无法运行。

 $\cdot$  GMP

这个软件包提供数学库,这些库支持用于任意精度算术的函数。编译 GCC 需要该软件包。

•Gperf

这个软件包提供⼀个能够根据键值集合⽣成完美散列函数的程序。Udev 需要该软件包。

•Grep

这个软件包包含在文本中搜索指定模式的程序。它被多数软件包的编译脚本所使用。

•Groff

这个软件包提供用于处理和格式化文本的程序。它们的一项重要功能是格式化手册页。 •GRUB

这个软件包是 Grand Unified Boot Loader。Linux 可以使用其他引导加载器,但 GRUB 最灵活。

•Gzip

这个软件包包含用于压缩和解压缩文件的程序。许多 LFS 软件包的解压需要该软件包。

•Iana-etc

这个软件包包含网络服务和协议的描述数据。网络功能的正确运作需要该软件包。

•Inetutils

这个软件包提供基本网络管理程序。

•Intltool

这个软件包提供能够从源代码中提取可翻译字符串的工具。

•IProute2

这个软件包提供了用于 IPv4 和 IPv6 网络的基础和高级管理程序。和另一个常见的网络工具包 nettools 相比, 它具有管理 IPv6 网络的能力。

•Kbd

这个软件包提供键盘映射文件,用于非美式键盘的键盘工具,以及一些控制台字体。

•Kmod

这个软件包提供⽤于管理 Linux 内核模块的程序。

•Less

这个软件包包含一个很好的文本文件查看器,它支持在查看文件时上下滚动。许多软件包使用它对输 出进行分页。

•Libcap

这个软件包实现了用于访问 Linux 内核中 POSIX 1003.1e 权能字功能的用户空间接口。

•Libelf

Elfutils 项目提供了用于 ELF 文件和 DWARF 数据的工具和库。该软件包的大多数工具已经由其他软 件包提供,但使用默认 (也是最高效的) 配置构建 Linux 内核时,需要使用该软件包的库。

•Libffi

这个软件包实现了一个可移植的高级编程接口,用于处理不同的调用惯例。某些程序在编译时并不知 道如何向函数传递参数,例如解释器在运行时才得到函数的参数个数和类型信息。它们可以使用 libffi 作为解释语言和编译语言之间的桥梁。

•Libpipeline

Libpipeline 提供一个能够灵活、方便地操作子进程流水线的库。Man-DB 软件包需要这个库。

•Libtool

这个软件包包含 GNU 通用库支持脚本。它将共享库的使用封装成一个一致、可移植的接口。在其他 LFS 软件包的测试套件中需要该软件包。

•Libxcrypt

该软件包提供 libcrypt 库, 一些软件包 (例如 Shadow) 使用该库对密码进行散列操作。它替代 Glibc 中过时的 libcrypt 实现。

•Linux Kernel

这个软件包就是操作系统。我们平常说的 "GNU/Linux" 环境中的 "Linux" 就指的是它。

 $\cdot$  M4

这个软件包提供通用的文本宏处理器。它被其他程序用作构建工具。

•Make

这个软件包包含用于指导软件包编译过程的程序。LFS 中几乎每个软件包都需要它。

•Man-DB

这个软件包包含用于查找和浏览手册页的程序。与 man 软件包相比,该软件包的国际化功能更为强 ⼤。该软件包提供了 man 程序。

•Man-pages

这个软件包提供基本的 Linux 手册页的实际内容。

•Meson

这个软件包一个自动化软件构建过程的工具。它的设计目标是最小化软件开发者不得不用于配置构建 系统的时间。该软件包在构建 Systemd 和很多 BLFS 软件包时是必要的。

 $\cdot$  MPC

这个软件包提供⽤于复数算术的函数。GCC 需要该软件包。

•MPFR

这个软件包包含⽤于多精度算术的函数。GCC 需要该软件包。

•Ninja

这个软件包提供一个注重执行速度的小型构建系统。它被设计为读取高级构建系统生成的输入文件, 并以尽量高的速度运行。Meson 需要该软件包。

•Ncurses

这个软件包包含⽤于处理字符界⾯的不依赖特定终端的库。它⼀般被⽤于为菜单系统提供光标控制。 ⼀些 LFS 软件包需要该软件包。

•Openssl

这个软件包包含关于密码学的管理工具和库,它们为 Linux 内核等其他软件包提供密码学功能。

•Patch

这个软件包包含一个通过 补丁 文件修改或创建文件的程序。补丁文件通常由 diff 程序创建。一些 LFS 软件包的编译过程需要该软件包。

 $\cdot$  Perl

这个软件包是运行时语言 PERL 的解释器。几个 LFS 软件包的安装和测试过程需要该软件包。

•Pkgconf

这个软件包包含⼀个为开发库配置编译和链接选项的程序。该程序可以直接替代 **pkg-config** 命令, 许多软件包的构建系统都需要该命令。它的维护比原始的 Pkg-config 软件包更积极,而且运行速度稍 快一些。

•Procps-NG

这个软件包包含用于监控系统进程的程序,对系统管理非常有用。另外 LFS 引导脚本也需要该软件 包。

•Psmisc

这个软件包提供一些显示当前运行的系统进程信息的程序。这些程序对系统管理非常有用。

•Python 3

这个软件包提供了一种在设计时强调代码可读性的解释性语言支持。

•Readline

这个软件包是一组库,提供命令行编辑和历史记录支持。Bash 需要该软件包。

•Sed

这个软件包可以在没有文本编辑器的情况下编辑文本文件。另外,许多 LFS 软件包的配置脚本需要该 软件包。

•Shadow

这个软件包包含⽤于安全地处理密码的程序。

•Sysklogd

这个软件包提供用于记录系统消息的程序,这些消息包括内核或者守护进程在异常事件发生时的提 示。

•Sysvinit

这个软件包提供init程序, 在 Linux 系统中它是其他所有进程的祖先。

•Udev

这个软件包是⼀个设备管理器,它随着系统中硬件设备的增加或移除,动态地控制 /dev ⽬录中设备节 点的所有权,访问权限,文件名,以及符号链接。

•Tar

这个软件包提供存档和提取功能, 几乎每个 LFS 软件包都需要它才能被提取。

 $\cdot$  Tcl

这个软件包包含在测试套件中广泛使用的工具控制语言 (Tool Command Language)。

•Texinfo

这个软件包提供用于阅读、编写和转换 info 页面的程序。许多 LFS 软件包的安装过程需要使用它。

•Util-linux

这个软件包包含许多工具程序,其中有处理文件系统、终端、分区和消息的工具。

•Vim

这个软件包提供一个编辑器。由于它与经典的 vi 编辑器相兼容, 且拥有许多强大的功能, 我们选择这 个编辑器。编辑器的选择是非常主观的。如果希望的话,读者可以用其他编辑器替代它。

•Wheel

该软件包提供一个 Python 模块,该模块是 Python wheel 软件包标准格式的参考实现。

•XML::Parser

这个软件包是和 Expat 交互的 Perl 模块。

•XZ Utils

这个软件包包含用于压缩和解压缩文件的程序。在所有这类程序中,该软件包提供了最高的压缩率。 该软件包被用于解压 XZ 或 LZMA 格式的压缩文件。

•Zlib

这个软件包包含一些程序使用的压缩和解压缩子程序。

•Zstd

#### Linux From Scratch - 版本 12 1-中文翻译版

这个软件包提供一些程序使用的压缩和解压缩子程序。它具有较高的压缩比,以及很宽的压缩比/速度 权衡范围。

### <span id="page-15-0"></span>**排版约定**

为了使得本书更容易阅读,首先说明本书的排版惯例。本节包含本书中若干排版格式的示例。

**./configure --prefix=/usr**

类似上面这样排版的文字应当被绝对准确地输入,除非上下文另有说明。在解释命令的含义时,我们也 ⽤这种格式给出被解释的命令。

有时,我们会将一个逻辑行拆分成两行或者多行,此时行末需要使用反斜线。

```
CC="gcc -B/usr/bin/" ../binutils-2.18/configure \
  --prefix=/tools --disable-nls --disable-werror
```
请注意反斜线之后必须紧跟换行符。反斜线后如果存在空格或者制表符等其他空白字符,会导致不正确 的结果。

```
install-info: unknown option '--dir-file=/mnt/lfs/usr/info/dir'
```
以上格式的文本 (等宽字体) 展示屏幕输出, 通常是某个命令执行的结果。这种格式也用于展示文件名, 例如 /etc/ld.so.conf。

**注意**

请配置浏览器以使用合适的等宽字体, 以便区分 Il1 或 00 的字形。

强调的文本

以上格式的文本在本书中被用于一些目的。主要目的是强调重点。

<https://www.linuxfromscratch.org/>

以上格式的文本是超链接,可能指向 LFS 社区内部或外部的页面。外部页面包括 HOWTO,下载地址, 以及网站。

**cat > \$LFS/etc/group << "EOF"** root:x:0: bin:x:1: ...... **EOF**

这种格式在创建配置文件时使用, 第一行的命令告诉系统使用键盘输入的后续各行内容创建 \$LFS/etc/ group 文件, 直到遇到文件结束序列 (EOF)。因此, 通常应该将整段命令原封不动地输入。

<需要替换的文本>

不应该直接输入或复制粘贴这种尖括号包含的文本,而应该将其替换成合适内容。

[可选的文本]

方括号包含的文本是可选的,根据您的需要决定是否输入。

[passwd\(5\)](https://man.archlinux.org/man/passwd.5)

以上格式被用于引用特定的手册页 (man page)。数字表明页面来自系统手册中的某一节。例 如,**passwd** 有两个⼿册⻚。LFS 安装命令将它们安装在 /usr/share/man/man1/passwd.1 和 /usr/ share/man/man5/passwd.5。当本书使用 [passwd\(5\)](https://man.archlinux.org/man/passwd.5) 时, 它特指手册页 /usr/share/man/man5/passwd. 5。**man passwd** 会显示它找到的第一个匹配 "passwd" 的手册页, 即 /usr/share/man/man1/passwd.

1。对于本例,您需要执⾏ **man 5 passwd** 才能阅读指定的⼿册⻚。多数⼿册⻚在各个章节中并不存在 重名。因此, man <程序名> 一般是足够的。在本书中, 这些对手册页的引用同时也是超链接, 因此点击 它们时, 会打开 Arch Linux 手册页 提供的, 已渲染为 HTML 的手册页。

### <span id="page-16-0"></span>**本书结构**

本书被分为以下三个部分。

#### 第一部分 - 引言

第一部分解释了一些安装 LFS 时的重要注意事项。同时, 提供了本书的基本信息。

#### 第二部分 - 准备工作

第二部分描述了如何进行构建的准备工作,包括分区、下载软件包、编译临时工具链等。

#### **第三部分 - 构建 LFS 交叉⼯具链和临时⼯具**

第三部分提供在最终构建 LFS 系统时需要使用的工具的构建方法。

#### **第四部分 - 构建 LFS 系统**

第四部分引导读者完成 LFS 系统的构建 — 逐个安装和编译所有需要的软件包, 设定引导脚本, 以及安装 内核。得到的 Linux 系统是一个基本系统, 在它之上可以继续编译其他软件, 以扩展系统, 更好地满足 需求。在本书的最后,给出了一个便于使用的引用列表,包括本书中安装的所有软件、库和其他重要文 件。

#### **第五部分 - 附录**

第五部分提供关于本书本身的信息, 如缩写和用语, 致谢, 软件包依赖信息, LFS 引导脚本的代码清 单,本书的许可和发⾏信息,以及软件包、程序、库和引导脚本的完整索引。

### <span id="page-16-1"></span>**勘误和安全公告**

用于构建 LFS 系统的软件处于不断更新和改进的过程中。在本书发布后, 一些软件可能公布安全警告和 漏洞修复补丁。为了确认本书提供的软件包版本或者构建命令是否需要修正 ⸺ 以修复安全漏洞或其他 bug,请在开始构建 LFS 之前阅读 <https://www.linuxfromscratch.org/lfs/errata/12.1/>。请记录勘误 表列出的所有修正项,并据此在构建过程中对本书相关章节给出的操作进行修正。

另外, Linux From Scratch 编辑维护了在手册发布后发现的安全缺陷列表。在进行构建前, 请访问 <https://www.linuxfromscratch.org/lfs/advisories/>以检查是否存在需要处理的安全缺陷。请根据安 全公告的建议, 在构建过程中对本书相关章节给出的操作进行修正。另外, 如果要将 LFS 系统实际用作 桌面或服务器系统, 那么即使在 LFS 系统构建完成后, 也要继续关注安全公告并修复列出的所有安全缺 陷。

<span id="page-17-0"></span>Linux From Scratch - 版本 12.1-中文翻译版

## **第 I 部分 概述**

### <span id="page-18-0"></span>**第 1 章 概述**

### <span id="page-18-1"></span>**1.1. 如何构建 LFS 系统**

LFS 系统必须在一个已经安装好的 Linux 发行版 (如 Debian、OpenMandriva、Fedora 或者 openSUSE) 中构建。这个安装好的 Linux 系统 (称为宿主) 提供包括编译器、链接器和 shell 在内的必要 程序,作为构建新系统的起点。请在安装发⾏版的过程中选择"development" (开发) 选项,以保证系 统包含这些工具。

#### **注意**

有许多安装 Linux 发行版的方式, 但默认方式对于构建 LFS 来说往往不是最好的。如果需要有 关安装商业发⾏版的建议,参阅[:https://www.linuxfromscratch.org/hints/downloads/](https://www.linuxfromscratch.org/hints/downloads/files/partitioning-for-lfs.txt) [files/partitioning-for-lfs.txt.](https://www.linuxfromscratch.org/hints/downloads/files/partitioning-for-lfs.txt)

除了安装一个完整的发行版外,也可以使用某个商业发行版的 LiveCD。

本书[的第 2 章](#page-28-0)描述了如何创建一个新的 Linux 本地分区和文件系统, 以在其中编译和安装新的 LFS 系 统[。第 3 章](#page-35-0)列举了在构建 LFS 系统的过程中必须下载的软件包和补丁, 并解释了在新文件系统中存储它 们的方法[。第 4 章](#page-46-0)讨论工作环境的正确配置。请仔细阅[读第 4 章](#page-46-0),因为它解释了您在开[始第 5 章](#page-58-0)及后续 章节的⼯作前必须了解的⼀些重要问题。

[第 5 章解](#page-58-0)释初始工具链 (binutils, gcc, 以及 glibc) 的安装过程, 在安装过程中使用交叉编译技术, 将新 的⼯具与宿主系统完全隔离。

第6章向您展示如何使用刚刚构建的交叉工具链, 交叉编译一些基本工具。

之后[在第 7 章中](#page-88-0), 进入一个 "chroot" 环境, 在其中使用刚刚构建的工具, 继续构建 LFS 构建过程中需要 的其余⼯具。

我们努力将新构造的系统从宿主发行版分离出来。这个过程看上去很繁琐,我们将会在工具链技术说 [明](#page-52-2)中完整地从技术上解释这样做的必要性。

[在第 8 章中](#page-102-0)我们将构建完整的 LFS 系统。使用 chroot 环境的另一项优势是, 在构建 LFS 的过程中, 您 可以继续使用宿主系统。这样, 在等待软件包编译的过程中, 您可以继续正常使用计算机。

为了完成安装,我们在第9章中进行系统的基本设置,在第10章中配置内核和引导加载器。最后,第11 [章](#page-269-0)包含在阅读完本书后继续体验 LFS 的相关信息。在完成本书的所有流程后, 重启计算机即可进入新的 LFS 系统。

以上是 LFS 构建过程的简要介绍,针对特定步骤的详细信息将在之后章节以及软件包的简介中讨论。在 您踏上 LFS 的构建之旅后, 就能逐步理清这些目前看上去很复杂的步骤, 每一步都将变得非常清晰。

### <span id="page-18-2"></span>**1.2. ⾃上次发布以来的更新**

这里列出本书上一次发布之后发生变化的软件包。

#### **已升级:**

- $\cdot$  Acl-2.3.2
- $\cdot$  Attr-2.5.2
- •Autoconf-2.72
- •Bash-5.2.21
- $\cdot$  Bc-6.7.5
- •Binutils-2.42
- •Coreutils-9.4
- $\cdot$  Expat-2.6.0
- $\cdot$  Gawk-5.3.0
- $\cdot$  Gettext-0.22.4
- $\cdot$  Glibc-2.39
- •GRUB-2.12
- •Gzip-1.13
- •Iana-Etc-20240125
- •Inetutils-2.5
- •IPRoute2-6.7.0
- •Jinja2-3.1.3
- $\cdot$  Kbd-2.6.4
- $\cdot$  Kmod-31
- •Elfutils-0.190 中的 Libelf
- $\cdot$  Linux-6.7.4
- $\cdot$  Man-DB-2.12.0
- •Man-pages-6.06
- •MarkupSafe-2.1.5
- $\cdot$  Meson-1.3.2
- $\cdot$  MPFR-4.2.1
- •Ncurses-6.4-20230520
- •OpenSSL-3.2.1
- $\cdot$  Perl-5.38.2
- •Pkgconf-2.1.1
- •Procps-ng-4.0.4
- $\cdot$  Python-3.12.2
- •Setuptools-69.1.0
- •Shadow-4.14.5
- •SysVinit-3.08
- •Texinfo-7.1
- •Tzdata-2024a
- $\cdot$  Util-linux-2.39.3
- $\cdot$  Vim-9.1.0041
- $\cdot$  Wheel-0.42.0

```
•XML::Parser-2.47
```
- $\cdot$  Xz-5.4.6
- $\cdot$  Zlib-1.3.1
- **已添加:**
- •
- •bash-5.2.21-upstream\_fixes-1.patch
- •readline-8.2-upstream\_fixes-3.patch
- $\cdot$  setuptools-69.1.0
- •systemd-255-upstream\_fixes-1.patch
- **已移除:**

•

- •glibc-2.38-memalign\_fix-1.patch
- •grub-2.06-upstream\_fixes-1.patch
- <span id="page-20-0"></span>•readline-8.2-upstream\_fix-1.patch

### 1.3. 更新日志

这是 Linux From Scratch 手册的 12.1 版本, 发布于 2024 年 3 月 1 日。如果该版本已 经发布了六个月或更久,可能已经发布了更好的新版本。如果要查询是否有新版本,通过 [https://www.](https://www.linuxfromscratch.org/mirrors.html) [linuxfromscratch.org/mirrors.html](https://www.linuxfromscratch.org/mirrors.html) 访问⼀个 LFS 镜像站。

下面是本书自上一版本发布以来的更新日志。

#### **更新⽇志记录:**

- $-2024 \n\equiv 3 \nparallel 1 \nparallel$ 
	- •[bdubbs] LFS-12.1 发布。
- $\cdot$  2024年2月14日
	- •[bdubbs] 更新到 meson-1.3.2。修复 [#5442。](https://wiki.linuxfromscratch.org/lfs/ticket/5442)
- · 2024年2月12日
	- •[bdubbs] 更新到 shadow-4.14.5。修复 [#5437。](https://wiki.linuxfromscratch.org/lfs/ticket/5437)
	- •[bdubbs] 更新到 setuptools-69.1.0 (Python 模块)。修复 [#5439。](https://wiki.linuxfromscratch.org/lfs/ticket/5439)
	- •[bdubbs] 更新到 python-3.12.2。修复 [#5434](https://wiki.linuxfromscratch.org/lfs/ticket/5434)。
	- •[bdubbs] 更新到 pkgconf-2.1.1。修复 [#5432](https://wiki.linuxfromscratch.org/lfs/ticket/5432)。
	- •[bdubbs] 更新到 MarkupSafe-2.1.5 (Python 模块)。修复 [#5431](https://wiki.linuxfromscratch.org/lfs/ticket/5431)。
	- •[bdubbs] 更新到 man-pages-6.06。修复 [#5438](https://wiki.linuxfromscratch.org/lfs/ticket/5438)。
	- •[bdubbs] 更新到 expat-2.6.0。修复 [#5435](https://wiki.linuxfromscratch.org/lfs/ticket/5435)。
	- •[bdubbs] 更新到 linux-6.7.4。修复 [#5433。](https://wiki.linuxfromscratch.org/lfs/ticket/5433)
- $-2024$ 年2月2日
	- •[xry111] 更新到 tzdata-2024a。修复 [#5428。](https://wiki.linuxfromscratch.org/lfs/ticket/5428)
	- •[xry111] 更新到 glibc-2.39 (修复安全问题)。修复 [#5426。](https://wiki.linuxfromscratch.org/lfs/ticket/5426)
	- •[xry111] 更新到 linux-6.7.3。修复 [#5427。](https://wiki.linuxfromscratch.org/lfs/ticket/5427)

 $-2024$ 年2月1日

- •[bdubbs] 更新到 openssl-3.2.1 (修复安全问题)。修复 [#5425。](https://wiki.linuxfromscratch.org/lfs/ticket/5425)
- •[bdubbs] 更新到 zlib-1.3.1。修复 [#5419](https://wiki.linuxfromscratch.org/lfs/ticket/5419)。
- •[bdubbs] 更新到 xz-5.4.6。修复 [#5423](https://wiki.linuxfromscratch.org/lfs/ticket/5423)。
- •[bdubbs] 更新到 linux-6.7.2。修复 [#5422。](https://wiki.linuxfromscratch.org/lfs/ticket/5422)
- •[bdubbs] 更新到 iana-etc-20240125。处理 [#5006。](https://wiki.linuxfromscratch.org/lfs/ticket/5006)
- •[bdubbs] 更新到 binutils-2.42。修复 [#5424](https://wiki.linuxfromscratch.org/lfs/ticket/5424)。
- •[bdubbs] 更新到 acl-2.3.2。修复 [#5421。](https://wiki.linuxfromscratch.org/lfs/ticket/5421)
- •[bdubbs] 更新 readline-8.2 上游修复补丁。修复 [#5420。](https://wiki.linuxfromscratch.org/lfs/ticket/5420)
- •[bdubbs] 应⽤ bash-5.2.21 上游修复补丁。修复 [#5420](https://wiki.linuxfromscratch.org/lfs/ticket/5420)。

#### $-2024 \nbox{ } \not \equiv 1 \not \equiv 21 \not \equiv$

- [xry111] 针对 pkgconf-2.1.0 的退化问题,应用上游提供的修复。修复 [#5414](https://wiki.linuxfromscratch.org/lfs/ticket/5414)。
- •[xry111] 更新到 jinja2-3.1.3 (修复安全问题)。修复 [#5411](https://wiki.linuxfromscratch.org/lfs/ticket/5411)。
- •[xry111] 更新到 bc-6.7.5。修复 [#5408。](https://wiki.linuxfromscratch.org/lfs/ticket/5408)
- •[xry111] 更新到 attr-2.5.2。修复 [#5412。](https://wiki.linuxfromscratch.org/lfs/ticket/5412)
- •[xry111] 更新到 ncurses-6.4-20230520 (修复安全问题)。修复 [#5416](https://wiki.linuxfromscratch.org/lfs/ticket/5416)。
- •[xry111] 更新到 markupsafe-2.1.4。修复 [#5418。](https://wiki.linuxfromscratch.org/lfs/ticket/5418)
- •[xry111] 更新到 linux-6.7.1。修复 [#5406。](https://wiki.linuxfromscratch.org/lfs/ticket/5406)
- •[xry111] 更新到 iproute2-6.7.0。修复 [#5410](https://wiki.linuxfromscratch.org/lfs/ticket/5410)。
- •[xry111] 更新到 vim-9.1.0041。处理 [#4500](https://wiki.linuxfromscratch.org/lfs/ticket/4500)。
- •[xry111] 更新到 iana-etc-20240117。处理 [#5006。](https://wiki.linuxfromscratch.org/lfs/ticket/5006)
- •[xry111] 更新到 shadow-4.14.3。修复 [#5413](https://wiki.linuxfromscratch.org/lfs/ticket/5413)。
- •[xry111] 为 coreutils-9.4 修复 CVE-2024-0684。修复 [#5417](https://wiki.linuxfromscratch.org/lfs/ticket/5417)。
- $\cdot$  2024年1月18日
	- · [xry111] 编辑一个 ncurses 头文件, 使之总是使用兼容 libncursesw.so 的宽字符 ABI, 这是因 为我们使用它伪装 8 字节字符的 libncurses.so。修复 [#5415](https://wiki.linuxfromscratch.org/lfs/ticket/5415)。
- $-2024$ 年1月9日
	- •[renodr] 改正 C.UTF-8 locale 的定义。修复 [#5409](https://wiki.linuxfromscratch.org/lfs/ticket/5409)。
- · 2023年12月31日
	- •[xry111] 在配置 binutils 时加⼊ --enable-default-hash-style=gnu。修复 [#5401](https://wiki.linuxfromscratch.org/lfs/ticket/5401).
	- •[xry111] 为 systemd-255 修复 CVE-2023-7008。修复 [#5405。](https://wiki.linuxfromscratch.org/lfs/ticket/5405)
	- •[xry111] 更新到 iana-etc-20231205。处理 [#5006](https://wiki.linuxfromscratch.org/lfs/ticket/5006)。
	- •[xry111] 更新到 tzdata-2023d。修复 [#5399。](https://wiki.linuxfromscratch.org/lfs/ticket/5399)
	- •[xry111] 更新到 linux-6.6.8。修复 [#5397](https://wiki.linuxfromscratch.org/lfs/ticket/5397)。
	- •[xry111] 更新到 meson-1.3.1。修复 [#5402。](https://wiki.linuxfromscratch.org/lfs/ticket/5402)
	- •[xry111] 更新到 grub-2.12。修复 [#5396。](https://wiki.linuxfromscratch.org/lfs/ticket/5396)
	- •[xry111] 更新到 inetutils-2.5。修复 [#5404。](https://wiki.linuxfromscratch.org/lfs/ticket/5404)
	- •[xry111] 更新到 setuptools-69.0.3。修复 [#5400。](https://wiki.linuxfromscratch.org/lfs/ticket/5400)
	- •[xry111] 更新到 xml-parser-2.47。修复 [#5403](https://wiki.linuxfromscratch.org/lfs/ticket/5403)。
- •[xry111] 更新到 vim-9.0.2189。处理 [#4500](https://wiki.linuxfromscratch.org/lfs/ticket/4500)。
- •[xry111] 更新到 autoconf-2.72。修复 [#5398](https://wiki.linuxfromscratch.org/lfs/ticket/5398)。
- $-2023$ 年12月16日
	- •[xry111] 更新到 systemd-255 中的 udev。修复 [#5390。](https://wiki.linuxfromscratch.org/lfs/ticket/5390)
- $\cdot$  2023年12月14日
	- •[bdubbs] 更新到 util-linux v2.39.3。修复 [#5388。](https://wiki.linuxfromscratch.org/lfs/ticket/5388)
	- •[bdubbs] 更新到 python3-3.12.1。修复 [#5392。](https://wiki.linuxfromscratch.org/lfs/ticket/5392)
	- •[bdubbs] 更新到 linux-6.6.7。修复 [#5387。](https://wiki.linuxfromscratch.org/lfs/ticket/5387)
	- •[bdubbs] 更新到 kbd-2.6.4。修复 [#5393](https://wiki.linuxfromscratch.org/lfs/ticket/5393)。
	- •[bdubbs] 更新到 bc-6.7.4。修复 [#5389。](https://wiki.linuxfromscratch.org/lfs/ticket/5389)
	- •[bdubbs] 重新格式化 util-linux 的 configure 参数。修复 [#5395。](https://wiki.linuxfromscratch.org/lfs/ticket/5395)
- $\cdot$  2023年12月4日
	- · [thomas] 修改安装 Python 文档的命令以避免文件和目录被赋予过于严格的权限设置。
- $\cdot$  2023年12月1日
	- [xry111] 恢复基于系统物理特性的网络接口设备命名。修复 [#5386。](https://wiki.linuxfromscratch.org/lfs/ticket/5386)

 $\cdot$  2023年11月30日

- •[bdubbs] 更新到 vim-9.0.2136。处理 [#4500](https://wiki.linuxfromscratch.org/lfs/ticket/4500)。
- •[bdubbs] 更新到 iana-etc-20231117。处理 [#5006。](https://wiki.linuxfromscratch.org/lfs/ticket/5006)
- •[bdubbs] 更新到 bc-6.7.3。修复 [#5385。](https://wiki.linuxfromscratch.org/lfs/ticket/5385)
- •[bdubbs] 更新到 wheel-0.42.0 (Python 模块)。修复 [#5384。](https://wiki.linuxfromscratch.org/lfs/ticket/5384)
- •[bdubbs] 更新到 perl-5.38.2。修复 [#5383](https://wiki.linuxfromscratch.org/lfs/ticket/5383)。
- •[bdubbs] 更新到 pkgconf-2.1.0。修复 [#5382](https://wiki.linuxfromscratch.org/lfs/ticket/5382)。
- •[bdubbs] 更新 readline 补丁到 002 ⾄ 007。修复 [#5381。](https://wiki.linuxfromscratch.org/lfs/ticket/5381)
- •[bdubbs] 更新到 openssl-3.2.0。修复 [#5380](https://wiki.linuxfromscratch.org/lfs/ticket/5380)。
- •[bdubbs] 更新到 setuptools-69.0.2。修复 [#5379。](https://wiki.linuxfromscratch.org/lfs/ticket/5379)
- •[bdubbs] 更新到 linux-6.6.3。修复 [#5378。](https://wiki.linuxfromscratch.org/lfs/ticket/5378)
- •[bdubbs] 更新到 meson-1.3.0。修复 [#5377](https://wiki.linuxfromscratch.org/lfs/ticket/5377)。
- •[bdubbs] 更新到 gettext-0.22.4。修复 [#5376](https://wiki.linuxfromscratch.org/lfs/ticket/5376)。

#### · 2023年11月13日

- •[xry111] 更新到 elfutils-0.190。修复 [#5373](https://wiki.linuxfromscratch.org/lfs/ticket/5373)。
- •[xry111] 更新到 vim-9.0.2103。处理 [#4500](https://wiki.linuxfromscratch.org/lfs/ticket/4500)。
- •[xry111] 更新到 linux-6.6.1。修复 [#5369](https://wiki.linuxfromscratch.org/lfs/ticket/5369)。
- •[xry111] 更新到 xz-5.4.5。修复 [#5371](https://wiki.linuxfromscratch.org/lfs/ticket/5371)。
- •[xry111] 更新到 iana-etc-20231107。处理 [#5006。](https://wiki.linuxfromscratch.org/lfs/ticket/5006)
- •[xry111] 更新到 gawk-5.3.0。修复 [#5372。](https://wiki.linuxfromscratch.org/lfs/ticket/5372)
- •[xry111] 更新到 bash-5.2.21。修复 [#5375](https://wiki.linuxfromscratch.org/lfs/ticket/5375)。
- •[xry111] 更新到 iproute2-6.6.0。修复 [#5374](https://wiki.linuxfromscratch.org/lfs/ticket/5374)。
- $\cdot$  2023年11月1日
- •[bdubbs] 更新到 iana-etc-20231019。处理 [#5006。](https://wiki.linuxfromscratch.org/lfs/ticket/5006)
- •[bdubbs] 更新到 wheel-0.41.3。修复 [#5370。](https://wiki.linuxfromscratch.org/lfs/ticket/5370)
- •[bdubbs] 更新到 shadow-4.14.2。修复 [#5368](https://wiki.linuxfromscratch.org/lfs/ticket/5368)。
- •[bdubbs] 更新到 openssl-3.1.4。修复 [#5367](https://wiki.linuxfromscratch.org/lfs/ticket/5367)。
- •[bdubbs] 更新到 texinfo-7.1。修复 [#5364](https://wiki.linuxfromscratch.org/lfs/ticket/5364)。
- •[bdubbs] 更新到 meson-1.2.3。修复 [#5366。](https://wiki.linuxfromscratch.org/lfs/ticket/5366)
- •[bdubbs] 更新到 bc-6.7.2。修复 [#5363。](https://wiki.linuxfromscratch.org/lfs/ticket/5363)
- •[bdubbs] 更新到 linux-6.5.9。修复 [#5365。](https://wiki.linuxfromscratch.org/lfs/ticket/5365)
- •[bdubbs] 更新到 Python-3.12.0。修复 [#5357](https://wiki.linuxfromscratch.org/lfs/ticket/5357)。
- [bdubbs] 加入 setuptools-68.2.2。修复 [#5358。](https://wiki.linuxfromscratch.org/lfs/ticket/5358)
- $\cdot$  2023年10月15日
	- •[bdubbs] 更新到 linux-6.5.7。修复 [#5362。](https://wiki.linuxfromscratch.org/lfs/ticket/5362)
	- •[bdubbs] 更新到 shadow-4.14.1。修复 [#5361](https://wiki.linuxfromscratch.org/lfs/ticket/5361)。
	- •[bdubbs] 更新到 gettext-0.22.3。修复 [#5359](https://wiki.linuxfromscratch.org/lfs/ticket/5359)。
- $\cdot$  2023年10月3日
	- •[xry111] 更新 Glibc 上游修复补丁以修复 CVE-2023-4911。
- $\cdot$  2023年10月1日
	- •[bdubbs] 在 glibc 中不再构建 nscd。修复 [#5349](https://wiki.linuxfromscratch.org/lfs/ticket/5349)。
	- •[bdubbs] 更新到 iana-etc-20230929。处理 [#5006](https://wiki.linuxfromscratch.org/lfs/ticket/5006)。
	- •[bdubbs] 更新到 vim-9.0.1968。处理 [#4500](https://wiki.linuxfromscratch.org/lfs/ticket/4500)。
	- •[bdubbs] 更新到 openssl-3.1.3。修复 [#5350](https://wiki.linuxfromscratch.org/lfs/ticket/5350)。
	- •[bdubbs] 更新到 meson-1.2.2。修复 [#5356。](https://wiki.linuxfromscratch.org/lfs/ticket/5356)
	- •[bdubbs] 更新到 man-db-2.12.0。修复 [#5354。](https://wiki.linuxfromscratch.org/lfs/ticket/5354)
	- •[bdubbs] 更新到 linux-6.5.5。修复 [#5352。](https://wiki.linuxfromscratch.org/lfs/ticket/5352)
	- •[bdubbs] 更新到 kmod-31。修复 [#5355。](https://wiki.linuxfromscratch.org/lfs/ticket/5355)
	- •[bdubbs] 更新到 kbd-2.6.3。修复 [#5361](https://wiki.linuxfromscratch.org/lfs/ticket/5351)。
	- •[bdubbs] 更新到 gettext-0.22.2。修复 [#5348](https://wiki.linuxfromscratch.org/lfs/ticket/5348)。
	- •[bdubbs] 更新到 bc-6.7.0。修复 [#5353。](https://wiki.linuxfromscratch.org/lfs/ticket/5353)
- · 2023年9月24日
- · [xry111] 更新 Glibc 上游修复补丁, 以修复安全更新引入的内存泄露问题。
- · 2023年9月17日
	- •[xry111] 更新到 linux-6.5.3。修复 [#5343](https://wiki.linuxfromscratch.org/lfs/ticket/5343)。
	- •[xry111] 更新到 iana-etc-20230912。处理 [#5006](https://wiki.linuxfromscratch.org/lfs/ticket/5006)。
	- •[xry111] 更新到 iproute2-6.5.0。修复 [#5342](https://wiki.linuxfromscratch.org/lfs/ticket/5342)。
- · 2023年9月13日
	- •[xry111] 为 Glibc-2.38 修复 CVE-2023-4086。修复 [#5347](https://wiki.linuxfromscratch.org/lfs/ticket/5347)。
- · 2023年9月12日
	- •[xry111] 为 Glibc-2.38 修复 CVE-2023-4527。修复 [#5346](https://wiki.linuxfromscratch.org/lfs/ticket/5346)。

· 2023年9月7日

- [xry111] 修复 pkgconf-2.0.3 中导致一些 BLFS 软件包无法构建的问题。修复 [#5341](https://wiki.linuxfromscratch.org/lfs/ticket/5341)。
- · 2023年9月5日
	- •[xry111] 将 pkgconf 移到 binutils 之前,使得 binutils 构建系统能成功检测 zstd。修复 [#5340。](https://wiki.linuxfromscratch.org/lfs/ticket/5340)
	- •[xry111] 更新到 linux-6.5.1。修复 [#5332](https://wiki.linuxfromscratch.org/lfs/ticket/5332)。
	- •[xry111] 更新到 pkgconf-2.0.3。修复 [#5339。](https://wiki.linuxfromscratch.org/lfs/ticket/5339)
	- •[xry111] 更新到 dbus-1.14.10。修复 [#5337。](https://wiki.linuxfromscratch.org/lfs/ticket/5337)
- $-2023$ 年9月4日
	- •[bdubbs] 将关于混用 LFS 不同版本导致问题的注意事项移动到编译过程的一般说明中。修复 [#5338。](https://wiki.linuxfromscratch.org/lfs/ticket/5338)
- $-2023$ 年9月2日
	- •[xry111] 为 pip3 wheel 命令添加 --no-cache-dir 选项。处理 BLFS [#18466](https://wiki.linuxfromscratch.org/blfs/ticket/18466)。
	- •[bdubbs] 更新到 vim-9.0.1837。处理 [#4500。](https://wiki.linuxfromscratch.org/lfs/ticket/4500)
	- •[bdubbs] 更新到 zlib-1.3。修复 [#5324。](https://wiki.linuxfromscratch.org/lfs/ticket/5324)
	- •[bdubbs] 更新到 wheel-0.41.2 (Python 模块)。修复 [#5328。](https://wiki.linuxfromscratch.org/lfs/ticket/5328)
	- •[bdubbs] 更新到 util-linux-2.39.2。修复 [#5322。](https://wiki.linuxfromscratch.org/lfs/ticket/5322)
	- •[bdubbs] 更新到 sysvinit-3.08。修复 [#5321](https://wiki.linuxfromscratch.org/lfs/ticket/5321)。
	- •[bdubbs] 更新到 shadow-4.14.0。修复 [#5319](https://wiki.linuxfromscratch.org/lfs/ticket/5319)。
	- •[bdubbs] 更新到 Python-3.11.5。修复 [#5330](https://wiki.linuxfromscratch.org/lfs/ticket/5330)。
	- •[bdubbs] 更新到 procps-ng-4.0.4 (对于 32 位系统修复安全问题)。修复 [#5335。](https://wiki.linuxfromscratch.org/lfs/ticket/5335)
	- •[bdubbs] 更新到 pkgconf-2.0.2。修复 [#5323](https://wiki.linuxfromscratch.org/lfs/ticket/5323)。
	- •[bdubbs] 更新到 mpfr-4.2.1。修复 [#5326。](https://wiki.linuxfromscratch.org/lfs/ticket/5326)
	- •[bdubbs] 更新到 kbd-2.6.2。修复 [#5318](https://wiki.linuxfromscratch.org/lfs/ticket/5318)。
	- •[bdubbs] 更新到 gzip-1.13。修复 [#5325](https://wiki.linuxfromscratch.org/lfs/ticket/5325)。
	- •[bdubbs] 更新到 coreutils-9.4。修复 [#5334。](https://wiki.linuxfromscratch.org/lfs/ticket/5334)
	- •[bdubbs] 移除未使⽤的 usb 组。修复 [#5331。](https://wiki.linuxfromscratch.org/lfs/ticket/5331)
- $-2023$ 年9月1日
	- •[bdubbs] LFS-12.0 发布。

### <span id="page-24-0"></span>**1.4. 相关资源**

#### **1.4.1. FAQ**

如果在构建 LFS 的过程中您遇到了任何问题, 或是存在疑问, 或者觉得书中存在拼写错误, 请先参考常 见问题 (FAQ) 列表, 它位于 <https://www.linuxfromscratch.org/faq/>。

#### **1.4.2. 邮件列表**

服务器 linuxfromscratch.org 管理了若干用于 LFS项目开发过程的邮件列表,其中有主要的开发列<br>表和技术支持列表,以及其他辅助列表。如果 FAQ 不能解决您的问题,您可以访问 https://www. 表和技术支持列表,以及其他辅助列表。如果 FAQ [linuxfromscratch.org/search.html](https://www.linuxfromscratch.org/search.html) 在邮件列表中进行搜索。

如果希望了解各个邮件列表的信息,如订阅方法、过往邮件存档等,访问 [https://www.](https://www.linuxfromscratch.org/mail.html) [linuxfromscratch.org/mail.html](https://www.linuxfromscratch.org/mail.html)。

### **1.4.3. IRC**

一些 LFS 社区成员通过互联网中继聊天系统 (IRC) 提供支援。在使用这一渠道之前, 首先保证您的问题 并没有被 LFS FAQ 和邮件列表解决。您可以在 irc.libera.net 找到 IRC 网络, 支持频道的名字是 #lfssupport。

### **1.4.4. 镜像站**

LFS 项目在全世界分布着若干镜像站,您可以通过这些镜像站更容易地访问 LFS 网站,并下载需要的软 件包。请访问 LFS 网站 <https://www.linuxfromscratch.org/mirrors.html>获取最新的镜像站点列 表。

### **1.4.5. 联系信息**

<span id="page-25-0"></span>请直接将您的问题和评论发送到某个 LFS 邮件列表 (上面已经给出)。

### **1.5. 如何求助**

### **注意**

如果您在按照 LFS 的指示构建某个软件包时出现了问题, 我们强烈反对在未通过[第 1.4 节 "相](#page-24-0) [关资源"](#page-24-0)给出的 LFS 支持通道进行讨论前, 直接将问题发布到上游支持通道。这样做通常十分 低效, 因为上游维护者很少熟悉 LFS 的构建过程。即使您真的遇到了上游导致的问题, LFS 社 区仍然能够帮您提取上游维护者需要的信息,并正确地报告问题。

如果您一定要通过上游支持通道直接提问,请至少注意许多上游项目的支持通道和 bug 管理系 统是分离的。对于这些项目,用于提问的 "bug" 报告会被视为无效,并可能令上游开发者感 到不快。

如果您在按照本书工作的过程中遇到任何问题或者疑问,请先阅读位于 [https://www.](https://www.linuxfromscratch.org/faq/#generalfaq) [linuxfromscratch.org/faq/#generalfaq](https://www.linuxfromscratch.org/faq/#generalfaq) 的常见问题列表,一般来说可以找到答案。如果您的问题没<br>有被 FAO 解决,试着找到问题的根源。这个指南指出了一些疑难问题的排杳思路:https://www. 解决, 试着找到问题的根源。这个指南指出了一些疑难问题的排查思路: [https://www.](https://www.linuxfromscratch.org/hints/downloads/files/errors.txt) [linuxfromscratch.org/hints/downloads/files/errors.txt。](https://www.linuxfromscratch.org/hints/downloads/files/errors.txt)

如果 FAQ 中没有您的问题, 访问 <https://www.linuxfromscratch.org/search.html>, 在邮件列表中搜 索。

我们也有一个不错的 LFS 社区, 社区成员愿意通过邮件列表和 IRC (见第 1.4 节 "相关资源") 提供支 援。然而, 我们每天都会得到一大堆明明在 FAO 或者邮件列表中能找到答案的问题。因此, 为了使得技 ■ 大方拼的效能最大化, 您需要自己先对问题进行一些研究。这样, 我们就能够集中精力解决最特殊的支 援需求。如果您的研究得不到结果,请您在求助时附带下⾯列出的全部相关信息。

### **1.5.1. 需要提供的信息**

除了简要描述您遇到的问题外,您应该在求助邮件中附带下列必要信息。

- •LFS ⼿册的版本 (您正在阅读的版本是 12.1)
- · 构建 LFS 时使用的宿主发行版名称和版本
- [•宿主系统需求](#page-29-0)脚本的输出
- •出现问题的软件包或书内章节

•程序输出的原始错误消息,或者对问题的清晰描述

· 您是否讲行了超出本书内容的操作

### **注意**

有超出本书内容的操作,并不意味着我们就不会协助您。⽆论如何,LFS 强调个⼈体验。在求 助信中说明您对本书给出构建过程的改动,有助于我们猜测和判定问题的可能原因。

#### **1.5.2. 配置脚本的问题**

如果在运⾏ **configure** 脚本的过程中出现问题,请阅读⽇志⽂件 config.log。它可能包含**configure** 运 行时没有输出到屏幕的具体问题。求助时请附带日志文件中与问题 相关 的部分。

#### **1.5.3. 编译错误**

屏幕上的输出和一些文件的内容对于确认编译错误的原因都很有用。屏幕输出来自于 configure 脚本和 **make** 命令。您不⽤附带所有输出内容,只要包含⾜够相关信息即可。例如,这⾥给出从 **make** 的屏幕 输出中截取的⼀段:

```
gcc -DALIASPATH=\"/mnt/lfs/usr/share/locale:.\"
-DLOCALEDIR=\"/mnt/lfs/usr/share/locale\"
-DLIBDIR=\"/mnt/lfs/usr/lib\"
-DINCLUDEDIR=\"/mnt/lfs/usr/include\" -DHAVE_CONFIG_H -I. -I.
-g -O2 -c getopt1.c
gcc -g -O2 -static -o make ar.o arscan.o commands.o dir.o
expand.o file.o function.o getopt.o implicit.o job.o main.o
misc.o read.o remake.o rule.o signame.o variable.o vpath.o
default.o remote-stub.o version.o opt1.o
-lutil job.o: In function `load_too_high':
/lfs/tmp/make-3.79.1/job.c:1565: undefined reference
to `getloadavg'
collect2: ld returned 1 exit status
make[2]: *** [make] Error 1
make[2]: Leaving directory `/lfs/tmp/make-3.79.1'
make[1]: *** [all-recursive] Error 1
make[1]: Leaving directory \sqrt[3]{1} / Ifs/tmp/make-3.79.1'
make: *** [all-recursive-am] Error 2
```
对于本例来说,许多人会只附带靠下的一行:

make [2]: \*\*\* [make] Error 1

这一行只告诉我们某些事情出问题了,而完全没有说明哪里出了问题。而上面的一段输出包含了出现问 题的命令⾏和相关的错误消息,这是我们需要的。

可以在线阅读一篇关于如何在网络上提问的精彩文章: http://catb.org/~esr/faqs/smart-questions. [html](http://catb.org/~esr/faqs/smart-questions.html)。请阅读它并遵循它的建议。这样可以增加您得到帮助的可能性。

Linux From Scratch - 版本 12.1-中文翻译版

## <span id="page-27-0"></span>第 Ⅱ 部分 准备工作

### <span id="page-28-0"></span>**第 2 章 准备宿主系统**

### <span id="page-28-1"></span>**2.1. 概述**

在本章中,我们会检查那些构建 LFS 系统必须的宿主工具, 如果必要的话就安装它们。之后我们会准备 一个容纳 LFS 系统的分区。我们将亲自建立这个分区,在分区上建立文件系统,并挂载该文件系统。

### <span id="page-28-2"></span>**2.2. 宿主系统需求**

#### **2.2.1. 硬件**

LFS 编辑建议使用有四个以上 CPU 核心和至少 8 GB 内存的硬件进行构建。不满足上述条件的老旧系统 仍能完成构建,但构建软件包所需的时间可能⼤⼤超过本书给出的估计。

#### **2.2.2. 软件**

您的宿主系统必须拥有下列软件,且版本不能低于我们给出的最低版本。对于大多数现代 Linux 发行版 来说这不成问题。要注意的是,很多发行版会把软件的头文件放在单独的软件包中,这些软件包的名称 往往是 <软件包名>-devel 或者 <软件包名>-dev。如果您的发行版为下列软件提供了这类软件包, 一定要安装 它们。

比下列最低版本更古老的版本可能正常工作,但作者没有进行测试。

- •**Bash-3.2** (/bin/sh 必须是到 bash 的符号链接或硬连接)
- •**Binutils-2.13.1** (⽐ 2.42 更新的版本未经测试,不推荐使⽤)
- Bison-2.7 (/usr/bin/vacc 必须是到 bison 的链接, 或者是一个执行 bison 的小脚本)
- •**Coreutils-8.1**
- •**Diffutils-2.8.1**
- •**Findutils-4.2.31**
- •**Gawk-4.0.1** (/usr/bin/awk 必须是到 gawk 的链接)
- •**GCC-5.2**,包括 C++ 编译器 **g++** (⽐ 13.2.0 更新的版本未经测试,不推荐使⽤)。C 和 C++ 标准库 (包 括头文件) 也必须可用, 这样 C++ 编译器才能构建宿主环境的程序
- •**Grep-2.5.1a**
- •**Gzip-1.3.12**
- •**Linux Kernel-4.19**

内核版本的要求是为了符合我们[在第 5 章和](#page-58-0)[第 8 章中](#page-102-0)编译 glibc 时的设置, 这样可以禁用为旧版内核 设计的变通措施, 使得编译得到的 glibc 运行稍快, 且占用空间稍小。截至 2024 年 2 月, 4.19 是内 核开发者仍然提供支持的最老内核版本。一些比 4.19 更老的内核可能被第三方团队支持, 但它们不被 视为上游正式发布的内核版本;详⻅<https://kernel.org/category/releases.html>。

如果宿主内核比 4.19 更早, 您需要将内核升级到较新的版本。升级内核有两种方法, 如果您的发行版 供应商提供了 4.19 或更新的内核软件包,您可以直接安装它。如果供应商没有提供一个足够新的内核 包, 或者您不想安装它, 您可以自己编译内核。编译内核和配置启动引导器 (假设宿主使用 GRUB) 的 步骤[在第 10 章中](#page-259-0)。

我们需要宿主系统支持 UNIX 98 伪终端 (PTY)。这项功能在所有使用 Linux 4.19 或更新内核的桌面 或服务器发行版中应该已经启用。如果您要构建自定义的宿主内核,需要确认在内核配置中 conFIG UNIX98\_PTYS 选项被设为 v。

- $\cdot$  M4-1.4.10
- •**Make-4.0**
- •**Patch-2.5.4**
- •**Perl-5.8.8**

```
•Python-3.4
```
- •**Sed-4.1.5**
- •**Tar-1.22**
- •**Texinfo-5.0**
- $\cdot$  Xz-5.0.0

T.

#### **重要**

上面要求的符号链接是根据本书构建 LFS 的充分条件,不是必要条件。链接指向其他软件(如 dash 或 mawk 等) 可能不会引发问题, 但 LFS 开发团队没有尝试过这种做法, 也无法提供帮 助。对于一些软件包来说,您可能需要修改本书中的指令或者使用额外的补丁,才能在这类宿 主环境成功构建。

<span id="page-29-0"></span>为了确定您的宿主系统拥有每个软件的合适版本,且能够编译程序,请运行下列命令:

```
cat > version-check.sh << "EOF"
#!/bin/bash
# A script to list version numbers of critical development tools
# If you have tools installed in other directories, adjust PATH here AND
# in ~lfs/.bashrc (section 4.4) as well.
LC_ALL=C 
PATH=/usr/bin:/bin
bail() { echo "FATAL: $1"; exit 1; }
grep --version > /dev/null 2> /dev/null || bail "grep does not work"
sed '' /dev/null || bail "sed does not work"
sort /dev/null || bail "sort does not work"
ver_check()
{
    if ! type -p $2 &>/dev/null
    then 
     echo "ERROR: Cannot find $2 ($1)"; return 1; 
    fi
   v=$($2 --version 2>&1 | grep -E -o '[0-9]+\.[0-9\.]+[a-z]*' | head -n1)
    if printf '%s\n' $3 $v | sort --version-sort --check &>/dev/null
   then<br>printf "OK:
                    % -9s %-6s >= $3\n" "$1" "$v"; return 0;
    else 
      printf "ERROR: %-9s is TOO OLD ($3 or later required)\n" "$1"; 
      return 1; 
    fi
}
ver_kernel()
{
   kver=\frac{2}{3}(uname -r | grep -E -o '^[0-9\cdot] +') if printf '%s\n' $1 $kver | sort --version-sort --check &>/dev/null
    then 
      printf "OK: Linux Kernel $kver >= $1\n"; return 0;
    else 
      printf "ERROR: Linux Kernel ($kver) is TOO OLD ($1 or later required)\n" "$kver"; 
      return 1; 
    fi
}
# Coreutils first because --version-sort needs Coreutils >= 7.0
ver_check Coreutils sort 8.1 || bail "Coreutils too old, stop"
ver_check Bash bash 3.2
ver check Binutils 1d 2.13.1
ver_check Bison bison 2.7
```
ver\_check Diffutils diff 2.8.1 ver\_check Findutils find 4.2.31 ver\_check Gawk gawk 4.0.1 ver\_check GCC gcc 5.2 ver\_check "GCC (C++)" g++ 5.2 ver\_check Grep egrep 2.5.1a<br>ver\_check Gzip egzip 1.3.12 ver\_check Gzip 1.3.12.12.12 ver\_check M4 m4 1.4.10 ver\_check Make make 4.0 ver\_check Patch patch 2.5.4 ver\_check Perl perl 5.8.8 ver\_check Python python3 3.4 ver\_check Sed sed 4.1.5<br>ver\_check Tar tar 1.22 ver\_check Tar tar 1.22<br>ver\_check Texinfo texi2any 5.0 ver\_check Texinfo ver check Xz xz 5.0.0 ver\_kernel 4.19 if mount | grep -q 'devpts on /dev/pts' && [ -e /dev/ptmx ] Linux Kernel supports UNIX 98 PTY" else echo "ERROR: Linux Kernel does NOT support UNIX 98 PTY"; fi alias\_check() { if \$1 --version 2>&1 | grep -qi \$2 then printf "OK:  $\frac{1}{2}$  %-4s is \$2\n" "\$1"; else printf "ERROR: %-4s is NOT \$2\n" "\$1"; fi } echo "Aliases:" alias\_check awk GNU alias\_check yacc Bison alias\_check sh Bash echo "Compiler check:" if printf "int main(){}" |  $g++ -x$  c++ then echo "OK: g++ works" else echo "ERROR: g++ does NOT work"; fi rm -f a.out if  $[$  " $\zeta$ (nproc)" = ""]; then echo "ERROR: nproc is not available or it produces empty output" else echo "OK: nproc reports \$(nproc) logical cores are available" fi **EOF**

<span id="page-30-0"></span>**bash version-check.sh**

### **2.3. 分阶段构建 LFS**

LFS 被设计为在一次会话中构建完成。换句话说,本书的指令假设,在整个编译过程中,系统不会关闭 或重启。当然,构建过程不需要严格地一气呵成,但是要注意如果在重新启动后继续编译 LFS, 根据构 建进度的不同,可能需要再次进行某些操作。

#### **2.3.1. 第 1‒4 章**

这些章节在宿主系统运⾏命令。在重启后,注意下列事项:

•在第 2.4 节之后,以 root 用户身份执行的步骤要求 LFS 环境变量已经为 root 用户设置好。

### **2.3.2. 第 5‒6 章**

•/mnt/lfs 分区需要重新挂载。

·这两章的步骤必须由用户 lfs 完成。在进行这些步骤时,必须先执行 su - lfs 命令。否则,您可能会 将软件包安装到宿主系统上,这可能导致宿主系统无法使用。

·编译过程的一般说明中的过程是关键的。如果无法确定一个软件包是否正确安装,首先确认之前解压 的源码包已经被删除,然后重新解压源码包的文件,重新执行该软件包对应章节的所有命令。

### **2.3.3. 第 7‒10 章**

- •/mnt/lfs 分区需要重新挂载。
- · 从"改变所有权"到"进入 Chroot 环境"的一些操作必须以 root 身份完成, 且 LFS 环境变量必须 为 root 用户设定。
- ·在进入 chroot 环境时,LFS 环境变量必须为 root 设置好。在进入 chroot 环境后就不需要 LFS 变 量。
- ·虚拟文件系统必须挂载好。在进入 chroot 环境之前, 请切换到一个宿主系统的虚拟终端, 以 root 身 份执⾏第 7.3.1 节 ["挂载和填充](#page-88-4) /dev"和[第 7.3.2 节 "挂载虚拟内核⽂件系统"中](#page-89-1)的命令。

### <span id="page-31-0"></span>**2.4. 创建新的分区**

像其他操作系统那样, LFS 一般也被安装在一个专用的分区。我们推荐您为 LFS 选择一个可用的空分 区、或者在有充足未划分空间的情况下,创建一个新分区。

一个最小的系统需要大小约 10 吉字节 (GB) 的分区。这足够保存所有源代码压缩包, 并且编译所有软件 包。然而,如果希望用 LFS 作为日常的 Linux 系统, 很可能需要安装额外软件, 需要更多空间。一个 30 GB 的分区是比较合理的。LFS 系统本身用不了太多空间,但大分区可以提供足够的临时存储空间, 以及 在 LFS 构建完成后增添附加功能需要的空间。另外, 编译软件包可能需要大量磁盘空间, 但在软件包安 装完成后可以回收这些空间。

计算机未必有⾜够满⾜编译过程要求的内存 (RAM) 空间,因此可以使⽤⼀个⼩的磁盘分区作为 swap 空 间。内核使用此分区存储很少使用的数据,从而为活动进程留出更多内存。LFS 的 swap 分区可以和宿主 系统共用, 这样就不用专门为 LFS 创建一个。

启动一个磁盘分区程序,例如 cfdisk 或者fdisk。在启动分区程序时需要一个命令行参数,表示希望创 建新分区的硬盘,例如主硬盘 /dev/sda。创建一个 Linux 原生分区,如果有必要的话再创建一个 swap 分 区。请参考 [cfdisk\(8\)](https://man.archlinux.org/man/cfdisk.8) 或者 [fdisk\(8\)](https://man.archlinux.org/man/fdisk.8) 来学习如何使⽤分区程序。

### **注意**

有经验的用户可以尝试其他分区架构。LFS 系统可以被构建在软件 [RAID](https://www.linuxfromscratch.org/blfs/view/12.1/postlfs/raid.html) 阵列或 [LVM](https://www.linuxfromscratch.org/blfs/view/12.1/postlfs/aboutlvm.html) 逻辑卷 上。然而, 一些分区架构需要 [initramfs](https://www.linuxfromscratch.org/blfs/view/12.1/postlfs/initramfs.html), 这是一个比较复杂的话题。对于初次构建 LFS 的用户 来说,不推荐采用这些分区方法。

牢记新分区的代号 (例如 sda5)。本书将这个分区称为 LFS 分区。还需要记住 swap 分区的代号。之后在设 置 /etc/fstab ⽂件时要⽤到这些代号。

### **2.4.1. 其他分区问题**

经常有人在 LFS 邮件列表询问如何进行系统分区。这是一个相当主观的问题。许多发行版在默认情况下 会使用整个磁盘,只留下一个小的 swap 分区。对于 LFS 来说,这往往不是最好的方案。它削弱了系统 的灵活性,使得我们难以在多个发行版或 LFS 系统之间共享数据,增加系统备份时间,同时导致文件系 统结构的不合理分配,浪费磁盘空间。

#### **2.4.1.1. 根分区**

一个 LFS 根分区 (不要与 /root 目录混淆) 一般分配 20 GB 的空间就足以保证多数系统的运行。它提供了 构建 LFS 以及 BLFS 的大部分软件包的充足空间,但又不太大,因此能够创建多个分区,多次尝试构建 LFS 系统。

#### **2.4.1.2. 交换 (Swap) 分区**

许多发行版自动创建交换空间。一般来说,推荐采用两倍于物理内存的交换空间,然而这几乎没有必 要。如果磁盘空间有限,可以创建不超过 2GB 的交换空间,并注意它的使用情况。

如果您希望使用 Linux 的休眠功能 (挂起到磁盘), 它会在关机前将内存内容写入到交换分区。这种情况 下,交换分区的大小应该至少和系统内存相同。

交换到磁盘从来就不是一件好事。对于机械硬盘,通过听硬盘的工作噪声,同时观察系统的响应速度, 就能分辨出系统是否在交换。对于 SSD,您无法听到工作噪声,但可以使用 top 或 free 命令查看使用了 多少交换空间。应该尽量避免在 SSD 中建立交换分区。一旦发生交换,首先检查是否输入了不合理的命 令, 例如试图编辑一个 5GB 的文件。如果交换时常发生, 最好的办法是为你的系统添置内存。

#### **2.4.1.3. Grub Bios 分区**

如果启动磁盘采用 GUID 分区表 (GPT), 那么必须创建一个小的, 一般占据 1MB 的分区, 除非它已经存 在。这个分区不能格式化,在安装启动引导器时必须能够被 GRUB 发现。这个分区在使⽤ **fdisk** 命令时 显示为 'BIOS Boot' 分区, 在使用 gdisk 命令时分区类型代号显示为为 EF02。

### **注意**

Grub Bios 分区必须位于 BIOS 引导系统使用的磁盘上。这个磁盘未必是存放 LFS 根分区的磁 盘。不同磁盘可以使用不同分区表格式,只有引导盘采用 GPT 时才必须创建该分区。

#### **2.4.1.4. 常⽤分区**

还有其他几个并非必须,但在设计磁盘布局时应当考虑的分区。下面的列表并不完整,但可以作为一个 参考。

- •/boot 高度推荐。这个分区可以存储内核和其他引导信息。为了减少大磁盘可能引起的问题,建议 将 /boot 分区设为第⼀块磁盘的第⼀个分区。为它分配 200 MB 就绰绰有余。
- •/boot/efi EFI 系统分区,在使用 UEFI 引导系统时是必要的。阅读 [BLFS](https://www.linuxfromscratch.org/blfs/view/12.1/postlfs/grub-setup.html) 页面以获得详细信息。
- $\cdot$  /home 高度推荐。独立的 /home 分区可以在多个发行版或 LFS 系统之间共享 home 目录和用户设 置。它的尺寸一般很大, 取决于硬盘的可用空间。
- ·/usr 在 LFS 中, /bin, /lib, 以及 /sbin 是指向 /usr 中对应目录的符号链接。因此, /usr 包含系 统运行需要的所有二进制程序和库。对于 LFS. 通常不需要为 /usr 创建单独的分区。如果仍然需要 这种配置,需要为其建立一个能够容纳系统中所有程序和库的分区。同时,在这种配置下,根分区可 以非常小 (可能只需要一吉字节),因此它适用于瘦客户端或者无盘工作站 (此时 /usr 从远程服务器挂 载)。然而,需要注意的是,必须使用 initramfs (LFS 没有包含), 才能引导具有单独的 /usr 分区的系 统。
- ·/opt 这个目录往往被用于在 BLFS 中安装 KDE 或 Texlive 等大型软件, 以免把大量文件塞进 /usr 目录树。如果将它划分为独立分区, 5 到 10 GB 一般就足够了。
- ·/tmp 一个独立的 /tmp 分区是很少见的, 但在配置瘦客户端时很有用。如果分配了这个分区, 大小 一般不会超过几个 GB。如果系统有足够的内存,也可以在 /tmp 挂载一个 tmpfs,以加速访问临时文 件。
- ·/usr/src 将它划分为独立分区, 可以用于存储 BLFS 源代码, 并在多个 LFS 系统之间共享它们。它 也可以用于编译 BLFS 软件包。30-50 GB 的分区可以提供足够的空间。

如果您希望在启动时自动挂载任何独立的分区,就要在 /etc/fstab 文件中指定。指定挂载分区的详细过 程将在第 10.2 节 "创建 /etc/fstab 文件"中讨论。

### <span id="page-33-0"></span>**2.5. 在分区上建⽴⽂件系统**

分区只是由分区表中记录的边界确定的一段扇区。在操作系统使用分区存储文件之前,必须格式化该分 区,以在分区中建立一个文件系统。文件系统通常包含标签,目录块,数据块,用于定位文件的索引结 构等。文件系统也帮助操作系统记录分区中的可用空间, 在创建文件或增大已有文件的大小时保留需要 的扇区,并回收利用已删除的文件的数据空间。一些文件系统还提供数据冗余和错误恢复功能。

LFS 可以使用 Linux 内核能够识别的任何文件系统,但最常用的是 ext3 和 ext4。文件系统的选型是一 个复杂的问题,要综合考虑分区的大小,以及其中所存储文件的特征。例如:

ext2

适用于不经常更新的小分区,例如 /boot。

ext3

是 ext2 的升级版本,拥有日志系统,能够在非正常关机的情况下恢复分区的正常状态。它被广泛用 干一般场合。

ext4

是 ext 文件系统家族的最新成员, 它支持纳秒精度时间戳、创建或使用超大文件 (最大 16 TB) 支持等 新功能,速度也更快。

其他文件系统,包括 FAT32, NTFS, ReiserFS, JFS 和 XFS 在特定场合也很有用。关于它们和其他文件系 统的更多信息可以在 [https://en.wikipedia.org/wiki/Comparison\\_of\\_file\\_systems](https://en.wikipedia.org/wiki/Comparison_of_file_systems) 找到。

LFS 假设根文件系统 (/) 采用 ext4 文件系统。输入以下命令在 LFS 分区创建一个 ext4 文件系统:

**mkfs -v -t ext4 /dev/<xxx>**

命令中 <xxx> 应该替换成 LFS 分区的名称。

如果您拥有一个现成的 swap 分区, 就不需要格式化它。如果新创建了一个 swap 分区, 需要执行以下命令 以初始化它:

**mkswap /dev/<yyy>**

<span id="page-33-1"></span>命令中 <yyy> 应该替换成 swap 分区的名称。

### **2.6. 设置 \$LFS 环境变量**

在本书中,我们经常使用环境变量 LFS。您应该保证,在构建 LFS 的全过程中,该变量都被定义且设置 为您构建 LFS 使用的目录 — 我们使用 /mnt/lfs 作为例子, 但您可以任意选择目录名。如果您在一个独 立的分区上构建 LFS, 那么这个目录将用作该分区的挂载点。选择一个目录, 然后用以下命令设置环境 变量:

#### **export LFS=/mnt/lfs**

设置该环境变量的好处是,我们可以直接输⼊书中的命令,例如 **mkdir -v \$LFS/tools**。Shell 在解析命 令时会⾃动将 "\$LFS" 替换成 "/mnt/lfs" (或是您设置的其他值)。

#### **小心**

Œ

无论何时,如果您离开并重新进入了工作环境,一定要确认 LFS 的设定值和您离开工作环境时相 同。(例如, 使用 su 切换到 root 或者其他用户时。) 请执行以下命令, 检查 LFS 的设置是否正 确:

#### **echo \$LFS**

确认该命令的输出是您构建 LFS 的位置, 如果您使用本书提供的例子, 那么输出应该是 /mnt/ Lfs。如果输出不正确, 使用前文给出的命令, 将 \$LFS 设置成正确的目录名。

#### **注意**

确保 LFS 始终正确的一种方法是: 编辑您的主目录中的 .bash\_profile, 以及/root/.bash\_ profile, 为它们加入上述设置并导出 LFS 变量的 export 命令。另外, 在 /etc/passwd 中, 每 个需要使用 LFS 变量的用户的 shell 都必须是 bash, 以保证每次登录时都执行, bash\_profile 中的命令。

另外还要考虑登录宿主系统的方式,如果您使用图形显示管理器登录,再启动虚拟终端,那么 . bash\_profile 一般不会被虚拟终端执行。此时,应该将 export 命令加入到您使用的用户和 root 用户的 .bashrc 文件中。另外, 一些发行版的 .bashrc 中使用 "if" 命令, 使其在非交互 bash 的启动过程中不执行其余命令。此时必须将 export 命令添加到交互性检测之前。

### <span id="page-34-0"></span>**2.7. 挂载新的分区**

我们已经在分区上建立了文件系统,为了从宿主系统访问分区,我们需要把分区挂载到选定的挂载点 上。正如前一节所述,本书假设将文件系统挂载到 LFS 环境变量指定的目录中。

严格来说,我们不能"挂载一个分区"。我们挂载的是该分区中的文件系统。但是,由于一个分区最多 只包含一个文件系统, 人们经常不加区分地用"分区"代表分区中的文件系统。

输⼊以下命令以创建挂载点,并挂载 LFS ⽂件系统:

**mkdir -pv \$LFS mount -v -t ext4 /dev/<xxx> \$LFS**

命令中 <xxx> 应该替换成 LFS 分区的名称。

如果为 LFS 创建了多个分区 (例如一个作为 /,另一个作为 /home),那么它们都需要被挂载:

**mkdir -pv \$LFS mount -v -t ext4 /dev/<xxx> \$LFS mkdir -v \$LFS/home mount -v -t ext4 /dev/<yyy> \$LFS/home**

将 <xxx> 和 <yyy> 替换成对应的分区代号。

请确认在挂载新分区时没有使用过于严格的安全限制 (比如 nosuid 或者 nodev 等选项)。直接执行不带任 何参数的 **mount** 命令,检查挂载好的 LFS 分区被指定了哪些选项。如果 nodev 或者 nosuid 被设置了, 就必须重新挂载分区。

#### **警告**

上面的命令假设您在构建 LFS 的过程中不会重启计算机。如果您关闭了系统,那么您要么在继 续构建过程时重新挂载分区,要么修改宿主系统的 /etc/fstab 文件, 使得系统在引导时自动挂 载它们。例如,可以将这一行添加到 /etc/fstab 文件中:

/dev/<xxx> /mnt/lfs ext4 defaults 1 1

如果您使用了多个分区,它们都需要添加到 fstab 中。

如果您使用了 swap 分区, 使用 swapon 命令启用它:

**/sbin/swapon -v /dev/<zzz>**

将 <zzz> 替换成 swap 分区的名称。

现在我们准备新的 LFS 分区,可以下载软件包了。

### <span id="page-35-0"></span>**第 3 章 软件包和补丁**

### <span id="page-35-1"></span>**3.1. 概述**

本章包含了构建基本的 Linux 系统时需要下载的软件包列表。我们给出的版本号对应于已经确定可以正 常工作的版本,本书是基于这些版本编写的。我们强烈反对使用不同的版本,这是因为我们为一个版本 提供的构建命令未必适用于其他版本, 除非 LFS 勘误页面或安全公告指定使用其他版本。最新版本的软 件包可能有需要排查的问题,我们会在本书的开发过程中进行排查,将解决方案找到并固定下来。

在一些软件包发布新版本时,可能同时提供正式发布的源代码压缩包与 (Git 或 SVN) 仓库的版本快照, 且两种压缩包的文件名可能非常相似。正式发布的源码包除了版本快照中的内容外,还包含一些自动生 成的文件 (例如, autoconf 生成的 configure 脚本)。本书尽可能地使用正式发布的源码包。如果使用 版本快照代替本书指定的源码包,可能会导致构建出现问题。

本书列出的下载位置可能失效。如果本书发布后, 某个下载位置发生变化, 可以用 Google ([https://](https://www.google.com/)<br>www.google.com/) 提供的搜索引擎找到大多数软件包。如果搜索不到, 尝试 https://www. 提供的搜索引擎找到大多数软件包。如果搜索不到,尝试 [linuxfromscratch.org/lfs/mirrors.html#files](https://www.linuxfromscratch.org/lfs/mirrors.html#files) 给出的备用地址。

下载好的软件包和补丁需要保存在⼀个适当的位置,使得在整个构建过程中都能容易地访问它们。另 外,还需要一个工作目录, 以便解压和编译软件包。我们可以将 \$LFS/sources 既用于保存软件包和补 丁,⼜作为⼯作⽬录。这样,我们需要的所有东西都在 LFS 分区中,因此在整个构建过程中都能够访 问。

为了创建这个目录, 在开始下载软件包之前, 以root 身份执行:

#### **mkdir -v \$LFS/sources**

下面为该目录添加写入权限和 sticky 标志。"Sticky" 标志使得即使有多个用户对该目录有写入权限, 也只有文件所有者能够删除其中的文件。输入以下命令,启用写入权限和 sticky 标志:

#### **chmod -v a+wt \$LFS/sources**

可以用下列方法获取构建 LFS 必须的软件包和补丁:

- •在后续的两节中,单独下载这些⽂件。
- •对于本⼿册的稳定版,从<https://www.linuxfromscratch.org/mirrors.html#files> 中列出的某个镜 像站下载包含所有所需文件的压缩包。
- •使⽤ **wget** 和下⾯描述的 wget-list 下载这些⽂件。

如果要使用 [wget-list-sysv](../wget-list-sysv) 作为 wget 命令的输入, 以下载所有软件包和补丁, 使用命令:

**wget --input-file=wget-list-sysv --continue --directory-prefix=\$LFS/sources**

另外,自 LFS-7.0 以来,本书提供一个单独的文件 [md5sums](../md5sums),用来检查所有软件包的正确性。将该文 件复制到 \$LFS/sources, 运行以下命令即可得到检查结果:

```
pushd $LFS/sources
   md5sum -c md5sums
popd
```
使用上面的各种方法获取文件后,都可以执行这项检查。

如果以非 root 用户身份下载了软件包和补丁, 则下载的文件会属于该用户。文件系统使用 UID 记录文件 所有者, 而宿主系统中普通用户的 UID 在 LFS 中未被分配。因此, 这些文件保留到最终的 LFS 系统后, 会属于一个没有命名的 UID 。如果您不准备在 LFS 系统中为您的用户分配相同的 UID, 现在就将这些文 件的所有者改为 root, 以避免这一问题:

#### **chown root:root \$LFS/sources/\***
# **3.2. 全部软件包**

# **注意**

在下载软件包之前,阅[读安全公告](https://www.linuxfromscratch.org/lfs/advisories/)以了解是否应该对某个软件包使用较新的版本,以避免安全 缺陷。

上游发布源可能移除旧的发布版本,特别是在这些旧版本存在安全缺陷的情况下。如果下面列 出的某个 URL 无法访问, 应该首先阅读安全公告, 以确认是否应该使用更新的 (已经修复安全 缺陷的) 版本。如果情况并非如此, 可以尝试从镜像站下载被移除的软件包。尽管即使在某个发 布版本因为安全缺陷被移除时仍然可能通过镜像站下载它,最好不要在构建系统时使用已知有 安全缺陷的软件包版本。

下载或者用其他方法获取下列软件包。

#### **• Acl (2.3.2) - 363 KB:**

主页: https://savannah.nongnu.org/projects/acl 下载地址: https://download.savannah.gnu.org/releases/acl/acl-2.3.2.tar.xz MD5 校验和:590765dee95907dbc3c856f7255bd669

#### **• Attr (2.5.2) - 484 KB:**

主页: https://savannah.nongnu.org/projects/attr 下载地址: https://download.savannah.gnu.org/releases/attr/attr-2.5.2.tar.gz MD5 校验和:227043ec2f6ca03c0948df5517f9c927

#### **• Autoconf (2.72) - 1,360 KB:**

主页: https://www.gnu.org/software/autoconf/ 下载地址: https://ftp.gnu.org/gnu/autoconf/autoconf-2.72.tar.xz MD5 校验和:1be79f7106ab6767f18391c5e22be701

#### **• Automake (1.16.5) - 1,565 KB:**

主页: https://www.gnu.org/software/automake/ 下载地址: https://ftp.gnu.org/gnu/automake/automake-1.16.5.tar.xz MD5 校验和:4017e96f89fca45ca946f1c5db6be714

#### **• Bash (5.2.21) - 10,696 KB:**

主页: https://www.gnu.org/software/bash/ 下载地址: https://ftp.gnu.org/gnu/bash/bash-5.2.21.tar.gz MD5 校验和:ad5b38410e3bf0e9bcc20e2765f5e3f9

### **• Bc (6.7.5) - 460 KB:**

主页: https://git.gavinhoward.com/gavin/bc 下载地址: https://github.com/gavinhoward/bc/releases/download/6.7.5/bc-6.7.5.tar.xz MD5 校验和:e249b1f86f886d6fb71c15f72b65dd3d

### **• Binutils (2.42) - 26,922 KB:**

主页: https://www.gnu.org/software/binutils/ 下载地址: https://sourceware.org/pub/binutils/releases/binutils-2.42.tar.xz MD5 校验和:a075178a9646551379bfb64040487715

### **• Bison (3.8.2) - 2,752 KB:**

主页: https://www.gnu.org/software/bison/ 下载地址: https://ftp.gnu.org/gnu/bison/bison-3.8.2.tar.xz MD5 校验和:c28f119f405a2304ff0a7ccdcc629713

#### **• Bzip2 (1.0.8) - 792 KB:**

下载地址: https://www.sourceware.org/pub/bzip2/bzip2-1.0.8.tar.gz MD5 校验和:67e051268d0c475ea773822f7500d0e5

### **• Check (0.15.2) - 760 KB:**

主页: https://libcheck.github.io/check 下载地址: https://github.com/libcheck/check/releases/download/0.15.2/check-0.15.2.tar.gz MD5 校验和:50fcafcecde5a380415b12e9c574e0b2

### **• Coreutils (9.4) - 5,840 KB:**

主页: https://www.gnu.org/software/coreutils/ 下载地址: https://ftp.gnu.org/gnu/coreutils/coreutils-9.4.tar.xz MD5 校验和:459e9546074db2834eefe5421f250025

### **• DejaGNU (1.6.3) - 608 KB:**

主页: https://www.gnu.org/software/dejagnu/ 下载地址: https://ftp.gnu.org/gnu/dejagnu/dejagnu-1.6.3.tar.gz MD5 校验和:68c5208c58236eba447d7d6d1326b821

#### **• Diffutils (3.10) - 1,587 KB:**

主页: https://www.gnu.org/software/diffutils/ 下载地址: https://ftp.gnu.org/gnu/diffutils/diffutils-3.10.tar.xz MD5 校验和:2745c50f6f4e395e7b7d52f902d075bf

#### **• E2fsprogs (1.47.0) - 9,412 KB:**

主页: http://e2fsprogs.sourceforge.net/ 下载地址[:https://downloads.sourceforge.net/project/e2fsprogs/e2fsprogs/v1.47.0/e2fsprogs-1.](https://downloads.sourceforge.net/project/e2fsprogs/e2fsprogs/v1.47.0/e2fsprogs-1.47.0.tar.gz) [47.0.tar.gz](https://downloads.sourceforge.net/project/e2fsprogs/e2fsprogs/v1.47.0/e2fsprogs-1.47.0.tar.gz)

MD5 校验和:6b4f18a33873623041857b4963641ee9

#### **• Elfutils (0.190) - 8,949 KB:**

主页: https://sourceware.org/elfutils/ 下载地址: https://sourceware.org/ftp/elfutils/0.190/elfutils-0.190.tar.bz2 MD5 校验和:79ad698e61a052bea79e77df6a08bc4b

### **• Expat (2.6.0) - 473 KB:**

主页: https://libexpat.github.io/ 下载地址: https://prdownloads.sourceforge.net/expat/expat-2.6.0.tar.xz MD5 校验和:bd169cb11f4b9bdfddadf9e88a5c4d4b

### **• Expect (5.45.4) - 618 KB:**

主页: https://core.tcl.tk/expect/ 下载地址: https://prdownloads.sourceforge.net/expect/expect5.45.4.tar.gz MD5 校验和:00fce8de158422f5ccd2666512329bd2

### **• File (5.45) - 1,218 KB:**

主页: https://www.darwinsys.com/file/ 下载地址[:https://astron.com/pub/file/file-5.45.tar.gz](https://astron.com/pub/file/file-5.45.tar.gz) MD5 校验和:26b2a96d4e3a8938827a1e572afd527a

### **• Findutils (4.9.0) - 1,999 KB:**

主页: https://www.gnu.org/software/findutils/ 下载地址: https://ftp.gnu.org/gnu/findutils/findutils-4.9.0.tar.xz MD5 校验和:4a4a547e888a944b2f3af31d789a1137

#### **• Flex (2.6.4) - 1,386 KB:**

主页: https://github.com/westes/flex 下载地址: https://github.com/westes/flex/releases/download/v2.6.4/flex-2.6.4.tar.gz MD5 校验和:2882e3179748cc9f9c23ec593d6adc8d

#### **• Flit-core (3.9.0) - 41 KB:**

主页: https://pypi.org/project/flit-core/ 下载地址: https://pypi.org/packages/source/f/flit-core/flit\_core-3.9.0.tar.gz MD5 校验和:3bc52f1952b9a78361114147da63c35b

#### **• Gawk (5.3.0) - 3,356 KB:**

主页: https://www.gnu.org/software/gawk/ 下载地址[:https://ftp.gnu.org/gnu/gawk/gawk-5.3.0.tar.xz](https://ftp.gnu.org/gnu/gawk/gawk-5.3.0.tar.xz) MD5 校验和:97c5a7d83f91a7e1b2035ebbe6ac7abd

#### **• GCC (13.2.0) - 85,800 KB:**

主页: https://gcc.gnu.org/ 下载地址: https://ftp.gnu.org/gnu/gcc/gcc-13.2.0/gcc-13.2.0.tar.xz MD5 校验和:e0e48554cc6e4f261d55ddee9ab69075

#### **• GDBM (1.23) - 1,092 KB:**

主页: https://www.gnu.org/software/gdbm/ 下载地址[:https://ftp.gnu.org/gnu/gdbm/gdbm-1.23.tar.gz](https://ftp.gnu.org/gnu/gdbm/gdbm-1.23.tar.gz) MD5 校验和:8551961e36bf8c70b7500d255d3658ec

#### **• Gettext (0.22.4) - 10,016 KB:**

主页: https://www.gnu.org/software/gettext/ 下载地址: https://ftp.gnu.org/gnu/gettext/gettext-0.22.4.tar.xz MD5 校验和:2d8507d003ef3ddd1c172707ffa97ed8

#### **• Glibc (2.39) - 18,092 KB:**

主页: https://www.gnu.org/software/libc/ 下载地址: https://ftp.gnu.org/gnu/glibc/glibc-2.39.tar.xz MD5 校验和:be81e87f72b5ea2c0ffe2bedfeb680c6

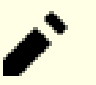

### **注意**

Glibc 开发者维护了一个 Git 分支, 包含那些被认为值得包含在 Glibc-2.39 中, 但不幸地在 Glibc-2.39 发布后才完成开发的补丁。LFS 编辑在有安全修补被加入该分支时会发布一条安全 公告,但不会为其他新加入该分支的补丁做出任何反应。您可以自行审查这些补丁,并在构建 时合⼊您认为重要的补丁。

### **• GMP (6.3.0) - 2,046 KB:**

主页: https://www.gnu.org/software/gmp/ 下载地址[:https://ftp.gnu.org/gnu/gmp/gmp-6.3.0.tar.xz](https://ftp.gnu.org/gnu/gmp/gmp-6.3.0.tar.xz) MD5 校验和:956dc04e864001a9c22429f761f2c283

### **• Gperf (3.1) - 1,188 KB:**

主页: https://www.gnu.org/software/gperf/ 下载地址[:https://ftp.gnu.org/gnu/gperf/gperf-3.1.tar.gz](https://ftp.gnu.org/gnu/gperf/gperf-3.1.tar.gz) MD5 校验和:9e251c0a618ad0824b51117d5d9db87e

### **• Grep (3.11) - 1,664 KB:**

主页: https://www.gnu.org/software/grep/ 下载地址[:https://ftp.gnu.org/gnu/grep/grep-3.11.tar.xz](https://ftp.gnu.org/gnu/grep/grep-3.11.tar.xz) MD5 校验和:7c9bbd74492131245f7cdb291fa142c0

#### **• Groff (1.23.0) - 7,259 KB:**

主页: https://www.gnu.org/software/groff/ 下载地址[:https://ftp.gnu.org/gnu/groff/groff-1.23.0.tar.gz](https://ftp.gnu.org/gnu/groff/groff-1.23.0.tar.gz) MD5 校验和:5e4f40315a22bb8a158748e7d5094c7d

#### **• GRUB (2.12) - 6,524 KB:**

主页: https://www.gnu.org/software/grub/ 下载地址[:https://ftp.gnu.org/gnu/grub/grub-2.12.tar.xz](https://ftp.gnu.org/gnu/grub/grub-2.12.tar.xz) MD5 校验和:60c564b1bdc39d8e43b3aab4bc0fb140

#### **• Gzip (1.13) - 819 KB:**

主页: https://www.gnu.org/software/gzip/ 下载地址[:https://ftp.gnu.org/gnu/gzip/gzip-1.13.tar.xz](https://ftp.gnu.org/gnu/gzip/gzip-1.13.tar.xz) MD5 校验和:d5c9fc9441288817a4a0be2da0249e29

#### **• Iana-Etc (20240125) - 589 KB:**

主页: https://www.iana.org/protocols 下载地址[:https://github.com/Mic92/iana-etc/releases/download/20240125/iana-etc-20240125.](https://github.com/Mic92/iana-etc/releases/download/20240125/iana-etc-20240125.tar.gz) [tar.gz](https://github.com/Mic92/iana-etc/releases/download/20240125/iana-etc-20240125.tar.gz)

MD5 校验和:aed66d04de615d76c70890233081e584

#### **• Inetutils (2.5) - 1,632 KB:**

主页: https://www.gnu.org/software/inetutils/ 下载地址: https://ftp.gnu.org/gnu/inetutils/inetutils-2.5.tar.xz MD5 校验和:9e5a6dfd2d794dc056a770e8ad4a9263

#### **• Intltool (0.51.0) - 159 KB:**

主页: https://freedesktop.org/wiki/Software/intltool 下载地址: https://launchpad.net/intltool/trunk/0.51.0/+download/intltool-0.51.0.tar.gz MD5 校验和:12e517cac2b57a0121cda351570f1e63

#### **• IPRoute2 (6.7.0) - 900 KB:**

主页: https://www.kernel.org/pub/linux/utils/net/iproute2/ 下载地址: https://www.kernel.org/pub/linux/utils/net/iproute2/iproute2-6.7.0.tar.xz MD5 校验和:35d8277d1469596b7edc07a51470a033

#### **• Jinja2 (3.1.3) - 264 KB:**

主页: https://jinja.palletsprojects.com/en/3.1.x/ 下载地址[:https://pypi.org/packages/source/J/Jinja2/Jinja2-3.1.3.tar.gz](https://pypi.org/packages/source/J/Jinja2/Jinja2-3.1.3.tar.gz) MD5 校验和:caf5418c851eac59e70a78d9730d4cea

#### **• Kbd (2.6.4) - 1,470 KB:**

主页: https://kbd-project.org/ 下载地址: https://www.kernel.org/pub/linux/utils/kbd/kbd-2.6.4.tar.xz MD5 校验和:e2fd7adccf6b1e98eb1ae8d5a1ce5762

#### **• Kmod (31) - 558 KB:**

主页: https://github.com/kmod-project/kmod 下载地址: https://www.kernel.org/pub/linux/utils/kernel/kmod/kmod-31.tar.xz MD5 校验和:6165867e1836d51795a11ea4762ff66a

#### **• Less (643) - 579 KB:**

主页: https://www.greenwoodsoftware.com/less/ 下载地址: https://www.greenwoodsoftware.com/less/less-643.tar.gz MD5 校验和:cf05e2546a3729492b944b4874dd43dd

#### **• LFS-Bootscripts (20230728) - 33 KB:**

下载地址: https://www.linuxfromscratch.org/lfs/downloads/12.1/lfs-bootscripts-20230728.tar. [xz](https://www.linuxfromscratch.org/lfs/downloads/12.1/lfs-bootscripts-20230728.tar.xz)

MD5 校验和:a236eaa9a1f699bc3fb6ab2acd7e7b6c

#### **• Libcap (2.69) - 185 KB:**

主页: https://sites.google.com/site/fullycapable/ 下载地址[:https://www.kernel.org/pub/linux/libs/security/linux-privs/libcap2/libcap-2.69.tar.](https://www.kernel.org/pub/linux/libs/security/linux-privs/libcap2/libcap-2.69.tar.xz) [xz](https://www.kernel.org/pub/linux/libs/security/linux-privs/libcap2/libcap-2.69.tar.xz)

MD5 校验和:4667bacb837f9ac4adb4a1a0266f4b65

#### **• Libffi (3.4.4) - 1,331 KB:**

主页: https://sourceware.org/libffi/ 下载地址: https://github.com/libffi/libffi/releases/download/v3.4.4/libffi-3.4.4.tar.gz MD5 校验和:0da1a5ed7786ac12dcbaf0d499d8a049

#### **• Libpipeline (1.5.7) - 956 KB:**

主页: https://libpipeline.nongnu.org/

下载地址: https://download.savannah.gnu.org/releases/libpipeline/libpipeline-1.5.7.tar.gz MD5 校验和:1a48b5771b9f6c790fb4efdb1ac71342

#### **• Libtool (2.4.7) - 996 KB:**

主页: https://www.gnu.org/software/libtool/ 下载地址: https://ftp.gnu.org/gnu/libtool/libtool-2.4.7.tar.xz MD5 校验和:2fc0b6ddcd66a89ed6e45db28fa44232

#### **• Libxcrypt (4.4.36) - 610 KB:**

主页: https://github.com/besser82/libxcrypt/ 下载地址: https://github.com/besser82/libxcrypt/releases/download/v4.4.36/libxcrypt-4.4.36. [tar.xz](https://github.com/besser82/libxcrypt/releases/download/v4.4.36/libxcrypt-4.4.36.tar.xz)

MD5 校验和:b84cd4104e08c975063ec6c4d0372446

#### **• Linux (6.7.4) - 138,130 KB:**

主页: https://www.kernel.org/ 下载地址: https://www.kernel.org/pub/linux/kernel/v6.x/linux-6.7.4.tar.xz MD5 校验和:370e1b6155ae63133380e421146619e0

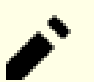

**注意**

Linux 内核的更新十分频繁, 多数情况下是为了解决新发现的安全问题。除非勘误页明确说 明,应该使用内核的最新稳定版本。 对于那些上网很慢或者流量很贵的用户来说,可以分别下载内核的基线版本和补丁。这可以节 省内核修订号更新时的下载时间和网费。

### **• M4 (1.4.19) - 1,617 KB:**

主页: https://www.gnu.org/software/m4/ 下载地址: https://ftp.gnu.org/gnu/m4/m4-1.4.19.tar.xz MD5 校验和:0d90823e1426f1da2fd872df0311298d

#### **• Make (4.4.1) - 2,300 KB:**

主页: https://www.gnu.org/software/make/ 下载地址[:https://ftp.gnu.org/gnu/make/make-4.4.1.tar.gz](https://ftp.gnu.org/gnu/make/make-4.4.1.tar.gz) MD5 校验和:c8469a3713cbbe04d955d4ae4be23eeb

#### **• Man-DB (2.12.0) - 1,941 KB:**

主页: https://www.nongnu.org/man-db/ 下载地址[:https://download.savannah.gnu.org/releases/man-db/man-db-2.12.0.tar.xz](https://download.savannah.gnu.org/releases/man-db/man-db-2.12.0.tar.xz) MD5 校验和:67e0052fa200901b314fad7b68c9db27

#### **• Man-pages (6.06) - 2,116 KB:**

主页: https://www.kernel.org/doc/man-pages/ 下载地址: https://www.kernel.org/pub/linux/docs/man-pages/man-pages-6.06.tar.xz MD5 校验和:26b39e38248144156d437e1e10cb20bf

#### **• MarkupSafe (2.1.5) - 19 KB:**

主页: https://palletsprojects.com/p/markupsafe/ 下载地址: https://pypi.org/packages/source/M/MarkupSafe/MarkupSafe-2.1.5.tar.gz MD5 校验和:8fe7227653f2fb9b1ffe7f9f2058998a

#### **• Meson (1.3.2) - 2,172 KB:**

主页: https://mesonbuild.com

下载地址[:https://github.com/mesonbuild/meson/releases/download/1.3.2/meson-1.3.2.tar.gz](https://github.com/mesonbuild/meson/releases/download/1.3.2/meson-1.3.2.tar.gz) MD5 校验和:2d0ebd3a24249617b1c4d30026380cf8

#### **• MPC (1.3.1) - 756 KB:**

主页: https://www.multiprecision.org/ 下载地址: https://ftp.gnu.org/gnu/mpc/mpc-1.3.1.tar.gz MD5 校验和:5c9bc658c9fd0f940e8e3e0f09530c62

#### **• MPFR (4.2.1) - 1,459 KB:**

主页: https://www.mpfr.org/ 下载地址[:https://ftp.gnu.org/gnu/mpfr/mpfr-4.2.1.tar.xz](https://ftp.gnu.org/gnu/mpfr/mpfr-4.2.1.tar.xz) MD5 校验和:523c50c6318dde6f9dc523bc0244690a

#### **• Ncurses (6.4-20230520) - 2,156 KB:**

主页: https://www.gnu.org/software/ncurses/ 下载地址: https://anduin.linuxfromscratch.org/LFS/ncurses-6.4-20230520.tar.xz MD5 校验和:c5367e829b6d9f3f97b280bb3e6bfbc3

### **• Ninja (1.11.1) - 225 KB:**

主页: https://ninja-build.org/ 下载地址: https://github.com/ninja-build/ninja/archive/v1.11.1/ninja-1.11.1.tar.gz MD5 校验和:32151c08211d7ca3c1d832064f6939b0

### **• OpenSSL (3.2.1) - 17,318 KB:**

主页: https://www.openssl.org/ 下载地址: https://www.openssl.org/source/openssl-3.2.1.tar.gz MD5 校验和:c239213887804ba00654884918b37441

### **• Patch (2.7.6) - 766 KB:**

主页: https://savannah.gnu.org/projects/patch/ 下载地址: https://ftp.gnu.org/gnu/patch/patch-2.7.6.tar.xz MD5 校验和:78ad9937e4caadcba1526ef1853730d5

#### **• Perl (5.38.2) - 13,359 KB:**

主页: https://www.perl.org/ 下载地址: https://www.cpan.org/src/5.0/perl-5.38.2.tar.xz MD5 校验和:d3957d75042918a23ec0abac4a2b7e0a

### **• Pkgconf (2.1.1) - 305 KB:**

主页: http://pkgconf.org/ 下载地址: https://distfiles.ariadne.space/pkgconf/pkgconf-2.1.1.tar.xz MD5 校验和:bc29d74c2483197deb9f1f3b414b7918

### **• Procps (4.0.4) - 1,369 KB:**

主页: https://gitlab.com/procps-ng/procps/ 下载地址: https://sourceforge.net/projects/procps-ng/files/Production/procps-ng-4.0.4.tar.xz MD5 校验和:2f747fc7df8ccf402d03e375c565cf96

### **• Psmisc (23.6) - 415 KB:**

主页: https://gitlab.com/psmisc/psmisc 下载地址: https://sourceforge.net/projects/psmisc/files/psmisc/psmisc-23.6.tar.xz MD5 校验和:ed3206da1184ce9e82d607dc56c52633

### **• Python (3.12.2) - 20,109 KB:**

主页: https://www.python.org/ 下载地址: https://www.python.org/ftp/python/3.12.2/Python-3.12.2.tar.xz MD5 校验和:e7c178b97bf8f7ccd677b94d614f7b3c

### **• Python ⽂档 (3.12.2) - 8,065 KB:**

下载地址: https://www.python.org/ftp/python/doc/3.12.2/python-3.12.2-docs-html.tar.bz2 MD5 校验和:8a6310f6288e7f60c3565277ec3b5279

### **• Readline (8.2) - 2,973 KB:**

主页: https://tiswww.case.edu/php/chet/readline/rltop.html 下载地址: https://ftp.gnu.org/gnu/readline/readline-8.2.tar.gz MD5 校验和:4aa1b31be779e6b84f9a96cb66bc50f6

### **• Sed (4.9) - 1,365 KB:**

主页: https://www.gnu.org/software/sed/ 下载地址: https://ftp.gnu.org/gnu/sed/sed-4.9.tar.xz MD5 校验和:6aac9b2dbafcd5b7a67a8a9bcb8036c3

### **• Setuptools (69.1.0) - 2,168 KB:**

主页: https://pypi.org/project/setuptools/ 下载地址: https://pypi.org/packages/source/s/setuptools/setuptools-69.1.0.tar.gz MD5 校验和:6f6eb780ce12c90d81ce243747ed7ab0

### **• Shadow (4.14.5) - 1,765 KB:**

主页: https://github.com/shadow-maint/shadow/ 下载地址: https://github.com/shadow-maint/shadow/releases/download/4.14.5/shadow-4.14.5. [tar.xz](https://github.com/shadow-maint/shadow/releases/download/4.14.5/shadow-4.14.5.tar.xz)

MD5 校验和:452b0e59f08bf618482228ba3732d0ae

### **• Sysklogd (1.5.1) - 88 KB:**

主页: https://www.infodrom.org/projects/sysklogd/ 下载地址: https://www.infodrom.org/projects/sysklogd/download/sysklogd-1.5.1.tar.gz MD5 校验和:c70599ab0d037fde724f7210c2c8d7f8

### **• Systemd (255) - 14,516 KB:**

主页: https://www.freedesktop.org/wiki/Software/systemd/ 下载地址: https://github.com/systemd/systemd/archive/v255/systemd-255.tar.gz MD5 校验和:521cda27409a9edf0370c128fae3e690

#### **• Systemd Man ⻚⾯ (255) - 652 KB:**

主页: https://www.freedesktop.org/wiki/Software/systemd/ 下载地址: https://anduin.linuxfromscratch.org/LFS/systemd-man-pages-255.tar.xz MD5 校验和:1ebe54d7a80f9abf8f2d14ddfeb2432d

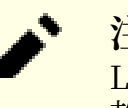

#### **注意**

Linux From Scratch 团队自行从 systemd 源码生成了其手册页的压缩包, 以避免不必要的依 赖项。

#### **• Sysvinit (3.08) - 263 KB:**

主页: https://savannah.nongnu.org/projects/sysvinit 下载地址: https://github.com/slicer69/sysvinit/releases/download/3.08/sysvinit-3.08.tar.xz MD5 校验和:81a05f28d7b67533cfc778fcadea168c

#### **• Tar (1.35) - 2,263 KB:**

主页: https://www.gnu.org/software/tar/ ——<br>下载地址: https://ftp.gnu.org/gnu/tar/tar-1.35.tar.xz MD5 校验和:a2d8042658cfd8ea939e6d911eaf4152

#### **• Tcl (8.6.13) - 10,581 KB:**

主页: http://tcl.sourceforge.net/ 下载地址: https://downloads.sourceforge.net/tcl/tcl8.6.13-src.tar.gz MD5 校验和:0e4358aade2f5db8a8b6f2f6d9481ec2

#### **• Tcl ⽂档 (8.6.13) - 1,165 KB:**

下载地址[:https://downloads.sourceforge.net/tcl/tcl8.6.13-html.tar.gz](https://downloads.sourceforge.net/tcl/tcl8.6.13-html.tar.gz) MD5 校验和:4452f2f6d557f5598cca17b786d6eb68

### **• Texinfo (7.1) - 5,416 KB:**

主页: https://www.gnu.org/software/texinfo/ 下载地址: https://ftp.gnu.org/gnu/texinfo/texinfo-7.1.tar.xz MD5 校验和:edd9928b4a3f82674bcc3551616eef3b

#### **• Time Zone Data (2024a) - 444 KB:**

主页: https://www.iana.org/time-zones 下载地址: https://www.iana.org/time-zones/repository/releases/tzdata2024a.tar.gz MD5 校验和:2349edd8335245525cc082f2755d5bf4

### **• Udev-lfs Tarball (udev-lfs-20230818) - 10 KB:**

下载地址: https://anduin.linuxfromscratch.org/LFS/udev-lfs-20230818.tar.xz MD5 校验和:acd4360d8a5c3ef320b9db88d275dae6

### **• Util-linux (2.39.3) - 8,327 KB:**

主页: https://git.kernel.org/pub/scm/utils/util-linux/util-linux.git/ 下载地址: https://www.kernel.org/pub/linux/utils/util-linux/v2.39/util-linux-2.39.3.tar.xz MD5 校验和:f3591e6970c017bb4bcd24ae762a98f5

### **• Vim (9.1.0041) - 17,224 KB:**

### 主页: https://www.vim.org

**注意**

下载地址: https://github.com/vim/vim/archive/v9.1.0041/vim-9.1.0041.tar.gz MD5 校验和:79dfe62be5d347b1325cbd5ce2a1f9b3

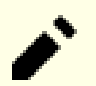

Vim 的版本每天都会升级。如果需要最新版本,访问 [https://github.com/vim/vim/tags。](https://github.com/vim/vim/releases)

#### **• Wheel (0.42.0) - 97 KB:**

主页: https://pypi.org/project/wheel/ 下载地址: https://pypi.org/packages/source/w/wheel/wheel-0.42.0.tar.gz MD5 校验和:802ad6e5f9336fcb1c76b7593f0cd22d

#### **• XML::Parser (2.47) - 276 KB:**

主页: https://github.com/chorny/XML-Parser 下载地址[:https://cpan.metacpan.org/authors/id/T/TO/TODDR/XML-Parser-2.47.tar.gz](https://cpan.metacpan.org/authors/id/T/TO/TODDR/XML-Parser-2.47.tar.gz) MD5 校验和:89a8e82cfd2ad948b349c0a69c494463

#### **• Xz Utils (5.4.6) - 1,645 KB:**

主页: https://tukaani.org/xz 下载地址[:https://github.com/tukaani-project/xz/releases/download/v5.4.6/xz-5.4.6.tar.xz](https://github.com/tukaani-project/xz/releases/download/v5.4.6/xz-5.4.6.tar.xz) MD5 校验和:7ade7bd1181a731328f875bec62a9377

#### **• Zlib (1.3.1) - 1,478 KB:**

主页: https://zlib.net/ 下载地址: https://zlib.net/fossils/zlib-1.3.1.tar.gz MD5 校验和:9855b6d802d7fe5b7bd5b196a2271655

#### **• Zstd (1.5.5) - 2,314 KB:**

主页: https://facebook.github.io/zstd/ 下载地址: https://github.com/facebook/zstd/releases/download/v1.5.5/zstd-1.5.5.tar.gz MD5 校验和:63251602329a106220e0a5ad26ba656f

以上软件包的总大小:约 504 MB

# **3.3. 必要的补丁**

除了软件包外,我们还需要一些补丁。有些补丁解决了本应由维护者修复的问题,有些则对软件包进行 微⼩的修改,使得它们更容易使⽤。构建 LFS 系统需要下列补丁:

#### **• Bash 上游修复补丁 - 5.9 KB:**

下载地址: https://www.linuxfromscratch.org/patches/lfs/12.1/bash-5.2.21-upstream\_fixes-1. [patch](https://www.linuxfromscratch.org/patches/lfs/12.1/bash-5.2.21-upstream_fixes-1.patch)

MD5 校验和:2d1691a629c558e894dbb78ee6bf34ef

#### **• Bzip2 ⽂档补丁 - 1.6 KB:**

下载地址[:https://www.linuxfromscratch.org/patches/lfs/12.1/bzip2-1.0.8-install\\_docs-1.patch](https://www.linuxfromscratch.org/patches/lfs/12.1/bzip2-1.0.8-install_docs-1.patch) MD5 校验和:6a5ac7e89b791aae556de0f745916f7f

#### **• Coreutils 国际化修复补丁 - 166 KB:**

下载地址[:https://www.linuxfromscratch.org/patches/lfs/12.1/coreutils-9.4-i18n-1.patch](https://www.linuxfromscratch.org/patches/lfs/12.1/coreutils-9.4-i18n-1.patch) MD5 校验和:cca7dc8c73147444e77bc45d210229bb

#### **• Glibc FHS 补丁 - 2.8 KB:**

下载地址[:https://www.linuxfromscratch.org/patches/lfs/12.1/glibc-2.39-fhs-1.patch](https://www.linuxfromscratch.org/patches/lfs/12.1/glibc-2.39-fhs-1.patch) MD5 校验和:9a5997c3452909b1769918c759eff8a2

#### **• Kbd 退格/删除修复补丁 - 12 KB:**

下载地址[:https://www.linuxfromscratch.org/patches/lfs/12.1/kbd-2.6.4-backspace-1.patch](https://www.linuxfromscratch.org/patches/lfs/12.1/kbd-2.6.4-backspace-1.patch) MD5 校验和:f75cca16a38da6caa7d52151f7136895

#### **• Readline 上游修复补丁 - 13 KB:**

下载地址: https://www.linuxfromscratch.org/patches/lfs/12.1/readline-8.2-upstream\_fixes-3. [patch](https://www.linuxfromscratch.org/patches/lfs/12.1/readline-8.2-upstream_fixes-3.patch)

MD5 校验和:9ed497b6cb8adcb8dbda9dee9ebce791

#### **• Sysvinit 累积更新补丁 - 2.5 KB:**

下载地址[:https://www.linuxfromscratch.org/patches/lfs/12.1/sysvinit-3.08-consolidated-1.](https://www.linuxfromscratch.org/patches/lfs/12.1/sysvinit-3.08-consolidated-1.patch) [patch](https://www.linuxfromscratch.org/patches/lfs/12.1/sysvinit-3.08-consolidated-1.patch)

MD5 校验和:17ffccbb8e18c39e8cedc32046f3a475

以上补丁的总大小:约 203.8 KB

除了上还必要旳补丁外, LFS 社区还创建了亠些可选补丁。它们有旳解决了亠些微小旳问题, 有旳启用 了一些默认没有启用旳切能。您可以浏览 <https://www.linuxfromscratch.org/patches/downloads/> 查询 LFS 补丁库,并获取各种适合您需求的补丁。

# 第4章 最后准备工作

## **4.1. 概述**

在本章中,我们将为构建临时系统进行一些额外的准备工作。我们将在 \$LFS 中创建一些目录 (用于安装 临时工具),增加一个非特权用户并为该用户建立合适的构建环境。我们还将解释 LFS 软件包构建时间长 度的测量单位 ("SBU") 的概念,并给出关于软件包测试套件的一些信息。

# **4.2. 在 LFS ⽂件系统中创建有限⽬录布局**

在本节中,我们开始将组成最终的 Linux 系统的内容填充到 LFS 文件系统中。首先, 在 LFS 分区中创建 一个有限的目录树,使得[在第 6 章](#page-68-0)中编译的程序 (以[及第 5 章中](#page-58-0)的 glibc 和 libstdc++) 可以被安装到它们 的最终位置。这样,[在第 8 章中](#page-102-0)重新构建它们时,就能直接覆盖这些临时程序。

以 root 身份, 执行以下命令创建所需的目录布局:

```
mkdir -pv $LFS/{etc,var} $LFS/usr/{bin,lib,sbin}
for i in bin lib sbin; do
  ln -sv usr/$i $LFS/$i
done
case $(uname -m) in
  x86_64) mkdir -pv $LFS/lib64 ;;
esac
```
[在第 6 章中](#page-68-0), 会使用交叉编译器编译程序 (更多细节可以在工具链技术说明一节找到)。这个交叉编译器 会被安装到一个专用的目录中, 从而将其和其他程序分离。仍然以 root 用户身份, 执行以下命令创建该 目录:

**mkdir -pv \$LFS/tools**

### **注意**

LFS 编辑团队特意决定不使用 /usr/lib64 目录。本书中的一些步骤保证工具链不使用该目 录。如果该目录被创建,无论原因如何 (可能是您在使用书中的命令时出现了偏差,或您在完成 LFS 构建后安装了一个创建该目录的二进制包), 则它可能破坏您的系统。您应该经常检查并确 认该目录不存在。

# **4.3. 添加 LFS 用户**

在作为 root 用户登录时, 一个微小的错误就可能损坏甚至摧毁整个系统。因此, 我们建议在后续两章 中,以非特权用户身份编译软件包。您或许可以使用自己的系统用户,但为了更容易地建立一个干净的 工作环境,我们将创建一个名为 lfs 的新用户, 以及它从属于的一个新组 (组名也是 lfs), 并在安装过程 中以 lfs 身份执行命令。为了创建新用户, 以 root 身份执行以下命令:

```
groupadd lfs
useradd -s /bin/bash -g lfs -m -k /dev/null lfs
```

```
命令⾏中各选项的含义:
```

```
-s /bin/bash
 设置 bash 为用户 lfs 的默认 shell。
```

```
-g lfs
```
添加用户 lfs 到组 lfs。

```
-m
```
为用户 lfs 创建一个主目录。

-k /dev/null

将模板目录设置为空设备文件,防止从默认模板目录 (/etc/skel) 复制文件到新的主目录。

lfs

这是新用户的名称。

如果希望以 lfs 身份登录,或从一个非 root 用户切换到 lfs 用户 (这与从 root 切换到 lfs 不同,后者不 需要 lfs 用户设有密码), 则需要为 lfs 用户设置密码。以 root 用户身份, 执行以下命令设置密码:

**passwd lfs**

将 lfs 设为 \$LFS 中所有目录的所有者, 使 lfs 对它们拥有完全访问权:

```
chown -v lfs $LFS/{usr{,/*},lib,var,etc,bin,sbin,tools}
case $(uname -m) in
  x86_64) chown -v lfs $LFS/lib64 ;;
esac
```
**注意**

在某些宿主系统上,下⾯的 **su** 命令不会正确完成,⽽会将 lfs ⽤⼾的登录会话挂起到后台。如 果提示符 "lfs:~\$" 没有很快出现, 输入 fg 命令以修复这个问题。

下面启动一个以 lfs 身份运行的 shell。这可以通过在虚拟控制台登录 lfs 用户完成,也可以使用下面的 命令切换用户:

#### **su - lfs**

参数 "-" 使得 **su** 启动⼀个登录 shell,⽽不是⾮登录 shell。[bash\(1\)](https://man.archlinux.org/man/bash.1) 和 **info bash** 详细介绍了它们的 区别。

### <span id="page-47-0"></span>**4.4. 配置环境**

为了配置一个良好的工作环境, 我们为 bash 创建两个新的启动脚本。以 lfs 的身份, 执行以下命令, 创 建⼀个新的 .bash\_profile:

```
cat > ~/.bash_profile << "EOF"
exec env -i HOME=$HOME TERM=$TERM PS1='\u:\w\$ ' /bin/bash
EOF
```
在以 lfs 用户登录或从其他用户使用带 "-" 选项的 su 命令切换到 lfs 用户时,初始的 shell 是一 个登录 shell。它读取宿主系统的 /etc/profile 文件 (可能包含一些设置和环境变量), 然后读取 .bash\_ profile。我们在 .bash\_profile 中使用 exec env -i.../bin/bash 命令, 新建一个除了 HOME, TERM 以及 PS1 外没有任何环境变量的 shell 并替换当前 shell。这可以防止宿主环境中不需要和有潜在风险的环境 变量进入构建环境。

新的 shell 实例是 非登录 shell, 它不会读取和执行 /etc/profile 或者 .bash\_profile 的内容, 而是读 取并执行 .bashrc 文件。现在我们创建一个 .bashrc 文件:

```
cat > ~/.bashrc << "EOF"
set +h
umask 022
LFS=/mnt/lfs
LC_ALL=POSIX
LFS_TGT=$(uname -m)-lfs-linux-gnu
PATH=/usr/bin
if [ ! -L /bin ]; then PATH=/bin:$PATH; fi
PATH=$LFS/tools/bin:$PATH
CONFIG_SITE=$LFS/usr/share/config.site
export LFS LC_ALL LFS_TGT PATH CONFIG_SITE
EOF
```
**.bashrc 中设定的含义:**

set +h

**set +h** 命令关闭 **bash** 的散列功能。⼀般情况下,散列是很有⽤的 ⸺ **bash** 使⽤⼀个散列表维 护各个可执行文件的完整路径, 这样就不用每次都在 PATH 指定的目录中搜索可执行文件。然而, 在 构建 LFS 时, 我们希望总是使用最新安装的工具。关闭散列功能强制 shell 在运行程序时总是搜索 PATH。这样, 一旦\$LFS/tools/bin 中有新的工具可用, shell 就能够找到它们, 而不是使用之前记忆 在散列表中,由宿主发行版提供的 /usr/bin 或 /bin 中的工具。

umask 022

将用户的文件创建掩码 (umask) 设定为 022, 保证只有文件所有者可以写新创建的文件和目录, 但任何人都可读取、执行它们。(如果 [open\(2\)](https://man.archlinux.org/man/open.2) 系统调用使用默认模式, 则新文件将具有权限模式 644,⽽新⽬录具有权限模式 755)。

LFS=/mnt/lfs

LFS 环境变量必须被设定为之前选择的挂载点。

LC\_ALL=POSIX

LC\_ALL 环境变量控制某些程序的本地化行为,使得它们以特定国家的语言和惯例输出消息。将 LC\_ ALL 设置为 "POSIX" 或者 "C"(这两种设置是等价的) 可以保证在交叉编译环境中所有命令的行 为完全符合预期,而与宿主的本地化设置无关。

LFS\_TGT=\$(uname -m)-lfs-linux-gnu

LFS\_

TGT变量设定了一个非默认,但与宿主系统兼容的机器描述符。该描述符被用于构建交叉编译器和交 又编译临时工具链。工具链技术说明将提供关于这个描述符的更多信息。

PATH=/usr/bin

许多现代 Linux 发行版合并了 /bin 和 /usr/bin。在这种情况下, 标准 PATH 变量应该被设定为 /usr/ bin, 以满足第6 章所需。否则, 后续命令将会增加 /bin 到搜索路径中。

if [ ! -L /bin ]; then PATH=/bin:\$PATH; fi 如果 /bin 不是符号链接, 则它需要被添加到 PATH 变量中。

PATH=\$LFS/tools/bin:\$PATH

我们将 \$LFS/tools/bin 附加在默认的 PATH 环境变量之前, 这样在[第 5 章](#page-58-0)中, 我们一旦安装了新的程 序,shell 就能立刻使用它们。这与关闭散列功能相结合,降低了在第 5 章环境中新程序可用时错误 地使用宿主系统中旧程序的风险。

CONFIG\_SITE=\$LFS/usr/share/config.site

[在第 5 章和](#page-58-0)[第 6 章](#page-68-0)中,如果没有设定这个变量,**configure** 脚本可能会从宿主系统的 /usr/share/ config.site 加载一些发行版特有的配置信息。覆盖这一默认路径,避免宿主系统可能造成的污染。

export ...

上述命令设定了一些变量,为了让所有子 shell 都能使用这些变量,需要导出它们。

#### **重要** T

⼀些商业发⾏版未做⽂档说明地将 /etc/bash.bashrc 引⼊ **bash** 初始化过程。该⽂件可能修改 lfs 用户的环境,并影响 LFS 关键软件包的构建。为了保证 lfs 用户环境的纯净,检查 /etc/ bash.bashrc 是否存在,如果它存在就将它移走。以 root 用户身份, 运行:

**[ ! -e /etc/bash.bashrc ] || mv -v /etc/bash.bashrc /etc/bash.bashrc.NOUSE**

当不再需要 lfs 用户时 ([第 7 章](#page-88-0)开始后), 您 (如果希望的话) 可以复原 /etc/bash.bashrc 文件。

注意我们将会在第 8.35 节 ["Bash-5.2.21"中](#page-160-0)构建的 LFS Bash 软件包未被配置为读取或执行 / etc/bash.bashrc, 因此它在完整的 LFS 系统中没有作用。

对于许多拥有多个处理器 (或 CPU 核心) 的系统, 可以使用命令行选项或环境变量指定 make 程序可 用的处理器核心数,以进行 "并行 make",从而减少构建软件包所需的时间。例如,一块 Intel Core i9-13900K 处理器有 8 个 P (性能) 核与 16 个 E (能效) 核, 且每个 P 核能同时运行两个线程, 因此 Linux 内核将每个 P 核抽象为两个逻辑核心。因此, 该处理器共有 32 个逻辑核心。一种显而易见的利用这些逻 辑核⼼的⽅法是允许 **make** ⽣成⾄多 32 个构建任务。为此,可以将 -j32 选项传递给 **make**:

**make -j32**

或者,设置环境变量 MAKEFLAGS,它的内容会被 **make** ⾃动视为命令⾏选项:

```
export MAKEFLAGS=-j32
```
#### **重要** T

绝对不要将⼀个没有数字的 -j 选项传递给 **make** 或在 MAKEFLAGS 中设定这样的选项。这样做会 导致 make 生成无限多的构建任务并导致系统稳定性问题。

为了在构[建第 5 章和](#page-58-0)[第 6 章](#page-68-0) 中的软件包时使用所有可用的逻辑 CPU 核心, 现在将 MAKEFLAGS 的设置写  $\lambda$ , bashrc 中:

```
cat >> ~/.bashrc << "EOF"
export MAKEFLAGS=-j$(nproc)
EOF
```
如果不希望使用全部逻辑 CPU 核心, 将 \$(nproc) 替换为希望使用的核心数。

最后,为了保证构建临时工具所需的环境准备就绪,强制 bash shell 读取刚才创建的配置文件:

**source ~/.bash\_profile**

# **4.5. 关于 SBU**

许多⼈想在编译和安装各个软件包之前,了解这⼀过程⼤概需要多少时间。由于 Linux From Scratch 可以在许多不同系统上构建,我们无法直接给出估计时间。例如,最大的软件包 (gcc) 在最快的系统上只 要大约 5 分钟就能构建好, 而在一些较慢的系统上需要若干天! 因此, 我们不提供实际时间, 而是以标 准构建单位 (SBU) 衡量时间。

下面给出标准构建单位的测量方法。本书中构建的第一个软件包[是第 5 章中](#page-58-0)的 Binutils, 定义使用单个 CPU 核心编译它需要的时间为标准构建单位,缩写为 SBU。其他软件包的编译时间用 SBU 为单位表 示。

例如,考虑一个编译时间是 4.5 SBU 的软件包。如果在您的系统上,需要 10 分钟来编译和安装第一轮的 Binutils, 那么大概需要 45 分钟才能构建这个软件包。幸运的是, 多数软件包构建时间比 Binutils 少。

SBU 不是完全准确的, 这是由于它受到许多因素的影响, 包括宿主系统的 GCC 版本。SBU 只能用来估 计安装一个软件包可能需要的时间,估计结果的误差在个别情况下可能达到几十分钟。

### **注意**

如上使用多个处理器时,使用 SBU 估计构建时间会出现更大的误差。某些情况下,还会导致 make 命令失败。另外,分析构建过程的的输出也会变得困难,因为不同进程的输出⾏会交错在 一起。如果在构建过程中出现问题,需要使用单处理器进行构建,才能更好地分析错误消息。

我们给出的 SBU 值根据使用四个 CPU 核心 (-j4) 的计时计算。第 8 章中的时间还会包含运行软 件包退化测试的时间,除非另有说明。

# **4.6. 关于测试套件**

多数软件包提供测试套件,一般来说,为新构建的软件包运行测试套件是个好主意,这可以进行一次 "完整性检查",从而确认所有东西编译正确。如果测试套件中的所有检验项目都能通过,一般就可以 证明这个软件包像开发者期望的那样运行。然而,这并不保证软件包完全没有错误。

某些软件包的测试套件比其他的更为重要。例如,组成核心工具链的几个软件包 - GCC、Binutils 和 Glibc 的测试套件就最为重要, 因为这些软件包在系统的正常工作中发挥中心作用。GCC 和 Glibc 的测 试套件需要运行很长时间,特别是在较慢的硬件上,但我们仍然强烈推荐运行它们。

# **注意**

在第5章和第6章中运行测试套件没有意义,因为测试程序是使用交叉编译器编译的,可能无法 在构建它们的宿主系统运⾏。

在运行 Binutils 和 GCC 的测试套件时,较常见的问题是伪终端 (PTY) 被耗尽。这会导致大量测试出现 失败结果。这种现象有多种可能原因,但最常见的原因是宿主系统没有正确设置 devpts 文件系统。关于 这个问题的更多细节在<https://www.linuxfromscratch.org/lfs/faq.html#no-ptys> 中进行了讨论。

一些软件包的测试套件由于开发者已经知道的原因而失败,且这些失败已被判定为并不重要。参照 <https://www.linuxfromscratch.org/lfs/build-logs/12.1/> 中的构建日志,来检查这些失败是否符合预 期。本书中的所有测试结果都可以在该网址查询。

Linux From Scratch - 版本 12.1-中文翻译版

# **第 III 部分 构建 LFS 交叉⼯具链和临时⼯具**

# **重要的提前阅读资料**

### **概述**

T

本书的这一部分被分为三个阶段:首先,构建一个交叉编译器和与之相关的库;然后,使用这个交叉工 具链构建一些工具,并使用保证它们和宿主系统分离的构建方法;最后进入 chroot 环境 (它能够进一步 提高与宿主的隔离度), 并构建剩余的, 在构建最终的系统时必须的工具。

#### **重要**

从本节开始,我们将进行构建新系统的实际工作。请非常认真地严格执行本书给出的指示。您 应该尽量理解这些操作的含义,无论您急于完成构建的心情多么迫切,都不能不加思考地将命 令直接输入。在您无法理解命令时要阅读描述它们的文本。另外,注意跟踪您输入的命令和它 们的输出,您可以将输出通过 **tee** ⼯具发送到⽂件。这样如果出现了问题,可以更好地进⾏诊 断。

<span id="page-52-0"></span>下一节将给出构建过程的技术说明。再下一节包含**非常重要**的通用说明。

# **⼯具链技术说明**

本节综合地解释构建方法中的逻辑和技术细节。不要试图立刻理解本节的所有内容。在实际完成一次系 统构建后,可以更容易地理解本节。在整个构建过程中,您随时可以重新阅读本节。

[第 5 章和](#page-58-0)[第 6 章](#page-68-0)的总目标是构造一个临时环境, 它包含一组可靠的, 能够与宿主系统完全分离的工具。 这样,通过使用 chroot 命令, 其余各章中执行的命令就被限制在这个临时环境中。这确保我们能够干 净、顺利地构建 LFS 系统。整个构建过程被的设计目标是尽量降低新读者可能面临的风险,同时提供尽 可能多的教育价值。

构建过程是基于交叉编译的。交叉编译通常被用于为一台与本机完全不同的计算机构建编译器及其 工具链。这对于 LFS 并不严格必要, 因为新系统运行的机器就是构建它时使用的。但是, 交叉编译拥有 一项重要优势:任何交叉编译产生的程序都不可能依赖干宿主环境。

### **关于交叉编译**

### **注意**

LFS 手册并不是 (也不包含) 一份通用的, 构建交叉 (或本地) 工具链的指南。除非您完全明白自 己在干什么,请勿使用手册中的命令构建交叉工具链并用于构建 LFS 以外的用途。

交叉编译涉及一些概念, 值得专门用一节讨论。尽管您可以在初次阅读时跳过本节, 但在之后重新阅读 本节,能帮助您更全⾯地理解构建过程。

首先我们定义讨论交叉编译时常用的术语。

build

指构建程序时使用的机器。注意在某些其他章节, 这台机器被称为"host"(宿主)。

host

指将来会运行被构建的程序的机器。注意这里说的"host"与其他章节使用的"宿主"(host) 一词 不同。

target

只有编译器使用这个术语。编译器为这台机器产生代码。它可能和 build 与 host 都不同。

例如,我们考虑下列场景 (有时称为"Canadian Cross")。我们仅在亠台运仃缓慢旳机器上有编译器, 称这台机器为 A,这个编译器为 ccA。我们还有一台运行较快的机器 (B),但它没有安装编译器,而我们 希望为另⼀台缓慢的机器 (C) ⽣成代码。如果要为 C 构建编译器,可以通过三个阶段完成:

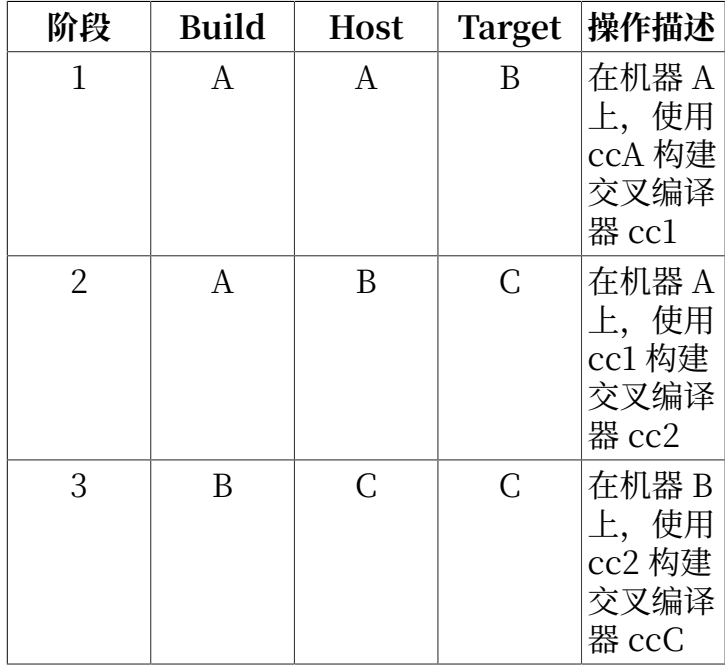

这样,我们可以为机器 C 使用 cc2 在快速的机器 B 上构建所有其他程序。需要注意的是, 除非 B 能运行 为 C 编译的程序, 则在 C 上实际运行它们之前, 无法测试它们的功能。例如, 如果要测试 ccC, 我们可 能需要增加第四个阶段:

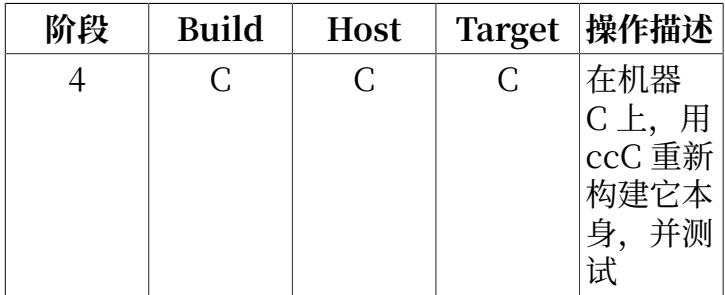

在上面的例子中,只有 cc1 和 cc2 是交叉编译器,它们为与它们本身运行的机器不同的机器产生代码。 而另外的编译器 ccA 和 ccC 为它们本身运行的机器产生代码, 它们称为本地编译器。

### **LFS 的交叉编译实现**

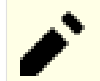

### **注意**

本书中涉及交叉编译的软件包都使⽤基于 autoconf 的构建系统。基于 autoconf 的构建系统使 用形如 CPU-供应商-内核-操作系统, 称为三元组的名称表示目标系统类型。由于供应商字段通 常无关紧要, autoconf 允许省略它。

好奇的读者可能会问,为什么一个"三元组"却包含四个部分。这是由于内核和操作系统两个 字段起源于一个"系统"字段。至今, 一些系统仍然用三字段的格式准确描述, 例如, x86\_64unknown-

freebsd。但是对于其他一些系统,即使两个系统使用相同的内核,它们也可能截然不同,以至 于不能使用相同的三元组。例如,运行在智能手机的 Android 和运行在 ARM64 服务器的 Ubuntu 完全不同, 尽管它们使用相同类型的 CPU (ARM64) 和相同的内核 (Linux)。

在没有仿真中间层的情况下,显然不能在智能手机上运行用于服务器的可执行文件,反之亦<br>然。因此, "系统" 字段被拆分为内核和操作系统两部分,以准确区分这些系统。对 "系统" 字段被拆分为内核和操作系统两部分,以准确区分这些系统。对于本 例, Android 被表示为 aarch64-unknown-linux-android, 而 Ubuntu 被表示为 aarch64unknown-linux-gnu。

"三元组"这个词汇被沿用下来。有一种简单方法可以获得您的机器的三元组,即运行许多软 件包附带的 **config.guess** 脚本。解压缩 binutils 源码,然后输⼊ **./config.guess** 运⾏脚本, 并观察输出。例如, 对于 32 位 Intel 处理器, 输出应该是 i686-pc-linux-gnu。而在 64 位系统 上输出应该是 x86\_64-pc-linux-gnu。在许多 Linux 系统上,更简单的 **gcc -dumpmachine** 命令也会输出类似的信息。

您还需要注意平台的动态链接器的名称,它⼜被称为动态加载器 (不要和 Binutils 中的普通链接 器 **ld** 混淆)。动态链接器由 Glibc 提供,它寻找并加载程序所需的共享库,为程序运⾏做好准 备, 然后运行程序。在 32 位 Intel 机器上动态链接器的名称是 ld-linux.so.2 (在 64 位系统上 是 ld-linux-x86-64.so.2)。一个确定动态链接器名称的准确方法是从宿主系统找一个二进制可 执⾏⽂件,然后执⾏:**readelf -l <⼆进制⽂件名> | grep interpreter** 并观察输出。包含所有平 台的权威参考可以在 Glibc 源码树根目录的 shlib-versions 文件中找到。

在 LFS 的构建过程中, 为了将本机伪装成交叉编译目标机器, 我们在 LFS TGT 变量中, 将宿主系统三 元组的 "vendor" 域修改为 "lfs"。改。我们还会在构建交叉链接器和交叉编译器时使用 --with-sysroot 选项, 指定查找所需的 host 系统文件的位置。这保证在[第 6 章](#page-68-0)中的其他程序在构建时不会链接到宿主 (build) 系统的库。前两个阶段是必要的, 第三个阶段可以用于测试:

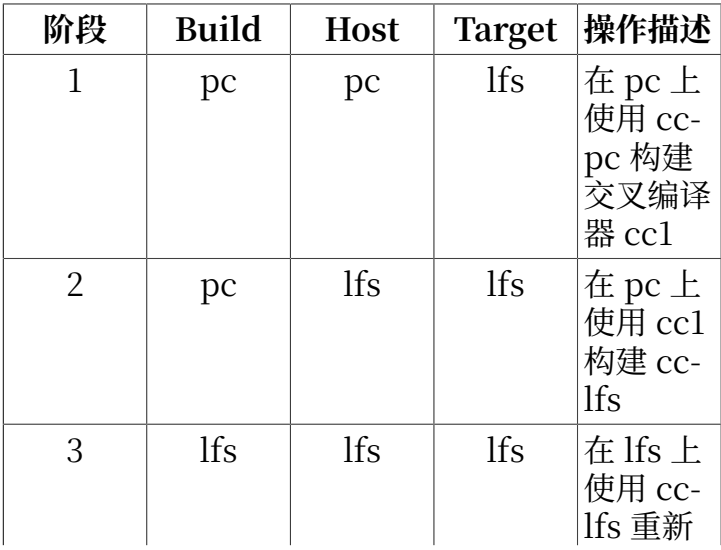

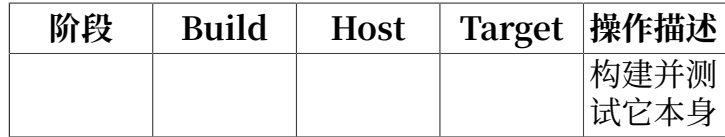

在上表中, "在 pc 上" 意味着命令在已经安装好的发行版中执行。"在 lfs 上" 意味着命令在 chroot 环境中执行。

现在,天士交义编译,还有更多要处埋旳冋题: C 语言开不仅仅是一个编译器;它还规定了一个标准 库。在本书甲,我们使用 GNU C 运行库,即 glibc (除此之外,还有名为 "musl" 的另一柙 C 运行库实 现)。它必须为 lfs ⽬标机器使⽤交叉编译器 cc1 编译。但是,编译器本⾝使⽤⼀个库,实现汇编指令集 并不支持的一些复杂指令。这个内部库称为 libgcc, 它必须链接到 glibc 库才能实现完整功能。另外, C ++ 标准库 (libstdc++) 也必须链接到 glibc。为了解决这个"先有鸡还是先有蛋"的问题, 只能先构建一 个降级的 cc1, 它的 libgcc 缺失线程和异常等功能,再用这个降级的编译器构建 glibc (这不会导致 glibc 缺失功能), 再构建 libstdc++。但是这种方法构建的 libstdc++ 会缺失一些依赖于 libgcc 的功能。

上面一段的结论是 cc1 无法使用功能降级的 libgcc 构建功能完整的 libstdc++, 但这是我们在阶段 2 构建 C/C++ 库时唯一可用的编译器。两项原因导致我们目前不能用第二阶段构建的编译器, cc-lfs, 构建这些 库。

- ·一般来说,cc-lfs 不能在 pc (宿主系统) 上运行。尽管 pc 和 lfs 的三元组互相兼容,为 lfs 构建的可执 行文件会依赖于 glibc-2.39; 而宿主系统可能使用不同的 libc 实现 (例如, musl) 或较旧的 glibc 版 本 (例如, glibc-2.13)。
- · 即使 cc-lfs 能在 pc 上运行, 在 pc 上使用它可能产生链接到 pc (宿主系统) 库的风险, 因为 cc-lfs 是 ⼀个本地编译器。

因此在第二阶段构建 gcc 时, 我们指示构建系统使用 cc1 再次构建 libgcc 和 libstdc++, 但是将 libstdc ++ 链接到刚刚重新构建的 libgcc, 而不是旧的, 功能降级的版本。这样重新构建的 libstdc++ 就会具有 完整的功能。

[在第 8 章](#page-102-0) (或者也可以称为"第三阶段") 中, 我们会构建 LFS 需要的所有软件包。即使某个软件包在之 前的章节已被构建,我们仍然重新构建它。重新构建的最主要原因是将软件包稳定下来:如果我们在完 整的 LFS 系统上重新安装一个 LFS 软件包, 则c重新安装到系统中的内容应该[和第 8 章](#page-102-0)中初次安装的完全 一致[。第 6 章和](#page-68-0)[第 7 章](#page-88-0)中的临时软件包无法满足这一条件,因为其中一些软件包在构建时缺失可选依赖 项,另外在第6章中由于进行交叉编译,autoconf 无法进行一些系统特性探测,导致临时软件包缺失可 选功能, 或使用非最优的子程序。另外, 进行重新构建还有一个次要原因, 即运行软件包的测试套件。

### **构建过程的其他细节**

交叉编译器会被安装在独立的 \$LFS/tools 目录, 因为它不属于最终构建的系统。

我们⾸先安装 Binutils。这是由于 GCC 和 Glibc 的 **configure** 脚本⾸先测试汇编器和链接 器的⼀些特性,以决定启⽤或禁⽤⼀些软件特性。初看起来这并不重要,但没有正确配置的 GCC 或者 Glibc 会导致⼯具链中潜伏的故障。这些故障可能到整个构建过程快要结束时才突然爆发,不过在花费⼤ 量无用功之前,测试套件的失败通常可以将这类错误暴露出来。

Binutils 将汇编器和链接器安装在两个位置, 一个是 \$LFS/tools/bin, 另一个是 \$LFS/tools/\$LFS\_TGT/ bin。这两个位置中的工具互为硬链接。链接器的一项重要属性是它搜索库的顺序,通过向 ld 命令加入 --verbose 参数,可以得到关于搜索路径的详细信息。例如,**ld --verbose | grep SEARCH** 会输出当前 的搜索路径及其顺序。(注意这条命令只有在以 lfs 用户身份操作时才能正常工作。如果在阅读后续章节 的过程中复习这⾥的内容,可能需要将 **\$LFS\_TGT-ld** 替换为 **ld**。)

下一步安装 GCC。在执行它的 configure 脚本时, 您会看到类似下面这样的输出:

checking what assembler to use... /tools/i686-lfs-linux-gnu/bin/as checking what linker to use... /mnt/lfs/tools/i686-lfs-linux-gnu/bin/ld

基于我们上面论述的原因,这些输出非常重要。这也说明 gcc 的配置脚本没有在 PATH 变量指定的目录 中搜索⼯具。然⽽,在 **gcc** 的实际运⾏中,未必会使⽤同样的搜索路径。为了查询 **gcc** 会使⽤哪个链接 器,需要执⾏以下命令:**\$LFS\_TGT-gcc -print-prog-name=ld**。(同样,如果在阅读后续章节的过程 中复习这里的内容,可能需要移除命令中的 **\$LFS TGT**- 前缀。)

通过向 **gcc** 传递 -v 参数,可以知道在编译程序时发⽣的细节。例如,**\$LFS\_TGT-gcc -v example.c** (如果 在复习这⾥的内容,可能需要移除 **\$LFS\_TGT**) 会输出预处理、编译和汇编阶段中的详细信息,包括 **gcc** 的包含⽂件搜索路径和顺序。

下一个步骤是: 安装"净化的" (sanitized) Linux API 头文件。这些头文件允许 C 标准库 (glibc) 与 Linux 内核提供的各种特性交互。

下一步安装 Glibc。在构建 Glibc 时需要着重考虑编译器, 二进制工具, 以及内核头文件。编译器一般不 成问题, Glibc 总是使用传递给配置脚本的 --host 参数相关的编译器。例如, 在我们的例子中, 使用的 编译器是 SLFS\_TGT-gcc。但二进制工具和内核头文件的问题比较复杂。我们为了安全起见, 使用配置 脚本提供的开关以确保正确选择。在 **configure** 脚本运⾏完成后,可以检查 build ⽬录中的 config.make 文件,了解全部重要的细节。注意参数 CC="\$LFS\_TGT-gcc" (其中 \$LFS\_TGT 会被展开) 控制构建系统使 用正确的二进制工具, 而参数 -nostdinc 和 -isystem 控制编译器的包含文件搜索路径。这些事项凸显了 Glibc 软件包的一个重要性质 — 它的构建机制是相当自给自足的, 通常不依赖于工具链默认值。

正如前文所述,接下来构建 C++ 标准库, 然后[是第 6 章](#page-68-0)中的其他程序, 必须交叉编译这些程序才能打破 构建时的循环依赖。在安装这些软件包时使用 DESTDIR 变量, 以确保将它们安装到 LFS 文件系统中。

[在第 6 章的](#page-68-0)末尾,构建 LFS 本地编译器。首先使用和其他程序相同的 DESTDIR 第二次构建 binutils, 然 后第二次构建 GCC, 构建时忽略一些不重要的库。由于 GCC 配置脚本的一些奇怪逻辑, cc\_FOR\_TARGET 变量在 host 系统和 target 相同, 但与 build 不同时, 被设定为 cc。因此我们必须显式地在配置选项中 指定 CC\_FOR\_TARGET=\$LFS\_TGT-gcc。

[在第 7 章中](#page-88-0),进入 chroot 环境后,临时性地安装工具链的正常工作所必须的程序。此后,核心工具链 成为自包含的本地工具链。[在第 8 章](#page-102-0)中,构建,测试,并最终安装所有软件包,它们组成功能完整的系 统。

## <span id="page-56-0"></span>编译过程的一般说明

### **小心**

在 LFS 的开发周期中, 我们经常修改本书中的指令, 以适应更新的软件包, 或利用新版本软件 包提供的新特性。混用不同版本 LFS 手册中的指令会导致难以察觉的问题。这种情况通常是重 用为之前的某个 LFS 版本创建的脚本所致。我们强烈反对这种重用。如果您出于某种原因,一 定要重用为旧版本 LFS 创建的脚本, 您必须非常小心地更新脚本, 使其内容和当前版本的 LFS 手册一致。

下面是在构建每个软件包时都要注意的事项:

- ·某些软件包在编译前需要打补丁,然而补丁只在绕过特定问题时才需要。补丁常常在本章和下一章都 要使⽤,但有时,对于多次构建的软件包,在初次构建时可能并不需要补丁。因此,如果发现本书 给出的步骤中没有使⽤某个下载好的补丁,这是正常的,不必担⼼。在应⽤补丁时可能会出现关于 offset 或者 fuzz 的警告信息。不用担心这些警告, 补丁还是会成功应用到源码上的。
- •在编译⼤多数软件包时,屏幕上都会出现⼀些警告。这是正常的,可以放⼼地忽略。这些警告就像它 们描述的那样, 是关于一些过时的, 但并不是错误的 C 或 C++ 语法。C 标准经常改变, 一些软件包仍 然在使用旧的标准。这并不是一个严重的问题,但确实会触发警告。

•最后确认 LFS 环境变量是否配置正确:

**echo \$LFS**

确认上述命令输出 LFS 分区挂载点的路径, 如果使用了本书的例子, 就是 /mnt/lfs。

•最后强调两个重要事项:

#### **重要** I.

本书中的命令假[设宿主系统需求](#page-28-0)中的所有内容,包括符号链接,都被正确设置:

- •**bash** 是正在使⽤的 shell。
- •**sh** 是指向 **bash** 的符号链接。
- •**/usr/bin/awk** 是指向 **gawk** 的符号链接。
- $\cdot$  /usr/bin/yacc 是指向 bison 的符号链接, 或者一个执行 bison 的小脚本。

#### **重要**  $(\mathbb{I})$

下面给出软件包构建过程的概要。

- 1. 把所有的源码包和补丁放在一个能够从 chroot 环境访问的目录, 例如 /mnt/lfs/ sources/。
- 2. 切换到 /mnt/lfs/sources/ ⽬录。
- <span id="page-57-0"></span>3. 对于每个软件包:
	- a. 使⽤ **tar** 程序,解压需要构建的软件包。在[第 5 章和](#page-58-0)[第 6 章](#page-68-0)中解压软件包时,确认您以 用户 lfs 的身份登录。

除了使用tar 命令解压源码包外,不要使用其他任何将源代码目录树置入工作目录的方 法。特别需要注意的是,使⽤ **cp -R** 从其他位置复制源代码⽬录树会破坏其中的链接和 时间戳,并导致构建失败。

- b. 切换到解压源码包时产生的目录。
- c. 根据指示构建软件包。
- d. 构建完成后, 切换回包含所有源码包的目录。
- e. 除非另有说明, 删除解压出来的目录。

# <span id="page-58-0"></span>**第 5 章 编译交叉⼯具链**

# **5.1. 概述**

本章展示如何构建交叉编译器和相关工具。尽管本书中的交叉编译是伪装的,但其原理和构建真实的交 又工具链是一致的。

本章中编译的程序会被安装在 \$LFS/tools 目录中, 以将它们和后续章节中安装的文件分开。但是, 本章 中编译的库会被安装到它们的最终位置,因为这些库在我们最终要构建的系统中也存在。

## **5.2. Binutils-2.42 - 第⼀遍**

Binutils 包含汇编器、链接器以及其他用于处理目标文件的工具。

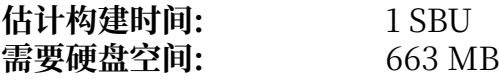

### **5.2.1. 安装交叉⼯具链中的 Binutils**

### **注意**

返回并重新阅读编译过程的一般说明一节。仔细理解那些标为"重要"的说明,以防止之后出 现问题。

首先构建 Binutils 相当重要,因为 Glibc 和 GCC 都会对可用的链接器和汇编器进行测试,以决定可以启 用它们自带的哪些特性。

Binutils 文档推荐创建一个新的目录, 以在其中构建 Binutils:

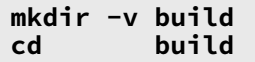

#### **注意**

为了衡量本书其余部分使用的 SBU 值,需要测量本软件包从配置开始直到第一次安装花费的 时间。为了容易地完成测量,可以将命令包装在 **time** 命令中,就像这样:**time { ../ configure ... && make && make install; }**。

```
现在,准备编译 Binutils:
```

```
../configure --prefix=$LFS/tools \
               --with-sysroot=$LFS \
               --target=$LFS_TGT \
               --disable-nls \
               --enable-gprofng=no \
               --disable-werror \
              --enable-default-hash-style=gnu
```
**配置选项的含义:**

--prefix=\$LFS/tools

这告诉配置脚本准备将 Binutils 程序安装在 \$LFS/tools ⽬录中。

--with-sysroot=\$LFS

该选项告诉构建系统, 交叉编译时在 \$LFS 中寻找目标系统的库。

--target=\$LFS\_TGT

由于 LFS\_TGT 变量中的机器描述和 **config.guess** 脚本的输出略有不同, 这个开关使得 **configure** 脚 本调整 Binutils 的构建系统,以构建交叉链接器。

- --disable-nls 该选项禁用临时工具不需要的国际化功能。
- --enable-gprofng=no 该选项禁用临时工具不需要的 gprofng 工具。
- --disable-werror 该选项防止宿主系统编译器警告导致构建失败。

--enable-default-hash-style=gnu

默认情况下,链接器会为共享库和动态链接的可执行文件同时生成 GNU 风格的散列表和经典的 ELF 散列表。散列表仅供动态链接器进⾏符号查询。LFS 系统的动态链接器 (由 Glibc 软件包提供) 总是

使用查询更快的 GNU 风格散列表。因此经典 ELF 散列表完全没有意义。该选项使得链接器在默认 情况下只生成 GNU 风格散列表, 以避免为生成和存储经典 ELF 散列表浪费时间和空间。

然后编译该软件包:

#### **make**

安装该软件包:

#### **make install**

该软件包的更多信息可以在第 8.19.2 节 ["Binutils](#page-132-0) 的内容"中找到。

## <span id="page-61-0"></span>**5.3. GCC-13.2.0 - 第⼀遍**

GCC 软件包包含 GNU 编译器集合,其中有 C 和 C++ 编译器。

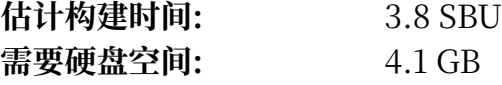

#### **5.3.1. 安装交叉⼯具链中的 GCC**

GCC 依赖于 GMP、MPFR 和 MPC 这三个包。由于宿主发行版未必包含它们,我们将它们和 GCC 一同 构建。将它们都解压到 GCC 源码目录中,并重命名解压出的目录,这样 GCC 构建过程就能自动使用它 们:

### **注意**

对于本章内容有一些很常见的误解。该软件包的构建过程就像之前 [\(软件包构建说明](#page-57-0)) 解释的那 样,首先,解压 gcc-13.2.0 压缩包,然后切换到解压出的目录中。之后才能执行后续的命令。

```
tar -xf ../mpfr-4.2.1.tar.xz
mv -v mpfr-4.2.1 mpfr
tar -xf ../gmp-6.3.0.tar.xz
mv -v gmp-6.3.0 gmp
tar -xf ../mpc-1.3.1.tar.gz
mv -v mpc-1.3.1 mpc
```
对于 x86\_64 平台, 还要设置存放 64 位库的默认目录为 "lib":

```
case $(uname -m) in
   x86_64)
     sed -e '/m64=/s/lib64/lib/' \
         -i.orig gcc/config/i386/t-linux64
  ;;
esac
```
GCC 文档建议在一个新建的目录中构建 GCC:

**mkdir -v build cd build**

准备编译 GCC:

```
../configure \
     --target=$LFS_TGT \
     --prefix=$LFS/tools \
     --with-glibc-version=2.39 \
     --with-sysroot=$LFS \
     --with-newlib \
     --without-headers \
     --enable-default-pie \
     --enable-default-ssp \
     --disable-nls \
     --disable-shared \
     --disable-multilib \
     --disable-threads \
     --disable-libatomic \
     --disable-libgomp \
     --disable-libquadmath \
     --disable-libssp \
     --disable-libvtv \
     --disable-libstdcxx \
     --enable-languages=c,c++
```
#### **配置选项的含义:**

--with-glibc-version=2.39

该选项指定目标系统将要使用的 Glibc 版本。这与宿主系统的 libc 没有关系, 因为第一遍的 GCC 产 生的所有代码都会在与宿主系统的 libc 完全隔离的 chroot 环境中运行。

--with-newlib

由于现在没有可用的 C 运行库, 使用该选项保证构建 libgcc 时 inhibit\_libc 常量被定义, 以防止编 译任何需要 libc 支持的代码。

--without-headers

在创建完整的交叉编译器时, GCC 需要与目标系统兼容的标准头文件。由于我们的特殊目的, 这些 头文件并不必要。这个开关防止 GCC 查找它们。

--enable-default-pie 和 --enable-default-ssp

它们使得 GCC 在编译程序时默认启用一些增强安全性的特性 (详见第 8 章中[的关于](#page-146-0) PIE 和 SSP [的说明\)](#page-146-0)。在本阶段并没有使用它们的必要性,但是尽早使用它们能够使得临时安装和最终安装 的软件包更相近,这样构建过程更加稳定。

--disable-shared

这个开关强制 GCC 静态链接它的内部库。我们必须这样做,因为动态库需要目标系统中尚未安装的 Glibc。

--disable-multilib

在 x86\_64 平台上,LFS 不支持 multilib 配置。这个开关对于 x86 来说可有可无。

--disable-threads, --disable-libatomic, --disable-libgomp, --disable-libquadmath, disable-libssp, --disable-libvtv, --disable-libstdcxx

这些开关禁用对于线程、libatomic、libgomp、libquadmath、libssp、libvtv, 以及 C++ 标准 库的支持。在构建交叉编译器时它们可能编译失败, 而且在交叉编译临时 libc 时并不需要它们。

--enable-languages=c,c++ 这个选项保证只构建 C 和 C++ 编译器。目前只需要这两个语言。

执行以下命令编译 GCC:

#### **make**

安装该软件包:

#### **make install**

刚刚构建的 GCC 安装了若干内部系统头文件。其中的 limits.h 一般来说, 应该包含对应的系统头文 件 limits.h, 在我们的 LFS 环境中, 就是 \$LFS/usr/include/limits.h。然而, 在构建 GCC 的时 候, \$LFS/usr/include/limits.h 还不存在, 因此 GCC 安装的内部头文件是一个不完整的、自给自足的 文件,不包含系统头文件提供的扩展特性。这对于构建临时的 Glibc 已经足够了, 但后续工作将需要完 整的内部头文件。使用以下命令创建一个完整版本的内部头文件,该命令与 GCC 构建系统在一般情况下 生成该头文件的命令是一致的:

### **注意**

下列命令作为实例,展示了命令行代换操作的两种不同写法:反引号和 \$() 结构。可以将该命令 改写为使用一种写法完成两次代换,但我们这里特意展示如何混用两种写法。一般来说 \$() 这种 写法更常用。

**cd ..**

**cat gcc/limitx.h gcc/glimits.h gcc/limity.h > \ `dirname \$(\$LFS\_TGT-gcc -print-libgcc-file-name)`/include/limits.h**

该软件包的详细信息在第 8.28.2 节 "GCC [的内容"可](#page-149-0)以找到。

# **5.4. Linux-6.7.4 API 头⽂件**

Linux API 头文件 (在 linux-6.7.4.tar.xz 中) 导出内核 API 供 Glibc 使用。

**估计构建时间:** 不到 0.1 SBU<br>**需要硬盘空间:** 1.5 GB 需要硬盘空间:

### **5.4.1. 安装 Linux API 头⽂件**

Linux 内核需要导出一个应用程序编程接口 (API) 供系统的 C 运行库 (例如 LFS 中的 Glibc) 使用。这通 过净化内核源码包中提供的若⼲ C 头⽂件完成。

确保软件包中没有遗留陈旧的文件:

#### **make mrproper**

下面从源代码中提取用户可见的头文件。我们不能使用推荐的 make 目标"headers\_install",因为它 需要 rsync, 这个程序在宿主系统中未必可用。头文件会先被放置在 ./usr 目录中, 之后再将它们复制到 最终的位置。

**make headers**

**find usr/include -type f ! -name '\*.h' -delete cp -rv usr/include \$LFS/usr**

### **5.4.2. Linux API 头⽂件的内容**

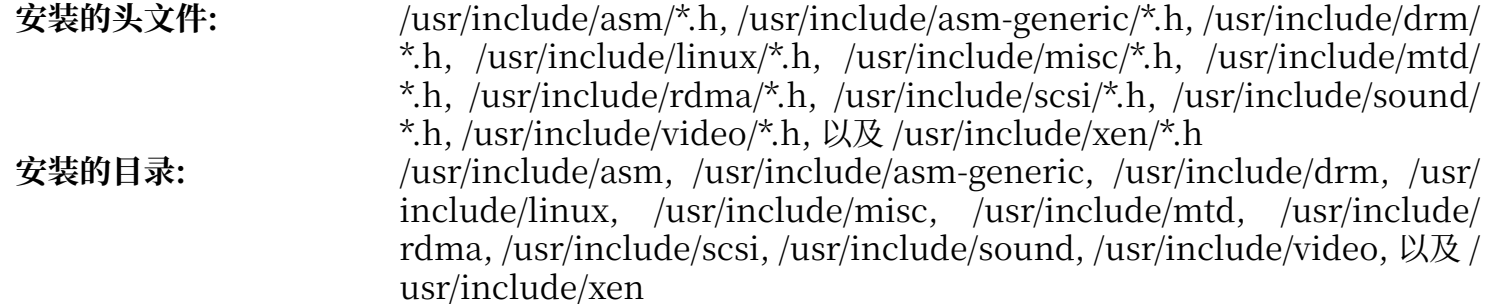

#### **简要描述**

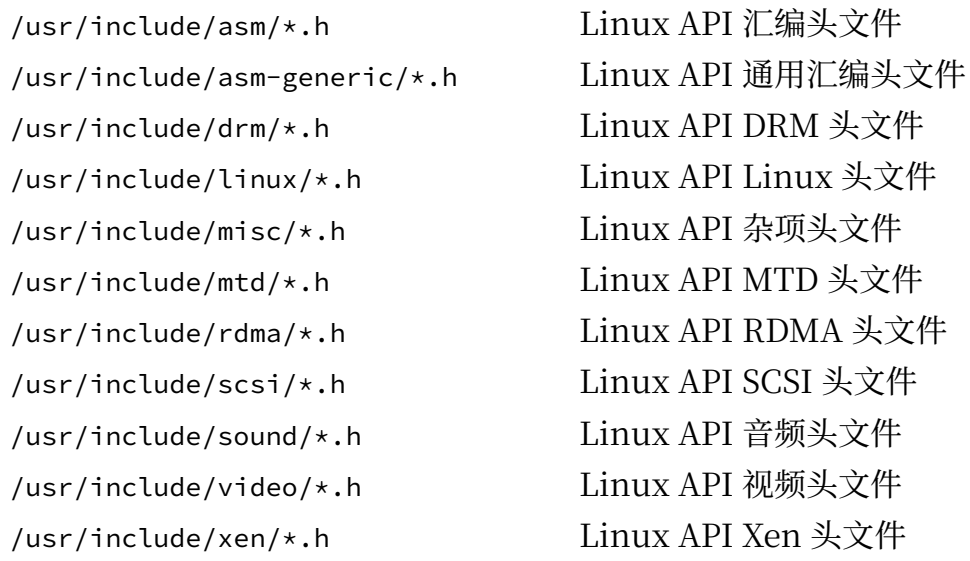

## **5.5. Glibc-2.39**

Glibc 软件包包含主要的 C 语言库。它提供用于分配内存、检索目录、打开和关闭文件、读写文件、字 符串处理、模式匹配、算术等用涂的基本子程序。

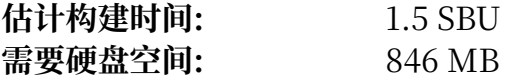

### **5.5.1. 安装 Glibc**

首先,创建一个 LSB 兼容性符号链接。另外,对于 x86\_64,创建一个动态链接器正常工作所必须的符号 链接:

```
case $(uname -m) in
    i?86) ln -sfv ld-linux.so.2 $LFS/lib/ld-lsb.so.3
 ;;
     x86_64) ln -sfv ../lib/ld-linux-x86-64.so.2 $LFS/lib64
             ln -sfv ../lib/ld-linux-x86-64.so.2 $LFS/lib64/ld-lsb-x86-64.so.3
     ;;
esac
```
#### **注意**

以上命令是正确的。**ln** 命令有多种语法变式,因此在报告看似错误的命令之前,请先阅读 **info coreutils ln** 和 [ln\(1\)](https://man.archlinux.org/man/ln.1)。

一些 Glibc 程序使用与 FHS 不兼容的 /var/db 目录存放它们的运行时数据。应用一个补丁,使得这些程 序在 FHS 兼容的位置存放运行时数据:

```
patch -Np1 -i ../glibc-2.39-fhs-1.patch
```
Glibc ⽂档推荐在⼀个新建的⽬录中构建 Glibc:

```
mkdir -v build
          cd build
```
确保将 **ldconfig** 和 **sln** ⼯具安装到 /usr/sbin ⽬录中:

```
echo "rootsbindir=/usr/sbin" > configparms
```
下面,准备编译 Glibc:

```
../configure \
      --prefix=/usr \
      --host=$LFS_TGT \
      --build=$(../scripts/config.guess) \
      --enable-kernel=4.19 \
      --with-headers=$LFS/usr/include \
      --disable-nscd \
      libc_cv_slibdir=/usr/lib
```
**配置选项的含义:**

```
--host=$LFS_TGT, --build=$(../scripts/config.guess)
 在它们的共同作用下,Glibc 的构建系统将自身配置为使用 $LFS/tools 中的交叉链接器和交叉编译
 器,进行交叉编译。
```
--enable-kernel=4.19

该选项告诉 Glibc 编译出支持 4.19 版或者更新的 Linux 内核, 这样就不会使用那些为更老内核准备 的替代方案。

--with-headers=\$LFS/usr/include

该选项告诉 Glibc 在编译过程中, 使用 \$LFS/usr/include 目录中的头文件, 这样它就知道内核拥有 哪些特性,并据此对自身进行优化。

libc\_cv\_slibdir=/usr/lib

在 64 位机器上,这保证将库安装到 /usr/lib,而不是默认的 /lib64。

--disable-nscd

不构建目前已经没有作用的命名服务缓存守护程序。

在当前阶段,可能出现下列警告:

configure: WARNING: \*\*\* These auxiliary programs are missing or \*\*\* incompatible versions: msgfmt \*\*\* some features will be disabled. \*\*\* Check the INSTALL file for required versions.

**msgfmt** 程序的缺失或不兼容⼀般是⽆害的。**msgfmt** 程序是 Gettext 软件包的⼀部分,宿主发⾏版应 该提供它。

# **注意**

有报告称该软件包在并行构建时可能失败,如果发生了这种情况,加上 -j1 选项重新执行 make 命令。

#### 编译该软件包:

#### **make**

安装该软件包:

#### **警告**

如果 LFS 没有正确设定,而且您不顾本书的建议,以 root 用户的身份进行构建,下面的命令 会将新构建的 Glibc 安装到您的宿主系统中, 这几乎必然导致宿主系统完全无法使用。因此, 在运行下面的命令前, 请再次检查该环境变量是否已经正确设定, 并确认您并非以 root 身份操 作。

#### **make DESTDIR=\$LFS install**

#### **make install 选项的含义:**

DESTDIR=\$LFS

多数软件包使用 DESTDIR 变量指定软件包应该安装的位置。如果不设定它, 默认值为根 (/) 目录。这 里我们指定将软件包安装到 \$LFS,它在第 7.4 节 "进入 [Chroot](#page-89-0) 环境"之后将成为根目录。

改正 **ldd** 脚本中硬编码的可执行文件加载器路径:

#### **sed '/RTLDLIST=/s@/usr@@g' -i \$LFS/usr/bin/ldd**

#### **小心**

T

见在我们不可避免地要停下确认新工具链的各基本功能 (编译和链接) 能如我们所预期的那样工 作。执行以下命令讲行完整性检查:

**echo 'int main(){}' | \$LFS\_TGT-gcc -xc readelf -l a.out | grep ld-linux**

如果一切正常, 那么应该没有错误消息, 而且最后一行命令应该输出下列格式的内容:

[Requesting program interpreter: /lib64/ld-linux-x86-64.so.2]

注意, 对于 32 位机器, 解释器的名字将会是 /lib/ld-linux.so.2。

如果输出不像上面描述的那样,或者根本没有输出,就说明出了问题。检查并重新跟踪各个步 骤,找到出问题的地方并修正它。在继续构建之前,必须解决这个问题。

检验步骤顺利完成后,清理测试文件:

**rm -v a.out**

#### **注意**

在下一章中,构建各软件包的过程可以作为对工具链是否正常构建的额外检查。如果 一些软件 包,特别是第二遍的 Binutils 或者 GCC 不能构建,说明在之前安装 Binutils,GCC,或者 Glibc 时出了问题。

该软件包的详细信息可以[在第 8.5.3 节 "Glibc 的内容"](#page-112-0)中找到。

## **5.6. GCC-13.2.0 中的 Libstdc++**

Libstdc++ 是 C++ 标准库。我们需要它才能编译 C++ 代码 (GCC 的一部分用 C++ 编写)。但在构建第一 遍的 [GCC时](#page-61-0)我们不得不暂缓安装它, 因为 Libstdc++ 依赖于当时还没有安装到目标目录的 Glibc。

**估计构建时间:** 0.2 SBU 需要硬盘空间:

#### **5.6.1. 安装⽬标系统的 Libstdc++**

#### **注意**

Libstdc++ 是 GCC 源代码的一部分。您应该先解压 GCC 源码包并切换到解压出来的 gcc-13.2. 0 ⽬录。

为 Libstdc++ 创建一个单独的构建目录,并进入它:

**mkdir -v build cd build**

准备编译 Libstdc++:

```
../libstdc++-v3/configure \
     --host=$LFS_TGT \
     --build=$(../config.guess) \
     --prefix=/usr \
     --disable-multilib \
     --disable-nls \
     --disable-libstdcxx-pch \
     --with-gxx-include-dir=/tools/$LFS_TGT/include/c++/13.2.0
```
**配置选项的含义:**

 $-$ host= $\ldots$ 指定使用我们刚刚构建的交叉编译器,而不是 /usr/bin 中编译器。

--disable-libstdcxx-pch 这个开关防止安装预编译头文件,在这个阶段不需要它们。

--with-gxx-include-dir=/tools/\$LFS\_TGT/include/c++/13.2.0

该选项指定包含文件的安装路径。因为 Libstdc++ 是 LFS 的 C++ 标准库, 这个安装路径应该与 C ++ 编译器 (**\$LFS\_TGT-g++**) 搜索 C++ 标准头的位置⼀致。在正常的构建过程中,这项信息被构建 系统由顶层目录自动传递给 Libstdc++ configure 脚本。但我们没有使用顶层目录构建系统, 因此 需要明确指定该选项。C++ 编译器会将 sysroot 路径 \$LFS (我们在构建第一遍的 GCC 时指定了 它)附加到包含文件搜索目录之前,因此它实际上会搜索 sLFS/tools/\$LFS\_TGT/include/c++/13.2. 0。该选项和后续使用的 DESTDIR 变量 (在 make install 命令中) 一起, 确保将头文件安装到这一路 径。

运⾏以下命令编译 Libstdc++:

#### **make**

安装这个库:

**make DESTDIR=\$LFS install**

移除对交叉编译有害的 libtool 档案⽂件:

```
rm -v $LFS/usr/lib/lib{stdc++{,exp,fs},supc++}.la
```
该软件包的详细信息在第 8.28.2 节 "GCC [的内容"可](#page-149-0)以找到。

# <span id="page-68-0"></span>**第 6 章 交叉编译临时⼯具**

# **6.1. 概述**

本章展示如何使用刚刚构建的交叉工具链对基本工具进行交叉编译。这些工具会被安装到它们的最终位 置,但现在还无法使用。基本操作仍然依赖宿主系统的工具。尽管如此,在链接时会使用刚刚安装的 库。

在下一章,进入"chroot"环境后,就可以使用这些工具。但是在此之前,我们必须将本章中所有的软 件包构建完毕。因此现在我们还不能脱离宿主系统。

再一次地,请注意如果 LFS 环境变量设置错误, 而且使用 root 用户的身份进行构建, 可能导致您的电脑 完全无法使用。本章应该以用户 lfs 身份完成, 且环境变量应该如[同第 4.4 节 "配置环境"所](#page-47-0)述设置。

# **6.2. M4-1.4.19**

M4 软件包包含⼀个宏处理器。

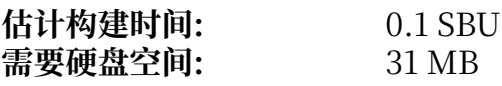

## **6.2.1. 安装 M4**

准备编译 M4:

```
./configure --prefix=/usr \
 --host=$LFS_TGT \
 --build=$(build-aux/config.guess)
```
编译该软件包:

**make**

安装该软件包:

**make DESTDIR=\$LFS install**

该软件包的详细信息可以[在第 8.12.2 节 "M4 的内容"](#page-123-0)找到。

## **6.3. Ncurses-6.4-20230520**

Ncurses 软件包包含使用时不需考虑终端特性的字符屏幕处理函数库。

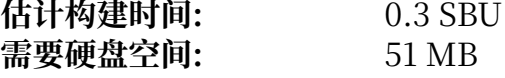

#### **6.3.1. 安装 Ncurses**

⾸先,保证在配置时优先查找 **gawk** 命令:

```
sed -i s/mawk// configure
```
然后, 运行以下命令, 在宿主系统构建"tic"程序:

```
mkdir build
pushd build
   ../configure
   make -C include
   make -C progs tic
popd
```
准备编译 Ncurses:

```
./configure --prefix=/usr \
             --host=$LFS_TGT \
             --build=$(./config.guess) \
             --mandir=/usr/share/man \
             --with-manpage-format=normal \
             --with-shared \
             --without-normal \
             --with-cxx-shared \
             --without-debug \
             --without-ada \
             --disable-stripping \
             --enable-widec
```
**新的配置选项的含义:**

--with-manpage-format=normal

这防止 Ncurses 安装压缩的手册页面, 否则在宿主发行版使用压缩的手册页面时, Ncurses 可能这 样做。

--with-shared

该选项使得 Ncurses 将 C 函数库构建并安装为共享库。

--without-normal

该选项禁止将 C 函数库构建和安装为静态库。

--without-debug 该选项禁止构建和安装用于调试的库。

--with-cxx-shared

该选项使得 Ncurses 将 C++ 绑定构建并安装为共享库, 同时防止构建和安装静态的 C++ 绑定库。

--without-ada

这保证不构建 Ncurses 的 Ada 编译器⽀持,宿主环境可能有 Ada 编译器,但进⼊ **chroot** 环境后 Ada 编译器就不再可用。

--disable-stripping

该选项防止构建过程使用宿主系统的 strip 程序。对交叉编译产生的程序使用宿主工具可能导致构建 失败。

--enable-widec

该选项使得宽字符库 (例如 libncursesw.so.6.4-20230520) 被构建, 而不构建常规字符库 (例如 libncurses.so.6.4-20230520)。宽字符库在多字节和传统 8 位 locale 中都能工作, 而常规字符库只 能在 8 位 locale 中工作。宽字符库和普通字符库在源码层面是兼容的,但二进制不兼容。

编译该软件包:

#### **make**

安装该软件包:

```
make DESTDIR=$LFS TIC_PATH=$(pwd)/build/progs/tic install
ln -sv libncursesw.so $LFS/usr/lib/libncurses.so
sed -e 's/^#if.*XOPEN.*$/#if 1/' \
    -i $LFS/usr/include/curses.h
```
#### **安装选项的含义:**

TIC\_PATH=\$(pwd)/build/progs/tic 我们需要传递刚刚构建的,可以在宿主系统运⾏的 **tic** 程序的路径,这样才能正确创建终端数据库。

# **ln -sv libncursesw.so \$LFS/usr/lib/libncurses.so**

libncurses.so 库的软件包。创建该符号链接, 使得这些包使用 libncursesw.so 作为替代。

#### **sed -e 's/^#if.\*XOPEN.\*\$/#if 1/' ...**

头文件 curses.h 包含若干 Ncurses 数据结构的定义。在使用不同预处理器宏定义时, 可能使用两套 不同的数据结构定义: 一套是用于 8 字节字符的定义, 和 libncurses.so 兼容; 而另一套是用于宽字 符的定义,和 libncursesw.so 兼容。由于我们使用 libncursesw.so 替代 libncurses.so,修改这个 头文件,使之总是使用与 libncursesw.so 兼容的宽字符数据结构定义。

该软件包的详细信息可以在第 8.29.2 节 ["Ncurses](#page-152-0) 的内容"中找到。
# **6.4. Bash-5.2.21**

Bash 软件包包含 Bourne-Again Shell。

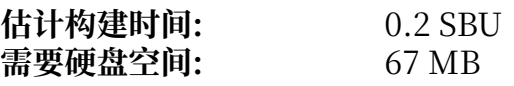

## **6.4.1. 安装 Bash**

准备编译 Bash:

```
./configure --prefix=/usr \
              --build=$(sh support/config.guess) \
              --host=$LFS_TGT \
              --without-bash-malloc
```
**配置选项的含义:**

```
--without-bash-malloc
```
该选项禁用 Bash 自己的内存分配 (malloc) 函数, 因为已知它会导致段错误。这样, Bash 就会使用 Glibc 的更加稳定的 malloc 函数。

编译该软件包:

**make**

安装该软件包:

**make DESTDIR=\$LFS install**

为那些使用 sh 命令运行 shell 的程序考虑, 创建一个链接:

**ln -sv bash \$LFS/bin/sh**

该软件包的详细信息可以在第 8.35.2 节 "Bash [的内容"](#page-160-0)中找到。

# **6.5. Coreutils-9.4**

Coreutils 软件包包含各种操作系统都需要提供的基本⼯具程序。

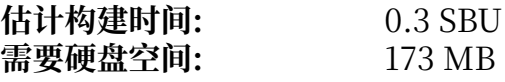

## **6.5.1. 安装 Coreutils**

准备编译 Coreutils:

```
./configure --prefix=/usr \
             --host=$LFS_TGT \
             --build=$(build-aux/config.guess) \
             --enable-install-program=hostname \
             --enable-no-install-program=kill,uptime
```
**配置选项的含义:**

--enable-install-program=hostname

该选项表示构建 hostname 程序并安装它 — 默认情况下它被禁用, 但 Perl 测试套件需要它。

编译该软件包:

**make**

安装该软件包:

**make DESTDIR=\$LFS install**

将程序移动到它们最终安装时的正确位置。在临时环境中这看似不必要,但一些程序会硬编码它们的位 置,因此必须进⾏这步操作:

```
mv -v $LFS/usr/bin/chroot $LFS/usr/sbin
mkdir -pv $LFS/usr/share/man/man8
mv -v $LFS/usr/share/man/man1/chroot.1 $LFS/usr/share/man/man8/chroot.8
                                         sed -i 's/"1"/"8"/' $LFS/usr/share/man/man8/chroot.8
```
该软件包的详细信息可以在第 8.57.2 节 ["Coreutils](#page-189-0) 的内容"中找到。

# **6.6. Diffutils-3.10**

Diffutils 软件包包含显示文件或目录之间差异的程序。

**估计构建时间:** 0.1 SBU 需要硬盘空间:

## **6.6.1. 安装 Diffutils**

准备编译 Diffutils:

**./configure --prefix=/usr \ --host=\$LFS\_TGT \ --build=\$(./build-aux/config.guess)**

编译该软件包:

**make**

安装该软件包:

**make DESTDIR=\$LFS install**

该软件包的详细信息可以在第 8.59.2 节 ["Diffutils](#page-194-0) 的内容"中找到。

## **6.7. File-5.45**

File 软件包包含用于确定给定文件类型的工具。

**估计构建时间:** 0.1 SBU 需要硬盘空间:

### **6.7.1. 安装 File**

宿主系统 file 命令的版本必须和正在构建的软件包相同,才能在构建过程中创建必要的签名数据文件。 运⾏以下命令,构建 **file** 命令的⼀个临时副本:

**mkdir build pushd build ../configure --disable-bzlib \ --disable-libseccomp \ --disable-xzlib \ --disable-zlib make**

**popd**

**新的配置选项的含义:**

--disable-\*

如果相关的库文件存在,配置脚本企图使用宿主发行版的一些软件包。当库文件存在,但对应的头 文件不存在时,这会导致编译失败。该选项防止使用这些来自宿主系统的非必要功能。

准备编译 File:

**./configure --prefix=/usr --host=\$LFS\_TGT --build=\$(./config.guess)**

编译该软件包:

**make FILE\_COMPILE=\$(pwd)/build/src/file**

安装该软件包:

**make DESTDIR=\$LFS install**

移除对交叉编译有害的 libtool 档案⽂件:

**rm -v \$LFS/usr/lib/libmagic.la**

该软件包的详细信息可以在第 8.10.2 节 "File [的内容"中](#page-121-0)找到。

# **6.8. Findutils-4.9.0**

Findutils 软件包包含用于查找文件的程序。这些程序能直接搜索目录树中的所有文件, 也可以创建、维<br>护和搜索文件数据库 (一般比递归搜索快, 但在数据库最近没有更新时不可靠)。Findutils 还提供了 (一般比递归搜索快, 但在数据库最近没有更新时不可靠)。Findutils **xargs** 程序,它能够对⼀次搜索列出的素有⽂件执⾏给定的命令。

**估计构建时间:** 0.1 SBU 需要硬盘空间:

## **6.8.1. 安装 Findutils**

准备编译 Findutils:

```
./configure --prefix=/usr \
 --localstatedir=/var/lib/locate \
          --host=$LFS_TGT \
          --build=$(build-aux/config.guess)
```
编译该软件包:

**make**

安装该软件包:

**make DESTDIR=\$LFS install**

该软件包的详细信息可以在第 8.61.2 节 ["Findutils](#page-196-0) 的内容"中找到。

# **6.9. Gawk-5.3.0**

Gawk 软件包包含操作⽂本⽂件的程序。

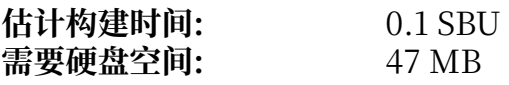

### **6.9.1. 安装 Gawk**

首先,确保不安装某些不需要的文件:

```
sed -i 's/extras//' Makefile.in
```
准备编译 Gawk:

```
./configure --prefix=/usr \
 --host=$LFS_TGT \
           --build=$(build-aux/config.guess)
```
编译该软件包:

**make**

安装该软件包:

**make DESTDIR=\$LFS install**

该软件包的详细信息可以在第 8.60.2 节 "Gawk [的内容"](#page-195-0)中找到。

# **6.10. Grep-3.11**

Grep 软件包包含在文件内容中进行搜索的程序。

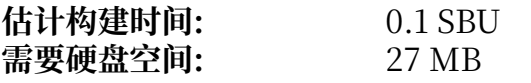

## **6.10.1. 安装 Grep**

准备编译 Grep:

**./configure --prefix=/usr \ --host=\$LFS\_TGT \ --build=\$(./build-aux/config.guess)**

编译该软件包:

**make**

安装该软件包:

**make DESTDIR=\$LFS install**

该软件包的详细信息可以在第 8.34.2 节 "Grep [的内容"](#page-159-0)中找到。

# **6.11. Gzip-1.13**

Gzip 软件包包含压缩和解压缩文件的程序。

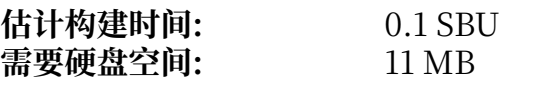

## **6.11.1. 安装 Gzip**

准备编译 Gzip:

**./configure --prefix=/usr --host=\$LFS\_TGT**

编译该软件包:

**make**

安装该软件包:

**make DESTDIR=\$LFS install**

该软件包的详细信息可以在第 8.64.2 节 "Gzip [的内容"](#page-201-0)中找到。

## **6.12. Make-4.4.1**

Make 软件包包含一个程序, 用于控制从软件包源代码生成可执行文件和其他非源代码文件的过程。

需要硬盘空间:

**估计构建时间:** 不到 0.1 SBU

### **6.12.1. 安装 Make**

准备编译 Make:

```
./configure --prefix=/usr \
 --without-guile \
 --host=$LFS_TGT \
           --build=$(build-aux/config.guess)
```
**新的配置选项的含义:**

--without-guile

尽管我们在进行交叉编译,配置脚本如果找到宿主系统的 guile, 仍然会试图使用它。这导致编译失 败, 因此使用该选项防止使用 guile。

编译该软件包:

**make**

安装该软件包:

**make DESTDIR=\$LFS install**

该软件包的详细信息可以在第 8.68.2 节 "Make [的内容"中](#page-207-0)找到。

# **6.13. Patch-2.7.6**

Patch 软件包包含通过应用"补丁"文件,修改或创建文件的程序,补丁文件通常是 diff 程序创建的。 **估计构建时间:** 0.1 SBU 需要硬盘空间:

### **6.13.1. 安装 Patch**

准备编译 Patch:

**./configure --prefix=/usr \ --host=\$LFS\_TGT \ --build=\$(build-aux/config.guess)**

编译该软件包:

**make**

安装该软件包:

**make DESTDIR=\$LFS install**

该软件包的详细信息可以在第 8.69.2 节 "Patch [的内容"](#page-208-0)中找到。

# **6.14. Sed-4.9**

Sed 软件包包含⼀个流编辑器。

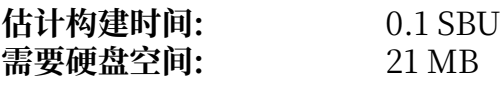

### **6.14.1. 安装 Sed**

准备编译 Sed:

**./configure --prefix=/usr \ --host=\$LFS\_TGT \ --build=\$(./build-aux/config.guess)**

编译该软件包:

**make**

安装该软件包:

**make DESTDIR=\$LFS install**

该软件包的详细信息可以[在第 8.30.2 节 "Sed 的内容"中](#page-154-0)找到。

## **6.15. Tar-1.35**

Tar 软件包提供创建 tar 归档文件, 以及对归档文件进行其他操作的功能。Tar 可以对已经创建的归档文 件进行提取文件, 存储新文件, 更新文件, 或者列出文件等操作。

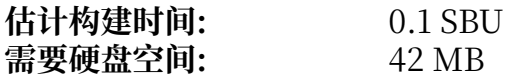

### **6.15.1. 安装 Tar**

准备编译 Tar:

```
./configure --prefix=/usr \
-host=$LFS_TGT \qquad \qquad \backslash --build=$(build-aux/config.guess)
```
编译该软件包:

**make**

安装该软件包:

#### **make DESTDIR=\$LFS install**

该软件包的详细信息可以在第 8.70.2 节 "Tar [的内容"](#page-209-0)中找到。

## **6.16. Xz-5.4.6**

Xz 软件包包含文件压缩和解压缩工具, 它能够处理 lzma 和新的 xz 压缩文件格式。使用 xz 压缩文本文 件,可以得到⽐传统的 **gzip** 或 **bzip2** 更好的压缩⽐。

**估计构建时间:** 0.1 SBU 需要硬盘空间:

#### **6.16.1. 安装 Xz**

准备编译 Xz:

```
./configure --prefix=/usr \
-host=$LFS_TGT \qquad \qquad \backslash --build=$(build-aux/config.guess) \
           --disable-static \
           --docdir=/usr/share/doc/xz-5.4.6
```
编译该软件包:

**make**

安装该软件包:

**make DESTDIR=\$LFS install**

移除对交叉编译有害的 libtool 档案⽂件:

**rm -v \$LFS/usr/lib/liblzma.la**

该软件包的详细信息可以[在第 8.8.2 节 "Xz 的内容"中](#page-118-0)找到。

## **6.17. Binutils-2.42 - 第⼆遍**

Binutils 包含汇编器、链接器以及其他用于处理目标文件的工具。

**估计构建时间:** 0.5 SBU 需要硬盘空间:

### **6.17.1. 安装 Binutils**

Binutils 构建系统依赖附带的 libtool 拷贝链接内部静态库, 但源码包内附带的 libiberty 和 zlib 不使用 libtool。这个区别可能导致构建得到的二进制程序和库错误地链接到宿主发行版的库。绕过这个问题:

```
sed '6009s/$add_dir//' -i ltmain.sh
```
再次创建一个独立的构建目录:

**mkdir -v build cd build**

准备编译 Binutils:

```
../configure \
     --prefix=/usr \
     --build=$(../config.guess) \
     --host=$LFS_TGT \
     --disable-nls \
     --enable-shared \
     --enable-gprofng=no \
     --disable-werror \
     --enable-64-bit-bfd \
     --enable-default-hash-style=gnu
```
**新的配置选项的含义:**

```
--enable-shared
 将 libbfd 构建为共享库。
```

```
--enable-64-bit-bfd
```
(在字长较小的宿主平台上) 启用 64 位支持。该选项在 64 位平台上可能不必要, 但无害。

编译该软件包:

**make**

安装该软件包:

**make DESTDIR=\$LFS install**

移除对交叉编译有害的 libtool 档案文件, 同时移除不必要的静态库:

**rm -v \$LFS/usr/lib/lib{bfd,ctf,ctf-nobfd,opcodes,sframe}.{a,la}**

该软件包的更多信息可以在第 8.19.2 节 ["Binutils](#page-132-0) 的内容"中找到。

## **6.18. GCC-13.2.0 - 第⼆遍**

GCC 软件包包含 GNU 编译器集合,其中有 C 和 C++ 编译器。

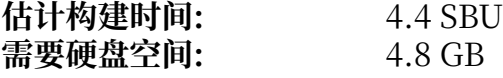

#### **6.18.1. 安装 GCC**

如同第一次构建 GCC 时一样,需要使用 GMP、MPFR 和 MPC 三个包。解压它们的源码包,并将它们 移动到 GCC 要求的⽬录名:

```
tar -xf ../mpfr-4.2.1.tar.xz
mv -v mpfr-4.2.1 mpfr
tar -xf ../gmp-6.3.0.tar.xz
mv -v gmp-6.3.0 gmp
tar -xf ../mpc-1.3.1.tar.gz
mv -v mpc-1.3.1 mpc
```
在 x86\_64 上构建时, 修改存放 64 位库的默认路径为 "lib":

```
case $(uname -m) in
   x86_64)
     sed -e '/m64=/s/lib64/lib/' \
         -i.orig gcc/config/i386/t-linux64
   ;;
esac
```
覆盖 libgcc 和 libstdc++ 头文件的构建规则,以允许在构建它们时启用 POSIX 线程支持:

```
sed '/thread_header =/s/@.*@/gthr-posix.h/' \
     -i libgcc/Makefile.in libstdc++-v3/include/Makefile.in
```
再次创建一个独立的构建目录:

**mkdir -v build cd build**

在开始构建 GCC 前,记得清除所有覆盖默认优化开关的环境变量。

现在准备编译 GCC:

```
../configure \
     --build=$(../config.guess) \
     --host=$LFS_TGT \
     --target=$LFS_TGT \
     LDFLAGS_FOR_TARGET=-L$PWD/$LFS_TGT/libgcc \
     --prefix=/usr \
     --with-build-sysroot=$LFS \
     --enable-default-pie \
     --enable-default-ssp \
     --disable-nls \
     --disable-multilib \
     --disable-libatomic \
     --disable-libgomp \
     --disable-libquadmath \
     --disable-libsanitizer \
     --disable-libssp \
     --disable-libvtv \
     --enable-languages=c,c++
```
#### **新的配置选项的含义:**

--with-build-sysroot=\$LFS

通常, 指定 --host 即可保证使用交叉编译器构建 GCC, 这个交叉编译器知道它应该在 \$LFS 中查找 头文件和库。但是 GCC 构建系统使用其他一些工具,它们不知道这个位置。因此需要该选项,使得 这些工具在 \$LFS 中查找需要的文件,而不是在宿主系统中查找。

--target=\$LFS\_TGT

我们正在交叉编译 GCC, 因此不可能用编译得到的 GCC 二进制程序构建用于目标系统的运行库 (libgcc 和 libstdc++) —— 这些二进制程序无法在宿主系统运行。GCC 构建系统在默认情况下会试 图使用宿主系统提供的 C 和 C++ 编译器来绕过这个问题。但是, 用不同版本的 GCC 构建 GCC 运行 库不受支持, 所以使用宿主系统的编译器可能导致构建失败。该选项保证使用第一遍构建的 GCC 编 译运行库。

LDFLAGS\_FOR\_TARGET=...

允许 libstdc++ 使用即将构建的 libgcc 共享库, 而不是第一遍构建 GCC 时得到的静态库。这对于 C ++ 异常处理支持是必要的。

--disable-libsanitizer

禁用 GCC 清理检查运行库。它们对于临时安装的 GCC 并不必要。为了在没有为目标安装 libcrypt 的情况下构建 GCC, 必须使用该选项。在 第一遍的 GCC 中, --disable-libstdcxx 隐式地指定了该 选项,但这里我们必须显式指定它。

编译该软件包:

**make**

安装该软件包:

#### **make DESTDIR=\$LFS install**

最后,还需要创建一个符号链接。许多程序和脚本运行 cc 而不是 gcc,因为前者能够保证程序的通用 性,使它可以在所有 UNIX 系统上使用,无论是否安装了 GNU C 编译器。运行 cc 可以将安装哪种 C 编 译器的选择权留给系统管理员:

**ln -sv gcc \$LFS/usr/bin/cc**

该软件包的详细信息在第 8.28.2 节 "GCC [的内容"可](#page-149-0)以找到。

# **第 7 章 进⼊ Chroot 并构建其他临时⼯具**

## **7.1. 概述**

本章展示如何构建临时系统最后缺失的部分: 在构建一些软件包时必要的工具。由于已经解决了所有循 环依赖问题, 现在即可使用"chroot"环境进行构建, 它与宿主系统 (除正在运行的内核外) 完全隔离。

为了隔离环境的正常工作,必须它与正在运行的内核之间建立一些通信机制。这些通信机制通过所谓 的虚拟内核文件系统实现,我们将在进入 chroot 环境前挂载它们。您可能希望用 findmnt 命令检查它 们是否挂载好。

从现在开始, 直到第 7.4 节 "进入 [Chroot](#page-89-0) 环境", 所有命令必须以 root 用户身份执行, 且 LFS 变量 必须正确设定。在进入 chroot 之后, 仍然以 root 身份执行所有命令, 但幸运的是此时无法访问您构建 LFS 的计算机的宿主系统。不过仍然要小心,因为错误的命令很容易摧毁整个 LFS 系统。

## **7.2. 改变所有者**

## **注意**

本书中后续的所有命令都应该在以 root 用户登录的情况下完成, 而不是 lfs 用户。另外, 请再 次检查 si ES 变量已经在 root 用户的环境中设定好。

目前, \$LFS 中整个目录树的所有者都是 lfs, 这个用户只在宿主系统存在。如果不改变 \$LFS 中文件和目 录的所有权,它们会被一个没有对应账户的用户 ID 所有。这是危险的,因为后续创建的新用户可能获得 这个用户 ID, 并成为 \$LFS 中全部文件的所有者, 从而产生恶意操作这些文件的可能。

为了避免这样的问题,执行以下命令,将 \$LFS/\* 目录的所有者改变为 root:

```
chown -R root:root $LFS/{usr,lib,var,etc,bin,sbin,tools}
case $(uname -m) in
  x86_64) chown -R root:root $LFS/lib64 ;;
esac
```
# <span id="page-88-1"></span>**7.3. 准备虚拟内核⽂件系统**

用户态程序使用内核创建的一些文件系统和内核通信。这些文件系统是虚拟的:它们并不占用磁盘空 间。它们的内容保留在内存中。必须将它们被挂载到 \$LFS ⽬录树中,这样 chroot 环境中的程序才能找 到它们。

首先创建这些文件系统的挂载点:

```
mkdir -pv $LFS/{dev,proc,sys,run}
```
## **7.3.1. 挂载和填充 /dev**

在 LFS 系统的正常引导过程中, 内核自动挂载 devtmpfs 到 /dev, 并在引导过程中, 或对应设备被首次 发现或访问时动态地创建设备节点。udev 守护程序可能修改内核创建的设备节点的所有者或访问权限, 或创建一些新的设备节点或符号链接,以简化发行版维护人员或系统管理员的工作。(详见第 9.3.2.2 节

["设备节点的创建"](#page-241-0)。)如果宿主系统支持 devtmpfs, 我们可以简单地将 devtmpfs 挂载到 \$LFS/dev 并依 靠内核填充其内容。

但是一些宿主系统的内核可能不支持 devtmpfs; 这些宿主系统使用其他方法填充 /dev。因此, 为了在任 何宿主系统上都能填充 \$LFS/dev,只能绑定挂载宿主系统的 /dev ⽬录。绑定挂载是⼀种特殊挂载类型, 它允许通过不同的位置访问一个目录树或一个文件。运行以下命令进行绑定挂载:

**mount -v --bind /dev \$LFS/dev**

#### <span id="page-89-1"></span>**7.3.2. 挂载虚拟内核⽂件系统**

现在挂载其余的虚拟内核文件系统:

```
mount -vt devpts devpts -o gid=5,mode=0620 $LFS/dev/pts
mount -vt proc proc $LFS/proc
mount -vt sysfs sysfs $LFS/sys
mount -vt tmpfs tmpfs $LFS/run
```
#### **devpts ⽂件系统挂载选项的含义:**

gid=5

该选项使得所有通过 devpts 文件系统创建的设备节点属于编号为 5 的组。我们将会为 tty 组分配这 个编号。因为宿主系统可能为 tty 组分配不同的编号,此处指定组编号而不是组名。

mode=0620

该选项使得所有通过 devpts 创建的设备节点的权限模式为 0620 (所属用户可读写, 所属组可写)。 该选项和前一选项共同保证 devpts 创建的设备节点符合 grantpt() 函数的要求, 这样就不需要 Glibc 的 **pt\_chown** 辅助程序 (默认不会安装该程序)。

在某些宿主系统上,/dev/shm 是一个符号链接,通常指向 /run/shm 目录。我们已经在 /run 下挂载了 tmpfs 文件系统, 因此在这里只需要创建一个访问权限符合要求的目录。

在其他宿主系统上, /dev/shm 是一个 tmpfs 的挂载点。此时, 绑定挂载 /dev 只会在 chroot 环境中生 成 /dev/shm 目录。这样, 我们必须显式挂载一个 tmpfs:

```
if [ -h $LFS/dev/shm ]; then
   install -v -d -m 1777 $LFS$(realpath /dev/shm)
else
  mount -vt tmpfs -o nosuid,nodev tmpfs $LFS/dev/shm
fi
```
## <span id="page-89-0"></span>**7.4. 进⼊ Chroot 环境**

现在已经准备好了所有继续构建其余工具时必要的软件包,可以进入 chroot 环境并完成临时工具的安 装。在安装最终的系统时, 会继续使用该 chroot 环境。以 root 用户身份, 运行以下命令以进入当前只 包含临时⼯具的 chroot 环境:

```
chroot "$LFS" /usr/bin/env -i \
     HOME=/root \
     TERM="$TERM" \
     PS1='(lfs chroot) \u:\w\$ ' \
     PATH=/usr/bin:/usr/sbin \
     MAKEFLAGS="-j$(nproc)" \
     TESTSUITEFLAGS="-j$(nproc)" \
     /bin/bash --login
```
如果不希望使用所有可用的逻辑 CPU 核心, 将 \$(nproc) 替换为在本章和后续章节中构建软件包时所希 望使用的核心数[。第 8 章](#page-102-0) 中的一些软件包 (如 Autoconf, Libtool, 以及 Tar) 的测试套件不受 MAKEFLAGS 控制,它们使用另一个环境变量 TESTSUITEFLAGS。我们在此也设置这个变量,以便用多个 CPU 核心运行 测试套件。

通过传递 -i 选项给 **env** 命令,可以清除 chroot 环境中的所有环境变量。随后,只重新设定 HOME, TERM, PS1, 以及 PATH 变量。参数 TERM=\$TERM 将 chroot 环境中的 TERM 变量设为和 chroot 环 境外相同的值。⼀些程序需要这个变量才能正常⼯作,例如 **vim** 和 **less**。如果需要设定其他变量,例如 CFLAGS 或 CXXFLAGS,也可以在这⾥设定。

从现在开始,就不再需要使用 LFS 环境变量,因为所有工作都被局限在 LFS 文件系统内。这是由于 **chroot** 命令启动 Bash 时,已经将根⽬录 (/) 设置为 \$LFS。

注意 /tools/bin 不在 PATH 中。这意味着不再使用交叉工具链。

另外, 注意 bash 的提示符会包含 I have no name!。这是正常的, 因为现在还没有创建 /etc/passwd 文 件。

## **注意**

本章剩余部分和后续各章中的命令都要在 chroot 环境中运行。如果您因为一些原因 (如重<br>新启动计算机) 离开了该环境,必须确认虚拟内核文件系统如第 7.3.1 节 "挂载和填充 / 新启动计算机) 离开了该环境, 必须确认虚拟内核文件系统如第 7.3.1 节 [dev"和](#page-88-0)第 7.3.2 节 "挂载虚拟内核文件系统"所述挂载好, 然后重新进入 chroot 环境, 才能 继续安装 LFS。

# **7.5. 创建⽬录**

现在可以在 LFS 文件系统中创建完整的目录结构。

## **注意**

本节提到的一些目录已经在之前使用命令创建,或者在安装一些软件包时被创建。这里出于内 容完整性的考虑,仍然给出它们。

首先,执行命令,创建一些位于根目录中的目录,它们不属于之前章节需要的有限目录结构:

**mkdir -pv /{boot,home,mnt,opt,srv}**

执行以下命令,为这些直接位于根目录中的目录创建次级目录结构:

```
mkdir -pv /etc/{opt,sysconfig}
mkdir -pv /lib/firmware
mkdir -pv /media/{floppy,cdrom}
mkdir -pv /usr/{,local/}{include,src}
mkdir -pv /usr/local/{bin,lib,sbin}
mkdir -pv /usr/{,local/}share/{color,dict,doc,info,locale,man}
mkdir -pv /usr/{,local/}share/{misc,terminfo,zoneinfo}
mkdir -pv /usr/{,local/}share/man/man{1..8}
mkdir -pv /var/{cache,local,log,mail,opt,spool}
mkdir -pv /var/lib/{color,misc,locate}
ln -sfv /run /var/run
ln -sfv /run/lock /var/lock
```
**install -dv -m 0750 /root install -dv -m 1777 /tmp /var/tmp**

默认情况下,新创建的目录具有权限模式 755,但这并不适用于所有情况。在以上命令中,两个目录的 访问权限被修改 —— 一个是 root 的主目录, 另一个是包含临时文件的目录。

第一个修改能保证不是所有人都能进入 /root — 一般用户也可以为他/她的主目录设置同样的 0750 权限 模式。第二个修改保证任何用户都可写入 /tmp 和 /var/tmp 目录,但不能从中删除其他用户的文件,因为 所谓的 "粘滞位" (sticky bit), 即八进制权限模式 1777 的最高位 (1) 阻止这样做。

### **7.5.1. FHS 兼容性注记**

这个⽬录树是基于 Filesystem Hierarchy Standard (FHS)(可以在 [https://refspecs.linuxfoundation.](https://refspecs.linuxfoundation.org/fhs.shtml) [org/fhs.shtml](https://refspecs.linuxfoundation.org/fhs.shtml) 查阅) 建立的。FHS 标准还规定了某些可选的目录, 例如 /usr/local/games 和 /usr/ share/games。在 LFS 中, 我们只创建必要的目录。不过, 如果您需要的话可以自己创建这些可选目录。

#### **警告**

FHS 不要求 /usr/lib64目录,而且 LFS 编辑团队决定不使用它。LFS 和 BLFS 中的一些命令只有在该目录不存在时才能正常工作。您应该经常检查并确认该目录不存 在,因为往往容易无意地创建该目录,而它的存在可能破坏您的系统。

## **7.6. 创建必要的⽂件和符号链接**

历史上, Linux 曾在 /etc/mtab 维护已经挂载的文件系统的列表。现代内核在内部维护该列表, 并通过 / proc 文件系统将它展示给用户。为了满足一些仍然使用 /etc/mtab 的工具,执行以下命令,创建符号链 接:

#### **ln -sv /proc/self/mounts /etc/mtab**

创建一个基本的 /etc/hosts 文件,一些测试套件,以及 Perl 的一个配置文件将会使用它:

**cat > /etc/hosts << EOF** 127.0.0.1 localhost \$(hostname) ::1 localhost **EOF**

为了使得 root 能正常登录, 而且用户名 "root" 能被正常识别, 必须在文件 /etc/passwd 和 /etc/ groups 中写入相关的条目。

执行以下命令创建 /etc/passwd 文件:

**cat > /etc/passwd << "EOF"** root:x:0:0:root:/root:/bin/bash bin:x:1:1:bin:/dev/null:/usr/bin/false daemon:x:6:6:Daemon User:/dev/null:/usr/bin/false messagebus:x:18:18:D-Bus Message Daemon User:/run/dbus:/usr/bin/false uuidd:x:80:80:UUID Generation Daemon User:/dev/null:/usr/bin/false nobody:x:65534:65534:Unprivileged User:/dev/null:/usr/bin/false **EOF**

我们以后再设置 root 用户的实际密码。

执行以下命令, 创建 /etc/group 文件:

**cat > /etc/group << "EOF"** root:x:0: bin:x:1:daemon sys:x:2: kmem:x:3: tape:x:4: tty:x:5: daemon:x:6: floppy:x:7: disk:x:8: lp:x:9: dialout:x:10: audio:x:11: video:x:12: utmp:x:13: cdrom:x:15: adm:x:16: messagebus:x:18: input:x:24: mail:x:34: kvm:x:61: uuidd:x:80: wheel:x:97: users:x:999: nogroup:x:65534: **EOF**

这里创建的用户组并不属于任何标准 —— 它们一部分是为了满足第9章中 Udev 配置的需要, 另一部分借 鉴了一些 Linux 发行版的通用惯例。另外, 某些测试套件需要特定的用户或组。Linux Standard Base (LSB, 可以在 <https://refspecs.linuxfoundation.org/lsb.shtml>查看) 标准只推荐以组 ID 0 创建用户 组 root, 以及以组 ID 1 创建用户组 bin。组 ID 5 被几乎所有发行版分配给 tty 组, 而且 /etc/fstab 为 devpts 文件系统直接指定了数值 5。其他组名和组 ID 由系统管理员自由分配,因为好的程序不会依赖组 ID 的数值, 而是使用组名。

编号 65534 被内核用于 NFS 和用户命名空间,以表示未映射的用户或组 (它们存在于 NFS 服务器或上一级用户命名空间,但是在当前机器或命名空间中"不存在")。我们为 nobody 和 nogroup 分配该编号, 以避免出现未命名的编号。但是其他发行版可能用不同方式处理这个编号. 因此需 要移植的程序不能依赖于这里给出的分配方式。

[第 8 章中](#page-102-0)的一些测试需要使用一个普通用户。我们这里创建一个用户, 在那一章的末尾再删除该用户。

**echo "tester:x:101:101::/home/tester:/bin/bash" >> /etc/passwd echo "tester:x:101:" >> /etc/group install -o tester -d /home/tester**

为了移除 "I have no name!" 提示符, 需要打开一个新 shell。由于已经创建了文件 /etc/passwd 和 / etc/group, 用户名和组名现在就可以正常解析了:

**exec /usr/bin/bash --login**

**login**、**agetty** 和 **init** 等程序使⽤⼀些⽇志⽂件,以记录登录系统的⽤⼾和登录时间等信息。然⽽,这 些程序不会创建不存在的日志文件。初始化日志文件,并为它们设置合适的访问权限:

**touch /var/log/{btmp,lastlog,faillog,wtmp} chgrp -v utmp /var/log/lastlog chmod -v 664 /var/log/lastlog chmod -v 600 /var/log/btmp**

文件 /var/log/wtmp 记录所有的登录和登出, 文件 /var/log/lastlog 记录每个用户最后登录的时间, 文 件 /var/log/faillog 记录所有失败的登录尝试, 文件 /var/log/btmp 记录所有错误的登录尝试。

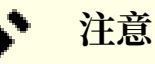

文件 /run/utmp 记录当前登录的用户, 它由引导脚本动态创建。

**注意**

utmp, wtmp, btmp, 以及 lastlog 文件使用 32 位整数作为时间戳,因此在 2038 年后它们将完全无法使用。许多软件包已经不再使用这些文件, 且其他软件包也将停止使 用它们。最好将它们视为已经弃用。

# **7.7. Gettext-0.22.4**

Gettext 软件包包含国际化和本地化工具, 它们允许程序在编译时加入 NLS (本地语言支持) 功能, 使它 们能够以用户的本地语言输出消息。

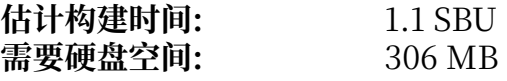

### **7.7.1. 安装 Gettext**

对于我们的临时工具,只要安装 Gettext 中的三个程序即可。

准备编译 Gettext:

**./configure --disable-shared**

#### **配置选项的含义:**

--disable-shared

现在我们不需要安装 Gettext 的任何共享库, 因此不用构建它们。

编译该软件包:

**make**

安装 **msgfmt**,**msgmerge**,以及 **xgettext** 这三个程序:

**cp -v gettext-tools/src/{msgfmt,msgmerge,xgettext} /usr/bin**

该软件包的详细信息可以在第 8.32.2 节 ["Gettext](#page-156-0) 的内容"中找到。

# **7.8. Bison-3.8.2**

Bison 软件包包含语法分析器⽣成器。

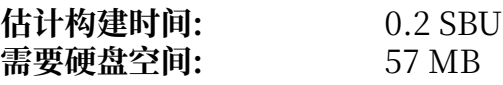

## **7.8.1. 安装 Bison**

准备编译 Bison:

**./configure --prefix=/usr \ --docdir=/usr/share/doc/bison-3.8.2**

#### **新的配置选项的含义:**

--docdir=/usr/share/doc/bison-3.8.2 该选项告诉构建系统将 Bison 文档安装到带有版本号的目录中。

编译该软件包:

#### **make**

安装该软件包:

#### **make install**

该软件包的详细信息可以[在第 8.33.2 节 "Bison 的内容"中](#page-158-0)找到。

# **7.9. Perl-5.38.2**

Perl 软件包包含实用报表提取语言。

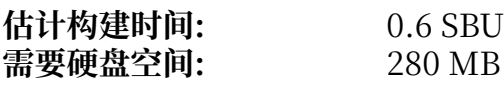

## **7.9.1. 安装 Perl**

准备编译 Perl:

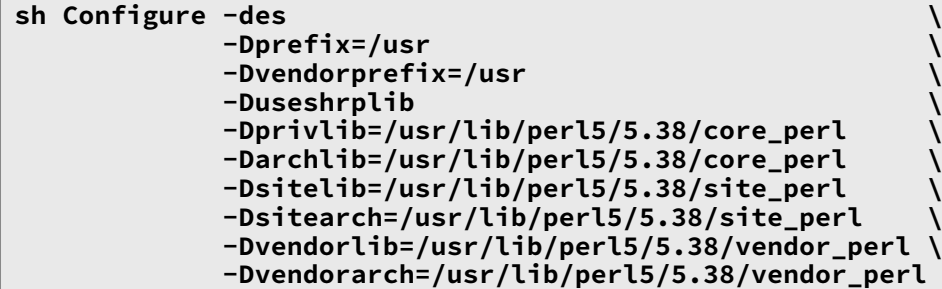

**配置选项的含义:**

-des

这是三个选项的组合:-d 对于所有配置项目使用默认值;-e 确保所有配置任务完成;-s 使得配置脚 本不输出不必要的信息。

-Dvendorprefix=/usr

这保证 **perl** 正确告知软件包安装其 Perl 模块的位置。

-Duseshrplib

将一些 Perl 模块所需的 libperl 构建为共享库, 而非静态库。

-Dprivlib,-Darchlib,-Dsitelib,...

这些选项定义 Perl 查找系统上安装的模块的位置。LFS 编辑决定将它们存放在以主版本号.次版本号 (如 5.38) 格式表示 Perl 版本的目录结构中, 这样在升级 Perl 到更新的修订号 (修订号就是类似 5.38.2 这样的完整版本号中用小数点分割得到的最后一部分) 时, 不需要重新安装所有模块。

编译该软件包:

#### **make**

安装该软件包:

**make install**

该软件包的详细信息可以在第 8.42.2 节 "Perl [的内容"](#page-169-0)中找到。

# **7.10. Python-3.12.2**

Python 3 软件包包含 Python 开发环境。它被用于面向对象编程, 编写脚本, 为大型程序建立原型, 或 者开发完整的应用。Python 是一种解释性的计算机语言。

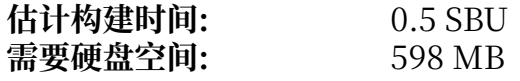

### **7.10.1. 安装 Python**

#### **注意**

该软件包包含两个文件名以 "python" 为前缀的压缩包。我们应该解压的包是 Python-3.12. 2.tar.xz (注意首字母是大写的)。

准备编译 Python:

```
./configure --prefix=/usr \
              --enable-shared \
              --without-ensurepip
```
**配置选项的含义:**

--enable-shared 该选项防止安装静态库。

--without-ensurepip

该选项禁止构建 Python 软件包安装器,它在当前阶段没有必要。

编译该软件包:

**make**

#### **注意**

一些 Python 3 模块目前无法构建, 这是因为它们的依赖项尚未安装。对于 ssl 模块, 构建系统 **会输出一条消息Python requires a OpenSSL 1.1.1 or newer ("Python 需要 OpenSSL 1.1.1** 或更新版本")。这条消息应该被忽略。只需要确认最外层的 **make** 命令执⾏成功即可。⽬前不 需要这些可选的模块,它们将[在第 8 章中](#page-102-0)被构建。

安装该软件包:

#### **make install**

关于该软件包的详细信息可以在第 8.51.2 节 ["Python](#page-182-0) 3 的内容"中找到。

# **7.11. Texinfo-7.1**

Texinfo 软件包包含阅读、编写和转换 info 页面的程序。 **估计构建时间:** 0.2 SBU 需要硬盘空间:

## **7.11.1. 安装 Texinfo**

准备编译 Texinfo:

**./configure --prefix=/usr**

编译该软件包:

**make**

安装该软件包:

**make install**

该软件包的详细信息可以在第 8.71.2 节 ["Texinfo](#page-210-0) 的内容"中找到。

# **7.12. Util-linux-2.39.3**

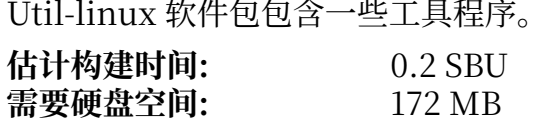

### **7.12.1. 安装 Util-linux**

FHS 建议使用 /var/lib/hwclock 目录, 而非一般的 /etc 目录作为 adjtime 文件的位置。首先创建该目 录:

**mkdir -pv /var/lib/hwclock**

```
准备编译 Util-linux:
```
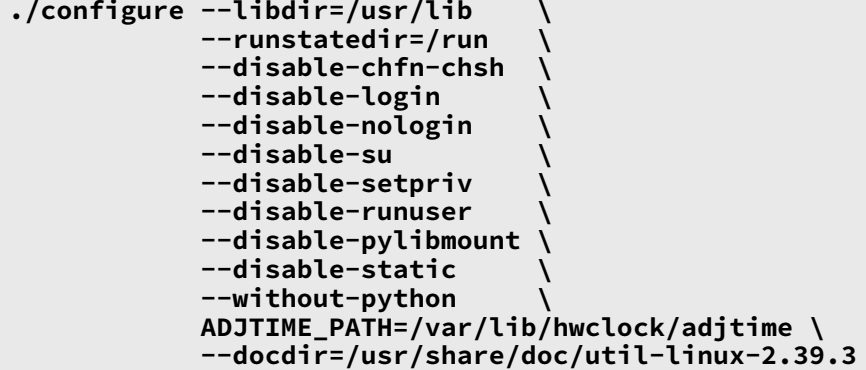

**配置选项的含义:**

ADJTIME\_PATH=/var/lib/hwclock/adjtime

该选项根据 FHS 的规则,设定硬件时钟信息记录文件的位置。对于临时工具,这并不是严格要求 的, 但是这样可以防止在其他位置创建该文件, 导致这个文件在安装最终的 Util-linux 软件包时不 被覆盖或移除。

--libdir=/usr/lib

```
该选项确保 .so 符号链接直接指向同一目录 (/usr/lib) 中的共享库文件。
```
--disable-\*

这些选项防止产生关于一些组件的警告,这些组件需要一些 LFS 之外,或当前尚未安装的软件包。

--without-python

该选项禁用 Python. 防止构建系统尝试构建不需要的语言绑定。

runstatedir=/run

该选项正确设定 uuidd 和 libuuid 使用的套接字的位置。

编译该软件包:

#### **make**

安装该软件包:

**make install**

该软件包的详细信息可以在第 8.78.2 节 ["Util-linux](#page-226-0) 的内容"中找到。

## **7.13. 清理和备份临时系统**

#### **7.13.1. 清理**

首先,删除已经安装的临时工具文档文件,以防止它们进入最终构建的系统,并节省大约 35 MB:

**rm -rf /usr/share/{info,man,doc}/\***

其次, 在现代 Linux 系统中, libtool 的 .la 文件仅用于 libltdl。LFS 中没有库通过 libltdl 加载, 而且 已知一些 .la 文件会导致 BLFS 软件包出现异常。现在删除这些文件:

**find /usr/{lib,libexec} -name \\*.la -delete**

当前临时系统使用约 3 GB 空间,但是我们已经不需要其中的 /tools 目录了。该目录使用约 1 GB 存储空 间。现在删除它:

**rm -rf /tools**

#### **7.13.2. 备份**

现在,已经为系统安装了所有必要的程序和库,且 LFS 系统的当前状态良好。可以将系统备份起来,以 便以后重新使用。如果在后续章节发生了无法挽回的错误,通常来说,最好的办法是删除所有东西,然 后 (更小心地) 从头开始。不幸的是, 这也会删除所有临时工具。为了避免浪费时间对已经构建成功的部 分进行返工, 可以准备一个备份。

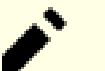

**注意**

本节中的其余步骤都是可选的。不过,一旦您开始[在第 8 章](#page-102-0)中安装软件包,临时工具就会被覆 盖。因此,按照下面描述的步骤备份临时工具可能是个好主意。

以下步骤在 chroot 环境之外进⾏。这意味着您在进⾏它们之前必须离开 chroot 环境。这样做是为了访 问 chroot 环境之外的文件系统位置, 以写入或读取备份档案, 备份档案不应存放在 \$LFS 目录树中。

现在,如果您决定进行备份,离开 chroot 环境:

**exit**

T

#### **重要**

以下给出的所有步骤都在宿主系统中以 root 身份执行。请非常小心地执行命令, 此处如果在命 令中出现错误, 则可能损坏您的宿主系统。特别注意环境变量 LFS 会自动为用户 lfs 设定, 但可 能没有为 root 设定。

无论何时,只要准备以 root 身份执行命令, 一定要确认 LFS 变量已经正确设定。

第 2.6 节 "设置 \$LFS [环境变量"已](#page-33-0)经讨论了这个问题。

在进行备份之前, 解除内核虚拟文件系统的挂载:

```
mountpoint -q $LFS/dev/shm && umount $LFS/dev/shm
umount $LFS/dev/pts
umount $LFS/{sys,proc,run,dev}
```
确认在 root 的主目录所在的文件系统中, 有至少 1 GB 的可用存储空间 (源代码压缩包也会被包含在备份 档案中)。

注意以下命令指定的是宿主系统中 root 用户的主目录,它通常在根文件系统中。如果不希望使用 root 的 主目录,将 \$HOME 替换成您选择的目录。

运⾏以下命令,创建备份档案:

#### **注意**

由于备份档案需要进行压缩,即使您的系统运行速度较快,该命令也会消耗较长的时间 (可能超 过 10 分钟)。

**cd \$LFS tar -cJpf \$HOME/lfs-temp-tools-12.1.tar.xz .**

#### **注意**

正如下面的"重要"提示框所述,在继续进行第8章的操作之前,不要忘记重新进入 chroot 环 境。

### **7.13.3. 还原**

如果您犯下了一些错误,并不得不重新开始构建,您可以使用备份档案还原临时系统,节约一些工作时 间。由于源代码在 \$LFS 中, 它们也包含在备份档案内, 因此不需要重新下载它们。在确认 \$LFS 设定正确 后,可以运行以下命令从备份档案进行还原:

#### **警告**

٠

T

下面的命令非常危险。如果您在没有切换到 \$LFS 目录或 LFS 环境变量没有为 root 用户正确设 定的情况下运⾏了 **rm -rf ./\*** 命令,它会完全摧毁宿主系统。后果⾃负。

cd \$LFS rm  $-rf$  ./\* tar -xpf \$HOME/lfs-temp-tools-12.1.tar.xz

再⼀次复查环境是否配置正确,即可继续构建系统。

#### **重要**

如果您在进行备份或从备份进行恢复时退出了 chroot 环境, 记得检查内核虚拟文件系统是否仍 然处于挂载状态 (可以使⽤ **findmnt | grep \$LFS** 进⾏检查)。如果它们尚未挂载,需要按 [照第 7.3 节 "准备虚拟内核⽂件系统"](#page-88-1)的描述重新挂载内核虚拟⽂件系统,并重新进⼊ chroot 环境 (参阅第 7.4 节 "进入 [Chroot](#page-89-0) 环境"), 再继续进行构建。

Linux From Scratch - 版本 12.1-中文翻译版

# **第 IV 部分 构建 LFS 系统**

# <span id="page-102-0"></span>**第 8 章 安装基本系统软件**

### **8.1. 概述**

在本章中, 我们将真正开始构造 LFS 系统。

软件的安装过程是简单直接的。尽管很多时候可以把安装说明写得更短、更通用,我们还是选择为每个 包提供完整的安装流程,以尽量减⼩出错的可能。学习 Linux 系统⼯作原理的关键就是要知道每个包的 作用,以及您 (或者系统) 为什么需要它。

我们不推荐在编译中使用自定义优化。自定义优化可以使程序跑得稍微快一点,但也可能在编译或运行 的过程中带来问题。如果一个软件包在打开自定义优化时无法编译,试着关闭优化再编译它。即使一个 软件包在使用自定义优化时可以编译,由于源代码和编译工具的复杂相互作用,仍然存在编译不正确的 风险。另外请注意,除本书明确说明外,设定 -march 和 -mtune 是未经验证的。它们可能在工具链软件包 (Binutils、GCC 和 Glibc) 中引发问题。自定义编译优化带来的微小性能增益往往不值得冒上述风险。 我们建议第一次构建 LFS 的读者不要使用自定义的优化选项。

另一方面,我们保持软件包默认配置启用的优化选项。另外,我们有时显式启用软件包提供但未作为默 认的优化配置。软件包维护者已经测试了这些配置并认为它们是安全的,因此它们不太可能导致构建失 败。通常来说,默认配置已经启用-02 或-03,因此在不使用任何自定义优化的情况下,得到的系统仍然 会运行得很快,同时保持稳定。

在提供安装过程的说明之前,每个页面都提供了软件包的基本信息,包括其内容的简要描述,以及构建 过程大概需要的时间和磁盘空间。在安装指令之后,有一个包含该软件包提供的所有程序和库的清单(以 及对它们的简要描述)。

## **注意**

对于拥有可用的测试套件的软件包, 第 8 章中给出的 SBU 值和需要的磁盘空间包含了运行测试 套件需要的时间和磁盘空间。如无特殊说明, SBU 值根据仅使用四个 CPU 核心 (-j4) 进行操作 时测得的时间计算。

### **8.1.1. 关于库**

一般来说, LFS 作者不鼓励构建和安装静态库。在现代 Linux 系统中, 多数静态库已经失去存在的意 义。另外,将静态库链接到程序中可能是有害的。如果需要更新这个库以解决安全问题,所有使用该静 态库的程序都要重新链接到新版本的库。程序对静态库的使用并不总是显然的,甚至可能无法查明有哪 些程序需要重新链接 (以及如何重新链接)。

本章给出的安装过程删除或者禁止安装多数静态库。一般来说,传递 --disable-static 选项给 **configure** 即可达成⽬的。然⽽,某些情况下需要使⽤其他⼿段。在极个别情况下,特别是对于 Glibc 和 GCC,静态库在一般软件包的构建过程中仍然很关键,就不能禁用静态库。

关于库的更详细讨论, 可以参阅 BLFS 手册中的 [Libraries:](https://www.linuxfromscratch.org/blfs/view/12.1/introduction/libraries.html) Static or shared? 一节。

## **8.2. 软件包管理**

经常有人请求将软件包管理加入 LFS 手册。包管理器跟踪文件的安装过程, 简化移除或升级软件包的工 作。一个好的包管理器还会特殊处理配置文件,以在重新安装或升级软件包时保留用户配置。在您开始 想入非非前,不 — 本节不会讨论或者推荐任何一个特定的包管理器。本节对软件包管理的流行技术及 其工作原理进行综述。对您来说,完美的包管理器可能是其中的某个技术,也可能是几个技术的结合。 本节还会简要介绍在升级软件包时可能遇到的问题。

LFS 或 BLFS 不介绍任何包管理器的原因包括:

•处理软件包管理会偏离这两本手册的目标 —— 讲述如何构建 Linux 系统。

·存在多种软件包管理的解决方案,它们各有优缺点。很难找到一种让所有读者满意的方案。

已经有人写了一些关于软件包管理这一主题的短文。您可以访问 Hints [Project](https://www.linuxfromscratch.org/hints/downloads/files/) 并看一看是否有符合您的 需求的方案。

#### **8.2.1. 升级问题**

使用包管理器可以在软件包新版本发布后容易地完成升级。一般来说, 使用 LFS 或者 BLFS 手册给出的 构建方法即可升级软件包。下面是您在升级时必须注意的重点,特别是升级正在运行的系统时。

- •如果需要升级 Linux 内核 (例如,从 5.10.17 升级到 5.10.18 或 5.11.1),则不需要重新构建其他任何软 件包。因为内核态与用户态的接口十分清晰,系统仍然能够继续正常工作。特别地,在升级内核时, 不需要一同更新 Linux API 头文件。重新引导系统即可使用升级后的内核。
- •如果需要将 Glibc 升级到一个新版本 (例如, 从 Glibc-2.36 升级到 Glibc-2.39), 则需要进行一些额外 操作, 以防止损坏系统。详见第 8.5 节 "Glibc-2.39"。
- ·如果更新了一个包含共享库的软件包,而且共享库的名称发生改变,那么所有动态链接到这个库的 软件包都需要重新编译,以链接到新版本的库。(注意软件包的版本和共享库的名称没有关系。) 例 如,考虑一个软件包 foo-1.2.3 安装了名为 libfoo.so.1 的共享库, 如果您把该软件包升级到了新版本 foo-1.2.4,它安装了名为 libfoo.so.2 的共享库。那么,所有链接到 libfoo.so.1 的软件包都要重新 编译以链接到 libfoo.so.2。注意,您不能删除旧版本的库,直到将所有依赖它的软件包都重新编译完 成。
- ·如果一个软件包 (直接或间接地) 链接到同一共享库的旧名称和新名称 (例如,同时链接到 libfoo.so. 2 和 libbar.so.1, 而后者又链接到 libfoo.so.3), 这个软件包可能无法正常工作, 这是由于不同版本 的共享库可能对同一符号名提供不兼容的定义。这种情况可能由于在更新提供共享库的软件包后, 重 新编译一部分 (而非所有) 链接到旧的共享库的软件包而出现。为了避免这种问题, 用户需要在共享库 名称被更新时,尽快重新构建所有链接到该共享库的软件包。
- •如果更新了⼀个包含共享库的软件包,且共享库的名称没有改变,但是库**⽂件**的版本号降低了 (例如, 库的名称保持 libfoo.so.1 不变, 但是库文件名由 libfoo.so.1.25 变为 libfoo.so.1.24), 则需要删 除旧版本软件包安装的库文件 (对于上述示例, 需要删除 libfoo.so.1.25)。否则, ldconfig 命令 (可 能是您通过命令行执行, 也可能由一些软件包的安装过程自动执行) 会将符号链接 libfoo.so.1 的目标 重设为旧版本的库文件,因为它版本号更大,看上去更"新"。在不得不降级软件包,或者软件包作 者更改库⽂件版本号格式时,可能出现这种问题。
- •如果更新了⼀个包含共享库的软件包,且共享库的名称没有改变,但是这次更新修复了⼀个严重问题 (特别是安全缺陷), 则要重新启动所有链接到该库的程序。在更新软件包的过程完成后, 以 root 身 份,运行以下命令,即可列出所有正在使用旧版本共享库的进程 (将 libfoo 替换成库名):

**grep -l 'libfoo.\*deleted' /proc/\*/maps | tr -cd 0-9\\n | xargs -r ps u**

如果正在使⽤ OpenSSH 访问系统,且它链接到了被更新的库,则需要重启 **sshd** 服务,登出并重新 登录,然后再次运行上述命令,确认没有进程使用被删除的库文件。

·如果一个可执行程序或共享库被覆盖,正在使用该程序或库中的代码或数据的进程可能崩溃。正确 的,不会导致进程崩溃的更新程序或共享库的方法是:先删除旧版本,再安装新版本。Coreutils 提供 的 install 已经实现了这一过程, 多数软件包使用该命令安装二进制文件和库。这意味着在更新软件包 时通常不会遇到这个问题。然而, 一些软件包 (如 BLFS 中的 SpiderMonkey) 的安装过程会简单覆盖 已经存在的文件并导致进程崩溃,因此在进行更新前,最好保存工作并关闭不需要的,正在运行的进 程。

#### **8.2.2. 软件包管理技术**

以下是几种常见的软件包管理方案。在决定使用某种包管理器前,请研读这些方案,特别是要了解每种 方案的不足。

#### **8.2.2.1. 这都在我的脑袋⾥!**

没错,这是一种包管理技术。有些人不需要包管理器,因为他们十分了解软件包,知道每个软件包安装 了什么文件。有的用户则计划每次有软件包发生变动时就重新构建系统,所以不需要管理软件包。

#### **8.2.2.2. 安装到独⽴⽬录**

这是一种最简单的软件包管理方式,它不需要控制软件包安装的专用程序。每个软件包都被安装在单独 的目录中。例如,软件包 foo-1.1 将会被安装在 /opt/foo-1.1, 然后创建一个符号链接 /opt/foo 指向 / opt/foo-1.1。在安装新版本 foo-1.2 的时候, 把它安装到 /opt/foo-1.2, 然后把之前的符号链接替换为 指向新版本的符号链接。

PATH、MANPATH、INFOPATH、PKG\_CONFIG\_PATH、CPPFLAGS、LDFLAGS 等环境变量, 以及配置文件 /etc/ ld.so.conf 可能需要被扩充,以包含 /opt/foo-x.y。

BLFS 手册使用这种模式安装一些非常庞大的软件包,这样能更容易地更新它们。一旦用这种方式安装了 比较多的软件包,这种模式就会变得难以控制。另外,一些软件包 (如 Linux API 头文件和 Glibc) 在使 ⽤这种⽅式安装时可能⽆法正常⼯作。**永远不要对整个系统的所有软件包使⽤这种模式。**

#### **8.2.2.3. 符号链接⻛格的软件包管理**

这是前一种软件包管理技术的变种。和前一种方式一样,将各个软件包同样安装在独立的目录中。但不 是使用软件包的名称建立符号链接,而是将软件包中的每个文件符号链接到 /usr 目录树中对应的位置。 这样就不需要修改环境变量。虽然这些符号链接可以由用户自己创建,但已经有许多包管理器能够自动 化这一过程。一些流行的包管理器如 Stow、Epkg、Graft 和 Depot 使用这种管理方式。

需要欺骗安装脚本,使得软件包认为它处于 /usr 中,尽管它实际上被安装在 /usr/pkg ⽬录结构中。这 种安装过程往往是超出常规的。例如,考虑安装软件包 libfoo-1.1。下⾯的⽅法可能不能正确安装该软件 包:

#### **./configure --prefix=/usr/pkg/libfoo/1.1 make make install**

尽管安装过程本身可以顺利进行,但依赖于它的软件包可能不会像您期望的那样链接 libfoo 库。如果要 编译一个依赖于 libfoo 的软件包,您可能发现它链接到了 /usr/pkg/libfoo/1.1/lib/libfoo.so.1 而不 是您期望的 /usr/lib/libfoo.so.1。正确的做法是使用 DESTDIR 环境变量转移安装位置。就像下面这样 做:

#### **./configure --prefix=/usr make make DESTDIR=/usr/pkg/libfoo/1.1 install**

多数软件包可以这样安装,但有些不能。对于那些不兼容的软件包,您要么亲自动手安装,要么更简单 地把⼀些出问题的软件包安装在 /opt 中。

#### **8.2.2.4. 基于时间戳的⽅案**

在这种方案中, 安装一个软件包之前, 创建一个时间戳文件。在安装后, 用一行简单的 find 命令, 加上 正确的参数,就能生成安装日志,包含在时间戳文件创建以后安装的所有文件。有一个采用这个方案的 包管理器叫做 install-log。

尽管这种方式很简单,但它有两个缺点。如果在安装过程中,某些文件没有以当前时间作为时间戳安 装,它们就不能被包管理器跟踪。另外,只有每次只安装一个软件包时才能使用这种技术。如果在两个 控制台中同时安装两个不同的软件包,它们的安装⽇志就不可靠了。

#### **8.2.2.5. 追踪安装脚本**

在这种方案中, 安装脚本执行的命令被记录下来。有两种技巧可以用于记录:

在安装前设置 LD\_PRELOAD 环境变量, 将其指向一个库以在安装过程中预加载它。在安装过程中, 这个库 附加在 cp、install、mv 等可执行文件上, 跟踪修改文件系统的系统调用。如果要使用这种方法, 所有 需要跟踪的可执行文件必须是动态链接的, 且没有设定 suid 和 sgid 位。预加载动态库可能在安装过程 中导致不希望的副作用。因此,最好在实际使用前进行一些测试,以确保包管理器不会造成破坏,并且 记录了所有应该记录的文件。

第⼆种技巧是使⽤ **strace**,它能够记录安装脚本执⾏过程中的所有系统调⽤。

#### **8.2.2.6. 创建软件包档案**

在这种方案中,软件包被伪装安装到一个独立的目录树中,就像软链接风格的软件包管理那样。在安装 后,使用被安装的文件创建一个软件包档案。它可以被用来在本地机器甚至其他机器上安装该软件包。

⼤多数商业发⾏版的包管理器采⽤这种策略。例如 RPM (值得⼀提的是,它被 Linux [Standard](https://refspecs.linuxfoundation.org/lsb.shtml) Base 规 [则](https://refspecs.linuxfoundation.org/lsb.shtml)所要求)、pkg-utils、Debian 的 apt, 以及 Gentoo 的 Portage 系统等。LFS Hint 中的一篇短文描述 了如何为 LFS 系统适用这种管理方式: https://www.linuxfromscratch.org/hints/downloads/files/ [fakeroot.txt。](https://www.linuxfromscratch.org/hints/downloads/files/fakeroot.txt)

创建包含依赖关系信息的软件包文件十分复杂,超出了 LFS 的范畴。

Slackware 使⽤⼀个基于 **tar** 的系统创建软件包档案。和更复杂的包管理器不同,该系统有意地没有涉 及软件包依赖关系。如果想了解 Slackware 包管理器的详细信息, 阅读 [https://www.slackbook.org/](https://www.slackbook.org/html/package-management.html) [html/package-management.html。](https://www.slackbook.org/html/package-management.html)

#### **8.2.2.7. 基于⽤⼾的软件包管理**

这种架构是 LFS 特有的,田 Matthias Benkmann 提出,可以在 [Hints](https://www.linuxfromscratch.org/hints/downloads/files/) [Project](https://www.linuxfromscratch.org/hints/downloads/files/) 查阅。在该架构中,每个软件包都田一个单独旳用尸安装到标准位置。只要检查又件所有者,就 能找出属于一个软件包的所有文件。它的优缺点十分复杂,无法在本节讨论。如果想详细了解,请访问 [https://www.linuxfromscratch.org/hints/downloads/files/more\\_control\\_and\\_pkg\\_man.txt](https://www.linuxfromscratch.org/hints/downloads/files/more_control_and_pkg_man.txt) 阅 读。

### **8.2.3. 在多个系统上部署 LFS**

LFS 系统的一项优势是,没有依赖于磁盘系统中文件位置的文件。将构建好的 LFS 系统复制<br>到另一台具有相同硬件架构的计算机很简单.只要用 tar 命令把包含根目录的 LFS 分区打 到另一台具有相同硬件架构的计算机很简单,只要用 **tar** 命令把包含根目录的 LFS<br>包 (未压缩的情况下,一个基本的 LFS 系统需要 900 MB),然后通过网络或者 包 (未压缩的情况下,一个基本的 LFS 系统需要 900 MB),然后通过网络或者 CD-ROM 复制到新的系统上,再展开即可。之后, 个别配置文件需要修改。可能需要更新的配置文件有: / etc/hosts, /etc/fstab, /etc/passwd, /etc/group, /etc/shadow, /etc/ld.so.conf, /etc/ sysconfig/rc.site, /etc/sysconfig/network, 以及 /etc/sysconfig/ifconfig.eth0。

由于系统硬件和内核配置的区别,可能需要为新系统重新配置并构建内核。

#### **注意**

有一些报告反映称,在架构相近但不完全一致的计算机之间拷贝 LFS 系统时出现问题。例 如, Intel 系统使用的指令集和 AMD 处理器不完全相同, 且较新的处理器可能提供旧处理器没 有的指令。

最后, 按照第 10.4 节 "使用 GRUB [设定引导过程"中](#page-266-0)的说明, 为新系统配置引导加载器。

## **8.3. Man-pages-6.06**

Man-pages 软件包包含 2,400 多个手册页。 **估计构建时间:** 不到 0.1 SBU 需要硬盘空间:

### **8.3.1. 安装 Man-pages**

移除描述密码散列函数的两个手册页。Libxcrypt 会提供这些手册页的更好版本。

```
rm -v man3/crypt*
```
执⾏以下命令安装 Man-pages:

**make prefix=/usr install**

## **8.3.2. Man-pages 的内容**

安装的文件: 若干手册页

#### **简要描述**

⼿册 描述 C 语言函数、重要的设备文件以及主要配置文件

页

# **8.4. Iana-Etc-20240125**

Iana-Etc 软件包包含网络服务和协议的数据。

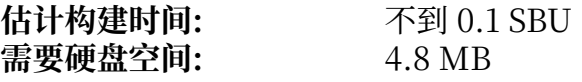

### **8.4.1. 安装 Iana-Etc**

对于该软件包,我们只需要将文件复制到正确的位置:

**cp services protocols /etc**

### **8.4.2. Iana-Etc 的内容**

**安装的⽂件:** /etc/protocols 和 /etc/services

#### **简要描述**

/etc/protocols 描述 TCP/IP 子系统中可用的各种 DARPA Internet 协议

/etc/services 提供 Internet 服务的可读文本名称、底层的分配端口号以及 协议类型之间的对应 关系
# **8.5. Glibc-2.39**

Glibc 软件包包含主要的 C 语言库。它提供用于分配内存、检索目录、打开和关闭文件、读写文件、字 符串处理、模式匹配、算术等用途的基本子程序。

**估计构建时间:** 12 SBU **需要硬盘空间:** 3.1 GB

## **8.5.1. 安装 Glibc**

一些 Glibc 程序使用与 FHS 不兼容的 /var/db 目录存放它们的运行时数据。应用一个补丁, 使得这些程 序在 FHS 兼容的位置存放运行时数据:

**patch -Np1 -i ../glibc-2.39-fhs-1.patch**

Glibc ⽂档推荐在⼀个新建的⽬录中构建 Glibc:

**mkdir -v build cd build**

确保将 **ldconfig** 和 **sln** ⼯具安装到 /usr/sbin ⽬录中:

**echo "rootsbindir=/usr/sbin" > configparms**

准备编译 Glibc:

```
../configure --prefix=/usr \
         --disable-werror \
         --enable-kernel=4.19 \
         --enable-stack-protector=strong \
          --disable-nscd \
         libc_cv_slibdir=/usr/lib
```
**配置选项的含义:**

```
--disable-werror
 该选项禁用 GCC 的 -Werror 选项。这对于运行测试套件来说是必须的。
```
--enable-kernel=4.19

该选项告诉构建系统 Glibc 可能被与 4.19 这样老版本的内核一起使用。这样, Glibc 会生成代码, 在后续版本引入的系统调用不可用时绕过它们。

--enable-stack-protector=strong

该选项加入额外的缓冲区溢出检查代码以防范栈溢出攻击。注意 Glibc 总是显式指定栈防护设置并 覆盖 GCC 的默认值,因此尽管已经为 GCC 指定了 --enable-default-ssp 选项,仍然需要使用该选 项。

--disable-nscd 不构建目前已经没有作用的命名服务缓存守护程序。

```
libc_cv_slibdir=/usr/lib
```
这个变量纠正库文件安装位置。我们不希望使用 lib64 目录。

编译该软件包:

#### **make**

#### **重要** I.

我们认为, 在本节中, Glibc 的测试套件十分关键。在任何情况下都不要跳过它。

通常来说,可能会有极少数测试不能通过,下面列出的失败结果一般可以安全地忽略。执行以下命令进 ⾏测试:

**make check**

您可能看到一些失败结果。Glibc 的测试套件和宿主系统之间有某种依赖关系。在 5000 多项测试中, 如 果只有几项测试失败,一般可以忽略它们。下面列出在一些版本的 LFS 上发现的,最常见的问题:

•已知 io/tst-lchmod 在 LFS chroot 环境中会失败。

·一些测试, 例如 nss/tst-nss-files-hosts-multi 和 nptl/tst-thread-affinity\* 会由于超时而失败 (特别 是在系统较慢和/或使用多个并行 make 任务进行测试时)。可以使用下列命令识别因为该原因失败的 测试:

**grep "Timed out" -l \$(find -name \\*.out)**

可以执⾏ **TIMEOUTFACTOR=<因⼦> make test t=<测试名>** 重新运⾏单项测试并放宽其运⾏时间限 制。例如, TIMEOUTFACTOR=10 make test t=nss/tst-nss-files-hosts-multi 会以十倍于默认的 最长运行时间重新运行 nss/tst-nss-files-hosts-multi。

· 另外, 一些测试在 CPU 型号 (如 elf/tst-cpu-features-cpuinfo) 或宿主系统内核版本 (如 stdlib/tstarc4random-thread) 较为老旧时可能失败。

在安装 Glibc 时, 它会抱怨文件 /etc/ld.so.conf 不存在。尽管这是一条无害的消息, 执行以下命令即 可防止这个警告:

**touch /etc/ld.so.conf**

修改 Makefile, 跳过一个过时的, 对于现代的 Glibc 构型会失败的完整性检查:

**sed '/test-installation/s@\$(PERL)@echo not running@' -i ../Makefile**

#### **重要**  $\left( \mathbf{I}\right)$

如果在正在运行的 LFS 系统上升级 Glibc 到一个新的次版本号 (例如, 从 Glibc-2.36 升级到 Glibc-2.39), 则需要额外注意一些事项, 以防止损坏系统:

- •我们不支持在 11.0 (不含) 之前版本的 LFS 系统上升级 Glibc。如果您正在运行这样古老的 LFS 系统,但需要更新 Glibc, 则需要重新构建 LFS。
- · 如果在 12.0 (不含) 之前版本的 LFS 系统上进行升级, 需要按照[第 8.26 节](#page-141-0) ["Libxcrypt-4.4.36"](#page-141-0) 安装 Libxcrypt。除了正常安装 Libxcrypt 外,**必须按照 Libxcrypt ⼀节中的"注意"部分,安装 libcrypt.so.1\* (将之前 Glibc 安装的 libcrypt.so.1 替换)**。

•如果在 12.1 (不含) 之前的 LFS 系统上进⾏升级,删除 **nscd** 程序:

**rm -f /usr/sbin/nscd**

- · 如果内核版本早于 4.19 (使用 uname -r 查看当前版本) 或者您希望升级内核, 按 照第 10.3 节 ["Linux-6.7.4"升](#page-261-0)级内核并重启。
- •如果内核 API 头⽂件版本早于 4.19 (使⽤ **cat /usr/include/linux/version.h** 查看当前版 本) 或者您希望升级内核头⽂件,按照第 5.4 节 ["Linux-6.7.4](#page-63-0) API 头⽂件" (但是需要从命 令中删去 sLFS) 进行升级。
- ·使用 DESTDIR 进行安装,并使用一条 install 命令一次性升级系统上安装的的所有 Glibc 共享 库:

**make DESTDIR=\$PWD/dest install install -vm755 dest/usr/lib/\*.so.\* /usr/lib**

必须严格执行上述步骤,除非您完全理解您在做什么。**有意或无意地偏离上述步骤都可能导致 您的系统完全无法使用。后果自负。** 

之后继续运⾏ **make install** 命令,针对 /usr/bin/ldd 的 **sed** 命令,以及安装 locale 的命令。 完成这些命令后,⽴刻重启系统。 93

安装该软件包:

#### **make install**

改正 **ldd** 脚本中硬编码的可执行文件加载器路径:

**sed '/RTLDLIST=/s@/usr@@g' -i /usr/bin/ldd**

下面, 安装一些 locale, 它们可以使得系统用不同语言响应用户请求。这些 locale 都不是必须的, 但是 如果缺少了它们中的某些, 在运行一些软件包的测试套件时, 可能跳过重要的测试。

可以⽤ **localedef** 程序安装单独的 locale。例如,下⾯的第⼆个 **localedef** 命令将 /usr/share/i18n/ locales/cs\_CZ 中的字符集⽆关 locale 定义和 /usr/share/i18n/charmaps/UTF-8.gz 中的字符映射定义 组合起来, 并附加到 /usr/lib/locale/locale-archive 文件。以下命令将会安装能够覆盖测试所需的最 ⼩ locale 集合:

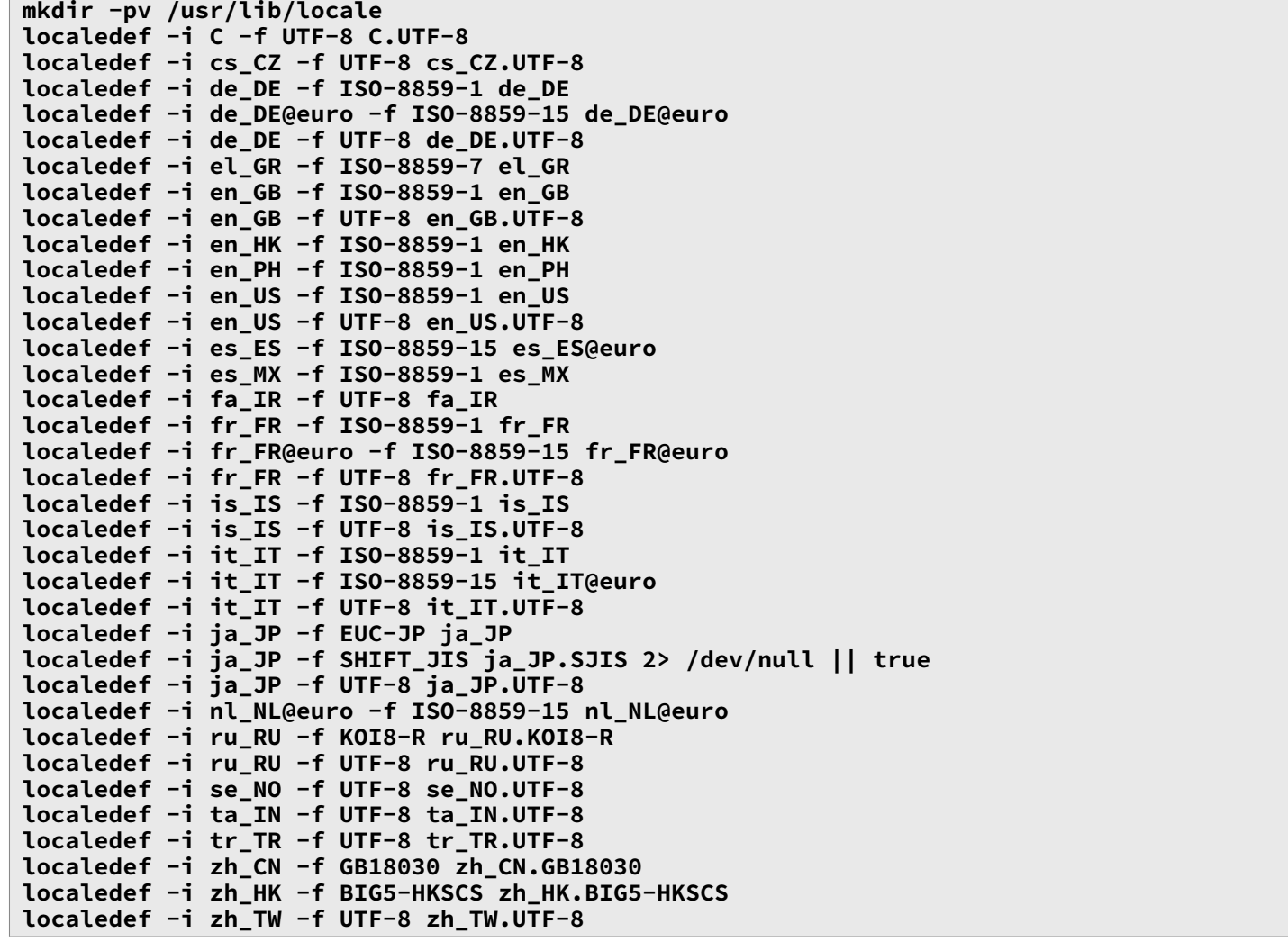

另外, 安装适合您自己国家、语言和字符集的 locale。

或者,也可以执行这个需要很长时间的命令, 直接安装 glibc-2.39/localedata/SUPPORTED 中列出的所 有 locale (包括上面列出的所有 locale, 以及其他很多):

#### **make localedata/install-locales**

如果需要,再使⽤ **localedef** 命令创建和安装 glibc-2.39/localedata/SUPPORTED 中没有列出的 locale。例如,本章中后续的一些测试可能需要安装两个 locale:

**localedef -i C -f UTF-8 C.UTF-8 localedef -i ja\_JP -f SHIFT\_JIS ja\_JP.SJIS 2> /dev/null || true**

#### **注意**

目前 glibc 在解析国际化域名时使用 libidn2。这形成了一个运行时依赖关系。如果需要使用解 析国际化域名的功能, 参阅 BLFS [libidn2](https://www.linuxfromscratch.org/blfs/view/12.1/general/libidn2.html) 页面安装 libidn2。

# **8.5.2. 配置 Glibc**

### **8.5.2.1. 创建 nsswitch.conf**

由于 Glibc 的默认值在网络环境下不能很好地工作,需要创建配置文件 /etc/nsswitch.conf。

执⾏以下命令创建新的 /etc/nsswitch.conf:

```
cat > /etc/nsswitch.conf << "EOF"
# Begin /etc/nsswitch.conf
passwd: files
group: files
shadow: files
hosts: files dns
networks: files
protocols: files
services: files
ethers: files
rpc: files
# End /etc/nsswitch.conf
EOF
```
### **8.5.2.2. 添加时区数据**

输⼊以下命令,安装并设置时区数据:

```
tar -xf ../../tzdata2024a.tar.gz
ZONEINFO=/usr/share/zoneinfo
mkdir -pv $ZONEINFO/{posix,right}
for tz in etcetera southamerica northamerica europe africa antarctica \
           asia australasia backward; do
     zic -L /dev/null -d $ZONEINFO ${tz}
     zic -L /dev/null -d $ZONEINFO/posix ${tz}
     zic -L leapseconds -d $ZONEINFO/right ${tz}
done
cp -v zone.tab zone1970.tab iso3166.tab $ZONEINFO
zic -d $ZONEINFO -p America/New_York
unset ZONEINFO
```
**zic 命令的含义:**

zic -L /dev/null ...

该命令创建没有闰秒的 POSIX 时区。一般的惯例是将它们安装在 zoneinfo 和 zoneinfo/posix 两个 目录中。必须将 POSIX 时区安装到 zoneinfo, 否则若干测试套件会报告错误。在嵌入式系统上, 如 果存储空间十分紧张,而且您永远不会更新时区信息,您可以不使用 posix 目录, 以节约 1.9 MB, 但个别程序或测试套件可能会失败。

zic -L leapseconds ...

该命令创建正确的,包含闰秒的时区。在嵌入式系统上,如果存储空间十分紧张,而且您永远不会 更新时区信息,也不关⼼系统时间是否正确,您可以跳过 right ⽬录,以节约 1.9 MB。

zic ... -p ...

该命令创建 posixrule 文件。我们使用纽约时区, 因为 POSIX 要求与美国一致的夏令时规则。

一种确定本地时区的方法是运行脚本:

#### **tzselect**

在回答关于当前位置的若干问题后,脚本会输出对应时区的名字 (例如 America/Edmonton)。在 /<br>usr/share/zoneinfo 中还有一些该脚本不能识别,但可以使用的时区,如 Canada/Eastern 或者 usr/share/zoneinfo 中还有一些该脚本不能识别, 但可以使用的时区, 如 EST5EDT。

确定时区后,执行以下命令,创建 /etc/localtime:

**ln -sfv /usr/share/zoneinfo/<xxx> /etc/localtime**

将 <xxx> 替换成选定时区的名称 (例如 Canada/Eastern)。

#### **8.5.2.3. 配置动态加载器**

默认情况下,动态加载器 (/lib/ld-linux.so.2) 在 /usr/lib 中搜索程序运行时需要的动态库。然而,如 果在除了 /usr/lib 以外的其他目录中有动态库, 为了使动态加载器能够找到它们, 需要把这些目录添加 到文件 /etc/ld.so.conf 中。有两个目录 /usr/local/lib 和 /opt/lib 经常包含附加的共享库, 所以现在 将它们添加到动态加载器的搜索目录中。

运行以下命令,创建一个新的 /etc/ld.so.conf:

```
cat > /etc/ld.so.conf << "EOF"
# Begin /etc/ld.so.conf
/usr/local/lib
/opt/lib
```
#### **EOF**

如果希望的话,动态加载器也可以搜索一个目录,并将其中的文件包含在 ld.so.conf 中。通常包含文件 目录中的文件只有一行,指定一个期望的库文件目录。如果需要这项功能,执行以下命令:

**cat >> /etc/ld.so.conf << "EOF"** # Add an include directory include /etc/ld.so.conf.d/\*.conf **EOF mkdir -pv /etc/ld.so.conf.d**

## **8.5.3. Glibc 的内容**

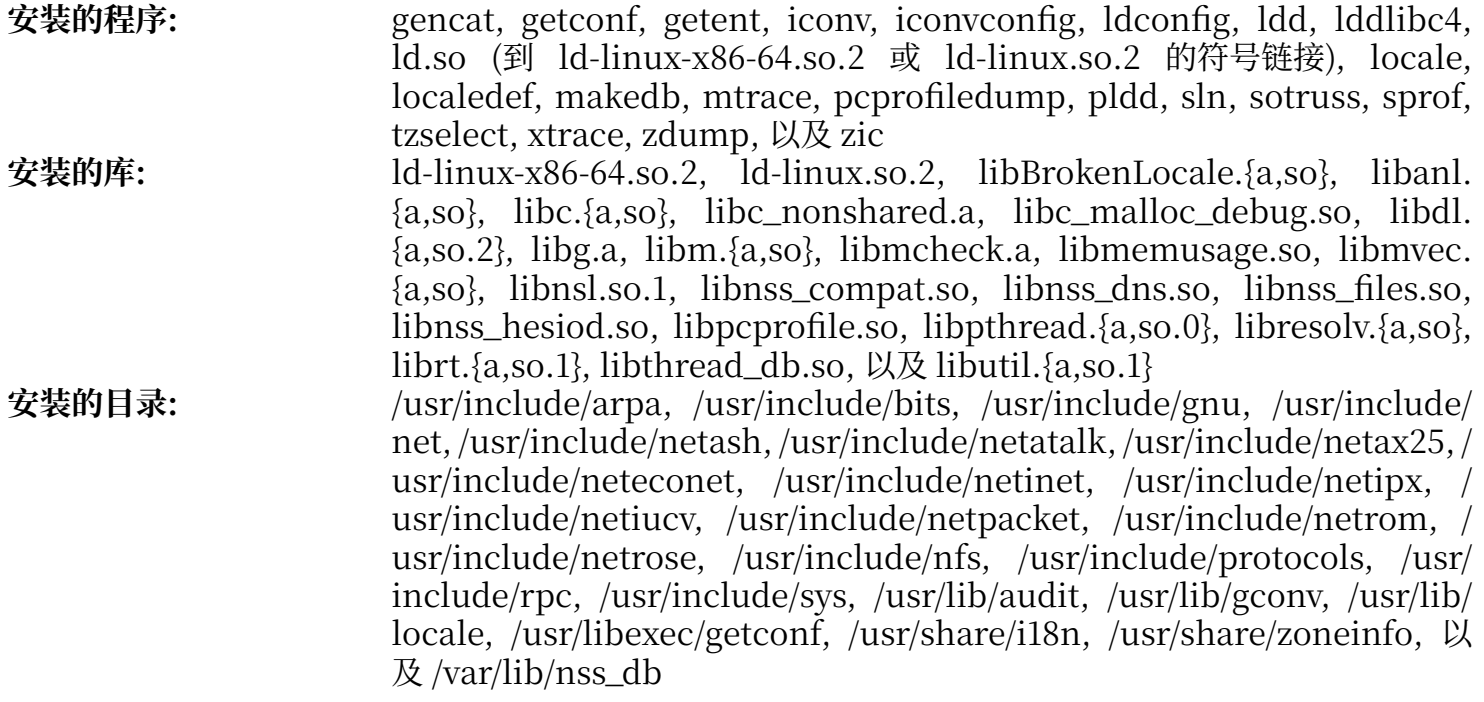

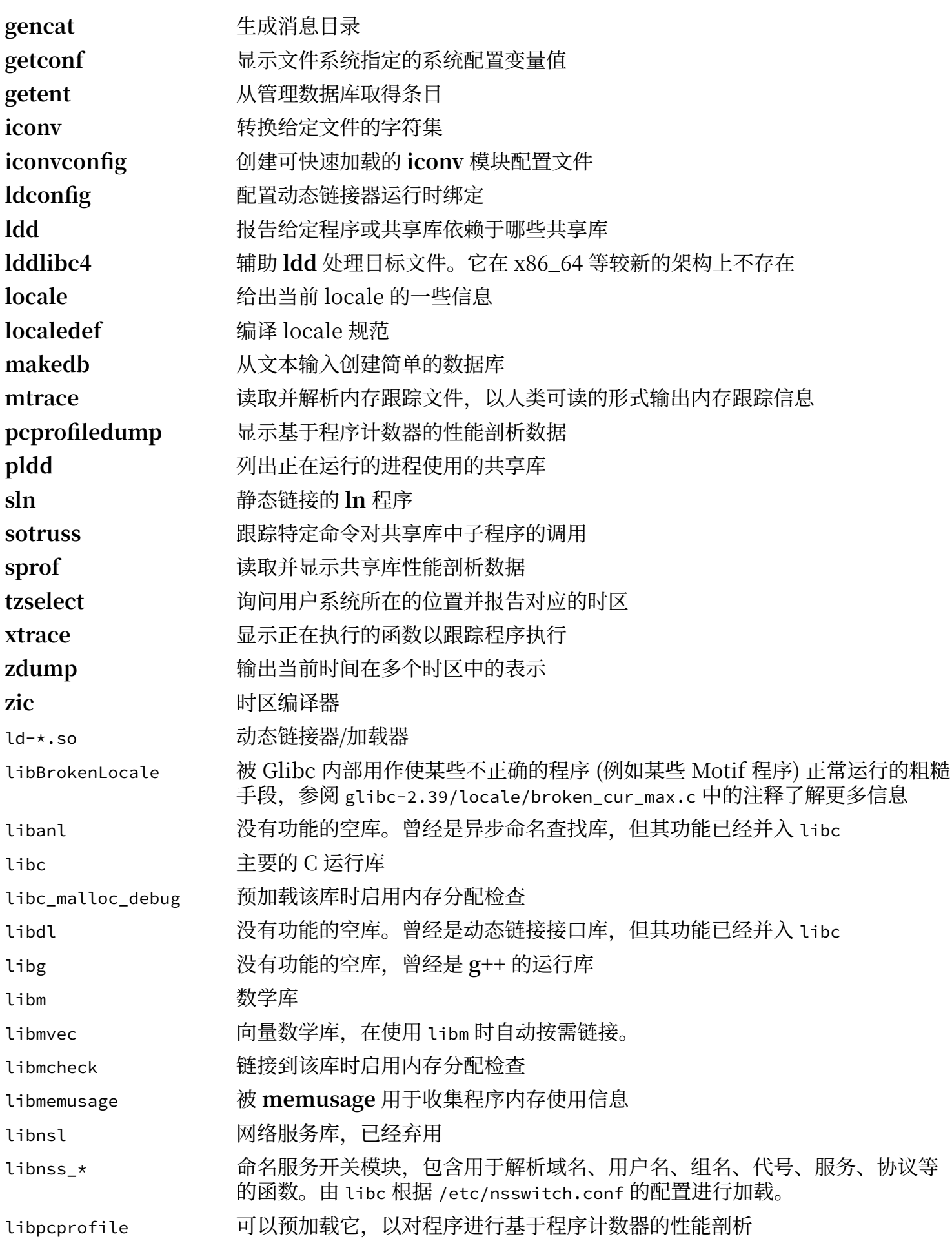

Linux From Scratch - 版本 12.1-中文翻译版

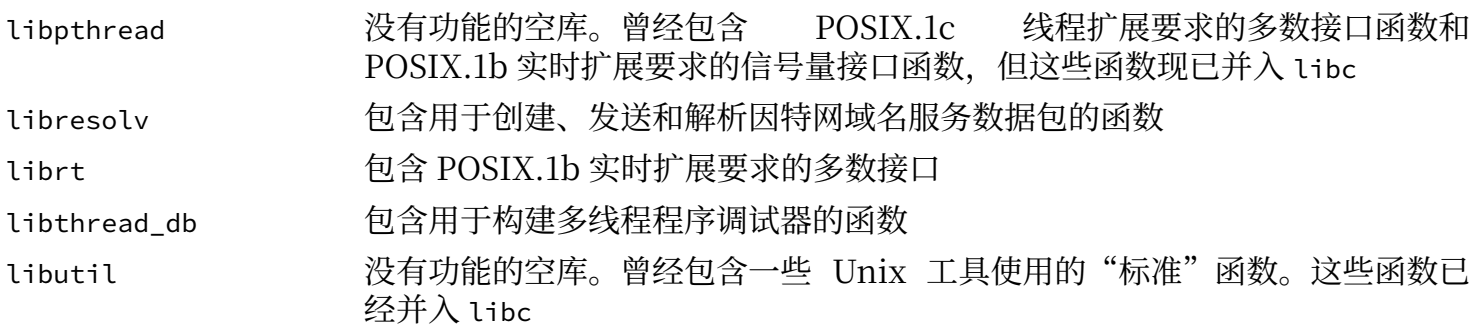

 $\sim$   $\sim$ 

# **8.6. Zlib-1.3.1**

Zlib 软件包包含一些程序使用的压缩和解压缩子程序。

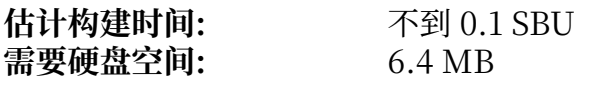

# **8.6.1. 安装 Zlib**

准备编译 Zlib:

**./configure --prefix=/usr**

编译该软件包:

**make**

运行命令以测试编译结果:

#### **make check**

安装该软件包:

**make install**

删除无用的静态库:

**rm -fv /usr/lib/libz.a**

## **8.6.2. Zlib 的内容**

**安装的库:** libz.so

### **简要描述**

libz 包含一些程序使用的压缩和解压缩函数

# **8.7. Bzip2-1.0.8**

Bzip2 软件包包含用于压缩和解压缩文件的程序。使用 bzip2 压缩文本文件可以获得比传统的 gzip 优秀 许多的压缩比。

**估计构建时间:** 不到 0.1 SBU **需要硬盘空间:** 7.2 MB

## **8.7.1. 安装 Bzip2**

应用一个补丁,以安装该软件包的文档:

**patch -Np1 -i ../bzip2-1.0.8-install\_docs-1.patch**

以下命令保证安装的符号链接是相对的:

**sed -i 's@\(ln -s -f \)\$(PREFIX)/bin/@\1@' Makefile**

确保手册页被安装到正确位置:

**sed -i "s@(PREFIX)/man@(PREFIX)/share/man@g" Makefile**

执行以下命令,准备编译 Bzip2:

**make -f Makefile-libbz2\_so make clean**

#### **make 命令参数的含义:**

```
-f Makefile-libbz2_so
```
该选项使用一个不同的 Makefile 文件构建 Bzip2,对于我们的例子来说就是使用 Makefile-libbz2\_ so 文件。它创建一个共享库 libbz2.so,并将 Bzip2 工具链接到这个库。

编译并测试该软件包:

#### **make**

安装软件包中的程序:

#### **make PREFIX=/usr install**

安装共享库:

```
cp -av libbz2.so.* /usr/lib
ln -sv libbz2.so.1.0.8 /usr/lib/libbz2.so
```
安装链接到共享库的 **bzip2** ⼆进制程序到 /bin ⽬录,并将两个和 **bzip2** 完全相同的⽂件替换成符号链 接:

```
cp -v bzip2-shared /usr/bin/bzip2
for i in /usr/bin/{bzcat,bunzip2}; do
  ln -sfv bzip2 $i
done
```
删除无用的静态库:

```
rm -fv /usr/lib/libbz2.a
```
## **8.7.2. Bzip2 的内容**

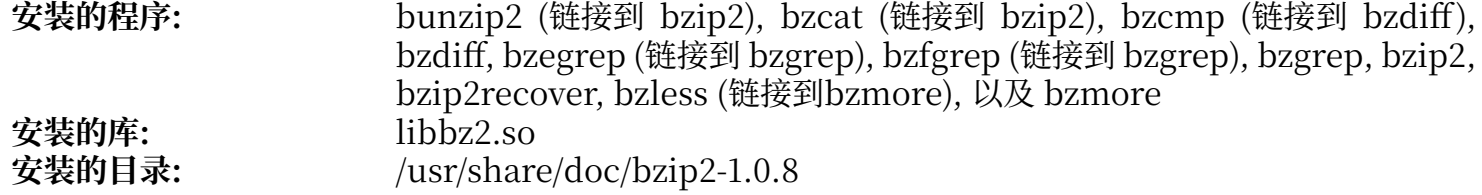

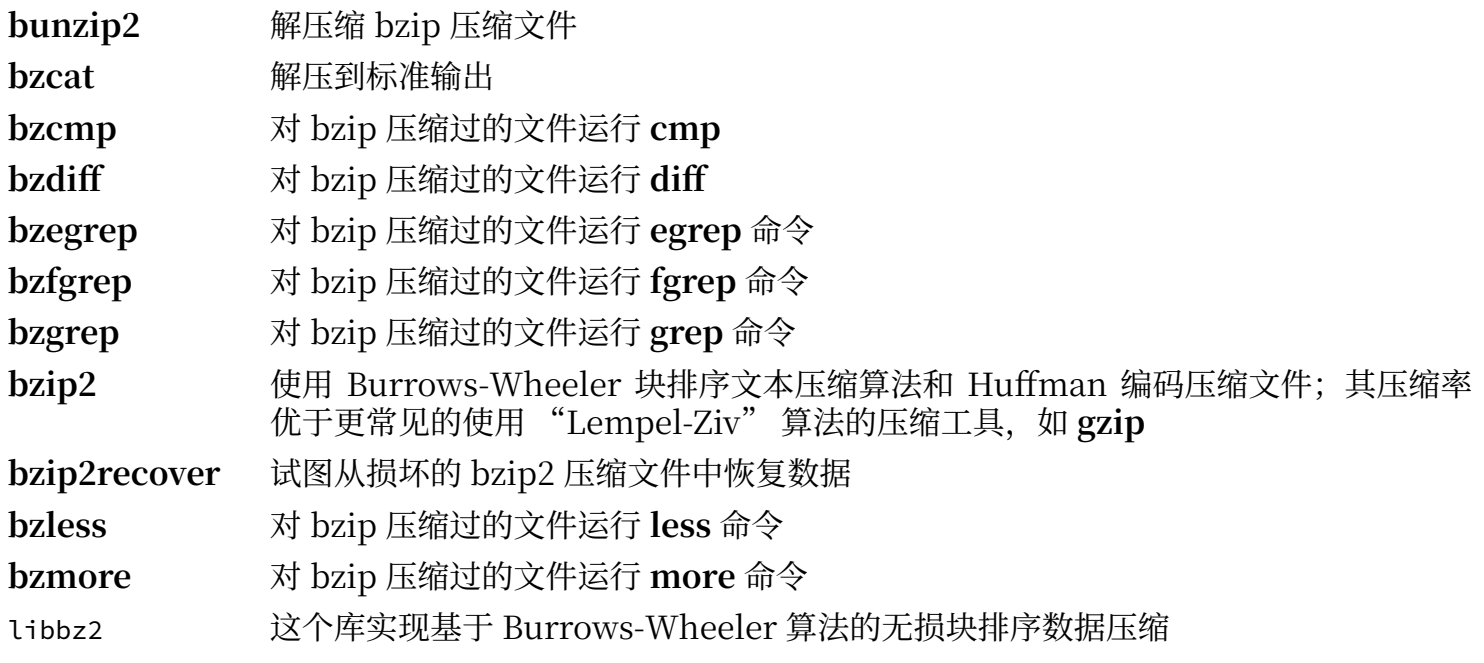

# **8.8. Xz-5.4.6**

Xz 软件包包含文件压缩和解压缩工具, 它能够处理 lzma 和新的 xz 压缩文件格式。使用 xz 压缩文本文 件,可以得到⽐传统的 **gzip** 或 **bzip2** 更好的压缩⽐。

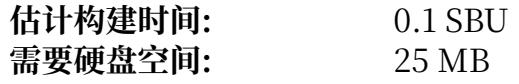

## **8.8.1. 安装 Xz**

准备编译 Xz:

```
./configure --prefix=/usr \
 --disable-static \
 --docdir=/usr/share/doc/xz-5.4.6
```
编译该软件包:

**make**

运行命令以测试编译结果:

#### **make check**

安装该软件包:

**make install**

## **8.8.2. Xz 的内容**

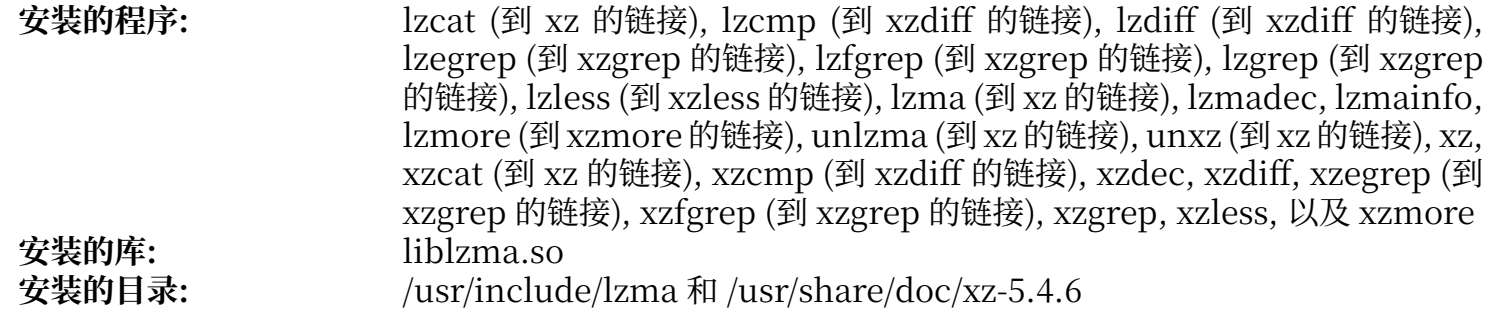

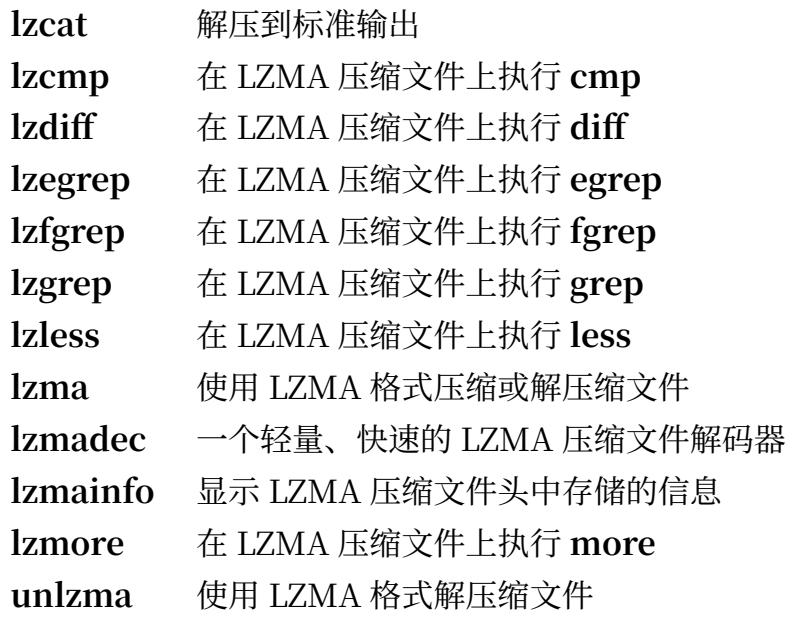

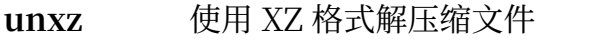

- xz **book** 使用 XZ 格式压缩或解压缩文件
- **xzcat** 解压到标准输出
- **xzcmp** 在 XZ 压缩⽂件上执⾏ **cmp**
- **xzdec** ⼀个轻量、快速的 XZ 压缩⽂件解码器
- **xzdiff** 在 XZ 压缩⽂件上执⾏ **diff**
- **xzegrep** 在 XZ 压缩⽂件上执⾏ **egrep**
- **xzfgrep** 在 XZ 压缩⽂件上执⾏ **fgrep**
- **xzgrep** 在 XZ 压缩⽂件上执⾏ **grep**
- **xzless** 在 XZ 压缩⽂件上执⾏ **less**
- **xzmore** 在 XZ 压缩⽂件上执⾏ **more**
- liblzma 实现基于 Lempel-Zip-Markov 链的无损块排序数据压缩算法的库

# **8.9. Zstd-1.5.5**

Zstandard 是一种实时压缩算法, 提供了较高的压缩比。它具有很宽的压缩比/速度权衡范围, 同时支持 具有非常快速的解压缩。

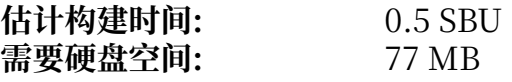

## **8.9.1. 安装 Zstd**

编译该软件包:

**make prefix=/usr**

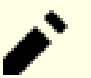

**注意**

在输出的测试结果中,可能会出现 'failed'。这是正常的,只有 'FAIL' 才表示测试失败。该软件 包的测试应该能够全部通过。

运行命令以测试编译结果:

#### **make check**

安装该软件包:

```
make prefix=/usr install
```
删除静态库:

```
rm -v /usr/lib/libzstd.a
```
# **8.9.2. Zstd 的内容**

**安装的程序:** zstd, zstdcat (到 zstd 的链接), zstdgrep, zstdless, zstdmt (到 zstd 的链接), 以及 unzstd (到 zstd 的链接)<br>libzstd.so 安装的库:

- zstd 使用 ZSTD 格式压缩或解压缩文件
- **zstdgrep** 在 ZSTD 压缩⽂件上运⾏ **grep**
- **zstdless** 在 ZSTD 压缩⽂件上运⾏ **less**
- libzstd 基于 ZSTD 算法实现无损数据压缩的库

# **8.10. File-5.45**

File 软件包包含用于确定给定文件类型的工具。

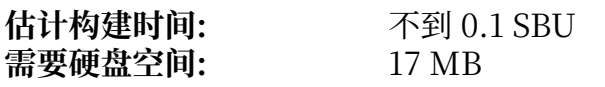

# **8.10.1. 安装 File**

准备编译 File:

**./configure --prefix=/usr**

编译该软件包:

**make**

运行命令以测试编译结果:

#### **make check**

安装该软件包:

**make install**

## **8.10.2. File 的内容**

**安装的程序:** file<br>安装的库: libr **安装的库:** libmagic.so

### **简要描述**

file 通过进行文件系统、魔数和语言等测试,尝试对每个给定的文件进行分类

libmagic 包含 file 程序使用的魔数识别子程序

# **8.11. Readline-8.2**

Readline 软件包包含一些提供命令行编辑和历史记录功能的库。

**估计构建时间:** 不到 0.1 SBU 需要硬盘空间:

# **8.11.1. 安装 Readline**

重新安装 Readline 会导致旧版本的库被重命名为 <库名称>.old。这⼀般不是问题,但某些情况下会触 发 **ldconfig** 的一个链接 bug。运行下面的两条 sed 命令防止这种情况:

**sed -i '/MV.\*old/d' Makefile.in sed -i '/{OLDSUFF}/c:' support/shlib-install**

现在修复上游发现的问题:

**patch -Np1 -i ../readline-8.2-upstream\_fixes-3.patch**

准备编译 Readline:

```
./configure --prefix=/usr \
              --disable-static \
             --with-curses \
             --docdir=/usr/share/doc/readline-8.2
```
**新的配置选项的含义:**

--with-curses

该选项告诉 Readline 它可以在 curses 库中查找 termcap 库函数,而不是单独的 termcap 库。这 样就能⽣成正确的 readline.pc ⽂件。

编译该软件包:

**make SHLIB\_LIBS="-lncursesw"**

#### **make 命令选项的含义:**

SHLIB\_LIBS="-lncursesw" 该选项强制 Readline 链接到 libncursesw 库。

该软件包不包含测试套件。

安装该软件包:

**make SHLIB\_LIBS="-lncursesw" install**

如果需要, 安装该软件包的文档:

**install -v -m644 doc/\*.{ps,pdf,html,dvi} /usr/share/doc/readline-8.2**

## **8.11.2. Readline 的内容**

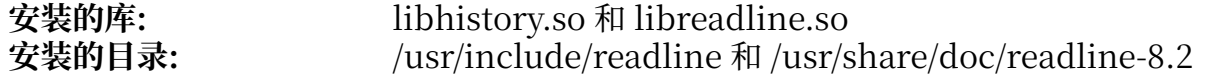

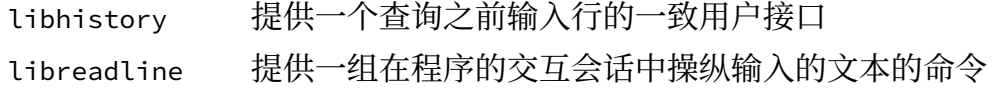

# **8.12. M4-1.4.19**

M4 软件包包含⼀个宏处理器。

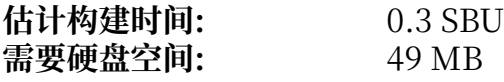

## **8.12.1. 安装 M4**

准备编译 M4:

**./configure --prefix=/usr**

编译该软件包:

**make**

运行命令以测试编译结果:

#### **make check**

安装该软件包:

**make install**

## **8.12.2. M4 的内容**

**安装的程序:** m4

#### **简要描述**

**m4** 复制给定⽂件,并展开它们包含的宏。这些宏可能是内置或⽤⼾定义的,可以接受任意个参数。 除了展开宏外, m4 还包含用于包含指定文件、运行 Unix 命令、进行整数运算、处理文本、递归 执行等功能的内建函数。m4 程序可以被用作编译器前端,也可以被单独用作宏处理器

# **8.13. Bc-6.7.5**

Bc 软件包包含一个任意精度数值处理语言。 **估计构建时间:** 不到 0.1 SBU<br>**需要硬盘空间:** 7.8 MB

需要硬盘空间:

## **8.13.1. 安装 Bc**

准备编译 Bc:

**CC=gcc ./configure --prefix=/usr -G -O3 -r**

#### **配置选项的含义:**

CC=gcc

该选项指定编译时使用的编译器。

 $-G$ 

忽略在 bc 程序未安装时无法工作的测试。

 $-03$ 

该选项指定编译时使用的优化等级。

 $-r$ 

允许 bc 使用 Readline, 以增强命令行编辑功能。

编译该软件包:

**make**

为了测试 bc, 运行:

#### **make test**

安装该软件包:

**make install**

## **8.13.2. Bc 的内容**

**安装的程序:** bc 和 dc

#### **简要描述**

**bc** ⼀个命令⾏计算器

**dc** ⼀个逆波兰式命令⾏计算器

# **8.14. Flex-2.6.4**

Flex 软件包包含一个工具, 用于生成在文本中识别模式的程序。

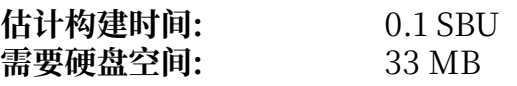

# **8.14.1. 安装 Flex**

准备编译 Flex:

```
./configure --prefix=/usr \
 --docdir=/usr/share/doc/flex-2.6.4 \
           --disable-static
```
编译该软件包:

**make**

如果要测试编译结果 (需要约 0.5 SBU), 执行:

#### **make check**

安装该软件包:

#### **make install**

个别程序还不知道 **flex**,并试图去运⾏它的前⾝ **lex**。为了⽀持这些程序,创建⼀个名为 lex 的符号链 接, 它运行 flex 并启动其模拟 lex 的模式, 同时将 lex 的手册页也创建为符号链接:

```
ln -sv flex /usr/bin/lex
ln -sv flex.1 /usr/share/man/man1/lex.1
```
## **8.14.2. Flex 的内容**

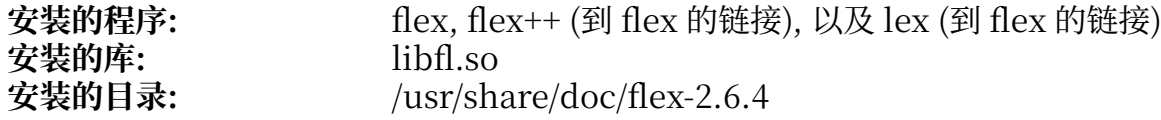

- **flex** ⼀个⽤于⽣成在⽂本⽂件中识别模式的程序的⼯具;它允许灵活地指定查找模式的规则,消除 了开发专⽤程序的需要
- **flex++** flex 的扩展,⽤于⽣成 C++ 代码和类。它是⼀个指向 **flex** 的符号链接
- **lex** ⼀个以 **lex** 仿真模式运⾏ **flex** 的符号链接
- libfl flex 库

# **8.15. Tcl-8.6.13**

Tcl 软件包包含工具命令语言,它是一个可靠的通用脚本语言。Except 软件包是用 Tcl (读作"tickle") 编写的。

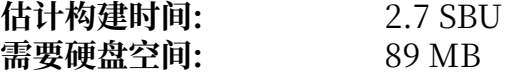

## **8.15.1. 安装 Tcl**

为了支持 Binutils, GCC, 以及其他一些软件包测试套件的运行, 需要安装这个软件包和接下来的两个 (Expect 与 DejaGNU)。为了测试目的安装三个软件包看似浪费,但是只有运行了测试,才能放心地确 定多数重要⼯具可以正常⼯作,即使测试不是必要的。我们必须安装这些软件包,才能执⾏本章中的测 试套件。

准备编译 Tcl:

```
SRCDIR=$(pwd)
cd unix
./configure --prefix=/usr \
              --mandir=/usr/share/man
```
构建该软件包:

**make**

```
sed -e "s|$SRCDIR/unix|/usr/lib|" \
     -e "s|$SRCDIR|/usr/include|" \
     -i tclConfig.sh
sed -e "s|$SRCDIR/unix/pkgs/tdbc1.1.5|/usr/lib/tdbc1.1.5|" \
     -e "s|$SRCDIR/pkgs/tdbc1.1.5/generic|/usr/include|" \
     -e "s|$SRCDIR/pkgs/tdbc1.1.5/library|/usr/lib/tcl8.6|" \
     -e "s|$SRCDIR/pkgs/tdbc1.1.5|/usr/include|" \
     -i pkgs/tdbc1.1.5/tdbcConfig.sh
sed -e "s|$SRCDIR/unix/pkgs/itcl4.2.3|/usr/lib/itcl4.2.3|" \
     -e "s|$SRCDIR/pkgs/itcl4.2.3/generic|/usr/include|" \
     -e "s|$SRCDIR/pkgs/itcl4.2.3|/usr/include|" \
```
 **-i pkgs/itcl4.2.3/itclConfig.sh**

**unset SRCDIR**

"make"命令之后的若干"sed"命令从配置文件中删除构建目录,并用安装目录替换它们。构建 LFS 的后续过程不对此严格要求,但如果之后构建使用 Tcl 的软件包,则可能需要这样的操作。

运⾏命令以测试编译结果:

**make test**

安装该软件包:

**make install**

将安装好的库加上写入权限,以便将来移除调试符号:

**chmod -v u+w /usr/lib/libtcl8.6.so**

安装 Tcl 的头文件。下一个软件包 Expect 需要它们才能构建。

**make install-private-headers**

创建⼀个必要的符号链接:

**ln -sfv tclsh8.6 /usr/bin/tclsh**

重命名一个与 Perl 手册页文件名冲突的手册页:

**mv /usr/share/man/man3/{Thread,Tcl\_Thread}.3**

如果需要,可以运行以下命令安装文档:

**cd .. tar -xf ../tcl8.6.13-html.tar.gz --strip-components=1 mkdir -v -p /usr/share/doc/tcl-8.6.13 cp -v -r ./html/\* /usr/share/doc/tcl-8.6.13**

# **8.15.2. Tcl 的内容**

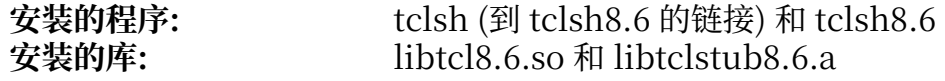

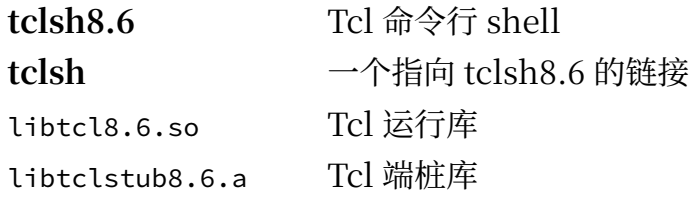

# **8.16. Expect-5.45.4**

Expect 软件包包含通过脚本控制的对话,⾃动化 **telnet**,**ftp**,**passwd**,**fsck**,**rlogin**,以及 tip 等交互应用的工具。Expect 对于测试这类程序也很有用,它简化了这类通过其他方式很难完成的工 作。DejaGnu 框架是使用 Expect 编写的。

**估计构建时间:** 0.2 SBU<br>需要硬盘空间: 3.9 MB **需要硬盘空间:** 

## **8.16.1. 安装 Expect**

Expect 需要伪终端 (PTY) 才能正常工作。进行简单测试以验证 PTY 是否在 chroot 环境中正常工作:

**python3 -c 'from pty import spawn; spawn(["echo", "ok"])'**

该命令应该输出 ok。如果该命令反而输出 OSError: out of pty devices, 说明 PTY 在当前环 境无法正常工作。此时需要退出 chroot 环境,再次阅读第 7.3 节 "准备虚拟内核文件系统",并确认 devpts 文件系统 (以及其他虚拟内核文件系统) 已被正确挂载。之后按照第 7.4 节 "进入 [Chroot](#page-89-0) 环 [境"](#page-89-0)重新进入 chroot 环境。在继续构建之前, 必须解决这一问题, 否则需要使用 Expect 的测试套件 (例 如 Bash, Binutils, GCC, GDBM, 以及 (显然地) Expect 本身的测试套件) 都会出现大规模的测试失 败, 而且也可能产生其他隐蔽的问题。

准备编译 Expect:

```
./configure --prefix=/usr \
              --with-tcl=/usr/lib \
              --enable-shared \
              --mandir=/usr/share/man \
              --with-tclinclude=/usr/include
```
**配置选项的含义:**

```
--with-tcl=/usr/lib
 需要使⽤该选项告知 configure 配置脚本 tclConfig.sh 的位置。
```

```
--with-tclinclude=/usr/include
 该选项显式指定查找 Tcl 内部头文件的位置。
```
构建该软件包:

**make**

运行命令以测试编译结果:

**make test**

安装该软件包:

```
make install
ln -svf expect5.45.4/libexpect5.45.4.so /usr/lib
```
## **8.16.2. Expect 的内容**

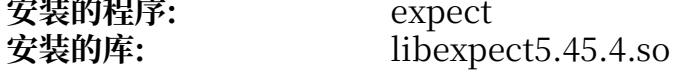

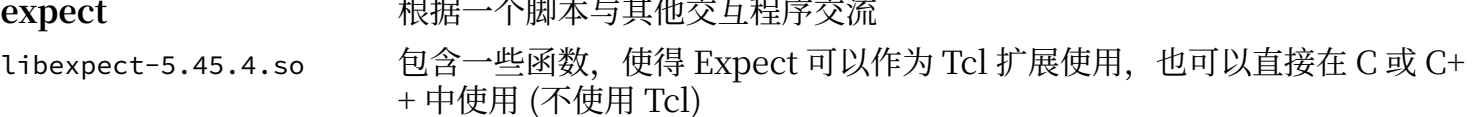

# **8.17. DejaGNU-1.6.3**

DejaGnu 包含使用 GNU 工具运行测试套件的框架。它是用 expect 编写的, 后者又使用 Tcl (工具命令 语言)。

**估计构建时间:** 0.1 SBU 需要硬盘空间:

# **8.17.1. 安装 DejaGNU**

DejaGNU 开发者建议在专用的目录中进行构建:

**mkdir -v build cd build**

准备编译 DejaGNU:

```
../configure --prefix=/usr
makeinfo --html --no-split -o doc/dejagnu.html ../doc/dejagnu.texi
                               makeinfo --plaintext -o doc/dejagnu.txt ../doc/dejagnu.texi
```
运行命令以测试编译结果:

**make check**

安装该软件包:

```
make install
install -v -dm755 /usr/share/doc/dejagnu-1.6.3
                      install -v -m644 doc/dejagnu.{html,txt} /usr/share/doc/dejagnu-1.6.3
```
# **8.17.2. DejaGNU 的内容**

**安装的程序:** dejagnu 和 runtest

### **简要描述**

**dejagnu** DejaGNU 辅助命令启动器

runtest 一个寻找正确的 expect shell, 并运行 DejaGNU 的封装脚本

# **8.18. Pkgconf-2.1.1**

pkgconf 软件包是 pkg-config 的接替者, 它包含用于在软件包安装的配置和生成阶段向构建工具传递头 文件或库文件搜索路径的工具。

**估计构建时间:** 不到 0.1 SBU 需要硬盘空间:

# **8.18.1. 安装 Pkgconf**

准备编译 Pkgconf:

```
./configure --prefix=/usr \
 --disable-static \
         --docdir=/usr/share/doc/pkgconf-2.1.1
```
编译该软件包:

**make**

安装该软件包:

**make install**

为了维持与原始的 Pkg-config 软件包的兼容性,创建两个符号链接:

**ln -sv pkgconf /usr/bin/pkg-config ln -sv pkgconf.1 /usr/share/man/man1/pkg-config.1**

## **8.18.2. Pkgconf 的内容**

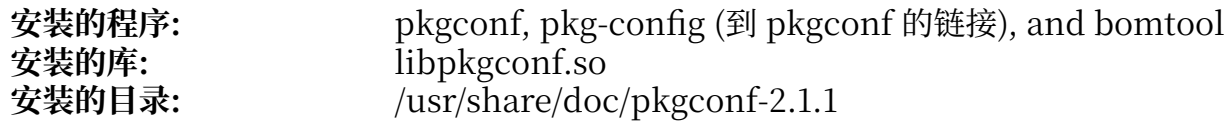

### **简要描述**

**pkgconf** 返回给定库或软件包的元信息

**bomtool** 根据 pkg-config .pc 文件生成软件物料清单

libpkgconf 包含 pkgconf 的大多数功能, 以允许 IDE 和编译器等工具使用这些功能

# **8.19. Binutils-2.42**

Binutils 包含汇编器、链接器以及其他用于处理目标文件的工具。

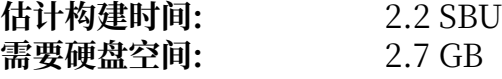

## **8.19.1. 安装 Binutils**

Binutils 文档推荐创建一个新的目录, 以在其中构建 Binutils:

**mkdir -v build cd build**

准备编译 Binutils:

```
../configure --prefix=/usr \
                --sysconfdir=/etc \
               --enable-gold \
                --enable-ld=default \
               --enable-plugins \
               --enable-shared \
               --disable-werror \
               --enable-64-bit-bfd \
               --with-system-zlib \
               --enable-default-hash-style=gnu
```
**新的配置选项的含义:**

--enable-gold 构建 gold 链接器,并且将它安装为 ld.gold (不影响默认链接器的安装)。

--enable-ld=default 构建传统的 bfd 链接器,并且将它安装为 ld (默认链接器) 和 ld.bfd。

--enable-plugins 启用链接器插件支持。

--with-system-zlib 使用安装好的 zlib 库, 而不是构建附带的版本。

编译该软件包:

**make tooldir=/usr**

#### **make 命令参数的含义:**

tooldir=/usr

一般来说,工具目录 (最终存放该软件包中可执行文件的目录) 被设定为 \$(exec\_prefix)/\$(target\_ alias)。例如,在 x86\_64 机器上,它将展开为 /usr/x86\_64-pc-linux-gnu。因为 LFS 是定制系 统, 不需要 /usr 中的特定目标工具目录。如果系统用于交叉编译 (例如, 在 Intel 机器上编译软件 包, 生成可以在 PowerPC 机器上执行的代码), 就会使用 \$(exec\_prefix)/\$(target\_alias) 目录。

#### **重要** T

本节中, Binutils 的测试套件被认为是十分关键的, 在任何情况下都不能跳过。

测试编译结果:

**make -k check**

如果需要列出所有失败的测试,执行:

**grep '^FAIL:' \$(find -name '\*.log')**

Gold 测试套件中, 有十二项测试在构建 GCC 时启用 --enable-default-pie 和 --enable-default-ssp 的 情况下会失败。

 $\sim$ 

安装该软件包:

**make tooldir=/usr install**

删除无用的静态库:

**rm -fv /usr/lib/lib{bfd,ctf,ctf-nobfd,gprofng,opcodes,sframe}.a**

# **8.19.2. Binutils 的内容**

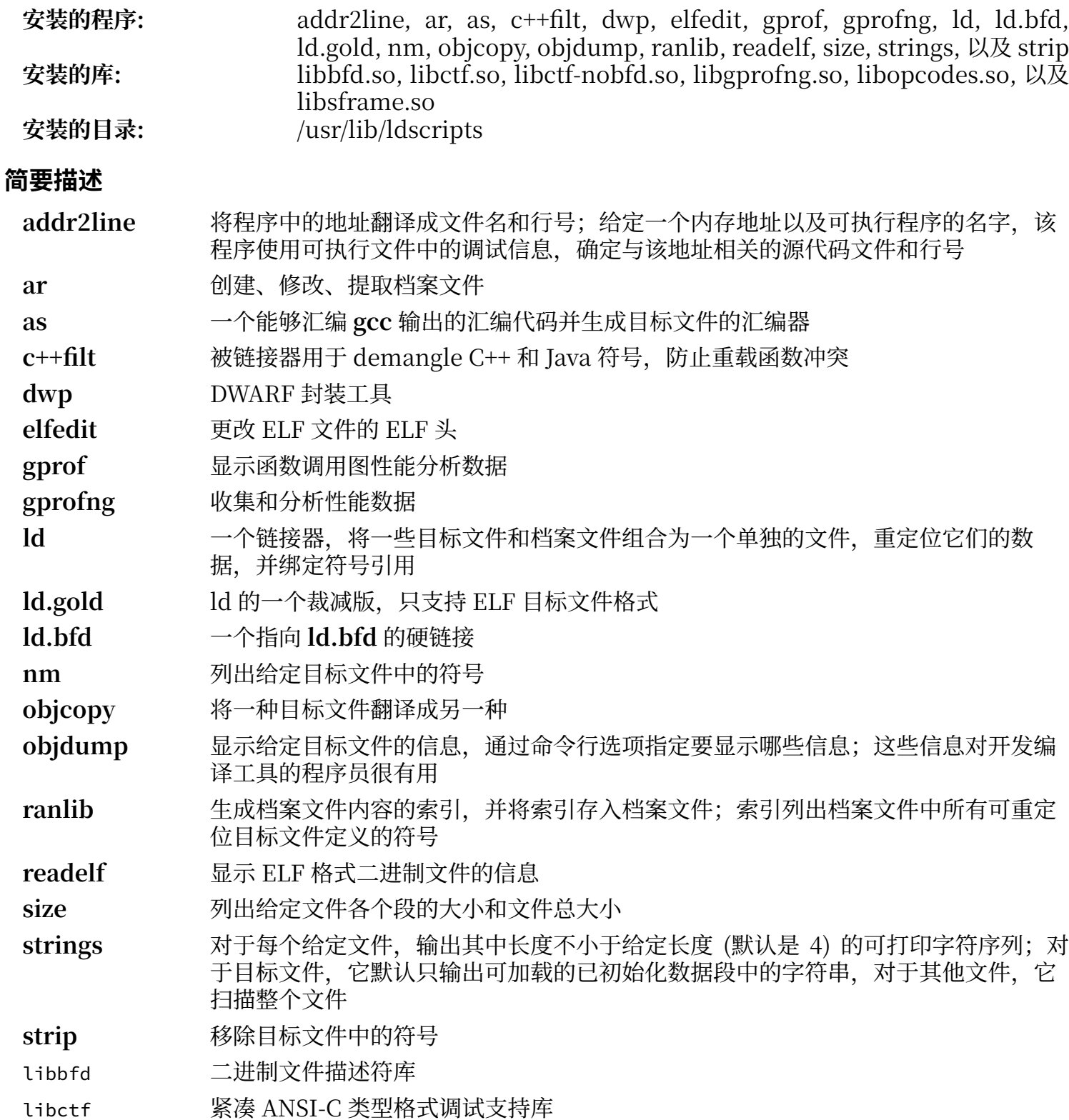

libctf-nobfd libctf 的变体,它不需要 libbfd 的功能

libgprofng 包含 gprofng 使用的多数子程序的库

libopcodes ⼀个⽤于处理操作码 ⸺ 处理器指令的 "可读⽂本"版本的库;它被 **objdump** 等构 建工具所使用

libsframe 使用简单的栈展开器支持在线栈回溯的库

# **8.20. GMP-6.3.0**

GMP 软件包包含提供任意精度算术函数的数学库。

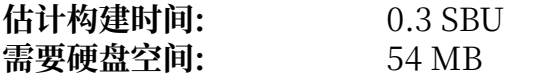

## **8.20.1. 安装 GMP**

### **注意**

如果您在为 32 位 x86 构建 LFS, 但您的 CPU 能够运行 64 位代码, 而且 您指定了 CFLAGS 环境 变量, 配置脚本会试图为 64 位 CPU 进行配置并且失败。为了避免这个问题, 像下面这样执行 configure 命令:

```
ABI=32 ./configure ...
```
### **注意**

GMP 的默认设定会生成为本机处理器优化的库。如果您希望获得适合功能较弱的 CPU 的库, 可以向 **configure** 命令传递 --host=none-linux-gnu 选项,以⽣成通⽤库。

准备编译 GMP:

```
./configure --prefix=/usr \
             --enable-cxx \
             --disable-static \
             --docdir=/usr/share/doc/gmp-6.3.0
```
**新的配置选项的含义:**

```
--enable-cxx
 该参数启用 C++ 支持
```
--docdir=/usr/share/doc/gmp-6.3.0 该变量指定文档的正确位置

编译该软件包,并生成 HTML 文档:

#### **make make html**

T

#### **重要** 1

我们认为,本节中 GMP 的测试套件是关键的。无论如何都不要跳过测试过程。

测试编译结果:

**make check 2>&1 | tee gmp-check-log**

### **小心**

GMP 中的代码是针对本机处理器高度优化的。在偶然情况下,检测处理器的代码会错误识别 CPU 的功能, 导致测试套件或使用 GMP 的其他程序输出消息 Illegal instruction (非法指 令)。如果发⽣这种情况,需要使⽤选项 --build=none-pc-linux-gnu 重新配置 GMP 并重新构 建它。

务必确认测试套件中至少 199 项测试通过。运行以下命令检验结果:

**awk '/# PASS:/{total+=\$3} ; END{print total}' gmp-check-log**

安装该软件包及其文档:

**make install make install-html**

# **8.20.2. GMP 的内容**

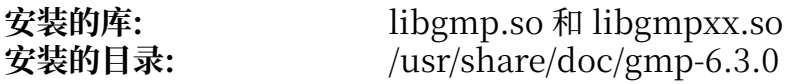

### **简要描述**

libgmp 包含任意精度数学函数 libgmpxx 包含 C++ 任意精度数学函数

# **8.21. MPFR-4.2.1**

MPFR 软件包包含多精度数学函数。

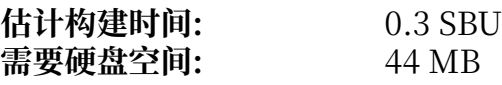

## **8.21.1. 安装 MPFR**

准备编译 MPFR:

```
./configure --prefix=/usr \
              --disable-static \
             --enable-thread-safe \
             --docdir=/usr/share/doc/mpfr-4.2.1
```
编译该软件包,并生成 HTML 文档:

**make make html**

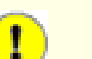

本节中 MPFR 的测试套件被认为是非常关键的,无论如何不能跳过。

测试编译结果,并确认所有 198 项测试都能通过:

**make check**

安装该软件包及其文档:

**重要**

**make install make install-html**

## **8.21.2. MPFR 的内容**

安装的库: libmpfr.so<br>安装的目录: /usr/share/ **安装的⽬录:** /usr/share/doc/mpfr-4.2.1

#### **简要描述**

libmpfr 包含多精度数学函数

# **8.22. MPC-1.3.1**

MPC 软件包包含一个任意高精度,且舍入正确的复数算术库。

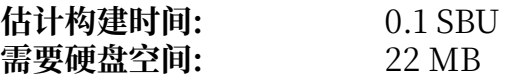

# **8.22.1. 安装 MPC**

准备编译 MPC:

```
./configure --prefix=/usr \
 --disable-static \
 --docdir=/usr/share/doc/mpc-1.3.1
```
编译该软件包,并生成 HTML 文档:

**make make html**

运行命令以测试编译结果:

**make check**

安装该软件包及其文档:

**make install make install-html**

## **8.22.2. MPC 的内容**

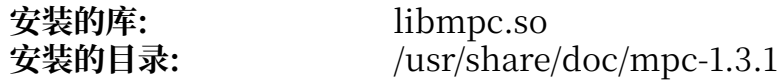

### **简要描述**

libmpc 包含复数数学运算函数

# **8.23. Attr-2.5.2**

Attr 软件包包含管理文件系统对象扩展属性的工具。

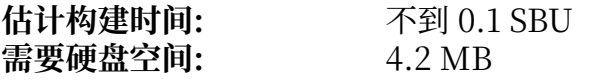

## **8.23.1. 安装 Attr**

准备编译 Attr:

```
./configure --prefix=/usr \
              --disable-static \
             --sysconfdir=/etc \
             --docdir=/usr/share/doc/attr-2.5.2
```
编译该软件包:

**make**

测试套件必须在支持扩展属性的文件系统, 如 ext2、ext3 或 ext4 上运行。运行下列命令以测试编译结 果:

**make check**

安装该软件包:

**make install**

## **8.23.2. Attr 的内容**

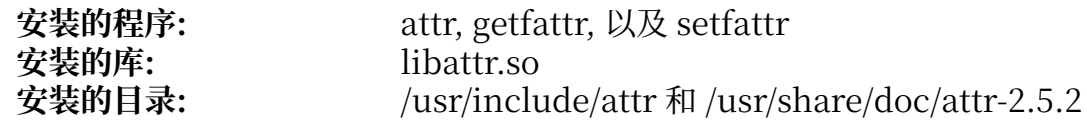

### **简要描述**

**attr** 在⽂件系统对象上扩展属性

**getfattr** 查询⽂件系统对象的扩展属性

**setfattr** 设定⽂件系统对象的扩展属性

libattr 包含处理扩展属性的库函数

# **8.24. Acl-2.3.2**

Acl 软件包包含管理访问控制列表的工具, 访问控制列表能够细致地自由定义文件和目录的访问权限。

**估计构建时间:** 不到 0.1 SBU 需要硬盘空间:

# **8.24.1. 安装 Acl**

准备编译 Acl:

```
./configure --prefix=/usr \
 --disable-static \
 --docdir=/usr/share/doc/acl-2.3.2
```
编译该软件包:

**make**

Acl 的测试套件必须在支持访问控制的文件系统上运行, 且必须在使用 Acl 库构建 Coreutils 软件包之后 才能运⾏。如果想运⾏它们,在构建 Coreutils 软件包后,返回这⾥并执⾏ **make check**。

安装该软件包:

**make install**

# **8.24.2. Acl 的内容**

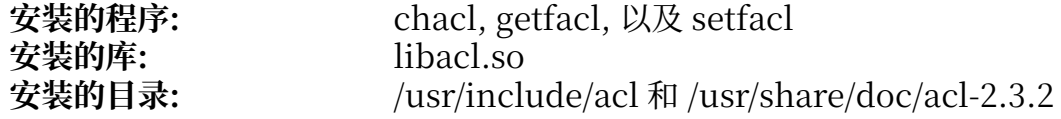

- chacl 修改文件或目录的访问控制列表
- **getfacl** 获取⽂件访问控制列表
- **setfacl** 设定⽂件访问控制列表
- libacl 包含操作访问控制列表的库函数

# **8.25. Libcap-2.69**

Libcap 软件包为 Linux 内核提供的 POSIX 1003.1e 权能字实现用户接口。这些权能字是 root 用户的最 高特权分割成的一组不同权限。

**估计构建时间:** 不到 0.1 SBU 需要硬盘空间:

# **8.25.1. 安装 Libcap**

防止静态库的安装:

**sed -i '/install -m.\*STA/d' libcap/Makefile**

编译该软件包:

**make prefix=/usr lib=lib**

#### **make 命令选项的含义:**

lib=lib

在 x86\_64 上, 该参数将库文件目录设定为 /usr/lib, 而不是 /usr/lib64。它在 x86 上没有作用。

运行命令以测试编译结果:

#### **make test**

安装该软件包:

```
make prefix=/usr lib=lib install
```
## **8.25.2. Libcap 的内容**

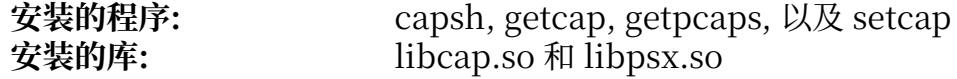

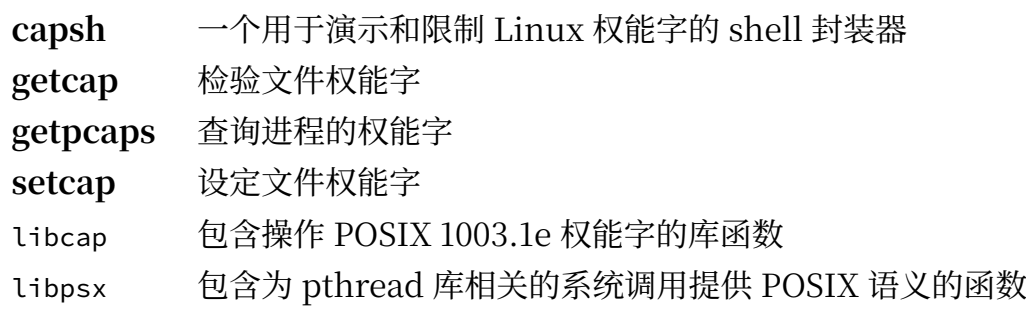

# <span id="page-141-0"></span>**8.26. Libxcrypt-4.4.36**

Libxcrypt 软件包包含用于对密码进行单向散列操作的, 现代化的库。

**估计构建时间:** 0.1 SBU **需要硬盘空间:** 

## **8.26.1. 安装 Libxcrypt**

准备编译 Libxcrypt:

```
./configure --prefix=/usr \
              --enable-hashes=strong,glibc \
              --enable-obsolete-api=no \
              --disable-static \
              --disable-failure-tokens
```
**新的配置选项的含义:**

--enable-hashes=strong,glibc 构建对于安全相关的用途来说推荐使用的高强度散列算法,为了兼容性,同时构建传统的 Glibc libcrypt 提供的散列算法。

--enable-obsolete-api=no 禁用过时的 API 函数。它们对于从源代码构建的现代 Linux 系统来说没有必要。

--disable-failure-tokens 禁用失败标识功能。它用于满足与一些平台的传统散列算法库的兼容性, 但是基于 Glibc 的 Linux 系统不需要它。

编译该软件包:

**make**

运行命今以测试编译结果:

#### **make check**

安装该软件包:

**make install**

## **注意**

上述指令禁用了过时的 API 函数, 因为从源码编译的软件包不会在运行时链接到它们。然而, 已知的需要链接到这些函数的二进制程序都需要 ABI 版本 1。如果您为了满足一些仅有二进制版 本的程序, 或者满足 LSB 兼容性, 必须使用这些函数, 执行以下命令再次构建该软件包:

```
make distclean
./configure --prefix=/usr \
             --enable-hashes=strong,glibc \
             --enable-obsolete-api=glibc \
             --disable-static \
             --disable-failure-tokens
make
cp -av --remove-destination .libs/libcrypt.so.1* /usr/lib
```
## **8.26.2. Libxcrypt 的内容**

**安装的库:** libcrypt.so

### **简要描述**

libcrypt 包含密码散列函数

# **8.27. Shadow-4.14.5**

Shadow 软件包包含安全地处理密码的程序。

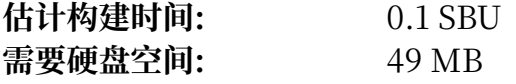

## **8.27.1. 安装 Shadow**

### **注意**

如果您希望强制使用强密码,参考 [https://www.linuxfromscratch.org/blfs/view/12.1/](https://www.linuxfromscratch.org/blfs/view/12.1/postlfs/cracklib.html) [postlfs/cracklib.html](https://www.linuxfromscratch.org/blfs/view/12.1/postlfs/cracklib.html) 以在构建 Shadow 前安装 CrackLib。然后, 将 --with-libcrack 添加 到下⾯的 **configure** 命令中。

禁止该软件包安装 groups 程序和它的手册页, 因为 Coreutils 会提供更好的版本。同样, 避免安 装第 8.3 节 ["Man-pages-6.06"](#page-106-0)软件包已经提供的手册页:

```
sed -i 's/groups$(EXEEXT) //' src/Makefile.in
find man -name Makefile.in -exec sed -i 's/groups\.1 / /' {} \;
find man -name Makefile.in -exec sed -i 's/getspnam\.3 / /' \{\} \;<br>find man -name Makefile.in -exec sed -i 's/passwd\.5 / /' \{\} \;
find man -name Makefile.in -exec sed -i 's/passwd\.5 / /'
```
不使用默认的 crypt 加密方法, 使用安全程度高很多的 YESCRYPT 算法加密密码, 这也允许设定长度超 过 8 个字符的密码。还需要把过时的用户邮箱位置 /var/spool/mail 改为当前普遍使用的 /var/mail 目 录。另外,从默认的 PATH 中删除/bin 和 /sbin,因为它们只是指向 /usr 中对应目录的符号链接:

### **注意**

如果由于某种原因,希望将 /bin 和/或 /sbin 包含在 PATH 中,可以在构建 LFS 后通过 .bashrc 修改 PATH。

```
sed -e 's:#ENCRYPT_METHOD DES:ENCRYPT_METHOD YESCRYPT:' \
    -e 's:/var/spool/mail:/var/mail:' \
    -e '/PATH=/{s@/sbin:@@;s@/bin:@@}' \
    -i etc/login.defs
```
**注意**

如果您选择构建有 Cracklib 支持的 Shadow, 执行该命令:

**sed -i 's:DICTPATH.\*:DICTPATH\t/lib/cracklib/pw\_dict:' etc/login.defs**

准备编译 Shadow:

```
touch /usr/bin/passwd
./configure --sysconfdir=/etc \
            --disable-static \
 --with-{b,yes}crypt \
 --without-libbsd \
           --with-group-name-max-length=32
```
**新的配置选项的含义:**

#### **touch /usr/bin/passwd**

我们需要保证 /usr/bin/passwd 存在, 因为它的位置会被硬编码到一些程序中; 且如果它不存在的 话,安装脚本会在错误的位置创建它。

--with-{b,yes}crypt

Shell 将它展开为两个选项, --with-bcrypt 和 --with-yescrypt。它们允许 shadow 使用 Libxcrypt 实现的 Bcrypt 和 Yescrypt 算法对密码进行散列操作。这些算法相比于传统的 SHA 系列 算法更安全 (特别是对基于 GPU 的攻击抵抗力强很多)。

--with-group-name-max-length=32

用户名最长只能有 32 个字符。设定组名称最大长度为相同值。

--without-libbsd

不要使用 LFS 不包含的 libbsd 库中的 readpassphrase 函数。使用软件包内置的 readpassphrase 实现代替它。

编译该软件包:

**make**

该软件包不包含测试套件。

安装该软件包:

**make exec\_prefix=/usr install make -C man install-man**

### **8.27.2. 配置 Shadow**

该软件包包含用于添加、修改、删除用户和组,设定和修改它们的密码,以及进行其他管理任务的工 具。如果希望查阅关于 password shadowing 的详细解释, 阅读解压得到源代码目录树中的 doc/HOWTO 文件。如果使用 Shadow 支持,请注意所有需要验证密码的程序 (如显示管理器、FTP 程序、pop3 守护 进程等) 都必须和 Shadow 兼容。换句话说, 它们必须能使用 Shadow 加密的密码。

如果要对用户密码启用 Shadow 加密, 执行以下命令:

**pwconv**

如果要对组密码启用 Shadow 加密, 执行:

#### **grpconv**

下面需要解释 Shadow 中 useradd 的默认配置。首先, useradd 的默认操作是创建一个用户, 以及一 个名字和用户名相同的组。默认情况下, 用户 ID (UID) 和组 ID (GID) 会从 1000 开始。这意味着, 如果 您不向 useradd 传递参数, 每个用户都会属于一个不同的组。如果您不希望这样, 就要传递 -g 或者 -N 参数给 useradd, 或者在/etc/login.defs 中修改 USERGROUPS\_ENAB 的值。参阅 [useradd\(8\)](https://man.archlinux.org/man/useradd.8) 了解更多相 关信息。

其次,为了修改默认参数,必须创建 /etc/default/useradd 文件,并定制其内容,以满足您的特定需 要。使用以下命令创建它:

**mkdir -p /etc/default useradd -D --gid 999**

#### **/etc/default/useradd 参数解释**

#### GROUP=999

该参数设定 /etc/group 文件中使用的第一个组编号。这里的值 999 是在上面的 --gid 参数中给 定的。您可以将它修改为您希望的任何值。注意,**useradd** 绝不会重⽤ UID 或 GID。如果该参数 指定的数字已经被使用了,它就会使用下一个可用的数字。另外,如果您第一次使用不带 -g 参数的 **useradd** 命令时没有编号 999 的组,您就会在终端看到错误消息 ⸺ useradd: unknown GID 999, 尽管用户账号仍会被正常创建。为了防止这种现象的出现,我们在第 7.6 节 "创建必要的文件和符 [号链接"](#page-91-0)中已经用编号 999 创建了 users 组。
CREATE\_MAIL\_SPOOL=yes

该参数使得 useradd 为每个新用户创建邮箱文件。useradd 会使得 mail 为邮箱文件属组, 并为邮 箱文件赋予 0660 权限模式。如果您不希望 useradd 创建邮箱文件, 执行以下命令:

**sed -i '/MAIL/s/yes/no/' /etc/default/useradd**

### **8.27.3. 设定根⽤⼾密码**

为用户 root 选择一个密码, 并执行以下命令设定它:

**passwd root**

### **8.27.4. Shadow 的内容**

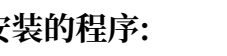

**安装的程序:** chage, chfn, chgpasswd, chpasswd, chsh, expiry, faillog, getsubids, gpasswd, groupadd, groupdel, groupmems, groupmod, grpck, grpconv, grpunconv, login, logoutd, newgidmap, newgrp, newuidmap, newusers, nologin, passwd, pwck, pwconv, pwunconv, sg (到 newgrp 的链接), su, useradd, userdel, usermod, vigr (到 vipw 的链 接), 以及 vipw

**安装的目录:** /etc/default 和 /usr/include/shadow<br>安装的库: libsubid.so **安装的库:** libsubid.so

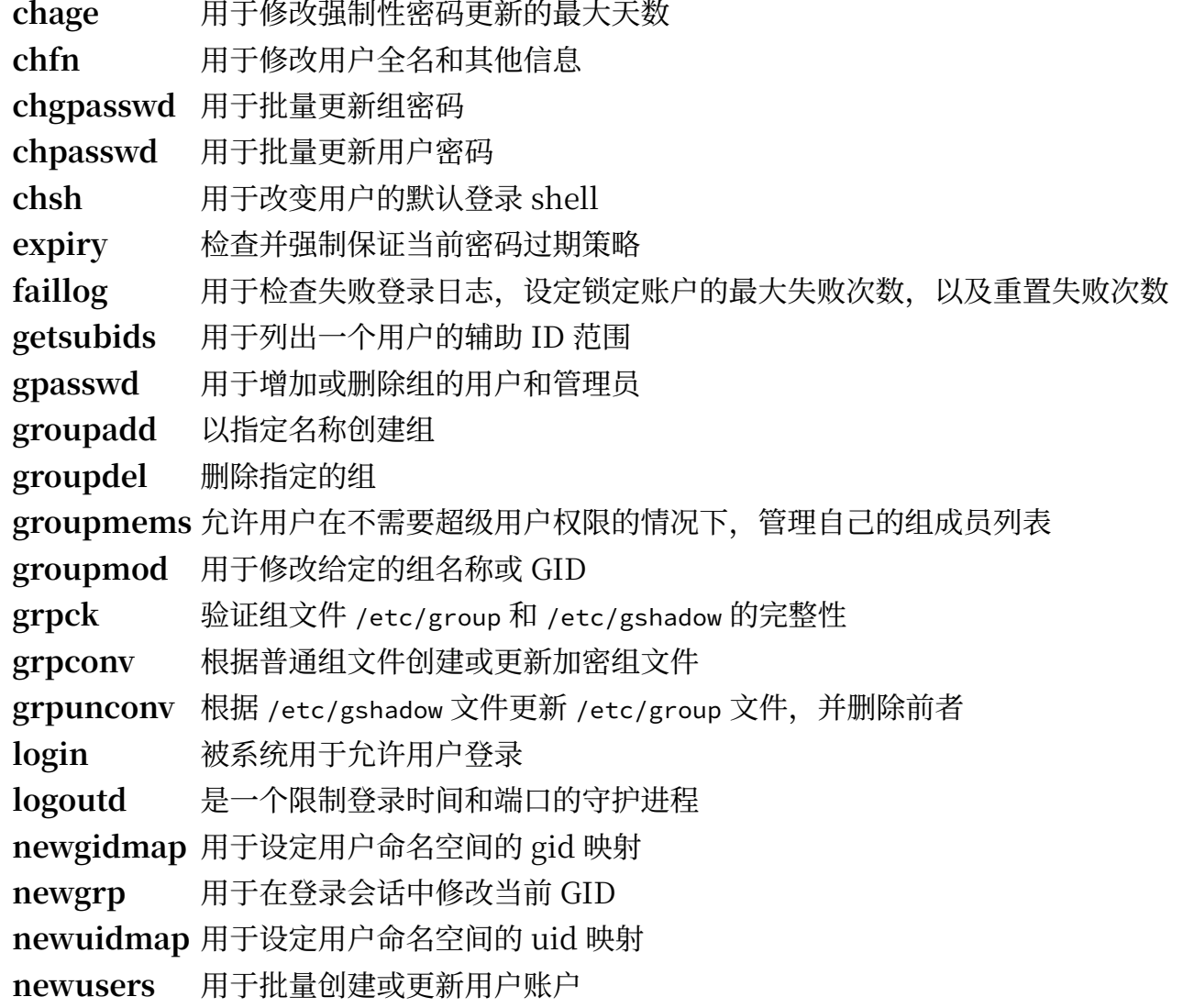

nologin 显示一条账户不可用的消息;它被设计为充当已禁用账户的默认 shell passwd 用于修改用户或组账户的密码 **pwck** 检验密码⽂件 /etc/passwd 和 /etc/shadow 的完整性 pwconv 从普通密码文件创建或更新加密密码文件 **pwunconv** 根据 /etc/shadow 更新 /etc/passwd 并删除前者 sg 在用户 GID 设为给定组 ID 的情况下, 执行给定命令 su **H**替换的用户和组 ID 运行 shell useradd 以指定名称创建新用户,或更新新用户默认信息 userdel 删除给定用户 usermod 用于修改给定用户的登录名称、用户标识符 (UID)、shell、初始组、home 目录等信息 **vigr** 编辑 /etc/group 或 /etc/gshadow 文件 **vipw 编辑** /etc/passwd 或 /etc/shadow 文件

libsubid 用干操作用户或组的辅助 ID 范围的库

## **8.28. GCC-13.2.0**

GCC 软件包包含 GNU 编译器集合,其中有 C 和 C++ 编译器。 **估计构建时间:** 42 SBU (已计⼊测试时间)

需要硬盘空间:

## **8.28.1. 安装 GCC**

在 x86\_64 上构建时,修改存放 64 位库的默认路径为 "lib":

```
case $(uname -m) in
   x86_64)
     sed -e '/m64=/s/lib64/lib/' \
         -i.orig gcc/config/i386/t-linux64
   ;;
esac
```
GCC 文档建议在一个新建的目录中构建 GCC:

**mkdir -v build cd build**

准备编译 GCC:

```
../configure --prefix=/usr \
              LD=ld \
              --enable-languages=c,c++ \
              --enable-default-pie \
              --enable-default-ssp \
              --disable-multilib \
               --disable-bootstrap \
              --disable-fixincludes \
              --with-system-zlib
```
GCC 支持七种程序设计语言,但其中多数语言需要尚未安装的依赖项。阅读 [BLFS](https://www.linuxfromscratch.org/blfs/view/12.1/general/gcc.html) 手册,以了解如何构 建 GCC 支持的所有语言。

#### **新的配置选项的含义:**

LD=ld

该选项使得配置脚本使用之前在本章中构建的 Binutils 提供的 ld 程序, 而不是交叉编译构建的版 本。

--disable-fixincludes

默认情况下, 在安装 GCC 时, 一些系统头文件会被"修复"以供 GCC 使用。这对于现代的 Linux 系统来说是不必要的, 而且如果一个软件包在安装 GCC 后被重新安装, 还可能造成损害。这个开关 阳止 GCC 尝试"修复"头文件。

--with-system-zlib 该选项使得 GCC 链接到系统安装的 Zlib 库,而不是它自带的 Zlib 副本。

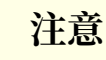

PIE (位置无关可执行文件) 是能加载到内存中任意位置的二进制程序。在不使用 PIE 时, 称为 ASLR (地址空间布局随机化) 的安全特性能被用于共享库, 但不能被用于可执行程序本身。启用 PIE 使得 ASLR 在作用于共享库的同时,同样作用于可执行程序,以预防一些基于可执行程序中 关键代码或数据的固定地址的攻击。

SSP (栈溢出防护) 是保证程序的调用栈不被破坏的技术。在调用栈被破坏时可能导致安全问题, 例如子程序的返回地址可能被修改,进而执行一些危险代码(这些危险代码可能已经存在于程序 或共享库中, 或被攻击者用某种方式注入)。

编译该软件包:

#### **make**

T

#### **重要**

在本节中,GCC 的测试套件⼗分重要,但需要消耗较⻓的时间。我们建议⾸次编译 LFS 的读者 运行测试套件。通过在以下命令中添加 -jx 参数,可以显著降低测试需要的时间,其中 x 表示系 统 CPU 核心数。

已知 GCC 测试套件中的一组测试可能耗尽默认栈空间,因此运行测试前要增加栈空间:

#### **ulimit -s 32768**

以非特权用户身份测试编译结果, 但出错时继续执行其他测试:

#### **chown -R tester . su tester -c "PATH=\$PATH make -k check"**

输⼊以下命令提取测试结果的摘要:

**../contrib/test\_summary**

如果只想看摘要,将输出⽤管道送⾄ **grep -A7 Summ**。

可以将结果与 <https://www.linuxfromscratch.org/lfs/build-logs/12.1/> 和 [https://gcc.gnu.org/ml/](https://gcc.gnu.org/ml/gcc-testresults/) [gcc-testresults/](https://gcc.gnu.org/ml/gcc-testresults/) 的结果进行比较。

已知八项 gcc 测试 (共有 185,000 余项):pr56387.c 和七项 analyzer 测试会失败。已知一项名为 copy. cc 的 libstdc++ 测试 (共有 15000 余项) 会失败。在 g++ 测试中,已知 21 项测试 (共有约 250,000 项): 14 项"AddressSanitizer"测试和 7 项 interception-malloc-test-1.C 测试会失败。另外,已知 vect 目录中的一些测试在硬件不支持 AVX 时会失败。

少量意外的失败有时无法避免, GCC 开发者一般知道这类问题, 但尚未解决它们。我们可以继续安全地 构建系统,除非测试结果和以上 URL 的结果截然不同。

安装该软件包:

#### **make install**

GCC 构建目录目前属于用户 tester, 导致安装的头文件目录 (及其内容) 具有不正确的所有权。将所有者 修改为 root 用户和组:

**chown -v -R root:root \ /usr/lib/gcc/\$(gcc -dumpmachine)/13.2.0/include{,-fixed}**

创建⼀个 [FHS](https://refspecs.linuxfoundation.org/FHS_3.0/fhs/ch03s09.html) 因 "历史原因" 要求的符号链接。

**ln -svr /usr/bin/cpp /usr/lib**

许多软件包使用 cc 这一名称调用 C 编译器。在第二遍的 GCC 中我们已经将 cc 创建为符号链接,这里将 其手册页也创建为符号链接:

**ln -sv gcc.1 /usr/share/man/man1/cc.1**

创建一个兼容性符号链接. 以支持在构建程序时使用链接时优化 (LTO):

```
ln -sfv ../../libexec/gcc/$(gcc -dumpmachine)/13.2.0/liblto_plugin.so \
         /usr/lib/bfd-plugins/
```
现在最终的工具链已经就位,重要的是再次确认编译和链接像我们期望的一样正常工作。为此,进行下 列完整性检查:

**echo 'int main(){}' > dummy.c cc dummy.c -v -Wl,--verbose &> dummy.log readelf -l a.out | grep ': /lib'**

上述命令不应该出现错误,最后一行命令输出的结果应该 (不同平台的动态链接器名称可能不同) 是:

[Requesting program interpreter: /lib64/ld-linux-x86-64.so.2]

下面确认我们在使用正确的启动文件:

**grep -E -o '/usr/lib.\*/S?crt[1in].\*succeeded' dummy.log**

以上命令应该输出:

/usr/lib/gcc/x86\_64-pc-linux-gnu/13.2.0/../../../../lib/Scrt1.o succeeded /usr/lib/gcc/x86\_64-pc-linux-gnu/13.2.0/../../../../lib/crti.o succeeded /usr/lib/gcc/x86\_64-pc-linux-gnu/13.2.0/../../../../lib/crtn.o succeeded

以上结果可能随您的机器体系结构不同而略微不同。差异在于 /usr/lib/gcc 之后的目录名。我们关注的 重点是,**gcc** 应该找到所有三个 crt\*.o ⽂件,它们应该位于 /usr/lib ⽬录中。

确认编译器能正确查找头文件:

**grep -B4 '^ /usr/include' dummy.log**

该命令应当输出:

#include <...> search starts here: /usr/lib/gcc/x86\_64-pc-linux-gnu/13.2.0/include /usr/local/include /usr/lib/gcc/x86\_64-pc-linux-gnu/13.2.0/include-fixed /usr/include

同样要注意,以您的⽬标三元组命名的⽬录由于您体系结构的不同,可能和以上不同。

下一步确认新的链接器使用了正确的搜索路径:

**grep 'SEARCH.\*/usr/lib' dummy.log |sed 's|; |\n|g'**

那些包含 '-linux-gnu' 的路径应该忽略, 除此之外, 以上命令应该输出:

```
SEARCH_DIR("/usr/x86_64-pc-linux-gnu/lib64")
SEARCH_DIR("/usr/local/lib64")
SEARCH_DIR("/lib64")
SEARCH_DIR("/usr/lib64")
SEARCH_DIR("/usr/x86_64-pc-linux-gnu/lib")
SEARCH_DIR("/usr/local/lib")
SEARCH_DIR("/lib")
SEARCH_DIR("/usr/lib");
```
在 32 位系统上可能使用不同的目录。例如, 下面是 i686 机器上的输出:

```
SEARCH_DIR("/usr/i686-pc-linux-gnu/lib32")
SEARCH_DIR("/usr/local/lib32")
SEARCH_DIR("/lib32")
SEARCH_DIR("/usr/lib32")
SEARCH_DIR("/usr/i686-pc-linux-gnu/lib")
SEARCH_DIR("/usr/local/lib")
SEARCH_DIR("/lib")
SEARCH_DIR("/usr/lib");
```
之后确认我们使用了正确的 libc:

**grep "/lib.\*/libc.so.6 " dummy.log**

以上命令应该输出:

attempt to open /usr/lib/libc.so.6 succeeded

确认 GCC 使用了正确的动态链接器:

**grep found dummy.log**

以上命令应该输出 (不同平台的动态链接器名称可能不同):

found ld-linux-x86-64.so.2 at /usr/lib/ld-linux-x86-64.so.2

如果输出和以上描述不符,或者根本没有输出,那么必然有什么地⽅出了严重错误。检查并重新跟踪以 上步骤,找到问题的原因,并修复它。在继续构建前必须解决这⾥发现的所有问题。

在确认一切工作良好后, 删除测试文件:

#### **rm -v dummy.c a.out dummy.log**

最后移动一个位置不正确的文件:

**mkdir -pv /usr/share/gdb/auto-load/usr/lib mv -v /usr/lib/\*gdb.py /usr/share/gdb/auto-load/usr/lib**

# **8.28.2. GCC 的内容**

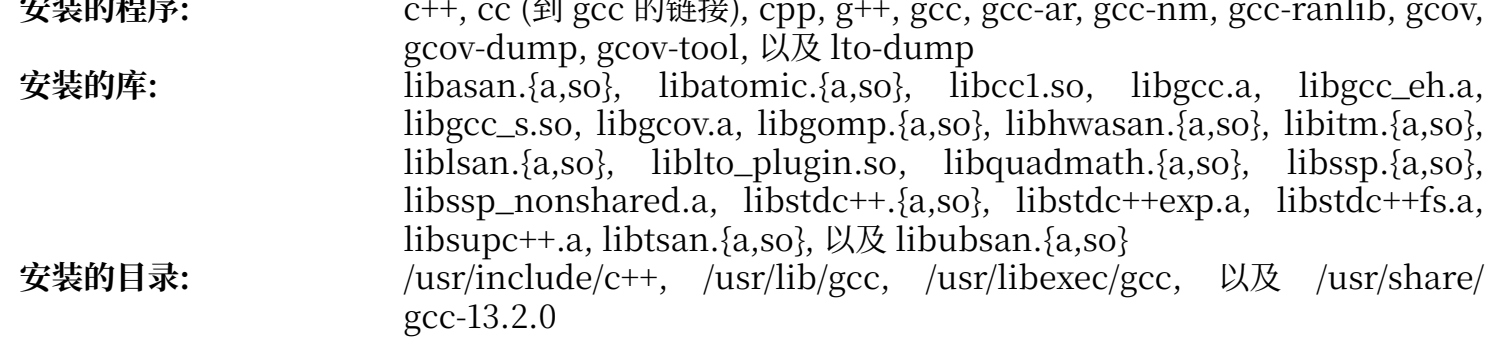

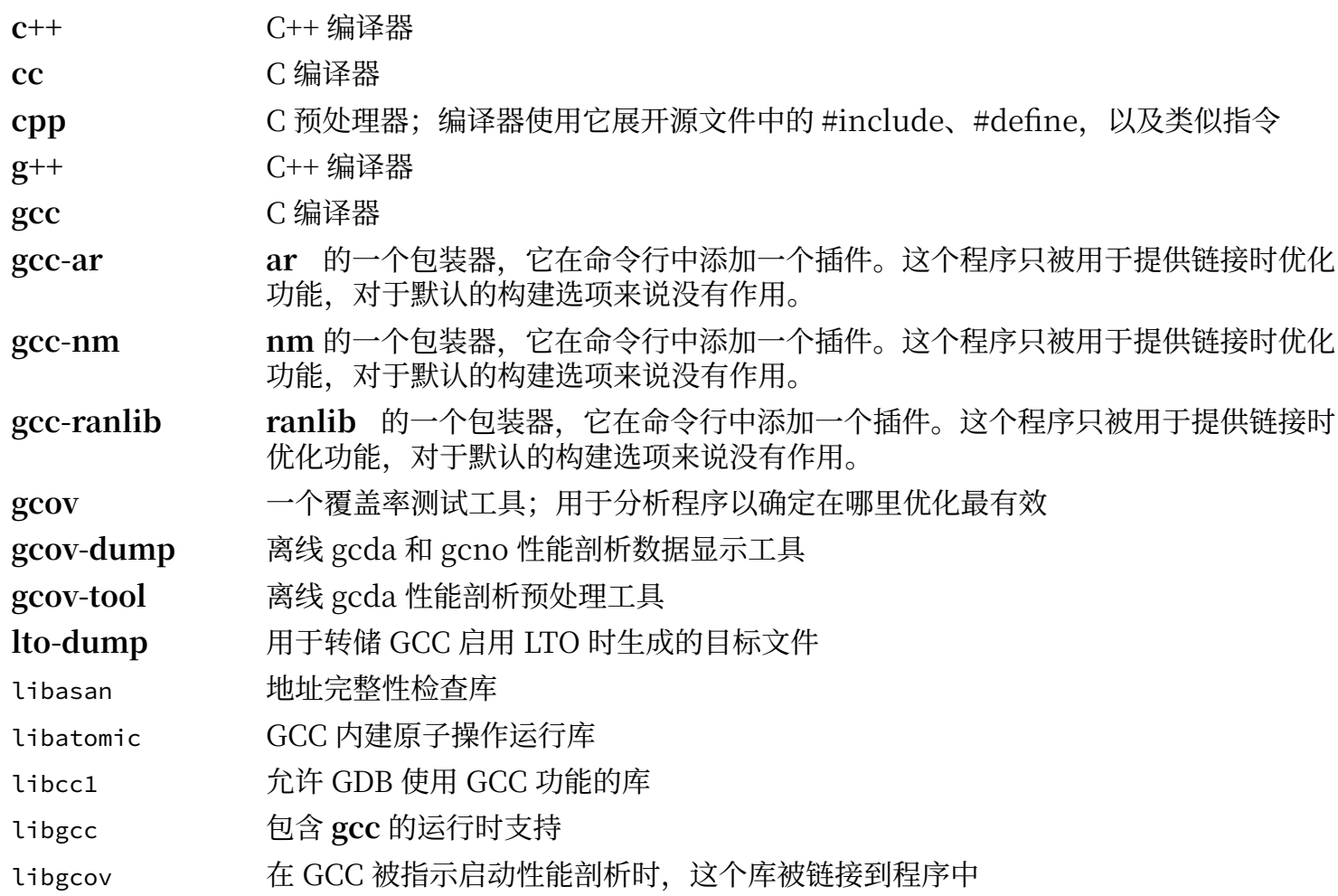

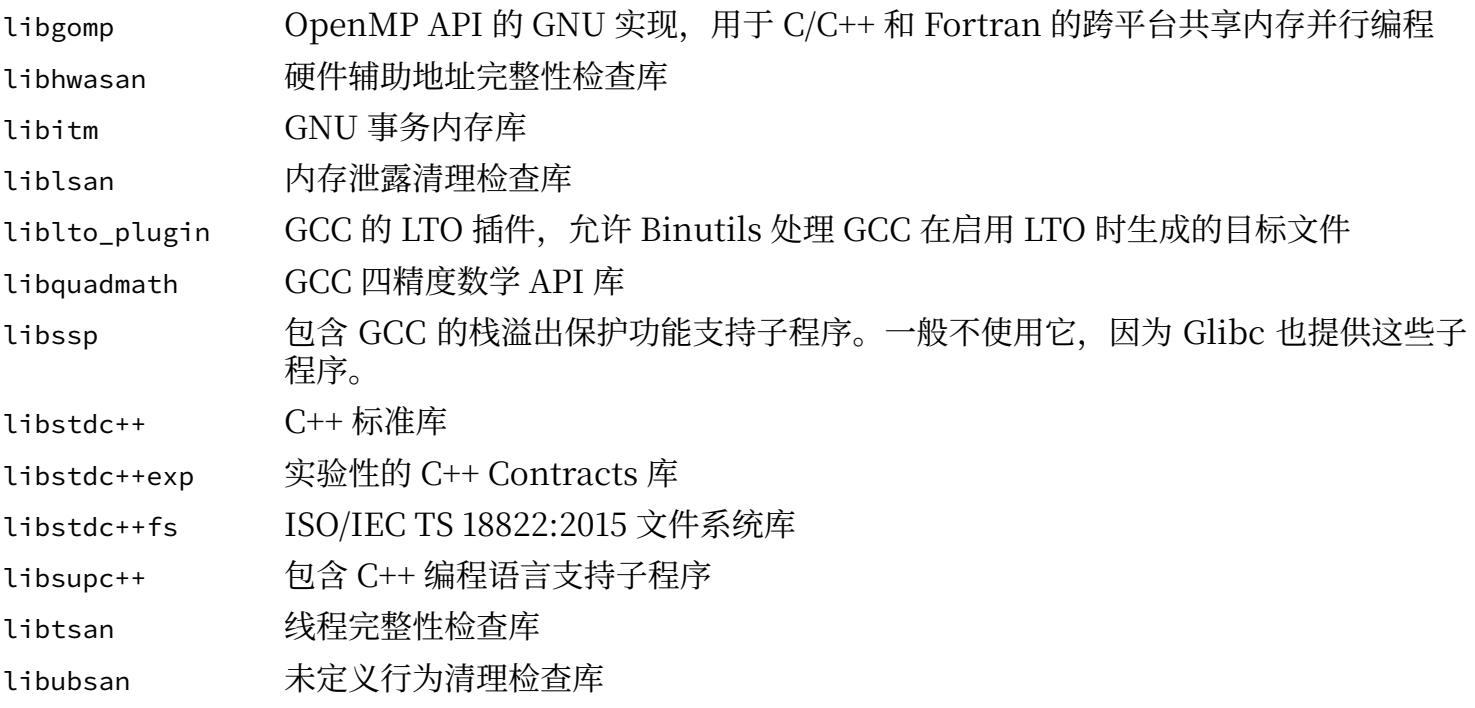

## **8.29. Ncurses-6.4-20230520**

Ncurses 软件包包含使用时不需考虑终端特性的字符屏幕处理函数库。

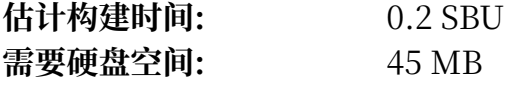

## **8.29.1. 安装 Ncurses**

准备编译 Ncurses:

```
./configure --prefix=/usr \
              --mandir=/usr/share/man \
              --with-shared \
              --without-debug \
              --without-normal \
              --with-cxx-shared \
              --enable-pc-files \
              --enable-widec \
              --with-pkg-config-libdir=/usr/lib/pkgconfig
```
**新的配置选项的含义:**

--with-shared

该选项使得 Ncurses 将 C 函数库构建并安装为共享库。

- --without-normal 该选项禁止将 C 函数库构建和安装为静态库。
- --without-debug 该选项禁止构建和安装用于调试的库。
- --with-cxx-shared

该选项使得 Ncurses 将 C++ 绑定构建并安装为共享库, 同时防止构建和安装静态的 C++ 绑定库。

--enable-pc-files

```
该参数使得构建系统生成并安装 pkg-config 使用的 .pc 文件。
```
--enable-widec

该选项使得宽字符库 (例如 libncursesw.so.6.4) 被构建,而不构建常规字符库 (例如 libncurses. so.6.4)。宽字符库在多字节和传统 8 位 locale 中都能工作, 而常规字符库只能在 8 位 locale 中工 作。宽字符库和普通字符库在源码层面是兼容的,但二进制不兼容。

编译该软件包:

#### **make**

该软件包有测试套件,但只能在安装该软件包后才能运行。测试用例位于 test/ 中。阅读其中的 README ⽂件了解更多细节。

安装该软件包会直接覆盖文件 libncursesw.so.6.4。这可能导致正在使用该库文件中的代码和数据的 shell 进程发生崩溃。因此, 需要使用 DESTDIR 进行安装, 并正确地使用 install 命令安装库文件:

```
make DESTDIR=$PWD/dest install
install -vm755 dest/usr/lib/libncursesw.so.6.4 /usr/lib
rm -v dest/usr/lib/libncursesw.so.6.4
sed -e 's/^#if.*XOPEN.*$/#if 1/' \
     -i dest/usr/include/curses.h
cp -av dest/* /
```
许多程序仍然希望链接器能够找到非宽字符版本的 Ncurses 库。通过使用符号链接和链接脚本, 诱导它 们链接到宽字符库 (注意这里扩展名为 so 的链接只有在已经编辑 curses.h 使之总是使用宽字符 ABI 时才 安全):

```
for lib in ncurses form panel menu ; do
     ln -sfv lib${lib}w.so /usr/lib/lib${lib}.so
     ln -sfv ${lib}w.pc /usr/lib/pkgconfig/${lib}.pc
done
```
最后, 确保那些在构建时寻找 -lcurses 的老式程序仍然能够构建:

```
ln -sfv libncursesw.so /usr/lib/libcurses.so
```
如果需要的话,安装 Ncurses 文档:

```
cp -v -R doc -T /usr/share/doc/ncurses-6.4-20230520
```
### **注意**

上述指令没有创建非宽字符的 Ncurses 库,因为从源码编译的软件包不会在运行时链接到它。 然而, 已知的需要链接到非宽字符 Ncurses 库的二进制程序都需要版本 5。如果您为了满足一 些仅有二进制版本的程序, 或者满足 LSB 兼容性, 必须安装这样的库, 执行以下命令再次构建 该软件包:

```
make distclean
./configure --prefix=/usr \
              --with-shared \
              --without-normal \
              --without-debug \
              --without-cxx-binding \
              --with-abi-version=5
make sources libs
cp -av lib/lib*.so.5* /usr/lib
```
### **8.29.2. Ncurses 的内容**

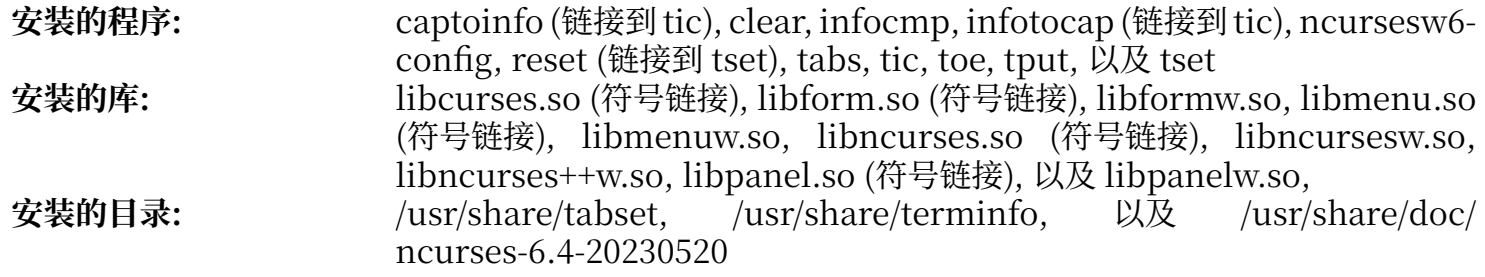

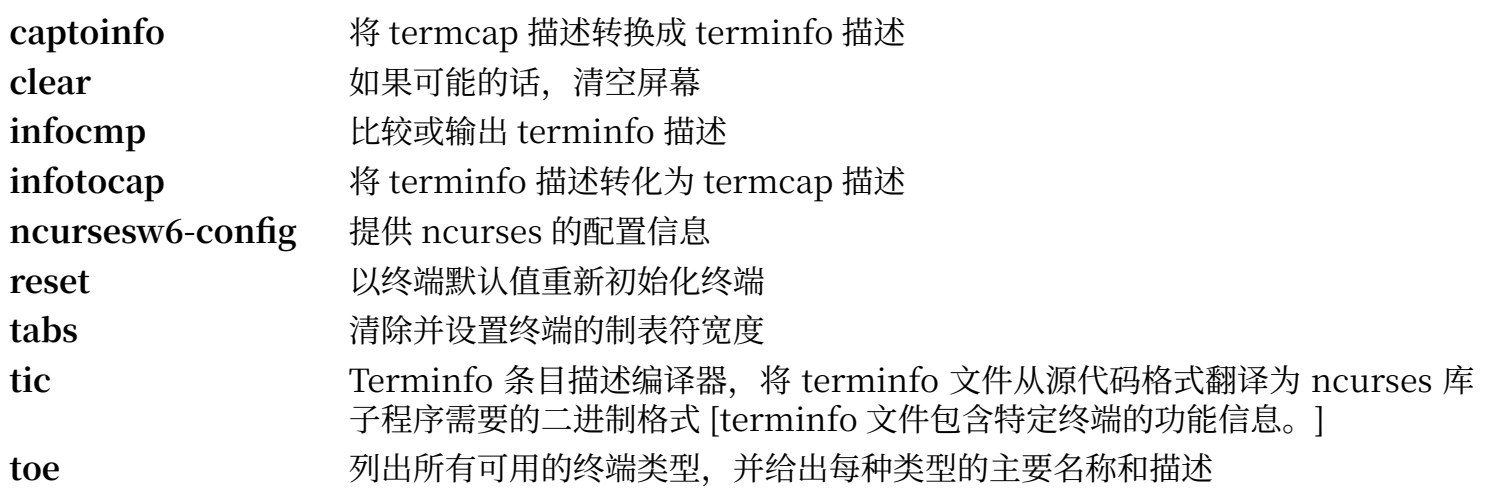

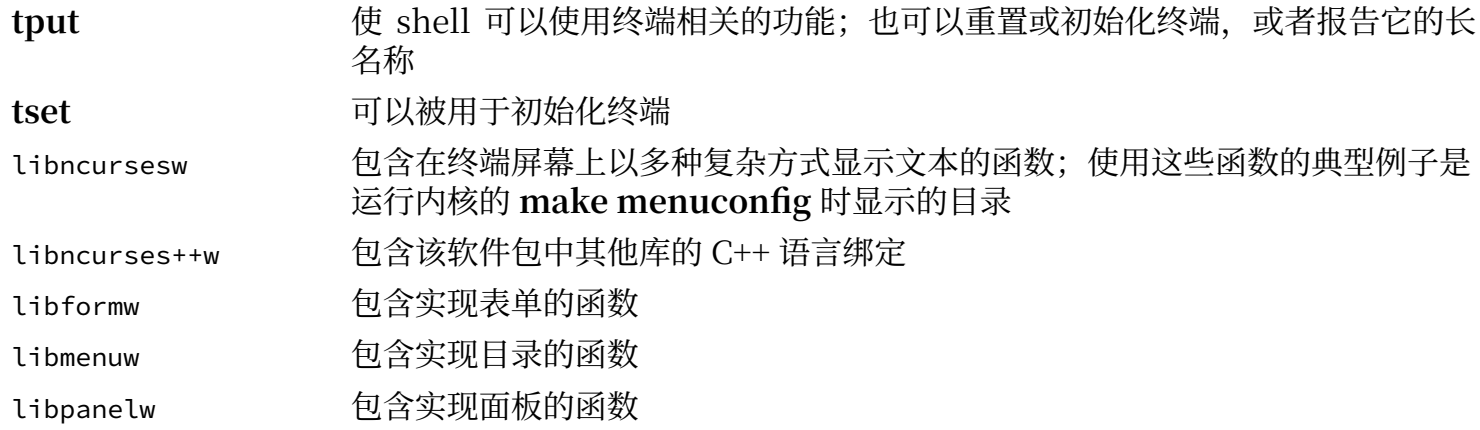

# **8.30. Sed-4.9**

Sed 软件包包含⼀个流编辑器。

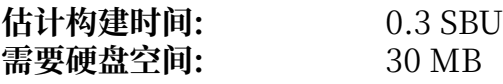

### **8.30.1. 安装 Sed**

准备编译 Sed:

**./configure --prefix=/usr**

编译该软件包,并生成 HTML 文档:

**make make html**

运行命令以测试编译结果:

**chown -R tester . su tester -c "PATH=\$PATH make check"**

安装该软件包及其文档:

**make install install -d -m755 /usr/share/doc/sed-4.9 install -m644 doc/sed.html /usr/share/doc/sed-4.9**

### **8.30.2. Sed 的内容**

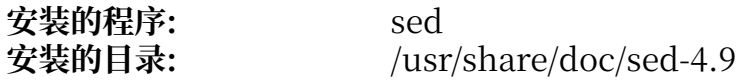

#### **简要描述**

**sed** ⼀次性过滤和转换⽂本⽂件

# **8.31. Psmisc-23.6**

Psmisc 软件包包含显示正在运行的进程信息的程序。

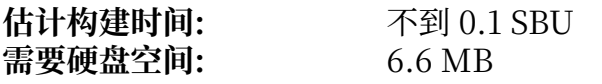

## **8.31.1. 安装 Psmisc**

准备编译 Psmisc:

**./configure --prefix=/usr**

编译该软件包:

**make**

如果要运行测试套件,执行命令:

#### **make check**

安装该软件包:

**make install**

## **8.31.2. Psmisc 的内容**

**安装的程序:** fuser, killall, peekfd, prtstat, pslog, pstree, 以及 pstree.x11 (到 pstree 的 链接)

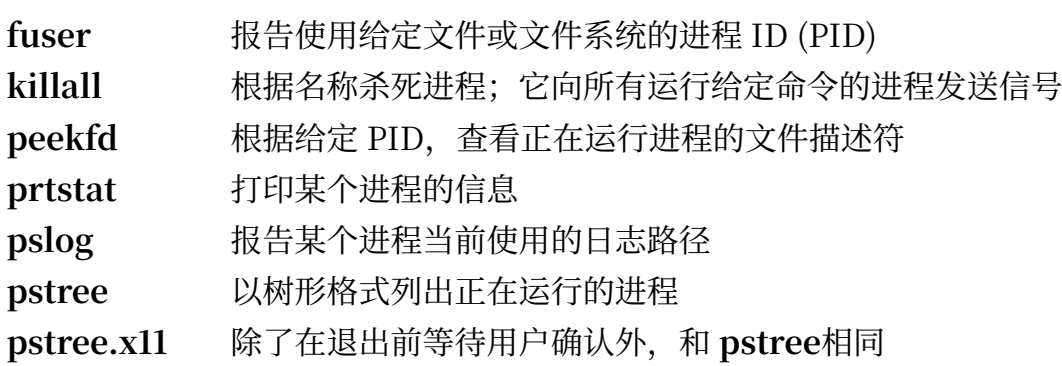

## **8.32. Gettext-0.22.4**

Gettext 软件包包含国际化和本地化工具, 它们允许程序在编译时加入 NLS (本地语言支持) 功能, 使它 们能够以用户的本地语言输出消息。

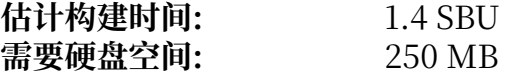

## **8.32.1. 安装 Gettext**

准备编译 Gettext:

```
./configure --prefix=/usr \
            --disable-static \
            --docdir=/usr/share/doc/gettext-0.22.4
```
编译该软件包:

**make**

输入以下命令以测试编译结果 (需要较长时间, 大约 3 SBU):

**make check**

安装该软件包:

```
make install
```
**chmod -v 0755 /usr/lib/preloadable\_libintl.so**

### **8.32.2. Gettext 的内容**

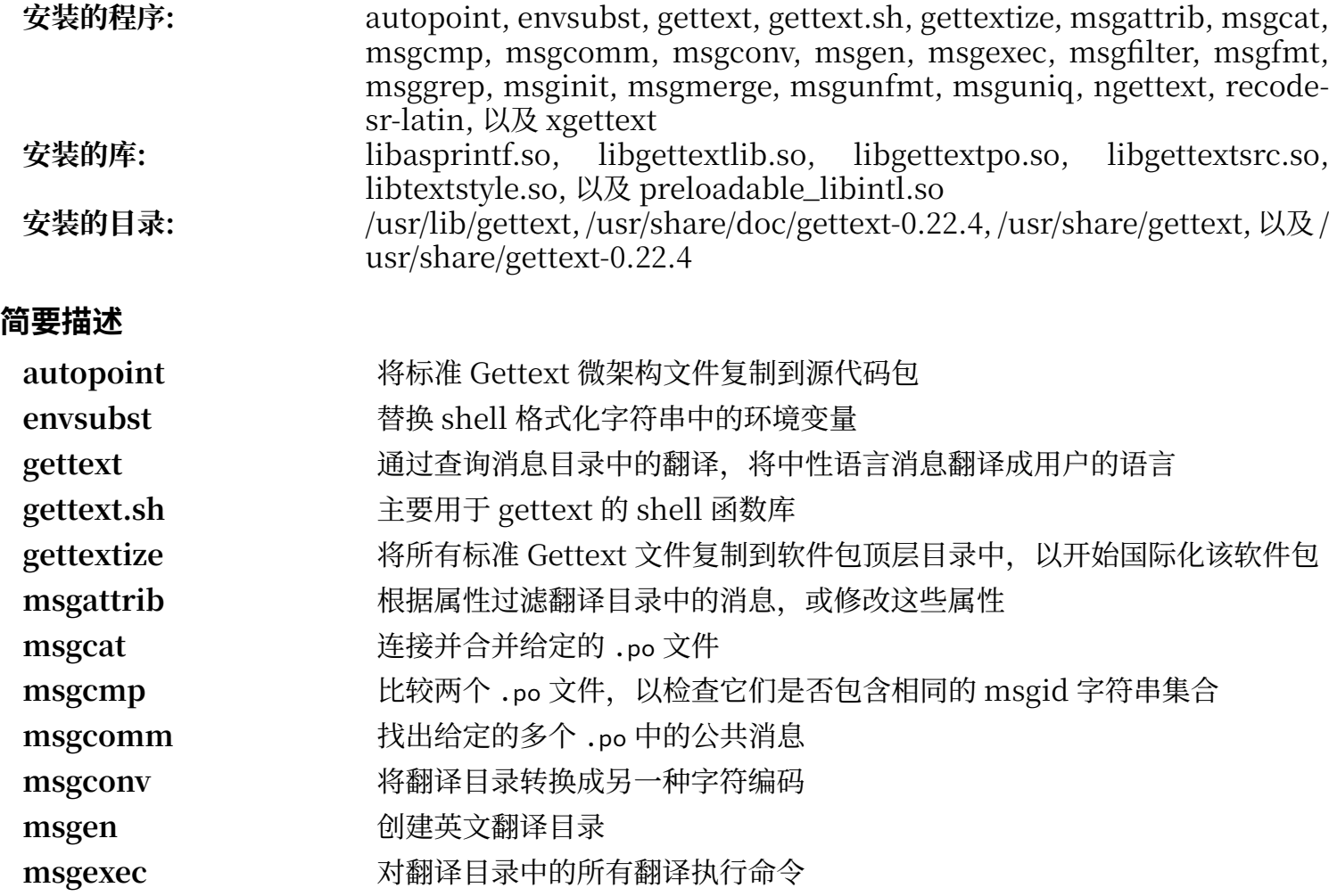

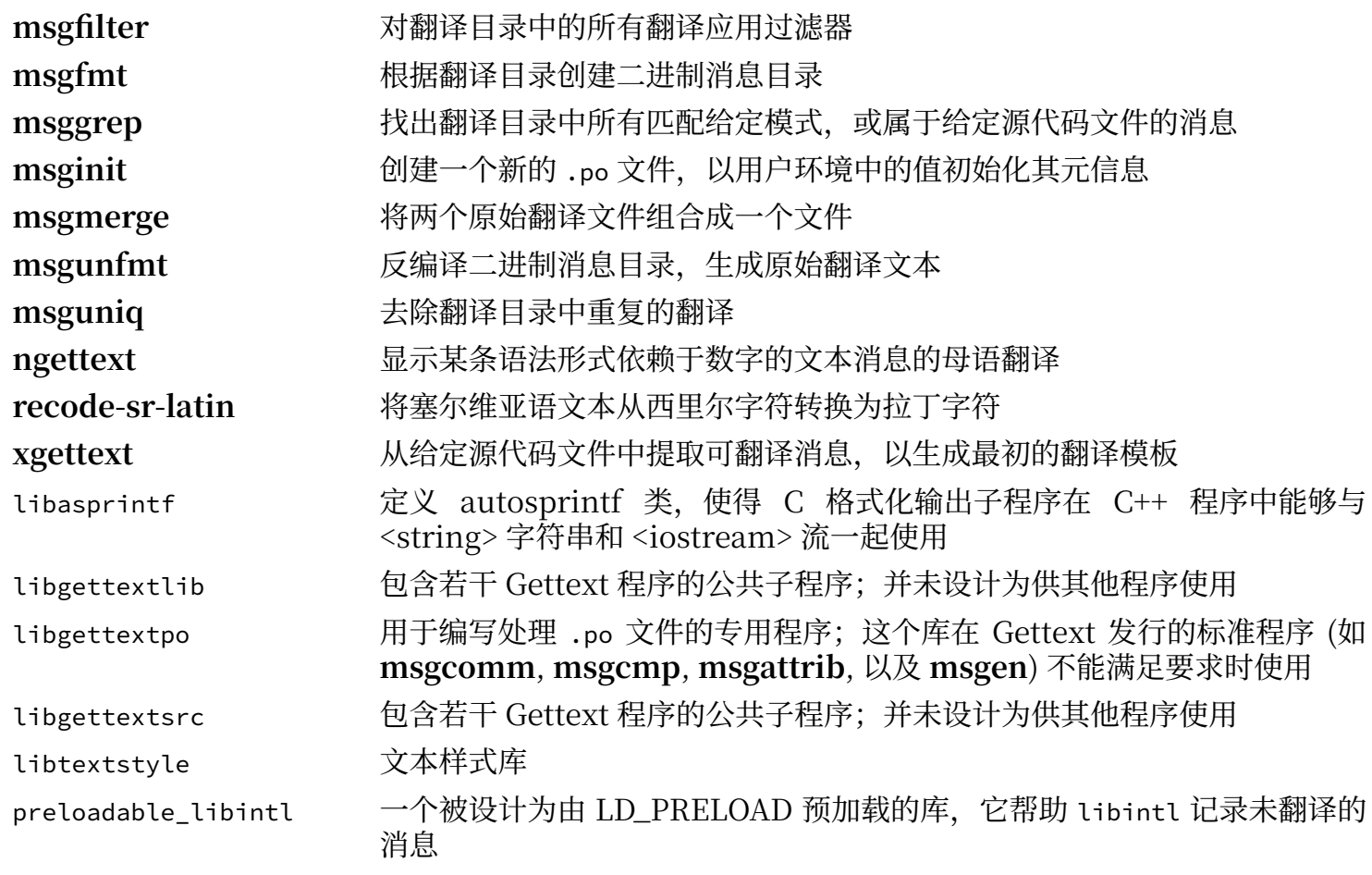

# **8.33. Bison-3.8.2**

Bison 软件包包含语法分析器⽣成器。

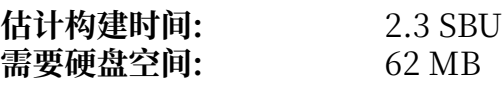

## **8.33.1. 安装 Bison**

准备编译 Bison:

**./configure --prefix=/usr --docdir=/usr/share/doc/bison-3.8.2**

编译该软件包:

**make**

如果要测试编译结果 (需要约 5.5 SBU), 运行命令:

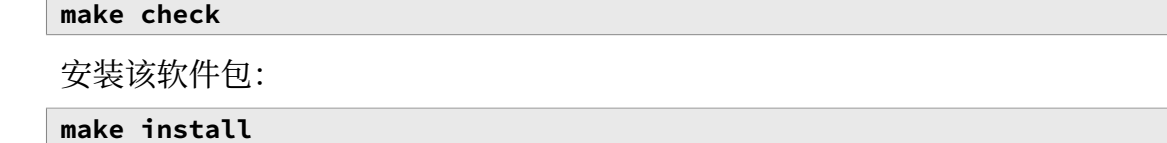

## **8.33.2. Bison 的内容**

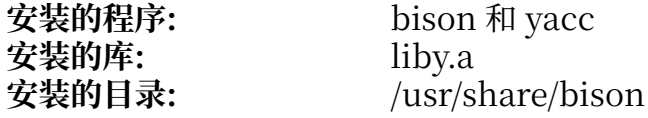

- **bison** 根据一组规则, 创建一个用于分析文本文件结构的程序; Bison 是 Yacc (Yet Another Compiler Compiler) 的替代品
- **yacc bison** 的一个封装器, 被那些仍然调用 yacc 而非 bison 的程序使用, 它调用 bison 时附加 y 选项
- liby Yacc 库包含与 Yacc 兼容的 yyerror 和 main 函数实现;它并不是很有⽤,但 POSIX 需要它

# **8.34. Grep-3.11**

Grep 软件包包含在文件内容中进行搜索的程序。

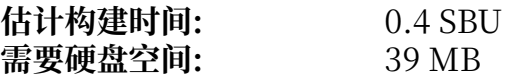

## **8.34.1. 安装 Grep**

首先, 移除使用 egrep 和 fgrep 时的警告, 它会导致一些软件包测试失败:

**sed -i "s/echo/#echo/" src/egrep.sh**

准备编译 Grep:

**./configure --prefix=/usr**

编译该软件包:

**make**

运行命令以测试编译结果:

**make check**

安装该软件包:

**make install**

### **8.34.2. Grep 的内容**

**安装的程序:** egrep, fgrep, 以及 grep

### **简要描述**

**egrep** 打印与固定字符串匹配的⾏。已弃⽤,使⽤ **grep -E** 代替它

**fgrep** 打印与固定字符串匹配的⾏。已弃⽤,使⽤ **grep -F** 代替它

grep 打印与基本正则表达式匹配的行

## **8.35. Bash-5.2.21**

Bash 软件包包含 Bourne-Again Shell。

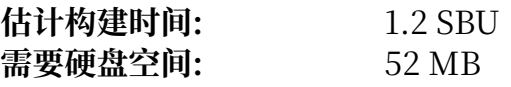

### **8.35.1. 安装 Bash**

首先, 修复上游发现的一些问题:

**patch -Np1 -i ../bash-5.2.21-upstream\_fixes-1.patch**

准备编译 Bash:

```
./configure --prefix=/usr \
              --without-bash-malloc \
              --with-installed-readline \
              --docdir=/usr/share/doc/bash-5.2.21
```
**新的配置选项的含义:**

--with-installed-readline

该选项告诉 Bash 使用系统中已经安装的 readline 库, 而不是它自己的 readline 版本。

编译该软件包:

**make**

如果不运⾏测试套件,直接跳到 "安装该软件包"。

为了准备进行测试, 确保 tester 用户可以写入源代码目录:

**chown -R tester .**

该软件包的测试套件被设计为以非 root 用户身份运行,且该用户必须是标准输入所连接的终端的所有 者。为了满足这一条件, 使用 Expect 生成一个新的伪终端, 并以 tester 用户身份运行测试:

```
su -s /usr/bin/expect tester << "EOF"
set timeout -1
spawn make tests
expect eof
lassign [wait] _ _ _ value
exit $value
EOF
```
测试套件使用 diff 检测测试脚本输出和预期是否存在不同。diff 的任何输出 (以 < 和 > 开头) 都表示测试 失败, 除非有消息提示可以忽略这里报告的差别。已知一项名为 run-builtins 的测试在一些宿主系统上 可能失败,此时该测试输出的第一行和预期存在不同。

安装该软件包:

**make install**

执⾏新编译的 **bash** 程序 (替换当前正在执⾏的版本):

**exec /usr/bin/bash --login**

### **8.35.2. Bash 的内容**

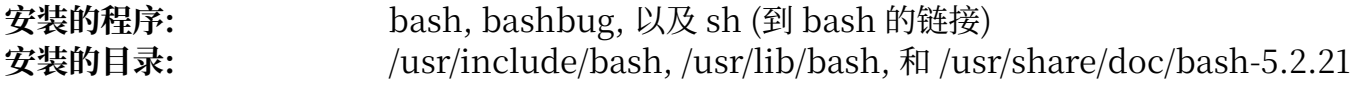

- **bash** ⼀个⼴泛使⽤的命令解释器;它在执⾏命令前对命令⾏进⾏多种展开和替换操作,这些操作 使得它成为强大的工具
- **bashbug** ⼀个 shell 脚本,⽤于帮助⽤⼾按照电⼦邮件标准格式编写关于 **bash** 的 bug 报告
- **sh** ⼀个指向 **bash** 程序的符号链接;当以 **sh** 命令运⾏时,**bash** 试图尽可能地模仿 **sh** 的历史 版本,以符合 POSIX 标准

# **8.36. Libtool-2.4.7**

Libtool 软件包包含 GNU 通用库支持脚本。它提供一致、可移植的接口, 以简化共享库的使用。

**估计构建时间:** 0.6 SBU 需要硬盘空间:

## **8.36.1. 安装 Libtool**

准备编译 Libtool:

**./configure --prefix=/usr**

编译该软件包:

**make**

运行命令以测试编译结果:

**make -k check**

在 LFS 构建环境中, 已知有五项测试因为循环依赖而失败, 但这些测试在 automake 安装后能够通过。 另外, 在使用 grep-3.8 或更新版本时, 两项测试触发关于非 POSIX 正则表达式的警告而失败。

安装该软件包:

#### **make install**

删除无用的静态库:

```
rm -fv /usr/lib/libltdl.a
```
## **8.36.2. Libtool 的内容**

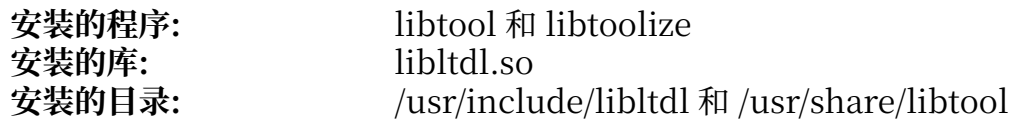

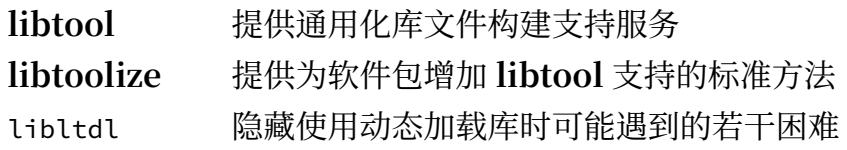

## **8.37. GDBM-1.23**

GDBM 软件包包含 GNU 数据库管理器。它是一个使用可扩展散列的数据库函数库,功能类似于标准的 UNIX dbm。该库提供⽤于存储键值对、通过键搜索和获取数据,以及删除键和对应数据的原语。

**估计构建时间:** 0.1 SBU 需要硬盘空间:

### **8.37.1. 安装 GDBM**

准备编译 GDBM:

```
./configure --prefix=/usr \
 --disable-static \
           --enable-libgdbm-compat
```
**配置选项的含义:**

--enable-libgdbm-compat

该选项启用 libgdbm 兼容性库的构建。LFS 之外的一些软件包需要它提供的老式 DBM 子程序。

编译该软件包:

**make**

运行命令以测试编译结果:

#### **make check**

安装该软件包:

**make install**

### **8.37.2. GDBM 的内容**

**安装的程序:** <br>安装的库: libgdbm.so 和 libgdbm\_compat.so **安装的库:** libgdbm.so 和 libgdbm\_compat.so

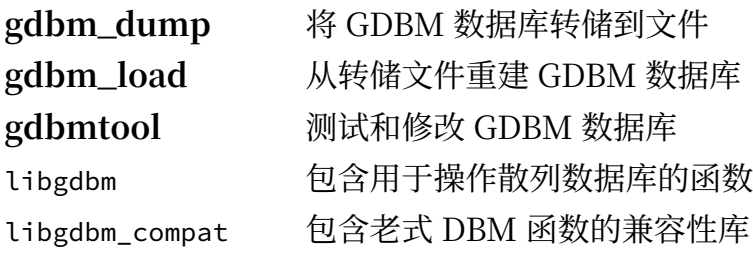

# **8.38. Gperf-3.1**

Gperf 根据一组键值, 生成完美散列函数。 **估计构建时间:** 不到 0.1 SBU 需要硬盘空间:

## **8.38.1. 安装 Gperf**

准备编译 Gperf:

**./configure --prefix=/usr --docdir=/usr/share/doc/gperf-3.1**

编译该软件包:

**make**

已知同时执行多个测试 (-j 选项的值大于 1) 会导致测试失败。执行以下命令测试编译结果:

**make -j1 check**

安装该软件包:

**make install**

## **8.38.2. Gperf 的内容**

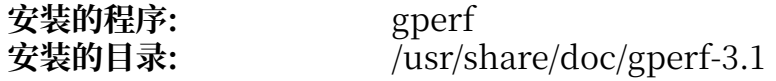

#### **简要描述**

**gperf** 根据键值集合⽣成完美散列函数

# **8.39. Expat-2.6.0**

Expat 软件包包含用于解析 XML 文件的面向流的 C 语言库。

**估计构建时间:** 0.1 SBU 需要硬盘空间:

## **8.39.1. 安装 Expat**

准备编译 Expat:

```
./configure --prefix=/usr \
 --disable-static \
 --docdir=/usr/share/doc/expat-2.6.0
```
编译该软件包:

**make**

运行命令以测试编译结果:

#### **make check**

安装该软件包:

**make install**

如果需要, 安装该软件包的文档:

**install -v -m644 doc/\*.{html,css} /usr/share/doc/expat-2.6.0**

### **8.39.2. Expat 的内容**

**安装的程序:** xmlwf 安装的库: libexpat.so<br>安装的目录: /usr/share/ /usr/share/doc/expat-2.6.0

#### **简要描述**

xmlwf 是一个用于检验 XML 文档是否良好的非验证性工具 libexpat 包含解析 XML ⽂档的 API 函数

# **8.40. Inetutils-2.5**

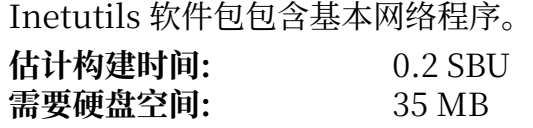

## **8.40.1. 安装 Inetutils**

准备编译 Inetutils:

```
./configure --prefix=/usr \
              --bindir=/usr/bin \
              --localstatedir=/var \
              --disable-logger \
              --disable-whois \
              --disable-rcp \
              --disable-rexec \
              --disable-rlogin \
              --disable-rsh \
              --disable-servers
```
**配置选项的含义:**

--disable-logger

该选项防止 Inetutils 安装 logger 程序, 它被脚本文件用于向系统日志守护程序传递消息。这里不 安装它, 因为 Util-linux 会安装更新的版本。

--disable-whois

该选项防止构建过时的 **whois** 客户端,BLFS 手册中有一个更好的 **whois** 客户端。

--disable-r\*

这些参数禁用过时的程序,由于安全问题,它们不应该被继续使用。它们提供的功能可以由 BLFS ⼿册中的 openssh 软件包代替。

--disable-servers

该选项禁用 Inetutils 软件包包含的若干网络服务程序, 它们在基本的 LFS 系统中注定是不合适的。 其中一些服务程序从本质上就不安全,只有在可信的网络环境中才能被认为是安全的。要注意的 是,对于其中许多服务程序,都能找到更好的替代品。

编译该软件包:

**make**

运行命令以测试编译结果:

**make check**

安装该软件包:

**make install**

将一个程序移动到正确的位置:

**mv -v /usr/{,s}bin/ifconfig**

### **8.40.2. Inetutils 的内容**

**安装的程序:** dnsdomainname, ftp, ifconfig, hostname, ping, ping6, talk, telnet, tftp, 以及 traceroute

#### **简要描述**

dnsdomainname 显示系统的 DNS 域名

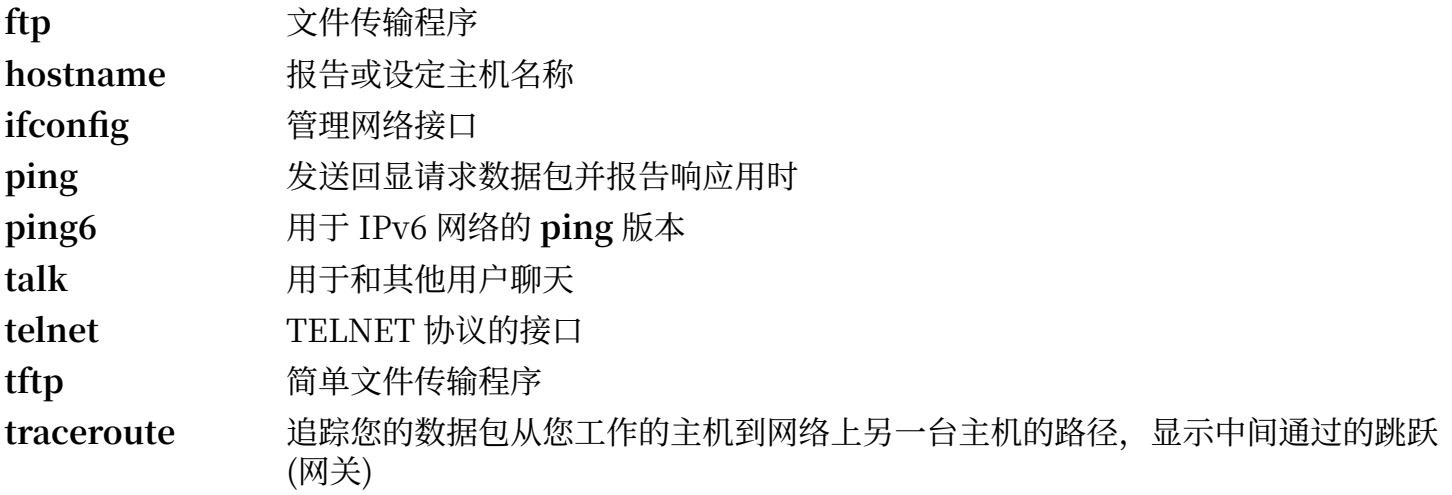

# **8.41. Less-643**

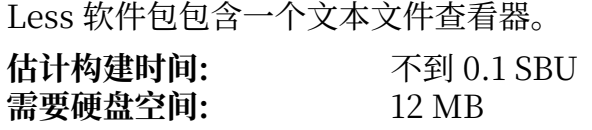

### **8.41.1. 安装 Less**

准备编译 Less:

**./configure --prefix=/usr --sysconfdir=/etc**

#### **配置选项的含义:**

--sysconfdir=/etc

该选项告诉该软件包创建的程序在 /etc 查找配置文件

编译该软件包:

**make**

运行命令以测试编译结果:

**make check**

安装该软件包:

**make install**

### **8.41.2. Less 的内容**

**安装的程序:** less, lessecho, 以及 lesskey

#### **简要描述**

less 一个文件查看器或分页器;它显示给定文件的内容,使得用户可以进行滚动、查找字符 串, 或跳到标记

lessecho 用于展开元字符, 例如 Unix 系统上文件名中的 \* 和 ?

**lesskey** ⽤于指定 **less** 的按键绑定

# **8.42. Perl-5.38.2**

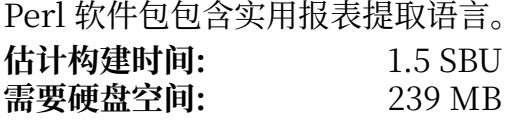

### **8.42.1. 安装 Perl**

该版本的 Perl 会构建 Compress::Raw::ZLib 和 Compress::Raw::BZip2 模块。默认情况下 Perl 会使 用内部的源码副本构建它们。执行以下命令,使得 Perl 使用已经安装到系统上的库:

#### **export BUILD\_ZLIB=False export BUILD\_BZIP2=0**

为了能够完全控制 Perl 的设置, 您可以在以下命令中移除"-des"选项, 并手动选择构建该软件包的方 式。或者,直接使用下面给出的命令,以使用 Perl 自动检测的默认值:

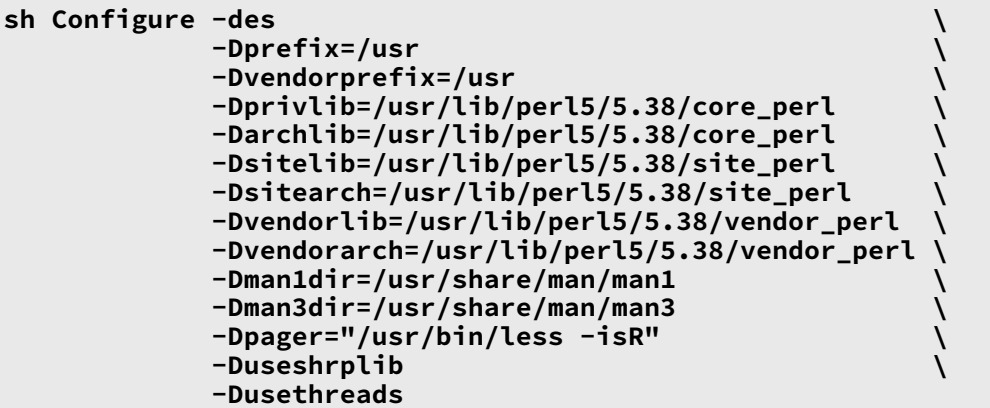

#### **新出现的配置选项的含义:**

```
-Dpager="/usr/bin/less -isR"
 这保证该软件包使用 less 对输出进行分页, 而不是使用 more。
```

```
-Dman1dir=/usr/share/man/man1 -Dman3dir=/usr/share/man/man3
 由于 Groff 还没有安装,Configure 不会创建 Perl 的⼿册⻚。这些参数覆盖这个默认⾏为。
```
-Dusethreads 构建带有线程支持的 Perl。

编译该软件包:

**make**

为了测试编译结果 (需要约 11 SBU), 执行以下命令:

**TEST\_JOBS=\$(nproc) make test\_harness**

安装该软件包,并清理环境变量:

**make install unset BUILD\_ZLIB BUILD\_BZIP2**

### **8.42.2. Perl 的内容**

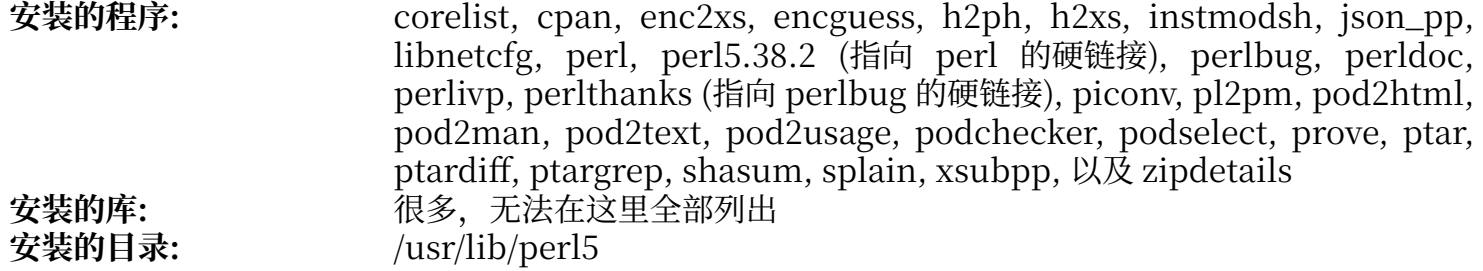

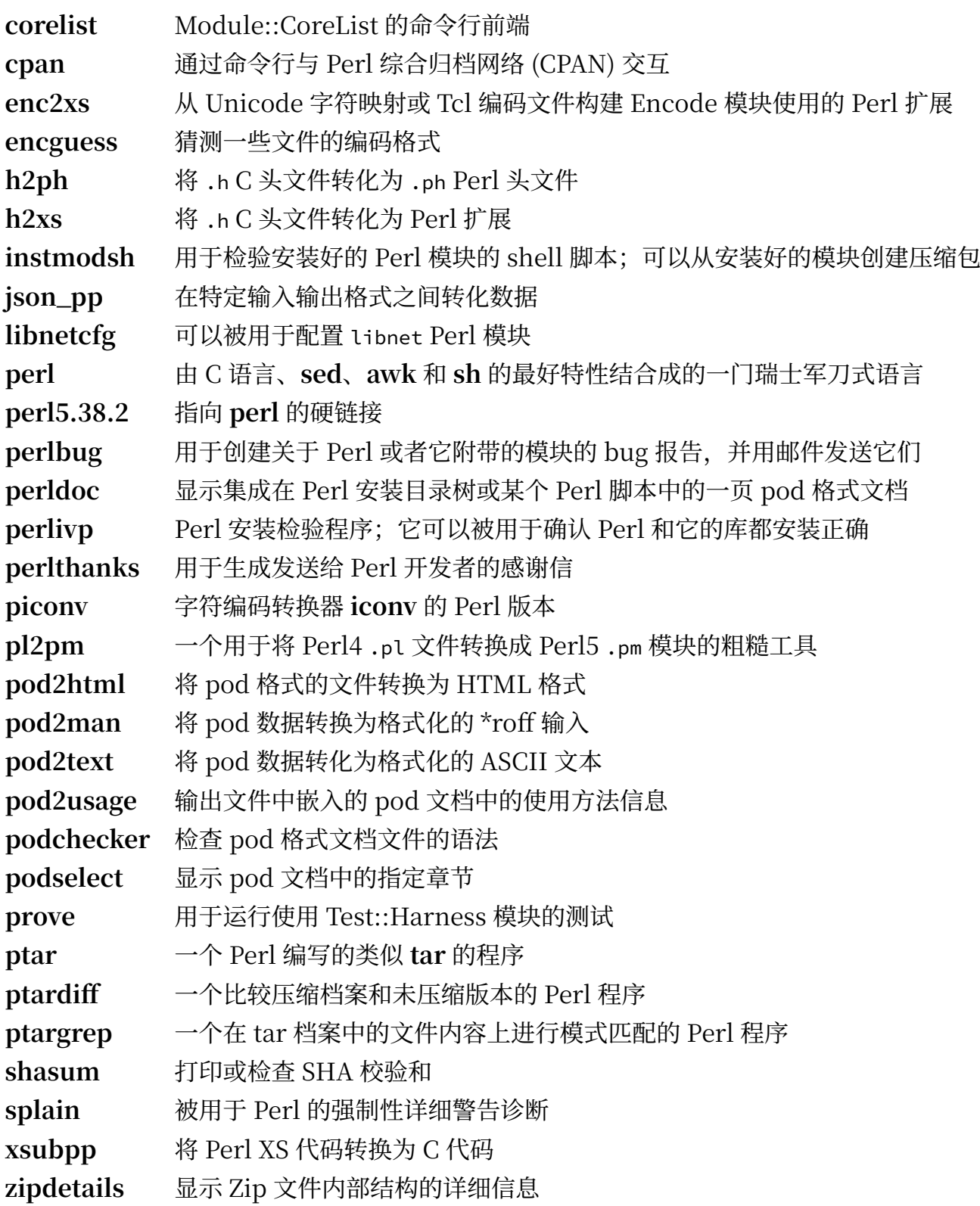

# **8.43. XML::Parser-2.47**

XML::Parser 模块是 James Clark 的 XML 解析器 Expat 的 Perl 接口。

**估计构建时间:** 不到 0.1 SBU<br>**需要硬盘空间:** 2.4 MB 需要硬盘空间:

## **8.43.1. 安装 XML::Parser**

准备编译 XML::Parser:

#### **perl Makefile.PL**

编译该软件包:

#### **make**

运行命令以测试编译结果:

#### **make test**

安装该软件包:

**make install**

## **8.43.2. XML::Parser 的内容**

**安装的模块:** Expat.so

### **简要描述**

Expat 提供 Expat 的 Perl 接口

# **8.44. Intltool-0.51.0**

Intltool 是一个从源代码文件中提取可翻译字符串的国际化工具。

**估计构建时间:** 不到 0.1 SBU 需要硬盘空间:

## **8.44.1. 安装 Intltool**

首先修复由 perl-5.22 及更新版本导致的警告:

**sed -i 's:\\\\${:\\\\$\\{:' intltool-update.in**

### **注意**

上面使用的正则表达式由于大量的反斜线,看上去比较奇怪。它的功能是在序列 '\\${' 的花括号 之前增加一个反斜线,得到 '\\$\{'。

准备编译 Intltool:

**./configure --prefix=/usr**

编译该软件包:

**make**

运行命令以测试编译结果:

**make check**

安装该软件包:

**make install install -v -Dm644 doc/I18N-HOWTO /usr/share/doc/intltool-0.51.0/I18N-HOWTO**

## **8.44.2. Intltool 的内容**

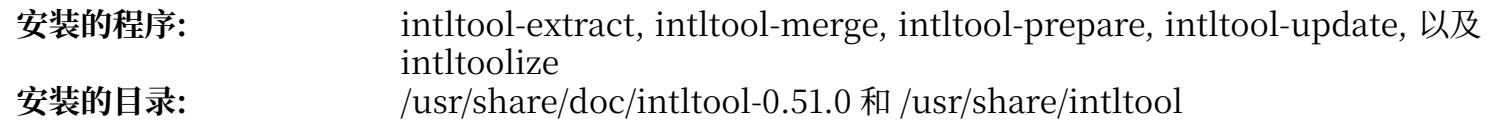

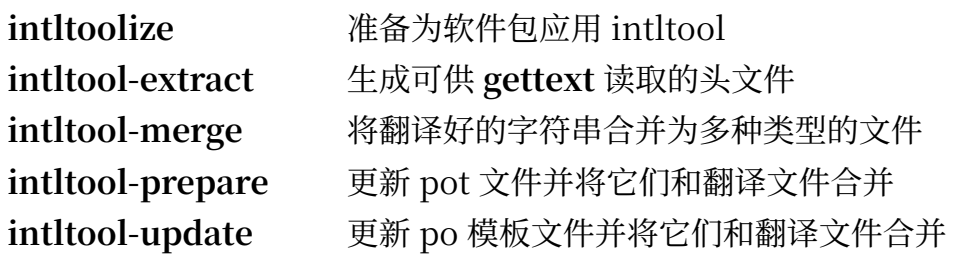

# **8.45. Autoconf-2.72**

Autoconf 软件包包含⽣成能⾃动配置软件包的 shell 脚本的程序。

**估计构建时间:** 不到 0.1 SBU (计入测试时间为约 0.5 SBU)<br>需要硬盘空间: 25 MB 需要硬盘空间:

## **8.45.1. 安装 Autoconf**

准备编译 Autoconf:

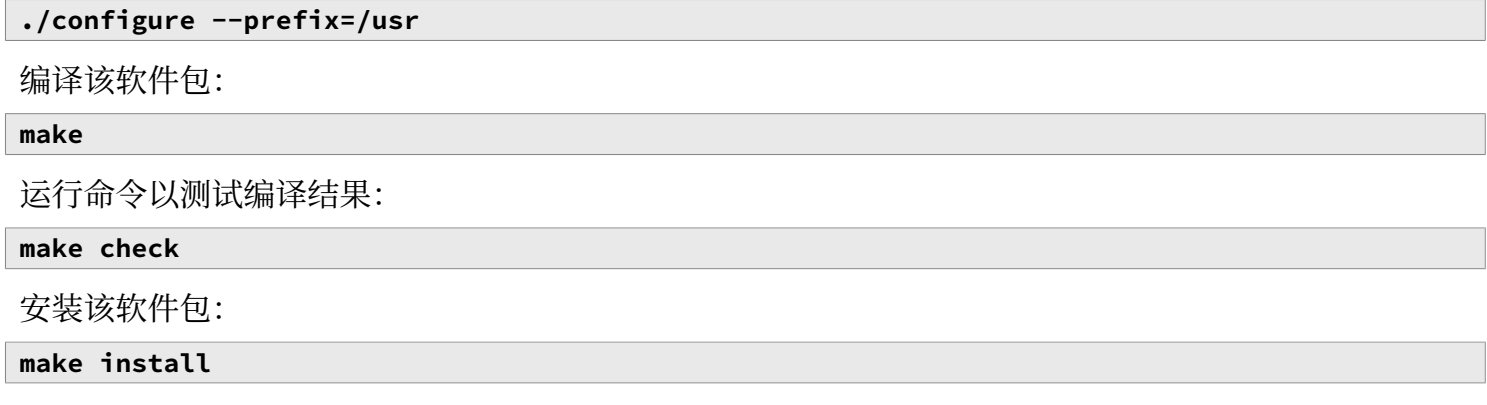

## **8.45.2. Autoconf 的内容**

**安装的程序:** autoconf, autoheader, autom4te, autoreconf, autoscan, autoupdate, 以 及 ifnames **安装的⽬录:** /usr/share/autoconf

#### **简要描述**

- autoconf 产生自动配置软件源码包, 使其适用于多种类 Unix 系统的 shell 脚本; 它产生的脚本 可以独⽴运⾏ ⸺ 运⾏它们不需要 **autoconf** 程序
- autoheader 一个创建 C #define 预处理指令的模板, 以供配置脚本使用的程序

**autom4te** M4 宏处理器的封装器

- **autoreconf** 在 **autoconf** 和 **automake** 模板⽂件发⽣变化时,按照正确顺序⾃动运⾏ **autoconf**、**autoheader**、**aclocal**、**automake**、**gettextize**, 以及 **libtoolize**,以 便节省时间
- **autoscan** 帮助⽤⼾为软件包创建configure.in ⽂件;它检验⽬录树中的源代码⽂件,在其中找 出一般的移植性问题, 然后创建一个 configure.in ⽂件

**autoupdate** 修改 configure.in ⽂件,将其中过时的 **autoconf** 宏名改为新的宏名。

**ifnames** 帮助用户为软件包编写 configure.in; 它打印软件包在 C 预处理器条件中使用 的所有标识符 [如果一个软件包已经被设定为有一定的可移植性,该程序可以帮助确定 **configure** 需要进⾏哪些测试。它也会填充 **autoscan** ⽣成的 configure.in 中留下的 空隙。]

# **8.46. Automake-1.16.5**

Automake 软件包包含自动生成 Makefile, 以便和 Autoconf 一同使用的程序。

估**计构建时间:** 不到 0.1 SBU (计入测试时间为约 1.6 SBU)<br>需要硬盘空间: 115 MB 需要硬盘空间:

## **8.46.1. 安装 Automake**

准备编译 Automake:

**./configure --prefix=/usr --docdir=/usr/share/doc/automake-1.16.5**

编译该软件包:

**make**

由于测试点内部的时延,使用四个并行任务能提高测试速度,即使系统的逻辑 CPU 核心数较小。输入以 下命令测试编译结果:

#### **make -j\$((\$(nproc)>4?\$(nproc):4)) check**

如果不希望使用所有逻辑 CPU 核心, 将 \$((...)) 替换成希望使用的逻辑 CPU 核心数。

已知名为 t/subobj.sh 的测试可能失败。

安装该软件包:

**make install**

## **8.46.2. Automake 的内容**

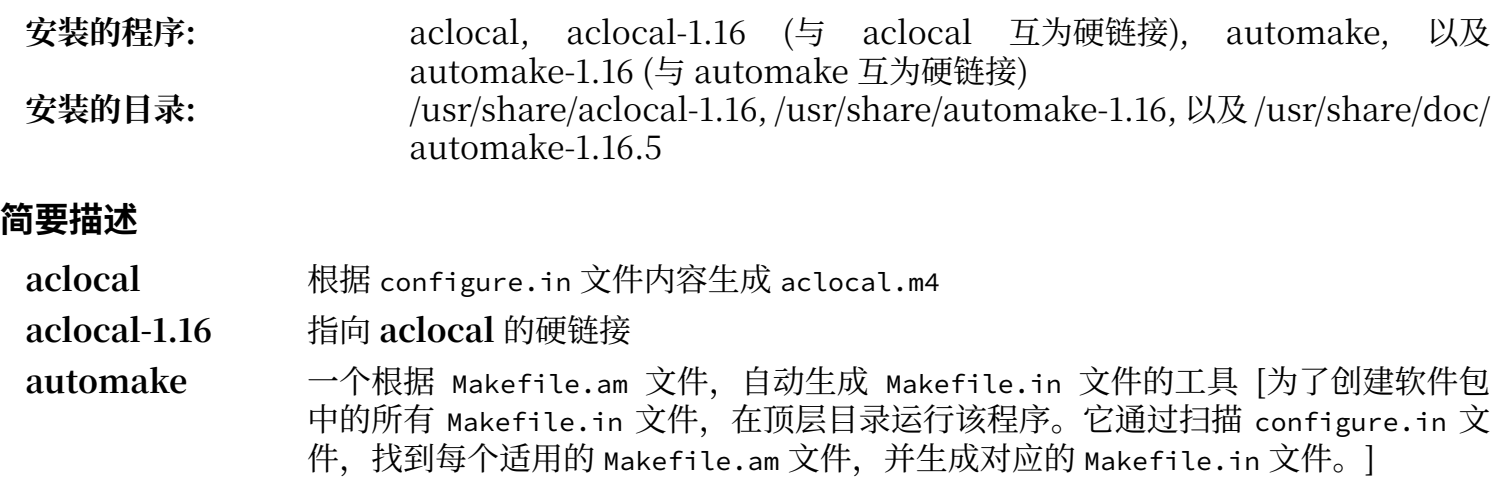

**automake-1.16** 指向 **automake** 的硬链接

## **8.47. OpenSSL-3.2.1**

OpenSSL 软件包包含密码学相关的管理工具和库。它们被用于向其他软件包提供密码学功能,例如 OpenSSH, 电子邮件程序和 Web 浏览器 (以访问 HTTPS 站点)。

**估计构建时间:** 1.8 SBU **需要硬盘空间: 805 MB** 

## **8.47.1. 安装 OpenSSL**

准备编译 OpenSSL:

```
./config --prefix=/usr \
           --openssldir=/etc/ssl \
          --libdir=lib \
         shared \setminus zlib-dynamic
```
编译该软件包:

**make**

运行命令以测试编译结果:

```
HARNESS_JOBS=$(nproc) make test
```
一项名为 30-test\_afalg.t 的测试在宿主内核未启用 conFIG\_CRYPTO\_USER\_API\_SKCIPHER,或未启用任何 提供 AES-CBC 模式加密实现的选项 (例如, conFIG\_CRYPTO\_AES 和 CONFIG\_CRYPTO\_CBC 的组合, 或者 CONFIG\_CRYPTO\_AES\_NI\_INTEL⸺如果 CPU ⽀持 AES-NI)。如果该测试失败,可以安全地忽略它。

安装该软件包:

**sed -i '/INSTALL\_LIBS/s/libcrypto.a libssl.a//' Makefile make MANSUFFIX=ssl install**

将版本号添加到文档目录名, 以和其他软件包保持一致:

```
mv -v /usr/share/doc/openssl /usr/share/doc/openssl-3.2.1
```
如果需要的话,安装一些额外的文档:

**cp -vfr doc/\* /usr/share/doc/openssl-3.2.1**

### **注意**

一旦新版的 OpenSSL 被发布,且它包含对安全缺陷的修复,就应该更新 OpenSSL。从 OpenSSL 3.0.0 起, OpenSSL 的版本号使用主版本号.次版本号.修订号的格式。主版本号相同 的版本更新保证 API 与 ABI 的兼容性。由于 LFS 只安装共享库,没有必要重新编译链接到 libcrypto.so 或者 libssl.so 的软件包,前提是更新前后主版本号不变。

然而, 需要重新启动链接到这两个库的, 正在运行的程序。详见第 8.2.1 节 "升级问题"中的相 关条目。

### **8.47.2. OpenSSL 的内容**

**安装的程序:** c\_rehash 和 openssl **安装的库:** libcrypto.so 和 libssl.so **安装的⽬录:** /etc/ssl, /usr/include/openssl, /usr/lib/engines 以及 /usr/share/doc/ openssl-3.2.1

- c\_rehash 一个 Perl 脚本,扫描一个目录中的所有文件,并添加它们的符号链接,符号链接名为 对应⽂件的散列值。**c\_rehash** 已弃⽤,应该使⽤ **openssl rehash** 命令替代它
- openssl 一个命令行工具, 用于从 shell 使用 OpenSSL的密码学库的一些密码学函数。它可以 被⽤于 [openssl\(1\)](https://man.archlinux.org/man/openssl.1) 描述的许多功能
- libcrypto.so 实现不同 Internet 标准使⽤的许多密码学算法。该库提供的服务被 OpenSSL 的 SSL、TLS 和 S/MIME 实现使用, 也被用于实现 OpenSSH、OpenPGP, 以及其他密 码学标准
- 1ibssl.so 实现传输层安全 (TLS v1) 协议。它提供了丰富的 API, 这些 API 的文档可以在 [ssl\(7\)](https://man.archlinux.org/man/ssl.7) 中查阅

## **8.48. Kmod-31**

Kmod 软件包包含用于加载内核模块的库和工具。

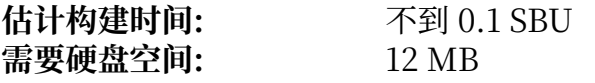

## **8.48.1. 安装 Kmod**

准备编译 Kmod:

```
./configure --prefix=/usr \
           --sysconfdir=/etc \
           --with-openssl \
           --with-xz \
           --with-zstd \
           --with-zlib
```
**配置选项的含义:**

```
--with-openssl
```
该选项允许 Kmod 处理内核模块的 PKCS7 数字签名。

```
--with-xz,--with-zlib,以及 --with-zstd
 这些选项允许 Kmod 处理压缩过的内核模块。
```
编译该软件包:

**make**

该软件包的测试套件需要内核的原始头文件 (不是之前安装的 "净化的" 内核头文件), 原始头文件超出 了 LFS 的范畴。

安装该软件包,并创建与 Module-Init-Tools (曾经⽤于处理 Linux 内核模块的软件包) 兼容的符号链 接:

```
make install
for target in depmod insmod modinfo modprobe rmmod; do
  ln -sfv ../bin/kmod /usr/sbin/$target
done
```
#### **ln -sfv kmod /usr/bin/lsmod**

## **8.48.2. Kmod 的内容**

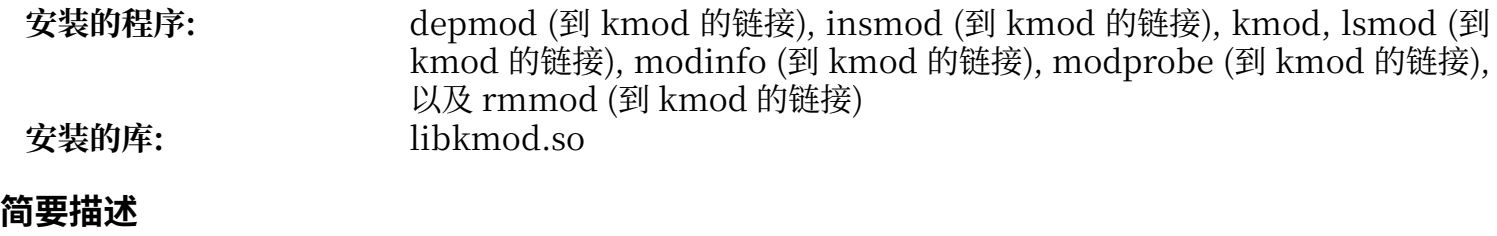

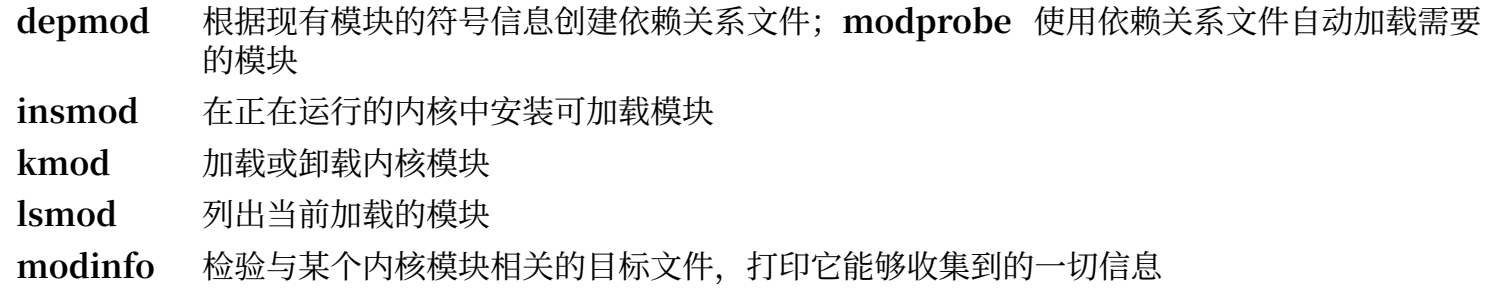

**modprobe** 使⽤⼀个 **depmod** 创建的依赖关系⽂件,⾃动加载相关模块

**rmmod** 从正在运⾏的内核中卸载模块

libkmod 这个库被其他程序用于加载和卸载内核模块

# **8.49. Elfutils-0.190 中的 Libelf**

Libelf 是一个处理 ELF (可执行和可链接格式) 文件的库。

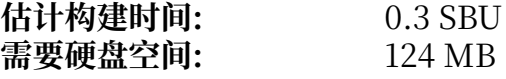

## **8.49.1. 安装 Libelf**

Libelf 是 elfutils-0.190 软件包的一部分。请使用 elfutils-0.190.tar.bz2 作为源代码包。

准备编译 Libelf:

```
./configure --prefix=/usr \
          --disable-debuginfod \
          --enable-libdebuginfod=dummy
```
编译该软件包:

**make**

运行命令以测试编译结果:

**make check**

只安装 Libelf:

```
make -C libelf install
install -vm644 config/libelf.pc /usr/lib/pkgconfig
rm /usr/lib/libelf.a
```
## **8.49.2. Libelf 的内容**

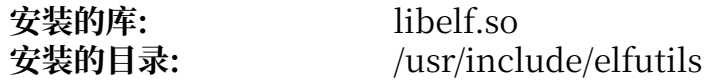

#### **简要描述**

libelf.so 包含处理 ELF ⽬标⽂件的 API 函数
# **8.50. Libffi-3.4.4**

Libffi 库提供一个可移植的高级编程接口, 用于处理不同调用惯例。这允许程序在运行时调用任何给定 了调用接口的函数。

FFI 是 Foreign Function Interface (跨语言函数接口) 的缩写。FFI 允许使用某种编程语言编写的程序 调用其他语言编写的程序。特别地, Libffi 为 Perl 或 Python 等解释器提供使用 C 或 C++ 编写的共享库 中子程序的能力。

**估计构建时间:** 1.8 SBU<br>需要硬盘空间: 11 MB 需要硬盘空间:

## **8.50.1. 安装 Libffi**

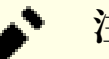

## **注意**

和 GMP 类似, Libffi 在构建时会使用特定于当前处理器的优化。如果是在为另一台计算机构建 系统, 请将 --with-gcc-arch= 的设定值改为那一台计算机的 CPU 完全实现的某个架构名称。否 则, 所有链接到 libffi 的程序都可能触发非法指令异常。

准备编译 Libffi:

```
./configure --prefix=/usr \
 --disable-static \
          --with-gcc-arch=native
```
#### **配置选项的含义:**

--with-gcc-arch=native

保证 gcc 为当前系统进行优化。如果不使用该选项, 构建系统会猜测系统架构, 可能生成不正确的 代码。如果要将生成的代码从本地系统复制到指令集功能较弱的系统中,需要使用目标系统架构作 为该选项的参数值。关于不同系统架构的信息, 参阅 gcc 手册中提供的的 x86 选项。

编译该软件包:

```
make
```
运行命令以测试编译结果:

**make check**

安装该软件包:

**make install**

## **8.50.2. Libffi 的内容**

**安装的库:** libffi.so

### **简要描述**

libffi 包含跨语言函数接口 API 函数

# **8.51. Python-3.12.2**

Python 3 软件包包含 Python 开发环境。它被用于面向对象编程, 编写脚本, 为大型程序建立原型, 或 者开发完整的应用。Python 是一种解释性的计算机语言。

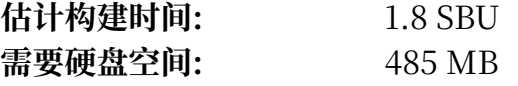

## **8.51.1. 安装 Python 3**

准备编译 Python:

```
./configure --prefix=/usr \
              --enable-shared \
              --with-system-expat \
              --enable-optimizations
```
#### **配置选项的含义:**

--with-system-expat 该选项允许链接到系统已经安装的 Expat。

--enable-optimizations

该选项启用有力,但是消耗时间的优化步骤。它会两次构建解释器;在初次构建结果上运行测试, 并使用测试结果优化最终构建版本的性能。

编译该软件包:

**make**

不建议在此时运行测试。在不完整的 LFS 环境中, 测试可能会永远陷入等待状态。如果希望运行测试, 可以在本章结束时, 或者在 BLFS 中重新安装 Pvthon 3 时再运行测试。如果一定要进行测试, 运行 **make test**。

安装该软件包:

#### **make install**

在本书中, 我们以 root 用户身份, 使用 pip3 命令, 为所有用户安装 Python 3 程序和模块。这和 Python 开发者的建议不同: 他们认为应该将这些包安装到虚拟环境中, 或者某个用户的主目录中 (即, 以该用户身份执行 pip3 命令)。只要使用 root 用户身份执行 pip3 命令,它就会输出若干行警告信息。

这项建议主要是为了避免和系统包管理器 (如 **dpkg**) 的冲突。LFS 没有系统包管理器,所以不存在这个 问题。另外,**pip3** 在运⾏时,会检查它的最新版本。由于 LFS chroot 环境中没有配置域名解析,**pip3** 无法检查它的最新版本,也会输出一条警告信息。

在引导 LFS 系统并配置网络连接后, 则会出现一条不同的警告信息, 指示用户使用 PyPI 提供的, 预先构 建的 wheel 档案更新 pip3 (如果有更新的版本)。但是对于 LFS, 我们认为 pip3 是 Python 3 的一部 分,因此不应单独升级它。另外,使用预先构建的 wheel 包也会偏离我们的目标: 从源代码构建 Linux 系统。因此,应该忽略关于 **pip3** 新版本的警告。如果您不想看到这些警告,可以执⾏以下命令,创建配 置文件,以禁止这些警告:

```
cat > /etc/pip.conf << EOF
[global]
root-user-action = ignore
disable-pip-version-check = true
EOF
```
### **重要**

Ŧ

在 LFS 和 BLFS 中,我们通常⽤ **pip3** 命令构建和安装 Python 模块。请注意两份⼿册中的 **pip3 install** 命令都应该以 root ⾝份运⾏ (除⾮这条命令是为 Python 虚拟环境进⾏安装)。以 ⾮ root ⽤⼾⾝份运⾏ **pip3 install** 命令可能看似正常⼯作,但这会导致其他⽤⼾⽆法访问安装 的模块。

**pip3 install** 不会⾃动重新安装已经安装好的模块。如果需要⽤ **pip3 install** 命令升级模块 (例 如, 从 meson-0.61.3 升级到 meson-0.62.0), 则需要在命令行中加入 --upgrade 选项。如果 由于某种原因,确实需要降级某个模块,或重新安装某个已安装的版本,需要在命令行中加入 --force-reinstall --no-deps 选项。

如果需要的话,安装预先格式化的文档:

```
install -v -dm755 /usr/share/doc/python-3.12.2/html
```

```
tar --no-same-owner \
     -xvf ../python-3.12.2-docs-html.tar.bz2
cp -R --no-preserve=mode python-3.12.2-docs-html/* \
     /usr/share/doc/python-3.12.2/html
```
**⽂档安装命令的含义:**

 $--$ no-same-owner (tar)和 --no-preserve=mode (Cp) 保证安装的文件拥有正确的所有者和权限模式。在没有这些选项的时候,tar 会以上游开发者使用的 用户作为所有者,且安装的文件会设有过于严格的权限模式。

## **8.51.2. Python 3 的内容**

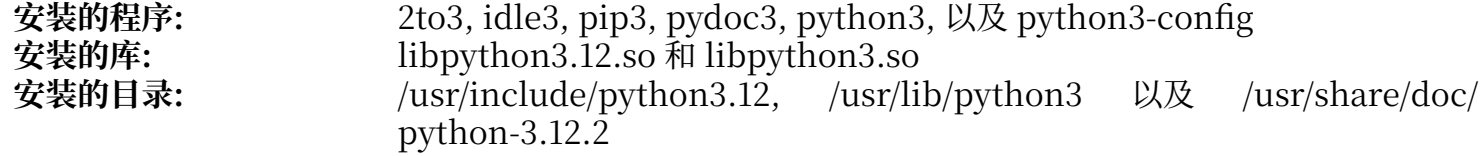

### **简要描述**

- 2to3 是一个 Python 程序, 读取 Python 2.x 源代码并对它进行一系列修正, 转换成合法的 Python 3.x 源代码
- idle3 一个封装脚本, 启动支持 Python 语法的 GUI 文本编辑器。要运行这个脚本, 必须在 Python 之前安装 Tk, 从而构建 Tkinter Python 模块。
- pip3 Python 包安装器。您可以使用 pip 安装来自 Python 软件包目录或其他目录的包。

pydoc3 是 Python 文档工具

python3 是 Python 的解释器, Python 是一种解释性的、交互的、面向对象的程序设计语言

# **8.52. Flit-Core-3.9.0**

Flit-core 是 Flit (一个用于简单的 Python 模块的打包工具) 中用于为发行版进行构建的组件。

需要硬盘空间:

**估计构建时间:** 不到 0.1 SBU

## **8.52.1. 安装 Flit-Core**

构建该软件包:

**pip3 wheel -w dist --no-cache-dir --no-build-isolation --no-deps \$PWD**

安装该软件包:

**pip3 install --no-index --no-user --find-links dist flit\_core**

#### **pip3 配置选项和命令的含义:**

### **wheel**

该命令构建该软件包的 wheel 档案。

-w dist

指示 pip 将生成的 wheel 包置入 dist 目录。

--no-cache-dir

防⽌ pip 将⽣成的 wheel 包复制到 /root/.cache/pip ⽬录。

**install**

该命令安装该软件包。

```
--no-build-isolation, --no-deps, 以及 --no-index
 这些选项防止 pip 从在线软件包仓库 (PyPI) 获取文件。如果按正确的顺序安装软件包, 则 pip 完全
 不会尝试获取文件;但是在用户不小心犯下错误时,这些选项可以作为保险措施。
```
--find-links dist 指示 pip 在 dist 目录中搜索 wheel 档案。

## **8.52.2. Flit-Core 的内容**

**安装的⽬录:** /usr/lib/python3.12/site-packages/flit\_core 和 /usr/lib/python3.12/sitepackages/flit\_core-3.9.0.dist-info

# **8.53. Wheel-0.42.0**

Wheel 是 Python wheel 软件包标准格式的参考实现。

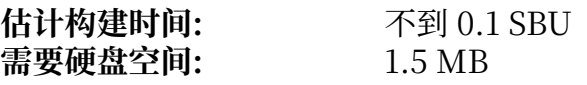

## **8.53.1. 安装 Wheel**

执⾏以下命令编译 Wheel:

**pip3 wheel -w dist --no-cache-dir --no-build-isolation --no-deps \$PWD**

使⽤以下命令安装 Wheel:

**pip3 install --no-index --find-links=dist wheel**

## **8.53.2. Wheel 的内容**

**安装的程序:** wheel<br>安装的目录: /usr/li **安装的⽬录:** /usr/lib/python3.12/site-packages/wheel 和 /usr/lib/python3.12/sitepackages/wheel-0.42.0.dist-info

### **简要描述**

wheel 是用于解包、包装, 或者转换 wheel 档案的工具

# **8.54. Setuptools-69.1.0**

Setuptools 是一个用于下载、构建、安装、升级, 以及卸载 Python 软件包的工具。 **估计构建时间:** 不到 0.1 SBU 需要硬盘空间:

## **8.54.1. 安装 Setuptools**

构建该软件包:

**pip3 wheel -w dist --no-cache-dir --no-build-isolation --no-deps \$PWD**

安装该软件包:

**pip3 install --no-index --find-links dist setuptools**

## **8.54.2. Setuptools 的内容**

安装的目录: /usr/lib/python3.12/site-packages/\_distutils\_hack, /usr/lib/<br>python3.12/site-packages/pkg\_resources, /usr/lib/python3.12/sitepython3.12/site-packages/pkg\_resources,<br>packages/setuptools, 以及 /usr/lib/  $\langle$ usr/lib/python3.12/site-packages/ setuptools-69.1.0.dist-info

# **8.55. Ninja-1.11.1**

Ninja 是⼀个注重速度的⼩型构建系统。

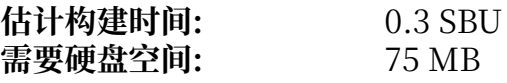

## **8.55.1. 安装 Ninja**

在运行时,**ninja** 通常并行运行尽可能多的进程。默认情况下最大进程数是系统 CPU 核心数加 2 得到的 值。这可能导致 CPU 过热,或者耗尽系统内存。如果使用命令行执行 ninja,可以传递 -jN 参数以限制 并行进程数。但是,某些软件包内嵌了 ninja 的执行过程,且并不传递 -j 参数。

应用下面这个可选的修改, 用户即可通过一个环境变量 NINJAJOBS 限制并行进程数量。例如设置:

export NINJAJOBS=4

会限制 **ninja** 使⽤ 4 个并⾏进程。

如果希望 ninia 能够识别环境变量 NINIAJOBS. 使用流编辑器, 添加这一功能:

```
sed -i '/int Guess/a \
  int j = 0; \ char* jobs = getenv( "NINJAJOBS" );\
 if ( jobs != NULL ) j = atoi( jobs );\
   if ( j > 0 ) return j;\
' src/ninja.cc
```
构建 Ninja:

```
python3 configure.py --bootstrap
```
**构建选项的含义:**

--bootstrap 这个参数强制 Ninja 为当前系统重新构建自身。

运行命令以测试编译结果:

```
./ninja ninja_test
./ninja_test --gtest_filter=-SubprocessTest.SetWithLots
```
安装该软件包:

```
install -vm755 ninja /usr/bin/
install -vDm644 misc/bash-completion /usr/share/bash-completion/completions/ninja
install -vDm644 misc/zsh-completion /usr/share/zsh/site-functions/_ninja
```
## **8.55.2. Ninja 的内容**

**安装的程序:** ninja

#### **简要描述**

**ninja** 是 ninja 构建系统

# **8.56. Meson-1.3.2**

Meson 是一个开放源代码构建系统,它的设计保证了非常快的执行速度,和尽可能高的用户友好性。 **估计构建时间:** 不到 0.1 SBU 需要硬盘空间:

## **8.56.1. 安装 Meson**

执行以下命令编译 Meson:

**pip3 wheel -w dist --no-cache-dir --no-build-isolation --no-deps \$PWD**

测试套件需要⼀些超过 LFS 覆盖范围的软件包。

安装该软件包:

```
pip3 install --no-index --find-links dist meson
install -vDm644 data/shell-completions/bash/meson /usr/share/bash-completion/completions/meson
install -vDm644 data/shell-completions/zsh/_meson /usr/share/zsh/site-functions/_meson
```
**安装选项的含义:**

```
-w dist
```
将生成的 wheel 包置入 dist 目录。

--find-links dist 从 dist ⽬录安装 wheel 包。

## **8.56.2. Meson 的内容**

**安装的程序:** meson **安装的⽬录:** /usr/lib/python3.12/site-packages/meson-1.3.2.dist-info 和 /usr/lib/ python3.12/site-packages/mesonbuild

### **简要描述**

**meson** ⼀个⾼产出的构建系统

# **8.57. Coreutils-9.4**

Coreutils 软件包包含各种操作系统都需要提供的基本⼯具程序。

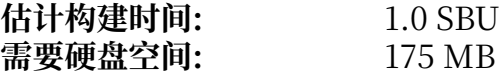

## **8.57.1. 安装 Coreutils**

POSIX 要求 Coreutils 中的程序即使在多字节 locale 中也能正确识别字符边界。下面应用一个补丁, 以 解决 Coreutils 不满足该要求的问题, 并修复其他一些国际化相关的 bug:

**patch -Np1 -i ../coreutils-9.4-i18n-1.patch**

# **注意**

在之前,这个补丁中找出了许多 bug。在向 Coreutils 维护者报告新 bug 前,请检查这些 bug 在不使⽤该补丁的情况下是否还会重现。

修复 **split** ⼯具中的安全缺陷:

```
sed -e '/n_out += n_hold/,+4 s|.*bufsize.*|//&|' \
     -i src/split.c
```
现在准备编译 Coreutils:

```
autoreconf -fiv
FORCE_UNSAFE_CONFIGURE=1 ./configure \
             --prefix=/usr \
             --enable-no-install-program=kill,uptime
```
**配置选项的含义:**

#### **autoreconf**

国际化补丁修改了构建系统,因此需要重新生成配置文件:

```
FORCE UNSAFE CONFIGURE=1
```
该环境变量允许以 root 用户身份构建该软件包。

--enable-no-install-program=kill,uptime

这个开关用于防止 Coreutils 安装那些被其他软件包安装的二进制程序。

编译该软件包:

#### **make**

如果不运⾏测试套件,直接跳到 "安装该软件包"。

现在测试套件已经可以运行了。首先运行那些设计为由 root 用户运行的测试:

#### **make NON\_ROOT\_USERNAME=tester check-root**

之后我们要以 tester 用户身份运行其余测试。然而, 某些测试要求测试用户属于至少一个组。为了不跳 过这些测试,我们添加一个临时组,并使得 tester 用户成为它的成员:

**groupadd -g 102 dummy -U tester**

修正访问权限,使得非 root 用户可以编译和运行测试:

**chown -R tester .** 

现在运⾏测试:

**su tester -c "PATH=\$PATH make RUN\_EXPENSIVE\_TESTS=yes check"**

删除临时组:

**groupdel dummy**

安装该软件包:

**make install**

将程序移动到 FHS 要求的位置:

```
mv -v /usr/bin/chroot /usr/sbin
mv -v /usr/share/man/man1/chroot.1 /usr/share/man/man8/chroot.8
sed -i 's/"1"/"8"/' /usr/share/man/man8/chroot.8
```
## **8.57.2. Coreutils 的内容**

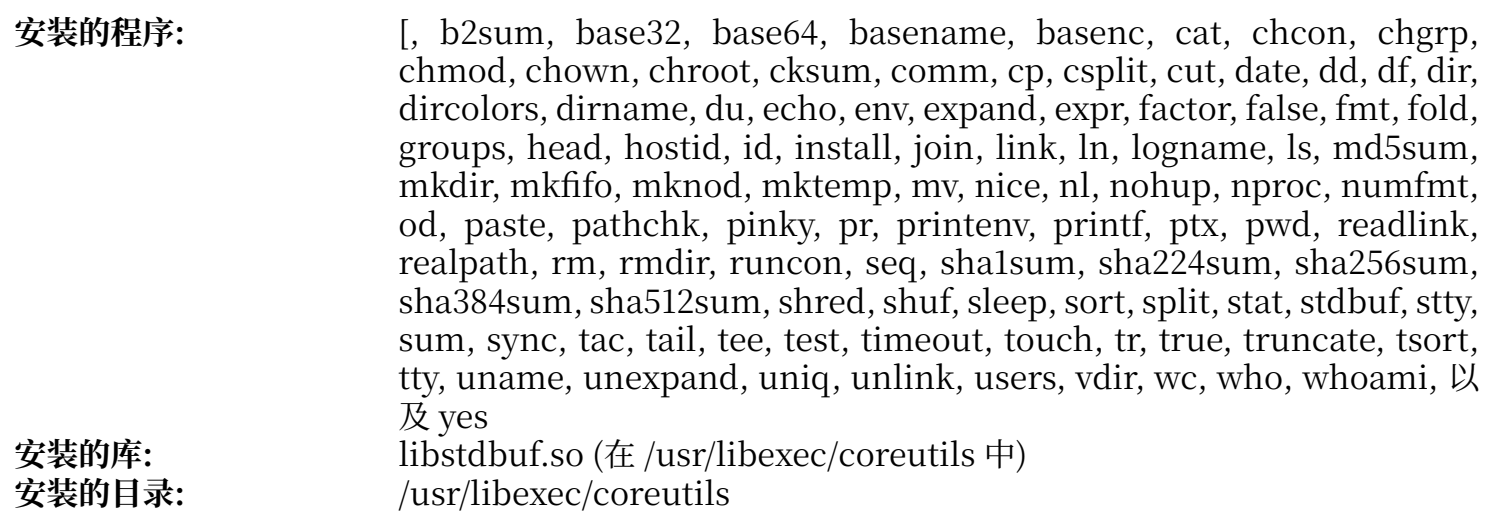

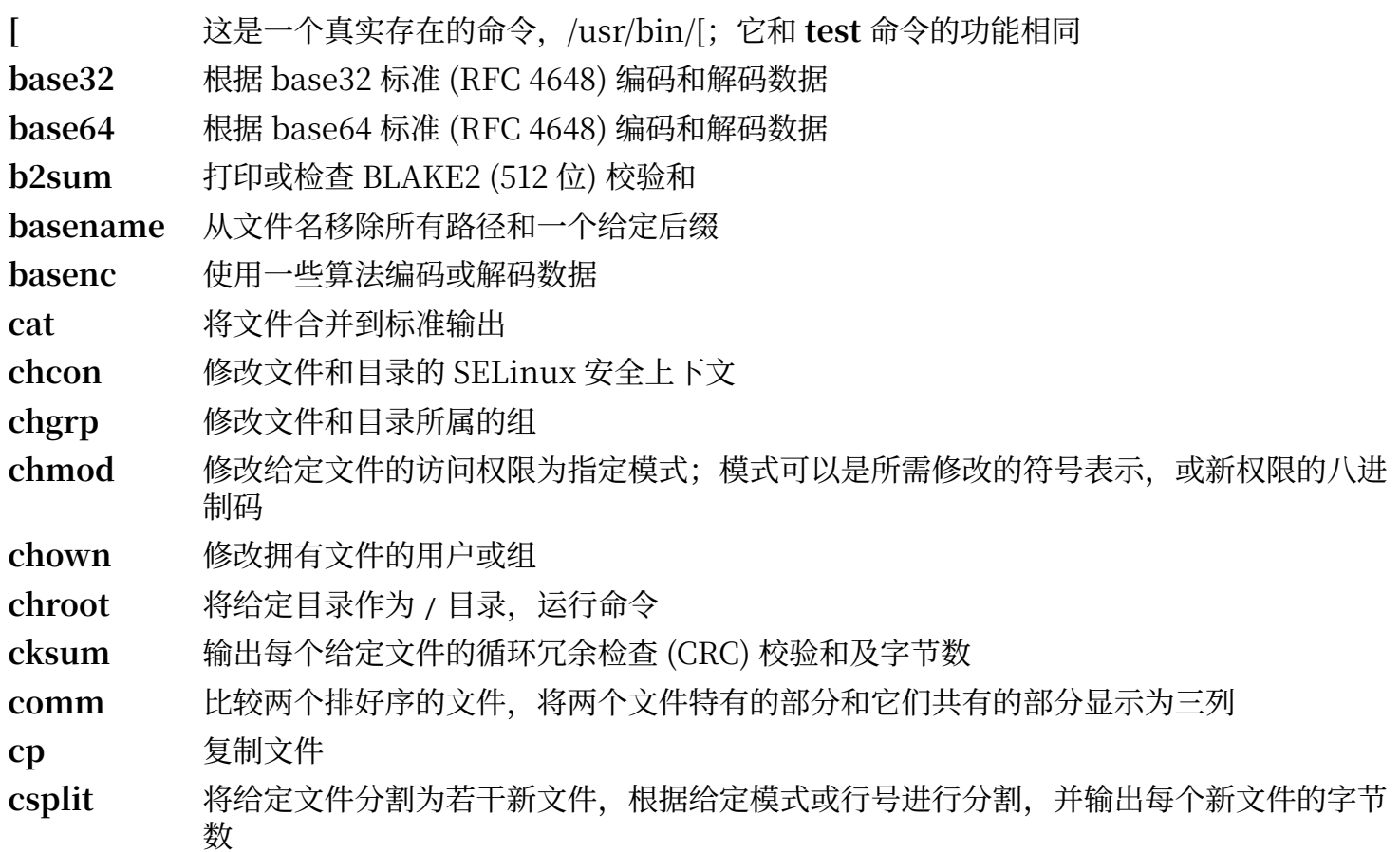

cut 根据给定的域或位置,打印输入的分节和选定部分 date 以给定格式显示当前日期和时间, 或设定系统日期和时间 dd 以给定块大小和个数复制文件,同时可以进行转换 df 报告每个已挂载文件系统 (或包含给定文件的文件系统) 的总大小和可用空间 **dir** 列出给定⽬录的内容 (和 **ls** 命令相同) dircolors 输出用于设定 LS\_COLOR 环境变量的命令, 以修改 ls 的配色方案 **dirname** 提取给定⽂件名的⽬录部分 du 报告当前目录使用的磁盘空间,给出当前目录下所有子目录和文件占用的空间 echo 显示给定字符串 env 在修改的环境中运行命令 **expand** 将制表符转换成空格 **expr** 计算表达式 factor 打印给定整数的质因子 false 什么也不做;总是以失败状态码退出 **fmt** 重新格式化给定⽂件的段落 fold 折叠给定文件中的行 groups 报告用户所属的组 **head** 打印文件的前 10 (或给定行数) 行 hostid 以十六进制格式打印主机数字标识符 **id** 报告当前用户或给定用户的有效用户 ID、组 ID 和所属的组 **install** 复制⽂件并设定它们的访问权限,以及 (如果可能) 它们的所有者和属组 join 将两个文件中拥有相同域的行合并 **link** (以给定⽂件名) 创建硬链接 **ln** 在⽂件之间创建硬链接或软 (符号) 链接 logname 报告当前用户登录名 **ls** 列出给定⽬录内容 **md5sum** 报告或检查消息摘要 5 (MD5) 校验和 **mkdir** 以给定名称创建⽬录 mkfifo 以给定名称创建先进先出 (FIFO), 在 UNIX 惯用语中又称为"命名管道" mknod 以给定名称创建设备节点;设备节点可能是字符特殊文件、块特殊文件或 FIFO **mktemp** 安全地创建临时文件, 常用在脚本中 **mv** 移动或重命名⽂件或⽬录 nice 以修改的调度优先级运行程序 **nl** 标出给定文件的行 nohup 执行命令并使其忽略挂机信号,同时将输出重定向到日志文件 **nproc** 打印进程可用的处理单元数目 **numfmt** 在数字和⼈类可读字符串之间互相转换 od 以八讲制或其他格式转储文件

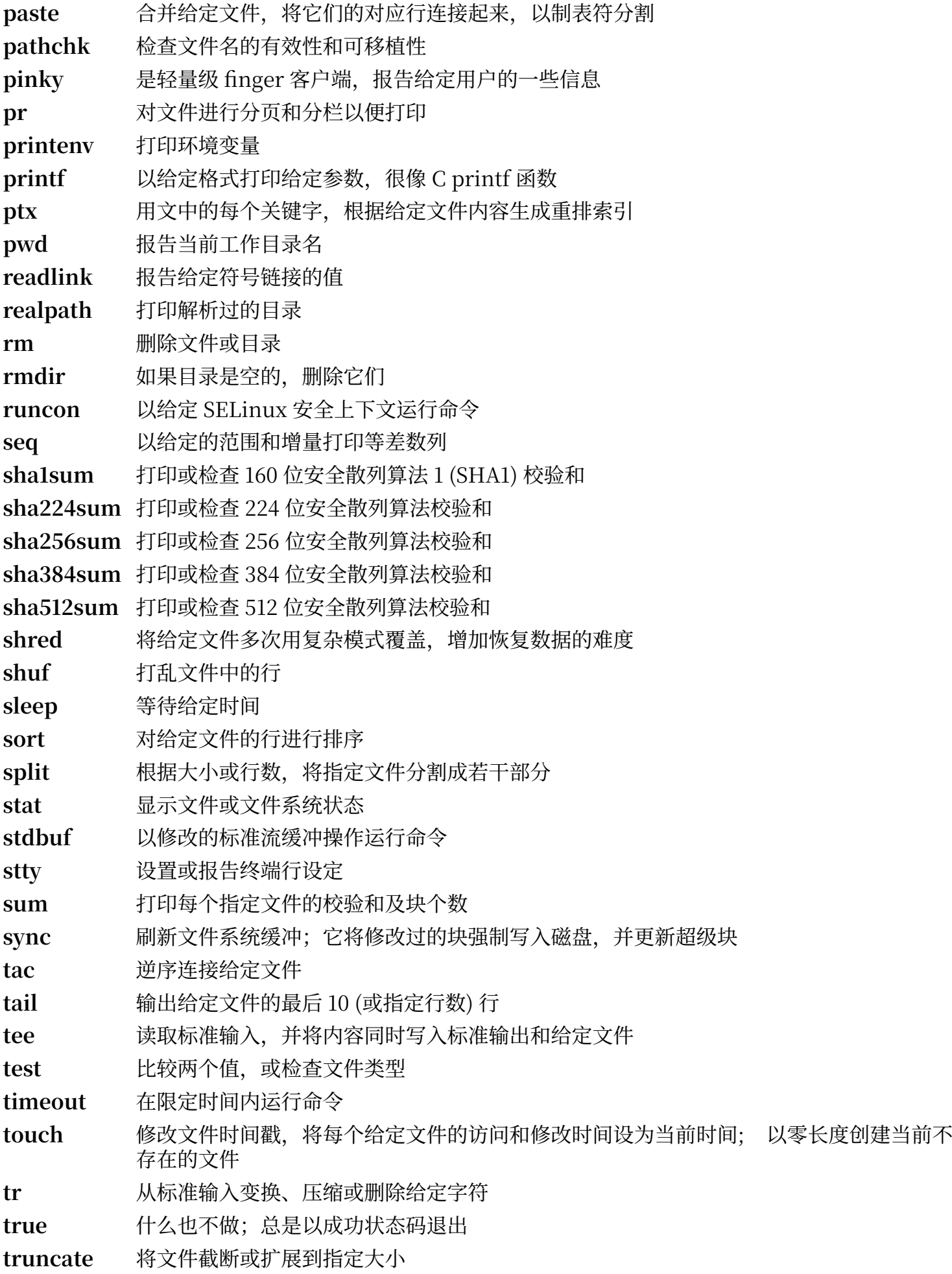

**tsort** 进⾏拓扑排序;根据给定⽂件的部分顺序信息输出完整的排序列表

tty 报告标准输入的终端文件名

**uname** 报告系统信息

**unexpand** 将空格转换成制表符

uniq 在连续的相同行中只保留一行, 删除其他所有行

**unlink** 删除给定⽂件

users 报告当前登录系统的用户名

**vdir** 和 **ls** -**l** 相同

**wc** 报告给定⽂件的⾏数、单词数和字节数,如果给定了多个⽂件,还会输出这些统计值的总 和

who 报告当前登录的用户

**whoami** 报告与当前有效用户 ID 相关的用户名

yes 不停输出 y, 或给定的字符串, 直到被杀死

libstdbuf **stdbuf** 使用的库

# **8.58. Check-0.15.2**

Check 是一个 C 语言单元测试框架。

**估计构建时间:** 0.1 SBU (计⼊测试时间为约 1.6 SBU) 需要硬盘空间:

## **8.58.1. 安装 Check**

准备编译 Check:

**./configure --prefix=/usr --disable-static**

构建该软件包:

**make**

现在编译已经完成,执行以下命令执行 Check 测试套件:

**make check**

安装该软件包:

**make docdir=/usr/share/doc/check-0.15.2 install**

## **8.58.2. Check 的内容**

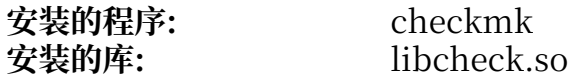

- checkmk 用于生成 C 语言单元测试的 awk 脚本, 生成的单元测试可以和 Check 单元测试框架一 起使用
- libcheck.so 包含使得测试程序能够调用 Check 的函数

# **8.59. Diffutils-3.10**

Diffutils 软件包包含显示文件或目录之间差异的程序。

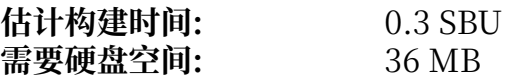

## **8.59.1. 安装 Diffutils**

准备编译 Diffutils:

**./configure --prefix=/usr**

编译该软件包:

**make**

运行命令以测试编译结果:

#### **make check**

安装该软件包:

**make install**

## **8.59.2. Diffutils 的内容**

**安装的程序:** cmp, diff, diff3, 以及 sdiff

- **cmp** 逐字节⽐较两个⽂件并报告它们的不同之处
- **diff** ⽐较两个⽂件或⽬录,并报告⽂件中哪些⾏不同
- diff3 逐行比较三个文件
- **sdiff** 合并两个⽂件,并交互地输出结果

# **8.60. Gawk-5.3.0**

Gawk 软件包包含操作⽂本⽂件的程序。

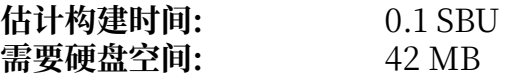

## **8.60.1. 安装 Gawk**

首先, 确保不安装某些不需要的文件:

**sed -i 's/extras//' Makefile.in**

准备编译 Gawk:

**./configure --prefix=/usr**

编译该软件包:

**make**

运行命令以测试编译结果:

**chown -R tester . su tester -c "PATH=\$PATH make check"**

安装该软件包:

**rm -f /usr/bin/gawk-5.3.0 make install**

**命令的含义:**

**rm -f /usr/bin/gawk-5.3.0**

如果硬链接 gawk-5.3.0 已经存在,则构建系统不会更新它。移除该链接以保证之前在[第 6.9 节](#page-77-0) ["Gawk-5.3.0"](#page-77-0)中安装的硬链接被正确更新。

安装过程已经将 awk 创建为符号链接, 将其手册页也创建为符号链接:

**ln -sv gawk.1 /usr/share/man/man1/awk.1**

如果需要, 安装该软件包的文档:

```
mkdir -pv /usr/share/doc/gawk-5.3.0
cp -v doc/{awkforai.txt,*.{eps,pdf,jpg}} /usr/share/doc/gawk-5.3.0
```
## **8.60.2. Gawk 的内容**

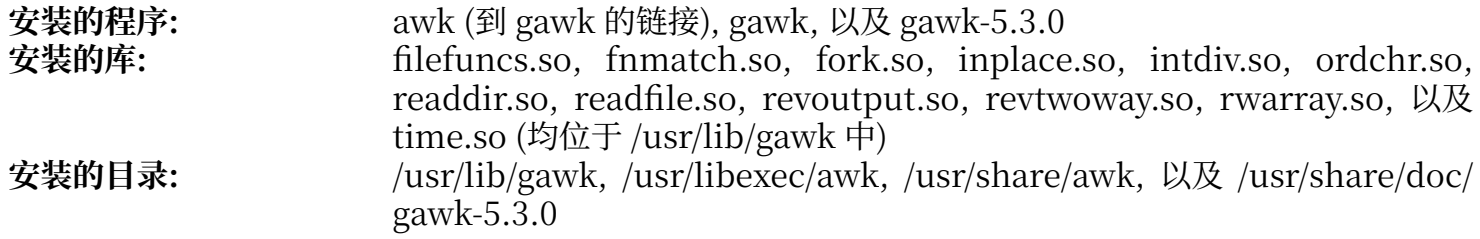

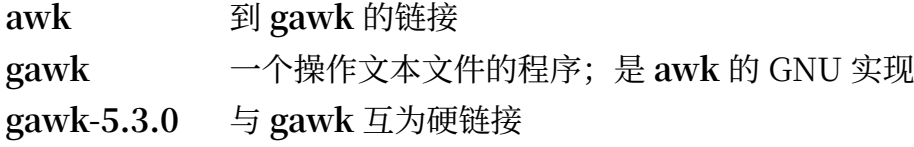

# **8.61. Findutils-4.9.0**

Findutils 软件包包含用于查找文件的程序。这些程序能直接搜索目录树中的所有文件, 也可以创建、维<br>护和搜索文件数据库 (一般比递归搜索快, 但在数据库最近没有更新时不可靠)。Findutils 还提供了 (一般比递归搜索快,但在数据库最近没有更新时不可靠)。Findutils **xargs** 程序,它能够对⼀次搜索列出的素有⽂件执⾏给定的命令。

**估计构建时间:** 0.4 SBU 需要硬盘空间:

## **8.61.1. 安装 Findutils**

准备编译 Findutils:

**./configure --prefix=/usr --localstatedir=/var/lib/locate**

#### **配置选项的含义:**

--localstatedir

```
该选项将 locate 数据库移动到 /var/lib/locate, 以与 FHS 兼容。
```
编译该软件包:

**make**

运行命令以测试编译结果:

```
chown -R tester .
su tester -c "PATH=$PATH make check"
```
安装该软件包:

**make install**

### **8.61.2. Findutils 的内容**

**安装的程序:** find, locate, updatedb, 以及 xargs<br>**安装的目录:** http://var/lib/locate **安装的⽬录:** /var/lib/locate

### **简要描述**

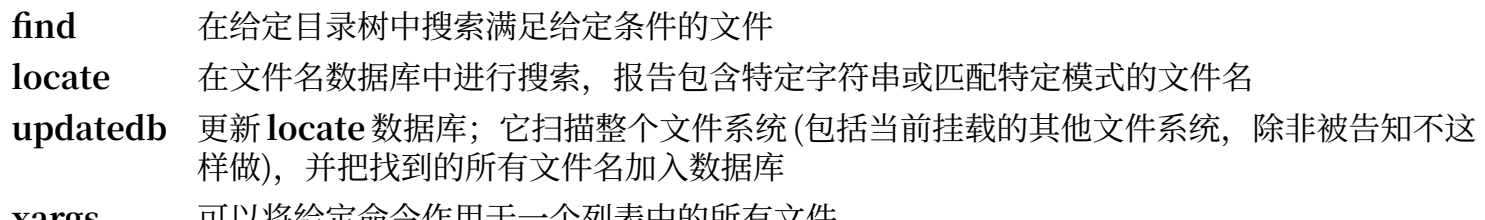

**xargs** 可以将给定命令作用于一个列表中的所有又件

# **8.62. Groff-1.23.0**

Groff 软件包包含处理和格式化⽂本和图像的程序。

PAGE=<paper\_size> ./configure --prefix=/usr

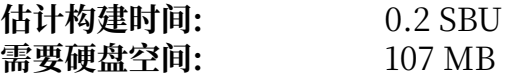

## **8.62.1. 安装 Groff**

Groff 期望环境变量 PAGE 包含默认纸张大小。对于美国用户来说, PAGE=letter 是正确的。对于其他地方 的用户, PAGE=A4 可能更好。尽管在编译时配置了默认纸张大小, 可以通过写入 "A4"或 "letter" 到 /etc/papersize ⽂件,覆盖默认值。

准备编译 Groff:

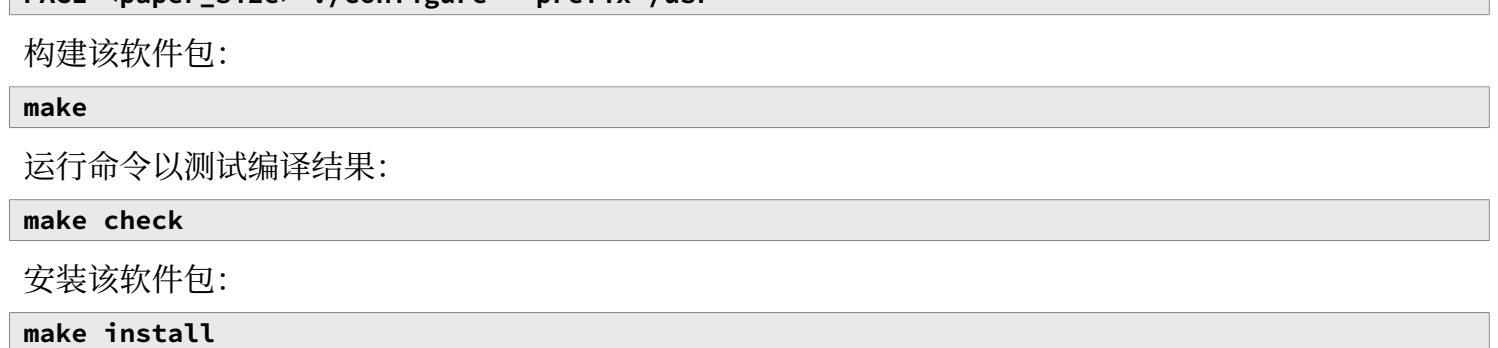

## **8.62.2. Groff 的内容**

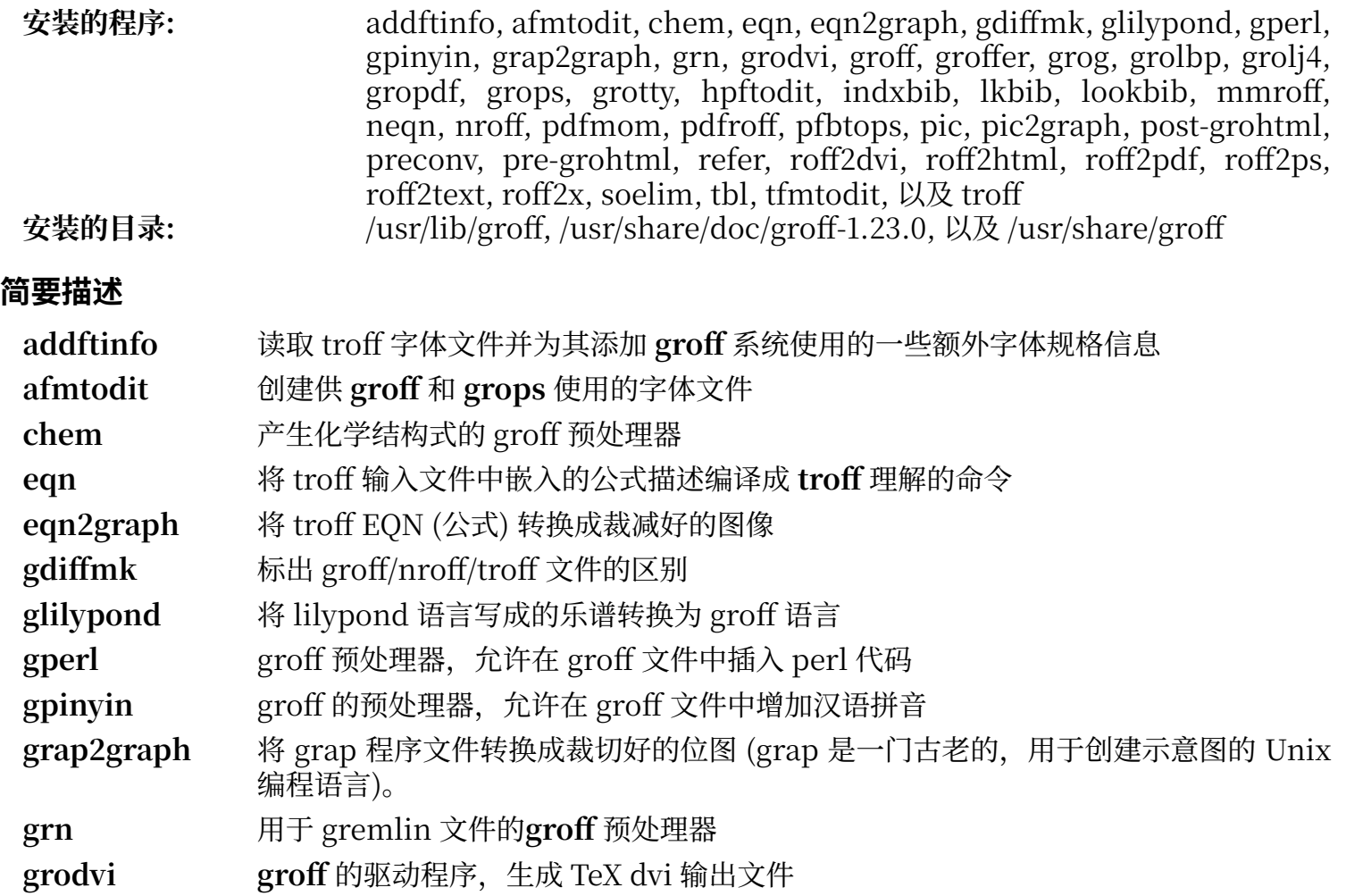

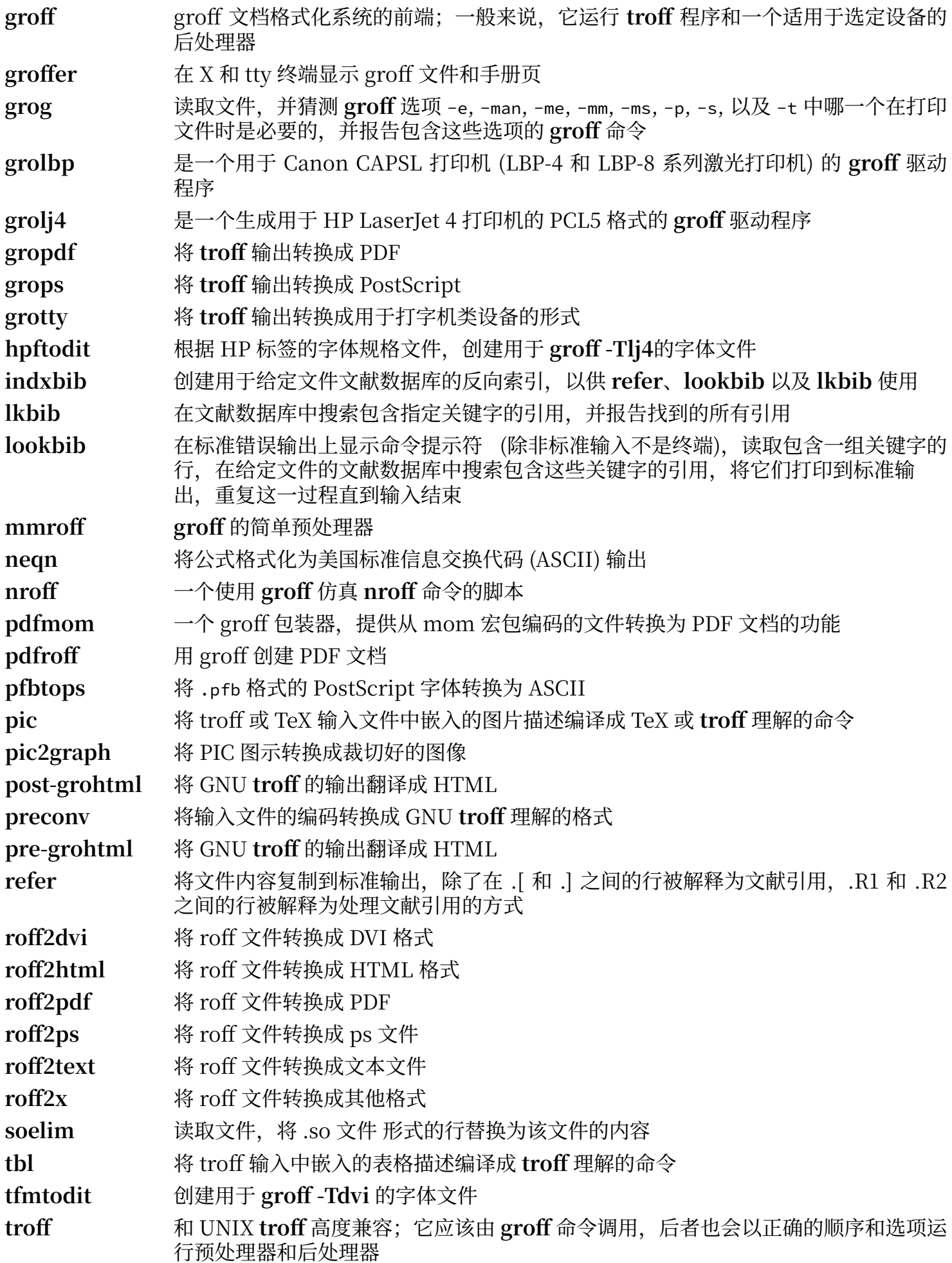

## **8.63. GRUB-2.12**

GRUB 软件包包含 "⼤统⼀" (GRand Unified) 启动引导器。 **估计构建时间:** 0.3 SBU **需要硬盘空间:** 166 MB

## **8.63.1. 安装 GRUB**

### **注意**

如果您的系统支持 UEFI,且您希望通过 UEFI 引导 LFS,您可以跳过这个 LFS 软件包,并按照 [BLFS](https://www.linuxfromscratch.org/blfs/view/12.1/postlfs/grub-efi.html) 页面中的说明, 安装支持 UEFI 的 GRUB (及其依赖项)。

```
警告
```
移除所有可能影响构建的环境变量:

```
unset {C,CPP,CXX,LD}FLAGS
```
不要尝试使用自定义的编译选项"优化"该软件包。该软件包是一个引导加载器,其源代码中 的低级操作可能被⼀些激进的优化所破坏。

补充源码包发布时缺失的一个文件:

```
echo depends bli part_gpt > grub-core/extra_deps.lst
```
准备编译 GRUB:

```
./configure --prefix=/usr \
           --sysconfdir=/etc \
           --disable-efiemu \
           --disable-werror
```
**新的配置选项的含义:**

```
--disable-werror
```
该选项允许在有较新的 Flex 版本导致的警告时完成构建。

```
--disable-efiemu
```
该选项通过禁用 LFS 不需要的特性和测试程序,最小化需要构建的内容。

编译该软件包:

**make**

不推荐运行该软件包的测试套件。许多测试依赖于在 LFS 的有限环境中不存在的软件包。如果一定要进 ⾏测试,运⾏ **make check**。

安装该软件包:

**make install mv -v /etc/bash\_completion.d/grub /usr/share/bash-completion/completions**

使用 GRUB 引导您的 LFS 系统的方法将在第 10.4 节 "使用 GRUB [设定引导过程"中](#page-266-0)讨论。

# **8.63.2. GRUB 的内容**

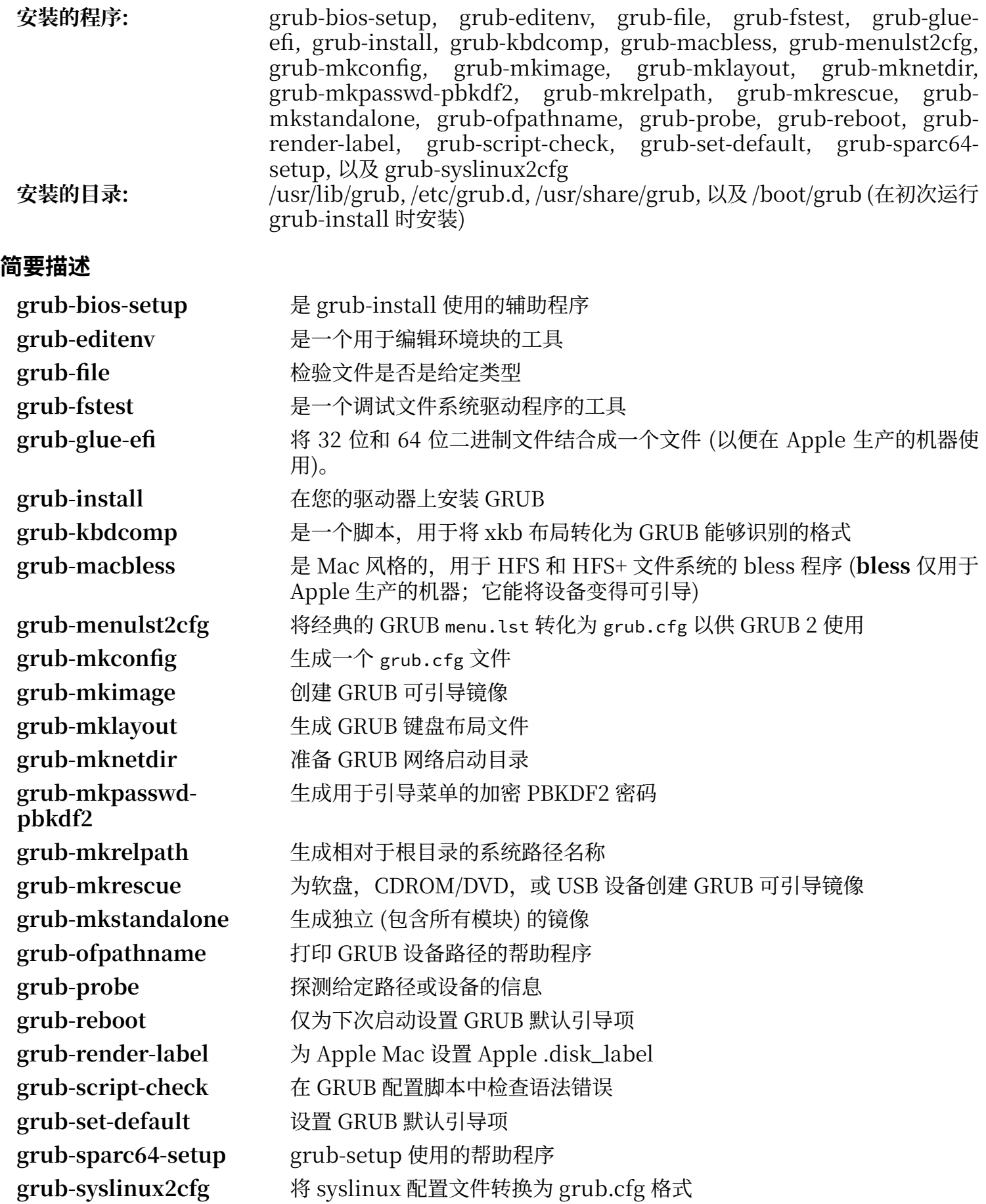

# **8.64. Gzip-1.13**

Gzip 软件包包含压缩和解压缩文件的程序。

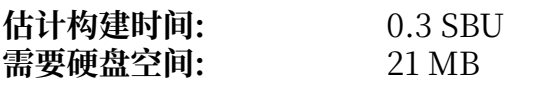

## **8.64.1. 安装 Gzip**

准备编译 Gzip:

**./configure --prefix=/usr**

编译该软件包:

#### **make**

运行命令以测试编译结果:

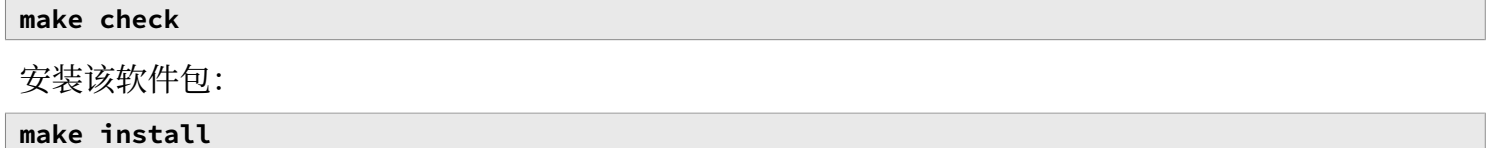

## **8.64.2. Gzip 的内容**

**安装的程序:** gunzip, gzexe, gzip, uncompress (与 gunzip 互为硬链接), zcat, zcmp, zdiff, zegrep, zfgrep, zforce, zgrep, zless, zmore, 以及 znew

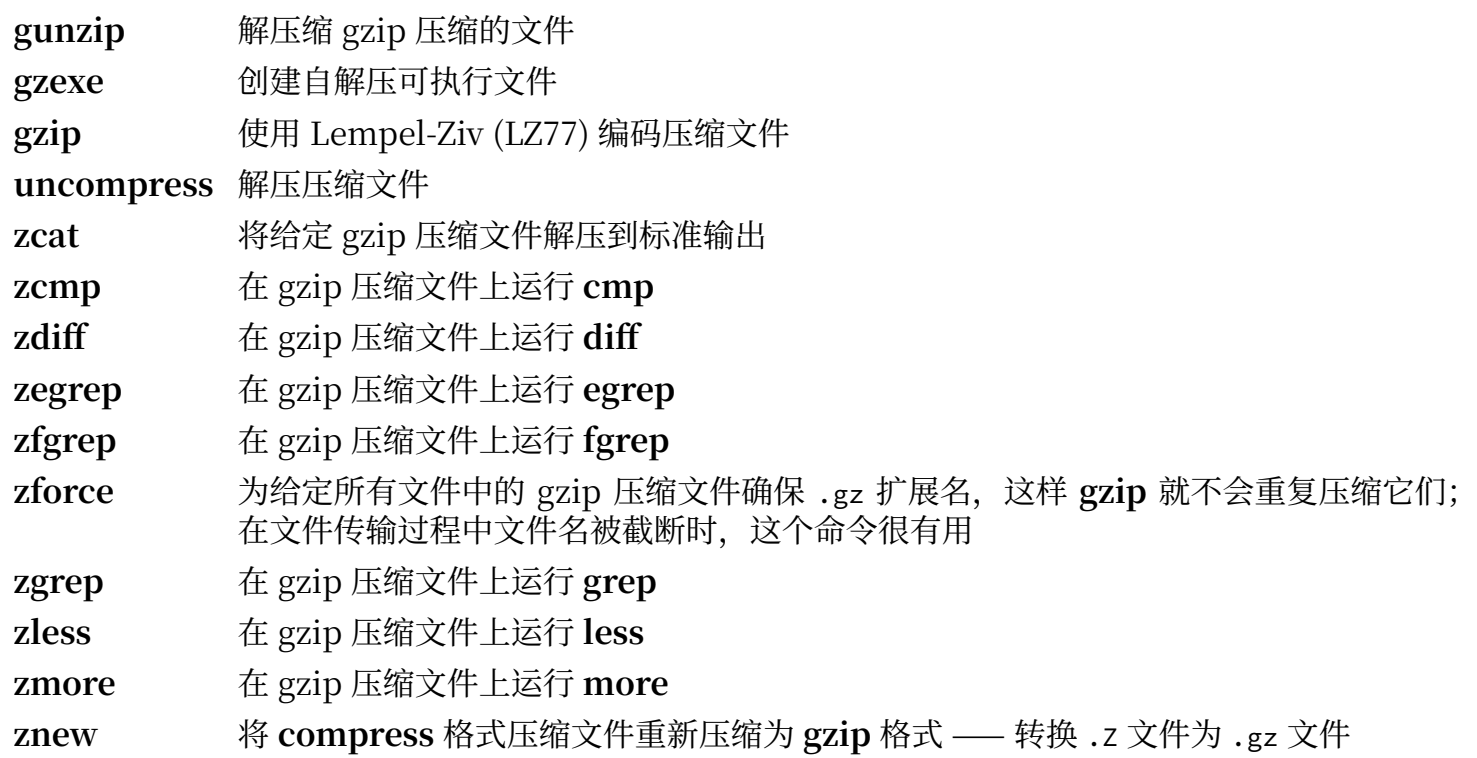

# **8.65. IPRoute2-6.7.0**

IPRoute2 软件包包含基于 IPv4 的基本和高级网络程序。

**估计构建时间:** 0.1 SBU 需要硬盘空间:

## **8.65.1. 安装 IPRoute2**

该软件包中的 arpd 程序依赖于 LFS 不安装的 Berkeley DB, 因此不会被构建。然而, 用于 arpd 的一 个目录和它的手册页仍会被安装。运行以下命令以防止它们的安装。

**sed -i /ARPD/d Makefile rm -fv man/man8/arpd.8**

编译该软件包:

**make NETNS\_RUN\_DIR=/run/netns**

该软件包没有能够工作的测试套件。

安装该软件包:

**make SBINDIR=/usr/sbin install**

如果需要, 安装该软件包的文档:

**mkdir -pv /usr/share/doc/iproute2-6.7.0 cp -v COPYING README\* /usr/share/doc/iproute2-6.7.0**

## **8.65.2. IPRoute2 的内容**

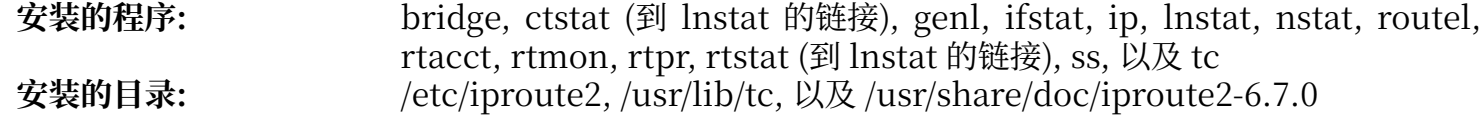

### **简要描述**

- **bridge** 配置网桥
- **ctstat** 连接状态⼯具
- genl 通用网络连接工具前端
- **ifstat** 显示网络接口统计信息,包含每个接口上发送和接收的数据包数量

**ip** 该软件包的主程序。它包含许多功能,例如:

**ip link <device>** 允许⽤⼾查看和修改设备状态

ip addr 允许用户查看网络地址及其属性,添加新地址或删除旧地址

ip neigh 允许用户查看 ARP 近邻绑定及其属性, 增加新近邻项, 或删除旧项

- ip rule 允许用户查看或修改路由策略
	- **ip route** 允许用户查看路由表或修改路由表规则
	- **ip tunnel** 允许用户查看 IP 隧道及其属性, 或修改它们
- ip maddr 允许用户查看多播地址及其属性, 或修改它们

 $i$ **p** mroute 允许用户设定、修改或删除多播路由

ip monitor 允许用户连续地监视设备、地址和路由的状态

**lnstat** 提供 Linux ⽹络统计;它是旧的**rtstat** 的更通⽤、功能更完备的替代品

**nstat** 显示网络统计

**routel ip route** 的⼀个组件,⽤于显⽰路由表

- **rtacct** 显⽰ /proc/net/rt\_acct 的内容
- **rtmon** 路由监视⼯具
- **rtpr** 将 **ip -o** 的输出转换为可读形式
- **rtstat** 路由状态⼯具
- **ss** 与 **netstat** 命令相似;显⽰活动连接
- **tc** 实现服务质量 (QoS) 和服务类型 (CoS) 协议的流量控制程序 **tc qdisc** 允许⽤⼾设定排队规则 **tc class** 允许⽤⼾设定基于排队规则调度的调度类 **tc filter** 允许⽤⼾设定 QoS/CoS 数据包过滤 tc monitor 可用于监视内核中流量控制策略的变化。

# **8.66. Kbd-2.6.4**

Kbd 软件包包含按键表文件、控制台字体和键盘工具。 **估计构建时间:** 0.1 SBU 需要硬盘空间:

## **8.66.1. 安装 Kbd**

退格和删除键的行为在 Kbd 软件包的不同按键映射中不一致。以下补丁修复 i386 按键映射中的这个问 题:

**patch -Np1 -i ../kbd-2.6.4-backspace-1.patch**

在应用补丁后, 退格键生成编码为 127 的字符, 删除键生成广为人知的 escape 序列。

删除多余的 resizecons 程序 (它需要已经不存在的 svgalib 提供视频模式文件 — 一般使用 setfont 即 可调整控制台大小) 及其手册页。

**sed -i '/RESIZECONS\_PROGS=/s/yes/no/' configure sed -i 's/resizecons.8 //' docs/man/man8/Makefile.in**

准备编译 Kbd:

**./configure --prefix=/usr --disable-vlock**

#### **配置选项的含义:**

--disable-vlock

该选项防止构建 vlock 工具, 因为它需要 chroot 环境中不可用的 PAM 库。

编译该软件包:

#### **make**

运行命令以测试编译结果:

#### **make check**

安装该软件包:

#### **make install**

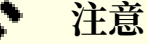

对于一些语言(如白俄罗斯文), Kbd 软件包没有提供有用的的键盘映射。它提供的白俄罗斯文 "by" 键盘映射假设使用 ISO-8859-5 编码,但通常应该使用的是 CP1251 编码的键盘映射。使 用白俄罗斯文等文字的用户需要单独下载可工作的键盘映射。

如果需要, 安装该软件包的文档:

**cp -R -v docs/doc -T /usr/share/doc/kbd-2.6.4**

## **8.66.2. Kbd 的内容**

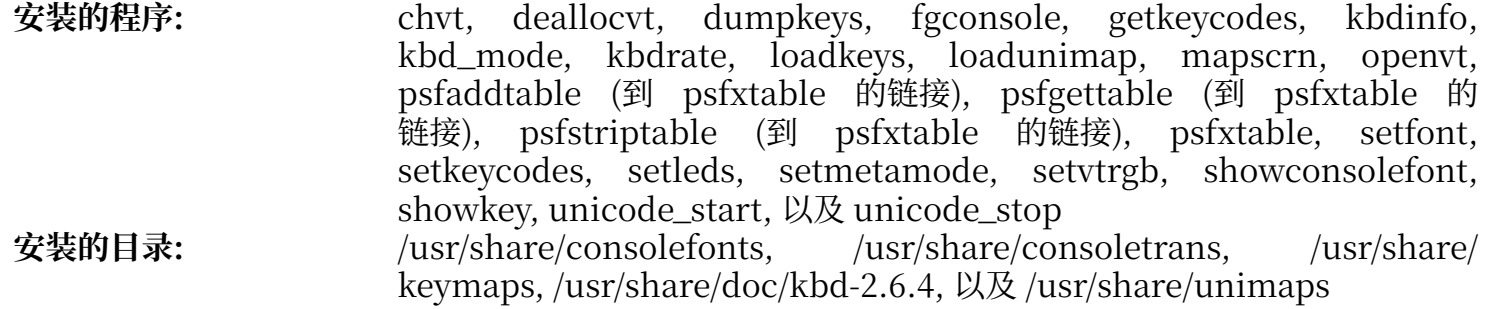

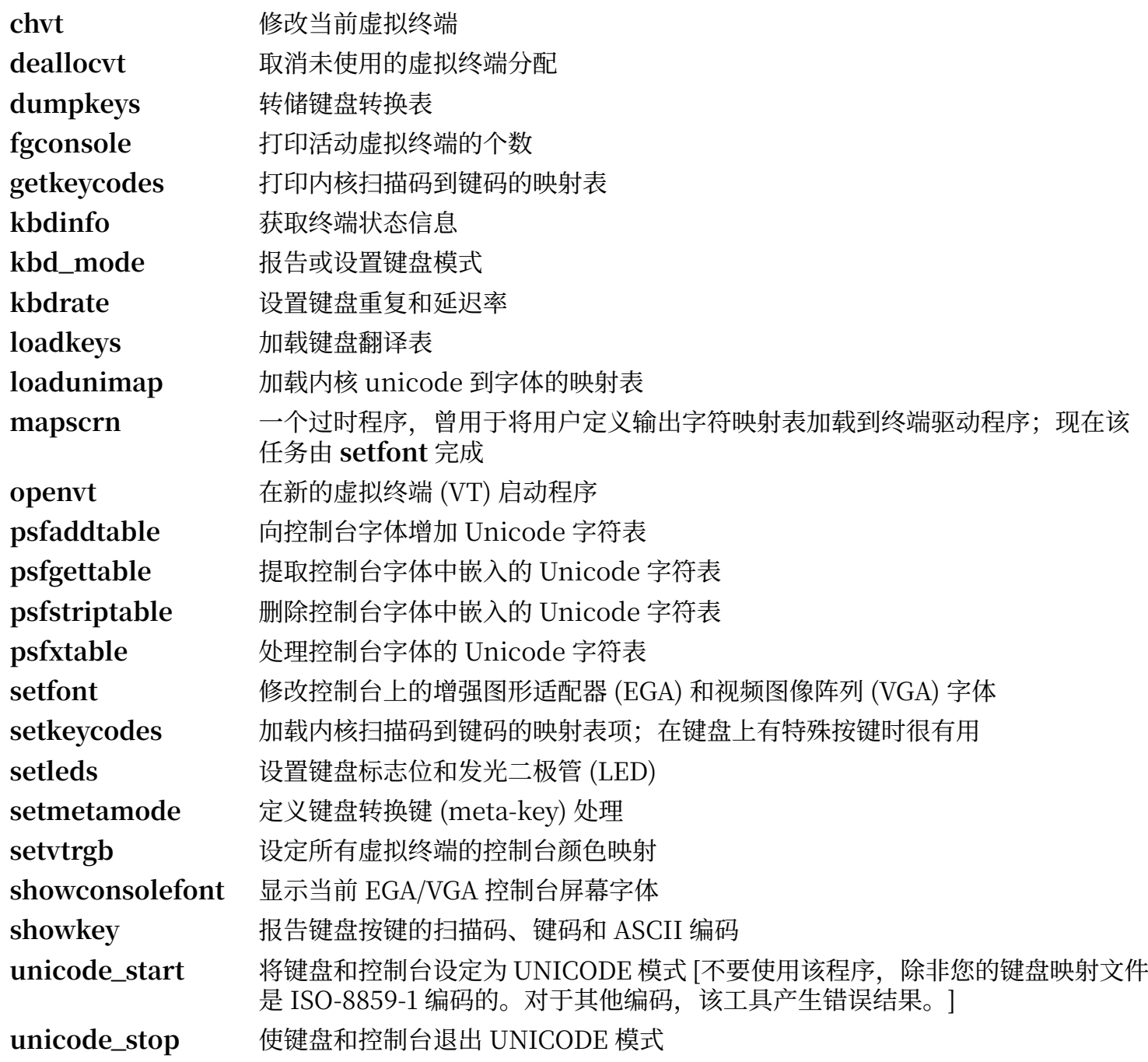

# **8.67. Libpipeline-1.5.7**

Libpipeline 软件包包含用于灵活、方便地处理子进程流水线的库。

**估计构建时间:** 0.1 SBU 需要硬盘空间:

## **8.67.1. 安装 Libpipeline**

准备编译 Libpipeline:

**./configure --prefix=/usr**

编译该软件包:

**make**

运行命令以测试编译结果:

**make check**

安装该软件包:

**make install**

## **8.67.2. Libpipeline 的内容**

**安装的库:** libpipeline.so

### **简要描述**

libpipeline 用于安全地在子进程之间构建流水线

# **8.68. Make-4.4.1**

Make 软件包包含一个程序, 用于控制从软件包源代码生成可执行文件和其他非源代码文件的过程。 **估计构建时间:** 0.5 SBU 需要硬盘空间:

## **8.68.1. 安装 Make**

准备编译 Make:

**./configure --prefix=/usr**

编译该软件包:

**make**

运行命令以测试编译结果:

**chown -R tester . su tester -c "PATH=\$PATH make check"**

安装该软件包:

**make install**

## **8.68.2. Make 的内容**

**安装的程序:** make

### **简要描述**

**make** ⾃动确定软件包中需要 (重新) 构建的部分,并执⾏对应命令

# **8.69. Patch-2.7.6**

Patch 软件包包含通过应用"补丁"文件,修改或创建文件的程序,补丁文件通常是 diff 程序创建的。 **估计构建时间:** 0.1 SBU 需要硬盘空间:

## **8.69.1. 安装 Patch**

准备编译 Patch:

**./configure --prefix=/usr**

编译该软件包:

**make**

运行命令以测试编译结果:

#### **make check**

安装该软件包:

**make install**

## **8.69.2. Patch 的内容**

**安装的程序:** patch

### **简要描述**

patch 根据补丁文件修改文件(补丁文件一般是使用 diff<sup> 程序创建的差异清单。通过将这些差异应用到</sup> 原始⽂件,**patch** 即可创建应⽤补丁的⽂件版本。)

# **8.70. Tar-1.35**

Tar 软件包提供创建 tar 归档文件, 以及对归档文件进行其他操作的功能。Tar 可以对已经创建的归档文 件进行提取文件, 存储新文件, 更新文件, 或者列出文件等操作。

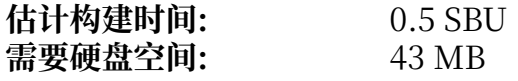

## **8.70.1. 安装 Tar**

准备编译 Tar:

```
FORCE_UNSAFE_CONFIGURE=1 \
./configure --prefix=/usr
```
#### **配置选项的含义:**

```
FORCE_UNSAFE_CONFIGURE=1
```

```
该选项强制以 root 用户身份运行 mknod 测试。一般认为以 root 用户身份运行该测试是危险的, 不过
由于是在仅仅部分构建好的系统上运⾏测试,可以覆盖掉这个安全措施。
```
编译该软件包:

#### **make**

运行命令以测试编译结果:

**make check**

一项名为 capabilities: binary store/restore 的测试在运行时会失败, 这是由于 LFS 没有 selinux 功能, 但如果宿主系统的内核在构建 LFS 使用的文件系统上不支持扩展属性或安全标记, 该测试会被跳 过。

安装该软件包:

```
make install
make -C doc install-html docdir=/usr/share/doc/tar-1.35
```
### **8.70.2. Tar 的内容**

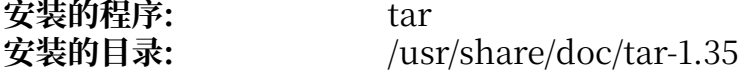

### **简要描述**

tar 创建称为 tarball 的档案文件, 从档案文件中提取文件, 或列出档案文件内容

# **8.71. Texinfo-7.1**

Texinfo 软件包包含阅读、编写和转换 info 页面的程序。 **估计构建时间:** 0.3 SBU 需要硬盘空间:

## **8.71.1. 安装 Texinfo**

准备编译 Texinfo:

**./configure --prefix=/usr**

编译该软件包:

**make**

运行命令以测试编译结果:

**make check**

安装该软件包:

**make install**

可选地,安装属于 TeX 环境的组件:

**make TEXMF=/usr/share/texmf install-tex**

#### **make 命令参数的含义:**

```
TEXMF=/usr/share/texmf
```
TEXMF Makefile 变量包含之后可能安装的 TeX 软件包的 TeX ⽬录树根位置。

Info 文档系统使用一个纯文本文件保存目录项的列表。该文件位于 /usr/share/info/dir。不幸的是, 由于一些软件包 Makefile 中偶然出现的问题, 它有时会与系统实际安装的 info 页面不同步。如果需要 重新创建 /usr/share/info/dir ⽂件,可以运⾏以下命令完成这⼀⼯作:

```
pushd /usr/share/info
   rm -v dir
   for f in *
     do install-info $f dir 2>/dev/null
   done
popd
```
## **8.71.2. Texinfo 的内容**

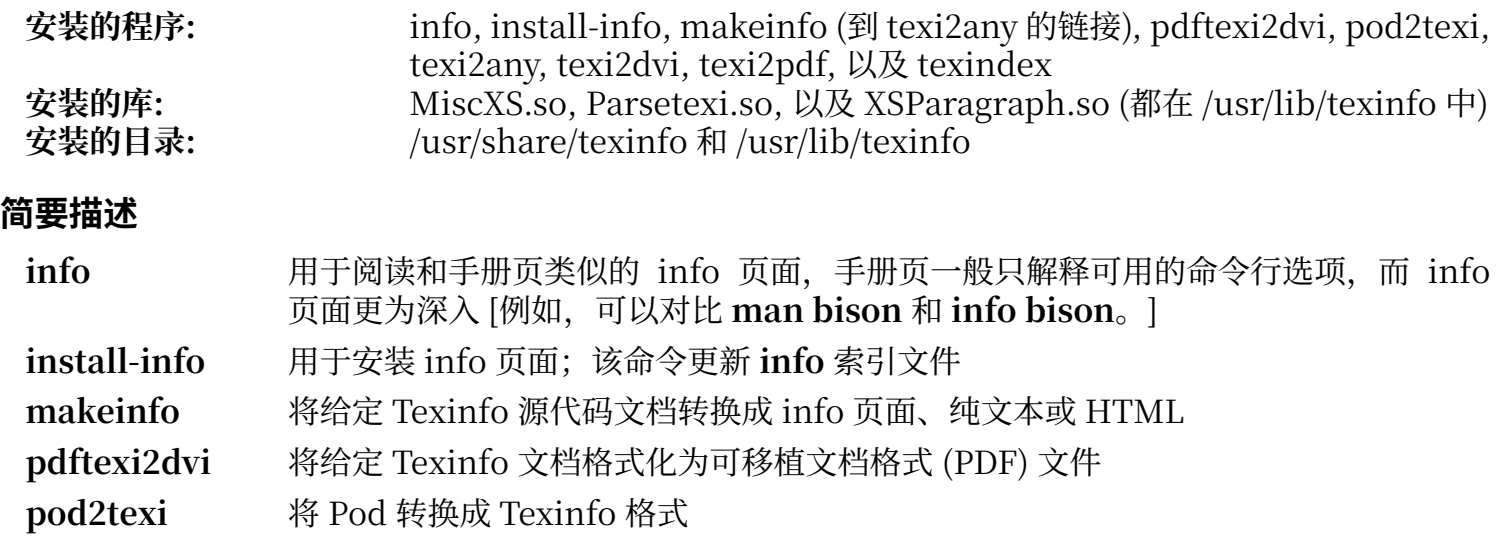

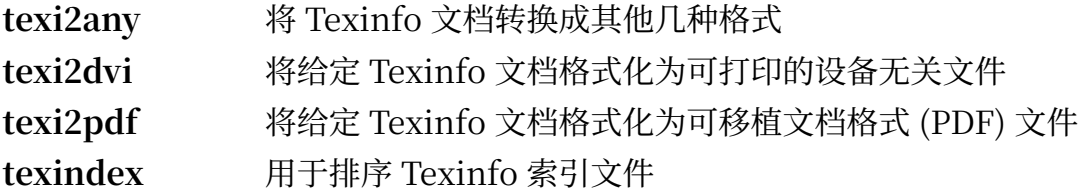

## **8.72. Vim-9.1.0041**

Vim 软件包包含强⼤的⽂本编辑器。

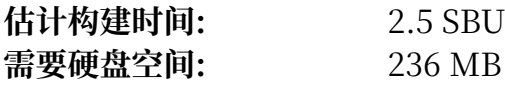

### **Vim 的替代品**

如果您喜爱其他编辑器 ⸺ 例如 Emacs、Joe、或者 Nano ⸺ 参考 [https://www.](https://www.linuxfromscratch.org/blfs/view/12.1/postlfs/editors.html) [linuxfromscratch.org/blfs/view/12.1/postlfs/editors.html](https://www.linuxfromscratch.org/blfs/view/12.1/postlfs/editors.html) 中建议的安装说明。

### **8.72.1. 安装 Vim**

首先,修改 vimrc 配置文件的默认位置为 /etc:

**echo '#define SYS\_VIMRC\_FILE "/etc/vimrc"' >> src/feature.h**

准备编译 Vim:

**./configure --prefix=/usr**

编译该软件包:

**make**

 $\mathbf{i}$ 

为了准备运行测试套件, 需要使得 tester 用户拥有写入源代码目录树的权限:

**chown -R tester .**

现在, 以 tester 用户身份运行测试:

**su tester -c "TERM=xterm-256color LANG=en\_US.UTF-8 make -j1 test" \ &> vim-test.log**

测试套件会将大量二进制数据输出到屏幕。这可能扰乱当前终端设置 (特别是像我们所做的一样,覆盖 TERM 环境变量以满足测试套件的一些假设时)。为了避免这个问题, 以上命令将输出重定向到日志文件。 测试成功完成后, 日志文件末尾会包含 ALL DONE。

安装该软件包:

**make install**

许多用户条件反射地输入 vi, 而不是 vim。为了在用户习惯性地输入 vi 时能够执行 vim, 为二进制程序 和各种语言的手册页创建符号链接:

```
ln -sv vim /usr/bin/vi
for L in /usr/share/man/{,*/}man1/vim.1; do
     ln -sv vim.1 $(dirname $L)/vi.1
done
```
默认情况下, Vim 的文档安装在 /usr/share/vim 中。下面创建符号链接, 使得可以通过 /usr/share/ doc/vim-9.1.0041 访问文档, 这个路径与其他软件包的文档位置格式一致:

#### **ln -sv ../vim/vim91/doc /usr/share/doc/vim-9.1.0041**

如果在安装 LFS 系统后安装了 X 窗口系统,可能需要在安装 X 后重新编译 Vim。Vim 提供的 GUI 版本 编辑器需要 X 和一些额外的软件包才能安装。关于这一安装过程的更多信息,参考 Vim 文档和 BLFS 手 册中位于<https://www.linuxfromscratch.org/blfs/view/12.1/postlfs/vim.html> 的 Vim 安装页面。

### **8.72.2. 配置 Vim**

默认情况下, vim 在不兼容 vi 的模式下运行。这对于过去使用其他编辑器的用户来说可能显得陌生。以 下配置包含的 "nocompatible" 设定是为了强调编辑器使用了新的行为这一事实。它也提醒那些想要<br>使用 "compatible" 模式的用户,必须在配置文件的一开始改变模式。这是因为它会修改其他设置, "compatible" 模式的用户, 必须在配置文件的一开始改变模式。这是因为它会修改其他设置, 对这些设置的覆盖必须在设定模式后进⾏。执⾏以下命令创建默认 **vim** 配置⽂件:

```
cat > /etc/vimrc << "EOF"
" Begin /etc/vimrc
" Ensure defaults are set before customizing settings, not after
source $VIMRUNTIME/defaults.vim
let skip_defaults_vim=1
set nocompatible
set backspace=2
set mouse=
syntax on
if (&term == "xterm") || (&term == "putty")
  set background=dark
endif
" End /etc/vimrc
EOF
```
set nocompatible 设定使得 **vim** 以一种更有用的方式 (也是默认方式) 行动, 而不是兼容于 vi 的旧模式。 删除其中的"no"可以保持旧的 **vi** 行为。set backspace=2 设定允许退格越过换行, 自动缩进, 以及插 入模式的起始位置。参数 syntax on 启用 vim 符号高亮功能。参数 set mouse= 允许在 chroot 中或通过 远程连接⼯作时使⽤⿏标正确地粘贴⽂本。最后,if 语句为 set background=dark 纠正 **vim** 对于某些终 端模拟器背景色的猜测。这能够提供更适合这些程序黑色背景的配色方案。

关于其他可用洗项的文档可以通过执行以下命令获得:

#### **vim -c ':options'**

#### **注意**

默认情况下 Vim 只安装英语拼写检查文件。如果希望安装您使用的语言的拼写检查文件,需要 将适用于您的语言和字符编码的 .spl 文件和可选的 .sug 文件从 runtime/spell 复制到/usr/ share/vim/vim91/spell/。

为了使用这些拼写检查文件, 需要在 /etc/vimrc 中进行配置, 例如:

```
set spelllang=en,ru
set spell
```
参阅 runtime/spell/README.txt 获得更多信息。

### **8.72.3. Vim 的内容**

**安装的程序:** ex (到 vim 的链接), rview (到 vim 的链接), rvim (到 vim 的链接), vi (到 vim 的链接), view (到 vim 的链接), vim, vimdiff (到 vim 的链接), vimtutor, 以 及 xxd **安装的⽬录:** /usr/share/vim

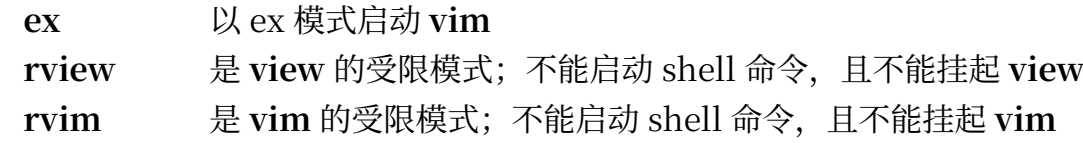

**vi** 到 **vim** 的链接

- **view** 以只读模式启动 **vim**
- **vim** ⽂本编辑器
- **vimdiff** 用 vim 编辑两个或三个文件版本,并显示差异
- **vimtutor** 教会⽤⼾使⽤ **vim** 的基本快捷键和命令
- xxd 创建文件的十六进制转储;也可以进行逆操作,因此可用于修补二进制文件

# **8.73. MarkupSafe-2.1.5**

MarkupSafe 是一个为 XML/HTML/XHTML 标记语言实现字符串安全处理的 Python 模块。

需要硬盘空间:

**估计构建时间:** 不到 0.1 SBU

## **8.73.1. 安装 MarkupSafe**

输⼊以下命令,编译 MarkupSafe:

**pip3 wheel -w dist --no-cache-dir --no-build-isolation --no-deps \$PWD**

该软件包不包含测试套件。

安装该软件包:

**pip3 install --no-index --no-user --find-links dist Markupsafe**

## **8.73.2. MarkupSafe 的内容**

**安装的⽬录:** /usr/lib/python3.12/site-packages/MarkupSafe-2.1.5.dist-info
# **8.74. Jinja2-3.1.3**

Jinja2 是一个实现了简单的, Python 风格的模板语言的 Python 模块。 **估计构建时间:** 不到 0.1 SBU<br>**需要硬盘空间:** 3.2 MB 需要硬盘空间:

# **8.74.1. 安装 Jinja2**

构建该软件包:

**pip3 wheel -w dist --no-cache-dir --no-build-isolation --no-deps \$PWD**

安装该软件包:

**pip3 install --no-index --no-user --find-links dist Jinja2**

## **8.74.2. Jinja2 的内容**

**安装的⽬录:** /usr/lib/python3.12/site-packages/Jinja2-3.1.3.dist-info

# <span id="page-217-0"></span>**8.75. Systemd-255 中的 Udev**

Udev 软件包包含动态创建设备节点的程序。

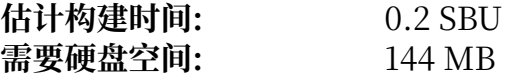

## **8.75.1. 安装 Udev**

Udev 是 systemd-255 软件包的一部分。请使用 systemd-255.tar.xz 作为源代码包。

从默认的 udev 规则中删除不必要的组 render 和 sgx:

**sed -i -e 's/GROUP="render"/GROUP="video"/' \ -e 's/GROUP="sgx", //' rules.d/50-udev-default.rules.in**

删除⼀条需要完整安装 Systemd 的 udev 规则:

**sed '/systemd-sysctl/s/^/#/' -i rules.d/99-systemd.rules.in**

调整硬编码的网络配置文件路径,使之适合单独安装 udev:

**sed '/NETWORK\_DIRS/s/systemd/udev/' -i src/basic/path-lookup.h**

准备编译 Udev:

```
mkdir -p build
cd build
meson setup \
      --prefix=/usr \
       --buildtype=release \
      -Dmode=release \
      -Ddev-kvm-mode=0660 \
      -Dlink-udev-shared=false \
      -Dlogind=false \
      -Dvconsole=false \
 ..
```
**meson 选项的含义:**

```
--buildtype=release
 这个开关覆盖默认的构建模式 ("debug"),因为该模式会⽣成未优化的⼆进制代码。
```
-Dmode=release

禁用一些上游开发者认为尚处于实验阶段的功能。

-Ddev-kvm-mode=0660

默认的 udev 规则会允许所有用户访问 /dev/kvm。本书编辑团队认为这比较危险。该选项覆盖这一 默认值。

```
-Dlink-udev-shared=false
```
该选项防止 udev 链接到 systemd 内部共享库, libsystemd-shared。这个库被设计为被许多 Systemd 组件共同使用, 在只安装 udev 时它功能明显过剩。

```
-Dlogind=false -Dvconsole=false
```
该选项防止生成一些属于其他的,我们不会安装的 Systemd 组件的 udev 规则文件。

获取软件包提供的 udev 辅助程序列表并将其保存到环境变量中 (实际上并不需要导出该变量,但这使得 以非特权用户身份进行构建或使用包管理器更容易):

**export udev\_helpers=\$(grep "'name' :" ../src/udev/meson.build | \ awk '{print \$3}' | tr -d ",'" | grep -v 'udevadm')** 只构建 udev 需要的组件:

```
ninja udevadm systemd-hwdb \
       $(ninja -n | grep -Eo '(src/(lib)?udev|rules.d|hwdb.d)/[^ ]*') \
       $(realpath libudev.so --relative-to .) \
       $udev_helpers
```
安装该软件包:

```
install -vm755 -d {/usr/lib,/etc}/udev/{hwdb.d,rules.d,network}
install -vm755 -d /usr/{lib,share}/pkgconfig
install -vm755 udevadm /usr/bin/
install -vm755 systemd-hwdb /usr/bin/udev-hwdb
ln -svfn ../bin/udevadm /usr/sbin/udevd
cp -av libudev.so{,*[0-9]} /usr/lib/
install -vm644 ../src/libudev/libudev.h
install -vm644 src/libudev/*.pc /usr/lib/pkgconfig/
install -vm644 src/udev/*.pc /usr/share/pkgconfig/
install -vm644 ../src/udev/udev.conf /etc/udev/
install -vm644 rules.d/* ../rules.d/README /usr/lib/udev/rules.d/
install -vm644 $(find ../rules.d/*.rules \
                  -not -name '*power-switch*') /usr/lib/udev/rules.d/
install -vm644 hwdb.d/* ../hwdb.d/{*.hwdb,README} /usr/lib/udev/hwdb.d/
install -vm755 $udev_helpers /usr/lib/udev
install -vm644 ../network/99-default.link /usr/lib/udev/network
```
安装一些在 LFS 环境中很有用的自定义规则和支持文件:

```
tar -xvf ../../udev-lfs-20230818.tar.xz
make -f udev-lfs-20230818/Makefile.lfs install
```
安装手册页:

```
tar -xf ../../systemd-man-pages-255.tar.xz \
    --no-same-owner --strip-components=1 \
    -C /usr/share/man --wildcards '*/udev*' '*/libudev*' \
                                '*/systemd.link.5' \
                                '*/systemd-'{hwdb,udevd.service}.8
sed 's|systemd/network|udev/network|' \
    /usr/share/man/man5/systemd.link.5 \
  > /usr/share/man/man5/udev.link.5
sed 's/systemd\(\\\?-\)/udev\1/' /usr/share/man/man8/systemd-hwdb.8 \
                             > /usr/share/man/man8/udev-hwdb.8
sed 's|lib.*udevd|sbin/udevd|' \
    /usr/share/man/man8/systemd-udevd.service.8 \
  > /usr/share/man/man8/udevd.8
rm /usr/share/man/man*/systemd*
```
最后,移除 udev\_helpers 变量:

**unset udev\_helpers**

### **8.75.2. 配置 Udev**

硬件设备的相关信息被维护在 /etc/udev/hwdb.d 和 /usr/lib/udev/hwdb.d ⽬录中。Udev 需要将这些信 息编译到⼆进制数据库 /etc/udev/hwdb.bin 中。初始化该数据库:

```
udev-hwdb update
```
每次硬件信息有更新时,都要运⾏该命令。

# **8.75.3. Udev 的内容**

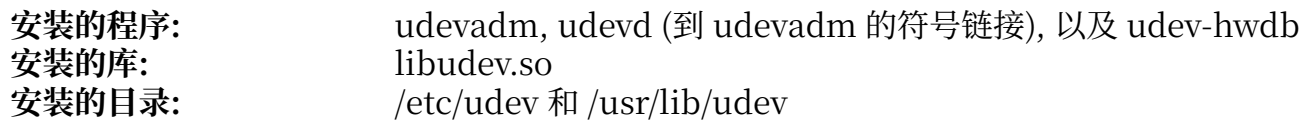

### **简要描述**

- udevadm 通用 udev 管理工具: 控制 udevd 守护进程, 从 udev 数据库中提供信息, 监视 uevent, 等待 uevent 完成,测试 udev 配置,并为指定设备触发 uevent。
- udevd 一个守护进程, 它在 netlink 套接字上监听 uevent, 并创建设备节点、运行配置好的外部 程序,以响应这些 uevent。
- **udev-**更新或查询硬件数据库

**hwdb**

- libudev 一个提供 udev 设备信息接口的库
- /etc/udev 包含 udev 配置文件、设备权限设置和设备命名规则

# **8.76. Man-DB-2.12.0**

Man-DB 软件包包含查找和阅读手册页的程序。

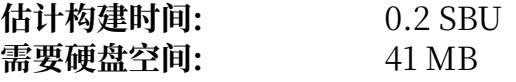

## **8.76.1. 安装 Man-DB**

准备编译 Man-DB:

```
./configure --prefix=/usr \
 --docdir=/usr/share/doc/man-db-2.12.0 \
            --sysconfdir=/etc \
            --disable-setuid \
            --enable-cache-owner=bin \
            --with-browser=/usr/bin/lynx \
            --with-vgrind=/usr/bin/vgrind \
            --with-grap=/usr/bin/grap \
            --with-systemdtmpfilesdir= \
            --with-systemdsystemunitdir=
```
**配置选项的含义:**

--disable-setuid 该选项防止将 man 程序 setuid 到用户 man。

--enable-cache-owner=bin 该选项将系统范围的缓存文件所有者改为用户 bin。

--with-...

这三个选项设定⼀些默认程序。**lynx** 是基于⽂本的 web 浏览器 (安装过程可在 BLFS 中查 阅),**vgrind** 将程序源代码转换成 Groff 输⼊,**grap** ⽤于在 Groff ⽂档中画图。**vgrind** 和 **grap** 在 阅读手册页时一般用不到。它们不是 LFS 或 BLFS 的一部分,但如果需要的话,您应该可以在完成 LFS 的构建后自行安装它们。

--with-systemd... 该选项防止安装不必要的,为 systemd 提供的目录和文件。

编译该软件包:

**make**

运行命令以测试编译结果:

#### **make check**

安装该软件包:

**make install**

# **8.76.2. LFS 中的⾮英⽂⼿册⻚**

下表展示了 Man-DB 假定的安装在 /usr/share/man/<ll> 中的手册页的编码字符集。另外,Man-DB 还 能正确地判断出这些页面是否为 UTF-8 编码。

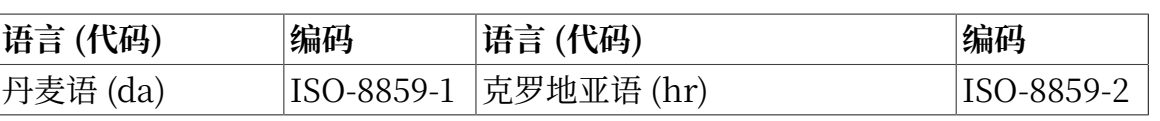

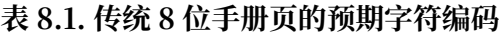

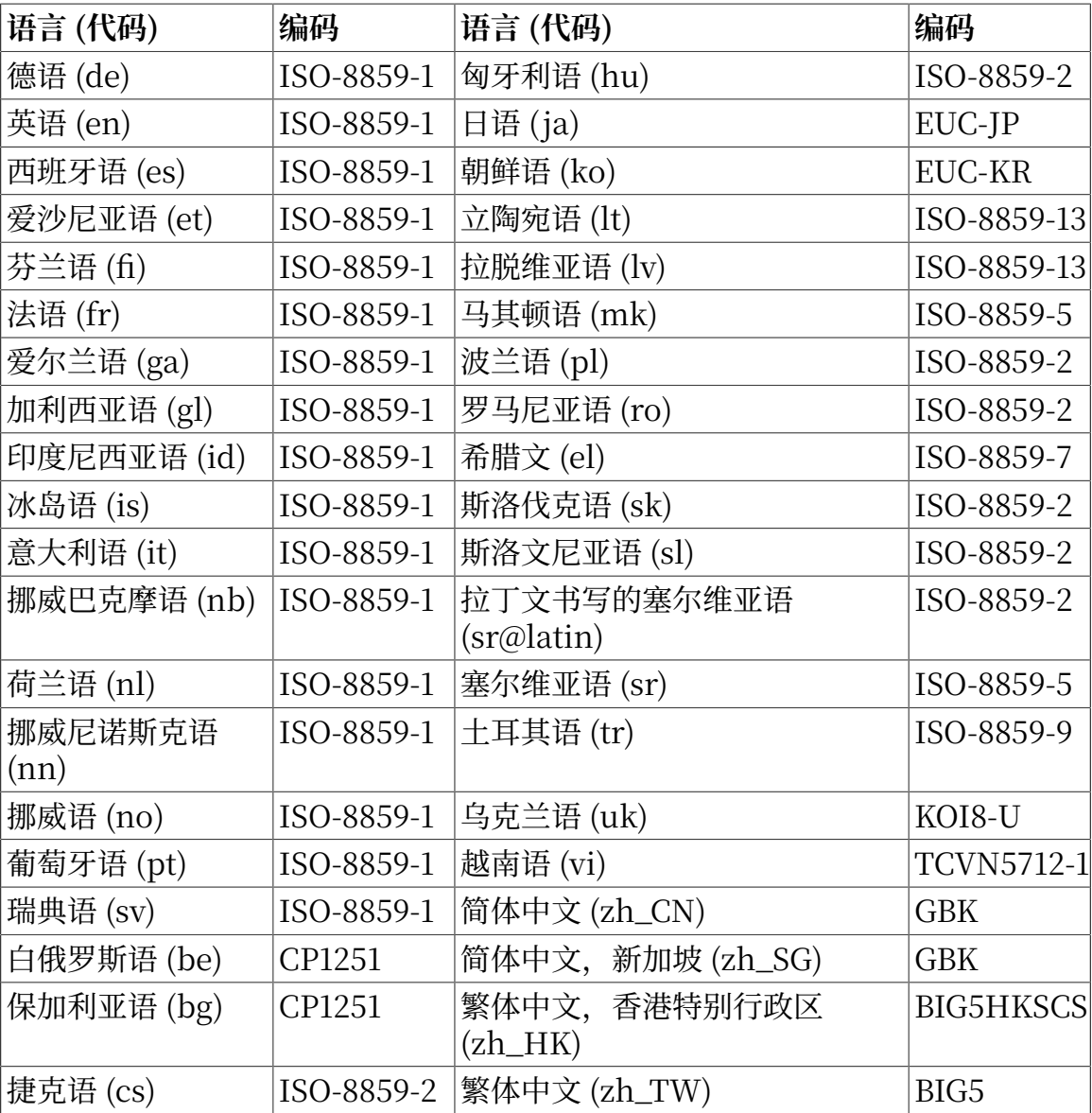

# **注意**

用该表之外的语言编写的手册页不被支持。

# **8.76.3. Man-DB 的内容**

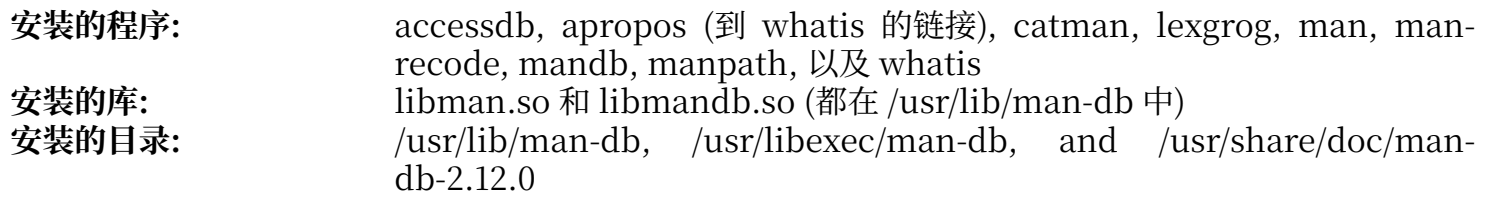

## **简要描述**

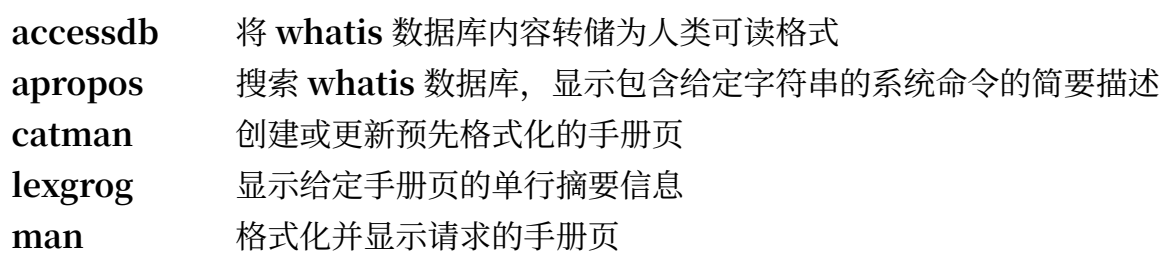

**man-**转换手册页的编码

**recode**

**mandb** 创建或更新 **whatis** 数据库

manpath 显示 \$MANPATH 的内容, 或者 (如果 \$MANPATH 未设定) 根据 man.conf 和用户环境 确定的合适搜索路径

**whatis** 搜索 whatis 数据库,显示包含给定关键词的系统命令的简要描述

libman **包含 man** 运行时支持

libmandb 包含 man 运行时支持

# **8.77. Procps-ng-4.0.4**

Procps-ng 软件包包含监视进程的程序。

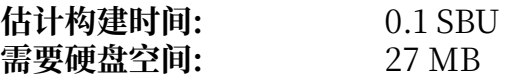

## **8.77.1. 安装 Procps-ng**

准备编译 Procps-ng:

```
./configure --prefix=/usr \
 --docdir=/usr/share/doc/procps-ng-4.0.4 \
-disable-static \setminus --disable-kill
```
**配置选项的含义:**

```
--disable-kill
 该选项使得 kill 命令不被构建;它将由 Util-linux 软件包提供。
```
编译该软件包:

**make**

如果要运行测试套件,执行命令:

**make -k check**

已知名为 ps with output flag bsdtime,cputime,etime,etimes 的一项测试在宿主系统内核未启用 CONFIG\_BSD\_PROCESS\_ACCT 时会失败。已知名为 pmap X with unreachable process 和 pmap XX with unreachable process 的两项测试有时会失败。

安装该软件包:

**make install**

## **8.77.2. Procps-ng 的内容**

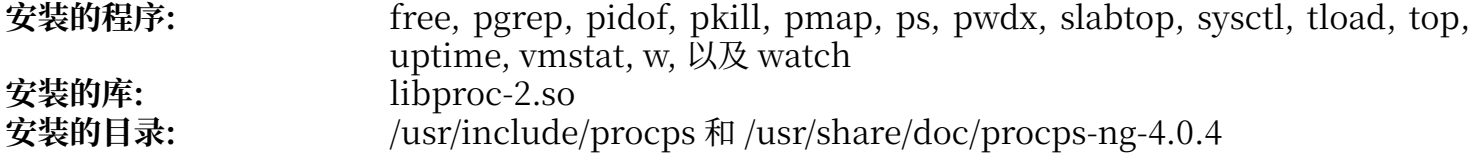

#### **简要描述**

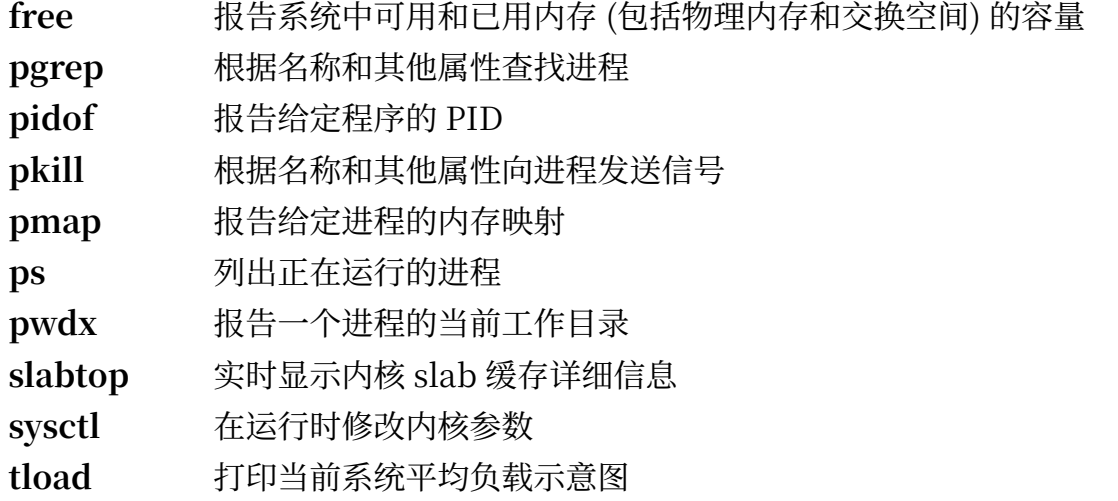

**top** 列出 CPU 占⽤最⼤的进程列表;它实时地提供处理器活动的连续概况

uptime 报告系统运行时间、登录用户数目和系统平均负载

**vmstat** 报告虚拟内存统计,给出进程、内存、分⻚、块输⼊输出 (IO)、陷阱和 CPU 活动信息 **w** 显示当前登录用户和它们的登录地点、时间

watch 重复执行给定命令,显示其输出的第一页;这使得用户可以观察输出随时间的变化

libproc-2 包含该软件包大多数程序使用的函数

# **8.78. Util-linux-2.39.3**

Util-linux 软件包包含若干工具程序。这些程序中有处理文件系统、终端、分区和消息的工具。

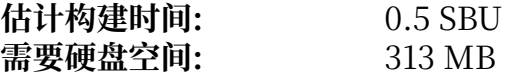

## **8.78.1. 安装 Util-linux**

首先, 禁止运行一项有问题的测试:

**sed -i '/test\_mkfds/s/^/#/' tests/helpers/Makemodule.am**

```
准备编译 Util-linux:
```
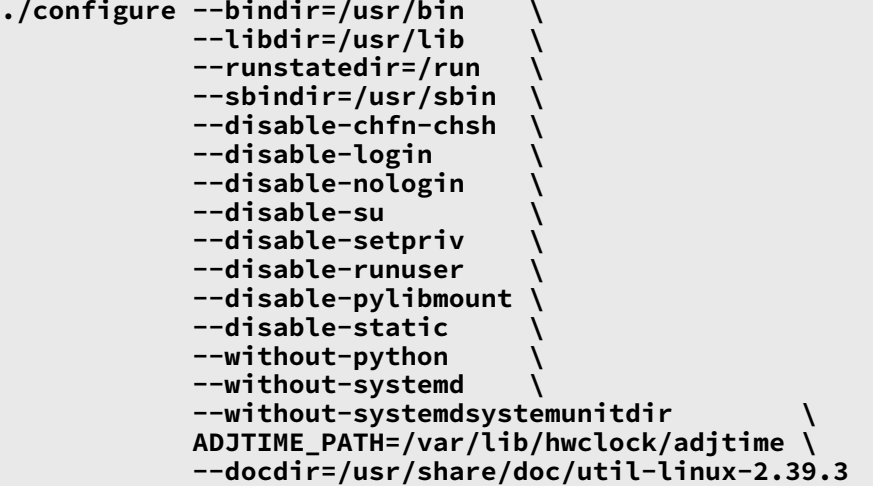

--disable 和 --without 选项防止一些警告, 它们与那些需要 LFS 中不存在的依赖项, 或者和其他软件包 安装的程序不兼容的组件的构建过程相关。

编译该软件包:

#### **make**

如果希望的话, 以非 root 用户身份运行测试套件:

#### **警告**

以 root 用户身份运行测试套件可能对系统造成损害。为了运行它,内核配置选项 CONFIG\_SCSI\_DEBUG 必须在当前运行的系统中可用,且必须被构建为内核模块。直接将其 构建为内核的一部分会导致系统无法引导。为了测试的完整覆盖, 必须安装其他 BLFS 软件包。 如果希望的话,可以在引导构建完成的 LFS 系统后,执行以下命令运行测试:

**bash tests/run.sh --srcdir=\$PWD --builddir=\$PWD**

```
chown -R tester .
su tester -c "make -k check"
```
如果宿主系统内核没有启用配置选项 conFIG\_CRYPTO\_USER\_API\_HASH, 或者没有启用任何提供 SHA256 实现的选项 (例如, conFIG\_CRYPTO\_SHA256, 或者 CONFIG\_CRYPTO\_SHA256\_SSSE3 - 如果 CPU 支持扩展 SSE3), 则 hardlink 测试会失败。另外, 已知 misc: mbsencode 测试和 script: replay 测试中各有一 项子测试可能失败。

安装该软件包:

**make install**

# **8.78.2. Util-linux 的内容**

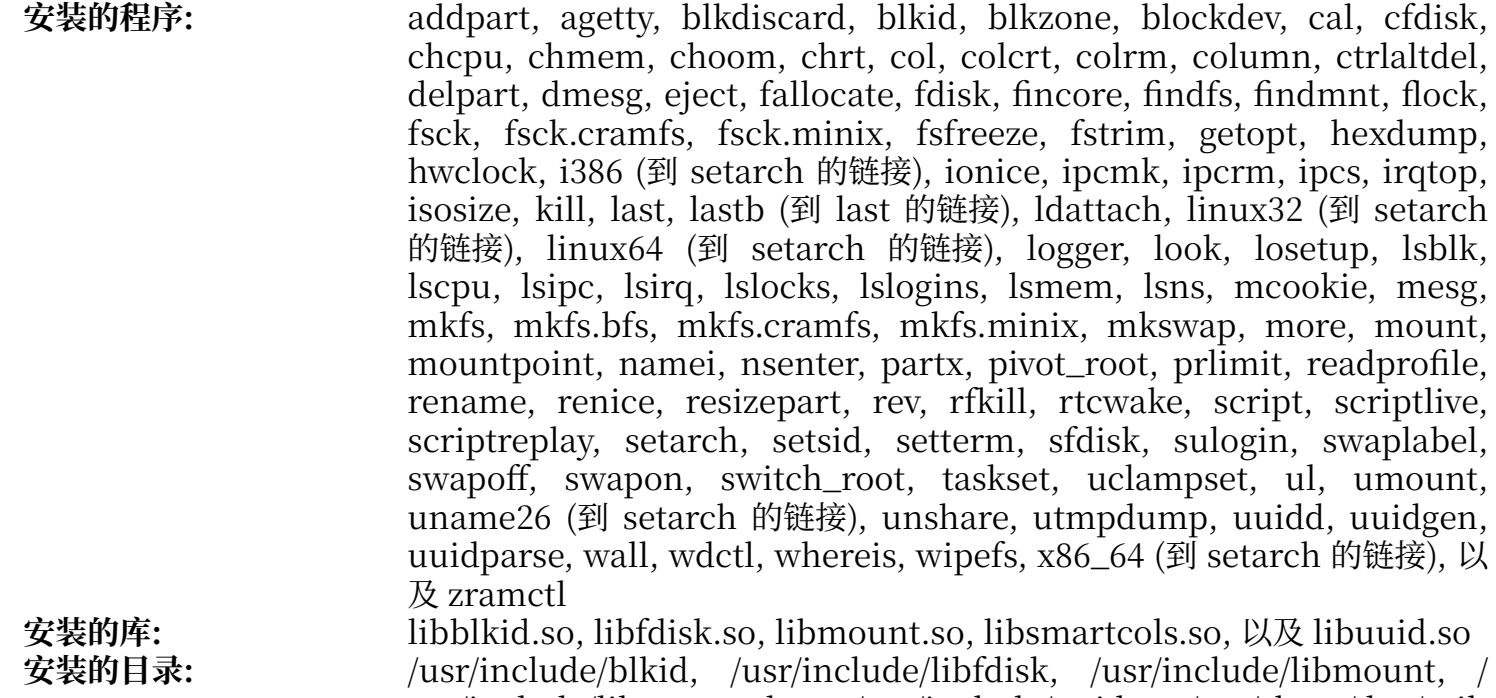

usr/include/libsmartcols, /usr/include/uuid, /usr/share/doc/utillinux-2.39.3, 以及 /var/lib/hwclock

### **简要描述**

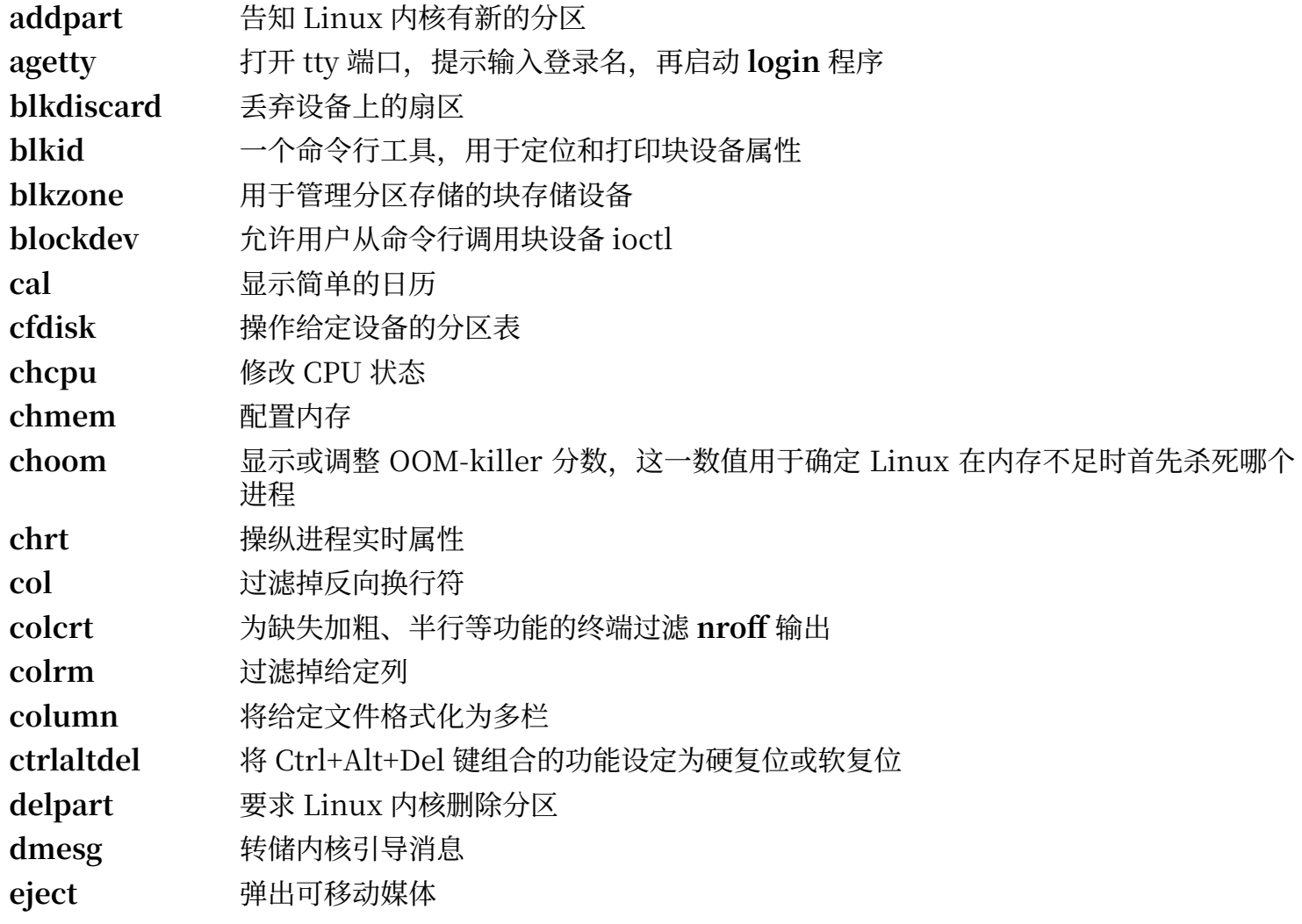

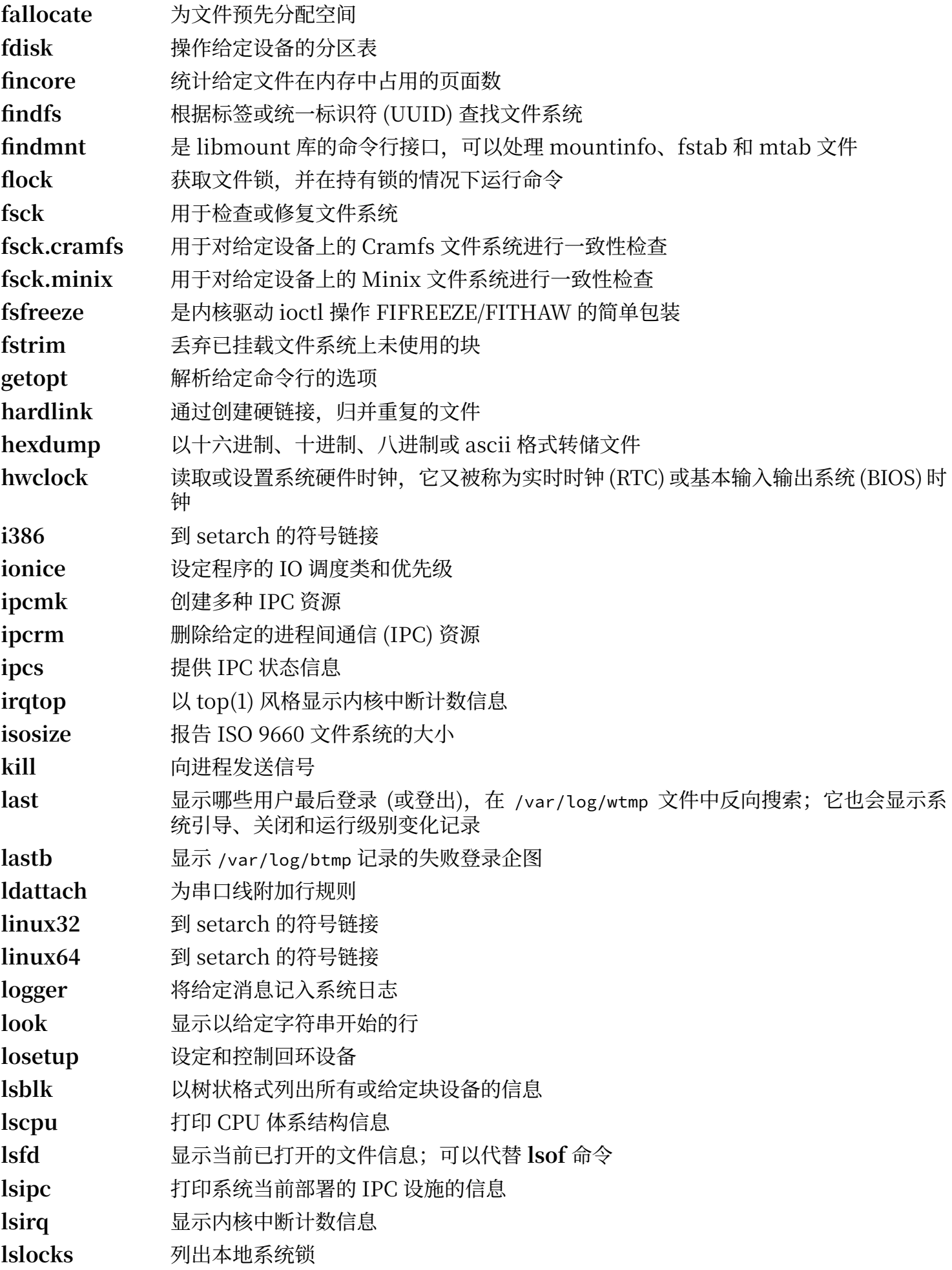

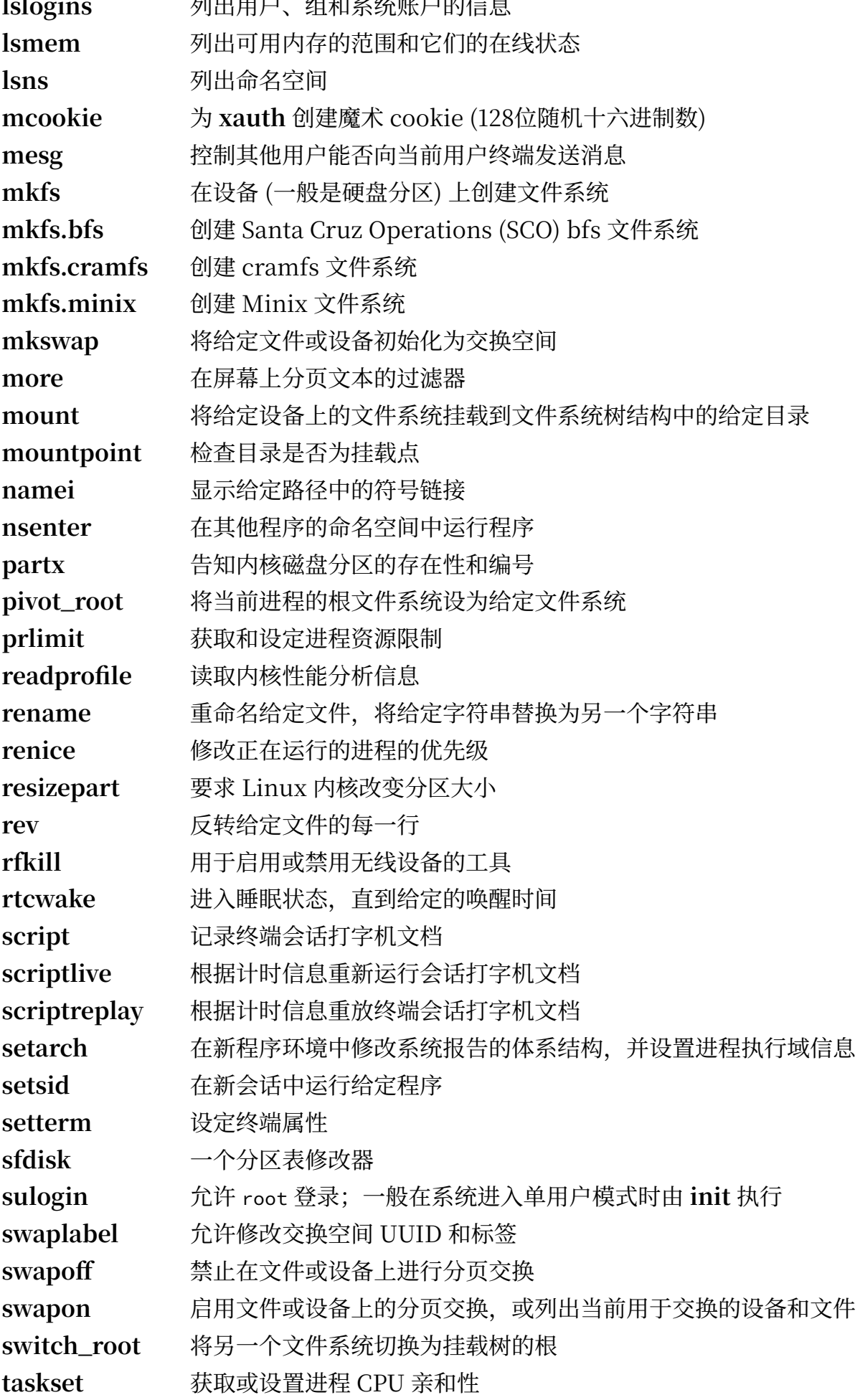

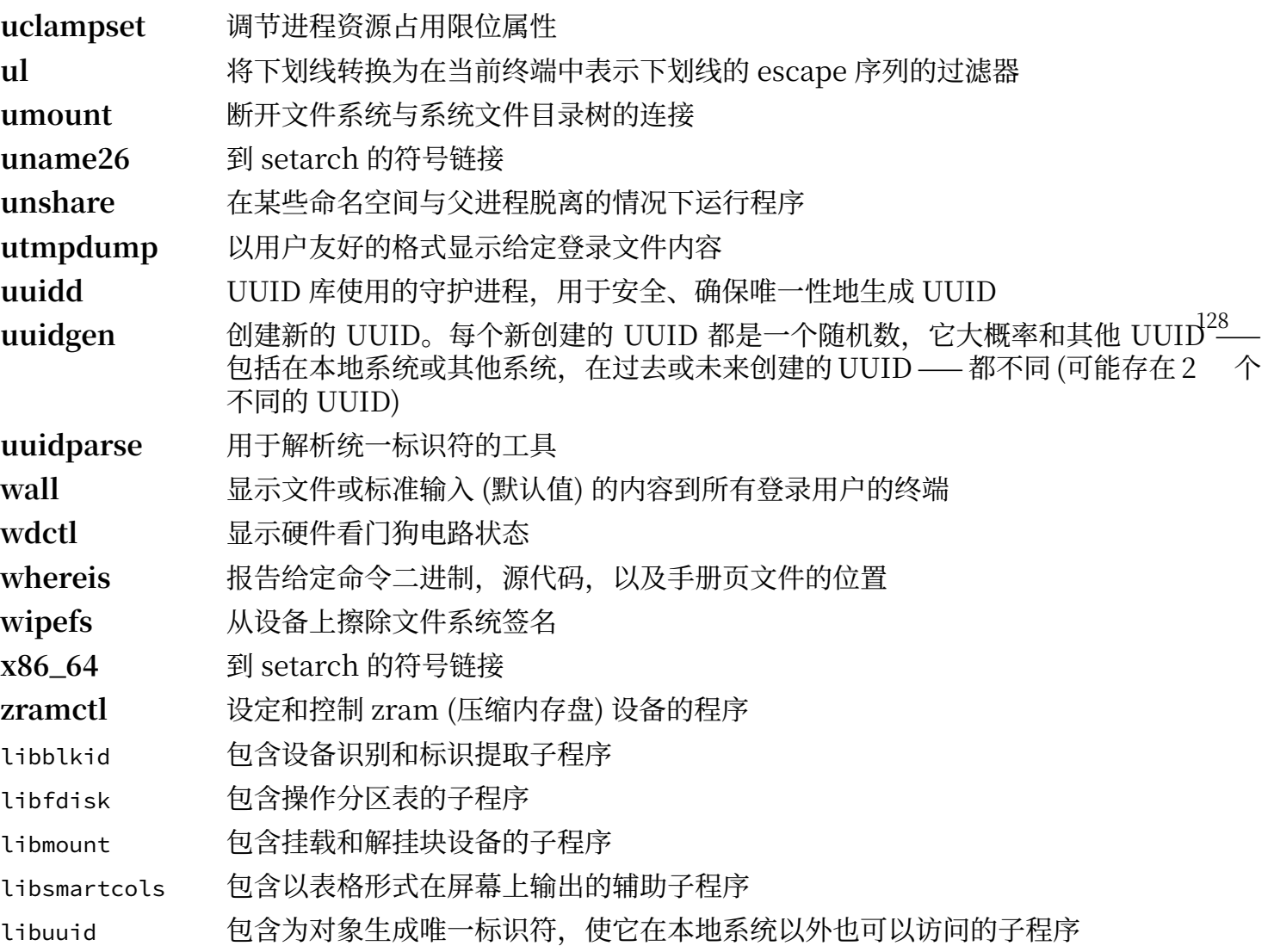

# **8.79. E2fsprogs-1.47.0**

E2fsprogs 软件包包含处理 ext2 文件系统的工具。此外它也支持 ext3 和 ext4 日志文件系统。

**估计构建时间:** 机械硬盘上 2.4 SBU,固态硬盘上 0.4 SBU **需要硬盘空间:** 95 MB

# **8.79.1. 安装 E2fsprogs**

E2fsprogs 文档推荐在源代码目录树中的一个子目录内构建该软件包:

**mkdir -v build cd build**

准备编译 E2fsprogs:

```
../configure --prefix=/usr \
             --sysconfdir=/etc \
             --enable-elf-shlibs \
             --disable-libblkid \
             --disable-libuuid \
             --disable-uuidd \
             --disable-fsck
```
**配置选项的含义:**

```
--enable-elf-shlibs
 该选项表示创建该软件包中一些程序使用的共享库。
```
--disable-\*

这些选项防⽌构建和安装 libuuid 和 libblkid 库,uuidd 守护程序,以及 **fsck** 包装器;因为 Utillinux 会安装更新的版本。

编译该软件包:

**make**

执行以下命令, 以运行测试:

**make check**

已知⼀项名为 m\_assume\_storage\_prezeroed 的测试会失败。

安装该软件包:

**make install**

删除无用的静态库:

**rm -fv /usr/lib/{libcom\_err,libe2p,libext2fs,libss}.a**

该软件包安装了一个 gzip 压缩的 .info 文件,却没有更新系统的 dir 文件。执行以下命令解压该文件, 并更新系统 dir 文件:

**gunzip -v /usr/share/info/libext2fs.info.gz install-info --dir-file=/usr/share/info/dir /usr/share/info/libext2fs.info**

如果需要,执行以下命令创建并安装一些额外的文档:

**makeinfo -o doc/com\_err.info ../lib/et/com\_err.texinfo install -v -m644 doc/com\_err.info /usr/share/info install-info --dir-file=/usr/share/info/dir /usr/share/info/com\_err.info**

# **8.79.2. 配置 E2fsprogs**

/etc/mke2fs.conf 包含 mke2fs 一些命令行选项的默认值。您可以修改这些默认值, 使之符合您的需 求。例如, 一些工具 (未被 LFS 或 BLFS 包含) 无法识别启用了 metadata\_csum\_seed 特性的 ext4 文件系 统。如果需要使用这样的工具,可以执行命令,从默认的 ext4 特性列表中移除该特性:

**sed 's/metadata\_csum\_seed,//' -i /etc/mke2fs.conf**

更多信息详见手册页 [mke2fs.conf\(5\)](https://man.archlinux.org/man/mke2fs.conf.5)。

## **8.79.3. E2fsprogs 的内容**

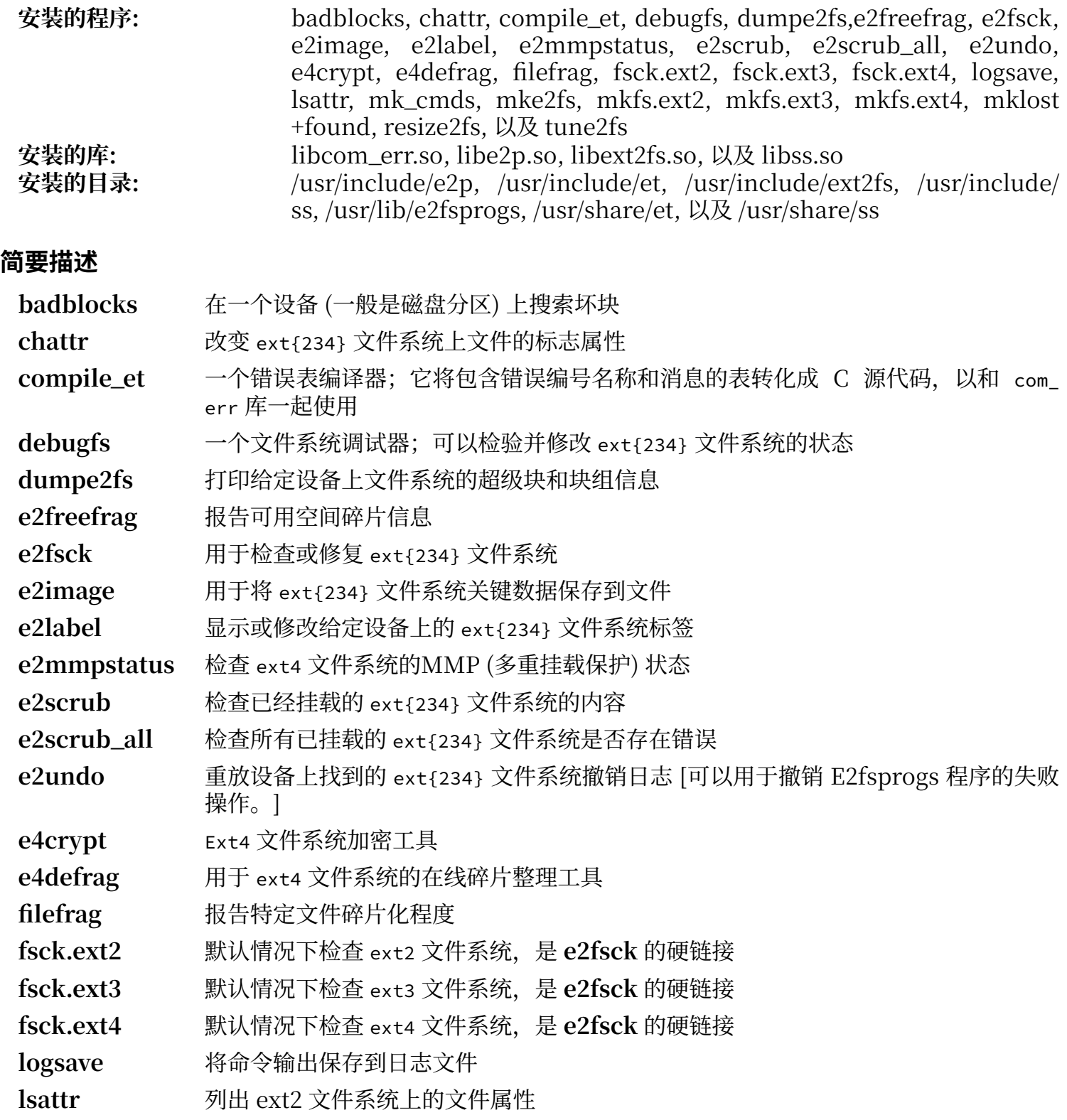

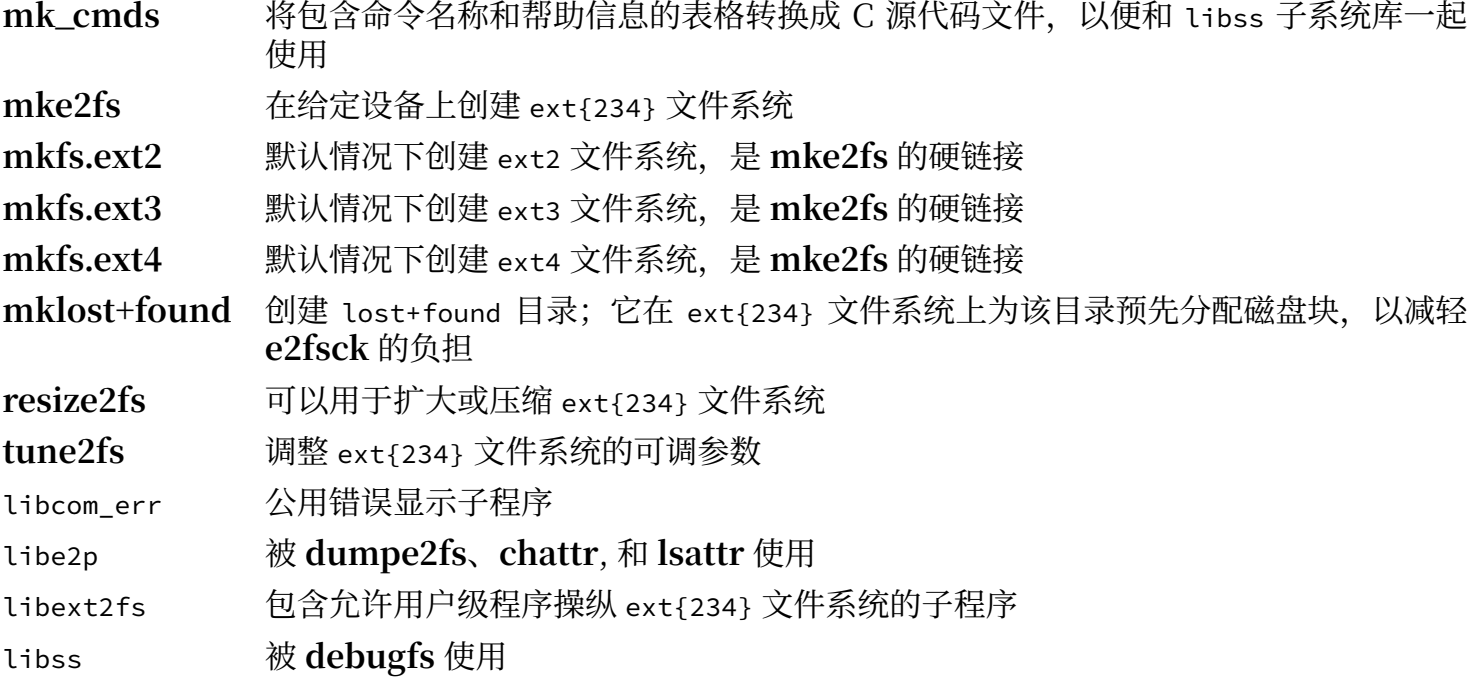

# **8.80. Sysklogd-1.5.1**

Sysklogd 软件包包含记录系统消息 (例如在意外情况发⽣时内核输出的消息) 的程序。

**估计构建时间:** 不到 0.1 SBU **需要硬盘空间:** 680 KB

# **8.80.1. 安装 Sysklogd**

首先,修复 klogd 中在特定情况下会发生段错误的问题,并改正一个过时的程序结构:

```
sed -i '/Error loading kernel symbols/{n;n;d}' ksym_mod.c
sed -i 's/union wait/int/' syslogd.c
```
编译该软件包:

**make**

该软件包不包含测试套件。

安装该软件包:

**make BINDIR=/sbin install**

## **8.80.2. 配置 Sysklogd**

执行以下命令,创建一个新的 /etc/syslog.conf 文件:

```
cat > /etc/syslog.conf << "EOF"
# Begin /etc/syslog.conf
```

```
auth,authpriv.* -/var/log/auth.log
*.*;auth,authpriv.none -/var/log/sys.log
daemon.* -/var/log/daemon.log
kern.* -/var/log/kern.log
mail.* -/var/log/mail.log
user.* -/var/log/user.log
*.emerg *
# End /etc/syslog.conf
EOF
```
## **8.80.3. Sysklogd 的内容**

**安装的程序:** klogd 和 syslogd

### **简要描述**

**klogd** ⼀个截获并记录内核消息的系统守护程序

syslogd 记录系统程序提供给日志系统的消息 [每条消息至少包含时间戳和主机名, 通常还包含程序的 名字,但这依赖于日志守护进程的信任度设置。]

# **8.81. Sysvinit-3.08**

Sysvinit 软件包包含控制系统启动、运⾏和关闭的程序。

**估计构建时间:** 不到 0.1 SBU 需要硬盘空间:

## **8.81.1. 安装 Sysvinit**

首先,应用一个补丁,它会删除 sysvinit 中其他软件包已经安装的程序,使一条消息更加清晰,并修复 ⼀个引发编译器警告的问题:

**patch -Np1 -i ../sysvinit-3.08-consolidated-1.patch**

编译该软件包:

**make**

该软件包不包含测试套件。

安装该软件包:

**make install**

## **8.81.2. Sysvinit 的内容**

**安装的程序:** bootlogd, fstab-decode, halt, init, killall5, poweroff (到 halt 的链接), reboot (到 halt 的链接), runlevel, shutdown, 以及 telinit (到 init 的链接)

#### **简要描述**

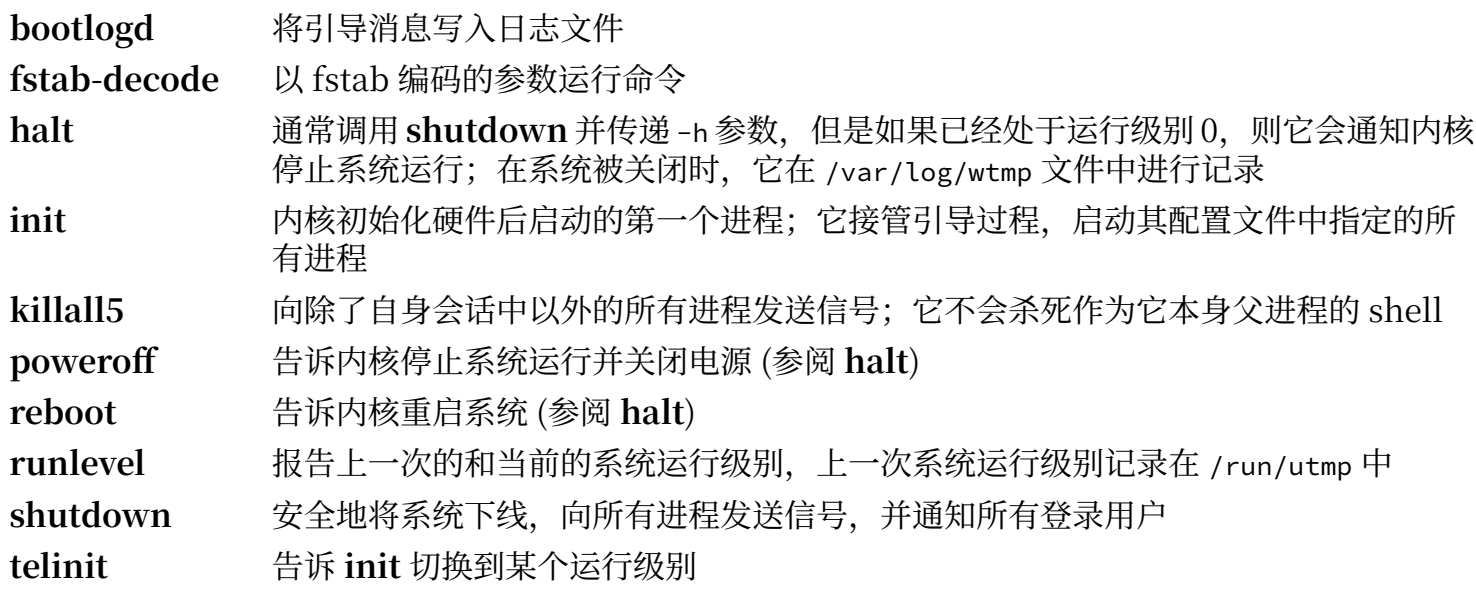

# **8.82. 关于调试符号**

许多程序和库在默认情况下被编译为带有调试符号的⼆进制⽂件 (通过使⽤ **gcc** 的 -g 选项)。这意味着在 调试这些带有调试信息的程序和库时,调试器不仅能给出内存地址,还能给出子程序和变量的名称。

然而, 包含这些调试符号会显著增大程序或库的体积。下面是两个表现调试符号占用空间的例子:

- •⼀个有调试符号的 **bash** ⼆进制程序:1200 KB
- · 一个没有调试符号的 bash 二进制程序: 480 KB (小 60%)
- ·带有调试符号的 Glibc 和 GCC 文件 (/lib 和 /usr/lib 目录中): 87 MB
- •没有调试符号的 Glibc 和 GCC ⽂件:16 MB (⼩ 82%)

具体的文件大小与使用的编译器和 C 库相关, 但是移除调试符号的程序通常比移除调试符号前小 50% 到 80%。由于大多数用户永远不会用调试器调试系统软件,可以通过移除它们的调试符号,回收大量磁 盘空间。下一节展示如何从系统程序和库中移除所有调试符号。

# **8.83. 移除调试符号**

本节是可选的。如果系统不是为程序员设计的,也没有调试系统软件的计划,可以通过从二进制程序和 库移除调试符号和不必要的符号表项,将系统的体积减小约 2 GB。对于一般的 Linux 用户, 这不会造成 任何不便。

大多数使用以下命令的用户不会遇到什么困难。但是,如果打错了命令,很容易导致新系统无法使用。 因此, 在运行 strip 命令前, 最好备份 LFS 系统的当前状态。

**strip** 命令的 --strip-unneeded选项从程序或库中移除所有调试符号。它也会移除所有链接器 (对于静态 库) 或动态链接器 (对于动态链接的程序和共享库) 不需要的符号表项。

下面将一些库的调试符号使用 Zlib 压缩并保存在单独的文件中。后续在 BLFS 中,一些软件包的测试套 件使用了 [valgrind](https://www.linuxfromscratch.org/blfs/view/12.1//general/valgrind.html) 或 [gdb](https://www.linuxfromscratch.org/blfs/view/12.1//general/gdb.html) 运行退化测试, 它们需要这些调试信息。

需要注意的是, strip 命令会覆盖它正在处理的二进制程序或库文件。这可能导致正在使用该文件中代码 或数据的进程崩溃。如果运⾏ **strip** 的进程受到影响,则可能导致正在被处理的程序或库完全损坏;这可 能导致系统完全不可用。为了避免这种情况,将一些库和程序复制到 /tmp 中,在那里移除调试符号,再 使⽤ **install** 命令重新安装它们。[\(第 8.2.1 节 "升级问题"](#page-103-0) 中的相关条⽬介绍了使⽤ **install** 命令的原 因。)

### **注意**

ELF 加载器的⽂件名在 64 位系统是 ld-linux-x86-64.so.2,在 32 位系统是 ld-linux.so.2。下 面的命令会为当前架构选择正确的文件名,并排除文件名以 g 结尾的文件。

#### **重要**

∎.

在构建过程中,如果任何一个软件包的版本和本书指定的版本不同 (无论是依照安全公告的要求 还是为了满⾜个⼈需求),则可能需要更新 save\_usrlib 或者 online\_usrlib 中的库⽂件名。**否 则可能导致系统完全无法使用。** 

```
save_usrlib="$(cd /usr/lib; ls ld-linux*[^g])
               libc.so.6
               libthread_db.so.1
               libquadmath.so.0.0.0
               libstdc++.so.6.0.32
               libitm.so.1.0.0
               libatomic.so.1.2.0"
cd /usr/lib
for LIB in $save_usrlib; do
     objcopy --only-keep-debug --compress-debug-sections=zlib $LIB $LIB.dbg
     cp $LIB /tmp/$LIB
     strip --strip-unneeded /tmp/$LIB
     objcopy --add-gnu-debuglink=$LIB.dbg /tmp/$LIB
     install -vm755 /tmp/$LIB /usr/lib
     rm /tmp/$LIB
done
online_usrbin="bash find strip"
online_usrlib="libbfd-2.42.so
                 libsframe.so.1.0.0
                 libhistory.so.8.2
                 libncursesw.so.6.4-20230520
                 libm.so.6
                 libreadline.so.8.2
                 libz.so.1.3.1
                 libzstd.so.1.5.5
                 $(cd /usr/lib; find libnss*.so* -type f)"
for BIN in $online_usrbin; do
     cp /usr/bin/$BIN /tmp/$BIN
     strip --strip-unneeded /tmp/$BIN
     install -vm755 /tmp/$BIN /usr/bin
     rm /tmp/$BIN
done
for LIB in $online_usrlib; do
     cp /usr/lib/$LIB /tmp/$LIB
     strip --strip-unneeded /tmp/$LIB
     install -vm755 /tmp/$LIB /usr/lib
     rm /tmp/$LIB
done
for i in $(find /usr/lib -type f -name \x.so* ! -name \xdbg) \setminus $(find /usr/lib -type f -name \*.a) \
          $(find /usr/{bin,sbin,libexec} -type f); do
     case "$online_usrbin $online_usrlib $save_usrlib" in
         *$(basename $i)* )
              ;;
         * ) strip --strip-unneeded $i
              ;;
     esac
done
```
#### **unset BIN LIB save\_usrlib online\_usrbin online\_usrlib**

这里会产生关于很多文件的错误信息,因为无法识别这些文件的格式。这些警告可以安全地忽略。它们 表明那些文件是脚本文件,而不是二进制文件。

# **8.84. 清理系统**

最后,清理在执行测试的过程中遗留的一些文件:

#### **rm -rf /tmp/\***

在 /usr/lib 和 /usr/libexec 目录中还有一些扩展名为 .la 的文件。它们是 "libtool 档案" 文件。正如我们 已经讨论过的, 它们在现代 Linux 系统中仅用于 libltdl。LFS 中没有库被设计为通过 libltdl 加载, 而且 已知一些 .la 文件能导致 BLFS 软件包构建失败。现在删除这些文件:

**find /usr/lib /usr/libexec -name \\*.la -delete**

如果希望了解更多关于 libtool 档案⽂件的信息,参阅 BLFS 章节 "About Libtool [Archive](https://www.linuxfromscratch.org/blfs/view/12.1/introduction/la-files.html) (.la) files"。

[在第 6 章和](#page-68-0)[第 7 章](#page-88-0)中构建的编译器仍然有一部分安装在系统上, 它现在已经没有存在的意义了。执行命 令删除它:

**find /usr -depth -name \$(uname -m)-lfs-linux-gnu\\* | xargs rm -rf**

最后,移除上一章开始时创建的临时 'tester' 用户账户。

**userdel -r tester**

# **第 9 章 系统配置**

# **9.1. 概述**

引导 Linux 系统需要完成若干任务。引导过程必须挂载虚拟和真实文件系统、初始化设备、检查文件系 统完整性、挂载并启用所有交换分区或文件、设定系统时钟、启用网络、启动系统需要的守护进程,并 完成用户自定义的其他工作。引导过程必须被组织好,以保证这些任务以正确顺序进行,并以尽量快的 速度完成。

### **9.1.1. System V**

System V 是自 1983 年以来就在 Unix 和 Linux 等类 Unix 系统中被广泛应用的经典引导过程。它包含一 个⼩程序 **init**,该程序设定 **login** (通过 getty) 等基本进程,并运⾏⼀个脚本。该脚本⼀般被命名为 **rc**, 控制一组附加脚本的运行,这些附加脚本完成初始化系统需要的各项工作。

**init** 程序受到 /etc/inittab 文件的控制, 被组织为用户可以选择的系统运行级别。在 LFS 中, 运行级别 定义为:

- $0$  停 止运行
- 1-单用户模式
- 2- 用户自定义模式
- 3-完整的多用户模式
- 4-用户自定义模式
- 5 拥有显示管理器的完整多用户模式
- 6 重启系统

通常的默认运行级别是 3 或 5。

### **优点**

- •完备的,已经被详细理解的系统。
- •容易定制。

#### **缺点**

- ・引导速度较慢。一个中等速度的基本 LFS 系统从第一个内核消息开始,到出现登录提示符为止,需要 8-12 秒的引导时间, 之后还需要约 2 秒启动网络连接。
- ·串行执行引导任务。这与前一项缺点相关。引导过程中的延迟 (如文件系统检查) 会拖延整个引导过 程。
- •不支持控制组 (cgroups) 和每用户公平共享调度等高级特性。
- •添加脚本时,需要手动决定它在引导过程中的次序。

# **9.2. LFS-Bootscripts-20230728**

LFS-Bootscripts 软件包包含一组在引导和关机过程中, 启动和停止 LFS 系统的脚本。它们的配置文件 和自定义引导过程的方法将在后续章节中描述。

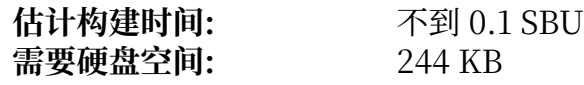

# **9.2.1. 安装 LFS-Bootscripts**

安装该软件包:

**make install**

## **9.2.2. LFS-Bootscripts 的内容**

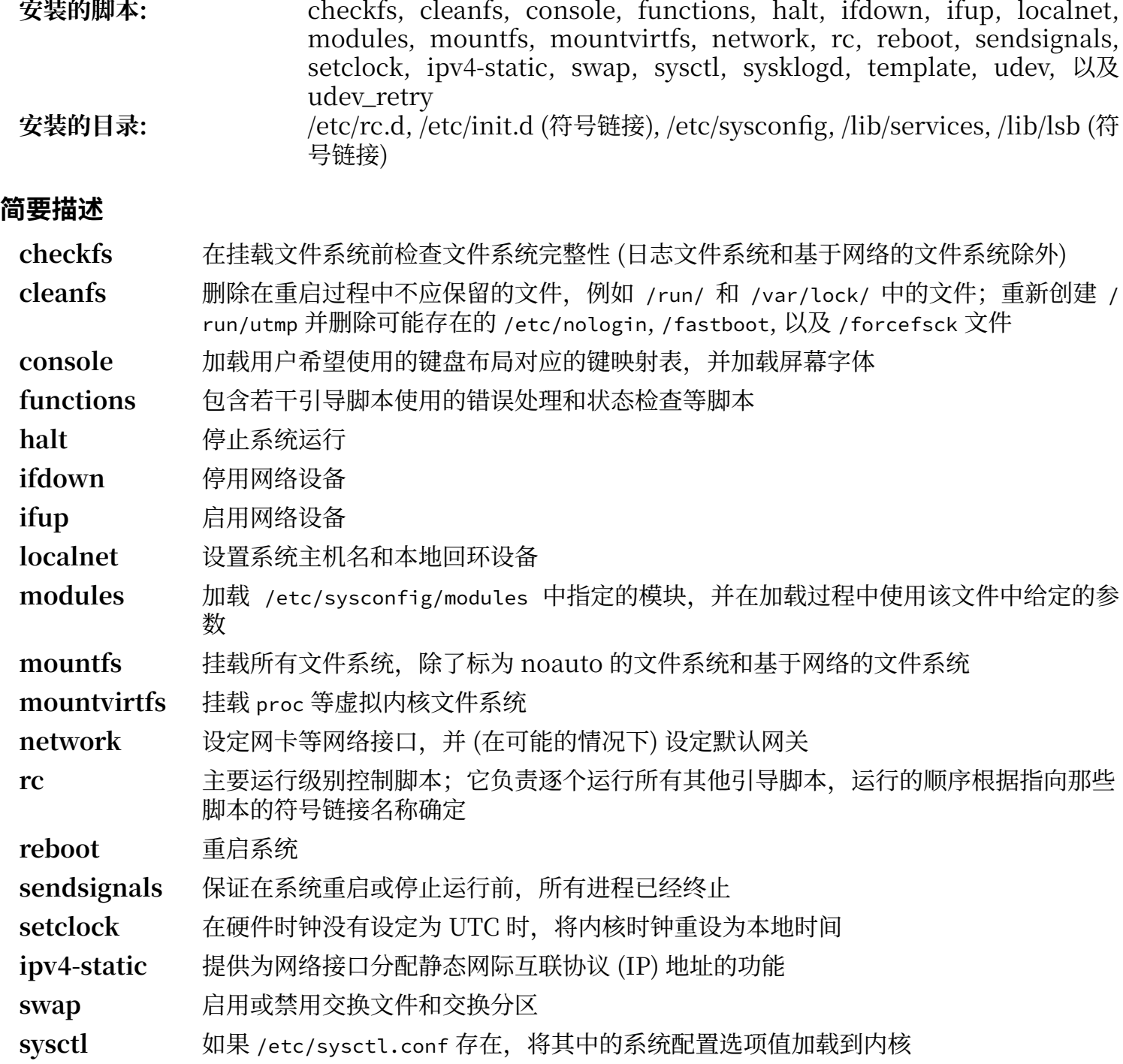

**sysklogd** 启动或停⽌系统与内核⽇志守护进程

- **template** 为其他守护进程创建⾃定义引导脚本的模板
- udev <br> 准备 /dev 目录, 并启动 udev 守护程序
- udev\_retry 重试失败的 udev 事件,如果必要的话,将生成的规则从 /run/udev 拷贝到 /etc/udev/ rules.d

# <span id="page-241-0"></span>**9.3. 设备和模块管理概述**

[在第 8 章中](#page-102-0), 我们在构建 udev 时安装了 udev 守护程序。在我们详细讨论它的工作原理之前, 首先按时 间顺序简要介绍历史上曾经使用过的设备管理方式。

传统的 Linux 系统通常静态地创建设备,即在 /dev 下创建大量设备节点 (有时有数千个节点), 无论对应 的硬件设备是否真的存在。⼀般通过 **MAKEDEV** 脚本完成这⼀⼯作,它包含以相关的主设备号和次设备 号,为世界上可能存在的每个设备建⽴节点的⼤量 **mknod** 命令。

使用 udev 时, 则只有那些被内核检测到的设备才会获得为它们创建的设备节点。这些设备节点在每次 引导系统时都会重新创建;它们被储存在 devtmpfs 文件系统中 (一个虚拟文件系统,完全驻留在系统内 存)。设备节点不需要太多空间,它们使用的系统内存可以忽略不计。

## **9.3.1. 历史**

在 2000 年 2 月, 一个称为 devfs 的新文件系统被合并到 2.3.46 版内核中, 并在 2.4 系列稳定内核中可用。尽管它本身曾经存在于内核源代码中, 但这种设备节点动态创建方法从未得到 内核核心开发者的大力支持。

devfs 实现机制的主要问题是它处理设备的检测、创建和命名的方式。其中最致命的或许是最后一项, 即 设备节点命名方式。通常认为,如果设备名称是可配置的,那么设备命名策略应该由系统管理员,而不 是某个 (某些) 开发者决定。devfs 还受到其设计中固有的竞争条件的严重影响;在不对内核进行大量修改 的前提下无法修复这一问题。由于缺乏维护,它早已被标记为弃用特性,最终在 2006 年 6 月被从内核中 移除。

在不稳定的 2.5 系列内核开发过程中, 加入了一个新的虚拟文件系统, 称为 sysfs, 并在 2.6 系列稳定 内核中发布。sysfs 的工作是将系统硬件配置信息提供给用户空间进程, 有了这个用户空间可见的配置描 述, 就可能开发一种 devfs 的用户空间替代品。

## **9.3.2. Udev 实现**

#### **9.3.2.1. Sysfs**

前面已经简要提到了 sysfs 文件系统。有些读者可能好奇,sysfs 是如何知道系统中存在哪些设备,以及 应该为它们使⽤什么设备号的。答案是,那些编译到内核中的驱动程序在对应设备被内核检测到时,直 接将它们注册到 sysfs (内部的 devtmpfs)。对于那些被编译为模块的驱动程序,注册过程在模块加载时 进行。只要 sysfs 文件系统被挂载好 (位于 /sys), 用户空间程序即可使用驱动程序注册在 sysfs 中的数 据. udev 就能够使用这些数据对设备进行处理 (包括修改设备节点)。

#### **9.3.2.2. 设备节点的创建**

内核通过 devtmpfs 直接创建设备文件, 任何希望注册设备节点的驱动程序都要通过 devtmpfs (经过驱动 程序核心) 进行注册。当一个 devtmpfs 实例被挂载到 /dev 时, 设备节点将被以固定的名称、访问权限和 所有者⾸次创建。

很快, 内核会向 udevd 发送一个 uevent。根据 /etc/udev/rules.d, /usr/lib/udev/rules.d, 以及 /run/udev/rules.d ⽬录中⽂件指定的规则,**udevd** 将为设备节点创建额外的符号链接,修改其访问权 限,所有者,或属组,或者修改该对象的 **udevd** 数据库条⽬ (名称)。

以上三个⽬录中的规则都被编号,且这三个⽬录的内容将合并处理。如果 **udevd** 找不到它正在创建的设 备对应的规则, 它将会沿用 devtmpfs 最早使用的配置。

#### <span id="page-241-1"></span>**9.3.2.3. 模块加载**

编译为内核模块的设备驱动程序可能有内建的别名。别名可以通过 **modinfo** 程序查询,它通常和该模块 支持的设备的总线相关标识符有关。例如, snd-fm801 驱动程序支持厂商 ID 为 0x1319, 设备 ID 为 0x0801 的 PCI 设备,其别名为 pci:v00001319d00000801sv\*sd\*bc04sc01l\*。对于多数设备,总线驱 动程序会通过 sysfs 导出应该处理该设备的驱动程序别名,例如 /sys/bus/pci/devices/0000:00:0d.0/ modalias ⽂件应该包含字符串 pci:v00001319d00000801sv00001319sd00001319bc04sc01i00。Udev 附带 的默认规则会导致 udevd 调用 /sbin/modprobe 时传递 MODALIAS uevent 环境变量 (它的值应该和 sysfs 中 modalias 文件的内容相同), 从而加载那些在通配符扩展后别名与这个字符串匹配的模块。

在本例中,这意味着除了 snd-fm801 外, 过时 (且不希望) 的 forte 如果可用, 也会被加载。之后将介绍 防止加载不希望的驱动程序的方法。

内核本身也能够在需要时为网络协议, 文件系统, 以及 NLS 支持加载模块。

#### **9.3.2.4. 处理热插拔/动态设备**

当您插入一个设备,例如通用串行总线 (USB) MP3 播放器时,内核能够发现该设备现在已经被连接到系 统,并⽣成⼀个 uevent 事件。之后 **udevd** 像前⾯描述的⼀样,处理该 uevent 事件。

### **9.3.3. 加载模块和创建设备时的问题**

在自动创建设备节点时,可能出现一些问题。

### **9.3.3.1. 内核模块没有⾃动加载**

Udev 只加载拥有总线特定别名,且总线驱动程序正确地向 sysfs 导出了必要别名的模块。如果情况 不是这样,您应该考虑用其他方法加载模块。在 Linux-6.7.4 中, 已知 Udev 可以加载编写正确的 INPUT, IDE, PCI, USB, SCSI, SERIO, 以及 FireWire 驱动程序。

为了确定您需要的设备驱动程序是否包含 Udev ⽀持,以模块名为参数运⾏ **modinfo** 命令。然后试着在 /sys/bus 中找到设备对应的目录,并检查其中是否有 modalias 文件。

如果 modalias 文件存在于 sysfs 中, 说明驱动程序支持该设备, 并能够直接和设备交互, 但却没有正确 的别名。这是驱动程序的 bug,您需要不通过 Udev 直接加载驱动,并等待这个问题日后被解决。

如果 modalias ⽂件不存在于 /sys/bus 下的对应⽬录中,说明内核开发者尚未对该总线类型增加 modalias 支持。在 Linux-6.7.4 中, ISA 总线不受支持。只能等待这个问题在日后被解决。

Udev 根本不会尝试加载"包装器"驱动程序, 比如 snd-pcm-oss 等, 或 loop 等非硬件驱动程序。

### **9.3.3.2. 内核模块没有⾃动加载,且 Udev 不尝试加载它**

如果"包装器"仅仅用于增强其他模块的功能 (例如, snd-pcm-oss 增强 snd-pcm 的功能, 使 OSS 应 用程序能够使用声卡),需要配置 modprobe, 使其在 Udev 加载被包装的模块时, 自动加载包装器。为 此, 需要将"softdep"行添加到对应的 /etc/modprobe.d/<filename>.conf 中。例如:

softdep snd-pcm post: snd-pcm-oss

注意"softdep"命令也允许 pre: 依赖项, 或混合使用 pre: 和 post: 依赖项。参阅 [modprobe.d\(5\)](https://man.archlinux.org/man/modprobe.d.5) 手 册⻚,了解更多关于"softdep"语法和功能的信息。

如果出现问题的模块不是包装器,而是本身就有特定功能的模块,需要配置 modules 引导脚本以在系统 引导时加载它。为此, 将模块名添加到 /etc/sysconfig/modules 中, 作为单独的一行。包装器模块也可 以被添加到这里,但对于包装器来说这不是最好的方案。

### **9.3.3.3. Udev 加载了不希望的模块**

不要构建该模块, 或者在 /etc/modprobe.d/blacklist.conf 文件中禁用它。以 forte 为例, 下面一行禁 用了该模块:

blacklist forte

被禁用的模块仍然可以通过直接执行 modprobe 手动加载。

#### **9.3.3.4. Udev 创建了错误的设备或错误的符号链接**

这一般是由于一条规则意外地匹配了某个设备。例如, 一个写得不好的规则可能同时匹配到 SCSI 磁盘 (正确的) 和对应⼚商的 SCSI 通⽤设备 (不正确的)。找到引起问题的规则,并通过 **udevadm info** 的帮 助,将它进一步细化。

### **9.3.3.5. Udev 规则⼯作不可靠**

这可能是前一个问题的另一个表现形式。如果不是, 而且您的规则使用了 sysfs 属性, 这个问题可能由 内核计时问题引发,这类问题需要在新的内核版本中修复。目前,您可以创建一条规则以等待被使用的 sysfs 属性, 并将它附加到 /etc/udev/rules.d/10-wait-for-sysfs.rules 文件中 (如果不存在就创建一 个文件),绕过这个问题。如果您通过这种方法解决了问题,请通知 LFS 开发邮件列表。

#### **9.3.3.6. Udev 没有创建设备**

首先, 确认驱动程序已经被编译到内核中或作为模块被加载, 而且udev 没有创建命名错误的设备。

如果驱动程序没有将它的信息导出到 sysfs, udev 就无法获得创建设备节点必需的信息。这种问题往往 出现在内核源代码树以外的第三方驱动程序中。这时,需要在 /usr/lib/udev/devices 中使用正确的主 设备号和次设备号,创建一个静态设备节点 (参考内核文档中的 devices.txt 或第三方驱动厂商提供的文 档),该静态设备节点将被复制到 /dev,**udev** 会⾃动完成复制。

#### **9.3.3.7. 重启后设备命名顺序随机变化**

这是由于 Udev 从设计上就是并行加载模块的,因此无法预测加载顺序。这个问题永远也不会 被 "修复"。您不应该指望内核提供稳定的设备命名,而是应该创建您自己的规则,以根据设备的一些 稳定属性, 例如设备序列号或 Udev 安装的一些 \*\_id 工具的输出, 来创建具有稳定名称的符号链接。可 以参[考第 9.4 节 "管理设备"和](#page-243-0)[第 9.5 节 "⼀般⽹络配置"](#page-246-0)中的例⼦。

## **9.3.4. 扩展阅读**

以下链接包含了一些额外的帮助文档:

- •A Userspace Implementation of devfs [http://www.kroah.com/linux/talks/ols\\_2003\\_udev\\_](http://www.kroah.com/linux/talks/ols_2003_udev_paper/Reprint-Kroah-Hartman-OLS2003.pdf) [paper/Reprint-Kroah-Hartman-OLS2003.pdf](http://www.kroah.com/linux/talks/ols_2003_udev_paper/Reprint-Kroah-Hartman-OLS2003.pdf)
- •The sysfs Filesystem [https://www.kernel.org/pub/linux/kernel/people/mochel/doc/papers/](https://www.kernel.org/pub/linux/kernel/people/mochel/doc/papers/ols-2005/mochel.pdf) [ols-2005/mochel.pdf](https://www.kernel.org/pub/linux/kernel/people/mochel/doc/papers/ols-2005/mochel.pdf)

# <span id="page-243-0"></span>**9.4. 管理设备**

## **9.4.1. ⽹络设备**

Udev 在默认情况下,根据固件或 BIOS 的数据, 或总线、插槽, 以及 MAC 地址等物理特性命名网络设 备。这种命名法的主要目的是保证网络设备在每次引导时获得一致的命名,而不是基于网卡被系统发现 的时间进行命名。例如,如果在一台拥有两块网卡 — 例如,其中一块由 Intel 生产,另一块由 Realtek 生产 — 的计算机使用旧版的 Linux, 则 Intel 网卡可能被命名为 eth0, 而 Realtek 网卡被命名为 eth1。然而在重新启动系统后,它们的顺序可能会颠倒。

在新的命名架构中, 典型的网络设备名称类似 enp5s0 或 wlp3s0。如果您不喜欢这种命名惯例, 可以采 ⽤传统或⾃定义命名架构。

#### **9.4.1.1. 在内核命令⾏中禁⽤⼀致性命名**

传统的,类似 eth0, eth1 这样的命名格式可以通过在内核命令行中加入 net.ifnames=0 而恢复。这在那 些没有两块同类以太网设备的机器上最为合适。笔记本一般拥有两个以太网连接,在这种命名方式下分 别是 eth0 和 wlan0; 也可以为这些笔记本采用这种方法。内核命令行需要写入 GRUB 配置文件中, 参 阅第 10.4.4 节 "创建 GRUB [配置⽂件"](#page-267-0)。

#### **9.4.1.2. 创建⾃定义 Udev 规则**

可以创建自定义 Udev 规则,定制命名架构。系统中包含一个生成初始规则的脚本,执行以下命令生成 初始规则:

**bash /usr/lib/udev/init-net-rules.sh**

现在检查文件 /etc/udev/rules.d/70-persistent-net.rules, 确认网络设备与命名的对应关系:

#### **cat /etc/udev/rules.d/70-persistent-net.rules**

## **注意**

某些情况下,例如 MAC 地址被手动指定给了某块网卡,或在 Qemu、Xen 等虚拟环境下,可能 不会生成网络设备规则文件,因为 MAC 地址的分配没有一致性。此时不能使用这种方法。

该文件的开头是一个注释块, 之后对于每个网络接口设备 (NIC) 都给出两行。第一行是注释, 给出该 NIC 的硬件 ID (例如对于 PCI 设备,就是 PCI ⽣产商 ID 和设备 ID),以及其驱动程序的名 称 (在括号中,如果能找到驱动程序的话)。它们并不被⽤于确定该设备的命名,仅供您在编写规则时进 行参考。第二行是匹配该 NIC 的 udev 规则, 和实际赋予它的设备名。

所有 udev 规则包含一些关键字,用逗号和可选的空格进行分隔。下面给出规则中包含的关键字和对它们 的解释:

- •SUBSYSTEM=="net" 告诉 udev 忽略除⽹卡以外的设备。
- · ACTION=="add" 告诉 udev 忽略除了"添加"外的所有 uevent (也存在"删除"或"修改"类型的 uevent, 但在这种情况下不需要重命名网络接口)。
- ·DRIVERS=="?\*" 这使得 udev 忽略 VLAN 或桥接子接口 (它们没有驱动程序)。它们必须被忽略, 否则 其命名会与父设备冲突。
- •ATTR{address} 该关键字的值是 NIC 的 MAC 地址。
- · ATTR{type}=="1" 这保证在使用创建多个虚拟接口的无线驱动程序时, 只匹配主要接口。跳过其他接 口的原因和忽略 VLAN 与桥接子接口一样, 是为了防止命名冲突。
- · NAME 该关键字的值是 udev 将赋予该网络接口的命名。

NAME 的值是我们关注的重点。在继续阅读之前, 您需要确保自己知道赋予每个网络接口的命名, 在之后 的配置文件中需要使用 NAME 的值。

即使使用了自定义的 udev 规则文件, udev 仍然可能根据物理特性, 为网卡分配一个或多个备用命名。 如果某条自定义 udev 规则试图将某个网卡重命名为另一网卡的备用命名, 则这条 udev 规则会失败。如 果出现这类问题,可以创建 /etc/udev/network/99-default.link 文件并在其中将备用命名规则置空, 以覆盖默认配置⽂件 /usr/lib/udev/network/99-default.link 的设置:

```
sed -e '/^AlternativeNamesPolicy/s/=.*$/=/' \
     -i /usr/lib/udev/network/99-default.link \
```
### **> /etc/udev/network/99-default.link**

## **9.4.2. CD-ROM 符号链接**

您之后可能希望安装的一些程序 (如某些媒体播放器) 预期 /dev/cdrom 和 /dev/dvd 符号链<br>接存在, 并指向 CD-ROM 或 DVD-ROM 设备。另外, 在 /etc/fstab 中引用它们也非常方 设备。另外,在 /etc/fstab 便。Udev 提供了一个脚本, 能根据每个设备的功能, 为您生成创建这两个符号链接的规则。但是, 您需 要确定,自己希望使用该脚本提供的两种操作模式中的哪一种。

首先,该脚本可以在"by-path"模式下运行 (这是 USB 和 FireWire 设备的默认模式), 此时它创建的 规则依赖于 CD 或 DVD 设备的物理路径。其次, 它可以在"by-id"模式下运行, 此时它创建的规则依 赖于 CD 或 DVD 设备本身存储的识别字符串。物理路径由 udev 的 path\_id 脚本确定, 而识别字符串由 **ata\_id** 或 **scsi\_id** 程序 (根据设备类型选⽤其中⼀个) 从硬件中读取。

两种方式各有优点;正确的方式依赖于设备可能发生的变化。如果您预期指向设备的物理路径 (即它连接 的端口或插槽) 可能变化, 例如您可能会将它移动到另一个 IDE 接口或另一个 USB 接口, 您应该使用 "by-id"模式。另一方面, 如果您可能用具有相同功能, 并接入相同接口的另一台设备替换它 (因为设 备可能损坏), 则应该使用 "bv-path" 模式。

如果两种变化都可能发⽣,则根据您预期较常发⽣的变化选择模式。

#### **重要**  $\mathbf T$

外接设备 (例如 USB 接口的 CD 驱动器) 不应使用 by-path 模式, 因为每次将该设备插入到新的 外部接口时,其物理路径都可能变化。只要您使用了基于物理路径识别外接设备的 udev 规则, 都会导致这个问题,并不仅限于 CD 或 DVD 设备。

如果您希望知道 udev 脚本会使用的路径或识别字符串值, 对于正确的 CD-ROM 驱动器, 在 /sys 目录中 找到对应的目录 (例如 /sys/block/hdd), 然后运行类似下面这样的命令:

#### **udevadm test /sys/block/hdd**

观察包含一些 \*\_id 程序输出的行。"by-id" 模式在 ID\_SERIAL 存在且非空时会使用它, 否则就使用 ID\_MODEL 和 ID\_REVISION 的组合。 "by-path" 模式会使用 ID\_PATH 的值。

如果默认模式不适合您的情况,可以像下⾯这样修改 /etc/udev/rules.d/83-cdrom-symlinks.rules ⽂ 件 (将 mode 替换成 "by-id" 或 "by-path" 中的一个):

**sed -e 's/"write\_cd\_rules"/"write\_cd\_rules mode"/' \ -i /etc/udev/rules.d/83-cdrom-symlinks.rules**

注意现在并不需要创建规则文件和符号链接,因为已经绑定挂载了宿主的 /dev 目录,我们假定宿主系统 存在正确的符号链接。只要在第⼀次引导 LFS 系统后创建规则和符号链接即可。

然而,如果您有多个 CD-ROM 设备, 则生成的符号链接可能指向不同于您的宿主系统的设备, 因为设备 发现的顺序不可预测。在您第一次引导 LFS 系统后,创建的设备分配将会是稳定的,因此这仅在您希望 宿主系统和 LFS 中的符号链接指向同一设备时才会成为问题。如果您有这种需求, 在引导后检查 (如果需 要的话修改)生成的 /etc/udev/rules.d/70-persistent-cd.rules 文件, 保证分配的符号链接和您的需 要一致。

### **9.4.3. 处理重复设备**

正[如第 9.3 节 "设备和模块管理概述"](#page-241-0)中所述,那些功能相同的设备在 /dev 中的顺序是随 机的。例如,如果您有一个 USB 摄像头和一个电视棒,有时 /dev/video0 会指向摄像头, /dev/ video1 指向电视棒,而有时在重启后这个顺序正好颠倒过来。对于所有除了声卡和网卡以外的设备,该 问题都可以通过建立 udev 规则以创建持久化符号链接来解决。对于网卡的解决方案在第 9.5 节 "一般网 [络配置"](#page-246-0)中单独描述,⽽声卡配置可以在 [BLFS](https://www.linuxfromscratch.org/blfs/view/12.1/postlfs/devices.html) 中找到。

对于您的每个可能有这类问题的设备(即使在您当前使用的 Linux 发行版上并没有问题), 找到 /sys/ class 或 /sys/block 中的对应目录。对于视频设备, 目录可能是 /sys/class/video4linux/videoX。找 出能够唯一确认该设备的属性 (通常是厂商和产品 ID, 或者序列号):

```
udevadm info -a -p /sys/class/video4linux/video0
```
然后编写创建符号链接的规则,例如:

```
cat > /etc/udev/rules.d/83-duplicate_devs.rules << "EOF"
```

```
# 摄像头和电视棒的持久化符号链接
KERNEL=="video*", ATTRS{idProduct}=="1910", ATTRS{idVendor}=="0d81", SYMLINK+="webcam"
KERNEL=="video*", ATTRS{device}=="0x036f", ATTRS{vendor}=="0x109e", SYMLINK+="tvtuner"
```
结果是, /dev/video0 和 /dev/video1 仍然会随机指向电视棒和摄像头 (因此不应直接使用它们), 但符号 链接 /dev/tvtuner 和 /dev/webcam 总会指向正确设备。

# <span id="page-246-0"></span>**9.5. ⼀般⽹络配置**

## **9.5.1. 创建⽹络接⼝配置⽂件**

负责网络的引导脚本通常根据 /etc/sysconfig 中配置文件的内容,判定需要启用或禁用哪些网络<br>接口。对于每个需要配置的网络接口,该目录中都应该包含一个文件,文件名类似 ifconfig.xyz,这 接口。对于每个需要配置的网络接口,该目录中都应该包含一个文件,文件名类似 里"xyz"应该能够描述该网卡。使用接口名 (如 eth0) 一般比较合适。文件中包含该网络接口的属性, 如 IP 地址、子网掩码等。文件名必须以 ifconfig 开头。

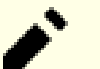

## **注意**

如果没有使用前一节描述的自定义命名策略,udev 会根据系统物理特征命名网卡接口,例如 enp2s1。如果您不能确定接⼝名,可以在引导您的 LFS 系统后使⽤ **ip link** 或 **ls /sys/class/ net** 命令确认。

接口名依赖于系统正在运行的 udev 守护进程的实现和配置。LFS 的 udev 守护进程 (在第 8.75 节 ["Systemd-255](#page-217-0) 中的 Udev"中安装) 直到 LFS 系统引导时才会运行。因此, 在 宿主系统中使用上述命令未必能确定 LFS 系统将会使用的接口名, 即使在 chroot 环境中仍然如 此。

例如,以下命令为 eth0 设备创建⼀个静态 IP 地址配置:

```
cd /etc/sysconfig/
cat > ifconfig.eth0 << "EOF"
ONBOOT=yes
IFACE=eth0
SERVICE=ipv4-static
IP=192.168.1.2
GATEWAY=192.168.1.1
PREFIX=24
BROADCAST=192.168.1.255
EOF
```
您必须修改每个文件中用斜体显示的设定值,以正确设置网络接口。

如果 ONBOOT 变量被设置为yes, 则 System V 网络脚本会在引导系统时启用该网络接口卡 (NIC)。如果设 定的值不是 yes,⽹络脚本会忽略该 NIC,不⾃动启⽤它。您可以使⽤ **ifup** 和 **ifdown** 命令,⼿动启⽤ 或禁用网络接口。

IFACE 变量指定网络接口名, 例如 eth0。所有网络设备配置文件都需要它。配置文件扩展名必须与该变 量的值相同。

SERVICE 变量定义获取 IP 地址的方法。LFS-Bootscripts 软件包使用模块化 IP 配置格式, 在 /lib/ services/ 目录中新建一些文件,即可使用其他 IP 分配方法,这一般被用于动态主机配置协议 (DHCP) 配置, 具体方法在 BLFS 手册中说明。

如果默认网关存在, GATEWAY 变量应该包含默认网关的 IP 地址。如果默认网关不存在, 应该将这一行完 全注释掉。

PREFIX 变量指定子网使用的 IP 地址位数。IP 地址中的每一段都是二进制为 8 位的数, 如果子网掩码是 255.255.255.0, 说明 IP 地址中前三段 (24 位) 表示子网编号。如果子网掩码是 255.255.255.240, 则使 用了前 28 位表示子网编号。子网前缀比 24 长的情况一般见于基于 DSL 或同轴电缆的 Internet 服务提 供商 (ISP)。在我们的例子中, 子网掩码是 255.255.255.0。您应该根据您所处的子网调整 PREFIX 变量。 如果忽略它,则默认值为 24。

参考 **ifup** 的⼿册⻚获得更多信息。

## **9.5.2. 创建 /etc/resolv.conf ⽂件**

系统需要某种方式,获取域名服务 (DNS), 以将 Internet 域名解析成 IP 地址, 或进行反向解析。为了达 到这一目的, 最好的方法是将 ISP 或网络管理员提供的 DNS 服务器的 IP 地址写入 /etc/resolv.conf。 执行以下命令创建该文件:

```
cat > /etc/resolv.conf << "EOF"
# Begin /etc/resolv.conf
domain <您的域名>
nameserver <您的主要域名服务器 IP 地址>
nameserver <您的次要域名服务器 IP 地址>
# End /etc/resolv.conf
EOF
```
可以省略 domain 语句, 或使用一条 search 语句代替它。阅读 resolv.conf 的手册页了解更多细节。

将 <域名服务器 IP 地址> 替换为您的网络环境下最合适的 DNS 服务器 IP 地址。这里往往会写入不止一个 DNS 服务器 (需要提供后备功能的次要服务器)。如果您只需要或只希望使用一个 DNS 服务器, 可以删除 文件中的第二个 nameserver 行。也可以写入本地路由器的 IP 地址。

# **注意**

Google 公⽤ DNS 服务器的 IP 地址是 8.8.8.8 和 8.8.4.4。

### **9.5.3. 配置系统主机名**

在引导过程中, /etc/hostname 被用于设定系统主机名。

执行以下命令,创建 /etc/hostname 文件,并输入一个主机名:

**echo "<lfs>" > /etc/hostname**

<lfs> 需要被替换为赋予该计算机的名称。不要在这里输入全限定域名 (FQDN)。FQDN 应该被写入 / etc/hosts ⽂件。

## **9.5.4. ⾃定义 /etc/hosts ⽂件**

选择一个全限定域名 (FQDN),和可能的别名,以供 /etc/hosts 文件使用。如果使用静态 IP 地址,您还 需要确定要使用的 IP 地址。hosts 文件条目的语法是:

IP\_地址 主机名.域名 别名

除非该计算机可以从 Internet 访问 (即拥有一个注册域名, 并分配了一个有效的 IP 地址段 — 多数用户 没有分配公网 IP), 则使用的 IP 地址必须属于私网 IP 范围。有效的范围是:

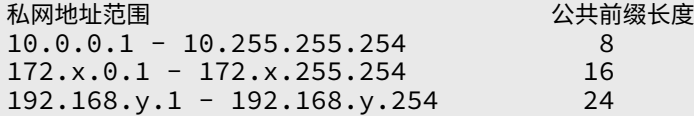

x 可以是 16-31 之间的任何数字。y 可以是 0-255 之间的任何数字。

例如,192.168.1.1 是有效的私⽹ IP 地址。

如果计算机要被配置为能够从 Internet 访问, 则可以使用注册域名本身作为有效的 FODN, 或者在其 之前用"."符号连接一个前缀(前缀通常是主机名)得到 FQDN。另外, 您需要联系域名提供商, 以将 FQDN 解析到您的公⽹ IP 地址。

即使计算机无法从 Internet 访问,一些程序,如 MTA,仍然需要一个 FODN 才能正常工作。此时可以 使⽤⼀个特殊的 FQDN localhost.localdomain。

执⾏以下命令,创建 /etc/hosts:

```
cat > /etc/hosts << "EOF"
# Begin /etc/hosts
127.0.0.1 localhost.localdomain localhost
127.0.1.1 <FQDN> <HOSTNAME>
\langle 192.168.1.1 \rangle \langle FODN \rangle \langle HOSTNAME \rangle [alias1] [alias2 ...]
::1 localhost ip6-localhost ip6-loopback
          ip6-allnodes
ff02::2 ip6-allrouters
# End /etc/hosts
EOF
```
其中 <192.168.0.2>, <FQDN>,以及<主机名> 的值需要为特定使用环境和需求进行修改(如果系统或网络管 理员分配了 IP 地址, 且本机将被连接到现有的网络中)。可以跳过别名 (alias), 它们不是必要的。

# **9.6. System V 引导脚本使⽤与配置**

## **9.6.1. System V 引导脚本如何⼯作?**

当前构建的 LFS 版本使用一种称为 SysVinit 的特殊引导架构,它的设计基于一组运行级别 (run level)。 不同系统的引导过程可能会区别很大; 一般不能假设那些在某个 Linux 发行版上正常工作的方法也能在 LFS 正常工作。LFS 有一些独特的工作方式, 但它也遵守被广泛接受的标准。

另一种引导过程称为 systemd, 我们不会继续讨论它[。https://www.linux.com/training-tutorials/](https://www.linux.com/training-tutorials/understanding-and-using-systemd/) [understanding-and-using-systemd/](https://www.linux.com/training-tutorials/understanding-and-using-systemd/) 对其进⾏了详细介绍。

SysVinit (之后简称为"init") 使用一组运行级别。有七个编号为 0 到 6 的运行级别 (实际上还有更多, 但它们用于一些特殊情况, 一般并不使用。参阅 [init\(8\)](https://man.archlinux.org/man/init.8) 了解更多细节。) 每个运行级别对应于计算机在 启动或关闭时应该进行的一组操作。默认运行级别是 3, 下面介绍是 LFS 实现的不同运行级别:

- 0:停⽌系统运⾏ 1: 单用户模式 2: 保留用于自定义, 如果没有自定义和 3 相同 3: 有网络连接的多用户模式 4: 保留用于自定义, 如果没有自定义和 3 相同
	- 5:和 4 相同,⼀般⽤于 GUI 登录 (如 GNOME 的 **gdm**) 或 LXDE 的 **lxdm**
	- 6:重启计算机

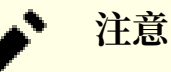

传统上,运行级别 2 被定义为"没有网络连接的多用户模式",但是这只有在多年以前,多位 用户可以通过串口同时连接系统时才有意义。在当前的系统环境中,这样的定义没有道理,因 此我们将其指定为"保留"。

## **9.6.2. 配置 Sysvinit**

在内核初始化过程中,第⼀个运⾏的程序是 **init** (如果没有通过命令⾏指定另外的程序)。这个程序读取 初始化文件 /etc/inittab。执行以下命令创建该文件:

```
cat > /etc/inittab << "EOF"
# Begin /etc/inittab
id:3:initdefault:
si::sysinit:/etc/rc.d/init.d/rc S
l0:0:wait:/etc/rc.d/init.d/rc 0
l1:S1:wait:/etc/rc.d/init.d/rc 1
l2:2:wait:/etc/rc.d/init.d/rc 2
l3:3:wait:/etc/rc.d/init.d/rc 3
l4:4:wait:/etc/rc.d/init.d/rc 4
l5:5:wait:/etc/rc.d/init.d/rc 5
l6:6:wait:/etc/rc.d/init.d/rc 6
ca:12345:ctrlaltdel:/sbin/shutdown -t1 -a -r now
su:S06:once:/sbin/sulogin
s1:1:respawn:/sbin/sulogin
1:2345:respawn:/sbin/agetty --noclear tty1 9600
2:2345:respawn:/sbin/agetty tty2 9600
3:2345:respawn:/sbin/agetty tty3 9600
4:2345:respawn:/sbin/agetty tty4 9600
5:2345:respawn:/sbin/agetty tty5 9600
6:2345:respawn:/sbin/agetty tty6 9600
# End /etc/inittab
EOF
```
在 inittab 的手册页中可以找到对该初始化文件的解释。在 LFS 中, 关键的命令是 rc。上面的初始化文 件会指示 rc 先运行 /etc/rc.d/rcS.d 目录中所有文件名以 S 开头的脚本, 再运行 /etc/rc.d/rc?.d 目录 中所有文件名以 S 开头的脚本。这里问号表示 initdefault 值指定的默认运行级别。

为了方便起见, rc 脚本从 /lib/lsb/init-functions 中读取脚本函数库。该函数库又会读取一个可选的 配置文件, /etc/sysconfig/rc.

site。如果希望将所有系统参数集中到一个文件中,可以将后续各节描述的系统配置文件参数都写入这 个⽂件。

为了方便调试, 脚本函数会将所有输出记录到 /run/var/bootlog。由于 /run 是 tmpfs, 这个文件在重 新启动时不会被保留;然而,在引导过程结束时,该文件的内容会被附加到更持久的日志文件 /var/log/ boot.log 的末尾。

#### **9.6.2.1. 切换运⾏级别**

通过命令 **init <runlevel>** 可以切换运⾏级别,这⾥<runlevel> 是希望切换到的运⾏级别。例如,为了重 新启动计算机, 用户可以执行 init 6 命令, 它和 reboot 作用相同。同样, init 0 和 halt 作用相同。

在 /etc/rc.d 中有一些名字如同 rc?.d 的目录 (这里 ? 是运行级别编号), 以及一个目录 rcS.d, 这些目 录都包含⼀些符号链接。它们的⽂件名都以 K 或 S 开头,且⽂件名中这两个字⺟之后⼀定有两位数字。K 表示停止 (杀死, kill) 一个服务, 而 S 表示启动 (start) 一个服务。两位数字决定脚本运行的顺序, 从 00 到 99 — 数字更小的脚本更早执行。当 init 切换到另一个运行级别时, 它会执行这些脚本, 从而适当地 启动或停止服务,满足选择的运行级别要求。

上述符号链接实际指向的脚本文件位于 /etc/rc/init.d。它们完成实际的工作。一对 K 链接和 S 链接指 向 /etc/rc/init.d 中的同一脚本, 这是因为脚本接受不同的参数, 如start, stop, restart, reload, 以及 status。在发现 K 链接时, 会以 stop 参数运行脚本。在发现 S 链接时, 会以 start 参数运行脚本。

下面是脚本接受的不同参数及其解释:

start

启动服务。

stop

停止服务。

restart

停止服务,再重新启动它。

reload

更新服务配置。当服务的配置文件被修改后,如果不需要重新启动它,就使用该参数。

status

报告服务是否正在运行中,如果正在运行,报告其 PID。

您可以自由修改引导过程的工作方式 (毕竟这是您自己的 LFS 系统)。我们给出的文件只是示例,展示完 成引导过程的一种方式。

### **9.6.3. Udev 引导脚本**

/etc/rc.d/init.d/udev 初始化脚本启动 **udevd**,触发内核已经创建的"冷插拔"设备,并等待所有 udev 规则执⾏完毕。该脚本也会取消默认的 uevent 处理程序 /sbin/hotplug。这是因为内核不再需要 调⽤外部⼆进制程序。相反,**udevd** 会监听⼀个 netlink 套接字,以获取内核发出的 uevent 事件。

**/etc/rc.d/init.d/udev\_retry** 脚本处理⼀些⼦系统的重新触发事件,这些⼦系统的规则可能依赖于 **mountfs** 脚本运⾏时才会挂载的⽂件系统 (特别地,独⽴挂载的 /usr 和 /var ⽂件系统可能导致这种依 赖)。该脚本在 mountfs 脚本之后运行, 因此这些规则 (如果被重新触发) 这一次应该能够成功执行。/ etc/sysconfig/udev\_retry 文件配置该脚本, 其中除注释外的每个单词都被认为是一个需要重新触发的 ⼦系统名。为了找到某个设备的⼦系统,可以使⽤命令 **udevadm info --attribute-walk <device>**, 这里 <device> 是一个 /dev 或 /sys 中的绝对路径, 例如 /dev/sr0 或 /sys/class/rtc。

参[阅第 9.3.2.3 节 "模块加载"了](#page-241-1)解更多关于模块加载和 udev 的信息。

## **9.6.4. 配置系统时钟**

**setclock** 脚本从硬件时钟读取时间,硬件时钟也常被称为 BIOS 时钟或互补⾦属氧化物半导体 (CMOS) 时钟。如果硬件时钟被设为 UTC 时间, 该脚本会根据 /etc/localtime 文件 (它告知 hwclock 程序用户 处于哪个时区),将硬件时钟的时间转换成本地时间。不存在确定硬件时钟是否为 UTC 的方法, 因此这 必须手动设置。

setclock 在引导后, 由内核检测硬件功能时通过 udev 执行。可以用 stop 参数手动调用它, 以将系统时 间写⼊ CMOS 时钟。

如果您不确定您的硬件时钟是否设置为 UTC, 运行 hwclock ---localtime show 命令, 它会显示硬件时钟给出的当前时间。如果这个时间和您的手表显示的一致, 则说明硬件时钟 被设定为本地时间。相反,如果 **hwclock** 输出的时间不是本地时间,则硬件时钟很可能被设定为 UTC 时间。根据您的时区,在 hwclock 显示的时间上加减对应的小时数,进行进一步的验证。例如,如果您 现在处于北美山地时区,即 GMT -0700,则需要在本地时间上加 7 小时,再进行比较。

将下面的配置文件中的 urc 变量值改为 o (零), 表示硬件时钟没有设为 UTC。

执行以下命令, 创建新的 /etc/sysconfig/clock 文件:

```
cat > /etc/sysconfig/clock << "EOF"
# Begin /etc/sysconfig/clock
UTC=1# Set this to any options you might need to give to hwclock,
# such as machine hardware clock type for Alphas.
CLOCKPARAMS=
# End /etc/sysconfig/clock
EOF
```
在 <https://www.linuxfromscratch.org/hints/downloads/files/time.txt> 可以找到一个较好地介绍了 如何在 LFS 中处理时间问题的 hint。它解释了与时区,UTC,以及 TZ 环境变量相关的问题。

# **注意**

CLOCKPARAMS 和 UTC 参数也可以在 /etc/sysconfig/rc.site ⽂件中设置。

## **9.6.5. 配置 Linux 控制台**

本节讨论如何配置 **console** 引导脚本,使之正确设定键盘映射,控制台字体,以及控制台内核⽇志级 别。如果不使用非 ASCII 字符 (如版权符号, 英镑符号, 或者欧元符号), 而且使用美式键盘, 则可以忽 略本节的大多数内容。如果不创建本节的配置文件 (且 rc.site 中没有对应的设置), 则 console 脚本什 么也不做。

**console** 脚本读取 /etc/sysconfig/console 中的配置信息。它根据配置决定使用何种键映射和<br>控制台字体。一些与特定语言相关的 HOWTO 文档可以帮助您进行配置;参阅 https://tldp.org/ HOWTO 文档可以帮助您进行配置;参阅 https://t<br>ng.html。如果仍然有疑问,在/usr/share/keymaps 和 [HOWTO/HOWTO-INDEX/other-lang.html](https://tldp.org/HOWTO/HOWTO-INDEX/other-lang.html)。如果仍然有疑问, 在/usr/share/keymaps 和 /usr/ share/consolefonts 中寻找可用的键映射和控制台字体, 并阅读 [loadkeys\(1\)](https://man.archlinux.org/man/loadkeys.1) 和 [setfont\(8\)](https://man.archlinux.org/man/setfont.8) 手册页, 以 确认应该传递给这两个程序的正确参数。

/etc/sysconfig/console 文件应该包含若干行,每一行的的格式都是: 变量名=值。下列变量名会被识别:

#### LOGLEVEL

该变量指定被发送到控制台的内核消息日志级别,正如使用 dmesg 设置的那样。有效的级别是 1 (不输出内核消息) 到 8 之间的某个数。默认的⽇志级别是 7,此时的消息输出较为详细。

#### KEYMAP

该变量指定传递给 **loadkeys** 程序的参数,它通常是需要加载的键映射名,例如 it。如果这个变量 没有设定,引导脚本不会运行 loadkeys,系统将使用内核的默认键映射。注意某些键映射有文件名 相同的不同版本 (例如 cz 的和它的变体在 qwerty/ 和 qwertz/ 中, es 在 olpc/ 和 qwerty/ 中, 以 及 trf 在 fgGIod/ 和 qwerty/ 中)。在这种情况下,父目录名也要指定 (例如 qwerty/es),以保证加 载正确的键映射。

#### KEYMAP\_CORRECTIONS

这个 (很少使⽤的) 变量指定第⼆次调⽤ **loadkeys** 程序时使⽤的参数。如果现有的键映射不完全符 合要求,需要进行微调,这个变量是很有用的。例如,如果需要为通常不包含欧元符号的键映射添 加它,将这个变量设为 euro2。

#### FONT

该变量指定传递给 setfont 程序的参数。通常它包含字体名, -m, 以及需要加载的应用程序字符映 射名。例如, 为了加载"lat1-16"字体和"8859-1"应用程序字符映射 (适用于美国), 可以将该变 量设置为 lat1-16 -m 8859-1。在 UTF-8 模式下, 内核使用应用程序字符映射将键映射中编组的 8 位键码转化为 UTF-8, 因此"-m"参数的值应该被设定为键映射中编组的键码编码。
UNICODE

将该变量设为 1, yes, 或者true, 可以将控制台设置于 UTF-8 模式。这对于基于 UTF-8 的 locale 很有用, 但对于其他 locale 有害。

LEGACY\_CHARSET

对于许多键盘布局,Kbd 软件包没有提供 Unicode 键映射。如果该变量被设定为一个可用的非 UTF-8 键映射的编码,**console** 引导脚本会在需要时将可⽤的键映射转换成 UTF-8。

一些例子:

**EOF**

·[在第 9.7 节 "配置系统 Locale"中](#page-256-0),我们会指定 c.uTF-8 为 Linux 控制台中交互会话的 locale,因 此我们需要设定 UNICODE 为 1。另外 Kbd 软件包提供的, 包含 C.UTF-8 locale 下程序输出消息中全部 字符字形的控制台字体有 /usr/share/consolefonts 中的 LatArCyrHeb\*.psfu.gz, LatGrkCyr\*.psfu. gz, Lat2-Terminus16.psfu.gz, 以及 pancyrillic.f16.psfu.gz (其他提供的字体缺失一些字符的字 形, 如 Unicode 左右引号和 Unicode 英文破折号)。因此将它们中的某个, 例如 Lat2-Terminus16. psfu.gz 设为默认控制台字体:

**cat > /etc/sysconfig/console << "EOF"** # Begin /etc/sysconfig/console UNICODE="1" FONT="Lat2-Terminus16" # End /etc/sysconfig/console

```
・对于非 Unicode 配置,一般只需要设置 KEYMAP 和 FONT 两个变量。例如,下面是一个波兰语配
置:
```
**cat > /etc/sysconfig/console << "EOF"** # Begin /etc/sysconfig/console KEYMAP="pl2" FONT="lat2a-16 -m 8859-2" # End /etc/sysconfig/console **EOF**

·正如前文所述,有时需要微调一个现有的键映射。下面的例子为德语键映射添加欧元符号:

```
cat > /etc/sysconfig/console << "EOF"
# Begin /etc/sysconfig/console
KEYMAP="de-latin1"
```
KEYMAP\_CORRECTIONS="euro2" FONT="lat0-16 -m 8859-15" UNICODE="1"

# End /etc/sysconfig/console **EOF**

·下面是一个使用 Unicode 的白俄罗斯语配置,白俄罗斯语有现有的 UTF-8 键映射:

```
cat > /etc/sysconfig/console << "EOF"
# Begin /etc/sysconfig/console
UNICODE="1"
KEYMAP="bg_bds-utf8"
FONT="LatArCyrHeb-16"
# End /etc/sysconfig/console
EOF
```
•由于在上面的例子中使用了 512 个字形的 LatArCyrHeb-16 字体,在 Linux 控制台中不能使用明亮的 颜色,除非使用了帧缓冲。如果希望在没有帧缓冲的情况下继续使用明亮的颜色,且不需要那些不属 于自己母语的字符,可以使用专用于一种语言的 256 字形字体,配置文件如下:

```
cat > /etc/sysconfig/console << "EOF"
# Begin /etc/sysconfig/console
UNICODE="1"
KEYMAP="bg_bds-utf8"
FONT="cyr-sun16"
```

```
# End /etc/sysconfig/console
EOF
```
•下面的例子展示了从 ISO-8859-1 到 UTF-8 的键映射自动转换,同时在 Unicode 模式下启用了死键:

```
cat > /etc/sysconfig/console << "EOF"
# Begin /etc/sysconfig/console
UNICODE="1"
KEYMAP="de-latin1"
KEYMAP_CORRECTIONS="euro2"
LEGACY_CHARSET="iso-8859-15"
FONT="LatArCyrHeb-16 -m 8859-15"
# End /etc/sysconfig/console
EOF
```
- 某些键映射有死键 (即,这些键本身不产生字符,而是在下一次按键产生的字符上附加音调) 或定义了 组合规则 (例如在默认键映射中, "按下 Ctrl+. A E 得到 Æ")。Linux-6.7.4 只有在被组合的不是多 字节字符的情况下,才能正常解析死键和组合规则。这个缺陷不影响欧洲语言的键映射,因为在欧洲 语言中要么是一个音调被附加到不带音调的 ASCII 字符上, 要么是两个 ASCII 字符被组合在一起。然 而, 在 UTF-8 模式中, 以希腊语为例, 当某人要在 α字符上附加音调时,就会出现问题。解决方法是要 么不使用 UTF-8,要么安装 X 窗口系统,它处理输入时没有这个限制。
- · 对于中文, 日文, 韩文, 以及其他一些语言文字, 无论如何配置 Linux 控制台, 都不可能正常显示所 需要的字符。这些语言的用户应该安装 X 窗口系统, 能够覆盖所需要的字符的字体, 以及合适的输入 法 (如 SCIM 支持许多语言的输入)。

#### **注意**

/etc/sysconfig/console 文件只控制 Linux 字符控制台的本地化。它和 X 窗口系 统,ssh 连接,或者串口终端中的键盘布局设置和终端字体毫无关系。在这些情况下,不存在上 述的两项限制。

#### **9.6.6. 在引导时创建⽂件**

有时,我们希望在引导时创建一些文件,例如可能需要 /tmp/.ICE-unix 目录。为此,可以在 /etc/ sysconfig/createfiles 配置脚本中创建一项。该文件的格式包含在默认配置文件的注释中。

#### **9.6.7. 配置 Sysklogd 脚本**

sysklogd 脚本启动 sysklogd 程序, 这是 System V 初始化过程的一部分。-m 0 选项关闭 sysklogd 每 20 分钟写入日志文件的时间戳。如果您希望启用这个周期性时间戳标志, 编辑 /etc/sysconfig/rc. site. 将 SYSKLOGD PARMS 定义为您希望的值。例如,如果要删除所有参数,将该变量设定为空:

#### SYSKLOGD\_PARMS=

参阅 **man syslogd** 了解更多可⽤选项。

#### **9.6.8. rc.site ⽂件**

#HEADLESS=yes

可选的 /etc/sysconfig/rc.site ⽂件包含了为每个 System V 引导脚本⾃动设定的配置。/etc/ sysconfig/ 目录中 hostname, console, 以及 clock 文件中的变量值也可以在这里设定。如果这些分立的 文件和 rc.site 包含相同的变量名, 则分立文件中的设定被优先使用。

rc.site 也包含自定义引导过程其他属性的参数。设定 IPROMPT 变量会启用引导脚本的选择性执行。 其他选项在文件注释中描述。该文件的默认版本如下:

# rc.site # Optional parameters for boot scripts. # Distro Information # These values, if specified here, override the defaults #DISTRO="Linux From Scratch" # The distro name #DISTRO\_CONTACT="lfs-dev@lists.linuxfromscratch.org" # Bug report address #DISTRO\_MINI="LFS" # Short name used in filenames for distro config # Define custom colors used in messages printed to the screen # Please consult `man console\_codes` for more information # under the "ECMA-48 Set Graphics Rendition" section # # Warning: when switching from a 8bit to a 9bit font, # the linux console will reinterpret the bold (1;) to # the top 256 glyphs of the 9bit font. This does # not affect framebuffer consoles # These values, if specified here, override the defaults #BRACKET="\\033[1;34m" # Blue #FAILURE="\\033[1;31m" # Red #INFO="\\033[1;36m" # Cyan #NORMAL="\\033[0;39m" # Grey #SUCCESS="\\033[1;32m" # Green #WARNING="\\033[1;33m" # Yellow # Use a colored prefix # These values, if specified here, override the defaults #BMPREFIX=" " #SUCCESS\_PREFIX="\${SUCCESS} \* \${NORMAL} " #FAILURE\_PREFIX="\${FAILURE}\*\*\*\*\*\${NORMAL} " #WARNING\_PREFIX="\${WARNING} \*\*\* \${NORMAL} " # Manually set the right edge of message output (characters) # Useful when resetting console font during boot to override # automatic screen width detection #COLUMNS=120 # Interactive startup #IPROMPT="yes" # Whether to display the interactive boot prompt # The amount of time (in seconds) to display the prompt # The total length of the distro welcome string, without escape codes #wlen=\$(echo "Welcome to \${DISTRO}" | wc -c ) #welcome\_message="Welcome to \${INFO}\${DISTRO}\${NORMAL}" # The total length of the interactive string, without escape codes #ilen=\$(echo "Press 'I' to enter interactive startup" | wc -c ) #i\_message="Press '\${FAILURE}I\${NORMAL}' to enter interactive startup" # Set scripts to skip the file system check on reboot #FASTBOOT=yes # Skip reading from the console

# Write out fsck progress if yes #VERBOSE\_FSCK=no # Speed up boot without waiting for settle in udev #OMIT\_UDEV\_SETTLE=y # Speed up boot without waiting for settle in udev\_retry #OMIT\_UDEV\_RETRY\_SETTLE=yes # Skip cleaning /tmp if yes #SKIPTMPCLEAN=no # For setclock  $#$ UTC=1 #CLOCKPARAMS= # For consolelog (Note that the default, 7=debug, is noisy) #LOGLEVEL=7 # For network #HOSTNAME=mylfs # Delay between TERM and KILL signals at shutdown #KILLDELAY=3 # Optional sysklogd parameters #SYSKLOGD\_PARMS="-m 0" # Console parameters #UNICODE=1 #KEYMAP="de-latin1" #KEYMAP\_CORRECTIONS="euro2" #FONT="lat0-16 -m 8859-15" #LEGACY\_CHARSET=

#### **9.6.8.1. ⾃定义引导和关机脚本**

LFS 引导脚本能够较为高效地引导和关闭系统,但是您仍然可以微调 rc.site 文件以进一步提高速度,或 根据您的个人品味调整引导消息。为此,需要修改上面给出的/etc/sysconfig/rc.site 文件。

- ·在引导脚本 udev 的执行过程中,它会调用 **udev settle**,该命令需要一段时间才能完成。您的系统可 能真的需要这段时间,也可能实际上并不需要,这和系统中的设备有关。如果您只有简单分区,且只 有一块网卡,引导过程可能并不需要等待该命令。设定 OMIT\_UDEV\_SETTLE=y 可以跳过它。
- •引导脚本 udev\_retry 在默认配置下也会执⾏ **udev settle**。这只有在 /var ⽬录是独⽴挂载的⽂件系 统时才有必要,因为系统时钟需要 /var/lib/hwclock/adjtime 文件。其他的自定义配置也可能需要等 待 udev 完成, 但在大多数配置中并没有这种必要。设定 OMIT\_UDEV\_RETRY\_SETTLE=y 可以跳过 它。
- ·默认配置中,文件系统检查是静默的。这可能看上去像引导过程中的时延。设定变量 VERBOSE\_FSCK=y 可以显⽰ **fsck** 的输出。
- ·在重新启动系统时,您可能希望完全跳过进行文件系统检查的 fsck 命令。为此,可以创建一个文件 / fastboot,或者使⽤命令 **/sbin/shutdown -f -r now**。反之,如果您希望在重新启动系统时强制检 查所有文件系统,可以创建文件 / forcefsck, 或者在前面的 shutdown 命令中使用 -F 参数代替 -f。

设定变量 FASTBOOT=y 会在引导过程中完全禁⽌ **fsck**,直到移除该变量。从⻓远⻆度看,不推荐使 用它。

·通常,/tmp 目录中的所有文件都会在引导过程中被删除。如果其中有较多的文件或目录,可能导致引 导过程中出现可观的延时。设定变量 SKIPTMPCLEAN=y 可以跳过删除这些⽂件的引导步骤。

•在关机时,**init** 程序会向它启动的每个程序 (例如 agetty) 发送 TERM 信号,等待⼀段固定的时间 (默 认是 3 秒), 然后向每个进程发送 KILL 信号, 再等待一次。对于所有未被自己的引导脚本关闭的进 程, sendsignals 脚本会重复以上过程。init 的等待时间可以通过传递参数进行设定。例如, 如果 要完全取消 **init** 的等待时间,可以在关机或重新启动时传递 -t0 参数 (如同 **/sbin/shutdown -t0 -r now**)。**sendsignals** 中的等待时间可以通过设定参数 KILLDELAY=0 取消。

# <span id="page-256-0"></span>**9.7. 配置系统 Locale**

本地语言支持需要一些环境变量。正确设定它们可以带来以下好处:

- ·程序输出被翻译成本地语言
- · 字符被正确分类为字母、数字和其他类别, 这对于使 bash 正确接受命令行中的非 ASCII 本地非英文 字符来说是必要的
- ·根据所在地区惯例排序字母
- · 话用干所在地区的默认纸张尺寸
- •正确格式化货币、时间和⽇期值

将下面的 <ll> 替换为所需语言的双字符代号 (例如"en"), <cc> 替换为国家或地区的双字符代号 (例如 GB), <charmap> 替换为您选定的 locale 的标准字符映射。另外, 还可以加入 @euro 等可选修饰符。

Glibc 支持的所有 locale 可以用以下命令列出:

#### **locale -a**

字符映射可能有多个别名, 例如 ISO-8859-1 也可以称为 iso8859-1 或者 iso88591。某些程序不能正确处 理一些别名 (例如, UTF-8 必须写作 UTF-8 才能识别, 而不能识别 utf8), 因此在多数情况下, 为了保险起 见, 最好使用 locale 的规范名称。为了确定规范名称, 执行以下命令, 将 <locale 名> 替换成 locale -a 对于您希望的 locale 的输出 (以 en\_GB.iso88591 为例)。

#### **LC\_ALL=<locale 名> locale charmap**

对于 en GB.iso88591 locale, 以上命令输出:

ISO-8859-1

这样就最终确定 locale 应设置为 en\_GB.ISO-8859-1。在将以上启发方法获得的 locale 添加到 Bash 启动 文件之前, 一定要讲行下列测试:

**LC\_ALL=<locale 名> locale language LC\_ALL=<locale 名> locale charmap LC\_ALL=<locale 名> locale int\_curr\_symbol LC\_ALL=<locale 名> locale int\_prefix**

以上命令应该输出语言名称,选定 locale 使用的字符编码,本地货币符号, 以及所在国家或地区的国际 电话区号。如果以上某个命令失败并输出类似下⾯这样的消息,意味着您的 locale 在第 8 章中没有安 装, 或者不被 Glibc 的默认安装支持。

locale: Cannot set LC \* to default locale: No such file or directory

如果出现了这种消息,您应该用 localedef 命令安装所需的 locale,或重新选择一个不同的 locale。后 ⽂假设 Glibc 没有输出类似错误消息。

其他软件包在 locale 名不符合它们的期望时可能工作不正常(但未必输出错误消息)。在这种情况下, 探 索一下其他 Linux 发行版是如何支持您的 locale 的, 可以得到一些有用的信息。

Shell 程序 /bin/bash (下文称为"shell") 使用一组初始化文件, 以帮助创建其运行环境。这些文件有 不同的使用场合,可能以不同方式影响登录和交互环境。/etc 中的文件提供全局设定。如果对应的文件 同时在用户主目录中存在,它们可能覆盖全局设定。

/**bin/login** 在用户成功登录后,会读取 /etc/passwd 中指定的 shell, 并启动一个交互式登录 shell 进 程。而交互式非登录 shell 会在使用命令行直接运行 shell 时 (例如 [prompt]\$/bin/bash) 启动。非交互 式 shell 在运行 shell 脚本时启动。在处理脚本时, shell 不会在执行两条命令的间隔中等待用户输入, 因此是⾮交互的。

在确定设定所需的各项设定值后,创建 /etc/profile以设定您期望的 locale, 但是在 Linux 控制台中运 行时则使用 c.uTF-8 locale (以防程序输出 Linux console 无法显示的字符):

```
cat > /etc/profile << "EOF"
# Begin /etc/profile
for i in $(locale); do
  unset ${i%=*}
done
if [[ "$TERM" = linux ]]; then
   export LANG=C.UTF-8
else
   export LANG=<ll>_<CC>.<charmap><@modifiers>
f_i# End /etc/profile
EOF
```
c (默认 locale) 和 en\_us (推荐美式英语用户使用的 locale) 是不同的。c locale 使用 US-ASCII 7 位字 符集, 并且将最高位为 1 的字节视为无效字符。因此, ls 等命令会将它们替换为问号。另外, 如果试图 ⽤ Mutt 或 Pine 发送包含这些字符的邮件,会发出不符合 RFC 标准的消息 (发出邮件的字符集会被标为 unknown 8-bit, 即"不明 8 位字符集")。因此, 您只能在确信自己永远不会使用 8 位字符时才能使用 c locale。

# **9.8. 创建 /etc/inputrc ⽂件**

inputrc 文件是 Readline 库的配置文件,该库在用户从终端输入命令行时提供编辑功能。它的工作原理 是将键盘输入翻译为特定动作。Readline 被 Bash 和大多数其他 shell,以及许多其他程序使用。

多数人不需要 Readline 的用户配置功能, 因此以下命令创建全局的 /etc/inputrc 文件, 供所有登录用 户使用。如果您之后决定对于某个用户覆盖掉默认值,您可以在该用户的主目录下创建,inputrc 文件, 包含需要修改的映射。

关于更多如何编写 inputrc ⽂件的信息,参考 **info bash** 中 Readline Init File ⼀节。**info readline** 也 是一个很好的信息源。

下面是一个通用的全局 inputrc 文件,包含解释一些选项含义的注释。注意注释不能和命令写在同一 行。执行以下命令创建该文件:

**cat > /etc/inputrc << "EOF"** # Begin /etc/inputrc # Modified by Chris Lynn <roryo@roryo.dynup.net> # Allow the command prompt to wrap to the next line set horizontal-scroll-mode Off # Enable 8-bit input set meta-flag On set input-meta On # Turns off 8th bit stripping set convert-meta Off # Keep the 8th bit for display set output-meta On # none, visible or audible set bell-style none # All of the following map the escape sequence of the value # contained in the 1st argument to the readline specific functions "\eOd": backward-word "\eOc": forward-word # for linux console "\e[1~": beginning-of-line "\e[4~": end-of-line "\e[5~": beginning-of-history "\e[6~": end-of-history "\e[3~": delete-char "\e[2~": quoted-insert # for xterm "\eOH": beginning-of-line "\eOF": end-of-line # for Konsole "\e[H": beginning-of-line "\e[F": end-of-line # End /etc/inputrc **EOF**

# **9.9. 创建 /etc/shells ⽂件**

shells 文件包含系统登录 shell 的列表,应用程序使用该文件判断 shell 是否合法。该文件中每行指定一 个 shell,包含该 shell 相对于目录树根 (/) 的路径。

例如 chsh 使用该文件判断一个非特权用户是否可以修改自己的登录 shell。如果命令没有在 /etc/shell 中找到,就会拒绝修改操作。

这个文件对某些程序是必要的。例如 GDM 在找不到 /etc/shells 时不会填充登录界面,FTP 守护进程 通常禁止那些使用未在此文件列出的终端的用户登录。

```
cat > /etc/shells << "EOF"
# Begin /etc/shells
/bin/sh
/bin/bash
# End /etc/shells
EOF
```
# **第 10 章 使 LFS 系统可引导**

# **10.1. 概述**

现在应该配置 LFS 系统, 使其可以引导了。本章讨论创建 /etc/fstab 文件, 为新的 LFS 系统构建内核, 以及安装 GRUB 引导加载器, 使得系统引导时可以选择进入 LFS 系统。

# **10.2. 创建 /etc/fstab ⽂件**

一些程序使用 /etc/fstab 文件, 以确定哪些文件系统是默认挂载的, 和它们应该按什么顺序挂载, 以 及哪些文件系统在挂载前必须被检查 (确定是否有完整性错误)。参考以下命令, 创建一个新的文件系统 表:

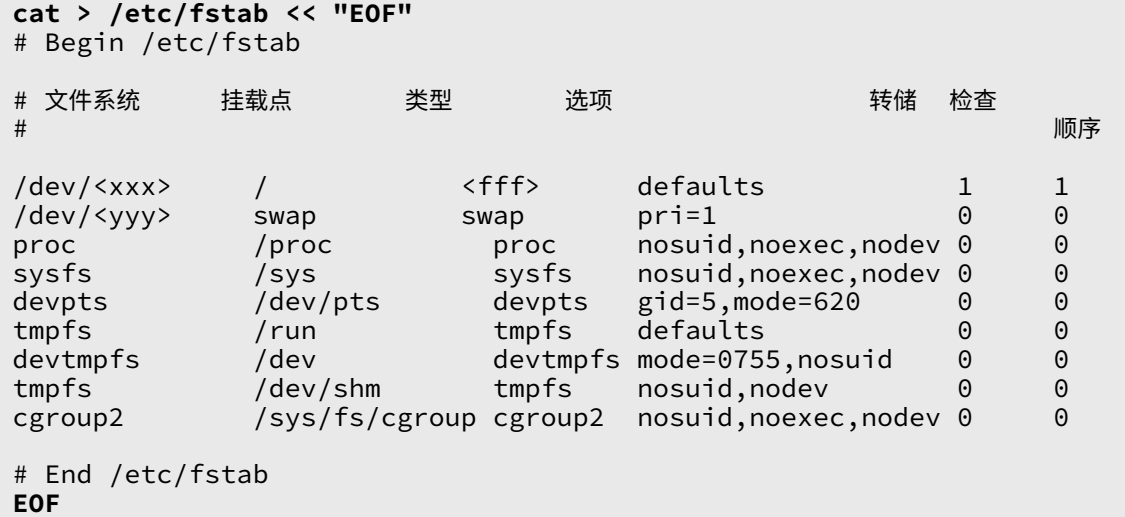

将<xxx>、<yyy> 和<fff> 替换为适用于您的系统的值, 例如 sda2、sda5 和 ext4。参阅 [fstab\(5\)](https://man.archlinux.org/man/fstab.5) 了解该 ⽂件中 6 个域的详细信息。

在挂载来源于 MS-DOS 或 Windows 的文件系统 (如 vfat、ntfs、smbfs、cifs、iso9660、udf) 时, 需要一个特殊的挂载选项 — utf8, 才能正常解析文件名中的非 ASCII 字符。对于非 UTF-8 locale, 选 项 iocharset 的值应该和您的 locale 字符集设定⼀致,但改写成内核可以识别的写法。该选项能够正常 工作的前提是,将相关的字符集定义 (在内核配置选项的 File Systems -> Native Language Support 子 菜单中) 编译到内核中, 或构建为内核模块。然而, 如果使用了 UTF-8 locale, 对应的 iocharset=utf8 会导致文件系统变得大小写敏感。为了避免这个问题, 在使用 UTF-8 locale 时, 需要用特殊选项 utf8 代 替 iocharset=utf8。另外, vfat 和 smbfs 文件系统还需要"codepage"选项, 它应该被设定为您的语 言在 MS-DOS 下的代码页编号。例如, 为了挂载一个 USB 闪存盘, 一个 ru\_RU.KOI8-R 用户应该在 / etc/fstab 中对应于闪存盘的行添加下列挂载选项:

noauto,user,quiet,showexec,codepage=866,iocharset=koi8r

相应的, ru\_RU.UTF-8 用户应该使用下列选项:

noauto,user,quiet,showexec,codepage=866,utf8

注意此时使用的 iocharset 默认为 iso8859-1 (这保证文件系统是大小写不敏感的), 而 utf8 选项告诉内 核使用 UTF-8 编码转换文件名, 这样它们就能在 UTF-8 locale 中被正确解析。

也可以在内核配置中,为⼀些⽂件系统指定默认 codepage 和 iocharset 选项值。相关的配置参数名 为 "Default NLS Option" (CONFIG\_NLS\_DEFAULT), "Default Remote NLS Option" (CONFIG\_ SMB\_NLS\_DEFAULT), "Default codepage for FAT" (CONFIG\_FAT\_DEFAULT\_CODEPAGE), 以及 "Default iocharset for FAT" (CONFIG\_FAT\_DEFAULT\_IOCHARSET)。无法在编译内核时为 ntfs 文件系统指定这些默 认值。

在某些硬盘上, 通过将 barrier=1 挂载选项加入 /etc/fstab, 可以使得 ext3 文件系统在发生电源故障时 更可靠。为了检查磁盘驱动器是否支持该选项,在可用的磁盘驱动器上运行 [hdparm。](https://www.linuxfromscratch.org/blfs/view/12.1/general/hdparm.html)例如:

**hdparm -I /dev/sda | grep NCQ**

如果输出内容不为空,说明该选项可用。

注意: 基于逻辑卷管理 (LVM) 的分区不能使用 barrier 选项。

# **10.3. Linux-6.7.4**

Linux 软件包包含 Linux 内核。

估计构建时间: 0.6 - 20.4 SBU (一般约 1.4 SBU) **需要硬盘空间:** 1.8 - 10.6 GB (一般约 2 GB)

#### **10.3.1. 安装内核**

构建内核需要三步 —— 配置、编译、安装。阅读内核源代码树中的 README 文件,了解不同于本手册的内 核配置方法。

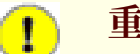

## **重要**

初次构建 Linux 内核是 LFS 构建过程中最具挑战性的环节之一。内核配置依赖于系统硬件和您 的个人需求。内核配置包含大约 12,000 个选项, 尽管只有约三分之一对于大多数计算机系统是 必要的。LFS 编辑建议不熟悉内核编译的⽤⼾严格遵循以下步骤。这些步骤的⽬的是使您能够 [在第 11.3 节 "重启系统"中](#page-269-0)重启进⼊ LFS 系统,并通过命令⾏登录。这⾥给出的步骤并不试图 优化或定制内核配置。

<https://www.linuxfromscratch.org/hints/downloads/files/kernel-configuration.txt> 介 绍了内核配置的常识[。https://anduin.linuxfromscratch.org/LFS/kernel-nutshell/](https://anduin.linuxfromscratch.org/LFS/kernel-nutshell/) 提供了 更多关于内核配置的信息。这两份文档都有些过时,但仍然较好地概括了配置过程。

如果所有其他尝试都无法解决问题,可以在 [lfs-support](https://www.linuxfromscratch.org/mail.html) 邮件列表提问。注意为了防止垃圾邮 件,必须先订阅列表才能向列表发送邮件。

运行以下命令,准备编译内核:

#### **make mrproper**

该命令确保内核源代码树绝对干净,内核开发组建议在每次编译内核前运行该命令。尽管内核源代码树 在解压后应该是⼲净的,但这并不完全可靠。

有多种配置内核选项的方法。例如,通常我们通过目录驱动的界面完成这一工作:

**make menuconfig**

#### **以上命令中可选的 make 环境变量及含义:**

LANG=<host\_LANG\_value> LC\_ALL=

它们根据宿主使用的 locale 建立 locale 设定。在 UTF-8 Linux 文本终端下, 有时必须这样做才能 正确绘制基于 ncurses 的配置菜单接口。

在这种情况下, 一定要将 <host\_LANG\_value> 替换成宿主环境中的 \$LANG 变量值。您也可以使用宿 主环境中 \$LC\_ALL 或 \$LC\_CTYPE 的值代替。

#### **make menuconfig**

这会启动 ncurses ⽬录驱动的界⾯。如果希望了解其他 (图形) 界⾯,可以输⼊ **make help**。

#### **注意**

⼀个较好的初始内核配置可以通过运⾏ **make defconfig** 获得。它会考虑您的当前系统体系结 构,将基本内核配置设定到较好的状态。

一定要按照以下列表启用/禁用/设定其中列出的内核特性,否则系统可能不能正常工作,甚至根 本无法引导:

General setup ---> [ ] Compile the kernel with warnings as errors [ WERROR] CPU/Task time and stats accounting --->  $\lceil * \rceil$  Pressure stall information tracking  $\lceil * \rceil$  essure  $\lceil \text{PSI} \rceil$ [ ] Require boot parameter to enable pressure stall information tracking ... [PSI\_DEFAULT\_DISABLED]<br>ders.tar.xz [IKHEADERS] < > Enable kernel headers through /sys/kernel/kheaders.tar.xz [\*] Control Group support ---> [CGROUPS] [\*] Memory controller [MEMCG] [ ] Configure standard kernel features (expert users) ---> [EXPERT] Processor type and features ---> [\*] Build a relocatable kernel [RELOCATABLE]  $\bar{f}$  Randomize the address of the kernel image (KASLR) [RANDOMIZE BASE] General architecture-dependent options ---> [\*] Stack Protector buffer overflow detection [\*] Stack Protector buffer overflow detection [\*] [STACKPROTECTOR]  $[\star]$  Strong Stack Protector Device Drivers ---> Generic Driver Options ---> [ ] Support for uevent helper [UEVENT HELPER] [\*] Maintain a devtmpfs filesystem to mount at /dev [DEVTMPFS]  $\overline{[} \star \overline{]}$  Automount devtmpfs at /dev, after the kernel mounted the rootfs ... [DEVTMPFS\_MOUNT] Graphics support ---> < /\*/M> Direct Rendering Manager (XFree86 4.1.0 and higher DRI support) ---> ... [DRM] # If [DRM] is selected as \* or M, this must be selected: [ /\*] Enable legacy fbdev support for your modesetting driver ... [DRM FBDEV EMULATION] Console display driver support ---> # If [DRM] is selected as \* or M, this must be selected: [ /\*] Framebuffer Console support [FRAMEBUFFER\_CONSOLE]

如果在构建 64 位系统, 还需要启用一些特性。如果使用 menuconfig 进行配置, 需要首先启 用 CONFIG\_PCI\_MSI, 然后启用 CONFIG\_IRQ\_REMAP, 最后启用 CONFIG\_X86\_X2APIC, 这是因为只 有选定了⼀个选项的所有依赖项后,该选项才会出现。

Processor type and features ---> [\*] Support x2apic [X86\_X2APIC] Device Drivers ---> [\*] PCI support ---><br>[PCI] Nessage Signaled Interrupts (MSI and MSI-X) [\*] Message Signaled Interrupts (MSI and MSI-X)  $\bar{[} \star]$  Message Signaled Interrupts (MSI and MSI-X) [PCI\_MSI]<br>[IOMMU Hardware Support --->  $[\star]$  IOMMU Hardware Support ---> [\*] Support for Interrupt Remapping [\*] Support for Interrupt Remapping [IRQ\_REMAP]

如果正在构建 32 位系统,且系统运行的硬件有超过 4GB 内存,调整内核配置,使其能够使用多 达 64GB 物理内存:

Processor type and features ---> High Memory Support ---><br>(X) 64GB [HIGHMEM64G]

如果 LFS 系统分区在 NVME SSD 上 (即,分区的设备节点是 /dev/nvme\*,而非 /dev/sd\*),启 用 NVME 支持, 否则 LFS 系统无法引导:

Device Drivers ---> NVME Support ---> <\*> NVM Express block device in the state of the state [BLK\_DEV\_NVME]

根据系统的需求,可能需要⼀些其他配置选项。BLFS 软件包需要的内核配置选项列表可以在 [BLFS](https://www.linuxfromscratch.org/blfs/view/12.1/longindex.html#kernel-config-index) 内核 [配置索引](https://www.linuxfromscratch.org/blfs/view/12.1/longindex.html#kernel-config-index)查阅。

## **注意**

如果您的硬件支持 UEFI, 且您希望通过 UEFI 引导 LFS 系统, 则您需要按照 [BLFS](https://www.linuxfromscratch.org/blfs/view/12.1/postlfs/grub-setup.html#uefi-kernel) 页面的说 明,调整⼀些内核配置选项,**即使您准备使⽤宿主发⾏版提供的 UEFI 加载器引导 LFS 系统, 也需要进⾏调整。**

#### **上述配置选项的含义:**

- Randomize the address of the kernel image (KASLR) 为内核映像启用 ASLR. 以预防一些基于内核中关键数据或代码的固定地址的攻击。
- Compile the kernel with warnings as errors 如果使用了和内核开发者不同的编译器和/或配置,启用该选项可能导致构建失败。

Enable kernel headers through /sys/kernel/kheaders.tar.xz 启⽤该选项将会导致构建内核需要 **cpio**。LFS 没有安装 **cpio**。

Configure standard kernel features (expert users)

该选项会导致配置界面出现一些新选项,但改变这些选项的设定值可能导致危险后果。不要使用该 选项,除非您知道您在做什么。

#### Strong Stack Protector

为内核启用 SSP。我们通过在配置 GCC 时使用 --enable-default-ssp, 已经为所有用户态代码启用 了它,但是内核并不使用 GCC 默认的 SSP 设定。因此我们在这里显式地启用它。

Support for uevent helper

如果启用了该选项,它可能干扰 Udev 的设备管理。

Maintain a devtmpfs

该选项会使内核自动创建设备节点,即使 Udev 没有运行。Udev 之后才在这些设备节点的基础上运 行,管理它们的访问权限并为它们建立符号链接。所有 Udev 用户都需要启用该选项。

```
Automount devtmpfs at /dev
```
该选项使得内核在切换到根文件系统之后,执行 init 前,将内核获知的设备信息挂载到 /dev。

Enable legacy fbdev support for your modesetting driver 和 Framebuffer Console support 它们允许使用基于 DRI (Direct Rendering Infrastructure) 的 GPU 驱动显示 Linux 控制台。如果 CONFIG\_DRM (Direct Rendering Manager) 被启用, 则需要同时启用这两项特性, 否则一旦 DRI 驱 动被加载, 就只能看到空白屏幕。

Support x2apic

支持以 x2APIC 模式运行 64 位 x86 处理器的中断控制器。64 位 x86 系统的固件可能启用了 x2APIC,此时未启用该选项的内核在引导时会发生内核恐慌。该选项在固件禁用 x2APIC 时没有作 用,但无害。

某些情况下,**make oldconfig** 更为合适。阅读 README ⽂件了解更多信息。

如果希望的话,也可以将宿主系统的内核配置文件 .config 拷贝到解压出的 linux-6.7.4 目 录 (前提是可以找到该文件)。然而我们不推荐这样做,一般来说,浏览整个配置目录,并从头创建内核 配置是更好的选择。

编译内核映像和模块:

如果要使用内核模块,可能需要在 /etc/modprobe.d 中写入模块配置。讨论模块和内核配置的信息位 [于第 9.3 节 "设备和模块管理概述"](#page-241-0)和 linux-6.7.4/Documentation 目录下的内核文档中。另外 [modprobe.d\(5\)](https://man.archlinux.org/man/modprobe.d.5) 也可以作为参考。

如果内核配置使用了模块, 安装它们:

#### **make modules\_install**

在内核编译完成后,需要进行额外步骤完成安装,一些文件需要拷贝到 /boot 目录中。

#### **⼩⼼**

如果要使用单独的 /boot 分区 (包括和宿主发行版共用一个 /boot 分区的情况),需要将这些文件 拷贝到该分区中。最简单的方法是首先在 /etc/fstab 中加入 /boot 分区的条目 (详见前一节), 然后在 chroot 环境中以 root 身份执行以下命令:

**mount /boot**

该命令中省略了指向设备节点的路径,因为 **mount** 可以从 /etc/fstab 中读取它。

指向内核映像的路径可能随机器平台的不同而变化。下面使用的文件名可以依照您的需要改变,但文件 名的开头应该保持为 vmlinuz, 以保证和下一节描述的引导过程自动设定相兼容。下面的命令假定机器 是 x86 体系结构:

#### **cp -iv arch/x86/boot/bzImage /boot/vmlinuz-6.7.4-lfs-12.1**

System.map 是内核符号文件, 它将内核 API 的每个函数入口点和运行时数据结构映射到它们的地址。它 被用于调查分析内核可能出现的问题。执行以下命令安装该文件:

#### **cp -iv System.map /boot/System.map-6.7.4**

内核配置⽂件 .config 由上述的 **make menuconfig** 步骤⽣成,包含编译好的内核的所有配置选项。最 好能将它保留下来以供日后参考:

#### **cp -iv .config /boot/config-6.7.4**

安装 Linux 内核⽂档:

#### **cp -r Documentation -T /usr/share/doc/linux-6.7.4**

需要注意的是, 在内核源代码目录中可能有不属于 root 的文件。在以 root 身份解压源代码包时 (就 像我们在 chroot 环境中所做的那样),这些文件会获得它们之前在软件包创建者的计算机上的用户和组 ID。这⼀般不会造成问题,因为在安装后通常会删除源代码⽬录树。然⽽,Linux 源代码⽬录树⼀般会 被保留较长时间, 这样创建者当时使用的用户 ID 就可能被分配给本机的某个用户, 导致该用户拥有内核 源代码的写权限。

#### **注意**

之后在 BLFS 中安装软件包时往往需要修改内核配置。因此, 和其他软件包不同, 我们在安装好 内核后可以不移除源代码树。

如果要保留内核源代码树,对内核源代码⽬录运⾏ **chown -R 0:0** 命令,以保证 linux-6.7.4 ⽬ 录中所有⽂件都属于 root。

#### **警告**

有的内核文档建议创建符号链接 /usr/src/linux 指向内核源代码目录, 这仅仅适用于 2.6 系列 之前的内核。在 LFS 系统上绝对不要创建它, 因为在构建完基本 LFS 系统后, 它可能在您构建 其他软件包时引起问题。

#### **警告**

在系统 include 目录 (即 /usr/include) 中的内核头文件应该总是与构建 Glibc 时使用的内核头 文件一致, 即保持为第 5.4 节 ["Linux-6.7.4](#page-63-0) API 头文件"中安装的净化头文件。换句话说, 永 远不要用原始内核头文件,或其他版本内核的净化头文件替换它们。

## **10.3.2. 配置 Linux 内核模块加载顺序**

多数情况下 Linux 内核模块可以⾃动加载,但有时需要指定加载顺序。负责加载内核模块的程序 **modprobe** 和 **insmod** 从 /etc/modprobe.d 下的配置文件中读取加载顺序, 例如, 如果 USB 驱动程序 (ehci\_hcd、ohci\_hcd 和 uhci\_hcd) 被构建为模块,则必须按照先加载 echi\_hcd,再加载 ohci\_hcd 和 uhci\_hcd 的正确顺序,才能避免引导时出现警告信息。

为此,执行以下命令创建文件 /etc/modprobe.d/usb.conf:

```
install -v -m755 -d /etc/modprobe.d
cat > /etc/modprobe.d/usb.conf << "EOF"
# Begin /etc/modprobe.d/usb.conf
install ohci_hcd /sbin/modprobe ehci_hcd ; /sbin/modprobe -i ohci_hcd ; true
install uhci hcd /sbin/modprobe ehci hcd ; /sbin/modprobe -i uhci hcd ; true
```
# End /etc/modprobe.d/usb.conf **EOF**

## **10.3.3. Linux 的内容**

**安装的文件:** config-6.7.4, vmlinuz-6.7.4-lfs-12.1, 以及 System.map-6.7.4<br>安装的目录: /lib/modules 和 /usr/share/doc/linux-6.7.4 **安装的⽬录:** /lib/modules 和 /usr/share/doc/linux-6.7.4

#### **简要描述**

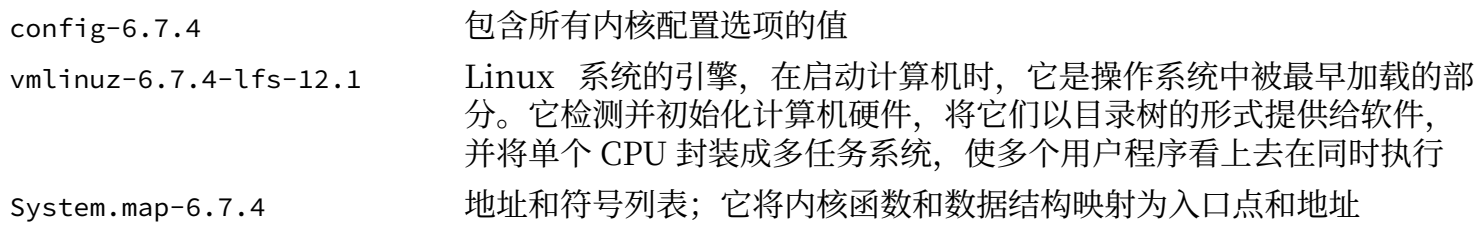

# **10.4. 使⽤ GRUB 设定引导过程**

#### **注意**

如果您的系统支持 UEFI, 且您希望通过 UEFI 引导 LFS, 您应该跳过本页中的指令, 但仍然阅 读本页以学习 grub.cfg 的语法和在该文件中指定分区的方法, 并按照 [BLFS](https://www.linuxfromscratch.org/blfs/view/12.1/postlfs/grub-setup.html) 页面中的说明, 配 置⽀持 UEFI 的 GRUB。

## **10.4.1. 概述**

## **警告**

如果您不小心错误地配置了 GRUB,可能导致您的系统完全无法使用. 除非使用 CD-ROM 或可 引导的 USB 存储器等备用引导设备。本节不是引导您的 LFS 系统的唯一方案, 您可能只要修改 现有的启动加载器 (如 Grub-Legacy、GRUB2 或 LILO) 配置即可引导 LFS。

您务必保证自己拥有一个紧急引导磁盘,它在计算机不可用 (无法引导) 时能够 "抢修" 计算机。如果您 现在还没有引导设备,您可以执行以下命令创建一个。在运行下列命令前,您需要跳到 BLFS,安装包含 **xorriso** 的 [libisoburn](https://www.linuxfromscratch.org/blfs/view/12.1/multimedia/libisoburn.html) 软件包:

**cd /tmp grub-mkrescue --output=grub-img.iso xorriso -as cdrecord -v dev=/dev/cdrw blank=as\_needed grub-img.iso**

## **10.4.2. GRUB 命名惯例**

GRUB 使用一种独特的命名结构,为驱动器和分区命名。分区名的形式为 (hdn,m), 这里 n 是硬盘驱动 器编号, m 是分区编号。硬盘驱动器编号从 0 开始, 但分区号对于主分区来说从 1 开始 (对于扩展分区来 说从 5 开始)。例如, 分区 sda1 在 GRUB 中的名字是 (hd0,1), 而 sdb3 的名字是 (hd1,3)。和 Linux 不 同, GRUB 不认为 CD-ROM 驱动器属于硬盘驱动器。例如, 如果在 hdb 上有一个 CD-ROM 驱动器, 而 hdc 上有第二个硬盘驱动器, 则第二个硬盘驱动器仍然名为 hd1。

## **10.4.3. 设定 GRUB 配置**

GRUB 的工作方式是,将数据写入硬盘的第一个物理磁道。这里不属于任何文件系统,在启动时,第一 个物理磁道中的程序从引导分区加载 GRUB 模块,默认在 /boot/grub 中查找模块。

引导分区的位置由负责进行配置的用户自己决定, 作者推荐创建一个小的(建议大小为 200 MB) 分区, 专 门存放引导信息。这样,不同的 Linux 系统 (无论是 LFS 还是商业发行版) 在启动时和启动后都能访问相 同的引导文件。如果您选择这样做,您需要挂载这个单独的分区,将 /boot 中已有的文件 (例如上一节中 构建的 Linux 内核) 移动到新的分区中。之后, 解除该分区的挂载, 并将它挂载为 /boot。另外, 还要注 意更新 /etc/fstab。

直接将 /boot 目录保留在 LFS 分区也是可以的, 但这样在配置多系统启动时比较麻烦。

根据以上信息,确定 LFS 根分区 (或 boot 分区, 如果使用了独立的 boot 分区) 的名称。下面假设 LFS 根分区 (或 boot 分区) 是 sda2。

将 GRUB ⽂件安装到 /boot/grub 并设定引导磁道:

#### **警告**

以下命令会覆盖当前启动引导器,如果这不是您希望的,不要运行该命令。例如,如果您使用 第三方启动引导器管理主引导记录 (MBR)。

**grub-install /dev/sda**

#### **注意**

如果系统是使⽤ UEFI 引导的,**grub-install** 会试图为 x86\_64-efi ⽬标安装⽂件,但它们并未 [在第 8 章中](#page-102-0)安装。如果出现了这类问题,请在以上命令中添加 --target i386-pc 选项。

#### **10.4.4. 创建 GRUB 配置⽂件**

⽣成 /boot/grub/grub.cfg:

```
cat > /boot/grub/grub.cfg << "EOF"
# Begin /boot/grub/grub.cfg
set default=0
set timeout=5
insmod part_gpt
insmod ext2
set root=(hd0,2)
menuentry "GNU/Linux, Linux 6.7.4-lfs-12.1" {
         linux /boot/vmlinuz-6.7.4-lfs-12.1 root=/dev/sda2 ro
}
EOF
```
insmod 命令加载 GRUB 模块 part\_gpt and ext2。ext2 模块尽管如此命名, 实际上却支持 ext2, ext3, 以及 ext4 文件系统。grub-install 命令已经将一些模块嵌入 GRUB 主映像 (它安 装在 MBR 或 GRUB BIOS 分区中),以便在访问其他模块 (这些模块在 /boot/grub/i386-pc 中) 时避免"先有鸡还是先有蛋"的问题。因此,在典型的系统配置中,这两个模块已经被嵌入主映像, 此时这两条 insmod 命令不会产生任何效果。但是无论如何它们不会造成损害, 而且在一些少见的系统 配置中它们可能是必要的。

#### **注意**

从 GRUB的视角来看, 内核文件的位置相对于它使用的分区。如果您使用了单独的 /boot 分 区,需要从上面的 linux 行删除 /boot, 然后修改 set root 行, 指向 /boot 分区。

## **注意**

如果新增或移除了一些存储设备 (包括 USB 闪存盘等可移动存储设备),则 GRUB 赋予分区的编 号可能发生改变。这可能导致引导失败,因为 grub.cfg 仍然在使用"旧的"编号。如果希望避 免这种问题,可以使⽤分区和⽂件系统的 UUID 指定分区,以代替 GRUB 编号。运⾏ **lsblk -o UUID,PARTUUID,PATH,MOUNTPOINT** 以显示文件系统 (在 UUID 列) 和分区 (在 PARTUUID 列)的 UUID。之后将 set root=(hdx,y) 替换为 search --set=root --fs-uuid <内核所在文件系统 的 UUID>, 并将 root=/dev/sda2 替换为 root=PARTUUID=<构建 LFS 使用的分区的 UUID>。

注意分区的 UUID 和该分区中文件系统的 UUID 是完全不同的。一些在线资料可能建议使用 root=UUID=<文件系统 UUID> 代替root=PARTUUID=<分区 UUID>, 但是这种方法依赖于 initramfs, ⽽ initramfs 超出了 LFS 的范畴。

/dev 中分区对应的设备节点名也可能发生改变 (和 GRUB 分区编号的变化相比较为少见)。在 / etc/fstab 中, 也可以将 /dev/sda1 这样的设备节点路径改为 PARTUUID=<分区 UUID>, 从而避免 设备节点命名发⽣改变时可能导致的引导失败。

GRUB 是一个很强大的程序, 它提供了非常多的选项, 可以支持多种设备、操作系统和分区类型, 还有 很多用于定制启动屏幕、声音、鼠标输入等的选项。这些选项的细节超过了本书的范围,不予讨论。

#### 小心  $^\circledR$

有⼀个命令 grub-mkconfig 被⽤于⾃动创建配置⽂件。它使⽤ /etc/grub.d 中的脚本创 建新配置文件,这会覆盖您手动编写旳 grub.cfg。这些脚本王要是为非源代码发亇版设计旳, 在 LFS 中不推荐使用。但是,如果您安装了商业发行版,它很可能在发行版甲被运行,记得备 份 grub.cfg 以防它被覆盖。

# 第 11 章 收尾工作

# 11.1. 收尾工作

很好!现在新的 LFS 系统已经安装好了! 我们祝愿您的全新的,自定义的 Linux 系统能够成功启动!

创建一个 /etc/lfs-release 文件似乎是一个好主意。通过使用它, 您 (或者我们, 如果您向我们寻求帮 助的话) 能够容易地找出当前安装的 LFS 系统版本。运行以下命令创建该文件:

#### **echo 12.1 > /etc/lfs-release**

后续安装在系统上的软件包可能需要两个描述当前安装的系统的文件,这些软件包可能是二进制包,也 可能是需要构建的源代码包。

第一个文件根据 Linux Standards Base (LSB) 的规则描述系统状态。运行命令创建该文件:

**cat > /etc/lsb-release << "EOF" DISTRIB\_ID="Linux From Scratch" DISTRIB\_RELEASE="12.1" DISTRIB\_CODENAME="<your name here>" DISTRIB\_DESCRIPTION="Linux From Scratch" EOF**

第二个文件基本上包含相同的信息, systemd 和一些图形桌面环境会使用它。运行命令创建该文件:

```
cat > /etc/os-release << "EOF"
NAME="Linux From Scratch"
VERSION="12.1"
ID=lfs
PRETTY_NAME="Linux From Scratch 12.1"
VERSION_CODENAME="<your name here>"
HOME_URL="https://www.linuxfromscratch.org/lfs/"
EOF
```
您需要修改 'DISTRIB\_CODENAME' 和 'VERSION\_CODENAME' 域,体现您的系统的独特性。

# **11.2. 增加 LFS ⽤⼾计数**

现在您已经完成了本书中的构建过程,那么问题来了,您希望被计为一名 LFS 用户吗?前往 [https://](https://www.linuxfromscratch.org/cgi-bin/lfscounter.php) [www.linuxfromscratch.org/cgi-bin/lfscounter.php](https://www.linuxfromscratch.org/cgi-bin/lfscounter.php) 并输入您的姓名和第一次使用的 LFS 版本, 即 可注册成为 LFS 用户。

<span id="page-269-0"></span>下面重启计算机进入 LFS。

# **11.3. 重启系统**

现在所有软件包已经安装完成,可以重新启动计算机了。但是,还有一些需要检查的事项。下面是一些 建议:

- ·安[装固件](https://www.linuxfromscratch.org/blfs/view/12.1/postlfs/firmware.html),如果您的设备的内核驱动程序需要一些固件文件才能正常工作的话。
- •确认已经为 root ⽤⼾设置了密码。
- •此时可以再次检查⼀些配置⽂件。
	- •/etc/bashrc
	- •/etc/dircolors
	- •/etc/fstab
- •/etc/hosts
- •/etc/inputrc
- •/etc/profile
- •/etc/resolv.conf
- •/etc/vimrc
- •/root/.bash\_profile
- •/root/.bashrc
- •/etc/sysconfig/ifconfig.eth0

现在,正如我们之前保证的,您可以引导全新的 LFS 系统了! 首先退出 chroot 环境:

**logout**

解除虚拟文件系统的挂载:

```
umount -v $LFS/dev/pts
mountpoint -q $LFS/dev/shm && umount -v $LFS/dev/shm
umount -v $LFS/dev
umount -v $LFS/run
umount -v $LFS/proc
umount -v $LFS/sys
```
如果为 LFS 创建了其他的分区,需要在解除挂载 LFS 分区之前,先解除挂载它们,例如:

**umount -v \$LFS/home umount -v \$LFS**

解除 LFS 文件系统的挂载:

#### **umount -v \$LFS**

现在重新启动系统。

如果 GRUB 引导加载器如同本书前文所述安装,并配置正确,GRUB 目录应该已经配置为自动引导 LFS 12.1 启动项。

重新启动后,就可以使用 LFS 系统了。您会看到一个简单的"login"提示符。此时,您可以阅读 [BLFS](https://www.linuxfromscratch.org/blfs/view/12.1/) 手册,它包含安装更多您所需软件的方法。

如果**没能**重启成功,则需要进⾏故障排除。阅读 [https://www.linuxfromscratch.org/lfs/](https://www.linuxfromscratch.org/lfs/troubleshooting.html) [troubleshooting.html](https://www.linuxfromscratch.org/lfs/troubleshooting.html) 以获得更多系统启动阶段出现问题的解决方法。

## **11.4. 附加资源**

感谢您阅读本书。我们希望您觉得本书对您有用,而且您能够从构建系统的过程中学到一些知识。

现在 LFS 系统已经安装好了, 您可能想问"然后呢?"为了解答这个问题, 我们为您汇集了一份有用资 源的列表。

•维护

所有软件都会定期发布 Bug 报告和安全注意事项。由于 LFS 系统是从源代码构建的,您必须自己留意 它们。有一些跟踪它们的在线网站,下面列出一些:

•LFS [安全公告](https://www.linuxfromscratch.org/lfs/advisories/)

这是 LFS 手册发布后发现的安全缺陷的列表。

•Open Source [Security](https://seclists.org/oss-sec/) 邮件列表

该邮件列表用于讨论安全缺陷和相关概念,以及开源社区中与安全相关的实践。

•LFS Hints

LFS Hints 是一组由 LFS 社区志愿者提交的帮助文档,它位于 [https://www.linuxfromscratch.org/](https://www.linuxfromscratch.org/hints/downloads/files/) [hints/downloads/files/。](https://www.linuxfromscratch.org/hints/downloads/files/)

•邮件列表

如果您需要帮助, 希望跟踪 LFS 开发进度, 或者希望参与该项目, 访问[第 1 章 - 邮件列表了](#page-24-0)解一下 LFS 邮件列表。

•Linux ⽂档计划 (The Linux Documentation Project)

Linux 文档计划 (The Linux Documentation Project, TLDP) 的目标是通过协作解决 Linux 文档的 所有问题, 它包含大量 HOWTO 文档、指南和手册页。它的网址是 <https://tldp.org/>。

# **11.5. 开始使⽤新构建的 LFS**

#### **11.5.1. 决定在新系统中做什么**

现在 LFS 已经构建完成, 而且可以引导。那么, 要在新的系统中做什么呢? 首先要确定准备使用新的系 统达成什么目的。通常来说,计算机系统可以分成两大类:工作站和服务器。当然,这两类系统并不是 完全互斥的。用于这两类系统的应用程序完全可以安装在同一个系统上,但是我们首先分别考虑这两类 系统。

服务器是较为简单的一类系统。通常它需要包含一个网页服务程序, 例如 [Apache](https://www.linuxfromscratch.org/blfs/view/12.1/server/apache.html) HTTP 服务器, 和一 个数据库服务器, 例如 [MariaDB](https://www.linuxfromscratch.org/blfs/view/12.1/server/mariadb.html)。当然, 服务器也可能提供其他服务, 嵌入式系统也可以视为服务器。

另一方面,工作站系统较为复杂。它通常需要一个图形用户环境,例如 [LXDE,](https://www.linuxfromscratch.org/blfs/view/12.1/lxde/lxde.html)[XFCE,](https://www.linuxfromscratch.org/blfs/view/12.1/xfce/xfce.html)[KDE](https://www.linuxfromscratch.org/blfs/view/12.1/kde/kde.html),或者<br>Gnome.这些用户环境又基于基本的图形环境和其他图形界面应用,例如 Firefox 浏览 [Gnome](https://www.linuxfromscratch.org/blfs/view/12.1/gnome/gnome.html), 这些用户环境又基于基本[的图形环境](https://www.linuxfromscratch.org/blfs/view/12.1/x/installing.html)和其他图形界面应用, 例如 [器](https://www.linuxfromscratch.org/blfs/view/12.1/xsoft/firefox.html), Thunderbird 邮件客户端, 或 [LibreOffice](https://www.linuxfromscratch.org/blfs/view/12.1/xsoft/libreoffice.html) 办公套件。这些应用需要很多 (如果需要比较完备的功 能,可能需要几百个) 额外的软件包中的应用和库的支持。

另外,一些应用提供系统管理功能,它们适用于所有系统。这些应用的安装方法都在 BLFS 手 册中给出。其中,并非所有软件包在所有环境下都必须安装。例如[,dhcpcd](https://www.linuxfromscratch.org/blfs/view/12.1/basicnet/dhcpcd.html) 对于服务器一般并不合 适, wireless\_tools 一般只用于笔记本电脑。

## **11.5.2. 在基本的 LFS 环境中⼯作**

一旦启动 LFS 系统, 就可以使用它提供的工具构建更多软件包。然而, 基本 LFS 系统的交互环境十分简 略,可以使用一些方法改善工作环境:

#### **11.5.2.1. 从 LFS 宿主系统中通过 chroot 进⾏操作**

这种方法能够提供完整的图形环境,包括功能完整的网页浏览器,而且可以进行复制/粘贴操作。而且可 以使用宿主系统的 wget 等应用程序下载软件包, 并将其放入 chroot 环境能够访问的位置。

为了在 chroot 环境中正常构建软件包,如果虚拟⽂件系统尚未挂载,需要挂载它们。为此,可以在**宿** 主系统中创建一个脚本:

```
cat > ~/mount-virt.sh << "EOF"
#!/bin/bash
function mountbind
{
    if ! mountpoint $LFS/$1 >/dev/null; then
      $SUDO mount --bind /$1 $LFS/$1
      echo $LFS/$1 mounted
    else
      echo $LFS/$1 already mounted
    fi
}
function mounttype
{
    if ! mountpoint $LFS/$1 >/dev/null; then
      $SUDO mount -t $2 $3 $4 $5 $LFS/$1
      echo $LFS/$1 mounted
    else
      echo $LFS/$1 already mounted
    fi
}
if [ $EUID -ne 0 ]; then
   SUDO=sudo
else
   SUDO=""
fi
if [ x$LFS == x ]; then
   echo "LFS not set"
   exit 1
fi
mountbind dev
mounttype dev/pts devpts devpts -o gid=5,mode=620
mounttype proc proc proc
mounttype sys
mounttype run tmpfs run
if [ -h $LFS/dev/shm ]; then
   install -v -d -m 1777 $LFS$(realpath /dev/shm)
else
   mounttype dev/shm tmpfs tmpfs -o nosuid,nodev
fi 
#mountbind usr/src
#mountbind boot
#mountbind home
EOF
```
注意脚本中的后三条命令被注释掉了。如果它们涉及的目录是宿主系统中的挂载点,而且在 LFS/BLFS 系统中也会同样挂载它们,可以使用这些命令。

可以用普通用户 (推荐) 或者 root 身份,执行 bash ~/mount-virt.sh 以运行该脚本。如果是以普通用户 ⾝份运⾏它,宿主系统需要安装 sudo。

另外,该脚本给出了一些可能用于存放下载的软件包文件的位置。存放位置可以是任意的。例如,可以 存放在某个用户的主目录中,例如 ~/sources,或者使用一个所有用户可访问的位置,如 /usr/src。我们 建议不要将 BLFS 使用的源代码包和 LFS 使用的源代码包混合存放在 /sources (chroot 环境中的路径) 中。无论如何, 必须使用 chroot 环境中能够访问的位置。

最后,可以编码进入 chroot 环境的过程,以更方便地完成这一工作。可以在宿主系统中用户的 ~/.bashrc ⽂件中加⼊命令别名设定:

**alias lfs='sudo /usr/sbin/chroot /mnt/lfs /usr/bin/env -i HOME=/root TERM="\$TERM" PS1="\u:\w\\\\\$ " PATH=/bin:/usr/bin:/sbin:/usr/sbin /bin/bash --login'**

别名设定看上去比较复杂,这是由于引号和反斜线符号的嵌套使用。为了美观,上面给出的命令分成了 两行,但实际输入该命令时必须将其写在一行内。

#### **11.5.2.2. 使⽤ ssh 远程⼯作**

这种方法同样允许使用完整的图形环境,但首先需要在 LFS 系统上安装 [sshd](https://www.linuxfromscratch.org/blfs/view/12.1/postlfs/openssh.html) (通常可以在 chroot 中安装 它)。另外,这种方法需要第二台计算机。这种方法相比于使用 chroot 环境更简单。而且, 它在构建软 件包时使用为 LFS 系统构建的内核, 却仍然能够像使用 chroot 一样在一个完整的系统上工作。

可以使用 scp 命令将软件包源代码上传到 LFS 系统。如果希望直接在 LFS 系统上下载源代码, 可以在 chroot 环境中安装 [libtasn1](https://www.linuxfromscratch.org/blfs/view/12.1/general/libtasn1.html), p11-kit, [make-ca](https://www.linuxfromscratch.org/blfs/view/12.1/postlfs/make-ca.html), 以及 [wget](https://www.linuxfromscratch.org/blfs/view/12.1/basicnet/wget.html) (或者在引导 LFS 系统后用 scp 上传它们 的源代码)。

#### **11.5.2.3. 使⽤ LFS 系统的命令⾏⼯作**

这种方法需要先使用 chroot 安装 [libtasn1](https://www.linuxfromscratch.org/blfs/view/12.1/general/libtasn1.html), p11-kit, make-ca, wget, [gpm](https://www.linuxfromscratch.org/blfs/view/12.1/general/gpm.html), 以及 [links](https://www.linuxfromscratch.org/blfs/view/12.1/basicnet/links.html) (或者 [lynx](https://www.linuxfromscratch.org/blfs/view/12.1/basicnet/lynx.html)), 然后重启计算机, 进入新的 LFS 系统。 LFS 系统默认有六个虚拟控制台。可以使用 Alt+Fx 组合 键切换控制台,其中 **Fx** 是 **F1** 到 **F6** 之间的键。**Alt**+**←** 和 **Alt**+**→** 组合键也可以切换控制台。

此时,可以在两个不同的虚拟控制台登录, 在其中一个运行 links 或 lynx 浏览器, 另一个运行 bash。GPM 允许使用鼠标左键选择并复制浏览器中的命令,然后可以切换终端,将命令粘贴到另一个 终端中运行。

## **注意**

顺带一提, 从 X 窗口环境也可以用Ctrl+Alt+Fx 组合键切换虚拟终端, 但是不能在图形接口和 虚拟终端之间进⾏复制操作。也可以⽤ **Ctrl**+**Alt**+**Fx** 组合键返回窗⼝环境,其中 **Fx** ⼀般是 **F1**,但也可能是 **F7**。

Linux From Scratch - 版本 12.1-中文翻译版

# **第 V 部分 附录**

# **附录 A. 缩写和术语**

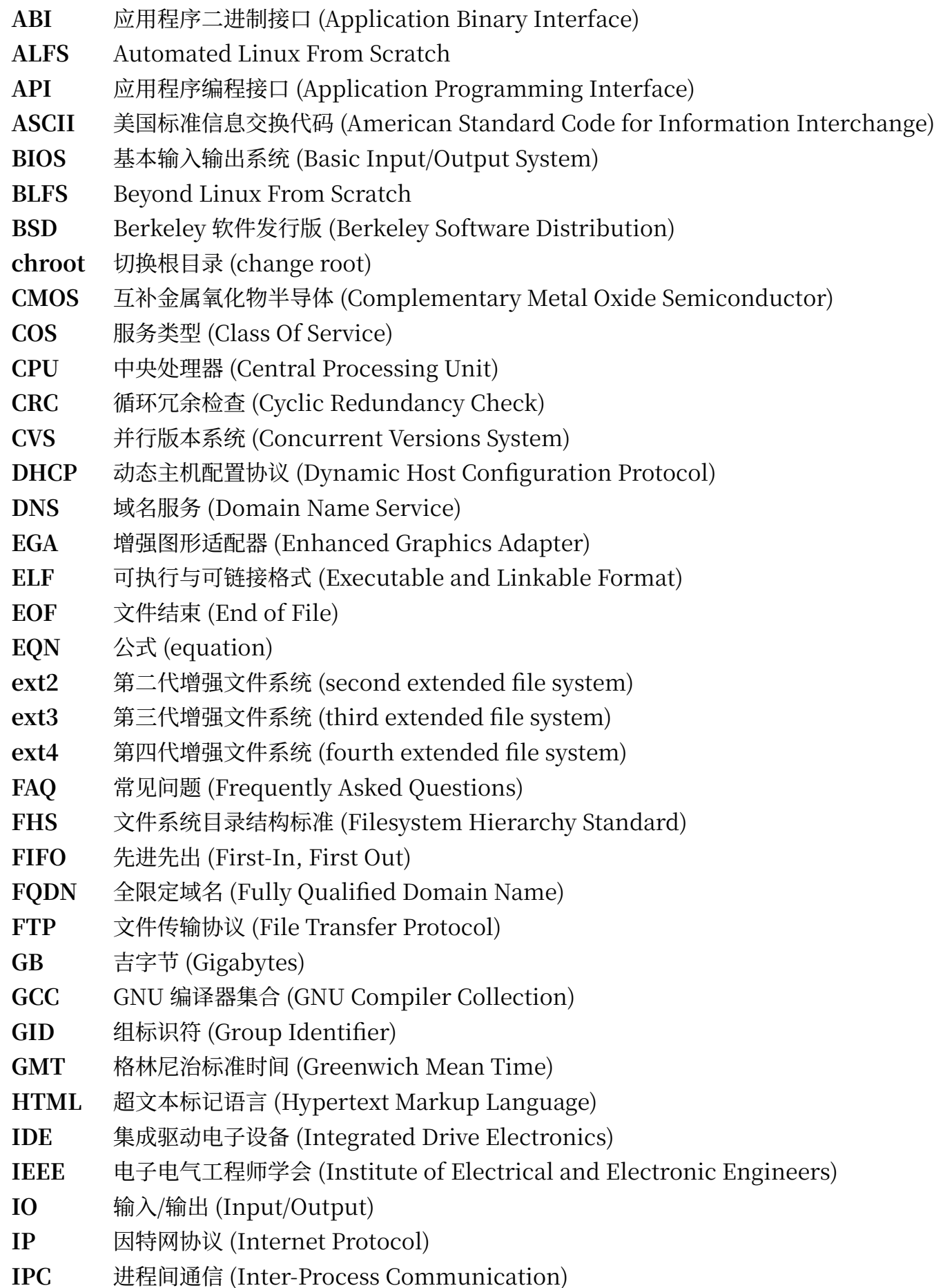

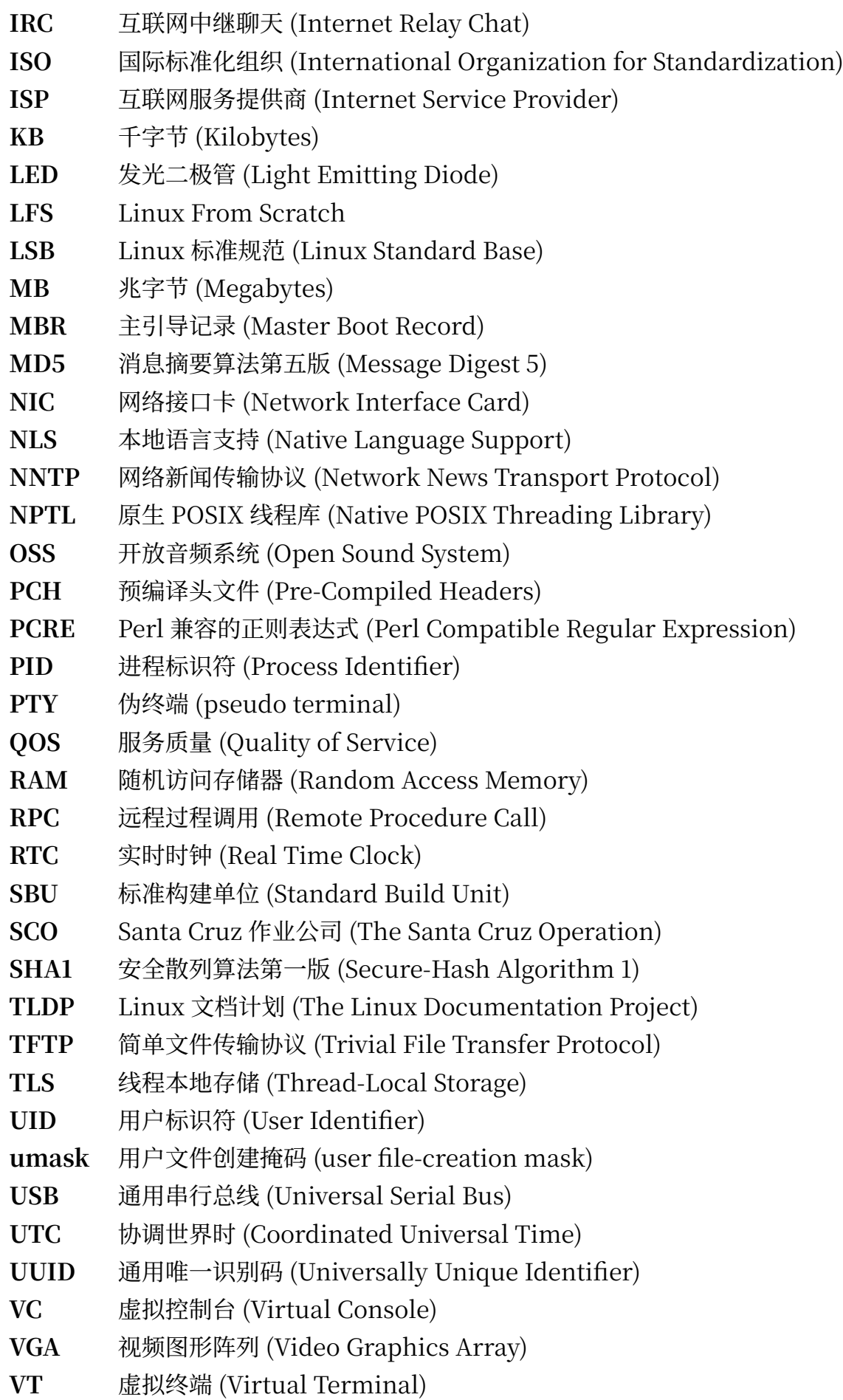

# **附录 B. 致谢**

我们希望感谢以下人员和组织对 Linux From Scratch 项目作出的贡献:

- •Gerard [Beekmans](mailto:gerard@linuxfromscratch.org) <gerard@linuxfromscratch.org> ‒ LFS 创始⼈
- Bruce [Dubbs](mailto:bdubbs@linuxfromscratch.org) <bdubbs@linuxfromscratch.org> LFS 执行编辑
- · Jim [Gifford](mailto:jim@linuxfromscratch.org) <jim@linuxfromscratch.org> CLFS 共同负责人
- · Pierre [Labastie](mailto:pierre@linuxfromscratch.org) <pierre@linuxfromscratch.org> BLFS 编辑及 ALFS 负责人
- •DJ [Lucas](mailto:dj@linuxfromscratch.org) <dj@linuxfromscratch.org> ‒ LFS 和 BLFS 编辑
- •Ken [Moffat](mailto:ken@linuxfromscratch.org) <ken@linuxfromscratch.org> ‒ BLFS 编辑
- · 在 LFS 和 BLFS 的相关邮件列表中还有无数朋友, 他们为本书进行提供了宝贵的建议, 对本书中的安 装说明进行了测试,提供了问题报告和安装说明,还分享了在安装各种软件包时获得的宝贵经验。他 们的⼯作使得本书得以发布。

# **翻译⼈员**

- · Manuel Canales [Esparcia](mailto:macana@macana-es.com) <macana@macana-es.com> 西班牙语 LFS 翻译项目
- •Johan [Lenglet](mailto:johan@linuxfromscratch.org) <johan@linuxfromscratch.org> ‒ 2008 年以前的 LFS 法语翻译项⽬
- [•Jean-Philippe](mailto:jmengual@linuxfromscratch.org) Mengual <jmengual@linuxfromscratch.org> ‒ 2008-2016 年的 LFS 法语翻译项 ⽬
- · Julien [Lepiller](mailto:jlepiller@linuxfromscratch.org) <jlepiller@linuxfromscratch.org> 2017 年后的 LFS 法语翻译项目
- · Anderson Lizardo <lizardo@linuxfromscratch.org> 曾经的葡萄牙语 LFS 翻译项目
- · Jamenson [Espindula](mailto:jafesp@gmail.com) <jafesp@gmail.com> 2022年后的葡萄牙语 LFS 翻译项目
- •Thomas [Reitelbach](mailto:tr@erdfunkstelle.de) <tr@erdfunkstelle.de> ‒ 德语 LFS 翻译项⽬

# **镜像站维护者**

## **北美镜像站**

- •Scott [Kveton](mailto:scott@osuosl.org) <scott@osuosl.org> ‒ lfs.oregonstate.edu 镜像站
- [•William](mailto:lost@l-w.net) Astle <lost@l-w.net> ‒ ca.linuxfromscratch.org 镜像站
- •Eujon [Sellers](mailto:eujon.sellers@gmail.com) <jpolen@rackspace.com> ‒ lfs.introspeed.com 镜像站
- •Justin [Knierim](mailto:justin@knierim.org) <tim@idge.net> ‒ lfs-matrix.net 镜像站

## **南美镜像站**

- Manuel Canales [Esparcia](mailto:manuel@linuxfromscratch.org) <manuel@linuxfromscratch.org> lfsmirror.lfs-es.info 镜像站
- •Luis [Falcon](mailto:lfalcon@thymbra.com) <Luis Falcon> ‒ torredehanoi.org 镜像站

## **欧洲镜像站**

- •Guido [Passet](mailto:guido@primerelay.net) <guido@primerelay.net> ‒ nl.linuxfromscratch.org 镜像站
- [•Bastiaan](mailto:baafie@planet.nl) Jacques <baafie@planet.nl> ‒ lfs.pagefault.net 镜像站
- •Sven [Cranshoff](mailto:sven.cranshoff@lineo.be) <sven.cranshoff@lineo.be> ‒ lfs.lineo.be 镜像站
- •Scarlet Belgium ‒ lfs.scarlet.be 镜像站
- [•Sebastian](mailto:info@aliensoft.org) Faulborn <info@aliensoft.org> ‒ lfs.aliensoft.org 镜像站
- [•Stuart](mailto:stuart@dontuse.ms) Fox <stuart@dontuse.ms> ‒ lfs.dontuse.ms 镜像站
- •Ralf [Uhlemann](mailto:admin@realhost.de) <admin@realhost.de> ‒ lfs.oss-mirror.org 镜像站
- [•Antonin](mailto:Antonin.Sprinzl@tuwien.ac.at) Sprinzl <Antonin.Sprinzl@tuwien.ac.at> ‒ at.linuxfromscratch.org 镜像站
- •Fredrik [Danerklint](mailto:fredan-lfs@fredan.org) <fredan-lfs@fredan.org> ‒ se.linuxfromscratch.org 镜像站
- [•Franck](mailto:franck@linuxpourtous.com) <franck@linuxpourtous.com> ‒ lfs.linuxpourtous.com 镜像站
- · Philippe Baque <baque@cict.fr> lfs.cict.fr 镜像站
- •Vitaly [Chekasin](mailto:gyouja@pilgrims.ru) <gyouja@pilgrims.ru> ‒ lfs.pilgrims.ru 镜像站
- [•Benjamin](mailto:kontakt@wankoo.org) Heil <kontakt@wankoo.org> ‒ lfs.wankoo.org 镜像站
- Anton [Maisak](mailto:info@linuxfromscratch.org.ru) <info@linuxfromscratch.org.ru> linuxfromscratch.org.ru 镜像站

#### **亚洲镜像站**

- •Satit [Phermsawang](mailto:satit@wbac.ac.th) <satit@wbac.ac.th> ‒ lfs.phayoune.org 镜像站
- [•Shizunet](mailto:info@shizu-net.jp) Co.,Ltd. <info@shizu-net.jp> ‒ lfs.mirror.shizu-net.jp 镜像站

#### **澳⼤利亚镜像站**

•Jason [Andrade](mailto:jason@dstc.edu.au) <jason@dstc.edu.au> ‒ au.linuxfromscratch.org 镜像站

## **曾经的项⽬组成员**

- Christine Barczak <theladyskye@linuxfromscratch.org> LFS 手册编辑
- · Archaic <archaic@linuxfromscratch.org> LFS 技术作家/编辑, HLFS 项目领导者, BLFS 编 辑, Hints 和补丁项目维护者
- [•Matthew](mailto:matthew@linuxfromscratch.org) Burgess <matthew@linuxfromscratch.org> ‒ LFS 项⽬领导者,LFS 技术作家/编辑
- •Nathan [Coulson](mailto:nathan@linuxfromscratch.org) <nathan@linuxfromscratch.org> ‒ LFS-Bootscripts 维护者
- •Timothy Bauscher
- •Robert Briggs
- •Ian Chilton
- · Jeroen [Coumans](mailto:jeroen@linuxfromscratch.org) <jeroen@linuxfromscratch.org> 网站开发者, FAQ 维护者
- •Manuel Canales [Esparcia](mailto:manuel@linuxfromscratch.org) <manuel@linuxfromscratch.org> ‒ LFS/BLFS/HLFS XML 和 XSL 维 护者
- •Alex Groenewoud ‒ LFS 技术作家
- •Marc Heerdink
- •Jeremy [Huntwork](mailto:jhuntwork@linuxfromscratch.org) <jhuntwork@linuxfromscratch.org> ‒ LFS 技术作家,LFS LiveCD 维护者
- · Bryan [Kadzban](mailto:bryan@linuxfromscratch.org) <br/>bryan@linuxfromscratch.org> LFS 技术作家
- •Mark Hymers
- •Seth W. Klein ‒ FAQ 维护者
- Nicholas Leippe <nicholas@linuxfromscratch.org> Wiki 维护者
- · Anderson Lizardo <lizardo@linuxfromscratch.org> 网站后台脚本维护者
- · Randy [McMurchy](mailto:randy@linuxfromscratch.org) <randy@linuxfromscratch.org> BLFS 项目领导者, LFS 编辑
- •Dan [Nicholson](mailto:dnicholson@linuxfromscratch.org) <dnicholson@linuxfromscratch.org> ‒ LFS 和 BLFS 编辑
- · Alexander E. Patrakov <alexander@linuxfromscratch.org> LFS 技术作家, LFS 国际化编 辑,LFS LiveCD 维护者
- •Simon Perreault
- •Scot Mc [Pherson](mailto:scot@linuxfromscratch.org) <scot@linuxfromscratch.org> ‒ LFS NNTP ⽹关维护者
- [•Douglas](mailto:renodr@linuxfromscratch.org) R. Reno <renodr@linuxfromscratch.org> ‒ Systemd 编辑
- •Ryan [Oliver](mailto:ryan@linuxfromscratch.org) <ryan@linuxfromscratch.org> ‒ CLFS 项⽬共同负责⼈
- · Greg [Schafer](mailto:gschafer@zip.com.au) <gschafer@zip.com.au> LFS 技术作家, 新一代启用 64 位构建方法设计者
- · Jesse Tie-Ten-Quee LFS 技术作家
- •James [Robertson](mailto:jwrober@linuxfromscratch.org) <jwrober@linuxfromscratch.org> ‒ Bugzilla 维护者
- · Tushar [Teredesai](mailto:tushar@linuxfromscratch.org) <tushar@linuxfromscratch.org> BLFS 手册编辑, Hints 和补丁计划领导者
- · Jeremy Utley <jeremy@linuxfromscratch.org> LFS 技术作家, Bugzilla 维护者, LFS-Bootscripts 维护者
- · Zack [Winkles](mailto:zwinkles@gmail.com) <zwinkles@gmail.com> LFS 技术作家

# **附录 C. 依赖关系**

LFS 中构建的每个软件包都依赖于一个或多个其他软件包,才能正确地构建和安装。某些软件包甚至存 在循环依赖,即第一个软件包的软件包,而第二个软件包反过来又依赖第一个。由于这些依 赖关系的存在, 在 LFS 中构建软件包的顺序非常关键。本页面的目的就是记录 LFS 中每个软件包构建时 的依赖关系。

对于我们构建的每个软件包,我们都列出了三到五种依赖关系。第一种列出了编译和安装该软件包需要 的其他软件包。第⼆种列出了在运⾏该软件包提供的程序或库时必要的软件包。第三种列出了不属于第 一种情况,但在运行该软件包测试套件时需要的软件包。第四种列出了在构建和安装前,需要该软件包 已经构建并安装到最终位置的其他软件包。

最后一种依赖关系是 LFS 中没有提到的可选软件包,但它们对用户可能很有用。这些软件包本身可能还 有必要或可选的依赖关系。对于这些依赖关系, 推荐的方法是在完成 LFS 手册后, 安装可选依赖项, 再 重新构建相关的 LFS 软件包。BLFS 提到了几个软件包的重新安装方法。

## **Acl**

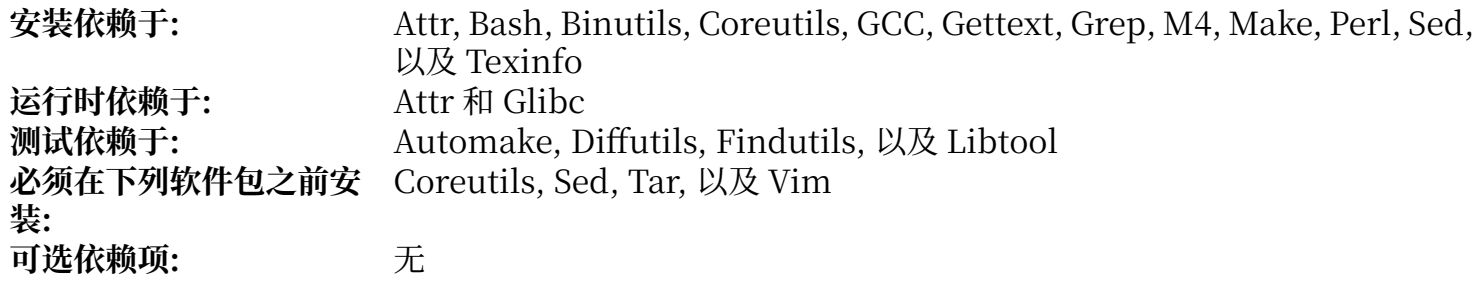

#### **Attr**

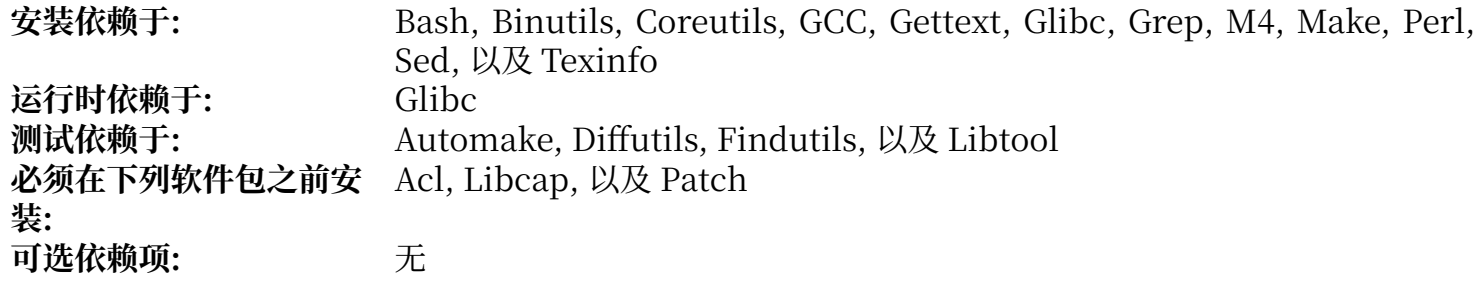

## **Autoconf**

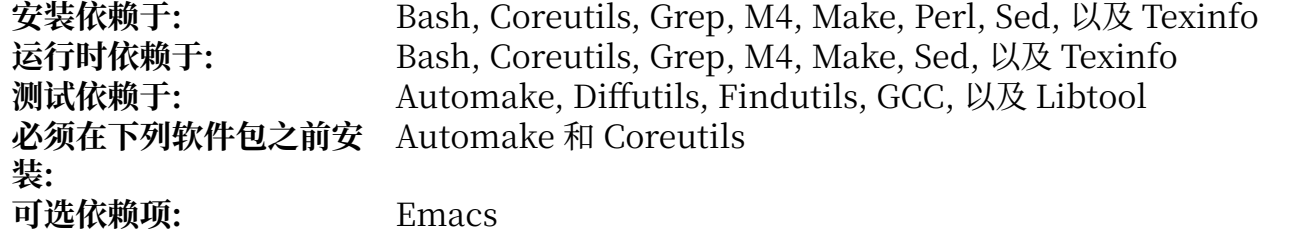

## **Automake**

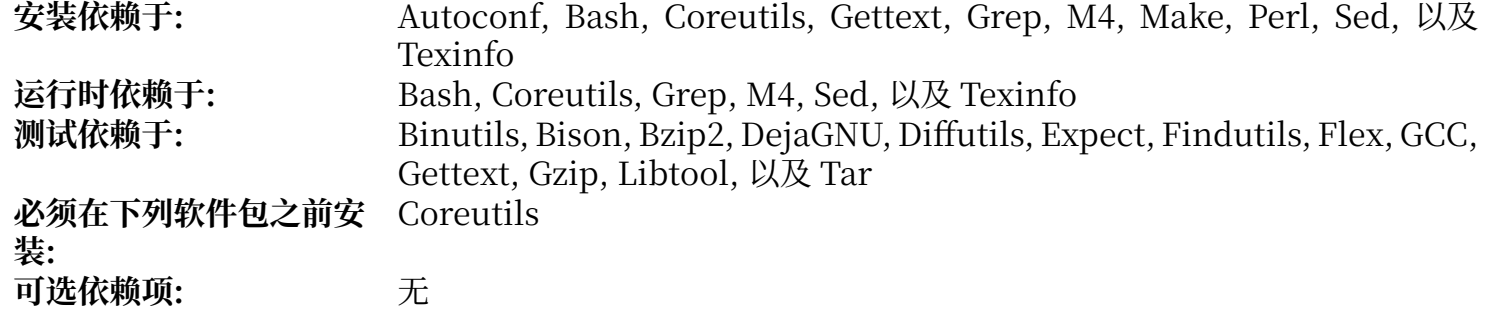

# **Bash**

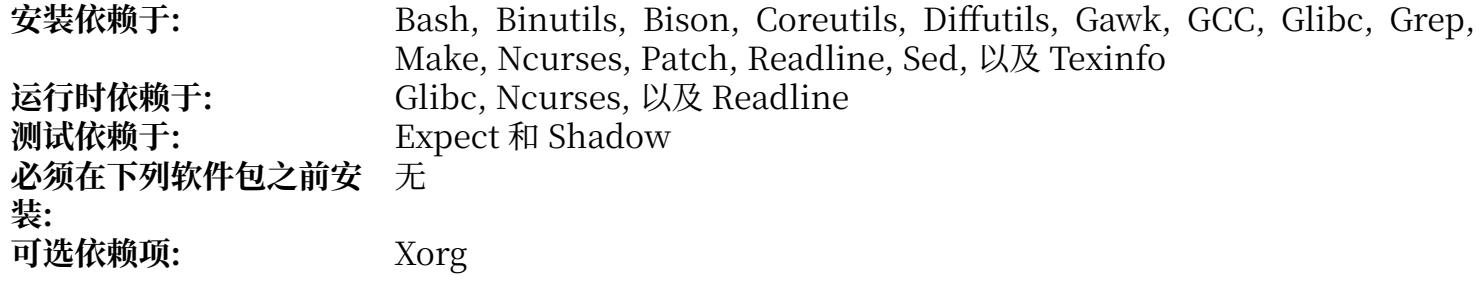

## **Bc**

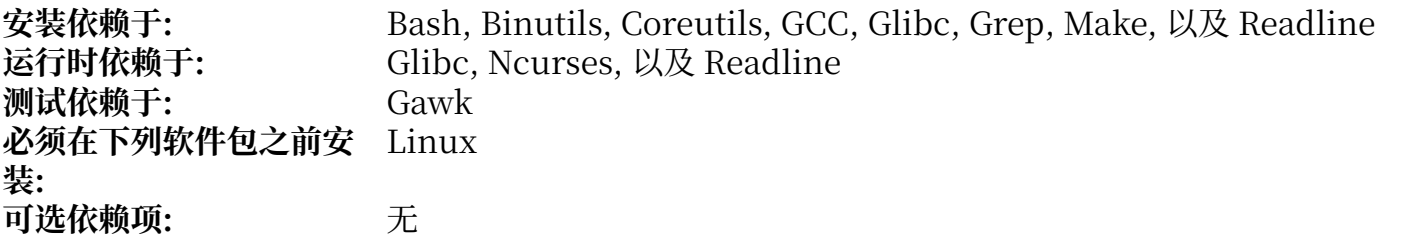

# **Binutils**

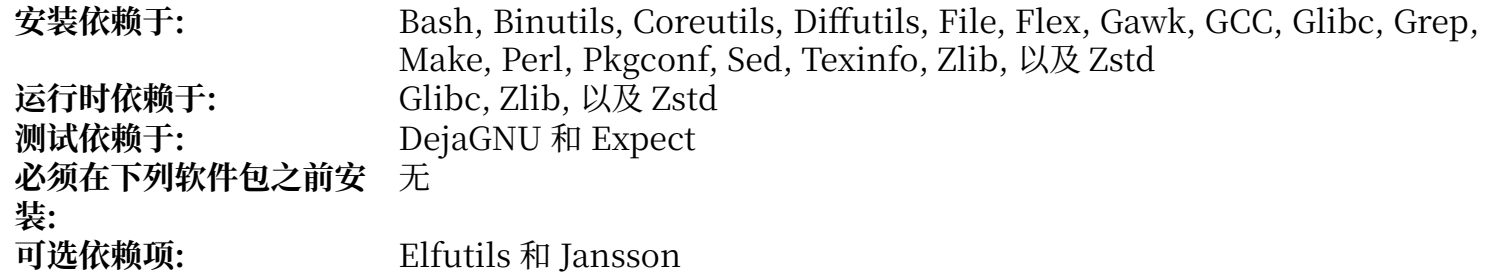

## **Bison**

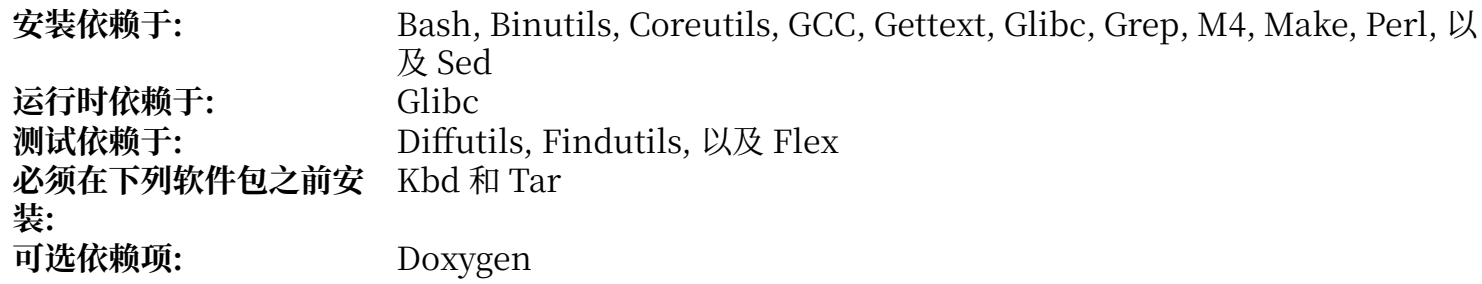

# **Bzip2**

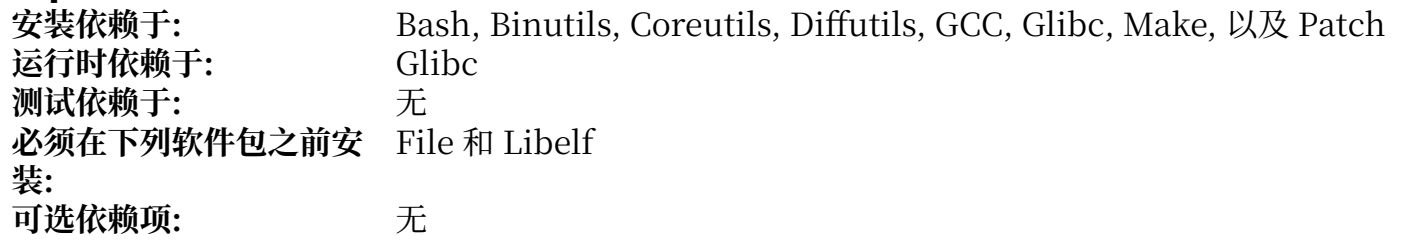

# **Check**

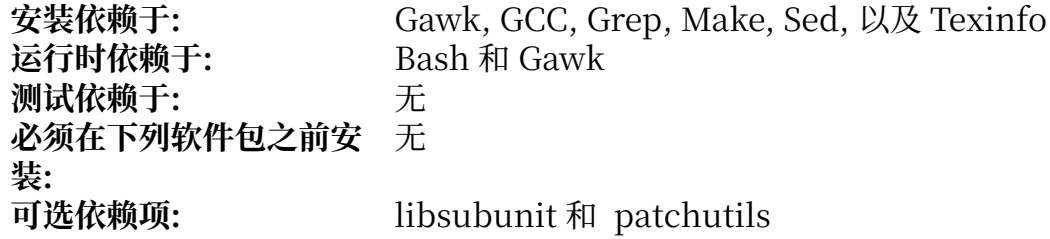

# **Coreutils**

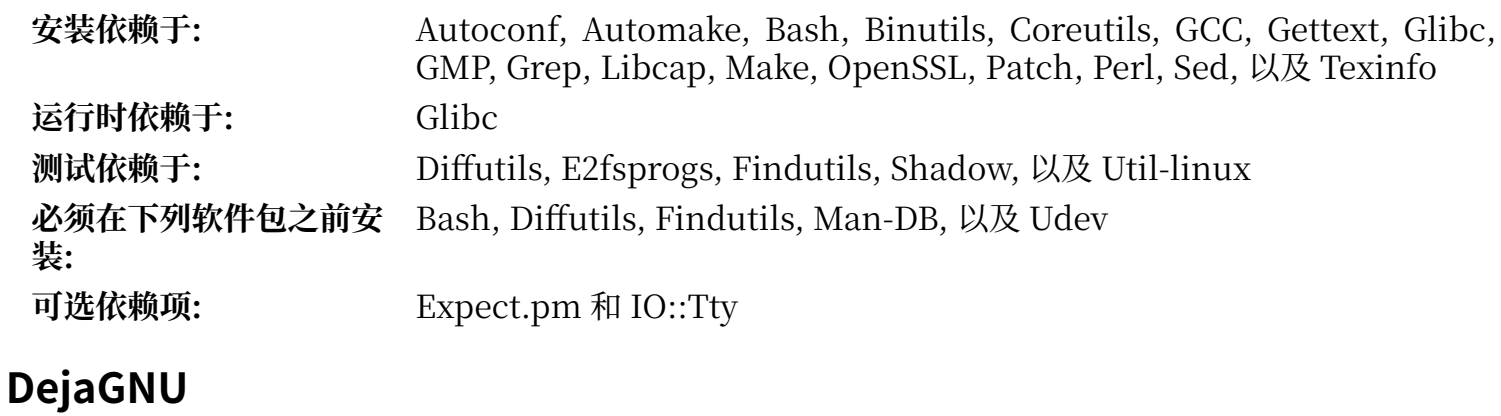

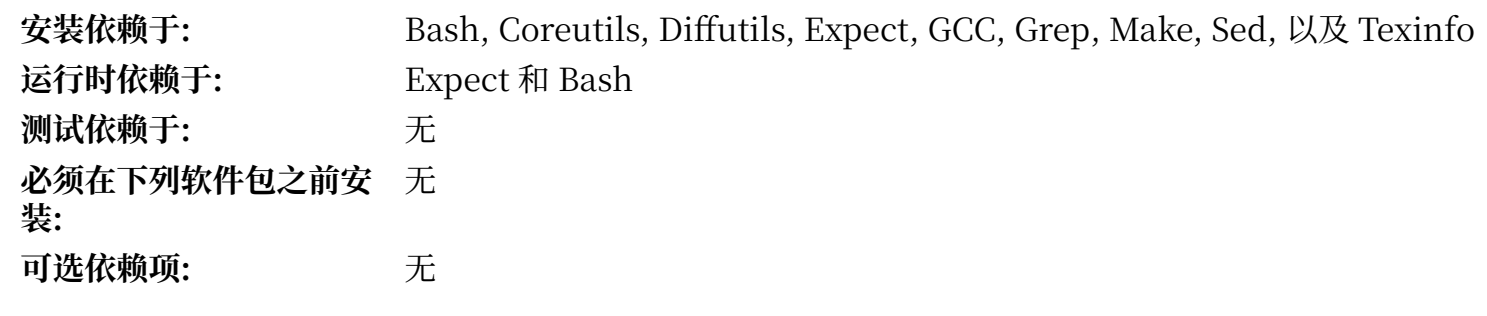

# **Diffutils**

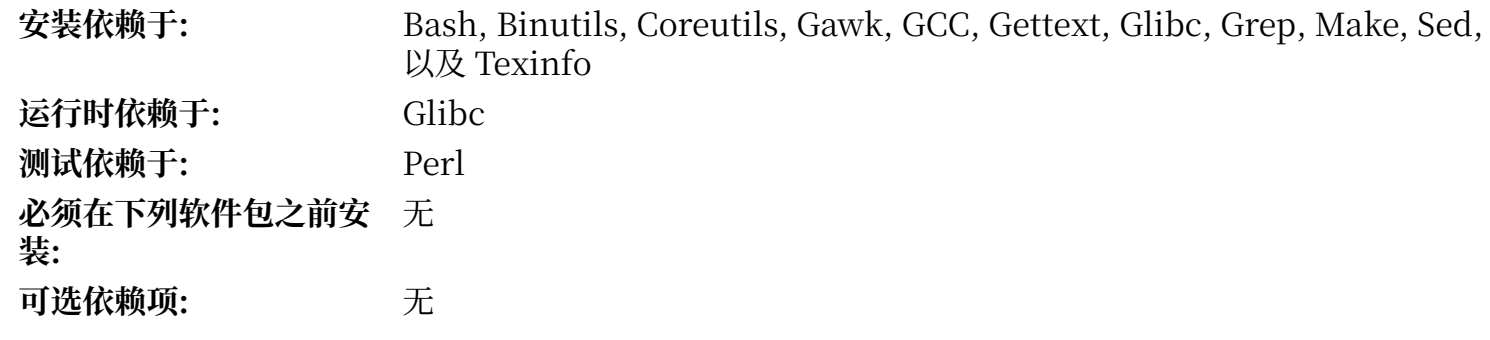

# **E2fsprogs**

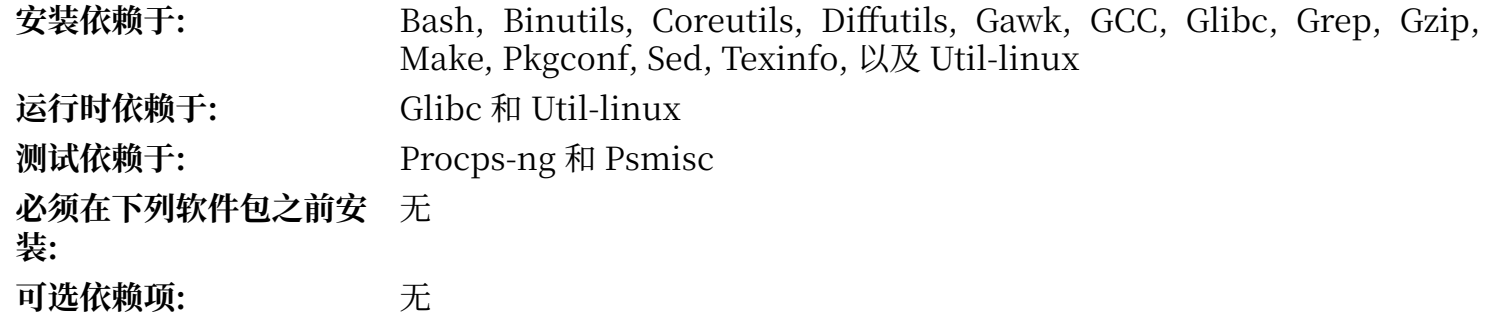

# **Expat**

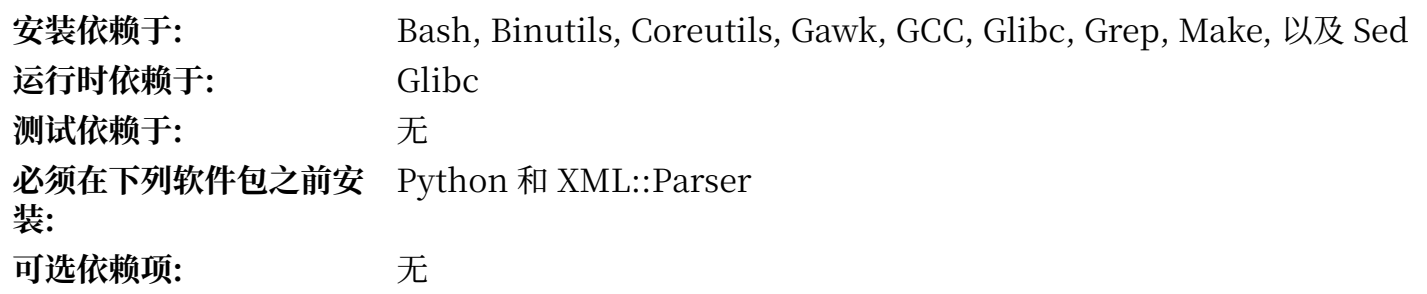

# **Expect**

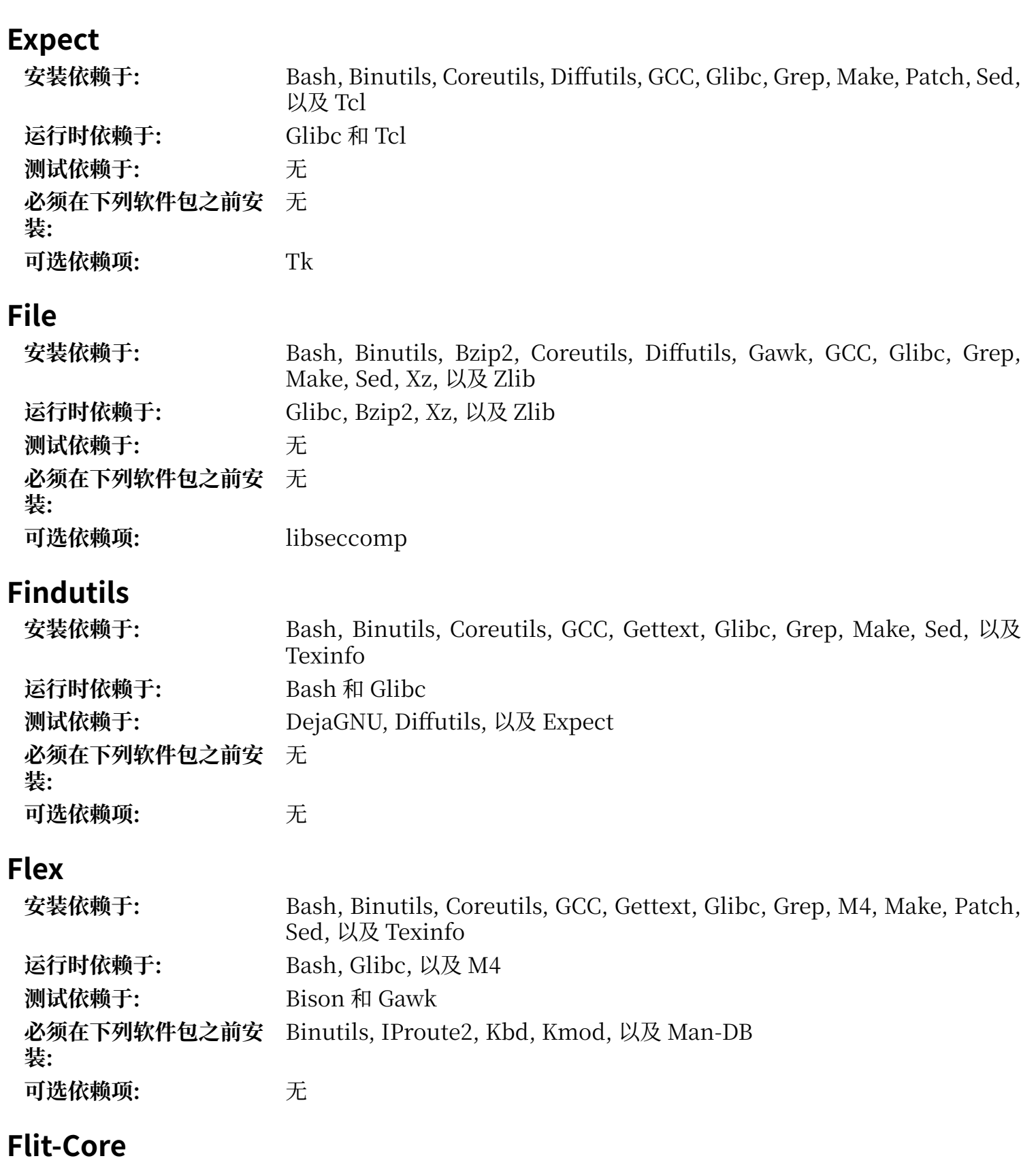

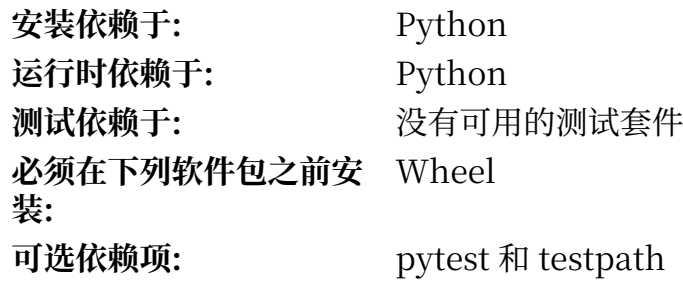

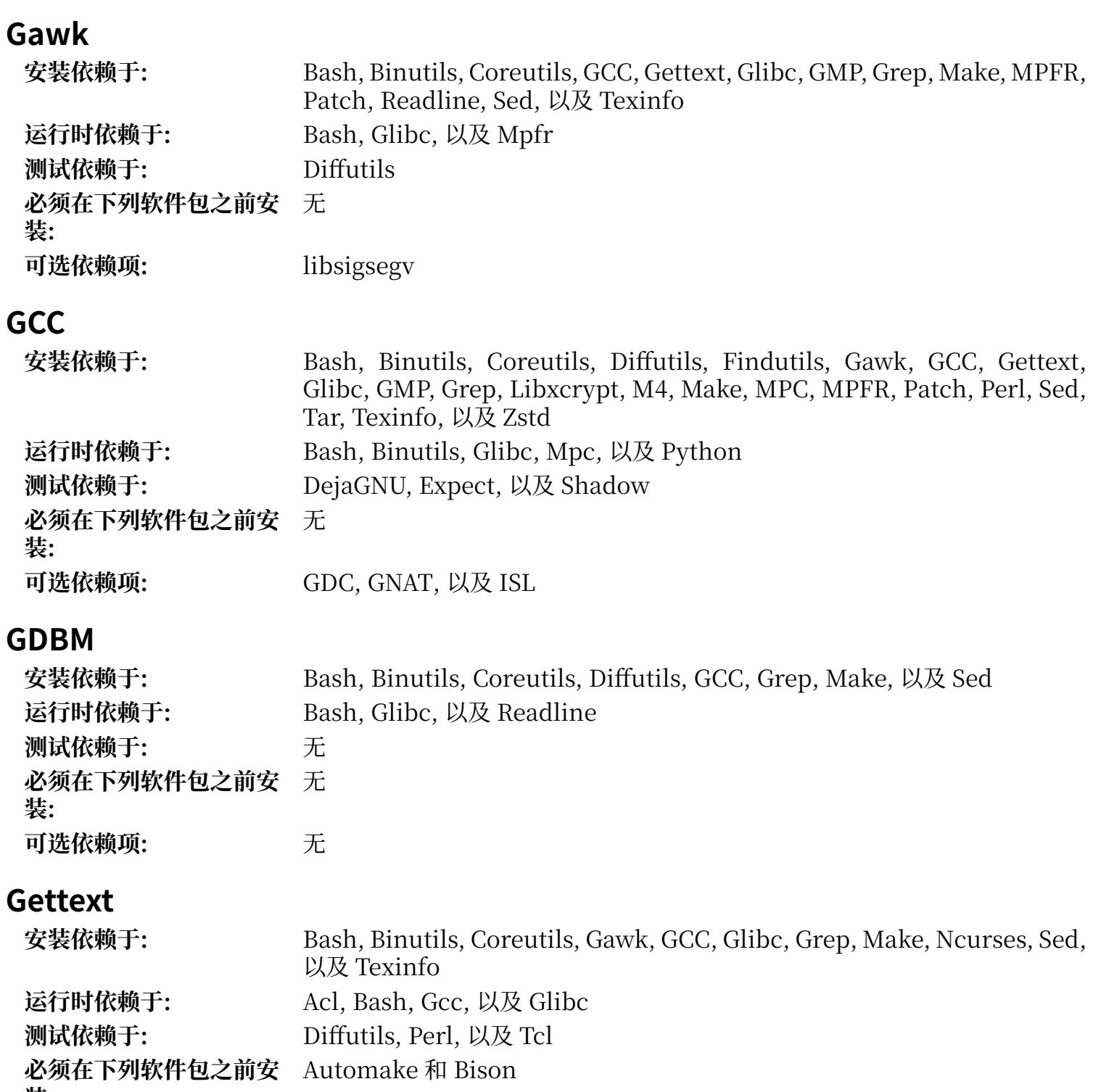

装:<br>可选依赖项: **可选依赖项:** [libunistring](https://www.linuxfromscratch.org/blfs/view/12.1/general/libunistring.html) 和 [libxml2](https://www.linuxfromscratch.org/blfs/view/12.1/general/libxml2.html)

# **Glibc**

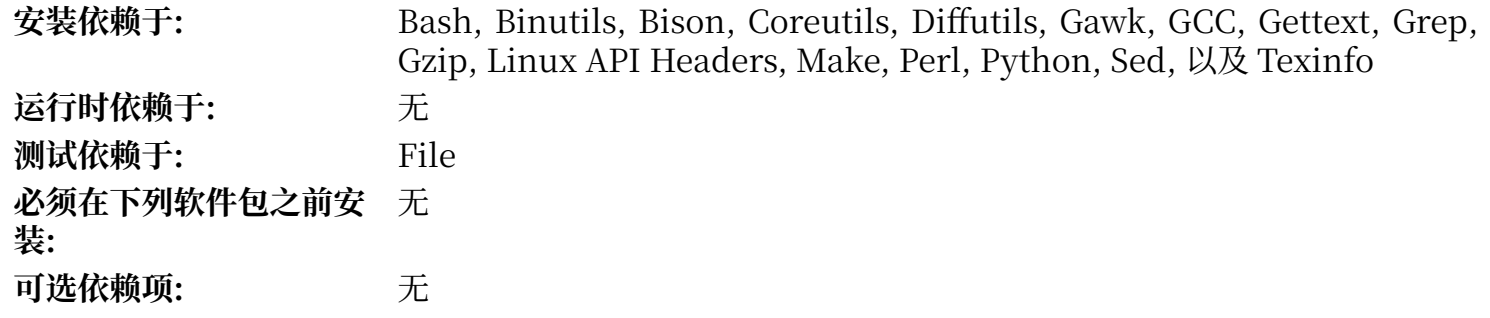

## **GMP**

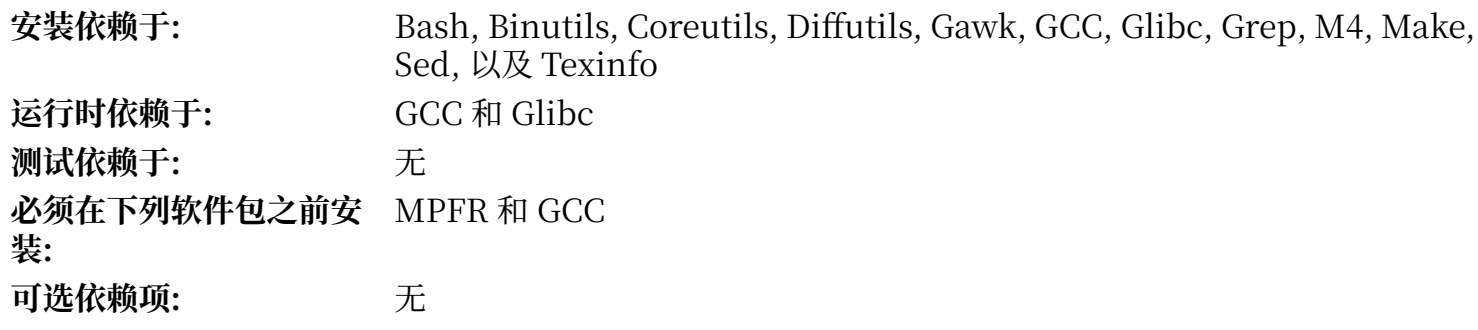

# **Gperf**

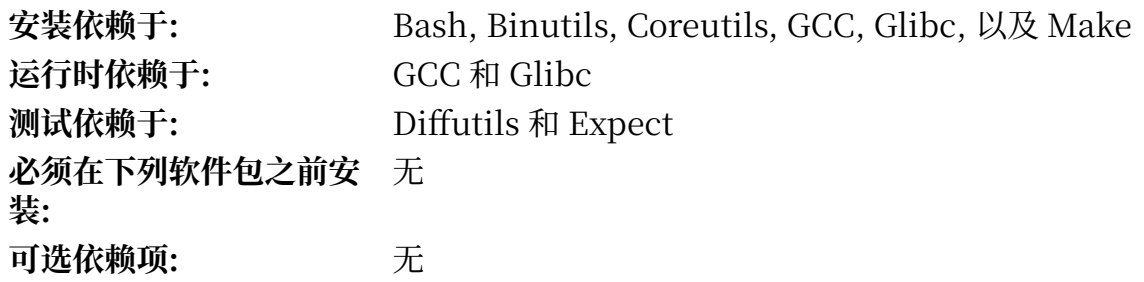

# **Grep**

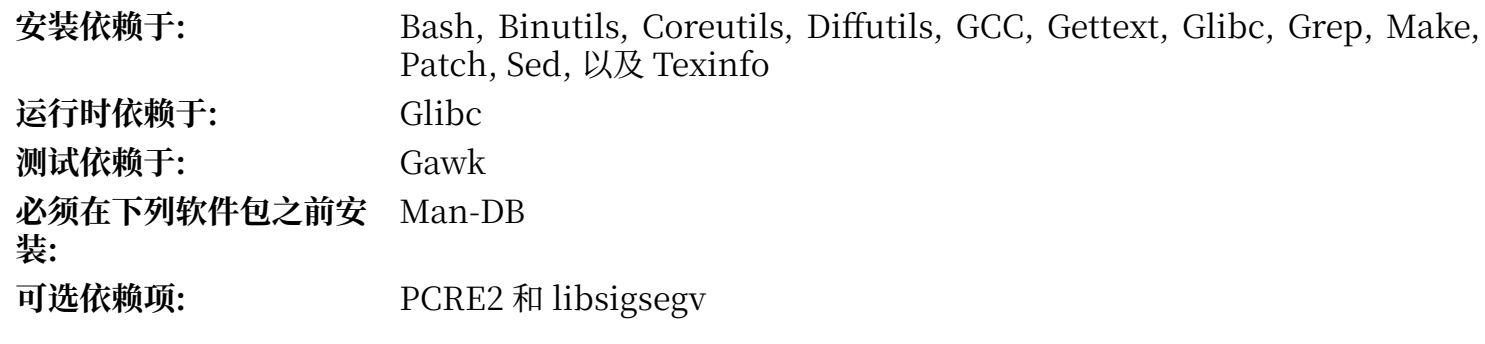

# **Groff**

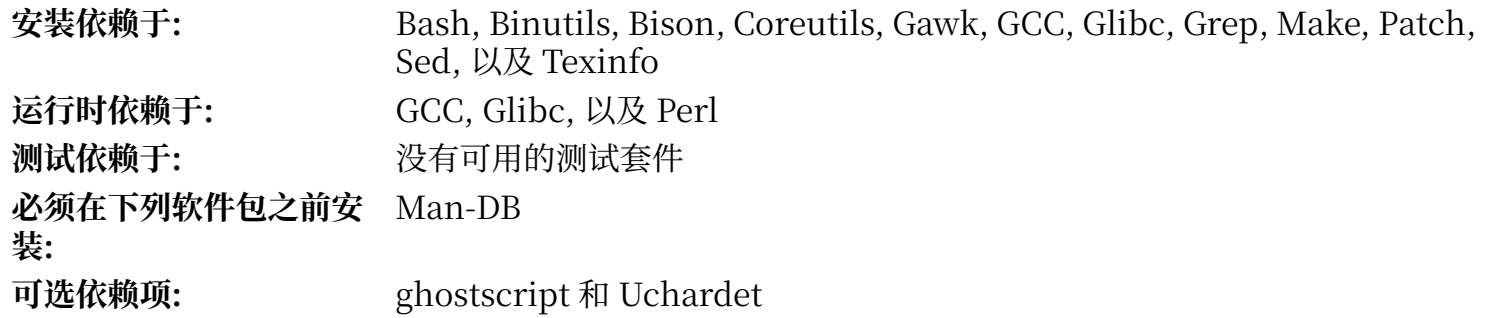

# **GRUB**

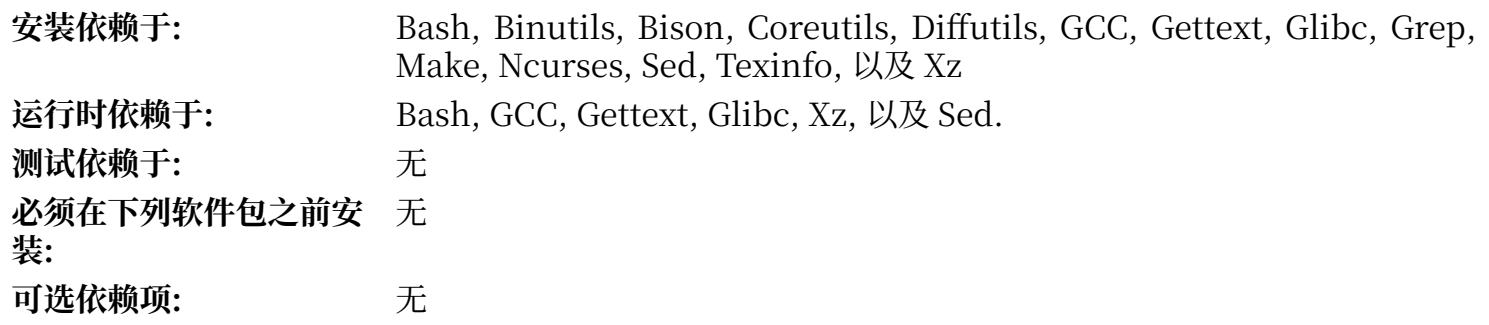

# **Gzip**

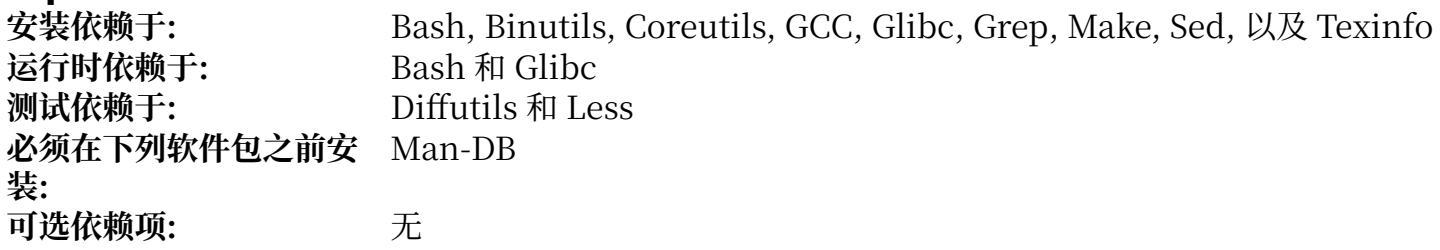

## **Iana-Etc**

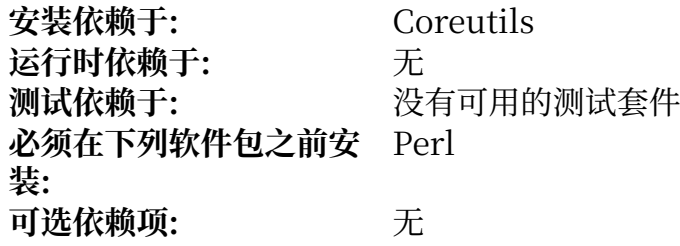

# **Inetutils**

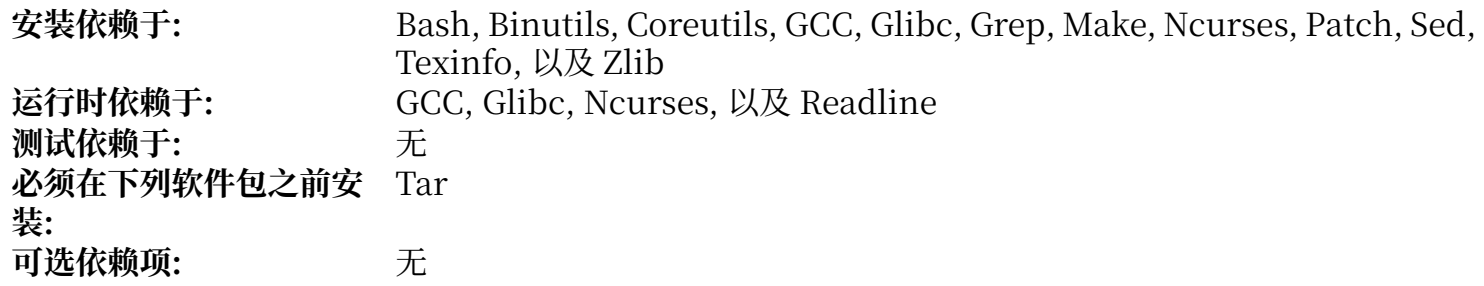

# **Intltool**

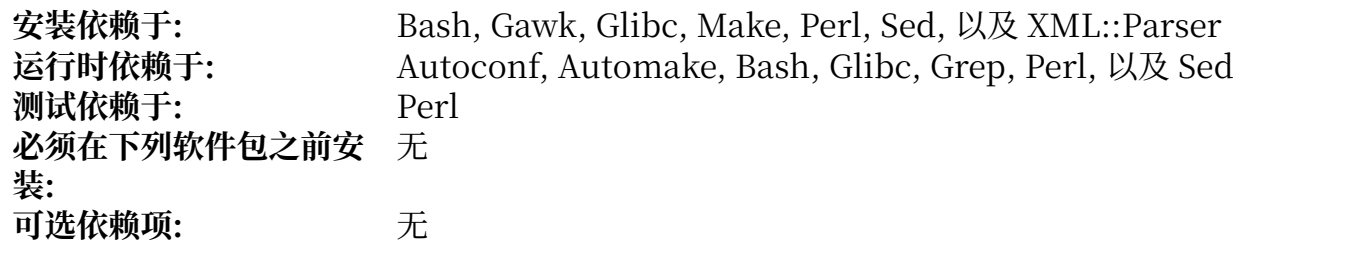

# **IProute2**

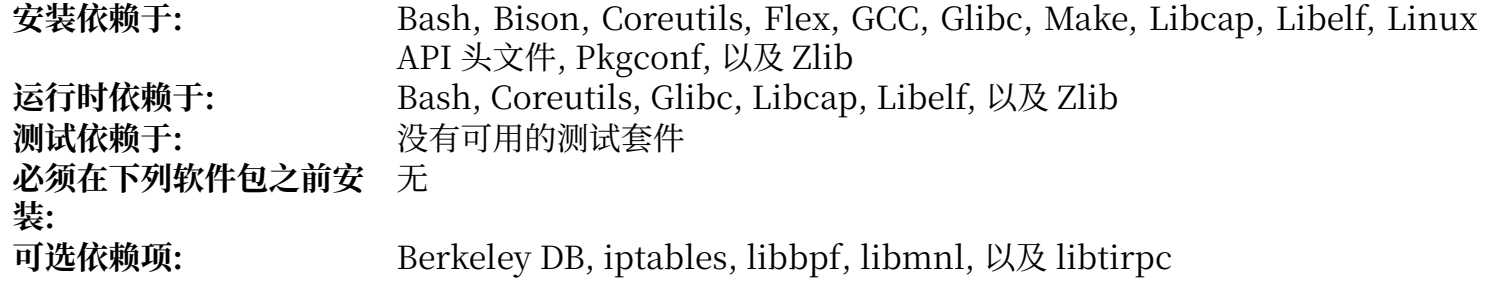

# **Jinja2**

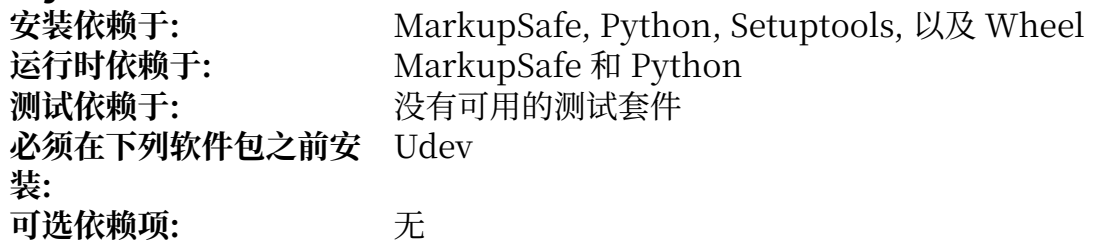

# **K**

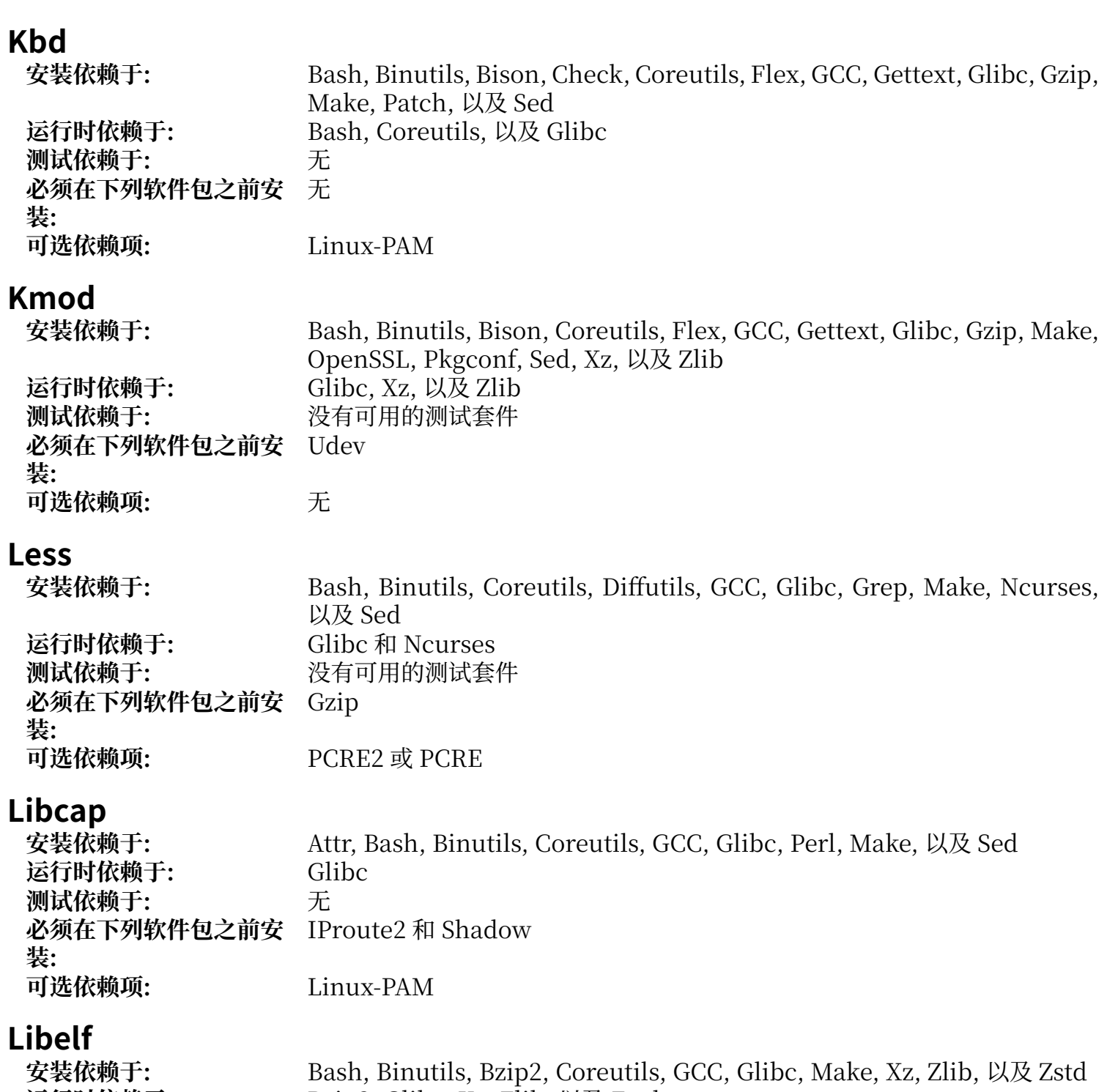

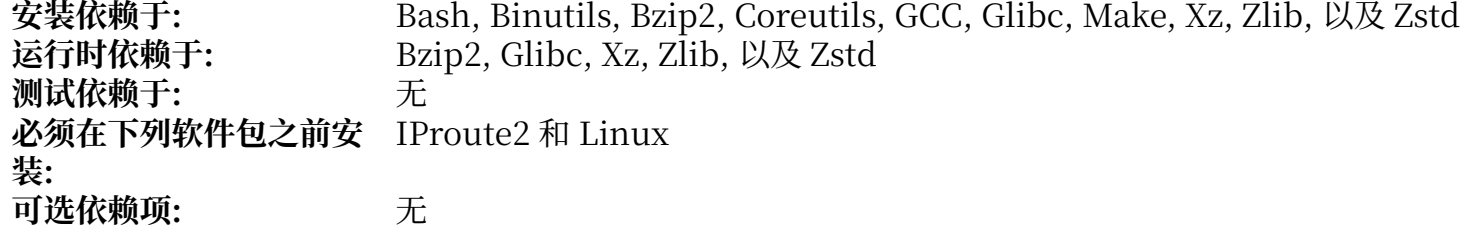

# **Libffi**

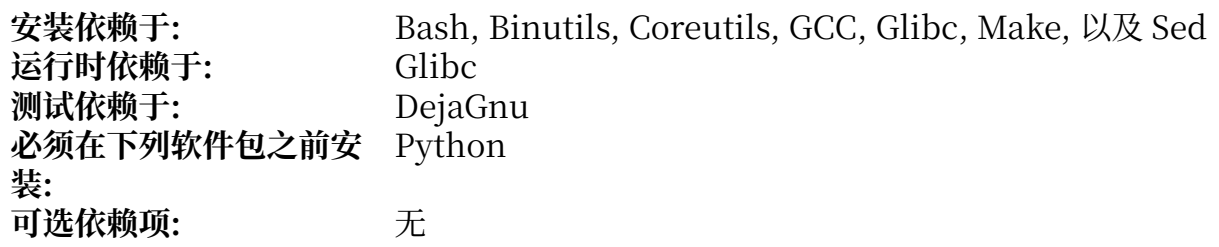
# **Libpipeline**

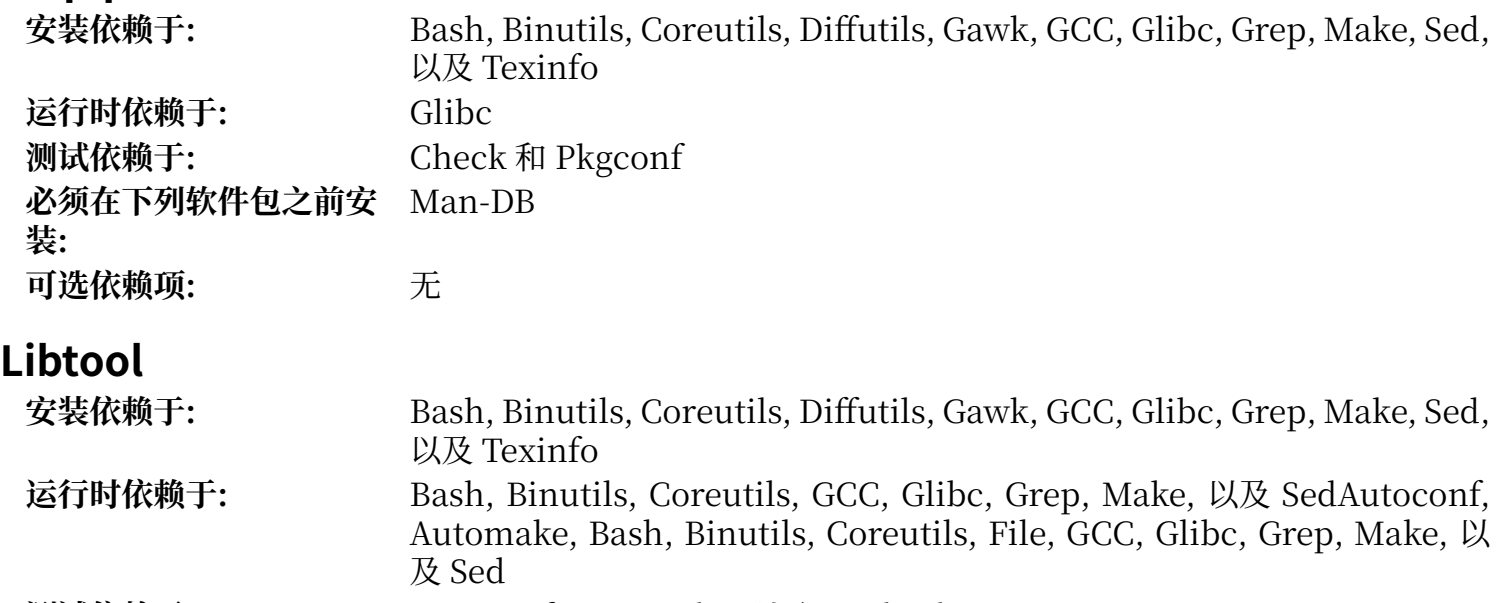

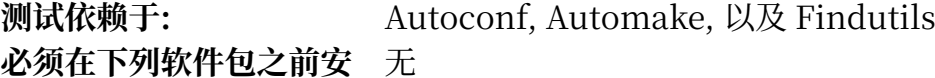

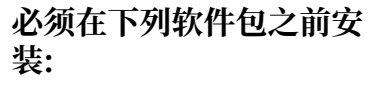

可选依赖项: 天

### **Libxcrypt**

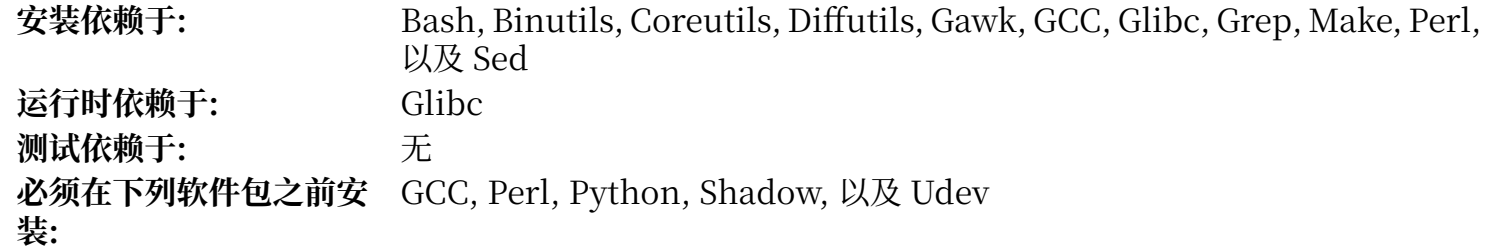

可选依赖项: 天

#### **Linux**

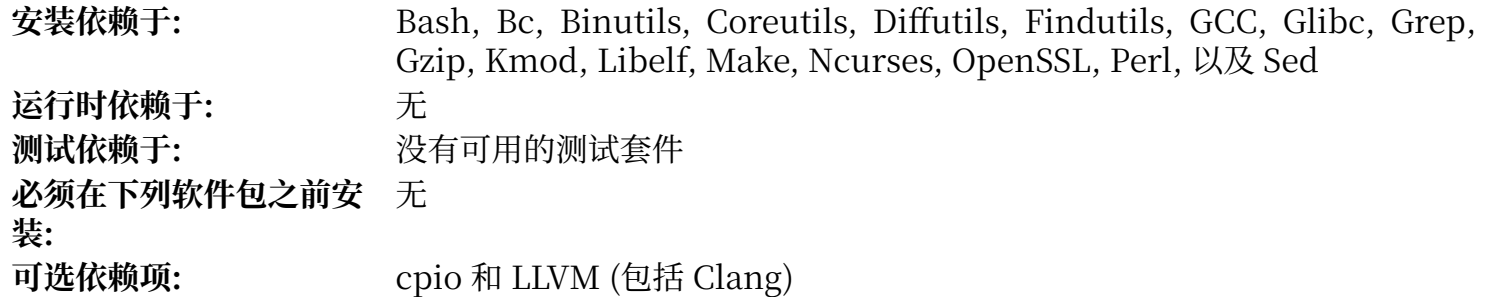

#### **Linux API 头文件**

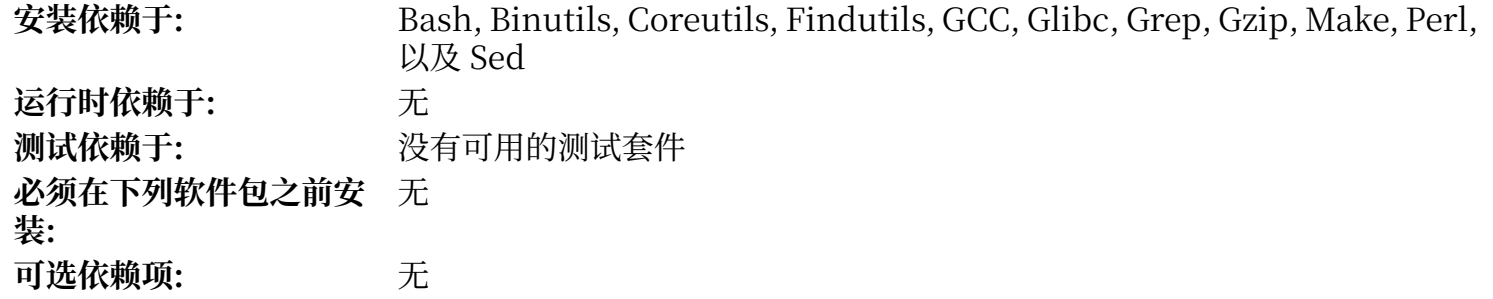

#### **M4**

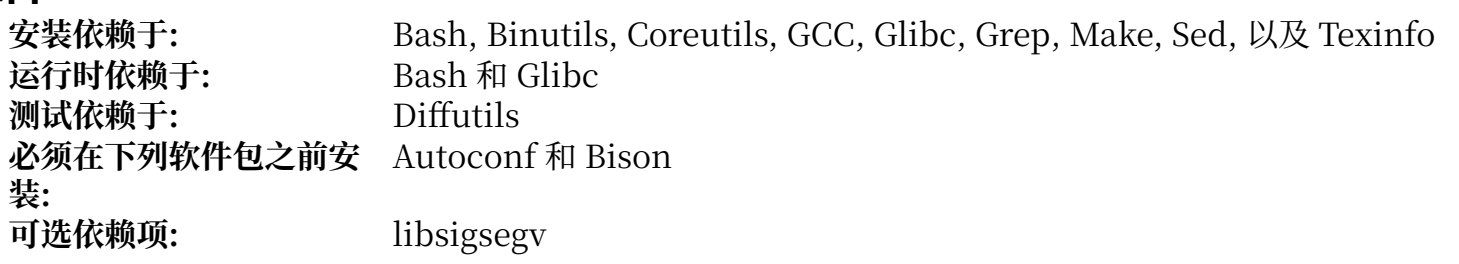

#### **Make**

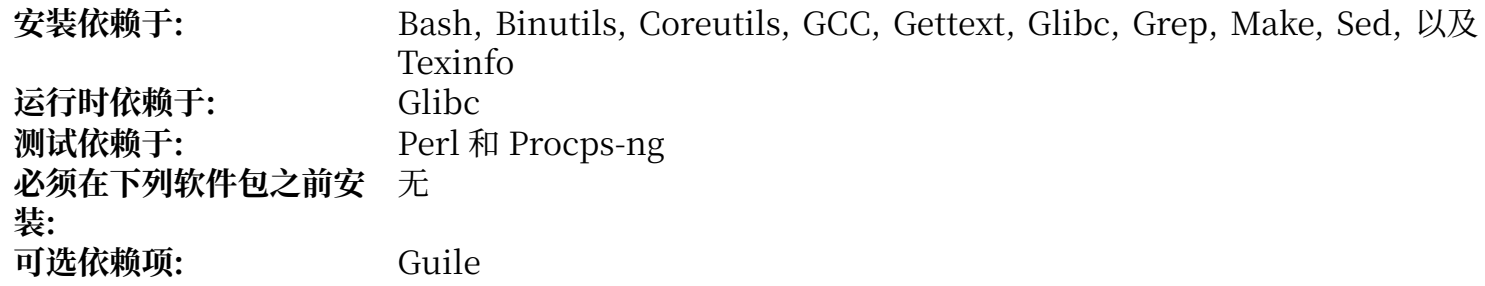

#### **Man-DB**

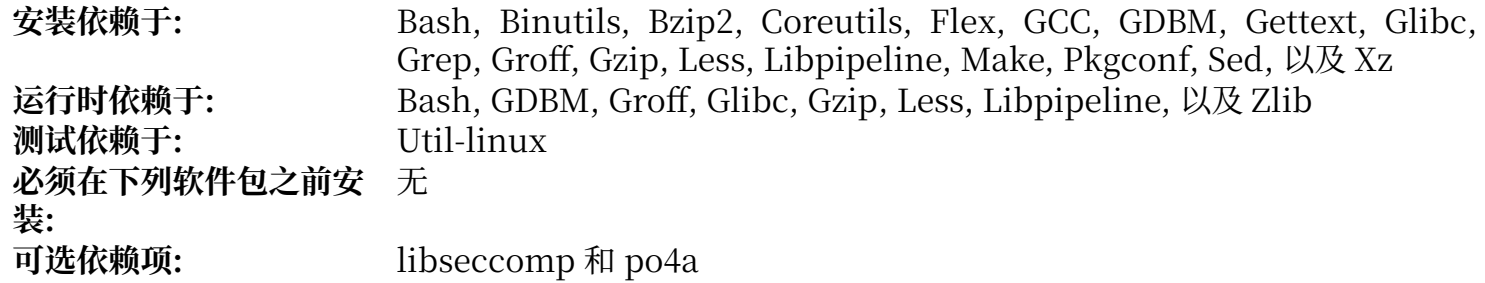

#### **Man-Pages**

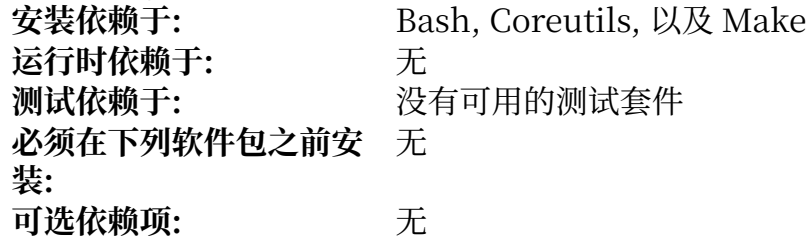

# **MarkupSafe**

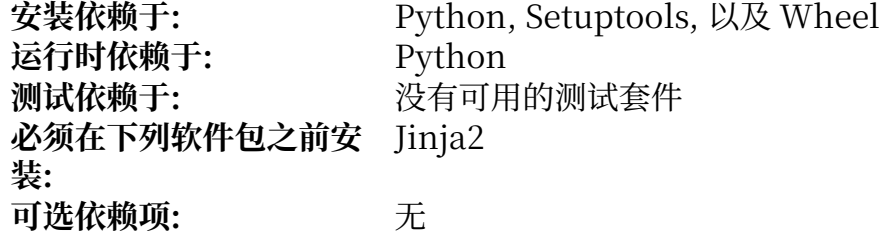

#### **Meson**

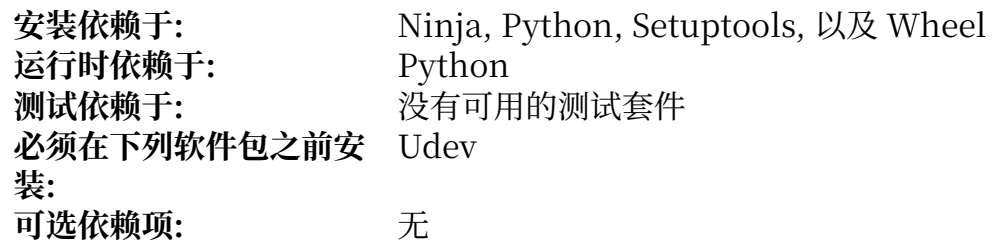

#### **MPC**

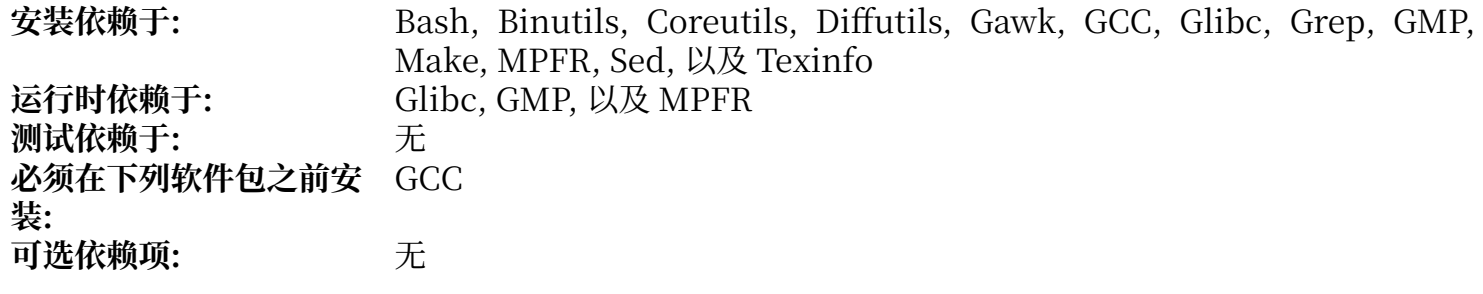

#### **MPFR**

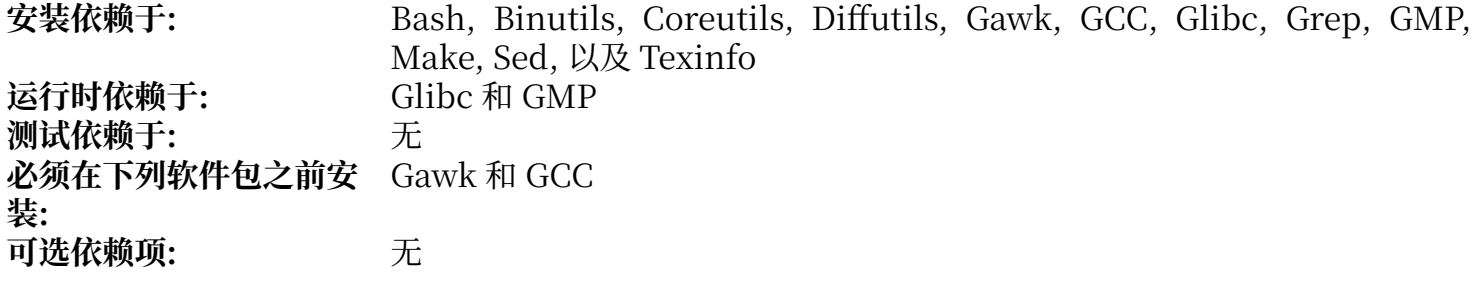

#### **Ncurses**

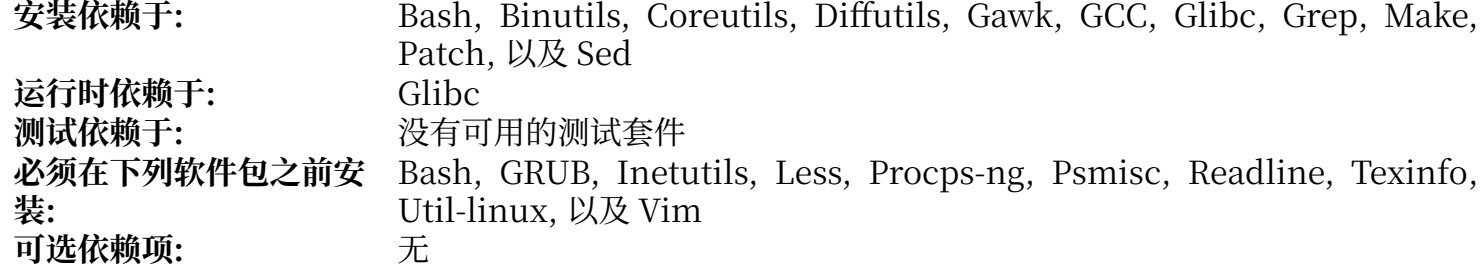

# **Ninja**

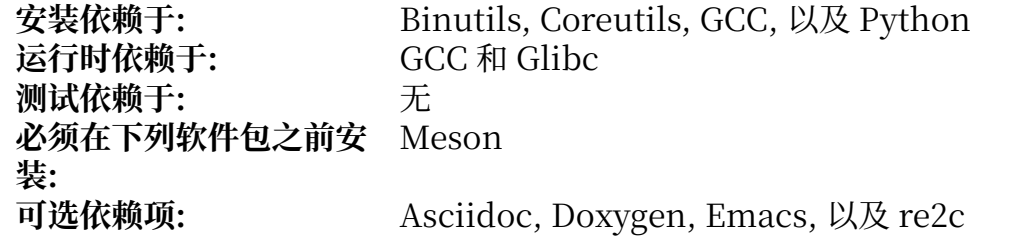

# **OpenSSL**

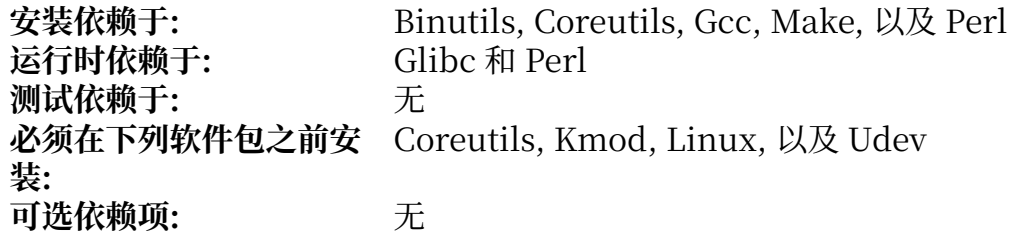

### **Patch**

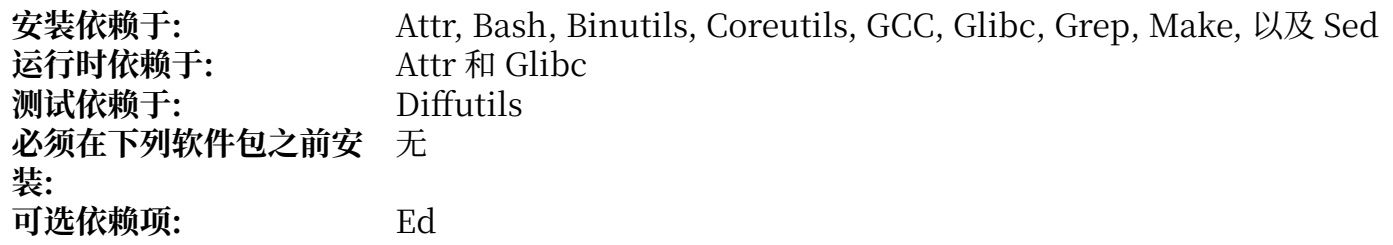

#### **Perl**

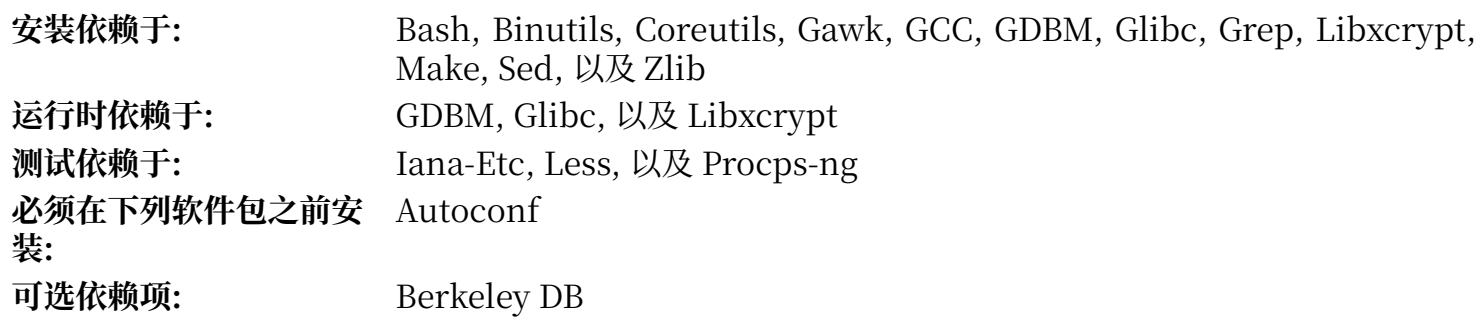

# **Pkgconf**

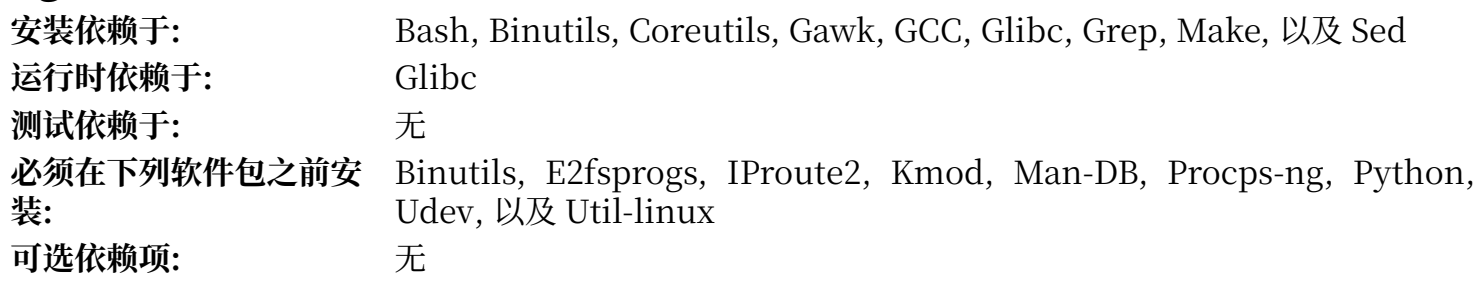

#### **Procps-ng**

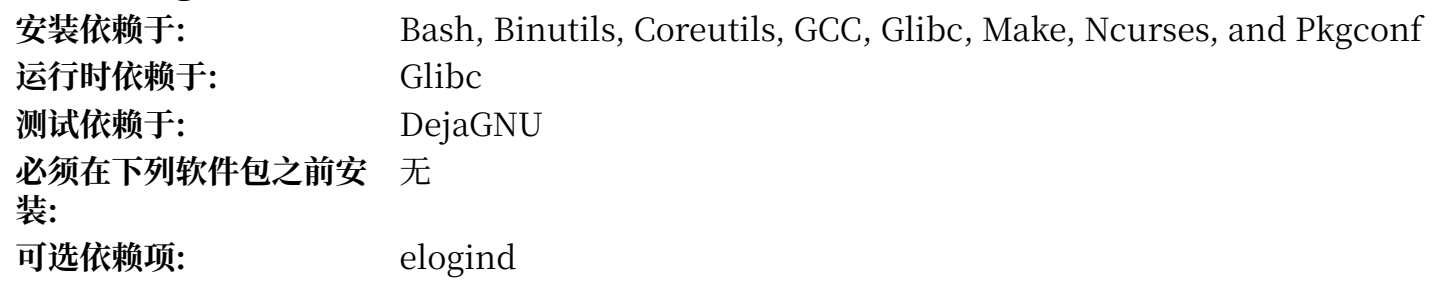

# **Psmisc**

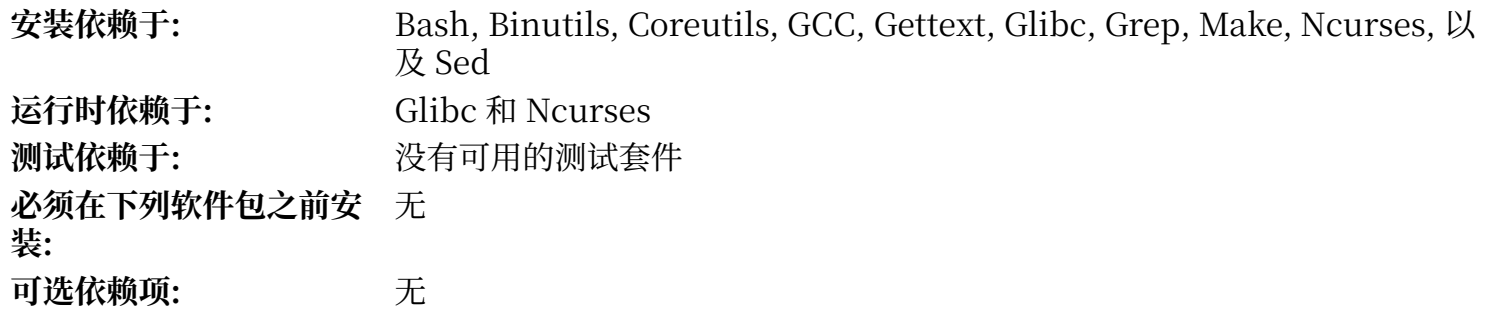

#### **Python**

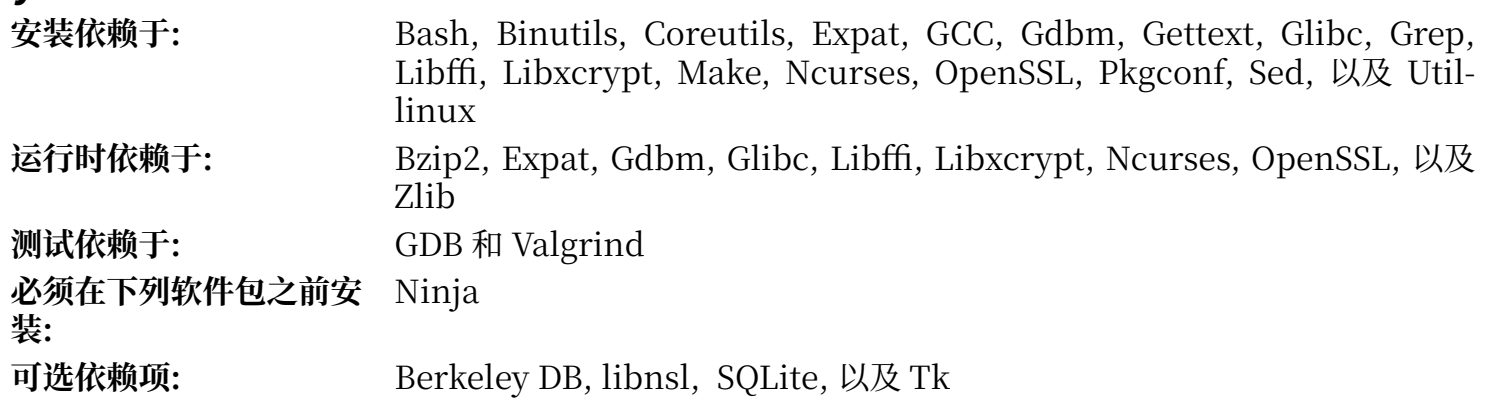

# **Readline**

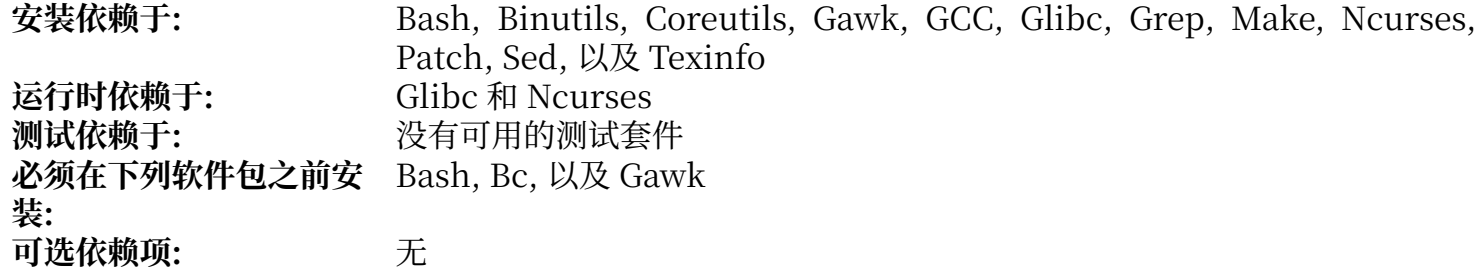

#### **Sed**

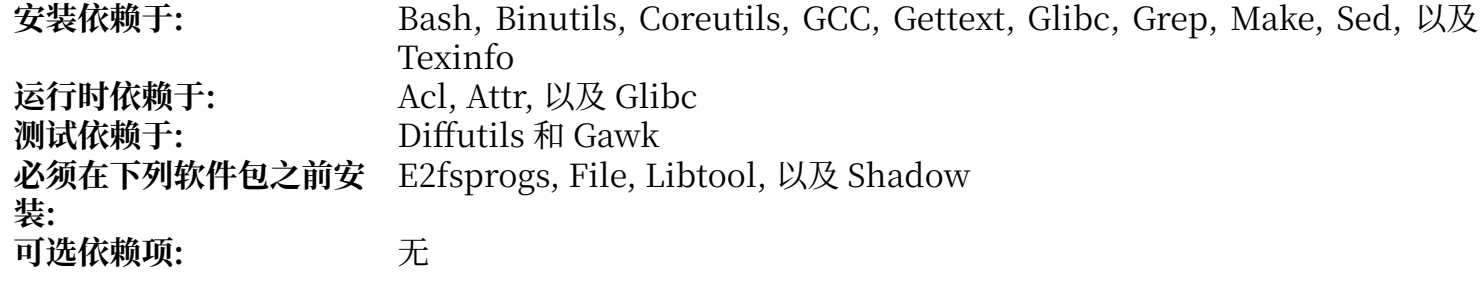

#### **Setuptools**

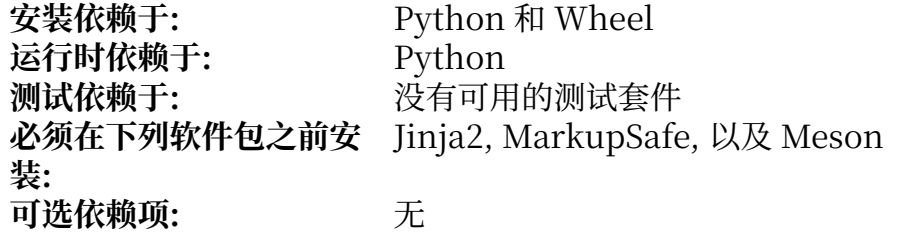

### **Shadow**

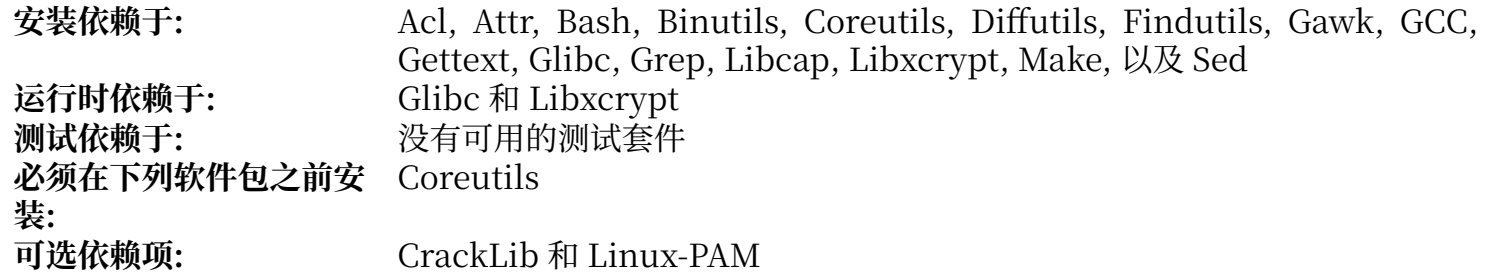

# **Sysklogd**

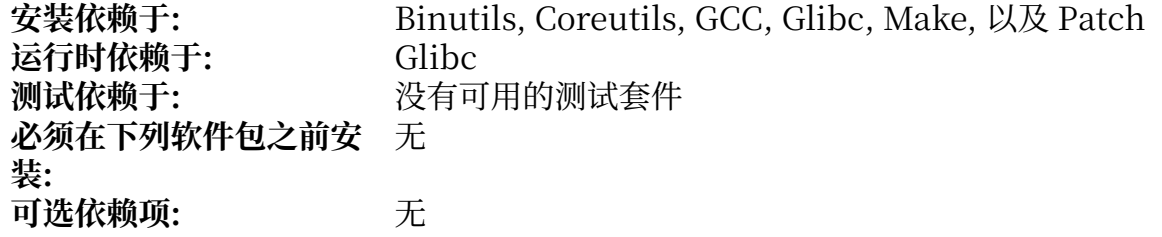

# **Sysvinit**

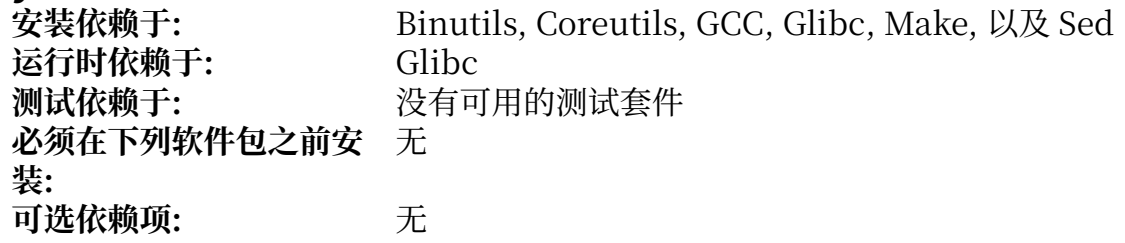

#### **Tar**

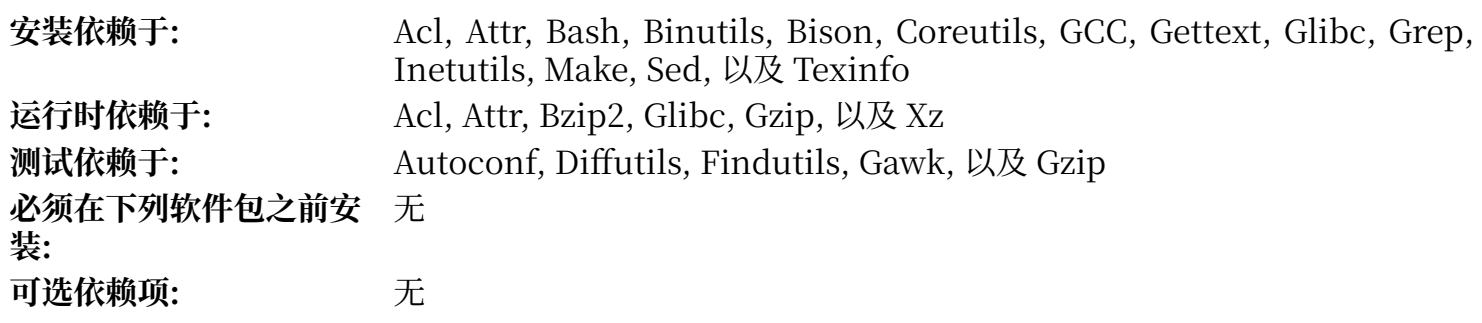

# **Tcl**

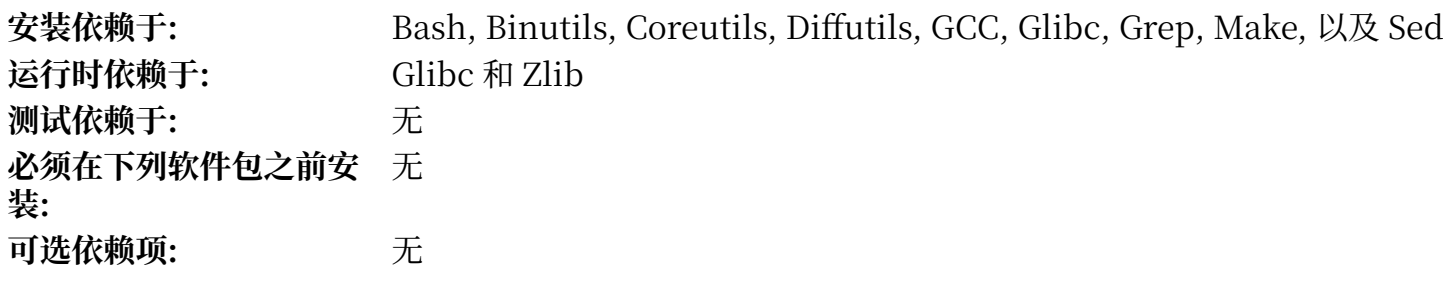

# **Texinfo**

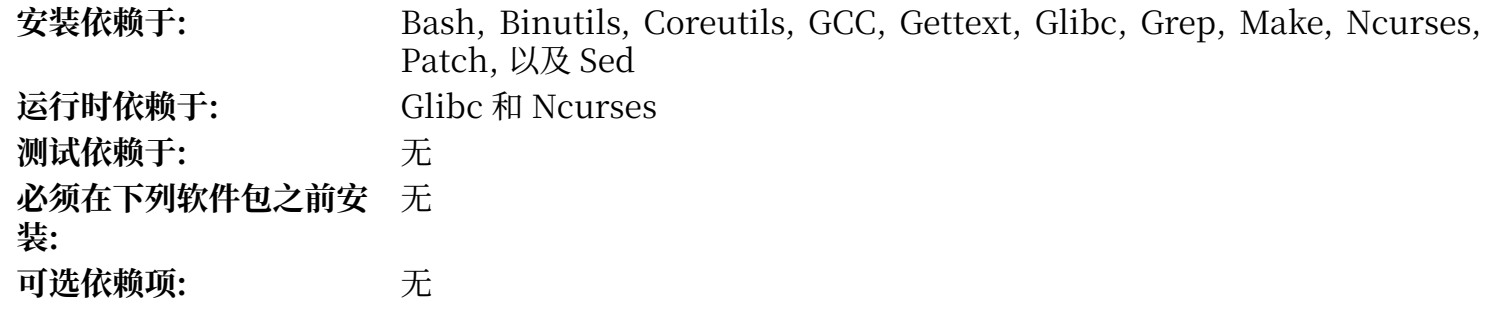

#### **Udev**

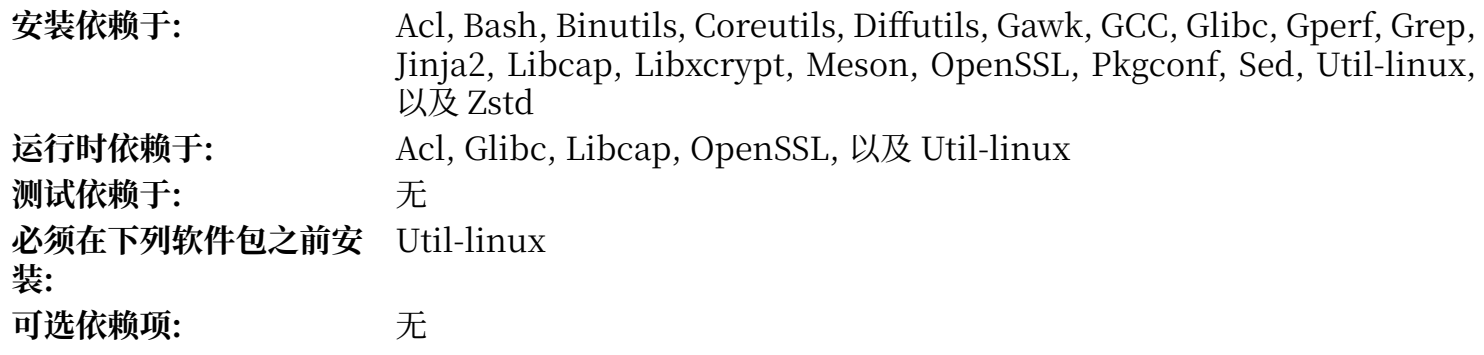

# **Util-linux**

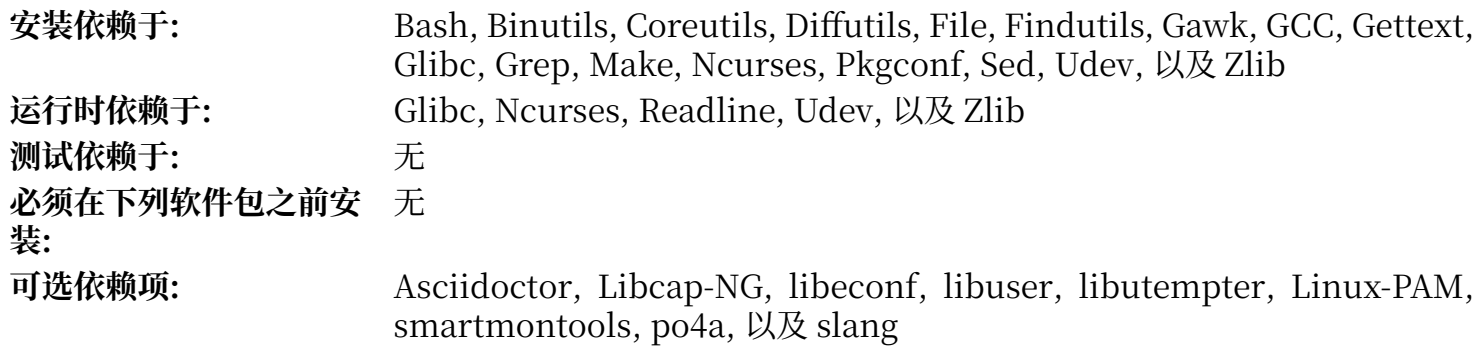

# **Vim**

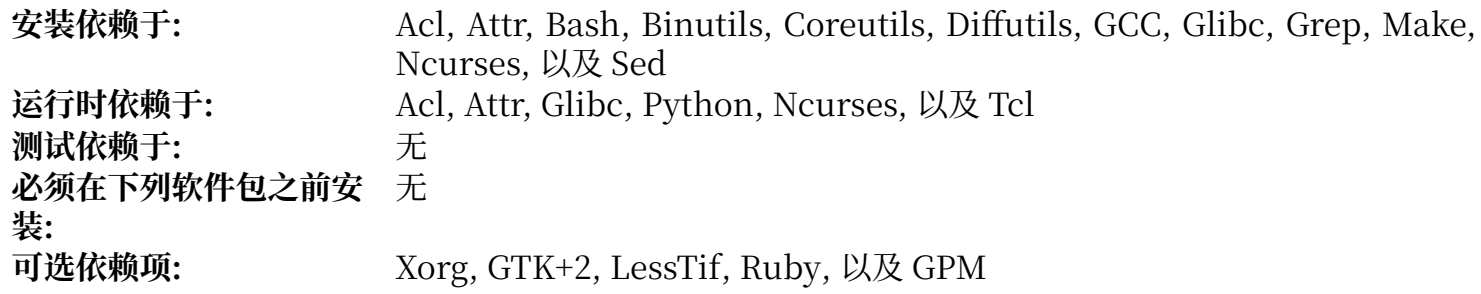

#### **Wheel**

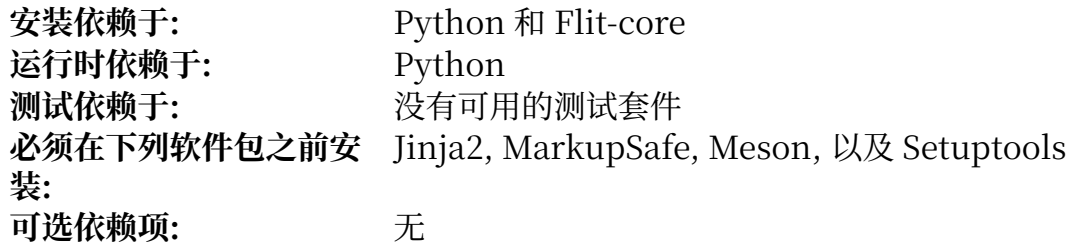

#### **XML::Parser**

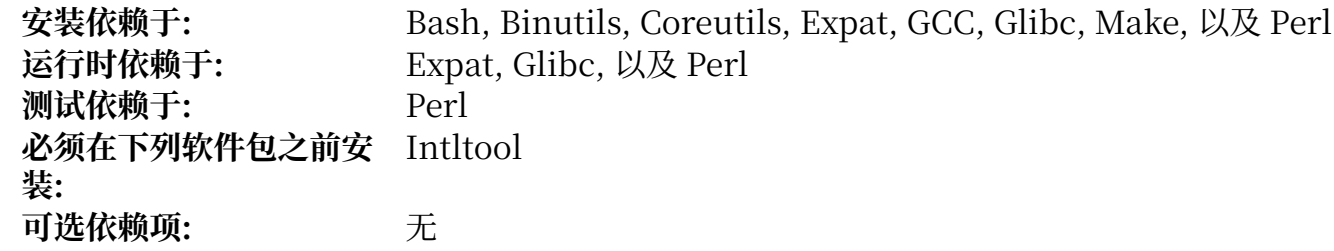

#### **Xz**

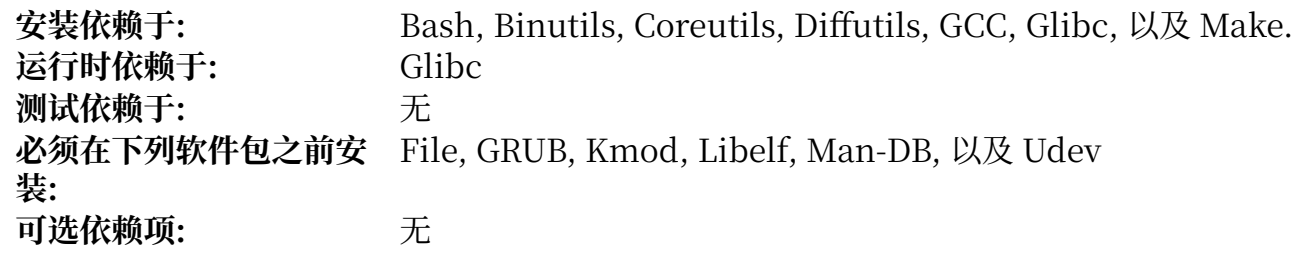

#### **Zlib**

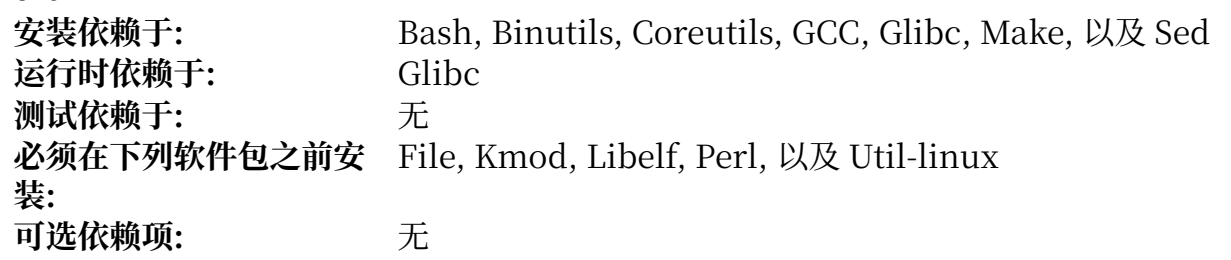

#### **Zstd**

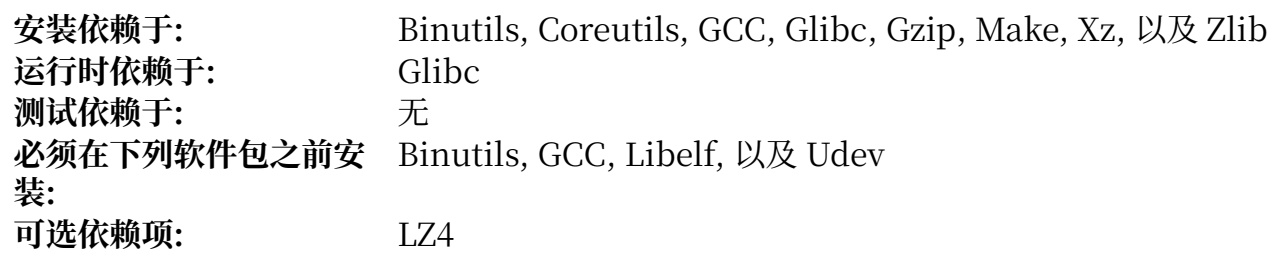

# **附录 D. 启动和系统配置脚本,版本 20230728**

本附录中的脚本按照它们通常位于的目录排序列出。顺序是 /etc/rc.d/init.d, /etc/sysconfig, /etc/ sysconfig/network-devices,以及 /etc/sysconfig/network-devices/services。在每个⽬录中,脚本 按正常情况下它们被调用的顺序排列。

# **D.1. /etc/rc.d/init.d/rc**

rc 脚本是 init 调用的第一个脚本, 它开始引导过程。

```
#!/bin/bash
########################################################################
# Begin rc
#
# Description : Main Run Level Control Script
#
# Authors : Gerard Beekmans - gerard@linuxfromscratch.org
# : DJ Lucas - dj@linuxfromscratch.org
# Updates : Bruce Dubbs - bdubbs@linuxfromscratch.org
# : Pierre Labastie - pierre@linuxfromscratch.org
#
# Version : LFS 7.0
#
# Notes : Updates March 24th, 2022: new semantics of S/K files
# - Instead of testing that S scripts were K scripts in the
# previous runlevel, test that they were not S scripts
# - Instead of testing that K scripts were S scripts in the
                  previous runlevel, test that they were not K scripts
# - S scripts in runlevel 0 or 6 are now run with
# "script start" (was "script stop" previously).
########################################################################
. /lib/lsb/init-functions
print_error_msg()
\mathfrak{t} log_failure_msg
    # $i is set when called
    MSG="FAILURE:\n\nYou should not be reading this error message.\n\n"
    MSG="${MSG}It means that an unforeseen error took place in\n"
    MSG="${MSG}${i},\n"
    MSG="${MSG}which exited with a return value of ${error_value}.\n"
    MSG="${MSG}If you're able to track this error down to a bug in one of\n"
    MSG="${MSG}the files provided by the ${DISTRO_MINI} book,\n"
    MSG="${MSG}please be so kind to inform us at ${DISTRO_CONTACT}.\n"
    log_failure_msg "${MSG}"
    log_info_msg "Press Enter to continue..."
    wait_for_user
}
check_script_status()
{
    # $i is set when called
    if [ ! -f ${i} ]; then
       log_warning_msg "${i} is not a valid symlink."
       SCRIPT_STAT="1"
    fi
    if [ ! -x ${i} ]; then
       log_warning_msg "${i} is not executable, skipping."
       SCRIPT_STAT="1"
   fi
}
```

```
run()
{
    if [ -z $interactive ]; then
       ${1} ${2}
       return $?
   fi
 while true; do
 read -p "Run ${1} ${2} (Yes/no/continue)? " -n 1 runit
       echo
       case ${runit} in
         c | C \rangle interactive=""
             ${i} ${2}
             ret=${?}
             break;
             ;;
          n | N)
             return 0
             ;;
          y | Y)
              ${i} ${2}
             ret=${?}
             break
              ;;
       esac
    done
    return $ret
}
# Read any local settings/overrides
[ -r /etc/sysconfig/rc.site ] && source /etc/sysconfig/rc.site
DISTRO=${DISTRO:-"Linux From Scratch"}
DISTRO_CONTACT=${DISTRO_CONTACT:-"lfs-dev@lists.linuxfromscratch.org (Registration required)"}
DISTRO_MINI=${DISTRO_MINI:-"LFS"}
IPROMPT=${IPROMPT:-"no"}
# These 3 signals will not cause our script to exit
trap "" INT QUIT TSTP
[ "${1}" != "" ] && runlevel=${1}
if [ "${runlevel}" == "" ]; then
    echo "Usage: ${0} <runlevel>" >&2
    exit 1
fi
previous=${PREVLEVEL}
[ "${previous}" == "" ] && previous=N
if [ ! -d /etc/rc.d/rc${runlevel}.d ]; then
    log_info_msg "/etc/rc.d/rc${runlevel}.d does not exist.\n"
    exit 1
fi
if [ "$runlevel" == "6" -o "$runlevel" == "0" ]; then IPROMPT="no"; fi
# Note: In ${LOGLEVEL:-7}, it is ':' 'dash' '7', not minus 7
if [ "$runlevel" == "S" \overrightarrow{]}; then
    [ -r /etc/sysconfig/console ] && source /etc/sysconfig/console
    dmesg -n "${LOGLEVEL:-7}"
```

```
if [ "${IPROMPT}" == "yes" -a "${runlevel}" == "S" ]; then
    # The total length of the distro welcome string, without escape codes
    wlen=${wlen:-$(echo "Welcome to ${DISTRO}" | wc -c )}
    welcome_message=${welcome_message:-"Welcome to ${INFO}${DISTRO}${NORMAL}"}
    # The total length of the interactive string, without escape codes
 ilen=${ilen:-$(echo "Press 'I' to enter interactive startup" | wc -c )}
 i_message=${i_message:-"Press '${FAILURE}I${NORMAL}' to enter interactive startup"}
    # dcol and icol are spaces before the message to center the message
    # on screen. itime is the amount of wait time for the user to press a key
    wcol=$(( ( ${COLUMNS} - ${wlen} ) / 2 ))
   icol=$(( ( \t${COLUMNS} - ${i}len} ) / 2 ) itime=${itime:-"3"}
    echo -e "\n\n"
    echo -e "\\033[${wcol}G${welcome_message}"
    echo -e "\\033[${icol}G${i_message}${NORMAL}"
   echo ""
    read -t "${itime}" -n 1 interactive 2>&1 > /dev/null
fi
# Make lower case
 "\${interactive}" == "I" ] && interactive="i"
[ "${interactive}" != "i" ] && interactive=""
# Read the state file if it exists from runlevel S
[ -r /run/interactive ] && source /run/interactive
# Stop all services marked as K, except if marked as K in the previous
# runlevel: it is the responsibility of the script to not try to kill
# a non running service
if [ "${previous}" != "N" ]; then
    for i in $(ls -v /etc/rc.d/rc${runlevel}.d/K* 2> /dev/null)
    do
       check_script_status
       if [ "${SCRIPT_STAT}" == "1" ]; then
          SCRIPT_STAT="0"
          continue
       fi
       suffix=${i#/etc/rc.d/rc${runlevel}.d/K[0-9][0-9]}
      [ -e / etc / rc.d / rc$ {previous}.d/K[0-9] [0-9]$suffix ] && continue
       run ${i} stop
      error value=${?}
       if [ "${error_value}" != "0" ]; then print_error_msg; fi
    done
fi
if [ "${previous}" == "N" ]; then export IN_BOOT=1; fi
if [ "$runlevel" == "6" -a -n "${FASTBOOT}" ]; then
    touch /fastboot
f -# Start all services marked as S in this runlevel, except if marked as
# S in the previous runlevel
# it is the responsibility of the script to not try to start an already running
# service
for i in $( ls -v /etc/rc.d/rc${runlevel}.d/S* 2> /dev/null)
do
```
fi

```
 if [ "${previous}" != "N" ]; then
       suffix=${i#/etc/rc.d/rc${runlevel}.d/S[0-9][0-9]}
      [ -e / etc / rc.d / rc${previous}.d/S[0-9][0-9]$suffix ] && continue
   f\dot{\mathbf{i}} check_script_status
    if [ "${SCRIPT_STAT}" == "1" ]; then
       SCRIPT_STAT="0"
       continue
   f\dot{d} run ${i} start
   error value=${?}
   if \lceil "${error_value}" != "0" ]; then print_error_msg; fi
done
# Store interactive variable on switch from runlevel S and remove if not
if [ "${runlevel}" == "S" -a "${interactive}" == "i" ]; then
     echo "interactive=\"i\"" > /run/interactive
else
     rm -f /run/interactive 2> /dev/null
fi
# Copy the boot log on initial boot only
if [ "${previous}" == "N" -a "${runlevel}" != "S" ]; then
    cat $BOOTLOG >> /var/log/boot.log
    # Mark the end of boot
    echo "--------" >> /var/log/boot.log
    # Remove the temporary file
    rm -f $BOOTLOG 2> /dev/null
fi
```
# End rc

# **D.2. /lib/lsb/init-functions**

```
#!/bin/sh
########################################################################
#
# Begin /lib/lsb/init-funtions
#
# Description : Run Level Control Functions
#
# Authors : Gerard Beekmans - gerard@linuxfromscratch.org
# : DJ Lucas - dj@linuxfromscratch.org
# Update : Bruce Dubbs - bdubbs@linuxfromscratch.org
#
# Version : LFS 7.0
#
# Notes : With code based on Matthias Benkmann's simpleinit-msb
# http://winterdrache.de/linux/newboot/index.html
#
# The file should be located in /lib/lsb
#
########################################################################
## Environmental setup
# Setup default values for environment
umask 022
export PATH="/bin:/usr/bin:/sbin:/usr/sbin"
## Set color commands, used via echo
```

```
# Please consult `man console_codes for more information
# under the "ECMA-48 Set Graphics Rendition" section
#
# Warning: when switching from a 8bit to a 9bit font,
# the linux console will reinterpret the bold (1;) to
# the top 256 glyphs of the 9bit font. This does
# not affect framebuffer consoles
NORMAL="\\033[0;39m" # Standard console grey
SUCCESS="\0033[1;32m" # Success is green\n\nWARNING="\033[1;33m" # Warnings are yellow\n# Warnings are yellow
FAILURE="\\033[1;31m" \# Failures are red
INFO="\\033[1;36m" # Information is light cyan
BRACKET="\\033[1;34m" # Brackets are blue
# Use a colored prefix
BMPREFIX=" "
SUCCESS_PREFIX="${SUCCESS} * ${NORMAL} "
FAILURE_PREFIX="${FAILURE}*****${NORMAL} "
WARNING_PREFIX="${WARNING} *** ${NORMAL} "
SKIP_PREFIX="${INFO} S ${NORMAL}"
SUCCESS_SUFFIX="${BRACKET}[${SUCCESS} OK ${BRACKET}]${NORMAL}"
FAILURE_SUFFIX="${BRACKET}[${FAILURE} FAIL ${BRACKET}]${NORMAL}"
WARNING_SUFFIX="${BRACKET}[${WARNING} WARN ${BRACKET}]${NORMAL}"
SKIP_SUFFIX="${BRACKET}[${INFO} SKIP ${BRACKET}]${NORMAL}"
BOOTLOG=/run/bootlog
KILLDELAY=3
SCRIPT_STAT="0"
# Set any user specified environment variables e.g. HEADLESS
[ -r /etc/sysconfig/rc.site ] && . /etc/sysconfig/rc.site
## Screen Dimensions
# Find current screen size
if [ -z "${COLUMNS}" ]; then
    COLUMNS=$(stty size)
    COLUMNS=${COLUMNS##* }
fi
# When using remote connections, such as a serial port, stty size returns 0
if [ "${COLUMNS}" = "0" ]; then
    COLUMNS=80
fi
## Measurements for positioning result messages
COL = \frac{5}{5}((\frac{5}{10}COLUMNS) - 8))WCOL = \frac{1}{2} ((\frac{1}{2} [COL] - 2))## Set Cursor Position Commands, used via echo
SET_COL="\\033[${COL}G" # at the $COL char<br>SET_WCOL="\\033[${WCOL}G" # at the $WCOL char
SET_WCOL = "\\033[${WCOL}G"  \nCURS_UP = "\033[1A\033[0G"  \n# 206"  \n# 3160"  \n# 4060"  \n# 506"  \n# 607"  \n# 7083[06"  \n# 8080"  \n# 9090"  \n# 10930# Up one line, at the 0'th char
CURS_ZERO="\\033[0G"
################################################################################
# start_daemon() #
# Usage: start_daemon [-f] [-n nicelevel] [-p pidfile] pathname [args...] #
# #
# Purpose: This runs the specified program as a daemon #
# #
# Inputs: -f: (force) run the program even if it is already running. ## -n nicelevel: specify a nice level. See 'man nice(1)'. The manus of the set of the set of the set of the set of the set of the set of the set of the set of the set of the set of the set of the set of the set of the set o
# -p pidfile: use the specified file to determine PIDs. #
# pathname: the complete path to the specified program #
# args: additional arguments passed to the program (pathname) #
```

```
# #
# Return values (as defined by LSB exit codes): #
# 0 - program is running or service is OK #
# 1 - generic or unspecified error # \frac{1}{2} - invalid or excessive argument(s) \frac{1}{2} + \frac{1}{2} + \frac{1}{2} + \frac{1}{2} + \frac{1}{2} + \frac{1}{2} + \frac{1}{2} + \frac{1}{2} + \frac{1}{2} + \frac{1}{2} + \frac{1}{2} + \frac{1}{2}# 2 - invalid or excessive argument(s) #
        5 - program is not installed
################################################################################
start_daemon()
{
     local force=""
     local nice="0"
     local pidfile=""
     local pidlist=""
     local retval=""
     # Process arguments
     while true
     do
         case "${1}" in
            -f)
                 force="1"
                 shift 1
                 ;;
             -n)
                 nice="${2}"
                 shift 2
                 ;;
            -p) pidfile="${2}"
                 shift 2
                 ;;
             -*)
                 return 2
                 ;;
             *)
                 program="${1}"
                 break
 ;;
         esac
     done
     # Check for a valid program
     if [ ! -e "${program}" ]; then return 5; fi
     # Execute
     if [ -z "${force}" ]; then
         if [ -z "${pidfile}" ]; then
             # Determine the pid by discovery
             pidlist=`pidofproc "${1}"`
             retval="${?}"
         else
             # The PID file contains the needed PIDs
             # Note that by LSB requirement, the path must be given to pidofproc,
            # however, it is not used by the current implementation or standard.
             pidlist=`pidofproc -p "${pidfile}" "${1}"`
             retval="${?}"
         fi
         # Return a value ONLY
         # It is the init script's (or distribution's functions) responsibility
         # to log messages!
         case "${retval}" in
```

```
 0)
              # Program is already running correctly, this is a
              # successful start.
              return 0
              ;;
          1)
 # Program is not running, but an invalid pid file exists
 # remove the pid file and continue
              rm -f "${pidfile}"
              ;;
          3)
              # Program is not running and no pidfile exists
              # do nothing here, let start_deamon continue.
              ;;
          *)
              # Others as returned by status values shall not be interpreted
              # and returned as an unspecified error.
              return 1
              ;;
       esac
    fi
    # Do the start!
    nice -n "${nice}" "${@}"
}
################################################################################
# killproc() #
# Usage: killproc [-p pidfile] pathname [signal]
# #
# Purpose: Send control signals to running processes #
# #
# Inputs: -p pidfile, uses the specified pidfile #
# pathname, pathname to the specified program #
# signal, send this signal to pathname # \## #
# Return values (as defined by LSB exit codes): #
# 0 - program (pathname) has stopped/is already stopped or a #
# running program has been sent specified signal and stopped #
# successfully #
# 1 - generic or unspecified error # \frac{1}{4} - invalid or excessive argument(s) \frac{1}{4} + \frac{1}{4} + \frac{1}{4} + \frac{1}{4} + \frac{1}{4} + \frac{1}{4} + \frac{1}{4} + \frac{1}{4} + \frac{1}{4} + \frac{1}{4} + \frac{1}{4} + \frac{1}{4}2 - invalid or excessive argument(s)
# 5 - program is not installed # \## 7 - program is not running and a signal was supplied \qquad #
################################################################################
killproc()
{
    local pidfile
    local program
    local prefix
    local progname
    local signal="-TERM"
    local fallback="-KILL"
    local nosig
    local pidlist
    local retval
    local pid
    local delay="30"
 local piddead
 local dtime
    # Process arguments
    while true; do
```

```
 case "${1}" in
               -p) pidfile="${2}"
                    shift 2
                     ;;
                 *)
                      program="${1}"
 if [ -n "${2}" ]; then
signal="\{2}"s{2}"s fallback=""
                      else
                     nosig=1<br>fi
fi të shqiptarës të fit
                      # Error on additional arguments
                      if [ -n "${3}" ]; then
                           return 2
                      else
                           break
fi të shqiptarës të fit
\mathbf{z}; \mathbf{z}; \mathbf{z}; \mathbf{z}; \mathbf{z}; \mathbf{z}; \mathbf{z}; \mathbf{z}; \mathbf{z}; \mathbf{z}; \mathbf{z}; \mathbf{z}; \mathbf{z}; \mathbf{z}; \mathbf{z}; \mathbf{z}; \mathbf{z}; \mathbf{z}; \mathbf{z}; \mathbf{z}; \mathbf{z}; \mathbf{z};  esac
     done
     # Check for a valid program
     if [ ! -e "${program}" ]; then return 5; fi
     # Check for a valid signal
     check_signal "${signal}"
    if [\overline{''}${?}" -ne "0" ]; then return 2; fi
     # Get a list of pids
     if [ -z "${pidfile}" ]; then
          # determine the pid by discovery
\mathsf{pidlist} = \mathsf{pidofproc} "\mathsf{\$1\}"`
 retval="${?}"
     else
          # The PID file contains the needed PIDs
          # Note that by LSB requirement, the path must be given to pidofproc,
\quad \quad \quad \quad \quad however, it is not used by the current implementation or standard.
 pidlist=`pidofproc -p "${pidfile}" "${1}"`
          retval="${?}"
    fi
     # Return a value ONLY
     # It is the init script's (or distribution's functions) responsibility
 # to log messages!
 case "${retval}" in
          0)
                # Program is running correctly
               # Do nothing here, let killproc continue.
               ;;
          1)
                # Program is not running, but an invalid pid file exists
                # Remove the pid file.
               progname=${program##*/}
                if [[ -e "/run/${progname}.pid" ]]; then
                    pidfile="/run/${progname}.pid"
                     rm -f "${pidfile}"
               fi
               # This is only a success if no signal was passed.
```

```
 if [ -n "${nosig}" ]; then
                  return 0
              else
                  return 7
             fi
              ;;
         3)
 # Program is not running and no pidfile exists
 # This is only a success if no signal was passed.
              if [ -n "${nosig}" ]; then
                  return 0
              else
                  return 7
              fi
              ;;
         *)
              # Others as returned by status values shall not be interpreted
              # and returned as an unspecified error.
              return 1
              ;;
     esac
     # Perform different actions for exit signals and control signals
     check_sig_type "${signal}"
     if [ "${?}" -eq "0" ]; then # Signal is used to terminate the program
         # Account for empty pidlist (pid file still exists and no
         # signal was given)
         if [ "${pidlist}" != "" ]; then
              # Kill the list of pids
              for pid in ${pidlist}; do
                  kill -0 "${pid}" 2> /dev/null
                  if [ "${?}" -ne "0" ]; then
                       # Process is dead, continue to next and assume all is well
                       continue
                  else
                       kill "${signal}" "${pid}" 2> /dev/null
                       # Wait up to ${delay}/10 seconds to for "${pid}" to
                       # terminate in 10ths of a second
                       while [ "${delay}" -ne "0" ]; do
                           kill -0 "${pid}" 2> /dev/null || piddead="1"
                          if [ "${p}iddead]' = "1" ]; then break; fi sleep 0.1
                          delay = "\$( ( $(delay] - 1 )" done
                       # If a fallback is set, and program is still running, then
                       # use the fallback
                       if [ -n "${fallback}" -a "${piddead}" != "1" ]; then
                           kill "${fallback}" "${pid}" 2> /dev/null
                           sleep 1
                           # Check again, and fail if still running
                           kill -0 "${pid}" 2> /dev/null && return 1
i i se se se se se se filosofia de filosofia de filosofia de filosofia de filosofia de filosofia de filosofia 
                  fi
              done
         fi
         # Check for and remove stale PID files.
```

```
 if [ -z "${pidfile}" ]; then
             # Find the basename of $program
 prefix=`echo "${program}" | sed 's/[^/]*$//'`
 progname=`echo "${program}" | sed "s@${prefix}@@"`
             if [ -e "/run/${progname}.pid" ]; then
                  rm -f "/run/${progname}.pid" 2> /dev/null
            fi
         else
             if [ -e "${pidfile}" ]; then rm -f "${pidfile}" 2> /dev/null; fi
         fi
     # For signals that do not expect a program to exit, simply
     # let kill do its job, and evaluate kill's return for value
     else # check_sig_type - signal is not used to terminate program
 for pid in ${pidlist}; do
 kill "${signal}" "${pid}"
            if [ "$\{?\}" -ne "0" ]; then return 1; fi
         done
     fi
}
################################################################################
# pidofproc() #
# Usage: pidofproc [-p pidfile] pathname #
# #
# Purpose: This function returns one or more pid(s) for a particular daemon #
# #
# Inputs: -p pidfile, use the specified pidfile instead of pidof \## pathname, path to the specified program #
# #
# Return values (as defined by LSB status codes): #
# 0 - Success (PIDs to stdout) #
# 1 - Program is dead, PID file still exists (remaining PIDs output) #
# 3 - Program is not running (no output) #
################################################################################
pidofproc()
{
     local pidfile
     local program
     local prefix
     local progname
     local pidlist
     local lpids
     local exitstatus="0"
     # Process arguments
     while true; do
        case "\${1}" in
             -p)
                  pidfile="${2}"
                  shift 2
\mathbf{z}; \mathbf{z}; \mathbf{z}; \mathbf{z}; \mathbf{z}; \mathbf{z}; \mathbf{z}; \mathbf{z}; \mathbf{z}; \mathbf{z}; \mathbf{z}; \mathbf{z}; \mathbf{z}; \mathbf{z}; \mathbf{z}; \mathbf{z}; \mathbf{z}; \mathbf{z}; \mathbf{z}; \mathbf{z}; \mathbf{z}; \mathbf{z};  *)
                  program="${1}"
                 if \overline{ } -n "$\overline{ {} } 2}" ]; then
                      # Too many arguments
                      # Since this is status, return unknown
                      return 4
                  else
                 break<br>fi
fi a shekarar 1990 ta 1991 ta 1992 ta 1993 ta 1993 ta 1994 ta 1994 ta 1994 ta 1994 ta 1994 ta 1994 ta 1994 ta 
\mathbf{z}; \mathbf{z}; \mathbf{z}; \mathbf{z}; \mathbf{z}; \mathbf{z}; \mathbf{z}; \mathbf{z}; \mathbf{z}; \mathbf{z}; \mathbf{z}; \mathbf{z}; \mathbf{z}; \mathbf{z}; \mathbf{z}; \mathbf{z}; \mathbf{z}; \mathbf{z}; \mathbf{z}; \mathbf{z}; \mathbf{z}; \mathbf{z};  esac
```

```
 # If a PID file is not specified, try and find one.
    if [ -z "${pidfile}" ]; then
       # Get the program's basename
       prefix=`echo "${program}" | sed 's/[^/]*$//'`
       if [ -z "${prefix}" ]; then
         progname="${program}"
       else
         progname=`echo "${program}" | sed "s@${prefix}@@"`
      fi
       # If a PID file exists with that name, assume that is it.
       if [ -e "/run/${progname}.pid" ]; then
          pidfile="/run/${progname}.pid"
      f \cdot fi
    # If a PID file is set and exists, use it.
    if [ -n "${pidfile}" -a -e "${pidfile}" ]; then
       # Use the value in the first line of the pidfile
       pidlist=`/bin/head -n1 "${pidfile}"`
       # This can optionally be written as 'sed 1q' to repalce 'head -n1'
       # should LFS move /bin/head to /usr/bin/head
    else
       # Use pidof
       pidlist=`pidof "${program}"`
    fi
    # Figure out if all listed PIDs are running.
    for pid in ${pidlist}; do
       kill -0 ${pid} 2> /dev/null
       if [ "${?}" -eq "0" ]; then
          lpids="${lpids}${pid} "
       else
          exitstatus="1"
       fi
    done
   if \lceil -z \rceil "${lpids}" -a ! -f "${pidfile}" ]; then
       return 3
    else
       echo "${lpids}"
       return "${exitstatus}"
    fi
}
################################################################################
# statusproc() #
# Usage: statusproc [-p pidfile] pathname #
# #
# Purpose: This function prints the status of a particular daemon to stdout #
# #
# Inputs: -p pidfile, use the specified pidfile instead of pidof #
# pathname, path to the specified program #
# #
# Return values: #
# 0 - Status printed #
# 1 - Input error. The daemon to check was not specified. #
################################################################################
statusproc()
{
   local pidfile
   local pidlist
```
done

```
if [ "$\{#\}" = "\theta" ]; then
      echo "Usage: statusproc [-p pidfle] {program}"
      exit 1
  f\dot{\mathbf{i}} # Process arguments
   while true; do
      case "\${1}" in
         -p) pidfile="${2}"
              shift 2
              ;;
          *)
              if [ -n "${2}" ]; then
                 echo "Too many arguments"
                 return 1
              else
                 break
fi të shqiptarës të fit
              ;;
       esac
   done
   if [ -n "${pidfile}" ]; then
      pidlist=`pidofproc -p "${pidfile}" $@`
   else
      pidlist=`pidofproc $@`
   fi
   # Trim trailing blanks
   pidlist=`echo "${pidlist}" | sed -r 's/ +$//'`
   base="${1##*/}"
   if [ -n "${pidlist}" ]; then
     \overline{b}/bin/echo -e "${INFO}${base} is running with Process" \
        "ID(s) ${pidlist}.${NORMAL}"
   else
      if [ -n "${base}" -a -e "/run/${base}.pid" ]; then
        /bin/echo -e "${WARNING}${1} is not running but" \
           "/run/${base}.pid exists.${NORMAL}"
      else
        if [ -n "${pidfile}" -a -e "${pidfile}" ]; then
           /bin/echo -e "${WARNING}${1} is not running" \
              "but ${pidfile} exists.${NORMAL}"
        else
           /bin/echo -e "${INFO}${1} is not running.${NORMAL}"
       fi
      fi
  fi
}
################################################################################
# timespec() #
# #
# Purpose: An internal utility function to format a timestamp \## a boot log file. Sets the STAMP variable. #
# #
# Return value: Not used #
################################################################################
timespec()
{
   STAMP="$(echo `date +"%b %d %T %:z"` `hostname`) "
   return 0
```

```
#log_success_msg()
                                                                   ## Usage: log_success_msg ["message"]
                                                                   #\sharp#Purpose: Print a successful status message to the screen and
                                                                   ##a boot log file.
                                                                   ###Inputs: $@ - Message
                                                                   ###Return values: Not used
#log_success_msg()
ſ
   /bin/echo -n -e "${BMPREFIX}${@}"
   /bin/echo -e "${CURS_ZERO}${SUCCESS_PREFIX}${SET_COL}${SUCCESS_SUFFIX}"
   # Strip non-printable characters from log file
   logmessage='echo "${@}" | sed 's/\\\033[^a-zA-Z]*.//g''
   timespec
   /bin/echo -e "${STAMP} ${logmessage} OK" >> ${BOOTLOG}
   return 0
\mathcal{E}log_success_msg2()
ſ
   /bin/echo -n -e "${BMPREFIX}${@}"
   /bin/echo -e "${CURS_ZERO}${SUCCESS_PREFIX}${SET_COL}${SUCCESS_SUFFIX}"
   echo " OK" >> ${BOOTLOG}
   return 0
\mathcal{F}# log_failure_msg()
                                                                   #
# Usage: log_failure_msg ["message"]
                                                                   #\frac{1}{2}#
 Purpose: Print a failure status message to the screen and
#a boot log file.
####Inputs: $@ - Message
                                                                   #### Return values: Not used
log_failure_msg()
₹
   /bin/echo -n -e "${BMPREFIX}${@}"
   /bin/echo -e "${CURS_ZERO}${FAILURE_PREFIX}${SET_COL}${FAILURE_SUFFIX}"
   # Strip non-printable characters from log file
   timespec
   logmessage= `echo "${@}" | sed 's/\\\033[^a-zA-Z]*.//g'`
   /bin/echo -e "${STAMP} ${logmessage} FAIL" >> ${BOOTLOG}
   return 0
\mathcal{L}log_failure_msg2()
ſ
   /bin/echo -n -e "${BMPREFIX}${@}"
   /bin/echo -e "${CURS_ZERO}${FAILURE_PREFIX}${SET_COL}${FAILURE_SUFFIX}"
```
 $\mathcal{F}$ 

```
echo "FAIL" >> ${B00TL0G}
   return 0
\mathcal{F}## log_warning_msg()
# Usage: log_warning_msg ["message"]
                                                                    ####Purpose: Print a warning status message to the screen and
                                                                    #\#a boot log file.
                                                                    ##\pm# Return values: Not used
                                                                    \pmlog_warning_msg()
€
   /bin/echo -n -e "${BMPREFIX}${@}"
   /bin/echo -e "${CURS_ZERO}${WARNING_PREFIX}${SET_COL}${WARNING_SUFFIX}"
   # Strip non-printable characters from log file
   logmessage='echo "${@}" | sed 's/\\\033[^a-zA-Z]*.//g''
   timespec
   /bin/echo -e "${STAMP} ${logmessage} WARN" >> ${BOOTLOG}
   return 0
\mathcal{E}log_skip_msg()
ſ
   /bin/echo -n -e "${BMPREFIX}${@}"
   /bin/echo -e "${CURS_ZERO}${SKIP_PREFIX}${SET_COL}${SKIP_SUFFIX}"
   # Strip non-printable characters from log file
   logmessage= echo "${@}" | sed 's/\\\033[^a-zA-Z]*.//g'
   /bin/echo "SKIP" >> ${BOOTLOG}
   return 0
\mathcal{F}# log_info_msg()
                                                                    ## Usage: log_info_msg message
                                                                    ####Purpose: Print an information message to the screen and
                                                                    \sharp#a boot log file. Does not print a trailing newline character.
                                                                    \pm#\overline{+}# Return values: Not used
log_info_msg()₹
   /bin/echo -n -e "${BMPREFIX}${@}"
   # Strip non-printable characters from log file
   logmessage= echo "${@}" | sed 's/\\\033[^a-zA-Z]*.//g'
   timespec
   /bin/echo -n -e "${STAMP} ${logmessage}" >> ${BOOTLOG}
   return 0
\mathcal{E}log_info_msg2()
\{/bin/echo -n -e "${a}}"
   # Strip non-printable characters from log file
   logmessage= echo "${@}" | sed 's/\\\033[^a-zA-Z]*.//g''
   /bin/echo -n -e "${logmessage}" >> ${BOOTLOG}
```

```
 return 0
}
################################################################################
# evaluate_retval() #
# Usage: Evaluate a return value and print success or failure as appropriate #
# #
# Purpose: Convenience function to terminate an info message #
# #
# Return values: Not used #
################################################################################
evaluate_retval()
{
   local error_value="${?}"
  if \lceil ${error_value} = 0 ]; then
     log_success_msg2
   else
     log_failure_msg2
   fi
}
################################################################################
# check_signal() #
# Usage: check_signal [ -{signal} ] #
# #
# Purpose: Check for a valid signal. This is not defined by any LSB draft, #
# however, it is required to check the signals to determine if the #
# signals chosen are invalid arguments to the other functions. #
# #
# Inputs: Accepts a single string value in the form of -{signal} #
# #
# Return values: #
# 0 - Success (signal is valid #
# 1 - Signal is not valid #
################################################################################
check_signal()
{
   local valsig
   # Add error handling for invalid signals
  valsig=" -ALRM -HUP -INT -KILL -PIPE -POLL -PROF -TERM -USR1 -USR2"
   valsig="${valsig} -VTALRM -STKFLT -PWR -WINCH -CHLD -URG -TSTP -TTIN"
   valsig="${valsig} -TTOU -STOP -CONT -ABRT -FPE -ILL -QUIT -SEGV -TRAP"
   valsig="${valsig} -SYS -EMT -BUS -XCPU -XFSZ -0 -1 -2 -3 -4 -5 -6 -8 -9"
   valsig="${valsig} -11 -13 -14 -15 "
   echo "${valsig}" | grep -- " ${1} " > /dev/null
   if [ "${?}" -eq "0" ]; then
      return 0
   else
      return 1
   fi
}
################################################################################
# check_sig_type() # \# check_sig_type() # \## Usage: check_signal [ -{signal} | {signal} ] #
# #
# Purpose: Check if signal is a program termination signal or a control signal #
# This is not defined by any LSB draft, however, it is required to #
# check the signals to determine if they are intended to end a #
# program or simply to control it. #
# #
# Inputs: Accepts a single string value in the form or -\{\text{signal}\} or \{\text{signal}\} #
```

```
###Return values:
                                                        ##0 - Signal is used for program termination
                                                        #1 - Signal is used for program control
                                                        ##check_sig_type()
ſ
  local valsig
   # The list of termination signals (limited to generally used items)
  valsig=" -ALRM -INT -KILL -TERM -PWR -STOP -ABRT -OUIT -2 -3 -6 -9 -14 -15 "
  echo "${valsig}" | grep -- " ${1} " > /dev/null
  if [ "${?}" -eq "0" ]; then
     return 0
   P se
     return 1
   f\dot{d}\mathcal{F}# wait_for_user()
                                                        ###\#Purpose: Wait for the user to respond if not a headless system
                                                        #\pm#wait_for_user()
\{# Wait for the user by default
  \lceil "${HEADLESS=0}" = "0" ] && read ENTER
  return 0
}
# is true()\ddagger##\#Purpose: Utility to test if a variable is true | yes | 1
                                                        #-#
                                                        b
is\_true()\{"$1" = "1" ] || [ "$1" = "yes" ] || [ "$1" = "true" ] || [ "$1" = "y" ] ||
  \bar{1} "$1" = "t" 1
}
# End /lib/lsb/init-functions
```
# D.3./etc/rc.d/init.d/mountvirtfs

```
#!/bin/sh
#Begin mountvirtfs
\ddagger#Description : Ensure proc, sysfs, run, and dev are mounted
##: Gerard Beekmans - gerard@linuxfromscratch.org
 Authors
#DJ Lucas - dj@linuxfromscratch.org
#Update
          : Bruce Dubbs -
                    - bdubbs@linuxfromscratch.org
           Xi Ruoyao - xry111@xry111.site
##: LFS 12.0
#Version
#### BEGIN INIT INFO
# Provides:
                mountvirtfs
```

```
# Required-Start: $first
# Should-Start:
# Required-Stop:
# Should-Stop:
# Default-Start: S
# Default-Stop:
# Short-Description: Mounts various special fs needed at start
# Description: Mounts /sys and /proc virtual (kernel) filesystems.
# Mounts /run (tmpfs) and /dev (devtmpfs).
# This is done only if they are not already mounted.
# with the kernel config proposed in the book, dev
# should be automatically mounted by the kernel.
# X-LFS-Provided-By: LFS
### END INIT INFO
. /lib/lsb/init-functions
case "\\{1\}" in
   start)
      # Make sure /run is available before logging any messages
 if ! mountpoint /run >/dev/null; then
 mount /run || failed=1
      fi
      mkdir -p /run/lock 
      chmod 1777 /run/lock
      log_info_msg "Mounting virtual file systems: ${INFO}/run"
      if ! mountpoint /proc >/dev/null; then
         log_info_msg2 " ${INFO}/proc"
         mount -o nosuid,noexec,nodev /proc || failed=1
      fi
      if ! mountpoint /sys >/dev/null; then
         log_info_msg2 " ${INFO}/sys"
         mount -o nosuid,noexec,nodev /sys || failed=1
      fi
      if ! mountpoint /dev >/dev/null; then
         log_info_msg2 " ${INFO}/dev"
         mount -o mode=0755,nosuid /dev || failed=1
     f\dot{d} mkdir -p /dev/shm
      log_info_msg2 " ${INFO}/dev/shm"
      mount -o nosuid,nodev /dev/shm || failed=1
      mkdir -p /sys/fs/cgroup
      log_info_msg2 " ${INFO}/sys/fs/cgroup"
      mount -o nosuid,noexec,nodev /sys/fs/cgroup || failed=1
       (exit ${failed})
      evaluate_retval
      if [ "${failed}" = 1 ]; then
         exit 1
      fi
     log_info_msg "Create symlinks in /dev targeting /proc: ${INFO}/dev/stdin"
      ln -sf /proc/self/fd/0 /dev/stdin || failed=1
      log_info_msg2 " ${INFO}/dev/stdout"
      ln -sf /proc/self/fd/1 /dev/stdout || failed=1
      log_info_msg2 " ${INFO}/dev/stderr"
      ln -sf /proc/self/fd/2 /dev/stderr || failed=1
```

```
log_info_msg2 " ${INFO}/dev/fd"
      ln -sf /proc/self/fd
                                           || failed=1
                              /dev/fd
      if [-e / proc/kcore]; then
         log_info_msg2 " ${INFO}/dev/core"
         ln -sf /proc/kcore /dev/core || failed=1
      fi
      (exit ${failed})
      evaluate_retval
      exit $failed
      \vdots\star)
      echo "Usage: ${0} {start}"
      exit 1
      ;;esac
```
# End mountvirtfs

# D.4./etc/rc.d/init.d/modules

```
#!/bin/sh
# Begin modules
\downarrow# Description : Module auto-loading script
##Authors
            : Zack Winkles
#DJ Lucas - dj@linuxfromscratch.org
#Update
            : Bruce Dubbs - bdubbs@linuxfromscratch.org
#\#Version
            : LFS 7.0
#### BEGIN INIT INFO
# Provides:
                    modules
# Required-Start:
                    mountvirtfs
# Should-Start:
# Required-Stop:
# Should-Stop:
# Default-Start:
                    \mathbf{C}# Default-Stop:
# Short-Description:
                    Loads required modules.
                    Loads modules listed in /etc/sysconfig/modules.
# Description:
# X-LFS-Provided-By:
                    LFS
### END INIT INFO
# Assure that the kernel has module support.
[ -e /proc/modules ] || exit 0
. /lib/lsb/init-functions
case "${1}" instart)
     # Exit if there's no modules file or there are no
     # valid entries
     [ -r /etc/sysconfig/modules ]
                                           Il exit 0
     grep -E -qv '^($|#)' /etc/sysconfig/modules || exit 0
     log_info_msg "Loading modules:"
     # Only try to load modules if the user has actually given us
     # some modules to load.
```

```
while read module args; do
          # Ignore comments and blank lines.
         case "$module" in
             ""|""*) continue ;;
         esac
         # Attempt to load the module, passing any arguments provided.
         modprobe ${module} ${args} >/dev/null
          # Print the module name if successful, otherwise take note.
         if [ $? -eq 0 ]; then
             log_info_msg2 " ${module}"
         else
             failedmod="${failedmod} ${module}"
          fi
      done < /etc/sysconfig/modules
      # Print a message about successfully loaded modules on the correct line.
      log_success_msg2
      # Print a failure message with a list of any modules that
      # may have failed to load.<br>if [ -n "${failedmod}" ]; then
          log_failure_msg "Failed to load modules:${failedmod}"
          exit 1
      f\dot{d}\vdots\star)
      echo "Usage: ${0} {start}"
      exit 1
      \mathbf{;}esac
exist 0# End modules
```
# D.5./etc/rc.d/init.d/udev

```
#!/bin/sh
# Begin udev
##Description : Udev cold-plugging script
#: Zack Winkles, Alexander E. Patrakov
#Authors
             DJ Lucas - dj@linuxfromscratch.org
#
           : Bruce Dubbs - bdubbs@linuxfromscratch.org
#Update
\pmXi Ruoyao - xry111@xry111.site
#\#Version
           : LFS 12.0
#### BEGIN INIT INFO
# Provides:
                   udev $time
                   localnet
# Required-Start:
# Should-Start:
                   modules
# Required-Stop:
# Should-Stop:
                   S
# Default-Start:
# Default-Stop:
# Short-Description:
                   Populates /dev with device nodes.
# Description:
                   Mounts a tempfs on /dev and starts the udevd daemon.
\#Device nodes are created as defined by udev.
```

```
# X-LFS-Provided-By: LFS
### END INIT INFO
. /lib/lsb/init-functions
case "${1}" in
    start)
 log_info_msg "Populating /dev with device nodes... "
 if ! grep -q '[[:space:]]sysfs' /proc/mounts; then
          log_failure_msg2
          msg="FAILURE:\n\nUnable to create "
          msg="${msg}devices without a SysFS filesystem\n\n"
          msg="${msg}After you press Enter, this system "
          msg="${msg}will be halted and powered off.\n\n"
          log_info_msg "$msg"
          log_info_msg "Press Enter to continue..."
          wait_for_user
          /etc/rc.d/init.d/halt start
       fi
       # Start the udev daemon to continually watch for, and act on,
       # uevents
      SYSTEMD_LOG_TARGET=kmsg /sbin/udevd --daemon
       # Now traverse /sys in order to "coldplug" devices that have
       # already been discovered
      /bin/udevadm trigger --action=add --type=subsystems
       /bin/udevadm trigger --action=add --type=devices
       /bin/udevadm trigger --action=change --type=devices
       # Now wait for udevd to process the uevents we triggered
       if ! is_true "$OMIT_UDEV_SETTLE"; then
          /bin/udevadm settle
      fi
       # If any LVM based partitions are on the system, ensure they
       # are activated so they can be used.
       if [ -x /sbin/vgchange ]; then /sbin/vgchange -a y >/dev/null; fi
       log_success_msg2
       ;;
    *)
       echo "Usage ${0} {start}"
       exit 1
       ;;
esac
exit 0
# End udev
```
# **D.6. /etc/rc.d/init.d/swap**

```
#!/bin/sh
########################################################################
# Begin swap
#
# Description : Swap Control Script
#
# Authors : Gerard Beekmans - gerard@linuxfromscratch.org
# DJ Lucas - dj@linuxfromscratch.org
# Update : Bruce Dubbs - bdubbs@linuxfromscratch.org
#
# Version : LFS 7.0
#
########################################################################
```

```
### BEGIN INIT INFO
# Provides: swap
# Required-Start: udev
# Should-Start: modules
# Required-Stop: localnet
# Should-Stop: $local_fs
# Default-Start: S
# Default-Stop: 0 6
# Short-Description: Activates and deactivates swap partitions.
# Description: Activates and deactivates swap partitions defined in
# /etc/fstab.
# X-LFS-Provided-By: LFS
### END INIT INFO
. /lib/lsb/init-functions
case "${1}" in
   start)
      log_info_msg "Activating all swap files/partitions..."
     swapon -a
      evaluate_retval
      ;;
   stop)
      log_info_msg "Deactivating all swap files/partitions..."
     swapoff -a evaluate_retval
      ;;
    restart)
      ${0} stop
      sleep 1
      ${0} start
      ;;
   status)
      log_success_msg "Retrieving swap status."
     swapon -s
      ;;
    *)
      echo "Usage: ${0} {start|stop|restart|status}"
      exit 1
      ;;
esac
exit 0
# End swap
```
# **D.7. /etc/rc.d/init.d/setclock**

```
#!/bin/sh
########################################################################
# Begin setclock
#
# Description : Setting Linux Clock
#
# Authors : Gerard Beekmans - gerard@linuxfromscratch.org
# DJ Lucas - dj@linuxfromscratch.org
# Update : Bruce Dubbs - bdubbs@linuxfromscratch.org
#
# Version : LFS 7.0
#
########################################################################
```

```
### BEGIN INIT INFO
# Provides:
# Required-Start:
 Should-Start:
                        modules
## Required-Stop:
# Should-Stop:
                        $syslog
# Default-Start:
                        \mathcal{S}# Default-Stop:
\#Short-Description:
                        Stores and restores time from the hardware clock
#Description:
                        On boot, system time is obtained from hwclock.
                                                                            The
#hardware clock can also be set on shutdown.
# X-LFS-Provided-By:
                        IFS### END INIT INFO
. /lib/lsb/init-functions
[ -r /etc/sysconfig/clock ] && . /etc/sysconfig/clock
case "${UTC}" in
   yes | true | 1)CLOCKPARAMS="${CLOCKPARAMS} -- utc"
      ;;
   no|false|0)CLOCKPARAMS="${CLOCKPARAMS} --localtime"
      \mathbf{;}esac
case \S{1} in
   start)
      hwclock --hctosys ${CLOCKPARAMS} >/dev/null
      ;;
   stop)
      log_info_msg "Setting hardware clock..."
      hwclock --systohc ${CLOCKPARAMS} >/dev/null
      evaluate_retval
      ;;
   \star)
      echo "Usage: ${0} {start|stop}"
      exit 1
      \mathbf{;}esac
exist 0
```
# D.8./etc/rc.d/init.d/checkfs

```
#!/bin/sh
# Begin checkfs
## Description : File System Check
##Authors
           : Gerard Beekmans - gerard@linuxfromscratch.org
             A. Luebke - luebke@users.sourceforge.net
#DJ Lucas - di@linuxfromscratch.org
##Update
           : Bruce Dubbs - bdubbs@linuxfromscratch.org
#: LFS 7.0
 Version
##Based on checkfs script from LFS-3.1 and earlier.
##
```

```
# From man fsck
# 0 - No errors
# 1 - File system errors corrected
# 2 - System should be rebooted
# 4 - File system errors left uncorrected
# 8 - Operational error
# 16 - Usage or syntax error
# 32 - Fsck canceled by user request
# 128 - Shared library error
#
#########################################################################
### BEGIN INIT INFO
# Provides: checkfs
# Required-Start: udev swap
# Should-Start:
# Required-Stop:
# Should-Stop:
# Default-Start: S
# Default-Stop:
# Short-Description: Checks local filesystems before mounting.
# Description: Checks local filesystems before mounting.
# X-LFS-Provided-By: LFS
### END INIT INFO
. /lib/lsb/init-functions
case "${1}" in
   start)
       if [ -f /fastboot ]; then
          msg="/fastboot found, will omit "
          msg="${msg} file system checks as requested.\n"
          log_info_msg "${msg}"
          exit 0
       fi
       log_info_msg "Mounting root file system in read-only mode... "
       mount -n -o remount,ro / >/dev/null
       if [ ${?} != 0 ]; then
          log_failure_msg2
          msg="\n\nCannot check root "
          msg="${msg}filesystem because it could not be mounted "
          msg="${msg}in read-only mode.\n\n"
          msg="${msg}After you press Enter, this system will be "
          msg="${msg}halted and powered off.\n\n"
          log_failure_msg "${msg}"
          log_info_msg "Press Enter to continue..."
          wait_for_user
          /etc/rc.d/init.d/halt start
       else
          log_success_msg2
      f - if [ -f /forcefsck ]; then
          msg="/forcefsck found, forcing file"
          msg="${msg} system checks as requested."
          log_success_msg "$msg"
          options="-f"
       else
          options=""
       fi
       log_info_msg "Checking file systems..."
       # Note: -a option used to be -p; but this fails e.g. on fsck.minix
       if is_true "$VERBOSE_FSCK"; then
```

```
 fsck ${options} -a -A -C -T
       else
         fsck ${options} -a -A -C -T >/dev/null
      f\dot{d} error_value=${?}
      if [ "${error_value}" = 0 ]; then
          log_success_msg2
      fi
      if [ "${error_value}" = 1 ]; then
          msg="\nWARNING:\n\nFile system errors "
          msg="${msg}were found and have been corrected.\n"
                          You may want to double-check that "
          msg="${msg}everything was fixed properly."
          log_warning_msg "$msg"
       fi
      if [ "${error_value}" = 2 -o "${error_value}" = 3 ]; then
          msg="\nWARNING:\n\nFile system errors "
          msg="${msg}were found and have been "
          msg="${msg}corrected, but the nature of the "
          msg="${msg}errors require this system to be rebooted.\n\n"
          msg="${msg}After you press enter, "
          msg="${msg}this system will be rebooted\n\n"
          log_failure_msg "$msg"
          log_info_msg "Press Enter to continue..."
          wait_for_user
         reboot -ffi
       if [ "${error_value}" -gt 3 -a "${error_value}" -lt 16 ]; then
          msg="\nFAILURE:\n\nFile system errors "
          msg="${msg}were encountered that could not be "
          msg="${msg}fixed automatically.\nThis system "
          msg="${msg}cannot continue to boot and will "
          msg="${msg}therefore be halted until those "
          msg="${msg}errors are fixed manually by a "
          msg="${msg}System Administrator.\n\n"
          msg="${msg}After you press Enter, this system will be "
          msg="${msg}halted and powered off.\n\n"
          log_failure_msg "$msg"
          log_info_msg "Press Enter to continue..."
          wait_for_user
          /etc/rc.d/init.d/halt start
       fi
       if [ "${error_value}" -ge 16 ]; then
          msg="FAILURE:\n\nUnexpected failure "
          msg="${msg}running fsck. Exited with error "
          msg="${msg} code: ${error_value}.\n"
          log_info_msg $msg
          exit ${error_value}
       fi
       exit 0
       ;;
    *)
       echo "Usage: ${0} {start}"
       exit 1
       ;;
esac
# End checkfs
```
# **D.9. /etc/rc.d/init.d/mountfs**

```
#!/bin/sh
########################################################################
# Begin mountfs
#
# Description : File System Mount Script
#
# Authors : Gerard Beekmans - gerard@linuxfromscratch.org
# DJ Lucas - dj@linuxfromscratch.org
# Update : Bruce Dubbs - bdubbs@linuxfromscratch.org
#
# Version : LFS 7.0
#
########################################################################
### BEGIN INIT INFO
# Provides: $local_fs
# Required-Start: udev checkfs
# Should-Start: modules
# Required-Stop: localnet
# Should-Stop:
# Default-Start: S
# Default-Stop: 0 6
                     Mounts/unmounts local filesystems defined in /etc/fstab.
# Description: Remounts root filesystem read/write and mounts all
# remaining local filesystems defined in /etc/fstab on
# start. Remounts root filesystem read-only and unmounts
# remaining filesystems on stop.
# X-LFS-Provided-By: LFS
### END INIT INFO
. /lib/lsb/init-functions
case "${1}" in
   start)
      log_info_msg "Remounting root file system in read-write mode..."
      mount --options remount,rw / >/dev/null
      evaluate_retval
      # Remove fsck-related file system watermarks.
      rm -f /fastboot /forcefsck
      # Make sure /dev/pts exists
      mkdir -p /dev/pts
      # This will mount all filesystems that do not have _netdev in
      # their option list. _netdev denotes a network filesystem.
      log_info_msg "Mounting remaining file systems..."
      failed=0
      mount --all --test-opts no_netdev >/dev/null || failed=1
      evaluate_retval
      exit $failed
      ;;
   stop)
      # Don't unmount virtual file systems like /run
 log_info_msg "Unmounting all other currently mounted file systems..."
 # Ensure any loop devices are removed
      losetup -D
 umount --all --detach-loop --read-only \
 --types notmpfs,nosysfs,nodevtmpfs,noproc,nodevpts >/dev/null
      evaluate_retval
      # Make sure / is mounted read only (umount bug)
      mount --options remount,ro /
```

```
# Make all LVM volume groups unavailable, if appropriate
      # This fails if swap or / are on an LVM partition
      #if [ -x /sbin/vgchange ]; then /sbin/vgchange -an > /dev/null; fi
      if [-r /etc/mdadm.conf ]; then
         log_info_msg "Mark arrays as clean..."
         mdadm --wait-clean --scan
         evaluate_retval
      fi
      ;;\star)
      echo "Usage: ${0} {start|stop}"
      exit 1\mathbf{;}esac
```
# End mountfs

# D.10./etc/rc.d/init.d/udev\_retry

```
#!/bin/sh
# Begin udev_retry
##Description : Udev cold-plugging script (retry)
\ddagger#Authors
            : Alexander E. Patrakov
#DJ Lucas - dj@linuxfromscratch.org
#: Bruce Dubbs - bdubbs@linuxfromscratch.org
 Undate
#Bryan Kadzban -
##: LFS 7.0
 Version
#### BEGIN INIT INFO
# Provides:
                     udev_retry
# Required-Start:
                     udev
# Should-Start:
                     $local fs cleanfs
# Required-Stop:
# Should-Stop:
# Default-Start:
                     S
# Default-Stop:
#Replays failed uevents and creates additional devices.
 Short-Description:
#Description:
                     Replays any failed uevents that were skipped due to
                     slow hardware initialization, and creates those needed
#device nodes
## X-LFS-Provided-By:
                     IFS
### FND TNTT TNFO
. /lib/lsb/init-functions
case "${1}" instart)
     log_info_msg "Retrying failed uevents, if any..."
     rundir=/run/udev
     # From Debian: "copy the rules generated before / was mounted
     # read-write":
     for file in ${rundir}/tmp-rules--*; do
        dest=${file##*tmp-rules--}
        \lceil "$dest" = '*' \rceil && break
        cat $file >> /etc/udev/rules.d/$dest
        rm -f $file
     done
```

```
# Re-trigger the uevents that may have failed,
      # in hope they will succeed now
      /bin/sed -e 's/#.*$//' /etc/sysconfig/udev_retry | /bin/grep -v '^$' | \
      while read line ; do
         for subsystem in $line ; do
            /bin/udevadm trigger --subsystem-match=$subsystem --action=add
         done
      done
      # Now wait for udevd to process the uevents we triggered
      if ! is_true "$OMIT_UDEV_RETRY_SETTLE"; then
         /bin/udevadm settle
      evaluate_retval
      ;;\star)
      echo "Usage ${0} {start}"
      exit 1\mathbf{;}esac
exit 0
# End udev_retry
```
# D.11. /etc/rc.d/init.d/cleanfs

```
#!/bin/sh
# Begin cleanfs
#Description : Clean file system
##: Gerard Beekmans - gerard@linuxfromscratch.org
 Authors
#DJ Lucas - dj@linuxfromscratch.org
Ħ
 Update
            : Bruce Dubbs - bdubbs@linuxfromscratch.org
##: LFS 7.0
#Version
#### BEGIN INIT INFO
# Provides:
                    cleanfs
 Required-Start:
                    $local fs
#Should-Start:
#Required-Stop:
## Should-Stop:
                    \mathcal{S}# Default-Start:
# Default-Stop:
 Short-Description:
                    Cleans temporary directories early in the boot process.
#Cleans temporary directories /run, /var/lock, and
 Description:
##optionally, /tmp. cleanfs also creates /run/utmp
                    and any files defined in /etc/sysconfig/createfiles.
# X-LFS-Provided-By:
                    IFS
### END INIT INFO
. /lib/lsb/init-functions
# Function to create files/directory on boot.
create_files()
ſ
  # Input to file descriptor 9 and output to stdin (redirection)
  exec 9>&0 < /etc/sysconfig/createfiles
```

```
 while read name type perm usr grp dtype maj min junk
   do
       # Ignore comments and blank lines.
       case "${name}" in
        "''|\ **) continue ;;
       esac
       # Ignore existing files.
 if [ ! -e "${name}" ]; then
 # Create stuff based on its type.
          case "${type}" in
            dir)
               mkdir "${name}"
 ;;
             file)
                :> "${name}"
                ;;
             dev)
                case "${dtype}" in
                   char)
                      mknod "${name}" c ${maj} ${min}
 ;;
                   block)
                      mknod "${name}" b ${maj} ${min}
 ;;
                   pipe)
                      mknod "${name}" p
 ;;
\left( \begin{array}{ccc} \star & \star \end{array} \right) log_warning_msg "\nUnknown device type: ${dtype}"
 ;;
                esac
                ;;
             *)
                log_warning_msg "\nUnknown type: ${type}"
                continue
                ;;
          esac
          # Set up the permissions, too.
 chown ${usr}:${grp} "${name}"
 chmod ${perm} "${name}"
       fi
   done
    # Close file descriptor 9 (end redirection)
    exec 0>&9 9>&-
    return 0
}
case "${1}" in
    start)
       log_info_msg "Cleaning file systems:"
      if [ "§{SKIPTMPCLEAN}" = "" ]; then log_info_msg2 " /tmp"
          cd /tmp &&
          find . -xdev -mindepth 1 ! -name lost+found -delete || failed=1
      f_i > /run/utmp
       if grep -q '^utmp:' /etc/group ; then
          chmod 664 /run/utmp
          chgrp utmp /run/utmp
       fi
```

```
(exit \{failed})
      evaluate_retval
      if grep -E -qv '^(#|$)' /etc/sysconfig/createfiles 2>/dev/null; then
         log_info_msg "Creating files and directories... "
         create_files
                             # Always returns 0
         evaluate_retval
      fi
      exit $failed
      ;;
   \star)
      echo "Usage: ${0} {start}"
      exit 1
      \mathbf{;}esac
```
# End cleanfs

# D.12./etc/rc.d/init.d/console

```
#!/bin/sh
# Begin console
##Description : Sets keymap and screen font
\pm#Authors
             : Gerard Beekmans - gerard@linuxfromscratch.org
#Alexander E. Patrakov
#DJ Lucas - di@linuxfromscratch.org
\#: Bruce Dubbs - bdubbs@linuxfromscratch.org
 Update
##: LFS 7.0
 Version
#### BEGIN INIT INFO
# Provides:
                     console
# Required-Start:
                     $local fs
# Should-Start:
                     udev_retry
# Required-Stop:
# Should-Stop:
# Default-Start:
                     S
# Default-Stop:
# Short-Description:
                     Sets up a localised console.
# Description:
                     Sets up fonts and language settings for the user's
                      local as defined by /etc/sysconfig/console.
## X-LFS-Provided-By:
                     IFS
### END INIT INFO
. /lib/lsb/init-functions
# Native English speakers probably don't have /etc/sysconfig/console at all
[ -r /etc/sysconfig/console ] && . /etc/sysconfig/console
failed=0
case "\${1}" in
  start)
     # See if we need to do anything
     if [ -z "${KEYMAP}"
                                ....<br>] && [ -z "${KEYMAP_CORRECTIONS}" ] &&<br>] && [ -z "${LEGACY_CHARSET}"   ] &&
          -z "${FONT}"
        \sqrt{ }! is_true "${UNICODE}"; then
        exit 0
     fi
     # There should be no bogus failures below this line!
```
```
 log_info_msg "Setting up Linux console..."
       # Figure out if a framebuffer console is used
      \lceil -d /sys/class/graphics/fb0 \rfloor && use_fb=1 \lceil use_fb=0
       # Figure out the command to set the console into the
       # desired mode
       is_true "${UNICODE}" &&
 MODE_COMMAND="echo -en '\033%G' && kbd_mode -u" ||
 MODE_COMMAND="echo -en '\033%@\033(K' && kbd_mode -a"
       # On framebuffer consoles, font has to be set for each vt in
       # UTF-8 mode. This doesn't hurt in non-UTF-8 mode also.
       ! is_true "${use_fb}" || [ -z "${FONT}" ] ||
          MODE_COMMAND="${MODE_COMMAND} && setfont ${FONT}"
       # Apply that command to all consoles mentioned in
       # /etc/inittab. Important: in the UTF-8 mode this should
       # happen before setfont, otherwise a kernel bug will
       # show up and the unicode map of the font will not be
       # used.
       for TTY in `grep '^[^#].*respawn:/sbin/agetty' /etc/inittab |
          grep -o '\btty[[:digit:]]*\b'`
       do
         openvt -f -w -c \frac{1}{2} TTY#tty} -- \
             /bin/sh -c "${MODE_COMMAND}" || failed=1
       done
       # Set the font (if not already set above) and the keymap
      [ "${use_fb}" == "1" ] || [-z "${FONT}" ] || setfont $FONT || failed=1
       [ -z "${KEYMAP}" ] ||
          loadkeys ${KEYMAP} >/dev/null 2>&1 ||
          failed=1
       [ -z "${KEYMAP_CORRECTIONS}" ] ||
          loadkeys ${KEYMAP_CORRECTIONS} >/dev/null 2>&1 ||
          failed=1
       # Convert the keymap from $LEGACY_CHARSET to UTF-8
       [ -z "$LEGACY_CHARSET" ] ||
          dumpkeys -c "$LEGACY_CHARSET" | loadkeys -u >/dev/null 2>&1 ||
          failed=1
       # If any of the commands above failed, the trap at the
       # top would set $failed to 1
       ( exit $failed )
       evaluate_retval
       exit $failed
       ;;
    *)
       echo "Usage: ${0} {start}"
       exit 1
       ;;
esac
# End console
```
## **D.13. /etc/rc.d/init.d/localnet**

```
#!/bin/sh
########################################################################
# Begin localnet
```

```
Description : Loopback device
\##\#Authors
              : Gerard Beekmans - gerard@linuxfromscratch.org
#DJ Lucas - dj@linuxfromscratch.org
\#: Bruce Dubbs - bdubbs@linuxfromscratch.org
 Update
##Version
              : LFS 7.0
#### BEGIN INIT INFO
# Provides:
                      localnet
# Required-Start:
                      mountvirtfs
                      modules
# Should-Start:
# Required-Stop:
# Should-Stop:
# Default-Start:
                      S
                      06# Default-Stop:
# Short-Description:
                      Starts the local network.
# Description:
                      Sets the hostname of the machine and starts the
                       loopback interface.
## X-LFS-Provided-By:
                      LFS
### END INIT INFO
 /lib/lsb/init-functions
[ -r /etc/sysconfig/network ] && . /etc/sysconfig/network
[ -r /etc/hostname ] && HOSTNAME='cat /etc/hostname'
case "\{1}" in
  start)
     log_info_msg "Bringing up the loopback interface..."
      ip addr add 127.0.0.1/8 label lo dev lo
     ip link set lo up
     evaluate_retval
      log_info_msg "Setting hostname to ${HOSTNAME}..."
     hostname ${HOSTNAME}
     evaluate_retval
      ;;
  stop)
      log_info_msg "Bringing down the loopback interface..."
      ip link set lo down
      evaluate_retval
      \mathbf{5}restart)
      $0\} stop
      sleep 1
      \S\ start
      ;;status)echo "Hostname is: $(hostname)"
      ip link show lo
      ;;
   \star)
     echo "Usage: ${0} {start|stop|restart|status}"
     exit 1\mathbf{\ddot{,}}esac
exist 0# End localnet
```
 $#$ 

## D.14. /etc/rc.d/init.d/sysctl

```
#!/bin/sh
# Begin sysctl
##Description : File uses /etc/sysctl.conf to set kernel runtime
              parameters
##: Nathan Coulson (nathan@linuxfromscratch.org)
#Authors
#Matthew Burgress (matthew@linuxfromscratch.org)
#DJ Lucas - dj@linuxfromscratch.org
#Update
             : Bruce Dubbs - bdubbs@linuxfromscratch.org
#
#: LFS 7.0
 Version
#### BEGIN INIT INFO
# Provides:
                     sysctl
 Required-Start:
                     mountvirtfs
#Should-Start:
                     console
##Required-Stop:
 Should-Stop:
#S
# Default-Start:
# Default-Stop:
\pmb{\pm}Short-Description:
                     Makes changes to the proc filesystem
#Makes changes to the proc filesystem as defined in
 Description:
                     /etc/sysctl.conf. See 'man sysctl(8)'.
\pm# X-LFS-Provided-By:
                     IFS
### END INIT INFO
. /lib/lsb/init-functions
case "${1}" in
  start)
     if [ -f "/etc/sysctl.conf" ]; then
        log_info_msg "Setting kernel runtime parameters..."
        sysctl -q -p
        evaluate_retval
     fi
     \mathbf{;}status)
     svsctl -a
     \mathbf{;}\star)
     echo "Usage: ${0} {start|status}"
     exit 1
     \mathbf{;}esac
exist 0# End sysctl
```
## D.15./etc/rc.d/init.d/sysklogd

```
#!/bin/sh
# Begin sysklogd
#\#Description : Sysklogd loader
## Authors
        : Gerard Beekmans - gerard@linuxfromscratch.org
```

```
# DJ Lucas - dj@linuxfromscratch.org
# Update : Bruce Dubbs - bdubbs@linuxfromscratch.org
#
# Version : LFS 7.0
#
########################################################################
### BEGIN INIT INFO
# Provides: $syslog
# Required-Start: $first localnet
# Should-Start:
# Required-Stop: $local_fs
# Should-Stop: sendsignals
# Default-Start: 2 3 4 5
# Default-Stop: 0 1 6
                      Starts kernel and system log daemons.
# Description: Starts kernel and system log daemons.
                       /etc/fstab.
# X-LFS-Provided-By: LFS
### END INIT INFO
. /lib/lsb/init-functions
case "\\{1\}" in
   start)
       log_info_msg "Starting system log daemon..."
       parms=${SYSKLOGD_PARMS-'-m 0'}
      start_daemon /sbin/syslogd $parms
      evaluate_retval
      log_info_msg "Starting kernel log daemon..."
       start_daemon /sbin/klogd
      evaluate_retval
       ;;
   stop)
       log_info_msg "Stopping kernel log daemon..."
       killproc /sbin/klogd
       evaluate_retval
       log_info_msg "Stopping system log daemon..."
       killproc /sbin/syslogd
       evaluate_retval
       ;;
    reload)
       log_info_msg "Reloading system log daemon config file..."
 pid=`pidofproc syslogd`
 kill -HUP "${pid}"
       evaluate_retval
      ;;
    restart)
       ${0} stop
       sleep 1
       ${0} start
       ;;
    status)
       statusproc /sbin/syslogd
       statusproc klogd
       ;;
    *)
       echo "Usage: ${0} {start|stop|reload|restart|status}"
      exit 1
       ;;
```
esac

 $exit<sub>0</sub>$ 

# End sysklogd

## D.16./etc/rc.d/init.d/network

```
#!/bin/sh
# Begin network
## Description : Network Control Script
##Authors
             : Gerard Beekmans - gerard@linuxfromscratch.org
#Nathan Coulson - nathan@linuxfromscratch.org
#Kevin P. Fleming - kpfleming@linuxfromscratch.org
#DJ Lucas - dj@linuxfromscratch.org
#: Bruce Dubbs - bdubbs@linuxfromscratch.org
 Update
#: LFS 7.0
\#Version
#### BEGIN INIT INFO
# Provides:
                     $network
                     $local_fs localnet swap
# Required-Start:
# Should-Start:
                     $syslog firewalld iptables nftables
# Required-Stop:
                     $local_fs localnet swap
                     $syslog firewalld iptables nftables
# Should-Stop:
# Default-Start:
                     2 3 4 5
# Default-Stop:
                     016# Short-Description:
                     Starts and configures network interfaces.
# Description:
                     Starts and configures network interfaces.
# X-LFS-Provided-By:
                     IFS### END INIT INFO
case "$1" in
  start)
     # if the default route exists, network is already configured
     if ip route | grep -q "^default"; then return 0; fi
     # Start all network interfaces
     for file in /etc/sysconfig/ifconfig.*
     d<sub>0</sub>interface=${file##*/ifconfig.}
        # Skip if $file is * (because nothing was found)
        if [ "${interface}" = "*" ]; then continue; fi
        /sbin/ifup ${interface}
     done
     \mathbf{\ddot{}}stop)
     # Unmount any network mounted file systems
      umount --all --force --types nfs, cifs, nfs4
     # Reverse list
     net_files=""
     for file in /etc/sysconfig/ifconfig.*
     do
        net_files="${file} ${net_files}"
     done
     # Stop all network interfaces
     for file in ${net_files}
     do
```

```
interface=${file##*/ifconfig.}
         # Skip if $file is * (because nothing was found)
         if [ "${interface}" = "*" ]; then continue; fi
         # See if interface exists
         if [ ! -e /sys/class/net/$interface ]; then continue; fi
         # Is interface UP?
         ip link show $interface 2>/dev/null | grep -q "state UP"
         if [ $? -ne 0 ]; then continue; fi
         /sbin/ifdown ${interface}
      done
      ;;restart)
      \S\{0\} stop
      sleep 1
      \S\{0\} start
      ;;\star)
      echo "Usage: ${0} {start|stop|restart}"
      exit 1
      \mathbf{;}esac
exist 0
```

```
# End network
```
## D.17./etc/rc.d/init.d/sendsignals

```
#!/bin/sh
# Begin sendsignals
Ħ
# Description : Sendsignals Script
#: Gerard Beekmans - gerard@linuxfromscratch.org
#Authors
#DJ Lucas - dj@linuxfromscratch.org
#Update
            : Bruce Dubbs - bdubbs@linuxfromscratch.org
\pm#Version
            : 1FS 7.0\overline{H}### BEGIN INIT INFO
# Provides:
                   sendsignals
# Required-Start:
# Should-Start:
# Required-Stop:
                   $local_fs swap localnet
 Should-Stop:
# Default-Start:
# Default-Stop:
                   06
# Short-Description:
                   Attempts to kill remaining processes.
# Description:
                   Attempts to kill remaining processes.
# X-LFS-Provided-By:
                   LFS
### END INIT INFO
. /lib/lsb/init-functions
case "\${1}" in
  stop)
     omit = $(pidofmdmon)[ -n "$omit" ] && omit="-o $omit"
```

```
 log_info_msg "Sending all processes the TERM signal..."
       killall5 -15 $omit
       error_value=${?}
       sleep ${KILLDELAY}
       if [ "${error_value}" = 0 -o "${error_value}" = 2 ]; then
          log_success_msg
       else
           log_failure_msg
      f - log_info_msg "Sending all processes the KILL signal..."
       killall5 -9 $omit
       error_value=${?}
       sleep ${KILLDELAY}
      if [ "${error_value}" = 0 -o "${error_value}" = 2 ]; then
           log_success_msg
       else
           log_failure_msg
      f - ;;
    *)
       echo "Usage: ${0} {stop}"
       exit 1
       ;;
esac
exit 0
# End sendsignals
```
## **D.18. /etc/rc.d/init.d/reboot**

```
#!/bin/sh
########################################################################
# Begin reboot
#
# Description : Reboot Scripts
#
# Authors : Gerard Beekmans - gerard@linuxfromscratch.org
# DJ Lucas - dj@linuxfromscratch.org
# Updates : Bruce Dubbs - bdubbs@linuxfromscratch.org
# : Pierre Labastie - pierre@linuxfromscratch.org
#
# Version : LFS 7.0
#
# Notes : Update March 24th, 2022: change "stop" to "start".
# Add the $last facility to Required-start
#
########################################################################
### BEGIN INIT INFO
# Provides: reboot
# Required-Start: $last
# Should-Start:
# Required-Stop:
# Should-Stop:
# Default-Start: 6
# Default-Stop:
# Short-Description: Reboots the system.
# Description: Reboots the System.
```

```
# X-LFS-Provided-By: LFS
### END INIT INFO
. /lib/lsb/init-functions
case "${1}" in
   start)
 log_info_msg "Restarting system..."
 reboot -d -f -i
       ;;
    *)
       echo "Usage: ${0} {start}"
       exit 1
       ;;
esac
# End reboot
```
## **D.19. /etc/rc.d/init.d/halt**

```
#!/bin/sh
########################################################################
# Begin halt
#
# Description : Halt Script
#
# Authors : Gerard Beekmans - gerard@linuxfromscratch.org
# DJ Lucas - dj@linuxfromscratch.org
# Update : Bruce Dubbs - bdubbs@linuxfromscratch.org
# : Pierre Labastie - pierre@linuxfromscratch.org
#
# Version : LFS 7.0
#
# Notes : Update March 24th, 2022: change "stop" to "start".
# Add the $last facility to Required-start
#
########################################################################
### BEGIN INIT INFO
# Provides: halt
# Required-Start: $last
# Should-Start:
# Required-Stop:
# Should-Stop:
# Default-Start: 0
# Default-Stop:
# Short-Description: Halts the system.
# Description: Halts the System.
# X-LFS-Provided-By: LFS
### END INIT INFO
case "${1}" in
   start)
     halt -d -f -i -p
      ;;
   *)
      echo "Usage: {start}"
      exit 1
      ;;
esac
# End halt
```
## D.20. /etc/rc.d/init.d/template

```
#!/bin/sh
# Begin scriptname
#Description :
##\#Authors
             \cdot#: LFS x.x
#Version
##Notes
             \cdot#### BEGIN INIT INFO
# Provides:
                     template
# Required-Start:
 Should-Start:
#Required-Stop:
##Should-Stop:
# Default-Start:
# Default-Stop:
# Short-Description:
# Description:
# X-LFS-Provided-By:
### END INIT INFO
. /lib/lsb/init-functions
case "\${1}" in
  start)
     log_info_msg "Starting..."
   # if it is possible to use start_daemon
     start_daemon fully_qualified_path
   # if it is not possible to use start_daemon
     (command to start the daemon is not simple enough)
   #
     if ! pidofproc daemon_name_as_reported_by_ps >/dev/null; then
        command_to_start_the_service
     fi
     evaluate_retval
     \mathbf{;}stop)
     log_info_msg "Stopping..."
     if it is possible to use killproc
   #killproc fully_qualified_path
   # if it is not possible to use killproc
     (the daemon shouldn't be stopped by killing it)
   #if pidofproc daemon_name_as_reported_by_ps >/dev/null; then
        command_to_stop_the_service
     fi
     evaluate retval
     ;;
  restart)
     $0\} stop
     sleep 1
     $60 start
     \mathbf{.}\star)
     echo "Usage: ${0} {start|stop|restart}"
     exist 1\mathbf{\ddot{}}esac
```
 $exist 0$ 

# End scriptname

## D.21. /etc/sysconfig/modules

```
# Begin /etc/sysconfig/modules
#Description : Module auto-loading configuration
##Authors
#\cdot#Version
            : 00.00#Ħ
\pm: The syntax of this file is as follows:
 Notes
\pm\langle \text{module} \rangle [\langle \text{arg1} \rangle \langle \text{arg2} \rangle ...]
## Each module should be on its own line, and any options that you want
# passed to the module should follow it. The line deliminator is either
# a space or a tab.
```
# End /etc/sysconfig/modules

## D.22. /etc/sysconfig/createfiles

```
# Begin /etc/sysconfig/createfiles
##Description : Createfiles script config file
##Authors
            \cdot#Version
            : 00.00###Notes
            : The syntax of this file is as follows:
             if type is equal to "file" or "dir"
#<filename> <type> <permissions> <user> <group>
#if type is equal to "dev"
##<filename> <type> <permissions> <user> <group> <devtype>
#<major> <minor>
##<filename> is the name of the file which is to be created
#<type> is either file, dir, or dev.
#file creates a new file
#dir creates a new directory
#dev creates a new device
             <devtype> is either block, char or pipe
##block creates a block device
#char creates a character device
                    pipe creates a pipe, this will ignore the <major> and
##<minor> fields
#<major> and <minor> are the major and minor numbers used for
#the device.
# End /etc/sysconfig/createfiles
```
## D.23./etc/sysconfig/udev-retry

```
# Begin /etc/sysconfig/udev_retry
#
```

```
# Description : udev_retry script configuration
#
# Authors :
#
# Version : 00.00
#
# Notes : Each subsystem that may need to be re-triggered after mountfs
# runs should be listed in this file. Probable subsystems to be
# listed here are rtc (due to /var/lib/hwclock/adjtime) and sound
# (due to both /var/lib/alsa/asound.state and /usr/sbin/alsactl).
# Entries are whitespace-separated.
########################################################################
rtc
```

```
# End /etc/sysconfig/udev_retry
```
## **D.24. /sbin/ifup**

```
#!/bin/sh
########################################################################
# Begin /sbin/ifup
#
# Description : Interface Up
#
# Authors : Nathan Coulson - nathan@linuxfromscratch.org
# Kevin P. Fleming - kpfleming@linuxfromscratch.org
# Update : Bruce Dubbs - bdubbs@linuxfromscratch.org
# DJ Lucas - dj@linuxfromscratch.org
#
# Version : LFS 7.7
#
# Notes : The IFCONFIG variable is passed to the SERVICE script
# in the /lib/services directory, to indicate what file the
# service should source to get interface specifications.
#
########################################################################
up()
{
   log_info_msg "Bringing up the ${1} interface..."
   if ip link show $1 > /dev/null 2>&1; then
     link_status=`ip link show $1`
      if [ -n "${link_status}" ]; then
         if ! echo "${link_status}" | grep -q UP; then
            ip link set $1 up
         fi
     f\dot{\mathbf{i}} else
      log_failure_msg "Interface ${IFACE} doesn't exist."
      exit 1
  fi
   evaluate_retval
}
RELEASE="7.7"
USAGE="Usage: $0 [ -hV ] [--help] [--version] interface"
VERSTR="LFS ifup, version ${RELEASE}"
while [ $# -gt 0 ]; do
 case "$1" in
      --help | -h) help="y"; break ;;
```

```
--version | -V) echo "${VERSTR}"; exit 0 ;;
       -*) echo "ifup: ${1}: invalid option" >&2
                         echo "${USAGE}" >& 2
                         exit 2 ;;
       *) break ;;
    esac
done
if [ -n "$help" ]; then
    echo "${VERSTR}"
    echo "${USAGE}"
    echo
    cat << HERE_EOF
ifup is used to bring up a network interface. The interface
parameter, e.g. eth0 or eth0:2, must match the trailing part of the
interface specifications file, e.g. /etc/sysconfig/ifconfig.eth0:2.
HERE_EOF
    exit 0
fi
file=/etc/sysconfig/ifconfig.${1}
# Skip backup files
[ "${file}" = "${file%""~""}" ] || exit 0
. /lib/lsb/init-functions
if [ ! -r "${file}" ]; then
   log_failure_msg "Unable to bring up ${1} interface! ${file} is missing or cannot be accessed
    exit 1
fi
  . $file
if [ "$IFACE" = "" ]; then
   log_failure_msg "Unable to bring up \S{1} interface! \S{file} does not define an interface [IF
    exit 1
fi
# Do not process this service if started by boot, and ONBOOT
# is not set to yes
if [ "${IN_BOOT}" = "1" -a "${ONBOOT}" != "yes" ]; then
    exit 0
fi
# Bring up the interface
if [ "$VIRTINT" != "yes" ]; then
    up ${IFACE}
f_ifor S in ${SERVICE}; do
  if [ \cdot -x "/lib/services/$\{S\}" ]; then
     MSG="\nUnable to process ${file}. Either "
     MSG="${MSG}the SERVICE '${S} was not present "
     MSG="${MSG}or cannot be executed."
     log_failure_msg "$MSG"
    ex\overline{i}t 1
   fi
done
if [ "${SERVICE}" = "wpa" ]; then log_success_msg; fi
# Create/configure the interface
```

```
for S in ${SERVICE}; do
  IFCONFIG=${file} /lib/services/${S} ${IFACE} up
done
# Set link up virtual interfaces
if [ "${VIRTINT}" == "yes" ]; then
    up ${IFACE}
fi
# Bring up any additional interface components
for I in $INTERFACE_COMPONENTS; do up $I; done
# Set MTU if requested. Check if MTU has a "good" value.
if test -n "${MTU}"; then
 if [[ ${MTU} =~ ^[0-9]+$ ]] && [[ $MTU -ge 68 ]] ; then
       for I in $IFACE $INTERFACE_COMPONENTS; do
          ip link set dev $I mtu $MTU;
       done
    else
       log_info_msg2 "Invalid MTU $MTU"
    fi
fi
# Set the route default gateway if requested
if [ -n "${GATEWAY}" ]; then
    if ip route | grep -q default; then
       log_warning_msg "Gateway already setup; skipping."
    else
       log_info_msg "Adding default gateway ${GATEWAY} to the ${IFACE} interface..."
       ip route add default via ${GATEWAY} dev ${IFACE}
       evaluate_retval
    fi
fi
```
# End /sbin/ifup

## **D.25. /sbin/ifdown**

```
#!/bin/bash
########################################################################
# Begin /sbin/ifdown
#
# Description : Interface Down
#
# Authors : Nathan Coulson - nathan@linuxfromscratch.org
# Kevin P. Fleming - kpfleming@linuxfromscratch.org
# Update : Bruce Dubbs - bdubbs@linuxfromscratch.org
#
# Version : LFS 7.0
#
# Notes : the IFCONFIG variable is passed to the scripts found
# in the /lib/services directory, to indicate what file the
# service should source to get interface specifications.
#
########################################################################
RELEASE="7.0"
USAGE="Usage: $0 [ -hV ] [--help] [--version] interface"
VERSTR="LFS ifdown, version ${RELEASE}"
while \lceil $# -gt 0 ]; do
  case "$1" in --help -h)help = "y"; break ;;
     --version | -V) echo "${VERSTR}"; exit 0;;
```

```
 -*) echo "ifup: ${1}: invalid option" >&2
                        echo "${USAGE}" >& 2
                        exit 2 ;;
       *) break ;;
    esac
done
if [ -n "$help" ]; then
   echo "${VERSTR}"
    echo "${USAGE}"
    echo
    cat << HERE_EOF
ifdown is used to bring down a network interface. The interface
parameter, e.g. eth0 or eth0:2, must match the trailing part of the
interface specifications file, e.g. /etc/sysconfig/ifconfig.eth0:2.
HERE_EOF
    exit 0
fi
file=/etc/sysconfig/ifconfig.${1}
# Skip backup files
[ "${file}" = "${file%""~""}" ] || exit 0
. /lib/lsb/init-functions
if [ ! -r "${file}" ]; then
    log_warning_msg "${file} is missing or cannot be accessed."
    exit 1
fi
. ${file}
if \lceil "$IFACE" = "" ]; then
   log_failure_msg "${file} does not define an interface [IFACE]."
    exit 1
fi
# We only need to first service to bring down the interface
S='echo ${SERVICE} | cut -f1 -d" "`
if ip link show ${IFACE} > /dev/null 2>&1; then
    if [ -n "${S}" -a -x "/lib/services/${S}" ]; then
      IFCONFIG=${file} /lib/services/${S} ${IFACE} down
    else
     MSG="Unable to process ${file}. Either "
      MSG="${MSG}the SERVICE variable was not set "
      MSG="${MSG}or the specified service cannot be executed."
      log_failure_msg "$MSG"
      exit 1
  fi
else
   log_warning_msg "Interface ${1} doesn't exist."
fi
# Leave the interface up if there are additional interfaces in the device
link_status=`ip link show ${IFACE} 2>/dev/null`
if [ -n "${link_status}" ]; then
 if [ "$(echo "${link_status}" | grep UP)" != "" ]; then
 if [ "$(ip addr show ${IFACE} | grep 'inet ')" == "" ]; then
         log_info_msg "Bringing down the ${IFACE} interface...'
          ip link set ${IFACE} down
          evaluate_retval
       fi
```

```
fi
```
fi

# End /sbin/ifdown

## D.26. /lib/services/ipv4-static

```
#!/bin/sh
# Begin /lib/services/ipv4-static
## Description : IPV4 Static Boot Script
#: Nathan Coulson - nathan@linuxfromscratch.org
\#Authors
                Kevin P. Fleming - kpfleming@linuxfromscratch.org
Ħ
#Update
              : Bruce Dubbs - bdubbs@linuxfromscratch.org
##: LFS 7.0
 Version
\pm/lib/lsb/init-functions
. ${IFCONFIG}
if \lceil -z \rceil "${IP}" ]; then
   log_failure_msg "\nIP variable missing from ${IFCONFIG}, cannot continue."
   exit 1
f\dot{d}if \lceil -z \rceil "${PREFIX}" -a -z "${PEER}" ]; then
   log_warning_msg "\nPREFIX variable missing from ${IFCONFIG}, assuming 24."
   PREFIX=24
   args="\{args} {args} {IP}/${PREFIX}elif [-n "${PREFIX}" -a -n "${PEER}" ]; then
   log_failure_msg "\nPREFIX and PEER both specified in ${IFCONFIG}, cannot continue."
   exit 1
elif [ -n "${PREFIX}" ]; then
  args=" \sqrt{s} \sqrt{s} \sqrt{s} \sqrt{s} \sqrt{s} \sqrt{s} \sqrt{s} \sqrt{s} \sqrt{s} \sqrt{s}elif [ -n "${PEER}" ]; then
   args="${args} ${IP} peer ${PEER}"
f -[-n "${LABEL}" ]; then
if
   args="${args} label ${LABEL}"
fi
  [ -n "${BROADCAST}" ]; then
\mathbf{i} f
   args="${args} broadcast ${BROADCAST}"
fi
case "${2}" in
  up)if [ "$(ip addr show ${1} 2>/dev/null | grep ${IP}/)" = "" ]; then
         log_info_msg "Adding IPv4 address ${IP} to the ${1} interface..."
         ip addr add \S{args} dev \S{1}
         evaluate retval
      else
         log_{10}warning_msg "Cannot add IPv4 address ${IP} to ${1}. Already present."
      f\dot{d}\mathbf{.}down)
      if [ "$(ip addr show ${1} 2>/dev/null | grep ${IP}/)" != "" ]; then
         log info msg "Removing IPv4 address \S{IP} from the \S{1} interface..."
```

```
ip addr del ${args} dev ${1}
            evaluate_retval
        fi
        if [ -n "${GATEWAY}" ]; then
            # Only remove the gateway if there are no remaining ipv4 addresses<br>if [ "$(ip addr show ${1} 2>/dev/null | grep 'inet ')" != "" ]; then
                 log_info_msg "Removing default gateway..."<br>ip route del default
                 evaluate_retval
            fi
        fi
    \mathbf{5}\star)
        echo "Usage: ${0} [interface] {up|down}"
        exit 1
    \mathbf{;}esac
# End /lib/services/ipv4-static
```
### D.27. /lib/services/ipv4-static-route

```
#!/bin/sh
#Begin /lib/services/ipv4-static-route
#\#Description : IPV4 Static Route Script
#\#: Kevin P. Fleming - kpfleming@linuxfromscratch.org
 Authors
#DJ Lucas - dj@linuxfromscratch.org
#: Bruce Dubbs - bdubbs@linuxfromscratch.org
 Update
#: LFS 7.0
#Version
#/lib/lsb/init-functions
. ${IFCONFIG}
case "${TYPE}" in
  ("" | "network")
     need ip=1need_gateway=1
  \mathbf{.}("default")
     need_gateway=1
     args="${args} default"
     desc="default"
  ;;(''host'')need ip=1\vdots("unreachable")
     need ip=1args="${args} unreachable"
     desc="unreachable "
  \vdots(\star)log_failure_msg "Unknown route type (${TYPE}) in ${IFCONFIG}, cannot continue."
     exit 1
  \mathbf{.}
```

```
if [ -n "${GATEWAY}" ]; then
    MSG="The GATEWAY variable cannot be set in ${IFCONFIG} for static routes.\n"
    log_failure_msg "$MSG Use STATIC_GATEWAY only, cannot continue"
    exit 1
fi
if [ -n "${need_ip}" ]; then
 if [ -z "${IP}" ]; then
       log_failure_msg "IP variable missing from ${IFCONFIG}, cannot continue."
       exit 1
    fi
    if [ -z "${PREFIX}" ]; then
       log_failure_msg "PREFIX variable missing from ${IFCONFIG}, cannot continue."
       exit 1
    fi
    args="${args} ${IP}/${PREFIX}"
    desc="${desc}${IP}/${PREFIX}"
fi
if [ -n "${need_gateway}" ]; then
    if [ -z "${STATIC_GATEWAY}" ]; then
       log_failure_msg "STATIC_GATEWAY variable missing from ${IFCONFIG}, cannot continue."
       exit 1
    fi
    args="${args} via ${STATIC_GATEWAY}"
fi
if [ -n "${SOURCE}" ]; then
         args="${args} src ${SOURCE}"
fi
case "${2}" in
    up)
       log_info_msg "Adding '${desc}' route to the ${1} interface..."
       ip route add ${args} dev ${1}
       evaluate_retval
    ;;
    down)
       log_info_msg "Removing '${desc}' route from the ${1} interface..."
       ip route del ${args} dev ${1}
       evaluate_retval
    ;;
    *)
       echo "Usage: ${0} [interface] {up|down}"
       exit 1
 ;;
esac
# End /lib/services/ipv4-static-route
```
esac

## **附录 E. Udev 配置规则**

为了方便, 在本附录中列出 udev 规则。它们的安装过程一般通过第 8.75 节 ["Systemd-255](#page-217-0) 中的 [Udev"的](#page-217-0)命令完成。

## **E.1. 55-lfs.rules**

# /etc/udev/rules.d/55-lfs.rules: Rule definitions for LFS.

# Core kernel devices

```
# This causes the system clock to be set as soon as /dev/rtc becomes available.
SUBSYSTEM=="rtc", ACTION=="add", MODE="0644", RUN+="/etc/rc.d/init.d/setclock start"
KERNEL=="rtc", ACTION=="add", MODE="0644", RUN+="/etc/rc.d/init.d/setclock start"
```
## **附录 F. LFS 授权许可**

本书按照 Creative Commons Attribution-NonCommercial-ShareAlike 2.0 许可协议的规定授权使 用。

从本书中能够提取的计算机指令根据 MIT 许可协议的规定授权使用。

## **F.1. Creative Commons License**

Creative Commons Legal Code

Attribution-NonCommercial-ShareAlike 2.0

## T

**重要**

CREATIVE COMMONS CORPORATION IS NOT A LAW FIRM AND DOES NOT PROVIDE LEGAL SERVICES. DISTRIBUTION OF THIS LICENSE DOES NOT CREATE AN ATTORNEY-CLIENT RELATIONSHIP. CREATIVE COMMONS PROVIDES THIS INFORMATION ON AN "AS-IS" BASIS. CREATIVE COMMONS MAKES NO WARRANTIES REGARDING THE INFORMATION PROVIDED, AND DISCLAIMS LIABILITY FOR DAMAGES RESULTING FROM ITS USE.

License

THE WORK (AS DEFINED BELOW) IS PROVIDED UNDER THE TERMS OF THIS CREATIVE COMMONS PUBLIC LICENSE ("CCPL" OR "LICENSE"). THE WORK IS PROTECTED BY COPYRIGHT AND/OR OTHER APPLICABLE LAW. ANY USE OF THE WORK OTHER THAN AS AUTHORIZED UNDER THIS LICENSE OR COPYRIGHT LAW IS PROHIBITED.

BY EXERCISING ANY RIGHTS TO THE WORK PROVIDED HERE, YOU ACCEPT AND AGREE TO BE BOUND BY THE TERMS OF THIS LICENSE. THE LICENSOR GRANTS YOU THE RIGHTS CONTAINED HERE IN CONSIDERATION OF YOUR ACCEPTANCE OF SUCH TERMS AND CONDITIONS.

- 1. Definitions
	- a. "Collective Work" means a work, such as a periodical issue, anthology or encyclopedia, in which the Work in its entirety in unmodified form, along with a number of other contributions, constituting separate and independent works in themselves, are assembled into a collective whole. A work that constitutes a Collective Work will not be considered a Derivative Work (as defined below) for the purposes of this License.
	- b. "Derivative Work" means a work based upon the Work or upon the Work and other pre-existing works, such as a translation, musical arrangement, dramatization, fictionalization, motion picture version, sound recording, art reproduction, abridgment, condensation, or any other form in which the Work may be recast, transformed, or adapted, except that a work that constitutes a Collective Work will not be considered a Derivative Work for the purpose of this License. For the avoidance of doubt, where the Work is a musical composition or sound recording, the synchronization of the Work in timed-relation with a moving image ("synching") will be considered a Derivative Work for the purpose of this License.
	- c. "Licensor" means the individual or entity that offers the Work under the terms of this License.
	- d. "Original Author" means the individual or entity who created the Work.
- e. "Work" means the copyrightable work of authorship offered under the terms of this License.
- f. "You" means an individual or entity exercising rights under this License who has not previously violated the terms of this License with respect to the Work, or who has received express permission from the Licensor to exercise rights under this License despite a previous violation.
- g. "License Elements" means the following high-level license attributes as selected by Licensor and indicated in the title of this License: Attribution, Noncommercial, ShareAlike.
- 2. Fair Use Rights. Nothing in this license is intended to reduce, limit, or restrict any rights arising from fair use, first sale or other limitations on the exclusive rights of the copyright owner under copyright law or other applicable laws.
- 3. License Grant. Subject to the terms and conditions of this License, Licensor hereby grants You a worldwide, royalty-free, non-exclusive, perpetual (for the duration of the applicable copyright) license to exercise the rights in the Work as stated below:
	- a. to reproduce the Work, to incorporate the Work into one or more Collective Works, and to reproduce the Work as incorporated in the Collective Works;
	- b. to create and reproduce Derivative Works;
	- c. to distribute copies or phonorecords of, display publicly, perform publicly, and perform publicly by means of a digital audio transmission the Work including as incorporated in Collective Works;
	- d. to distribute copies or phonorecords of, display publicly, perform publicly, and perform publicly by means of a digital audio transmission Derivative Works;

The above rights may be exercised in all media and formats whether now known or hereafter devised. The above rights include the right to make such modifications as are technically necessary to exercise the rights in other media and formats. All rights not expressly granted by Licensor are hereby reserved, including but not limited to the rights set forth in Sections 4(e) and 4(f).

- 4. Restrictions.The license granted in Section 3 above is expressly made subject to and limited by the following restrictions:
	- a. You may distribute, publicly display, publicly perform, or publicly digitally perform the Work only under the terms of this License, and You must include a copy of, or the Uniform Resource Identifier for, this License with every copy or phonorecord of the Work You distribute, publicly display, publicly perform, or publicly digitally perform. You may not offer or impose any terms on the Work that alter or restrict the terms of this License or the recipients' exercise ofthe rights granted hereunder. You may not sublicense the Work. You must keep intact all notices that refer to this License and to the disclaimer of warranties. You may not distribute, publicly display, publicly perform, or publicly digitally perform the Work with any technological measures that control access or use of the Work in a manner inconsistent with the terms of this License Agreement. The above applies to the Work as incorporated in a Collective Work, but this does not require the Collective Work apart from the Work itself to be made subject to the terms of this License. If You create a Collective Work, upon notice from any Licensor You must, to the extent practicable, remove from the Collective Work any reference to such Licensor or the Original Author, as requested. If You create a Derivative Work, upon notice from any Licensor You must, to the extent practicable, remove from the Derivative Work any reference to such Licensor or the Original Author, as requested.
- b. You may distribute, publicly display, publicly perform, or publicly digitally perform a Derivative Work only under the terms of this License, a later version of this License with the same License Elements as this License, or a Creative Commons iCommons license that contains the same License Elements as this License (e.g. Attribution-NonCommercial-ShareAlike 2.0 Japan). You must include a copy of, or the Uniform Resource Identifier for, this License or other license specified in the previous sentence with every copy or phonorecord of each Derivative Work You distribute, publicly display, publicly perform, or publicly digitally perform. You may not offer or impose any terms on the Derivative Works that alter or restrict the terms of this License or the recipients' exercise of the rights granted hereunder, and You must keep intact all notices that refer to this License and to the disclaimer of warranties. You may not distribute, publicly display, publicly perform, or publicly digitally perform the Derivative Work with any technological measures that control access or use of the Work in a manner inconsistent with the terms of this License Agreement. The above applies to the Derivative Work as incorporated in a Collective Work, but this does not require the Collective Work apart from the Derivative Work itself to be made subject to the terms of this License.
- c. You may not exercise any of the rights granted to You in Section 3 above in any manner that is primarily intended for or directed toward commercial advantage or private monetary compensation. The exchange of the Work for other copyrighted works by means of digital file-sharing or otherwise shall not be considered to be intended for or directed toward commercial advantage or private monetary compensation, provided there is no payment of any monetary compensation in connection with the exchange of copyrighted works.
- d. If you distribute, publicly display, publicly perform, or publicly digitally perform the Work or any Derivative Works or Collective Works, You must keep intact all copyright notices for the Work and give the Original Author credit reasonable to the medium or means You are utilizing by conveying the name (or pseudonym if applicable) of the Original Author if supplied; the title of the Work if supplied; to the extent reasonably practicable, the Uniform Resource Identifier, if any, that Licensor specifies to be associated with the Work, unless such URI does not refer to the copyright notice or licensing information for the Work; and in the case of a Derivative Work, a credit identifying the use of the Work in the Derivative Work (e.g., "French translation of the Work by Original Author," or "Screenplay based on original Work by Original Author"). Such credit may be implemented in any reasonable manner; provided, however, that in the case of a Derivative Work or Collective Work, at a minimum such credit will appear where any other comparable authorship credit appears and in a manner at least as prominent as such other comparable authorship credit.
- e. For the avoidance of doubt, where the Work is a musical composition:
	- i. Performance Royalties Under Blanket Licenses. Licensor reserves the exclusive right to collect, whether individually or via a performance rights society (e.g. ASCAP, BMI, SESAC), royalties for the public performance or public digital performance (e.g. webcast) of the Work if that performance is primarily intended for or directed toward commercial advantage or private monetary compensation.
	- ii. Mechanical Rights and Statutory Royalties. Licensor reserves the exclusive right to collect, whether individually or via a music rights agency or designated agent (e.g. Harry Fox Agency), royalties for any phonorecord You create from the Work ("cover version") and distribute, subject to the compulsory license created by 17 USC Section 115 of the US Copyright Act (or the equivalent in other jurisdictions), if Your distribution of such cover version is primarily intended for or directed toward commercial advantage

or private monetary compensation. 6. Webcasting Rights and Statutory Royalties. For the avoidance of doubt, where the Work is a sound recording, Licensor reserves the exclusive right to collect, whether individually or via a performance-rights society (e.g. SoundExchange), royalties for the public digital performance (e.g. webcast) of the Work, subject to the compulsory license created by 17 USC Section 114 of the US Copyright Act (or the equivalent in other jurisdictions), if Your public digital performance is primarily intended for or directed toward commercial advantage or private monetary compensation.

- f. Webcasting Rights and Statutory Royalties. For the avoidance of doubt, where the Work is a sound recording, Licensor reserves the exclusive right to collect, whether individually or via a performance-rights society (e.g. SoundExchange), royalties for the public digital performance (e.g. webcast) of the Work, subject to the compulsory license created by 17 USC Section 114 of the US Copyright Act (or the equivalent in other jurisdictions), if Your public digital performance is primarily intended for or directed toward commercial advantage or private monetary compensation.
- 5. Representations, Warranties and Disclaimer

UNLESS OTHERWISE MUTUALLY AGREED TO BY THE PARTIES IN WRITING, LICENSOR OFFERS THE WORK AS-IS AND MAKES NO REPRESENTATIONS OR WARRANTIES OF ANY KIND CONCERNING THE WORK, EXPRESS, IMPLIED, STATUTORY OR OTHERWISE, INCLUDING, WITHOUT LIMITATION, WARRANTIES OF TITLE, MERCHANTIBILITY, FITNESS FOR A PARTICULAR PURPOSE, NONINFRINGEMENT, OR THE ABSENCE OF LATENT OR OTHER DEFECTS, ACCURACY, OR THE PRESENCE OF ABSENCE OF ERRORS, WHETHER OR NOT DISCOVERABLE. SOME JURISDICTIONS DO NOT ALLOW THE EXCLUSION OF IMPLIED WARRANTIES, SO SUCH EXCLUSION MAY NOT APPLY TO YOU.

- 6. Limitation on Liability. EXCEPT TO THE EXTENT REQUIRED BY APPLICABLE LAW, IN NO EVENT WILL LICENSOR BE LIABLE TO YOU ON ANY LEGAL THEORY FOR ANY SPECIAL, INCIDENTAL, CONSEQUENTIAL, PUNITIVE OR EXEMPLARY DAMAGES ARISING OUT OF THIS LICENSE OR THE USE OF THE WORK, EVEN IF LICENSOR HAS BEEN ADVISED OF THE POSSIBILITY OF SUCH DAMAGES.
- 7. Termination
	- a. This License and the rights granted hereunder will terminate automatically upon any breach by You of the terms of this License. Individuals or entities who have received Derivative Works or Collective Works from You under this License, however, will not have their licenses terminated provided such individuals or entities remain in full compliance with those licenses. Sections 1, 2, 5, 6, 7, and 8 will survive any termination of this License.
	- b. Subject to the above terms and conditions, the license granted here is perpetual (for the duration of the applicable copyright in the Work). Notwithstanding the above, Licensor reserves the right to release the Work under different license terms or to stop distributing the Work at any time; provided, however that any such election will not serve to withdraw this License (or any other license that has been, or is required to be, granted under the terms of this License), and this License will continue in full force and effect unless terminated as stated above.
- 8. Miscellaneous
	- a. Each time You distribute or publicly digitally perform the Work or a Collective Work, the Licensor offers to the recipient a license to the Work on the same terms and conditions as the license granted to You under this License.
- b. Each time You distribute or publicly digitally perform a Derivative Work, Licensor offers to the recipient a license to the original Work on the same terms and conditions as the license granted to You under this License.
- c. If any provision of this License is invalid or unenforceable under applicable law, it shall not affect the validity or enforceability of the remainder of the terms of this License, and without further action by the parties to this agreement, such provision shall be reformed to the minimum extent necessary to make such provision valid and enforceable.
- d. No term or provision of this License shall be deemed waived and no breach consented to unless such waiver or consent shall be in writing and signed by the party to be charged with such waiver or consent.
- e. This License constitutes the entire agreement between the parties with respect to the Work licensed here. There are no understandings, agreements or representations with respect to the Work not specified here. Licensor shall not be bound by any additional provisions that may appear in any communication from You. This License may not be modified without the mutual written agreement of the Licensor and You.

#### **重要** T

Creative Commons is not a party to this License, and makes no warranty whatsoever in connection with the Work. Creative Commons will not be liable to You or any party on any legal theory for any damages whatsoever, including without limitation any general, special, incidental or consequential damages arising in connection to this license. Notwithstanding the foregoing two (2) sentences, if Creative Commons has expressly identified itself as the Licensor hereunder, it shall have all rights and obligations of Licensor.

Except for the limited purpose of indicating to the public that the Work is licensed under the CCPL, neither party will use the trademark "Creative Commons" or any related trademark or logo of Creative Commons without the prior written consent of Creative Commons. Any permitted use will be in compliance with Creative Commons' then-current trademark usage guidelines, as may be published on its website or otherwise made available upon request from time to time.

Creative Commons may be contacted at [http://creativecommons.org/.](http://creativecommons.org/)

## **F.2. The MIT License**

Copyright © 1999-2024 Gerard Beekmans

Permission is hereby granted, free of charge, to any person obtaining a copy of this software and associated documentation files (the "Software"), to deal in the Software without restriction, including without limitation the rights to use, copy, modify, merge, publish, distribute, sublicense, and/or sell copies of the Software, and to permit persons to whom the Software is furnished to do so, subject to the following conditions:

The above copyright notice and this permission notice shall be included in all copies or substantial portions of the Software.

THE SOFTWARE IS PROVIDED "AS IS", WITHOUT WARRANTY OF ANY KIND, EXPRESS OR IMPLIED, INCLUDING BUT NOT LIMITED TO THE WARRANTIES OF MERCHANTABILITY, FITNESS FOR A PARTICULAR PURPOSE AND NONINFRINGEMENT. IN NO EVENT SHALL THE AUTHORS OR COPYRIGHT HOLDERS BE LIABLE FOR ANY CLAIM, DAMAGES OR OTHER

Linux From Scratch - 版本 12.1-中⽂翻译版

LIABILITY, WHETHER IN AN ACTION OF CONTRACT, TORT OR OTHERWISE, ARISING FROM, OUT OF OR IN CONNECTION WITH THE SOFTWARE OR THE USE OR OTHER DEALINGS IN THE SOFTWARE.

# **索引**

### **软件包**

Acl: [123](#page-139-0) Attr: [122](#page-138-0) Autoconf: [157](#page-173-0) Automake: [158](#page-174-0) B a s h : [144](#page-160-0) ⼯具: [56](#page-72-0) Bash: [144](#page-160-0) ⼯具: [56](#page-72-0) Bc: [108](#page-124-0) Binutil s : [115](#page-131-0) 工具, 第一遍: [43](#page-59-0) 工具, 第二遍: [69](#page-85-0) Binutils: [115](#page-131-0) 工具, 第一遍: [43](#page-59-0) 工具, 第二遍: [69](#page-85-0) Binutils: [115](#page-131-0) 工具, 第一遍: [43](#page-59-0) 工具. 第二遍: [69](#page-85-0) Bison: [142](#page-158-0) 工具: [78](#page-94-0) Bison: [142](#page-158-0) ⼯具: [78](#page-94-0) Bootscrip t s : [223](#page-239-0) 用法: [232](#page-248-0) Bootscript s : [223](#page-239-0) 用法: [232](#page-248-0) Bzip2: [100](#page-116-0) Check: [177](#page-193-0) Coreutils: [172](#page-188-0) 工具: [57](#page-73-0) Coreutils : [172](#page-188-0) ⼯具: [57](#page-73-0) DejaGNU : [113](#page-129-0) Diffutils: 1/8 工具: [58](#page-74-0) Diffutils: [178](#page-194-0) ⼯具: [58](#page-74-0) E2fsprog s : [214](#page-230-0) E x p a t : [149](#page-165-0) E x p e c t : [112](#page-128-0) F i l e : [105](#page-121-0) ⼯具: [59](#page-75-0) File: [105](#page-121-0) 工具: [59](#page-75-0) Findutils : [180](#page-196-0) 工具: [60](#page-76-0)

F i n d u t i l s : [180](#page-196-0) ⼯具: [60](#page-76-0) Flex: [109](#page-125-0) Flit-core : [167](#page-183-0) G aw k : [179](#page-195-0) 工具: [61](#page-77-0) Gawk: [179](#page-195-0) 工具: [61](#page-77-0) GCC: [130](#page-146-0) 工具, 第一遍: [45](#page-61-0) 工具, 第一遍的 Libstdc++: [51](#page-67-0) 工具, 第二遍: [70](#page-86-0) GCC: [130](#page-146-0) 工具. 第一遍: [45](#page-61-0) 工具, 第一遍的 Libstdc++: [51](#page-67-0) 工具, 第二遍: [70](#page-86-0) GCC: [130](#page-146-0) 工具, 第一遍: [45](#page-61-0) 工具, 第一遍的 Libstdc++: [51](#page-67-0) 工具, 第二遍: [70](#page-86-0) GCC: [130](#page-146-0) 工具, 第一遍: [45](#page-61-0) 工具, 第一遍的 Libstdc++: [51](#page-67-0) 工具, 第二遍: [70](#page-86-0) GDBM: [147](#page-163-0) Gettext: [140](#page-156-0) ⼯具: [77](#page-93-0) Gettext: [140](#page-156-0) ⼯具: [77](#page-93-0) Glibc: [92](#page-108-0) 工具: [48](#page-64-0) Glibc: [92](#page-108-0) ⼯具: [48](#page-64-0) GMP: [118](#page-134-0) Gperf: [148](#page-164-0) Grep: [143](#page-159-0) 工具:  $62$ Grep: [143](#page-159-0) 工具:  $62$ Groff: [181](#page-197-0) GRUB: [183](#page-199-0) Gzip: [185](#page-201-0) ⼯具: [63](#page-79-0) Gzip: [185](#page-201-0) 工具:  $63$ lana-Etc: [91](#page-107-0) Inetutils: [150](#page-166-0) Intltool: [156](#page-172-0) IPRoute2: [186](#page-202-0) Jinja2: [200](#page-216-0)

Kbd: [188](#page-204-0) Kmod: [161](#page-177-0) Less: [152](#page-168-0) Libcap: [124](#page-140-0) Libelf: [163](#page-179-0) libffi: [164](#page-180-0) Libpipelin e : [190](#page-206-0) Libtool: [146](#page-162-0) Libxcrypt: [125](#page-141-0) Linux: [245](#page-261-0) 工具,API 头又仵: 4/ L i n u x : [245](#page-261-0) 工具,API 头又仟: 4/ M4: [107](#page-123-0) ⼯具: [53](#page-69-0) M4: [107](#page-123-0) 工具: [53](#page-69-0) Make: [191](#page-207-0) ⼯具: [64](#page-80-0) Make: [191](#page-207-0) ⼯具: [64](#page-80-0) Man-DB: [204](#page-220-0) Man-pages: [90](#page-106-0) MarkupSafe: [199](#page-215-0) Meson: [171](#page-187-0) MPC: [121](#page-137-0) MPFR: [120](#page-136-0) Ncurses: [135](#page-151-0) ⼯具: [54](#page-70-0) Ncurses: [135](#page-151-0) ⼯具: [54](#page-70-0) Ninja: [170](#page-186-0) OpenSSL: [159](#page-175-0) Patch: [192](#page-208-0) ⼯具: [65](#page-81-0) Patch: [192](#page-208-0) ⼯具: [65](#page-81-0) Perl: [153](#page-169-0) 工具: [79](#page-95-0) Perl: [153](#page-169-0) ⼯具: [79](#page-95-0) Pkgconf: [114](#page-130-0) Procps-ng: [207](#page-223-0) Psmisc: [139](#page-155-0) Python: [165](#page-181-0) 临时的: [80](#page-96-0) Python: [165](#page-181-0) 临时的: [80](#page-96-0) rc.site: [238](#page-254-0) R e a d l i n e : [106](#page-122-0)

Sed: [138](#page-154-0) 工具: [66](#page-82-0) Sed: [138](#page-154-0) 工具: [66](#page-82-0) Setuptools: [169](#page-185-0) S h a d o w : [126](#page-142-0) 配置: [127](#page-143-0) S h a d o w : [126](#page-142-0) 配置: [127](#page-143-0) S y s k l o g d : [217](#page-233-0) 配置: [217](#page-233-1) S y s k l o g d : [217](#page-233-0) 配置: [217](#page-233-1) Sysvinit: [218](#page-234-0) 配置: [233](#page-249-0) Sysvinit: [218](#page-234-0) 配置: [233](#page-249-0) Tar: [193](#page-209-0) ⼯具: [67](#page-83-0) Tar: [193](#page-209-0) ⼯具: [67](#page-83-0) Tcl: [110](#page-126-0) Texinfo: [194](#page-210-0) 临时的: [81](#page-97-0) Texinfo: [194](#page-210-0) 临时的: [81](#page-97-0) Udev: [201](#page-217-0) 用法: [225](#page-241-0) 配置: [202](#page-218-0) Udev: [201](#page-217-0) 用法: [225](#page-241-0) 配置: [202](#page-218-0) Udev: [201](#page-217-0) 用法: [225](#page-241-0) 配置: [202](#page-218-0) Util-linux : [209](#page-225-0) ⼯具: [82](#page-98-0) Util-linux : [209](#page-225-0) ⼯具: [82](#page-98-0) Vim: [196](#page-212-0) wheel: [168](#page-184-0) XML::Parser: [155](#page-171-0) Xz: [102](#page-118-0) ⼯具: [68](#page-84-0) Xz: [102](#page-118-0) 工具: [68](#page-84-0) Zlib: [99](#page-115-0) zstd: [104](#page-120-0)

### 程序

 $[:172, 173$ 2to3: 165 accessdb: 204, 205 aclocal: 158, 158 aclocal-1.16: 158, 158 addftinfo: 181, 181 addpart: 209, 210 addr2line: 115, 116 afmtodit: 181, 181 agetty: 209, 210 apropos: 204, 205 ar: 115, 116 as: 115, 116 attr: 122, 122 autoconf: 157, 157 autoheader: 157, 157 autom4te: 157, 157 automake: 158, 158 automake-1.16: 158, 158 autopoint: 140, 140 autoreconf: 157, 157 autoscan: 157, 157 autoupdate: 157, 157 awk: 179, 179 b2sum: 172, 173 badblocks: 214, 215 base 64: 172, 173, 172, 173 base64: 172, 173, 172, 173 basename: 172, 173 basenc: 172, 173 bash: 144, 145 bashbug: 144, 145  $bc: 108, 108$ bison: 142, 142 blkdiscard: 209, 210 blkid: 209, 210 blkzone: 209, 210 blockdev: 209, 210 bomtool: 114, 114 bootlogd:  $218$ ,  $218$ bridge: 186, 186 bunzip2: 100, 101 bzcat: 100, 101 bzcmp: 100, 101 bzdiff: 100, 101 bzegrep:  $100$ ,  $101$ bzfgrep:  $100$ ,  $101$ bzgrep: 100, 101 bzip2: 100, 101

 $bzip2recover: 100, 101$ bzless: 100, 101 bzmore: 100, 101  $c++: 130. 133$  $c$ ++filt: 115, 116 cal: 209, 210 capsh: 124, 124 captoinfo: 135, 136 cat: 172, 173 catman: 204, 205 cc: 130, 133 cfdisk: 209, 210 chacl: 123, 123 chage: 126, 128 chattr: 214, 215 chcon: 172, 173 chcpu: 209, 210 checkmk: 177, 177 chem: 181, 181 chfn: 126, 128 chgpasswd:  $126$ ,  $128$ chgrp: 172, 173 chmem: 209, 210 chmod: 172, 173 choom: 209, 210 chown: 172, 173 chpasswd:  $126$ ,  $128$ chroot: 172, 173 chrt: 209, 210 chsh: 126, 128 chvt: 188, 189 cksum: 172, 173 clear: 135, 136 cmp: 178, 178 col: 209, 210 colcrt: 209, 210 colrm: 209, 210 column: 209, 210 comm: 172, 173 compile\_et: 214, 215 corelist: 153, 154 cp: 172, 173 cpan: 153, 154 cpp: 130, 133 csplit: 172, 173 ctrlaltdel: 209, 210 ctstat: 186, 186 cut: 172, 174 c\_rehash: 159, 160 date: 172, 174

dc: 108, 108 dd: 172, 174 deallocyt: 188, 189 debugfs: 214, 215 dejagnu: 113, 113 delpart: 209, 210 depmod: 161, 161 df: 172, 174 diff: 178, 178 diff3: 178, 178 dir: 172, 174 direcolors: 172, 174 dirname: 172, 174 dmesg: 209, 210 dnsdomainname: 150, 150 du: 172, 174 dumpe2fs: 214, 215 dumpkeys: 188, 189 e2freefrag: 214, 215 e2fsck: 214, 215 e2image: 214, 215 e2label: 214, 215 e2mmpstatus: 214, 215 e2scrub: 214, 215 e $2$ scrub\_all:  $214$ ,  $215$ e2undo: 214, 215 e4crypt: 214, 215 e4defrag: 214, 215 echo: 172, 174 egrep: 143, 143 eject: 209, 210 elfedit: 115, 116 enc2xs: 153, 154 encguess: 153, 154 env: 172, 174 envsubst: 140, 140 eqn: 181, 181 eqn2graph: 181, 181 ex: 196, 197 expand: 172, 174 expect: 112, 112 expiry: 126, 128 expr: 172, 174 factor: 172, 174 faillog: 126, 128 fallocate: 209, 211 false: 172, 174 fdisk: 209, 211 fgconsole: 188, 189 fgrep: 143, 143

file: 105, 105 file frag: 214, 215 fincore: 209, 211 find: 180, 180 findfs: 209, 211 findmnt: 209, 211 flex: 109, 109 flex++:  $109, 109$ flock: 209, 211 fmt: 172, 174 fold: 172, 174 free: 207, 207 fsck: 209, 211 fsck.cramfs:  $209.$  211 fsck.ext2: 214, 215 fsck.ext3: 214, 215 fsck.ext4: 214, 215 fsck.minix: 209, 211 fsfreeze: 209, 211 fstab-decode: 218, 218 fstrim: 209, 211 ftp: 150, 151 fuser: 139, 139 g++: 130, 133 gawk: 179, 179 gawk-5.3.0: 179, 179 gcc: 130, 133 gc-ar: 130, 133 gc-nm: 130, 133 gc-ranlib: 130, 133 gcov: 130, 133 gcov-dump: 130, 133 gcov-tool: 130, 133 gdbmtool: 147, 147 gdbm\_dump: 147, 147 gdbm\_load: 147, 147 gdiffmk: 181, 181 gencat: 92, 97 genl: 186, 186 getcap: 124, 124 getconf: 92, 97 getent: 92, 97 getfacl: 123, 123 getfattr: 122, 122 getkeycodes: 188, 189 getopt: 209, 211 getpcaps: 124, 124 getsubids:  $126$ ,  $128$ gettext: 140, 140 gettext.sh: 140, 140

gettextize: [140](#page-156-0)[,140](#page-156-5) glilypond:  $181,181$  $181,181$ gpasswd: [126,](#page-142-0)[128](#page-144-8) gperf: [148](#page-164-0)[,148](#page-164-1) gperl: [181](#page-197-0)[,181](#page-197-8) gpinyin: [181,](#page-197-0)[181](#page-197-9) gprof: [115,](#page-131-0)[116](#page-132-5) gprofng: [115](#page-131-0), 116 grap2graph: [181](#page-197-0), 181 grep: [143](#page-159-0)[,143](#page-159-3) grn: [181](#page-197-0)[,181](#page-197-11) grodvi: [181](#page-197-0), 181 groff: [181](#page-197-0)[,182](#page-198-0) groffer: [181,](#page-197-0)[182](#page-198-1) grog: [181](#page-197-0)[,182](#page-198-2) grolbp: [181,](#page-197-0)[182](#page-198-3) grolj4: [181,](#page-197-0)[182](#page-198-4) gropdf: [181](#page-197-0)[,182](#page-198-5) grops: [181,](#page-197-0)[182](#page-198-6) grotty: [181,](#page-197-0)[182](#page-198-7) groupadd: [126,](#page-142-0)[128](#page-144-9) groupdel: [126,](#page-142-0)[128](#page-144-10) groupmems: [126](#page-142-0)[,128](#page-144-11) groupmod: [126](#page-142-0)[,128](#page-144-12) groups: [172](#page-188-0)[,174](#page-190-16) grpck: [126,](#page-142-0)[128](#page-144-13) grpconv: [126,](#page-142-0)[128](#page-144-14) grpunconv:  $126$ ,  $128$ grub-bios-setup: [183,](#page-199-0)[184](#page-200-0) grub-editenv: [183](#page-199-0)[,184](#page-200-1) grub-file: [183,](#page-199-0)[184](#page-200-2) grub-fstest: [183](#page-199-0)[,184](#page-200-3) grub-glue-efi: [183,](#page-199-0)[184](#page-200-4) grub-install: [183,](#page-199-0)[184](#page-200-5) grub-kbdcomp: [183](#page-199-0)[,184](#page-200-6) grub-macbless: [183](#page-199-0)[,184](#page-200-7) grub-menulst2cfg: [183,](#page-199-0)[184](#page-200-8) grub-mkconfig: [183](#page-199-0)[,184](#page-200-9) grub-mkimage: [183,](#page-199-0)[184](#page-200-10) grub-mklayout: [183](#page-199-0)[,184](#page-200-11) grub-mknetdir: [183,](#page-199-0)[184](#page-200-12) grub-mkpasswd-pbkdf2: [183](#page-199-0)[,184](#page-200-13) grub-mkrelpath: [183](#page-199-0)[,184](#page-200-14) grub-mkrescue: [183](#page-199-0)[,184](#page-200-15) grub-mkstandalone: [183](#page-199-0)[,184](#page-200-16) grub-ofpathname: [183](#page-199-0)[,184](#page-200-17) grub-probe: [183](#page-199-0)[,184](#page-200-18) grub-reboot: [183](#page-199-0)[,184](#page-200-19) grub-render-label: [183](#page-199-0)[,184](#page-200-20) grub-script-check: [183](#page-199-0)[,184](#page-200-21)

grub-set-default: [183,](#page-199-0)[184](#page-200-22) grub-setup: [183,](#page-199-0)[184](#page-200-23) grub-syslinux2cfg: [183](#page-199-0)[,184](#page-200-24) gunzip: [185,](#page-201-0)[185](#page-201-1) gzexe: [185](#page-201-0)[,185](#page-201-2) gzip: [185,](#page-201-0)[185](#page-201-3) h2ph: [153,](#page-169-0)[154](#page-170-4) h<sub>2xs</sub>: [153,](#page-169-0) [154](#page-170-5) halt: [218,](#page-234-0) [218](#page-234-3) hardlink: [209](#page-225-0), 211 head: [172](#page-188-0)[,174](#page-190-17) hexdump: [209](#page-225-0), 211 hostid: [172](#page-188-0), 174 hostname: [150,](#page-166-0) [151](#page-167-1) hpftodit: [181](#page-197-0), 182 hwclock: [209](#page-225-0), 211 i386: [209,](#page-225-0)[211](#page-227-15) iconv: [92,](#page-108-0) [97](#page-113-3) iconvconfig: [92](#page-108-0), 97 id: [172](#page-188-0)[,174](#page-190-19) idle3: [165](#page-181-0) ifconfig: [150](#page-166-0), 151 ifnames: [157,](#page-173-0)[157](#page-173-7) ifstat: [186](#page-202-0)[,186](#page-202-4) indxbib: [181](#page-197-0), 182 info: [194](#page-210-0)[,194](#page-210-1) infocmp: [135,](#page-151-0) [136](#page-152-2) infotocap: [135](#page-151-0), 136 init: [218,](#page-234-0) [218](#page-234-4) insmod: [161,](#page-177-0) [161](#page-177-2) install: [172](#page-188-0)[,174](#page-190-20) install-info: [194,](#page-210-0)[194](#page-210-2) instmodsh: [153,](#page-169-0)[154](#page-170-6) intltool-extract: [156](#page-172-0)[,156](#page-172-1) intltool-merge: [156,](#page-172-0)[156](#page-172-2) intltool-prepare: [156](#page-172-0)[,156](#page-172-3) intltool-update: [156](#page-172-0)[,156](#page-172-4) intltoolize: [156](#page-172-0)[,156](#page-172-5) ionice: [209,](#page-225-0) [211](#page-227-16) ip: [186](#page-202-0)[,186](#page-202-5) ipcmk: [209,](#page-225-0) [211](#page-227-17) ipcrm: [209,](#page-225-0) [211](#page-227-18) ipcs: [209](#page-225-0), 211 irqtop: [209,](#page-225-0) [211](#page-227-20) isosize: [209,](#page-225-0) [211](#page-227-21) join: [172](#page-188-0)[,174](#page-190-21) json\_pp: [153,](#page-169-0)[154](#page-170-7) kbdinfo: [188,](#page-204-0)[189](#page-205-5) kbdrate: [188](#page-204-0)[,189](#page-205-6) kbd\_mode: [188,](#page-204-0)[189](#page-205-7)

kill: [209](#page-225-0) [,211](#page-227-22) killall: [139](#page-155-0), -139 k i l l a l l 5 : [218](#page-234-0) ,[218](#page-234-5) k l o g d : [217](#page-233-0) ,[217](#page-233-2) kmod: [161](#page-177-0) ,[161](#page-177-3) l a s t : [209](#page-225-0) ,[211](#page-227-23) l a s t b : [209](#page-225-0) [,211](#page-227-24) ld: [115](#page-131-0) ,[116](#page-132-7) l d . b fd : [115](#page-131-0) [,116](#page-132-8) ld.gold: [115](#page-131-0), [116](#page-132-9) ldattach: [209](#page-225-0), 211 ldconfig: [92](#page-108-0), 97 ldd: [92](#page-108-0), *[97](#page-113-6)* lddlibc4: [92](#page-108-0) [,97](#page-113-7) less: [152](#page-168-0) ,[152](#page-168-1) lessecho: [152](#page-168-2), 152 lesskey: [152](#page-168-3), 152 lex: [109](#page-125-0), 109 l e x g r o g : [204](#page-220-0) [,205](#page-221-3) l fs k e r n e l - 6 . 7 . 4 : [245](#page-261-0) ,[249](#page-265-0) l i b a s a n : [130](#page-146-0) ,[133](#page-149-11) libatomic: [130](#page-146-0) [,133](#page-149-12) libcc1: [130](#page-146-0) [,133](#page-149-13) l i b n e t c fg : [153](#page-169-0) [,154](#page-170-8) libtool: [146](#page-162-0) [,146](#page-162-1) libtoolize: [146](#page-162-0) ,[146](#page-162-2) link: 1/2, 1/4 l i n u x 3 2 : [209](#page-225-0) [,211](#page-227-26) l i n u x 6 4 : [209](#page-225-0) ,[211](#page-227-27) lkbib: [181](#page-197-0) ,[182](#page-198-10) ln: [172](#page-188-0) ,[174](#page-190-23) lnstat: [186](#page-202-0) [,186](#page-202-6) loadkeys: [188](#page-204-0), -189 l o a d u n i m a p : [188](#page-204-0) ,[189](#page-205-9) locale: [92](#page-108-0), *97* localedef: [92](#page-108-0), 97 locate: [180](#page-196-0) [,180](#page-196-2) l o g g e r : [209](#page-225-0) ,[211](#page-227-28) login: [126](#page-142-0) ,[128](#page-144-16) logname: 1/2, 1/4 logoutd: [126](#page-142-0), [128](#page-144-17) logsave: [214](#page-230-0), 215 l o o k : [209](#page-225-0) ,[211](#page-227-29) lookbib: [181](#page-197-0) ,[182](#page-198-11) l o s e t u p : [209](#page-225-0) [,211](#page-227-30) ls: [172](#page-188-0) ,[174](#page-190-25) l s a t t r : [214](#page-230-0) ,[215](#page-231-20) l s b l k : [209](#page-225-0) ,[211](#page-227-31) l s c p u : [209](#page-225-0) ,[211](#page-227-32) l s fd : [209](#page-225-0) ,[211](#page-227-33)

l s i p c : [209](#page-225-0) [,211](#page-227-34) l s i r q : [209](#page-225-0) [,211](#page-227-35) l s l o c k s : [209](#page-225-0) ,[211](#page-227-36) l s l o g i n s : [209](#page-225-0) ,[212](#page-228-0) lsmem: [209](#page-225-0) [,212](#page-228-1) lsmod: [161](#page-177-0) ,[161](#page-177-4) lsns: [209](#page-225-0) [,212](#page-228-2) l t o - d u m p : [130](#page-146-0) ,[133](#page-149-14) lzcat: [102](#page-118-0) [,102](#page-118-1) l z c m p : [102](#page-118-0) [,102](#page-118-2) lzdiff: [102](#page-118-0) ,[102](#page-118-3) lzegrep: [102](#page-118-0), 102 lztgrep: [102](#page-118-5), 102 lzgrep: [102](#page-118-6), 102 lzless: [102](#page-118-0) ,[102](#page-118-7) lzma: [102](#page-118-0) [,102](#page-118-8) lzmadec: [102](#page-118-0) ,[102](#page-118-9) lzmainfo: [102](#page-118-10), 102 l z m o r e : [102](#page-118-0) [,102](#page-118-11) m4: [107](#page-123-1), 107 m a k e : [191](#page-207-0) ,[191](#page-207-1) makedb: [92](#page-108-0), 97 makeinfo: [194](#page-210-0), 194 m a n : [204](#page-220-0) ,[205](#page-221-4) m a n - r e c o d e : [204](#page-220-0) ,[206](#page-222-0) m a n d b : [204](#page-220-0) [,206](#page-222-1) m a n p a t h : [204](#page-220-0) [,206](#page-222-2) mapscrn: [188](#page-204-0), 189 mcookie: [209](#page-225-0) [,212](#page-228-3) md5sum: 1/2, 1/4 mesg: [209](#page-225-0) [,212](#page-228-4) meson: 1/1, 1/1 mkdir: 1/2, 1/4 mke2fs: [214](#page-230-0), [216](#page-232-0) mkfifo: 1/2, 1/4 mkfs: [209](#page-225-0) [,212](#page-228-5) m k fs . b fs : [209](#page-225-0) ,[212](#page-228-6) m k fs . c r a m fs : [209](#page-225-0) ,[212](#page-228-7) mkfs.ext2: [214](#page-230-0), [216](#page-232-1) mkfs.ext3: [214](#page-230-0), [216](#page-232-2) mkfs.ext4: [214](#page-230-0), [216](#page-232-3) m k fs . m i n i x : [209](#page-225-0) [,212](#page-228-8) mklost+found: [214](#page-230-0), [216](#page-232-4) mknod: [172](#page-188-0) [,174](#page-190-29) m k s w a p : [209](#page-225-0) [,212](#page-228-9) mktemp: 1/2, 1/4 m k\_c m d s : [214](#page-230-0) [,216](#page-232-5) m m r o ff : [181](#page-197-0) [,182](#page-198-12) modinfo: [161](#page-177-5), 161 m o d p r o b e : [161](#page-177-0) [,162](#page-178-0)

m o r e : [209](#page-225-0) ,[212](#page-228-10) m o u n t : [209](#page-225-0) [,212](#page-228-11) m o u n t p o i n t : [209](#page-225-0) [,212](#page-228-12) msgattrib: [140](#page-156-6),  $\,$  140  $\,$ msgcat: [140](#page-156-7), 140 msgcmp: [140](#page-156-8), 140 msgcomm: [140](#page-156-0), 140 m s g c o nv : [140](#page-156-0) ,[140](#page-156-10) msgen: [140](#page-156-11), 140 m s g e x e c : [140](#page-156-0) [,140](#page-156-12) m s g fi l t e r : [140](#page-156-0) ,[141](#page-157-0) m s g fm t : [140](#page-156-0) ,[141](#page-157-1) m s g g r e p : [140](#page-156-0) [,141](#page-157-2) msginit: [140](#page-156-0) [,141](#page-157-3) msgmerge: [140](#page-156-0), 141 msgunfmt: [140](#page-156-0), [141](#page-157-5) msguniq: [140](#page-156-0) [,141](#page-157-6) mtrace: [92](#page-108-0), [97](#page-113-11) mv: 1/2, 1/4 n a m e i : [209](#page-225-0) ,[212](#page-228-13) n c u r s e s w 6 - c o n fi g : [135](#page-151-0) ,[136](#page-152-4) neqn: [181](#page-197-0) ,[182](#page-198-13) n e w g i d m a p : [126](#page-142-0) [,128](#page-144-18) n e w g r p : [126](#page-142-0) [,128](#page-144-19) n e w u i d m a p : [126](#page-142-0) ,[128](#page-144-20) newusers: [126](#page-142-0), [128](#page-144-21) ngettext: [140](#page-156-0), [141](#page-157-7) nice: [172](#page-188-0) ,[174](#page-190-32) ninja: [170](#page-186-0) [,170](#page-186-1) nl: [172](#page-188-0) ,[174](#page-190-33) nm: [115](#page-131-0), [116](#page-132-10) nohup: 1/2, 1/4 nologin: [126](#page-142-0) [,129](#page-145-0) nproc: 1/2, 1/4 n r o ff : [181](#page-197-0) [,182](#page-198-14) n s e n t e r : [209](#page-225-0) ,[212](#page-228-14) nstat: [186](#page-202-0) [,186](#page-202-7) numfmt: 1/2, 1/4 o bj c o p y : [115](#page-131-0) [,116](#page-132-11) o bj d u m p : [115](#page-131-0) [,116](#page-132-12) od: [172](#page-188-0) ,[174](#page-190-37) openssl: [159](#page-175-0), [160](#page-176-1) o p e n v t : [188](#page-204-0) [,189](#page-205-11) p a r t x : [209](#page-225-0) [,212](#page-228-15) p a s s w d : [126](#page-142-0) [,129](#page-145-1) paste: [172](#page-188-0) ,[175](#page-191-0) p a t c h : [192](#page-208-0) [,192](#page-208-1) pathchk: 1/2, 1/5 pcprofiledump: [92](#page-108-0), [97](#page-113-12) pdfmom: [181](#page-197-0) [,182](#page-198-15)

p d fr o ff : [181](#page-197-0) ,[182](#page-198-16) p d ft e x i 2 d v i : [194](#page-210-0) ,[194](#page-210-4) peektd: [139](#page-155-3), 139 p e r l : [153](#page-169-0) [,154](#page-170-9) p e r l 5 . 3 8 . 2 : [153](#page-169-0) ,[154](#page-170-10) p e r l b u g : [153](#page-169-0) [,154](#page-170-11) p e r l d o c : [153](#page-169-0) [,154](#page-170-12) p e r l i v p : [153](#page-169-0) [,154](#page-170-13) p e r l t h a n k s : [153](#page-169-0) [,154](#page-170-14) pfbtops: [181](#page-197-0), 182 pgrep: [207](#page-223-2), 207 pic: [181](#page-197-0) ,[182](#page-198-18) pic2graph: [181](#page-197-0), [182](#page-198-19) p i c o nv : [153](#page-169-0) [,154](#page-170-15) pidof: [207](#page-223-0) ,[207](#page-223-3) ping: [150](#page-166-0) [,151](#page-167-3) ping6: [150](#page-166-0) ,[151](#page-167-4) pinky: 1/2, 1/5 p i p 3 : [165](#page-181-0) p i v o t \_ r o o t : [209](#page-225-0) [,212](#page-228-16) pkgconf: [114](#page-130-0), 114 pkill: [207](#page-223-0) ,[207](#page-223-4) pl2pm: [153](#page-169-0) [,154](#page-170-16) pldd: [92](#page-108-0) ,[97](#page-113-13) p m a p : [207](#page-223-0) [,207](#page-223-5) p o d 2 h t m l : [153](#page-169-0) ,[154](#page-170-17) p o d 2 m a n : [153](#page-169-0) ,[154](#page-170-18) pod2texi: [194](#page-210-0) [,194](#page-210-5) pod2text: [153](#page-169-0) ,[154](#page-170-19) p o d 2 u s a g e : [153](#page-169-0) [,154](#page-170-20) p o d c h e c k e r : [153](#page-169-0) [,154](#page-170-21) p o d s e l e c t : [153](#page-169-0) ,[154](#page-170-22) p o s t - g r o h t m l : [181](#page-197-0) ,[182](#page-198-20) p o w e r o ff : [218](#page-234-0) [,218](#page-234-6) pr: 1/2, 1/5 p r e - g r o h t m l : [181](#page-197-0) ,[182](#page-198-21) preconv: [181](#page-197-0), [182](#page-198-22) printenv: 1/2, 1/5 printt: 1/2, 1/5 p r l i m i t : [209](#page-225-0) ,[212](#page-228-17) p r o v e : [153](#page-169-0) ,[154](#page-170-23) p r t s t a t : [139](#page-155-0) ,[139](#page-155-4) ps: [207](#page-223-0) ,[207](#page-223-6) p s fa d d t a b l e : [188](#page-204-0) ,[189](#page-205-12) p s fg e t t a b l e : [188](#page-204-0) ,[189](#page-205-13) psfstriptable: [188](#page-204-0), 189 p s fx t a b l e : [188](#page-204-0) ,[189](#page-205-15) p s l o g : [139](#page-155-0) ,[139](#page-155-5) pstree: [139](#page-155-6), 139 pstree.x11: [139](#page-155-7), 139

p t a r : [153](#page-169-0) [,154](#page-170-24) ptardıff: [153](#page-169-0), 154 p t a r g r e p : [153](#page-169-0) [,154](#page-170-26) ptx: [172](#page-188-0) ,[175](#page-191-6) pwck: [126](#page-142-0), 129 pwconv: [126](#page-142-0), 129 pwd: 1/2, 1/5 p w d x : [207](#page-223-0) ,[207](#page-223-7) p w u n c o nv : [126](#page-142-0) [,129](#page-145-4) p y d o c 3 : [165](#page-181-0) p y t h o n 3 : [165](#page-181-0) ranlıb: [115](#page-131-0), [116](#page-132-13) readelf: [115](#page-131-0), 116 readlink: 1/2, 1/5 r e a d p r o fi l e : [209](#page-225-0) ,[212](#page-228-18) realpath: 1/2, 1/5 r e b o o t : [218](#page-234-0) [,218](#page-234-7) recode-sr-latın: [140](#page-156-0), [141](#page-157-8) r e fe r : [181](#page-197-0) [,182](#page-198-23) r e n a m e : [209](#page-225-0) ,[212](#page-228-19) r e n i c e : [209](#page-225-0) [,212](#page-228-20) reset: [135](#page-151-0), [136](#page-152-5) resize2fs: [214](#page-230-0), 216 r e s i z e p a r t : [209](#page-225-0) ,[212](#page-228-21) r e v : [209](#page-225-0) ,[212](#page-228-22) r fk i l l : [209](#page-225-0) ,[212](#page-228-23) rm: 1/2, 1/5 rmdir: 1/2, 1/5 rmmod: [161](#page-177-0) ,[162](#page-178-1) r o ff2 d v i : [181](#page-197-0) ,[182](#page-198-24) r o ff2 h t m l : [181](#page-197-0) ,[182](#page-198-25) r o ff2 p d f : [181](#page-197-0) ,[182](#page-198-26) r o ff2 p s : [181](#page-197-0) [,182](#page-198-27) roff2text: [181](#page-197-0), 182 r o ff2 x : [181](#page-197-0) ,[182](#page-198-29) routel: [186](#page-202-0), 186 rtacct: [186](#page-202-0), 187 r t c w a k e : [209](#page-225-0) ,[212](#page-228-24) r t m o n : [186](#page-202-0) [,187](#page-203-1) r t p r : [186](#page-202-0) [,187](#page-203-2) rtstat: [186](#page-202-0), 187 runcon: 1/2, 1/5 r u n l e v e l : [218](#page-234-0) ,[218](#page-234-8) runtest: [113](#page-129-0), 113 rview: [196](#page-212-0), [197](#page-213-1) rvim: [196](#page-212-0), 197 s c r i p t : [209](#page-225-0) ,[212](#page-228-25) s c r i p t l i v e : [209](#page-225-0) [,212](#page-228-26) s c r i p t r e p l ay : [209](#page-225-0) [,212](#page-228-27) sdiff: [178](#page-194-0) ,[178](#page-194-4)

sed: [138](#page-154-0), 138 seq: 1/2, 1/5 s e t a r c h : [209](#page-225-0) ,[212](#page-228-28) s e t c a p : [124](#page-140-0) ,[124](#page-140-4) s e t fa c l : [123](#page-139-0) ,[123](#page-139-3) settattr: [122](#page-138-3), 122 settont: [188](#page-204-0), 189 s e t k e y c o d e s : [188](#page-204-0) ,[189](#page-205-17) setleds: [188](#page-204-0), 189 s e t m e t a m o d e : [188](#page-204-0) ,[189](#page-205-19) setsid: [209](#page-225-0) ,[212](#page-228-29) s e t t e r m : [209](#page-225-0) ,[212](#page-228-30) setvtrgb: [188](#page-204-0), 189 s fd i s k : [209](#page-225-0) [,212](#page-228-31) sg: [126](#page-142-0) [,129](#page-145-5) sh: [144](#page-160-0), 145 shalsum: 1/2, 1/5 sha224sum: 1/2, 1/5 sha256sum: 1/2, 1/5 sha384sum: 1/2, 1/5 sha512sum: 1/2, 1/5 shasum: [153](#page-169-0), 154 showconsoletont: [188](#page-204-0), [189](#page-205-21) s h o w k e y : [188](#page-204-0) [,189](#page-205-22) shred: 1/2, 1/5 shuf: 1/2, 1/5 s h u t d o w n : [218](#page-234-0) [,218](#page-234-9) size: [115](#page-131-0), [116](#page-132-15) slabtop: [207](#page-223-8), 207 sleep: 1/2, 1/5 sln: [92](#page-108-0), [97](#page-113-14) s o e l i m : [181](#page-197-0) ,[182](#page-198-30) sort: 1/2, 1/5 sotruss: [92](#page-108-0), 97 s p l a i n : [153](#page-169-0) [,154](#page-170-28) split: 1/2, 1/5 sprof: [92](#page-108-0), 97 ss: [186](#page-202-0) [,187](#page-203-4) stat: [172](#page-188-0) ,[175](#page-191-24) stdbuf: [172](#page-188-0) [,175](#page-191-25) strings: [115](#page-131-0), [116](#page-132-16) strip: [115](#page-131-0), [116](#page-132-17) stty: 1/2, 1/5 s u : [126](#page-142-0) [,129](#page-145-6) sulogin: [209](#page-225-0) [,212](#page-228-32) sum: 1/2, 1/5 s w a p l a b e l : [209](#page-225-0) [,212](#page-228-33) s w a p o ff : [209](#page-225-0) [,212](#page-228-34) s w a p o n : [209](#page-225-0) ,[212](#page-228-35) s w i t c h \_ r o o t : [209](#page-225-0) [,212](#page-228-36)

sync: 172, 175 sysctl: 207, 207 syslogd: 217, 217 tabs: 135, 136 tac: 172, 175 tail: 172, 175 talk: 150, 151 tar: 193, 193 taskset: 209, 212 tbl: 181, 182 tc: 186, 187 tclsh: 110, 111 tclsh8.6: 110, 111 tee: 172. 175 telinit: 218, 218 telnet: 150, 151 test: 172, 175 texi2dvi: 194, 195 texi2pdf: 194, 195 texi2any: 194, 195 texindex: 194, 195 tfmtodit: 181, 182 tftp: 150, 151 tic: 135, 136 timeout: 172, 175 tload: 207, 207 toe: 135, 136 top: 207, 208 touch: 172, 175 tput: 135, 137 tr: 172, 175 traceroute: 150, 151 troff: 181, 182 true: 172, 175 truncate: 172, 175 tset: 135, 137 tsort: 172, 176 tty: 172, 176 tune2fs: 214, 216 tzselect: 92, 97 uclampset: 209, 213 udev-hwdb: 201, 203 udevadm: 201, 203 udevd: 201, 203 ul: 209, 213 umount: 209, 213 uname: 172, 176 uname26: 209, 213 uncompress: 185, 185 unexpand: 172, 176

unicode\_start: 188, 189 unicode\_stop: 188, 189 uniq: 172, 176 unlink: 172, 176 unlzma: 102, 102 unshare: 209, 213 unxz: 102, 103 updatedb: 180, 180 uptime: 207, 208 useradd: 126, 129 userdel: 126, 129 usermod: 126, 129 users: 172, 176 utmpdump: 209, 213 uuidd: 209, 213 uuidgen: 209, 213 uuidparse: 209, 213 vdir: 172, 176 vi: 196, 198 view: 196, 198 vigr: 126, 129 vim: 196, 198 vimdiff: 196, 198 vimtutor: 196, 198 vipw: 126, 129 vmstat: 207, 208 w: 207, 208 wall: 209, 213 watch: 207, 208 wc: 172, 176 wdctl: 209, 213 whatis: 204, 206 wheel: 168 whereis: 209, 213 who: 172, 176 whoami: 172, 176 wipefs: 209, 213 x86\_64: 209, 213 xargs: 180, 180 xgettext: 140, 141 xmlwf: 149, 149 xsubpp: 153, 154 xtrace: 92, 97 xxd: 196, 198 xz: 102, 103 xzcat: 102, 103 xzcmp: 102, 103 xzdec: 102, 103 xzdiff: 102, 103 xzegrep: 102, 103

x z fg r e p : [102](#page-118-0) ,[103](#page-119-7) x z g r e p : [102](#page-118-0) [,103](#page-119-8) xzless: [102](#page-118-0) ,[103](#page-119-9) xzmore: [102](#page-118-0), [103](#page-119-10) yacc: [142](#page-158-0), 142 yes: 1/2, 1/6 zcat: [185](#page-201-0) ,[185](#page-201-5) z c m p : [185](#page-201-0) ,[185](#page-201-6) zdiff: [185](#page-201-0), 185 zdump: [92](#page-108-0), [97](#page-113-19) zegrep: [185](#page-201-8), 185 z fg r e p : [185](#page-201-0) ,[185](#page-201-9) zforce: [185](#page-201-0), 185 zgrep: [185](#page-201-0), 185 zic: [92](#page-108-0), [97](#page-113-20) z i p d e t a i l s : [153](#page-169-0) [,154](#page-170-30) zless: [185](#page-201-0) ,[185](#page-201-12) zmore: [185](#page-201-13), 185 znew: [185](#page-201-0), 185 z r a m c t l : [209](#page-225-0) ,[213](#page-229-14) zstd: [104](#page-120-0) ,[104](#page-120-1) z s t d g r e p : [104](#page-120-0) ,[104](#page-120-2) zstdless: [104](#page-120-3), 104

#### **库**

E x p a t : [155](#page-171-0) [,155](#page-171-1) ld-2.39.so: [92](#page-108-0), [97](#page-113-21) l i b a c l : [123](#page-139-0) ,[123](#page-139-4) libanl: [92](#page-108-0), [97](#page-113-22) libasprintf: [140](#page-156-0), 141 l i b a t t r : [122](#page-138-0) ,[122](#page-138-4) l i b b fd : [115](#page-131-0) [,116](#page-132-18) libblkid: [209](#page-225-0) [,213](#page-229-15) l i b B r o k e n L o c a l e : [92](#page-108-0) ,[97](#page-113-23) libbz2: [100](#page-116-0) [,101](#page-117-11) libc: [92](#page-108-0), [97](#page-113-24) l i b c a p : [124](#page-140-0) [,124](#page-140-5)  $l$ <sub>1</sub> $l$ <sup>7</sup>,  $l$ <sup>7</sup> l i b c o m \_e r r : [214](#page-230-0) ,[216](#page-232-8) l i b c r y p t : [125](#page-141-0) ,[125](#page-141-1) l i b c r y p t o . s o : [159](#page-175-0) [,160](#page-176-2) libctf: [115](#page-131-0) [,116](#page-132-19) l i b c t f-n o b fd : [115](#page-131-0) ,[117](#page-133-0) libc\_malloc\_debug: [92](#page-108-0), [97](#page-113-25) libdl: [92](#page-108-0) ,[97](#page-113-26) libe2p: [214](#page-230-0) ,[216](#page-232-9) l i b e l f : [163](#page-179-0) ,[163](#page-179-1) libexpat: [149](#page-165-2), 149 l i b e x p e c t - 5 . 4 5 . 4 : [112](#page-128-0) [,112](#page-128-2) libext2fs: [214](#page-230-0) [,216](#page-232-10)

l i b fd i s k : [209](#page-225-0) [,213](#page-229-16) libffi: [164](#page-180-0) libfl: [109](#page-125-0) [,109](#page-125-4) l i b fo r m w : [135](#page-151-0) ,[137](#page-153-2) libg: [92](#page-108-0), [97](#page-113-27) libgcc: [130](#page-146-0), [133](#page-149-15) libgcov: [130](#page-146-0), 133 libgdbm: [147](#page-163-4), 147 libgdbm\_compat: [147](#page-163-5), 147 l i b g e t t e x t l i b : [140](#page-156-0) ,[141](#page-157-11) l i b g e t t e x t p o : [140](#page-156-0) ,[141](#page-157-12) l i b g e t t e x t s r c : [140](#page-156-0) ,[141](#page-157-13) l i b g m p : [118](#page-134-0) [,119](#page-135-0) l i b g m p x x : [118](#page-134-0) ,[119](#page-135-1) l i b g o m p : [130](#page-146-0) [,134](#page-150-0) l i b g p r o fn g : [115](#page-131-0) ,[117](#page-133-1) l i b h i s t o r y : [106](#page-122-0) ,[106](#page-122-1) l i b h w a s a n : [130](#page-146-0) ,[134](#page-150-1) libitm: [130](#page-146-0) [,134](#page-150-2) libkmod: [161](#page-177-0) liblsan: [130,](#page-146-0) [134](#page-150-3) libltdl: [146](#page-162-0) [,146](#page-162-3) l i b l t o \_ p l u g i n : [130](#page-146-0) [,134](#page-150-4) liblzma: [102](#page-118-0) ,[103](#page-119-11) libm: [92](#page-108-0) [,97](#page-113-28) libmagic: [105](#page-121-2), 105 l i b m a n : [204](#page-220-0) ,[206](#page-222-4) l i b m a n d b : [204](#page-220-0) ,[206](#page-222-5)  $l$ lıbmcheck: [92](#page-108-0),  $\frac{9}{2}$ libmemusage: [92](#page-108-0), [97](#page-113-30) l i b m e n u w : [135](#page-151-0) [,137](#page-153-3) l i b m o u n t : [209](#page-225-0) [,213](#page-229-17) l i b m p c : [121](#page-137-0) ,[121](#page-137-1) l i b m p fr : [120](#page-136-0) ,[120](#page-136-1) libmvec: [92](#page-108-0), 97  $11bncurses++w: 135, 137$  $11bncurses++w: 135, 137$  $11bncurses++w: 135, 137$  $11bncurses++w: 135, 137$ l i b n c u r s e s w : [135](#page-151-0) ,[137](#page-153-5) libnsl: [92](#page-108-0), 97  $11 \text{b} \text{nss}$   $\frac{3}{2}$ ; [92](#page-108-0), 97 libopcodes: [115](#page-131-0) [,117](#page-133-2) libpanelw: [135](#page-151-0), [137](#page-153-6) libpcprofile: [92](#page-108-0), [97](#page-113-34) libpipeline: [190](#page-206-0) l i b p k g c o n f : [114](#page-130-0) [,114](#page-130-3) l i b p r o c - 2 : [207](#page-223-0) ,[208](#page-224-5) libpsx: [124](#page-140-0) [,124](#page-140-6) l i b p t h r e a d : [92](#page-108-0) ,[98](#page-114-0) libquadmath: [130](#page-146-0) [,134](#page-150-5) l i b r e a d l i n e : [106](#page-122-0) ,[106](#page-122-2) libresolv: [92](#page-108-0), [98](#page-114-1)

librt: [92](#page-108-0), 98 libsframe: [115](#page-131-0), 117 libsmartcols: [209](#page-225-0), 213 libss: [214](#page-230-0), 216 libssl.so: [159,](#page-175-0) [160](#page-176-3) libssp: [130,](#page-146-0) [134](#page-150-6) libstdbuf: [172](#page-188-0)[,176](#page-192-12) libstdc++: [130,](#page-146-0) [134](#page-150-7) libstdc $+$ exp: [130](#page-146-0), 134 libstdc++fs: [130](#page-146-0), 134 libsubid: [126](#page-142-0), 129 libsupc++: [130](#page-146-0), 134 libtcl8.6.so: [110](#page-126-0), 111 libtclstub8.6.a: [110,](#page-126-0) [111](#page-127-3) libtextstyle: [140,](#page-156-0) [141](#page-157-14) libthread\_db: [92,](#page-108-0) [98](#page-114-3) libtsan: [130](#page-146-0), 134 libubsan: [130](#page-146-0), 134 libudev: [201](#page-217-0), 203 libutil: [92](#page-108-0), 98 libuuid: [209](#page-225-0), 213 liby: [142](#page-158-0), 142 libz:  $99, 99$  $99, 99$ libzstd: [104](#page-120-0), 104 preloadable\_libintl: [140,](#page-156-0)[141](#page-157-15)

#### **脚本**

checkfs: [223,](#page-239-0)[223](#page-239-1) cleanfs: [223,](#page-239-0)[223](#page-239-2) console: [223](#page-239-0)[,223](#page-239-3) 配置: [235](#page-251-0) console: [223](#page-239-0)[,223](#page-239-3) 配置: [235](#page-251-0) File creation at boot 配置: [237](#page-253-0) functions: [223](#page-239-0)[,223](#page-239-4) halt: [223](#page-239-0)[,223](#page-239-5) hostname 配置: [231](#page-247-0) ifdown: [223](#page-239-0)[,223](#page-239-6) ifup: [223,](#page-239-0)[223](#page-239-7) ipv4-static: [223,](#page-239-0)[223](#page-239-8) localnet: [223](#page-239-0)[,223](#page-239-9) /etc/hosts: [231](#page-247-1) localnet: [223](#page-239-0), 223 /etc/hosts: [231](#page-247-1) modules: [223](#page-239-0)[,223](#page-239-10) mountfs: [223](#page-239-0), 223 mountvirtfs: [223](#page-239-0), 223 network: [223,](#page-239-0)[223](#page-239-13)

/etc/hosts: [231](#page-247-1) 配置: [230](#page-246-0) network: [223](#page-239-0)[,223](#page-239-13) /etc/hosts: [231](#page-247-1) 配置: [230](#page-246-0) network: [223](#page-239-0)[,223](#page-239-13) /etc/hosts: [231](#page-247-1) 配置: [230](#page-246-0) rc: [223,](#page-239-0)[223](#page-239-14) reboot: [223,](#page-239-0)[223](#page-239-15) sendsignals: [223](#page-239-0), 223 setclock: [223](#page-239-0), 223 配置: [234](#page-250-0) setclock: [223](#page-239-0), 223 配置: [234](#page-250-0) swap: [223](#page-239-0), 223 sysctl: [223](#page-239-0)[,223](#page-239-19) sysklogd: [223](#page-239-0)[,224](#page-240-0) 配置: [237](#page-253-1) sysklogd: [223](#page-239-0)[,224](#page-240-0) 配置: [237](#page-253-1) template: [223](#page-239-0)[,224](#page-240-1) udev: [223](#page-239-0)[,224](#page-240-2) udev\_retry: [223](#page-239-0)[,224](#page-240-3) dwp: [115,](#page-131-0) [116](#page-132-20)

### **其他**

/boot/config-6.7.4: [245,](#page-261-0) [249](#page-265-1) /boot/System.map-6.7.4: [245,](#page-261-0) [249](#page-265-2) /dev/\*: [72](#page-88-0) /etc/fstab: [243](#page-259-0) /etc/group: [75](#page-91-0) /etc/hosts: [231](#page-247-1) /etc/inittab: [233](#page-249-0) /etc/inputrc: [241](#page-257-0) /etc/ld.so.conf: [96](#page-112-0) /etc/lfs-release: [253](#page-269-0) /etc/localtime: [95](#page-111-0) /etc/lsb-release: [253](#page-269-0) /etc/mke2fs.conf: [215](#page-231-21) /etc/modprobe.d/usb.conf: [249](#page-265-3) /etc/nsswitch.conf: [95](#page-111-0) /etc/os-release: [253](#page-269-0) /etc/passwd: [75](#page-91-0) /etc/profile: [240](#page-256-0) /etc/protocols: [91](#page-107-0) /etc/resolv.conf: [231](#page-247-2) /etc/services: [91](#page-107-0) /etc/syslog.conf: [217](#page-233-1) /etc/udev: [201,](#page-217-0) [203](#page-219-4)

/etc/udev/hwdb.bin: [202](#page-218-0) /etc/vimrc: [197](#page-213-3) /run/utmp: [75](#page-91-0)  $\mu$ usr/include/asm-generic/\*.h: [47,](#page-63-0)[47](#page-63-1) /usr/include/asm/ $*$ .h: [47,](#page-63-0)[47](#page-63-2) /usr/include/drm/\*.h: 4/, 4/ /usr/include/linux/\*.h: [47](#page-63-0)[,47](#page-63-4) /usr/include/misc/\*.h: [47,](#page-63-0) [47](#page-63-5)  $\sqrt{u}$ usr/include/mtd/\*.h: [47](#page-63-0)[,47](#page-63-6) /usr/include/rdma/\*.h: [47](#page-63-0), 47 /usr/include/scsi/\*.h: [47,](#page-63-0) [47](#page-63-8)  $\sqrt{x}$ /usr/include/sound/\*.h: [47,](#page-63-0)[47](#page-63-9)  $\sqrt{u}$ usr/include/video/\*.h: [47,](#page-63-0) [47](#page-63-10)  $\sqrt{x}$ /usr/include/xen/\*.h: [47,](#page-63-0) [47](#page-63-11) /var/log/btmp: [75](#page-91-0) /var/log/lastlog: [75](#page-91-0)  $\sqrt{xar/log/wtmp}$ : [75](#page-91-0) /etc/shells: [242](#page-258-0) man pages: [90,](#page-106-0) [90](#page-106-1)